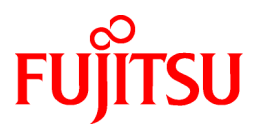

# **FUJITSU Software ServerView Resource Orchestrator Cloud Edition V3.3.0**

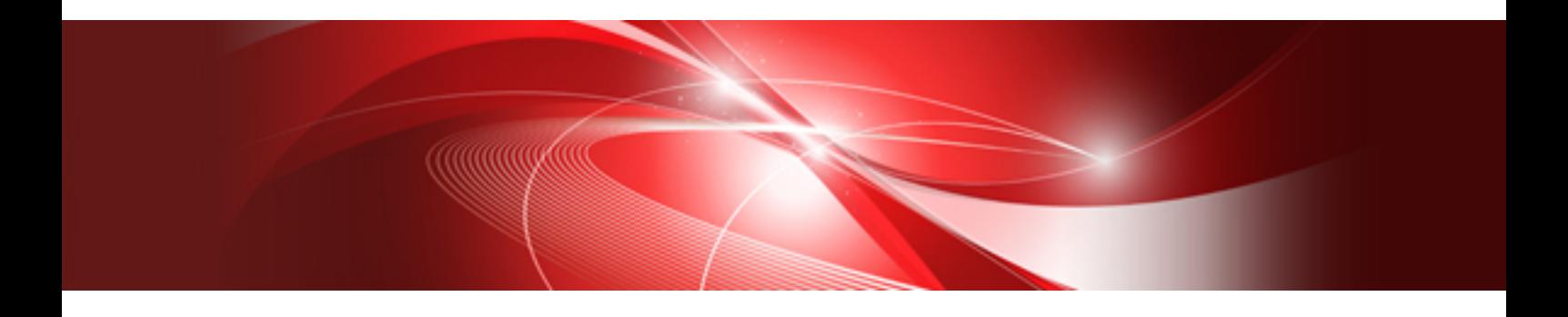

# Reference Guide (API)

Windows

J2X1-7617-08ENZ0(06) March 2018

# **Preface**

#### **Purpose of This Document**

This manual explains the API available in FUJITSU Software ServerView Resource Orchestrator Cloud Edition (hereinafter Resource Orchestrator).

#### **Intended Readers**

This manual is intended for users wishing to know about the API provided by Resource Orchestrator.

#### **Structure of This Document**

This manual is composed as follows:

#### [Chapter 1 Overview](#page-23-0)

Explains an overview of the APIs available in Resource Orchestrator.

[Chapter 2 L-Platform API Reference](#page-30-0)

Explains L-Platform APIs.

[Chapter 3 Accounting API Reference](#page-269-0)

Explains accounting APIs

[Appendix A List of Response Status Error Codes\(L-Platform APIs\)](#page-324-0)

Explains the list of response status error codes of L-Platform APIs.

[Appendix B List of Response Status Error Codes\(Accounting APIs\)](#page-326-0)

Explains the list of response status error codes of accounting APIs

#### **Web Site URLs**

URLs provided as reference sources within the main text are correct as of March 2018.

#### **Document Conventions**

The notation in this manual conforms to the following conventions.

- When there is different information for the different versions of Resource Orchestrator, it is indicated as follows:

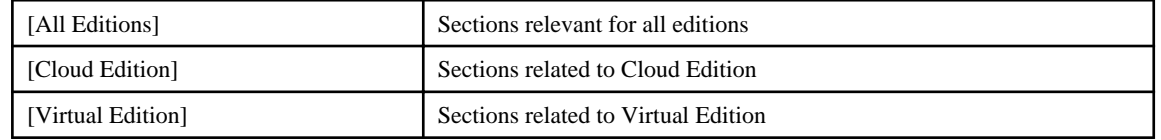

- When using Resource Orchestrator and the functions necessary differ due to the necessary basic software (OS), it is indicated as follows:

[Windows Manager]

Sections related to Windows manager

[Linux Manager]

Sections related to Linux manager

[Windows]

Sections related to Windows

#### [Linux]

Sections related to Linux

#### [Red Hat Enterprise Linux]

Sections related to Red Hat Enterprise Linux

#### [Solaris]

Sections related to Solaris

#### [VMware]

Sections related to VMware

#### [Horizon View]

Sections related to VMware Horizon View

#### [Hyper-V]

Sections related to Hyper-V

#### [Xen]

Sections related to RHEL5-Xen

#### [KVM]

Sections related to RHEL-KVM

#### [Solaris Zones]

Sections related to Solaris Zones (Solaris 10) and Solaris Zones (Solaris 11)

#### [Solaris Zones (Solaris 10)]

Sections related to Solaris Zones with Solaris 10 VM hosts

#### [Solaris Zones (Solaris 11)]

Sections related to Solaris Zones with Solaris 11 VM hosts

#### [OVM for x86]

Sections related to Oracle VM Server for x86 2.2 and Oracle VM Server for x86 3.x

#### [OVM for x86 2.2]

Sections related to Oracle VM Server for x86 2.2

#### [OVM for x86 3.x]

Sections related to Oracle VM Server for x86 3.2 and Oracle VM Server for x86 3.3

#### [OVM for SPARC]

Sections related to Oracle VM Server for SPARC

#### [Citrix Xen]

Sections related to Citrix XenServer

#### [Physical Servers]

Sections related to physical servers

#### [Trend Micro OfficeScan]

Sections related to Trend Micro OfficeScan

#### [Symantec]

Sections related to Symantec Endpoint Protection

#### [McAfee]

Sections related to McAfee ePolicy Orchestrator

- Unless specified otherwise, the blade servers mentioned in this manual refer to PRIMERGY BX servers.
- Oracle Solaris may also be indicated as Solaris, Solaris Operating System, or Solaris OS.
- Oracle Solaris Zones may also be indicated as Solaris Containers or Solaris Container.
- Oracle VM Server for x86 may also be indicated as Oracle VM.
- In Resource Orchestrator, the following servers are referred to as SPARC Enterprise.
	- SPARC Enterprise M3000/M4000/M5000/M8000/M9000
	- SPARC Enterprise T5120/T5140/T5220/T5240/T5440
- In Resource Orchestrator, the following servers are referred to as SPARC M12.
	- SPARC M12-1/M12-2/M12-2S
- In Resource Orchestrator, the following servers are referred to as SPARC M10.
	- SPARC M10-1/M10-4/M10-4S
- Fujitsu SPARC M12 is the product name used for SPARC M12 when they are sold outside Japan.
- Fujitsu M10 is the product name used for SPARC M10 when they are sold outside Japan.
- In this manual, Fujitsu SPARC M12 is referred to as SPARC M12.
- In this manual, Fujitsu M10 is referred to as SPARC M10.
- In this manual, Fujitsu SPARC M12 and Fujitsu M10 are collectively referred to as SPARC M10/M12.
- In Resource Orchestrator, the following software is referred to as GLS.
	- PRIMECLUSTER GLS 4.4 or earlier
- In Resource Orchestrator, the following software is referred to as GDS.
	- PRIMECLUSTER GDS 4.4 or earlier
- References and character strings or values requiring emphasis are indicated using double quotes ( " ).
- GUI items are shown enclosed by brackets ([ ]).
- The order of selecting menus is indicated using [ ]-[ ].
- Text to be entered by the user is indicated using bold text.
- Variables are indicated using italic text and underscores.
- The ellipses ("...") in menu names, indicating settings and operation window startup, are not shown.
- The ">" used in Windows is included in usage examples. When using Linux, read ">" as meaning "#".
- When using Resource Orchestrator on Windows 8 and Windows Server 2012, please note the following. When OS operations are explained in this manual, the examples assume OSs up to Windows 7 and Windows Server 2008. When using Resource Orchestrator on Windows 8 or Windows Server 2012, take explanations regarding the [Start] menu as indicating the [Apps] screen.

The [Apps] screen can be displayed by right-clicking on the [Start] screen and then right-clicking [All apps].

- When using Resource Orchestrator on Windows 8.1 and Windows Server 2012 R2, please note the following. When OS operations are explained in this manual, the examples assume OSs up to Windows 7 and Windows Server 2008. When using Resource Orchestrator on Windows 8.1 or Windows Server 2012 R2, take explanations regarding the [Start] menu as indicating the [Apps] screen.

The [Apps] screen can be displayed by swiping the [Start] screen from bottom to top, or clicking the downward facing arrow on the lower-left of the [Start] screen.

#### **Menus in the ROR console**

Operations on the ROR console can be performed using either the menu bar or pop-up menus.

By convention, procedures described in this manual only refer to pop-up menus.

#### **Regarding Installation Folder Paths**

The installation folder path may be given as C:\Fujitsu\ROR in this manual.

Replace it as shown below.

[Virtual Edition]

- When using Windows 64-bit (x64)

C:\Program Files (x86)\Resource Orchestrator

- When using Windows 32-bit (x86)

C:\Program Files\Resource Orchestrator

[Cloud Edition]

C:\Program Files (x86)\Resource Orchestrator

#### **Command Examples**

The paths used in command examples may be abbreviated. When using commands, execute them using the paths in the "Name" column in the "Reference Guide (Command) VE" and the "Reference Guide (Command/XML) CE".

#### **Abbreviations**

The following abbreviations are use in this manual.

#### **Category**

Abbreviation

- Products

#### Windows

Windows

- Microsoft(R) Windows Server(R) 2008 Standard
- Microsoft(R) Windows Server(R) 2008 Enterprise
- Microsoft(R) Windows Server(R) 2008 R2 Standard
- Microsoft(R) Windows Server(R) 2008 R2 Enterprise
- Microsoft(R) Windows Server(R) 2008 R2 Datacenter
- Microsoft(R) Windows Server(R) 2012 Standard
- Microsoft(R) Windows Server(R) 2012 Datacenter
- Microsoft(R) Windows Server(R) 2012 R2 Essentials
- Microsoft(R) Windows Server(R) 2012 R2 Standard
- Microsoft(R) Windows Server(R) 2012 R2 Datacenter
- Microsoft(R) Windows Server(R) 2016 Standard
- Microsoft(R) Windows Server(R) 2016 Datacenter
- Windows Vista(R) Business
- Windows Vista(R) Enterprise
- Windows Vista(R) Ultimate
- Windows(R) 7 Professional
- Windows(R) 7 Ultimate
- Windows(R) 8 Pro
- Windows(R) 8 Enterprise
- Windows(R) 8.1 Pro
- Windows(R) 8.1 Enterprise
- Windows(R) 10 Pro
- Windows(R) 10 Enterprise

#### Windows Server 2008

- Microsoft(R) Windows Server(R) 2008 Standard
- Microsoft(R) Windows Server(R) 2008 Enterprise
- Microsoft(R) Windows Server(R) 2008 R2 Standard
- Microsoft(R) Windows Server(R) 2008 R2 Enterprise
- Microsoft(R) Windows Server(R) 2008 R2 Datacenter Windows 2008 x86 Edition
- Microsoft(R) Windows Server(R) 2008 Standard (x86)
- Microsoft(R) Windows Server(R) 2008 Enterprise (x86)
- Windows 2008 x64 Edition
	- Microsoft(R) Windows Server(R) 2008 Standard (x64)
- Microsoft(R) Windows Server(R) 2008 Enterprise (x64)

Windows Server 2012

- Microsoft(R) Windows Server(R) 2012 Standard
- Microsoft(R) Windows Server(R) 2012 Datacenter
- Microsoft(R) Windows Server(R) 2012 R2 Essentials
- Microsoft(R) Windows Server(R) 2012 R2 Standard
- Microsoft(R) Windows Server(R) 2012 R2 Datacenter Windows Server 2016
- Microsoft(R) Windows Server(R) 2016 Standard
- Microsoft(R) Windows Server(R) 2016 Datacenter

#### Windows PE

- Microsoft(R) Windows(R) Preinstallation Environment

#### Windows Vista

- Windows Vista(R) Business
- Windows Vista(R) Enterprise
- Windows Vista(R) Ultimate

#### Windows 7

- Windows(R) 7 Professional

- Windows(R) 7 Ultimate

#### Windows 8

- Windows(R) 8 Pro
- Windows(R) 8 Enterprise
- Windows(R) 8.1 Pro
- Windows(R) 8.1 Enterprise

#### Windows 10

- Windows(R) 10 Pro
- Windows(R) 10 Enterprise

#### DOS

- Microsoft(R) MS-DOS(R) operating system, DR DOS(R)

#### MSFC

- Microsoft(R) Windows Server(R) 2008 Enterprise (x86, x64) Failover Cluster
- Microsoft(R) Windows Server(R) 2012 Standard Failover Cluster
- Microsoft(R) Windows Server(R) 2012 Datacenter Failover Cluster

#### SCVMM

- Microsoft(R) System Center Virtual Machine Manager 2008 R2
- Microsoft(R) System Center 2012 Virtual Machine Manager
- Microsoft(R) System Center 2012 R2 Virtual Machine Manager
- Microsoft(R) System Center 2016 Virtual Machine Manager

#### Linux

#### Linux

- Red Hat(R) Enterprise Linux(R) AS (v.4 for x86)
- Red Hat(R) Enterprise Linux(R) ES (v.4 for  $x86$ )
- Red Hat(R) Enterprise Linux(R) AS (v.4 for EM64T)
- Red Hat(R) Enterprise Linux(R) ES (v.4 for EM64T)
- Red Hat(R) Enterprise Linux(R) AS (4.5 for x86)
- Red Hat(R) Enterprise Linux(R) ES (4.5 for x86)
- Red Hat(R) Enterprise Linux(R) AS (4.5 for EM64T)
- Red Hat(R) Enterprise Linux(R) ES (4.5 for EM64T)
- Red Hat(R) Enterprise Linux(R) AS (4.6 for x86)
- Red Hat(R) Enterprise Linux(R) ES (4.6 for x86)
- Red Hat(R) Enterprise Linux(R) AS (4.6 for EM64T)
- Red Hat(R) Enterprise Linux(R) ES (4.6 for EM64T)
- Red Hat(R) Enterprise Linux(R) AS (4.7 for x86)
- Red Hat(R) Enterprise Linux(R) ES (4.7 for x86)
- Red Hat(R) Enterprise Linux(R) AS (4.7 for EM64T)
- Red Hat(R) Enterprise Linux(R) ES (4.7 for EM64T)
- Red Hat(R) Enterprise Linux(R) AS (4.8 for x86)
- Red Hat(R) Enterprise Linux(R) ES (4.8 for x86)
- Red Hat(R) Enterprise Linux(R) AS (4.8 for EM64T)
- Red Hat(R) Enterprise Linux(R) ES (4.8 for EM64T)
- Red Hat(R) Enterprise Linux(R) 5.0 (for x86)
- Red Hat(R) Enterprise Linux(R) 5.0 (for Intel64)
- Red Hat(R) Enterprise Linux(R) 5.1 (for x86)
- Red Hat(R) Enterprise Linux(R) 5.1 (for Intel64)
- Red Hat(R) Enterprise Linux(R) 5.2 (for x86)
- Red Hat(R) Enterprise Linux(R) 5.2 (for Intel64)
- Red Hat(R) Enterprise Linux(R) 5.3 (for x86)
- Red Hat(R) Enterprise Linux(R) 5.3 (for Intel64)
- Red Hat(R) Enterprise Linux(R) 5.4 (for x86)
- Red Hat(R) Enterprise Linux(R) 5.4 (for Intel64)
- Red Hat(R) Enterprise Linux(R) 5.5 (for x86)
- Red Hat(R) Enterprise Linux(R) 5.5 (for Intel64)
- Red Hat(R) Enterprise Linux(R) 5.6 (for x86)
- Red Hat(R) Enterprise Linux(R) 5.6 (for Intel64)
- Red Hat(R) Enterprise Linux(R) 5.7 (for x86)
- Red Hat(R) Enterprise Linux(R) 5.7 (for Intel64)
- Red Hat(R) Enterprise Linux(R) 5.8 (for x86)
- Red Hat(R) Enterprise Linux(R) 5.8 (for Intel64)
- Red Hat(R) Enterprise Linux(R) 5.9 (for x86)
- Red Hat(R) Enterprise Linux(R) 5.9 (for Intel64)
- Red Hat(R) Enterprise Linux(R) 5.10 (for x86)
- Red Hat(R) Enterprise Linux(R) 5.10 (for Intel64)
- Red Hat(R) Enterprise Linux(R) 5.11 (for x86)
- Red Hat(R) Enterprise Linux(R) 5.11 (for Intel64)
- Red Hat(R) Enterprise Linux(R) 6.0 (for x86)
- Red Hat(R) Enterprise Linux(R) 6.0 (for Intel64)
- Red Hat(R) Enterprise Linux(R) 6.1 (for x86)
- Red Hat(R) Enterprise Linux(R) 6.1 (for Intel64)
- Red Hat(R) Enterprise Linux(R) 6.2 (for x86)
- Red Hat(R) Enterprise Linux(R) 6.2 (for Intel64)
- Red Hat(R) Enterprise Linux(R)  $6.3$  (for x86)
- Red Hat(R) Enterprise Linux(R) 6.3 (for Intel64)
- Red Hat(R) Enterprise Linux(R) 6.4 (for x86)
- Red Hat(R) Enterprise Linux(R) 6.4 (for Intel64)
- Red Hat(R) Enterprise Linux(R) 6.5 (for x86)
- Red Hat(R) Enterprise Linux(R) 6.5 (for Intel64)
- Red Hat(R) Enterprise Linux(R) 6.6 (for x86)
- Red Hat(R) Enterprise Linux(R) 6.6 (for Intel64)
- Red Hat(R) Enterprise Linux(R) 6.7 (for x86)
- Red Hat(R) Enterprise Linux(R) 6.7 (for Intel64)
- Red Hat(R) Enterprise Linux(R) 6.8 (for x86)
- Red Hat(R) Enterprise Linux(R) 6.8 (for Intel64)
- Red Hat(R) Enterprise Linux(R) 7.0 (for Intel64)
- SUSE(R) Linux Enterprise Server 10 Service Pack 2 for x86
- SUSE(R) Linux Enterprise Server 10 Service Pack 2 for EM64T
- SUSE(R) Linux Enterprise Server 10 Service Pack 3 for x86
- SUSE(R) Linux Enterprise Server 10 Service Pack 3 for EM64T
- SUSE(R) Linux Enterprise Server 11 for x86
- SUSE(R) Linux Enterprise Server 11 for EM64T
- SUSE(R) Linux Enterprise Server 11 Service Pack 1 for x86
- SUSE(R) Linux Enterprise Server 11 Service Pack 1 for EM64T
- Oracle Enterprise Linux Release 6.7 for x86 (32bit)
- Oracle Enterprise Linux Release 6.7 for 86\_64 (64bit)
- Oracle Enterprise Linux Release 7.2 for x86 (32bit)
- Oracle Enterprise Linux Release 7.2 for x86\_64 (64bit)

#### Red Hat Enterprise Linux

- Red Hat(R) Enterprise Linux(R) AS (v.4 for  $x86$ )
- Red Hat(R) Enterprise Linux(R) ES (v.4 for x86)
- Red Hat(R) Enterprise Linux(R) AS (v.4 for EM64T)
- Red Hat(R) Enterprise Linux(R) ES (v.4 for EM64T)
- Red Hat(R) Enterprise Linux(R) AS (4.5 for x86)
- Red Hat(R) Enterprise Linux(R) ES (4.5 for x86)
- Red Hat(R) Enterprise Linux(R) AS (4.5 for EM64T)
- Red Hat(R) Enterprise Linux(R) ES (4.5 for EM64T)
- Red Hat(R) Enterprise Linux(R) AS (4.6 for x86)
- Red Hat(R) Enterprise Linux(R) ES (4.6 for  $x86$ )
- Red Hat(R) Enterprise Linux(R) AS (4.6 for EM64T)
- Red Hat(R) Enterprise Linux(R) ES (4.6 for EM64T)
- Red Hat(R) Enterprise Linux(R) AS (4.7 for x86)
- Red Hat(R) Enterprise Linux(R) ES (4.7 for x86)
- Red Hat(R) Enterprise Linux(R) AS (4.7 for EM64T)
- Red Hat(R) Enterprise Linux(R) ES (4.7 for EM64T)
- Red Hat(R) Enterprise Linux(R) AS (4.8 for x86)
- Red Hat(R) Enterprise Linux(R) ES (4.8 for x86)
- Red Hat(R) Enterprise Linux(R) AS (4.8 for EM64T)
- Red Hat(R) Enterprise Linux(R) ES (4.8 for EM64T)
- Red Hat(R) Enterprise Linux(R) 5.0 (for x86)
- Red Hat(R) Enterprise Linux(R) 5.0 (for Intel64)
- Red Hat(R) Enterprise Linux(R) 5.1 (for x86)
- Red Hat(R) Enterprise Linux(R) 5.1 (for Intel64)
- Red Hat(R) Enterprise Linux(R) 5.2 (for x86)
- Red Hat(R) Enterprise Linux(R) 5.2 (for Intel64)
- Red Hat(R) Enterprise Linux(R) 5.3 (for x86)
- Red Hat(R) Enterprise Linux(R) 5.3 (for Intel64)
- Red Hat(R) Enterprise Linux(R) 5.4 (for x86)
- Red Hat(R) Enterprise Linux(R) 5.4 (for Intel64)
- Red Hat(R) Enterprise Linux(R) 5.5 (for x86)
- Red Hat(R) Enterprise Linux(R) 5.5 (for Intel64)
- Red Hat(R) Enterprise Linux(R) 5.6 (for x86)
- Red Hat(R) Enterprise Linux(R) 5.6 (for Intel64)
- Red Hat(R) Enterprise Linux(R) 5.7 (for x86)
- Red Hat(R) Enterprise Linux(R) 5.7 (for Intel64)
- Red Hat(R) Enterprise Linux(R) 5.8 (for x86)
- Red Hat(R) Enterprise Linux(R) 5.8 (for Intel64)
- Red Hat(R) Enterprise Linux(R) 5.9 (for x86)
- Red Hat(R) Enterprise Linux(R) 5.9 (for Intel64)
- Red Hat(R) Enterprise Linux(R) 5.10 (for x86)
- Red Hat(R) Enterprise Linux(R) 5.10 (for Intel64)
- Red Hat(R) Enterprise Linux(R) 5.11 (for x86)
- Red Hat(R) Enterprise Linux(R) 5.11 (for Intel64)
- Red Hat(R) Enterprise Linux(R) 6.0 (for x86)
- Red Hat(R) Enterprise Linux(R) 6.0 (for Intel64)
- Red Hat(R) Enterprise Linux(R) 6.1 (for x86)
- Red Hat(R) Enterprise Linux(R) 6.1 (for Intel64)
- Red Hat(R) Enterprise Linux(R) 6.2 (for x86)
- Red Hat(R) Enterprise Linux(R) 6.2 (for Intel64)
- Red Hat(R) Enterprise Linux(R)  $6.3$  (for x86)
- Red Hat(R) Enterprise Linux(R) 6.3 (for Intel64)
- Red Hat(R) Enterprise Linux(R) 6.4 (for x86)
- Red Hat(R) Enterprise Linux(R) 6.4 (for Intel64)
- Red Hat(R) Enterprise Linux(R) 6.5 (for x86)
- Red Hat(R) Enterprise Linux(R) 6.5 (for Intel64)
- Red Hat(R) Enterprise Linux(R) 6.6 (for x86)
- Red Hat(R) Enterprise Linux(R) 6.6 (for Intel64)
- Red Hat(R) Enterprise Linux(R) 6.7 (for x86)
- Red Hat(R) Enterprise Linux(R) 6.7 (for Intel64)
- Red Hat(R) Enterprise Linux(R) 6.8 (for x86)
- Red Hat(R) Enterprise Linux(R) 6.8 (for Intel64)
- Red Hat(R) Enterprise Linux(R) 7.0 (for Intel64)

#### Red Hat Enterprise Linux 5

- Red Hat(R) Enterprise Linux(R) 5.0 (for x86)
- Red Hat(R) Enterprise Linux(R) 5.0 (for Intel64)
- Red Hat(R) Enterprise Linux(R) 5.1 (for x86)
- Red Hat(R) Enterprise Linux(R) 5.1 (for Intel64)
- Red Hat(R) Enterprise Linux(R) 5.2 (for x86)
- Red Hat(R) Enterprise Linux(R) 5.2 (for Intel64)
- Red Hat(R) Enterprise Linux(R) 5.3 (for x86)
- Red Hat(R) Enterprise Linux(R) 5.3 (for Intel64)
- Red Hat(R) Enterprise Linux(R) 5.4 (for x86)
- Red Hat(R) Enterprise Linux(R) 5.4 (for Intel64)
- Red Hat(R) Enterprise Linux(R) 5.5 (for x86)
- Red Hat(R) Enterprise Linux(R) 5.5 (for Intel64)
- Red Hat(R) Enterprise Linux(R) 5.6 (for x86)
- Red Hat(R) Enterprise Linux(R) 5.6 (for Intel64)
- Red Hat(R) Enterprise Linux(R) 5.7 (for x86)
- Red Hat(R) Enterprise Linux(R) 5.7 (for Intel64)
- Red Hat(R) Enterprise Linux(R) 5.8 (for x86)
- Red Hat(R) Enterprise Linux(R) 5.8 (for Intel64)
- Red Hat(R) Enterprise Linux(R) 5.9 (for x86)
- Red Hat(R) Enterprise Linux(R) 5.9 (for Intel64)
- Red Hat(R) Enterprise Linux(R) 5.10 (for x86)
- Red Hat(R) Enterprise Linux(R) 5.10 (for Intel64)
- Red Hat(R) Enterprise Linux(R) 5.11 (for x86)
- Red Hat(R) Enterprise Linux(R) 5.11 (for Intel64)

Red Hat Enterprise Linux 6

- Red Hat(R) Enterprise Linux(R) 6.0 (for x86)
- Red Hat(R) Enterprise Linux(R) 6.0 (for Intel64)
- Red Hat(R) Enterprise Linux(R) 6.1 (for x86)
- Red Hat(R) Enterprise Linux(R) 6.1 (for Intel64)
- Red Hat(R) Enterprise Linux(R) 6.2 (for x86)
- Red Hat(R) Enterprise Linux(R) 6.2 (for Intel64)
- Red Hat(R) Enterprise Linux(R) 6.3 (for x86)
- Red Hat(R) Enterprise Linux(R) 6.3 (for Intel64)
- Red Hat(R) Enterprise Linux(R) 6.4 (for x86)
- Red Hat(R) Enterprise Linux(R) 6.4 (for Intel64)
- Red Hat(R) Enterprise Linux(R) 6.5 (for x86)
- Red Hat(R) Enterprise Linux(R) 6.5 (for Intel64)
- Red Hat(R) Enterprise Linux(R) 6.6 (for x86)
- Red Hat(R) Enterprise Linux(R) 6.6 (for Intel64)
- Red Hat(R) Enterprise Linux(R) 6.7 (for x86)
- Red Hat(R) Enterprise Linux(R) 6.7 (for Intel64)
- Red Hat(R) Enterprise Linux(R) 6.8 (for x86)
- Red Hat(R) Enterprise Linux(R) 6.8 (for Intel64)

Red Hat Enterprise Linux 7

- Red Hat(R) Enterprise Linux(R) 7.0 (for Intel64)
- SUSE Linux Enterprise Server
	- SUSE(R) Linux Enterprise Server 10 Service Pack 2 for x86
	- SUSE(R) Linux Enterprise Server 10 Service Pack 2 for EM64T
	- SUSE(R) Linux Enterprise Server 10 Service Pack 3 for x86
	- SUSE(R) Linux Enterprise Server 10 Service Pack 3 for EM64T
	- SUSE(R) Linux Enterprise Server 11 for x86
	- SUSE(R) Linux Enterprise Server 11 for EM64T
	- SUSE(R) Linux Enterprise Server 11 Service Pack 1 for x86
	- SUSE(R) Linux Enterprise Server 11 Service Pack 1 for EM64T

Oracle Enterprise Linux

- Oracle Enterprise Linux Release 6.7 for x86 (32bit)
- Oracle Enterprise Linux Release 6.7 for 86\_64 (64bit)
- Oracle Enterprise Linux Release 7.2 for x86 (32bit)
- Oracle Enterprise Linux Release 7.2 for x86\_64 (64bit)

#### KVM

#### RHEL-KVM

- Red Hat(R) Enterprise Linux(R) 6.1 (for x86) Virtual Machine Function
- Red Hat(R) Enterprise Linux(R) 6.1 (for Intel64) Virtual Machine Function
- Red Hat(R) Enterprise Linux(R) 6.2 (for x86) Virtual Machine Function
- Red Hat(R) Enterprise Linux(R) 6.2 (for Intel64) Virtual Machine Function
- Red Hat(R) Enterprise Linux(R) 6.3 (for x86) Virtual Machine Function
- Red Hat(R) Enterprise Linux(R) 6.3 (for Intel64) Virtual Machine Function
- Red Hat(R) Enterprise Linux(R) 6.4 (for x86) Virtual Machine Function
- Red Hat(R) Enterprise Linux(R) 6.4 (for Intel64) Virtual Machine Function
- Red Hat(R) Enterprise Linux(R) 6.5 (for x86) Virtual Machine Function
- Red Hat(R) Enterprise Linux(R) 6.5 (for Intel64) Virtual Machine Function
- Red Hat(R) Enterprise Linux(R) 6.6 (for x86) Virtual Machine Function
- Red Hat(R) Enterprise Linux(R) 6.6 (for Intel64) Virtual Machine Function
- Red Hat(R) Enterprise Linux(R) 6.7 (for x86) Virtual Machine Function
- Red Hat(R) Enterprise Linux(R) 6.7 (for Intel64) Virtual Machine Function
- Red Hat(R) Enterprise Linux(R) 6.8 (for x86) Virtual Machine Function
- Red Hat(R) Enterprise Linux(R) 6.8 (for Intel64) Virtual Machine Function

#### Xen

RHEL5-Xen

- Red Hat(R) Enterprise Linux(R) 5.4 (for x86) Linux Virtual Machine Function
- Red Hat(R) Enterprise Linux(R) 5.4 (for Intel64) Linux Virtual Machine Function

#### Xen

- Citrix XenServer(R) 5.5
- Citrix Essentials(TM) for XenServer 5.5, Enterprise Edition
- Citrix XenServer(R) 6.0
- Citrix Essentials(TM) for XenServer 6.0, Enterprise Edition
- Red Hat(R) Enterprise Linux(R) 5.3 (for x86) Linux Virtual Machine Function
- Red Hat(R) Enterprise Linux(R) 5.3 (for Intel64) Linux Virtual Machine Function
- Red Hat(R) Enterprise Linux(R) 5.4 (for x86) Linux Virtual Machine Function
- Red Hat(R) Enterprise Linux(R) 5.4 (for Intel64) Linux Virtual Machine Function
- Red Hat(R) Enterprise Linux(R) 5.5 (for x86) Linux Virtual Machine Function
- Red Hat(R) Enterprise Linux(R) 5.5 (for Intel64) Linux Virtual Machine Function
- Red Hat(R) Enterprise Linux(R) 5.6 (for x86) Linux Virtual Machine Function
- Red Hat(R) Enterprise Linux(R) 5.6 (for Intel64) Linux Virtual Machine Function
- Red Hat(R) Enterprise Linux(R) 5.7 (for x86) Linux Virtual Machine Function
- Red Hat(R) Enterprise Linux(R) 5.7 (for Intel64) Linux Virtual Machine Function
- Red Hat(R) Enterprise Linux(R) 5.8 (for x86) Linux Virtual Machine Function
- Red Hat(R) Enterprise Linux(R) 5.8 (for Intel64) Linux Virtual Machine Function
- Red Hat(R) Enterprise Linux(R) 5.9 (for x86) Linux Virtual Machine Function
- Red Hat(R) Enterprise Linux(R) 5.9 (for Intel64) Linux Virtual Machine Function
- Red Hat(R) Enterprise Linux(R) 5.10 (for x86) Linux Virtual Machine Function
- Red Hat(R) Enterprise Linux(R) 5.10 (for Intel64) Linux Virtual Machine Function
- Red Hat(R) Enterprise Linux(R) 5.11 (for x86) Linux Virtual Machine Function
- Red Hat(R) Enterprise Linux(R) 5.11 (for Intel64) Linux Virtual Machine Function

#### **Citrix**

Citrix XenServer

- Citrix XenServer(R) 6.0
- Citrix XenServer(R) 6.0.2
- Citrix XenServer(R) 6.1.0
- Citrix XenServer(R) 6.2.0
- Citrix XenServer(R) 7.1 LTSR
- Citrix XenServer(R) 7.2

#### XenServer 6

- Citrix XenServer(R) 6.0
- Citrix Essentials(TM) for XenServer 6.0, Enterprise Edition

#### Citrix XenApp

- Citrix XenApp(R)

#### Citrix XenDesktop

- Citrix XenDesktop(R)

#### Oracle Solaris

#### Solaris

- Oracle Solaris 10 05/09 (Update7)
- Oracle Solaris 11 11/11
- Oracle Solaris 11.1
- Oracle Solaris 11.2
- Oracle Solaris 11.3

#### Oracle VM

OVM for x86 2.2

- Oracle(R) VM Server for x86 2.2

OVM for x86 3.x

OVM for x86 3.2

- Oracle VM Server for x86 v3.2.<sup>x</sup>

OVM for x86 3.3

- Oracle VM Server for x86 v3.3.<sup>x</sup>

#### OVM for SPARC

- Oracle(R) VM Server for SPARC
- Oracle VM Manager

- Oracle(R) VM Manager

#### EMC

#### Navisphere

- EMC Navisphere Manager

#### Solutions Enabler

- EMC Solutions Enabler

#### VMware

VMware vSphere or vSphere

- VMware vSphere(R) 4
- VMware vSphere(R) 4.1
- VMware vSphere(R) 5
- VMware vSphere(R) 5.1
- VMware vSphere(R) 5.5
- VMware vSphere(R) 6
- VMware vSphere(R) 6.5

#### VMware ESX

- VMware $(R)$  ESX $(R)$ 

#### VMware ESX 4

- VMware $(R)$  ESX $(R)$  4

#### VMware ESXi

- VMware(R) ESXi(TM)

#### VMware ESXi 5.0

- VMware(R) ESXi(TM) 5.0

#### VMware ESXi 5.1

- VMware(R) ESXi(TM) 5.1

#### VMware ESXi 5.5

- VMware(R) ESXi(TM) 5.5

#### VMware ESXi 6.0

- VMware(R) ESXi(TM) 6.0

#### VMware ESXi 6.5

- VMware(R) ESXi(TM) 6.5
- VMware Infrastructure Client

#### - VMware(R) Infrastructure Client

#### VMware Tools

- VMware(R) Tools

#### VMware vSphere 4.0 or vSphere 4.0

- VMware vSphere(R) 4.0

VMware vSphere 4.1 or vSphere 4.1

- VMware vSphere(R) 4.1

VMware vSphere 5 or vSphere 5

- VMware vSphere(R) 5

VMware vSphere 5.1 or vSphere 5.1

- VMware vSphere(R) 5.1

VMware vSphere 5.5 or vSphere 5.5

- VMware vSphere(R) 5.5
- VMware vSphere 6.0 or vSphere 6.0
- VMware vSphere(R) 6.0
- VMware vSphere 6.5 or vSphere 6.5
- VMware vSphere(R) 6.5
- VMware vSphere Client or vSphere Client
- VMware vSphere(R) Client
- VMware vCenter Server or vCenter Server
- VMware(R) vCenter(TM) Server
- VMware vCenter Server Appliance or vCenter Server Appliance
- VMware(R) vCenter(TM) Server Appliance(TM)
- VMware vClient
- VMware(R) vClient(TM)

#### VMware FT

- VMware(R) Fault Tolerance

#### VMware DRS

- VMware(R) Distributed Resource Scheduler

VMware DPM

- VMware(R) Distributed Power Management

#### VMware Storage VMotion

- VMware(R) Storage VMotion

#### VMware vDS

- VMware(R) vNetwork Distributed Switch

#### VMware Horizon View

- VMware Horizon View 5.2.<sup>x</sup>
- VMware Horizon View 5.3.<sup>x</sup>
- VMware Horizon 6.0 (with View)

#### VMware VSAN or VSAN

- VMware(R) Virtual SAN(TM)

#### VMware vSphere Web Client or vSphere Web Client

- VMware vSphere(R) Web Client

#### VMware NSX

- VMware NSX(R)
- VMware NSX(R) for vSphere(R)
- VMware NSX(R) for vSphere(R) 6.3

VMware NSX Controller or NSX Controller

- VMware NSX(R) Controller(TM)

VMware NSX Edge or NSX Edge

- VMware NSX(R) Edge(TM)

#### VMware NSX Manager or NSX Manager

- VMware NSX(R) Manager(TM)

#### Excel

#### Excel

- Microsoft(R) Office Excel(R) 2007
- Microsoft(R) Office Excel(R) 2010
- Microsoft(R) Office Excel(R) 2013

#### Excel 2007

- Microsoft(R) Office Excel(R) 2007

#### Excel 2010

- Microsoft(R) Office Excel(R) 2010

#### Excel 2013

- Microsoft(R) Office Excel(R) 2013

#### Browsers

#### Internet Explorer

- Windows(R) Internet Explorer(R) 9
- Windows(R) Internet Explorer(R) 10
- Internet Explorer(R) 11

#### Firefox

- Firefox(R)

#### Antivirus Software

#### **OfficeScan**

- Trend Micro OfficeScan

#### McAfee ePolicy Orchestrator

- McAfee(R) ePolicy Orchestrator(R)

#### McAfee ePO

- McAfee(R) ePolicy Orchestrator(R)

#### McAfee Agent

- McAfee(R) Agent
- McAfee Endpoint Security
	- McAfee(R) Endpoint Security
- Symantec Endpoint Protection
	- Symantec(TM) Endpoint Protection
- Symantec Endpoint Protection Manager
	- Symantec(TM) Endpoint Protection Manager

#### BMC

#### BladeLogic

- BMC BladeLogic Server Automation

#### ETERNUS

#### ESC

- ETERNUS SF Storage Cruiser

#### ServerView

#### ServerView Agent

- ServerView SNMP Agents for MS Windows (32bit-64bit)
- ServerView Agents Linux
- ServerView Agents VMware for VMware ESX Server

#### VIOM

- ServerView Virtual-IO Manager

#### ISM

- ServerView Infrastructure Manager

#### SVOM

- ServerView Operations Manager

#### SVFAB

- ServerView Fabric Manager

#### RCVE

- ServerView Resource Coordinator VE

#### ROR

- FUJITSU Software ServerView Resource Orchestrator

#### ROR VE

- FUJITSU Software ServerView Resource Orchestrator Virtual Edition

#### ROR CE

- FUJITSU Software ServerView Resource Orchestrator Cloud Edition

#### Resource Coordinator

- Systemwalker Resource Coordinator
- Systemwalker Resource Coordinator Virtual server Edition

#### Resource Coordinator VE

- ServerView Resource Coordinator VE
- Systemwalker Resource Coordinator Virtual server Edition

#### Resource Orchestrator

- FUJITSU Software ServerView Resource Orchestrator

#### **Export Administration Regulation Declaration**

Exportation/release of this document may require necessary procedures in accordance with the regulations of your resident country and/or US export control laws.

#### **Trademark Information**

- BMC, BMC Software, and the BMC Software logo are the exclusive properties of BMC Software, Inc., are registered with the U.S. Patent and Trademark Office, and may be registered or pending registration in other countries.
- Citrix(R), Citrix XenApp(R), Citrix XenDesktop(R), Citrix XenServer(R), and Citrix Essentials(TM) are trademarks of Citrix Systems, Inc. and/or one of its subsidiaries, and may be registered in the United States Patent and Trademark Office and in other countries.
- EMC, EMC<sup>2</sup> , CLARiiON, Symmetrix, and Navisphere are trademarks or registered trademarks of EMC Corporation.
- HP is a registered trademark of Hewlett-Packard Company.
- Linux is a trademark or registered trademark of Linus Torvalds in the United States and other countries.
- McAfee and the McAfee logo, ePolicy Orchestrator, and McAfee ePO are trademarks or registered trademarks of McAfee, LLC or its subsidiaries in the United States and other countries.
- Microsoft, Windows, MS-DOS, Windows Server, Windows Vista, Excel, Active Directory, and Internet Explorer are either registered trademarks or trademarks of Microsoft Corporation in the United States and other countries.
- Firefox is a trademark or registered trademark of the Mozilla Foundation in the United States and other countries.
- NetApp is a registered trademark of Network Appliance, Inc. in the US and other countries. Data ONTAP, Network Appliance, and Snapshot are trademarks of Network Appliance, Inc. in the US and other countries.
- Oracle and Java are registered trademarks of Oracle and/or its affiliates.
- Red Hat, RPM and all Red Hat-based trademarks and logos are trademarks or registered trademarks of Red Hat, Inc. in the United States and other countries.
- SUSE and the SUSE logo are trademarks of SUSE IP Development Limited or its subsidiaries or affiliates.
- Symantec and the Symantec logo are trademarks or registered trademarks of the Symantec Corporation or its subsidiaries in the United States and other countries.
- TREND MICRO, OfficeScan are registered trademarks of Trend Micro, Inc.
- VMware, the VMware "boxes" logo and design, Virtual SMP, and VMotion are registered trademarks or trademarks of VMware, Inc. in the United States and/or other jurisdictions.
- ServerView and Systemwalker are registered trademarks of FUJITSU LIMITED.
- All other brand and product names are trademarks or registered trademarks of their respective owners.

#### **Notices**

- The contents of this manual shall not be reproduced without express written permission from FUJITSU LIMITED.
- The contents of this manual are subject to change without notice.

#### **Revision History**

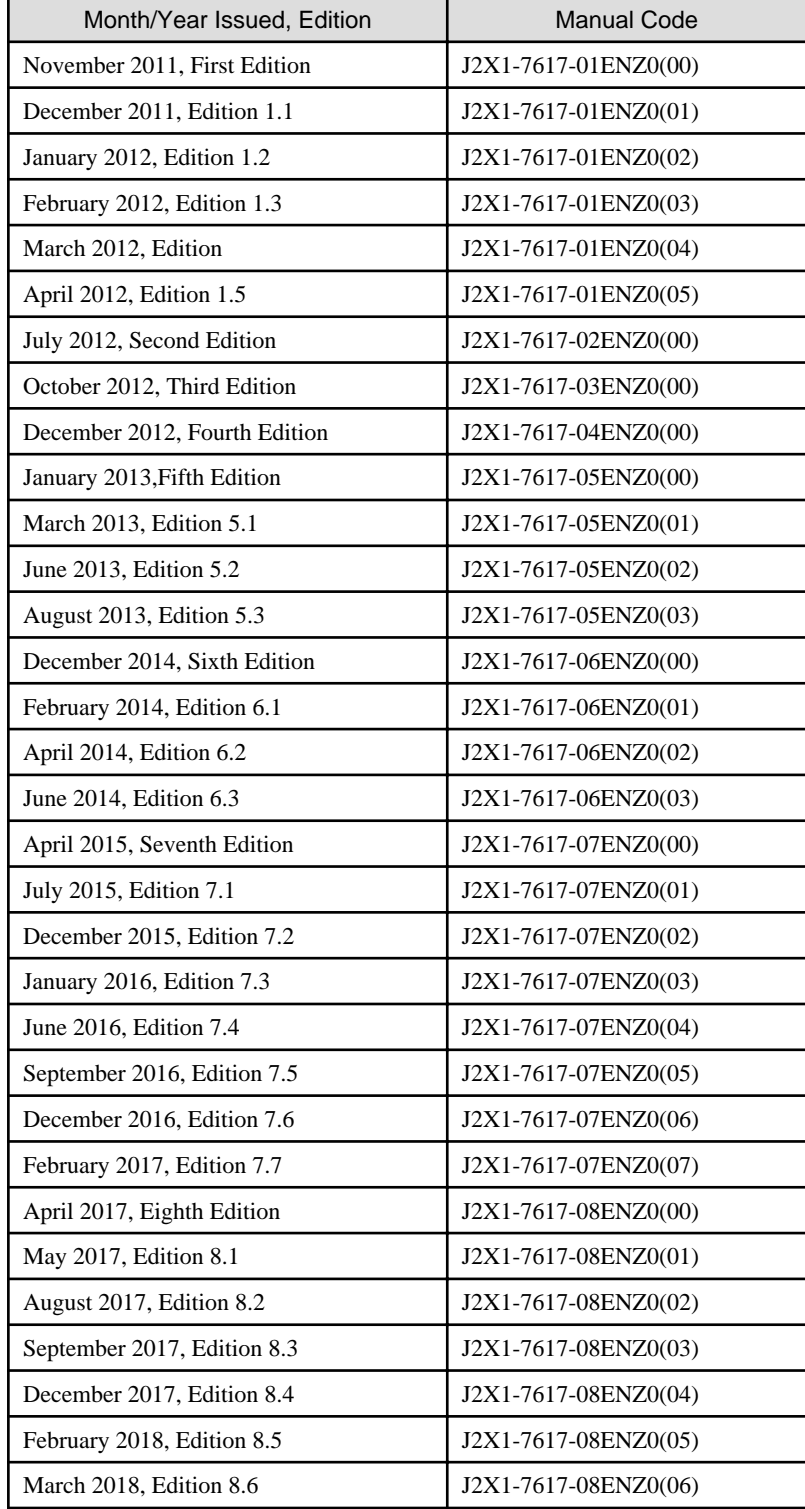

### **Copyright Notice**

Copyright 2011-2018 FUJITSU LIMITED

# **Contents**

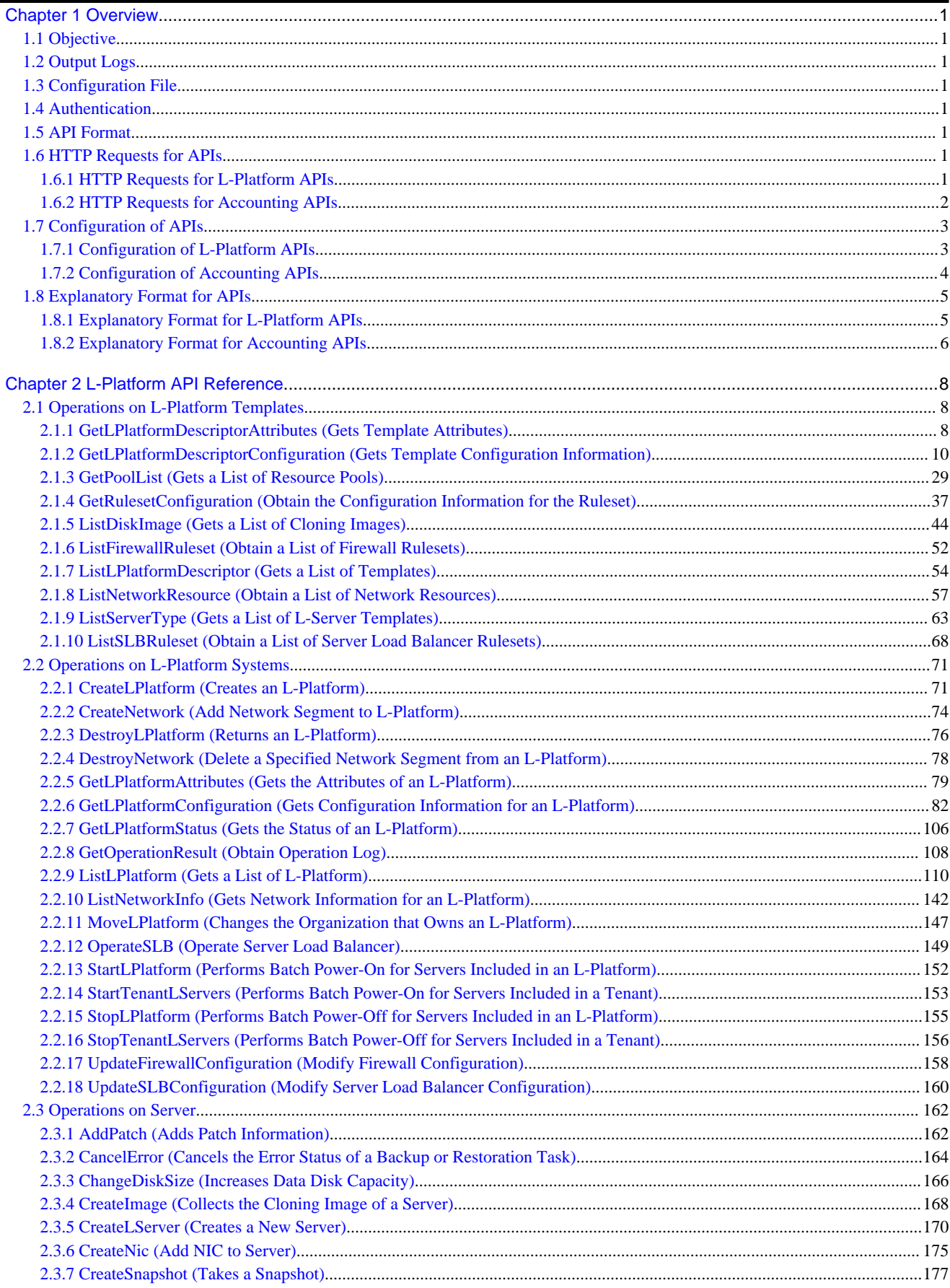

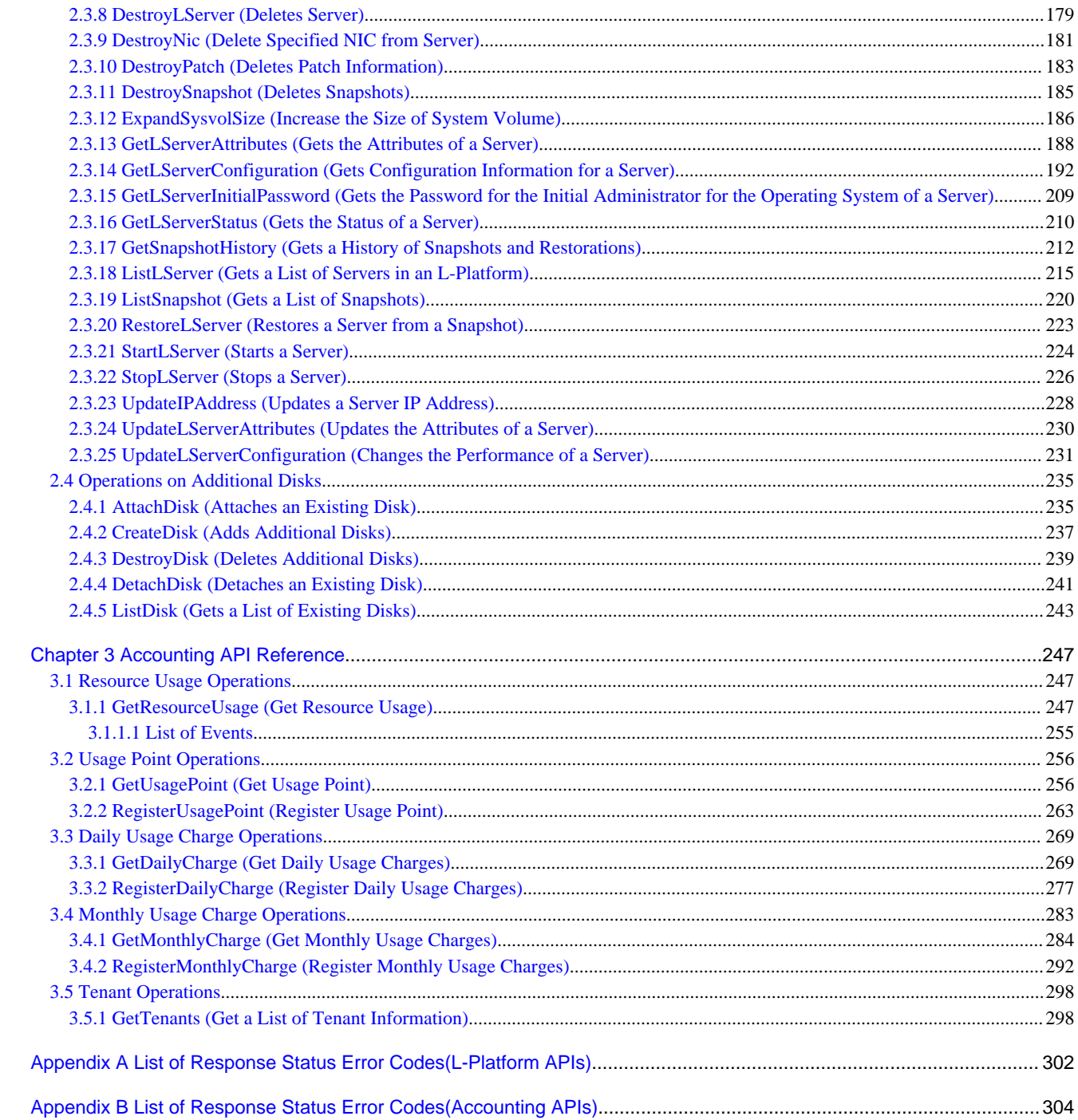

# <span id="page-23-0"></span>**Chapter 1 Overview**

This chapter describes L-Platform APIs and accounting APIs.

# **1.1 Objective**

L-Platform APIs are provided so that users of Resource Management can independently create user portals to invoke the L-Platform functions of this product.

The accounting API is offered so that users may develop their own applications for the calculation of charges.

# **1.2 Output Logs**

Refer to "16.2 Operation Logs (Activity)" in the "Operation Guide CE" for information on log output.

# **1.3 Configuration File**

The L-Platform APIs obtain information about the remote management function from a configuration file. Refer to "9.7 Editing the Environment Setup File for the L-Platform API" in the "Setup Guide CE" for information on the configuration file.

### **1.4 Authentication**

L-Platform API and accounting API authentication is performed using basic authentication. When an L-Platform API and accounting API is executed, the HTTP header must include basic authentication information for the executing user. Refer to "1.6 HTTP Requests for APIs" for details.

# **1.5 API Format**

The L-Platform APIs and accounting API provide REST interfaces that are independent of programming languages. The L-Platform APIs and accounting API provided with this version return XML responses to HTTP GET request parameters.

# **1.6 HTTP Requests for APIs**

This section explains the configuration of the HTTP requests for APIs.

### **1.6.1 HTTP Requests for L-Platform APIs**

#### **URL**

The URL format is shown below.

https://<Server where the L-Platform APIs are running>:<Port number>/cfmgapi/endpoint

The L-Platform APIs all use GET methods or POST methods. For the port number, specify the value that was specified when installing. The default value is "8014". To specify parameters, add a question mark ("?") to the end of the URL path, and then enter the parameters using the following format:

<Parameter name>=<Value>&<Parameter name>=<Value>&...

# ∄ Example

https://<Server where the L-Platform APIs are running>:<Port number of L-Platform APIs is running> /cfmgapi/endpoint?Version=2.0&Action=ListLPlatform&Locale=en&userId=user1&orgId=div01

<span id="page-24-0"></span>With the POST method, a body can be set in the request for execution.

With CLI that call the POST method, specify the path of the file where the XML set in the <BODY> in the -xml parameter is saved. However, operation may not be correct if there is a BOM in the file.

#### **HTTP header**

Specify information for basic authentication in the HTTP header.

Authorization: Basic <String encoding "userId:password" in Base64>

Specify the user ID and password of the user who executes the L-Platform API.

Although the tenant name and the user ID are specified using L-Platform API arguments, ensure you use the user ID specified during basic authentication.

The following example shows the basic authentication information where userId and password have been set to "cfmgapiuser/cfmgapiuser":

# **Example**

Authorization:Basic Y2ZtZ2FwaXVzZXI6Y2ZtZ2FwaXVzZXI=

Ensure you specify content-type headers.

Use "application/xml" unless otherwise specified in the description of each API.

#### **Command interface**

A command interface is also provided for each API. The storage destination of the commands is as follows:

[Windows Manager]

```
Installation_folder\ROR\RCXCFMG\bin(Stores batch commands and shell scripts)
\config(Stores setup files for commands)
```
[Linux Manager]

/opt/FJSVcfmg/bin(Stores batch commands and shell scripts) /etc/opt/FJSVcfmg/config(Stores setup files for commands)

Refer to "Chapter 14 L-Platform API Related Operations" in the "Reference Guide (Command/XML) CE" for information on the each command.

### **1.6.2 HTTP Requests for Accounting APIs**

#### **URL**

The URL format is shown below.

https://<Server where the accounting APIs are running>:<Port number>/accounting/endpoint

The accounting APIs all use GET or POST methods. For the port number, specify the value that was specified when installing - the default value is "8015". To specify parameters, add a question mark ("?") to the end of the URL path, and then enter the parameters using the following format:

<Parameter name>=<Value>&<Parameter name>=<Value>&...

### **Example**

https://<Server where the accounting APIs are running>:<Port number of accounting APIs is running> /accounting/endpoint?Action=GetResourceUsage&startDate=2012-01-01&endDate=2012-01-01

With the POST method, a body can be set in the request for execution.

#### <span id="page-25-0"></span>**HTTP header**

Specify information for basic authentication in the HTTP header.

Authorization: Basic <String encoding "userId:password" in Base64>

For userId and password, specify the user ID and password of the user who executes the accounting API. Ensure you specify content-type headers.

Use "application/xml" unless otherwise specified in the description of each API.

# **1.7 Configuration of APIs**

### **1.7.1 Configuration of L-Platform APIs**

The L-Platform APIs include the following APIs:

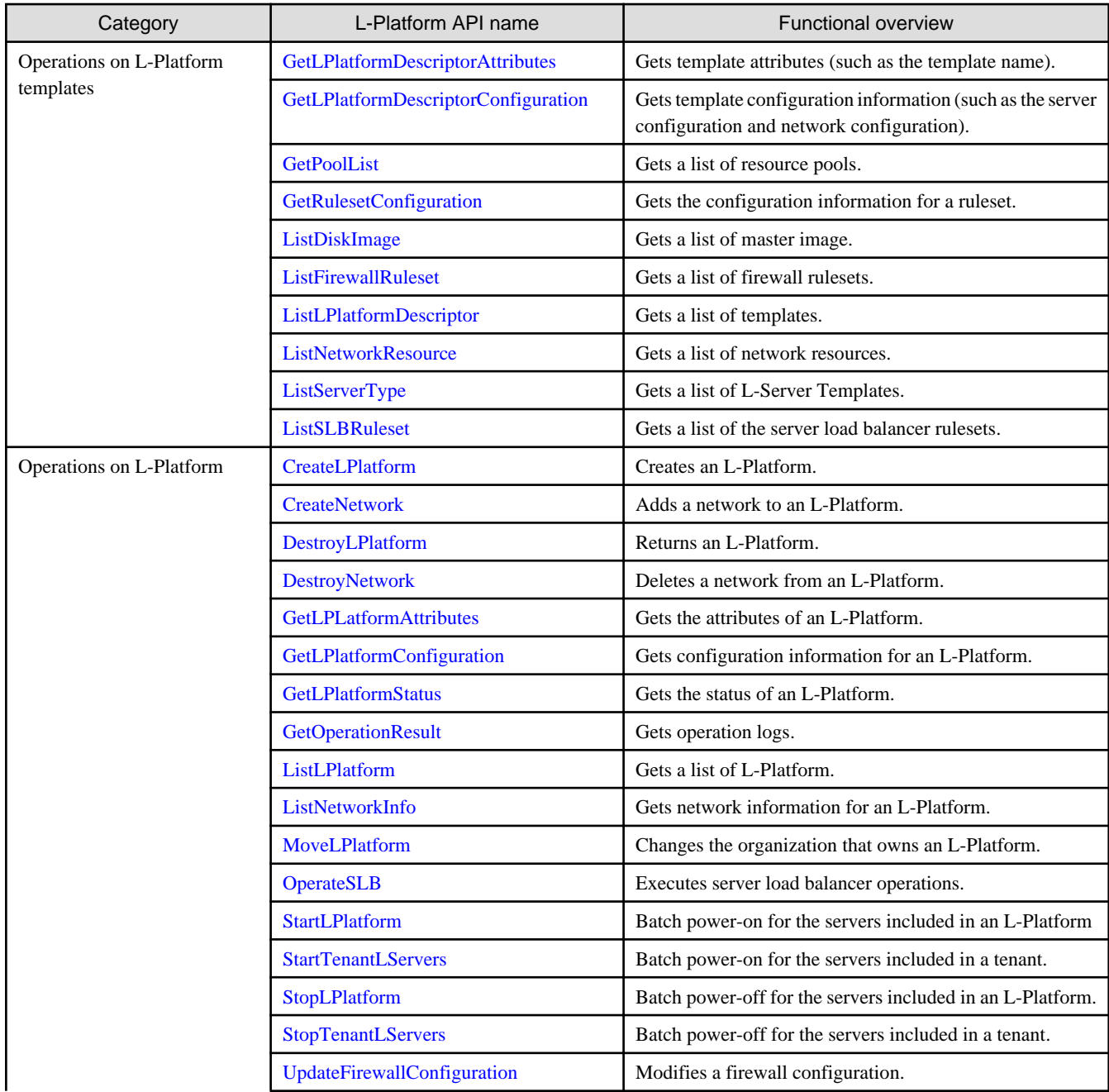

<span id="page-26-0"></span>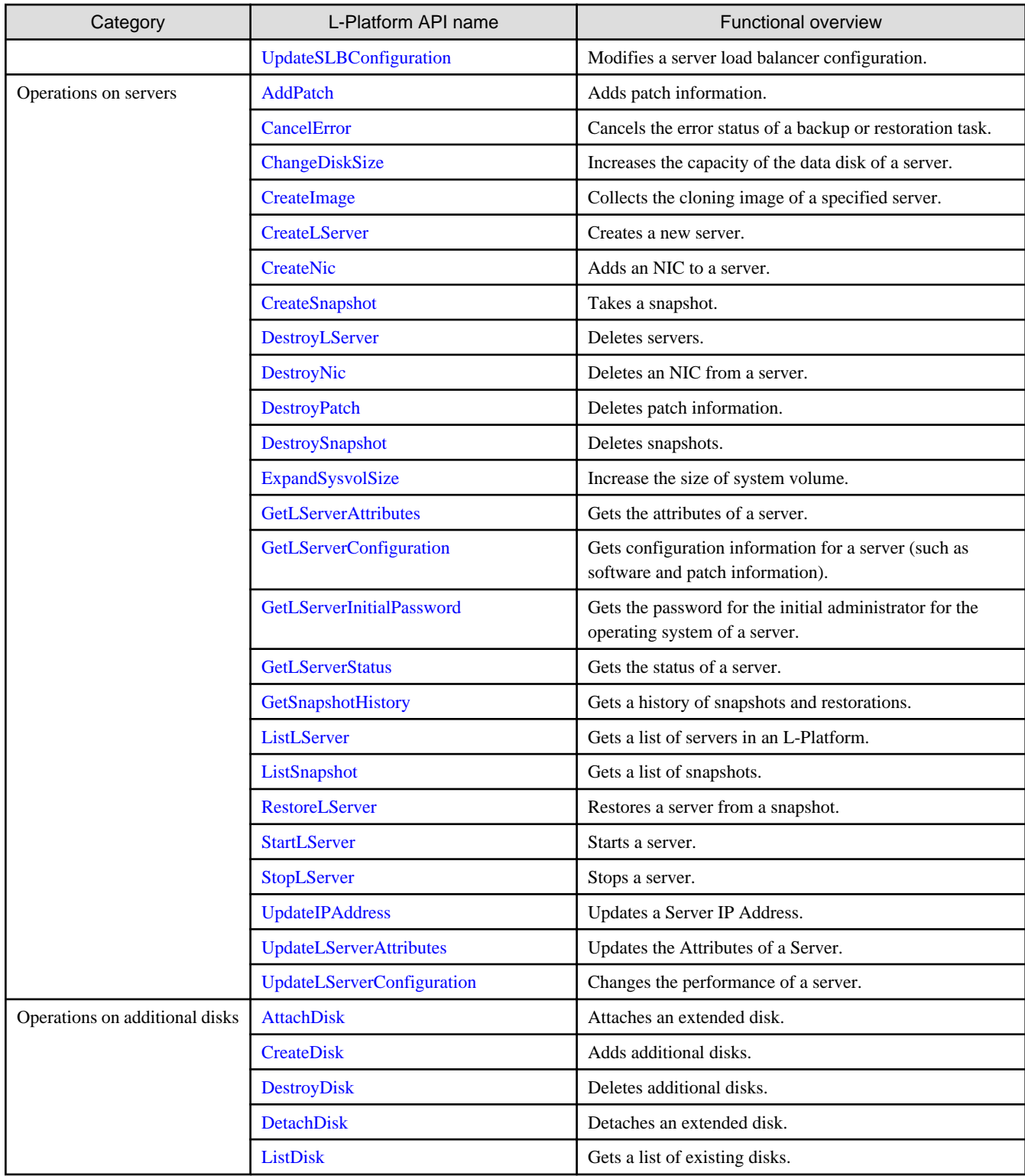

# **1.7.2 Configuration of Accounting APIs**

The accounting APIs include the following APIs:

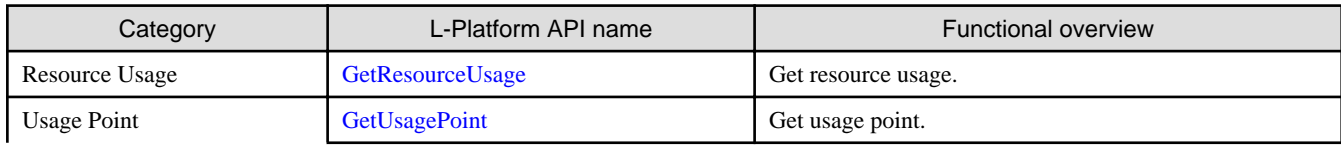

<span id="page-27-0"></span>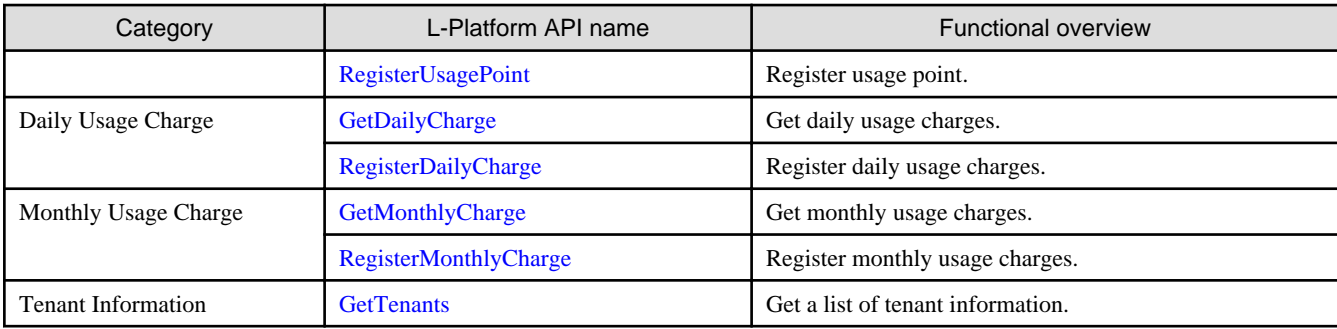

# **1.8 Explanatory Format for APIs**

This section describes the general format that is used to explain each API in this document.

# **1.8.1 Explanatory Format for L-Platform APIs**

#### **Request parameters**

This section explains each L-Platform API request parameter in table format.

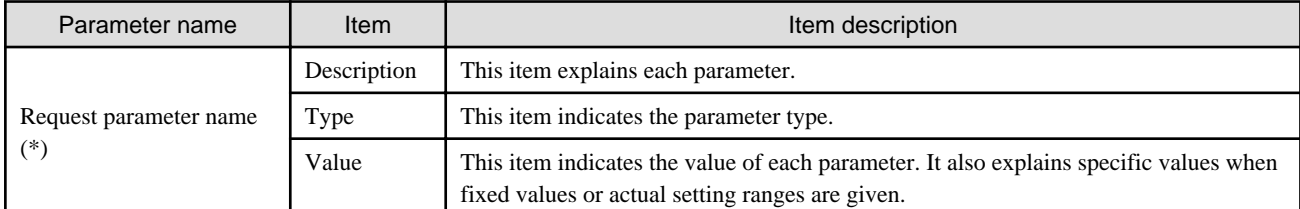

\* Note: Parameters enclosed in square brackets ("[ ]") are optional.

#### **Request body**

The following explains the body to be set in L-Platform API requests.

<XML>

This explains XML format request bodies.

<Parameter>

This table provides an explanation for each of the parameters:

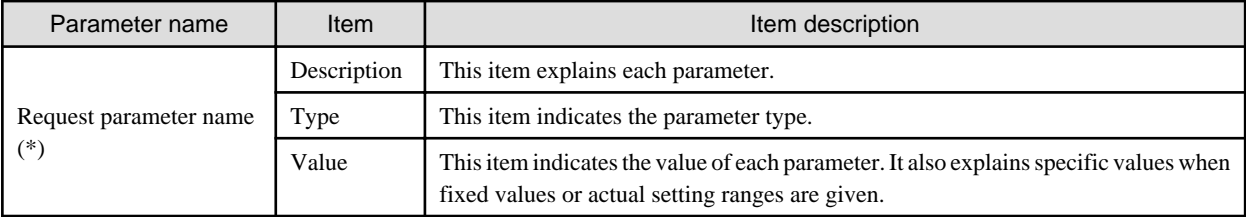

\* Note: Parameters enclosed in square brackets ("[ ]") are optional.

#### **Response**

This section explains L-Platform API responses.

<Status code>

This section explains the status codes.

<XML>

This section explains responses in XML format.

<span id="page-28-0"></span><Elements>

This section explains each element in table format.

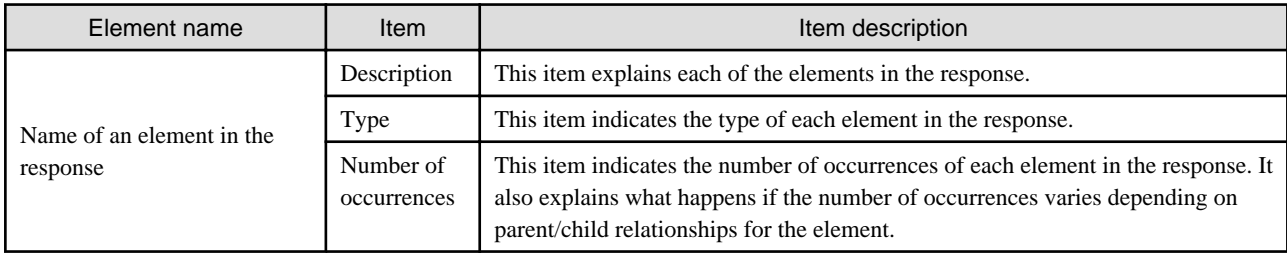

#### **Sample response**

This section presents a sample L-Platform API response. Responses are in XML format.

**Note** 

In this manual, the order of tags that appear in the output results of L-Platform APIs may differ from the order of the elements listed in the response description table. 

and a straight and

and a straight and a straight

**1.8.2 Explanatory Format for Accounting APIs**

 $\mathbf{A}$  and  $\mathbf{A}$ 

#### **Request parameters**

This section explains each accounting API request parameter in table format.

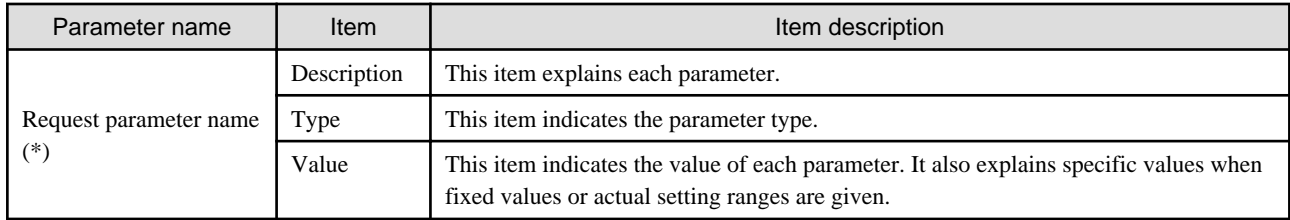

\* Note: Parameters enclosed in square brackets ("[ ]") are optional.

#### **Request body**

This section explains accounting API request bodies.

<Elements>

This section explains each element in table format.

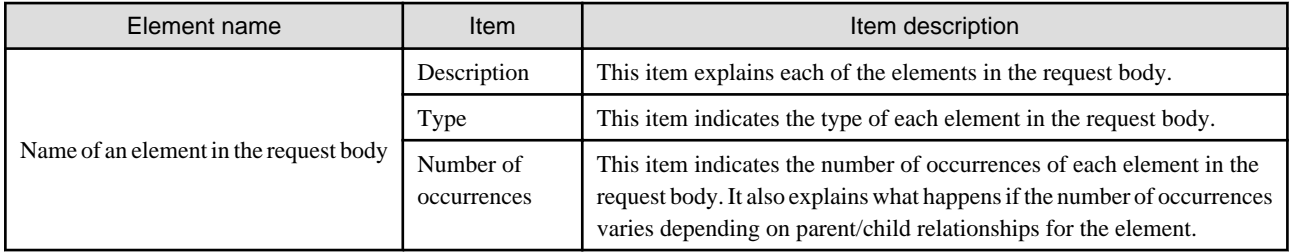

#### **Response**

This section explains accounting API responses.

<Status code>

This section explains the status codes.

#### <XML>

This section explains responses in XML format.

#### <Elements>

This section explains each element in table format.

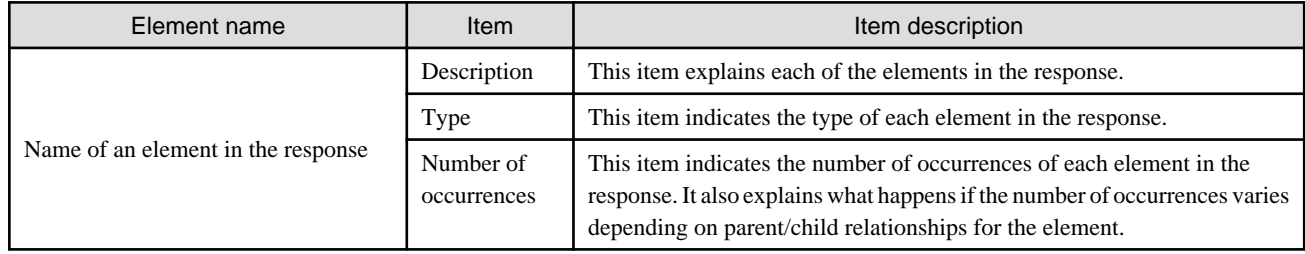

#### **Sample request body and sample response**

This section presents a sample accounting API request bodies and response. Responses are in XML format.

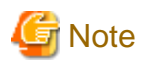

 $\ddotsc$ 

In this manual, the order of tags that appear in the output results of accounting APIs may differ from the order of the elements listed in the response description table. a a a

. . . . . . . . . . . . . . . . . . .

# <span id="page-30-0"></span>**Chapter 2 L-Platform API Reference**

This chapter describes L-Platform API information to provide an L-Platform API reference.

# **2.1 Operations on L-Platform Templates**

This section explains the L-Platform APIs relating to operations on L-Platform templates.

## **2.1.1 GetLPlatformDescriptorAttributes (Gets Template Attributes)**

This API gets attribute information for L-Platform templates.

#### **Request parameters**

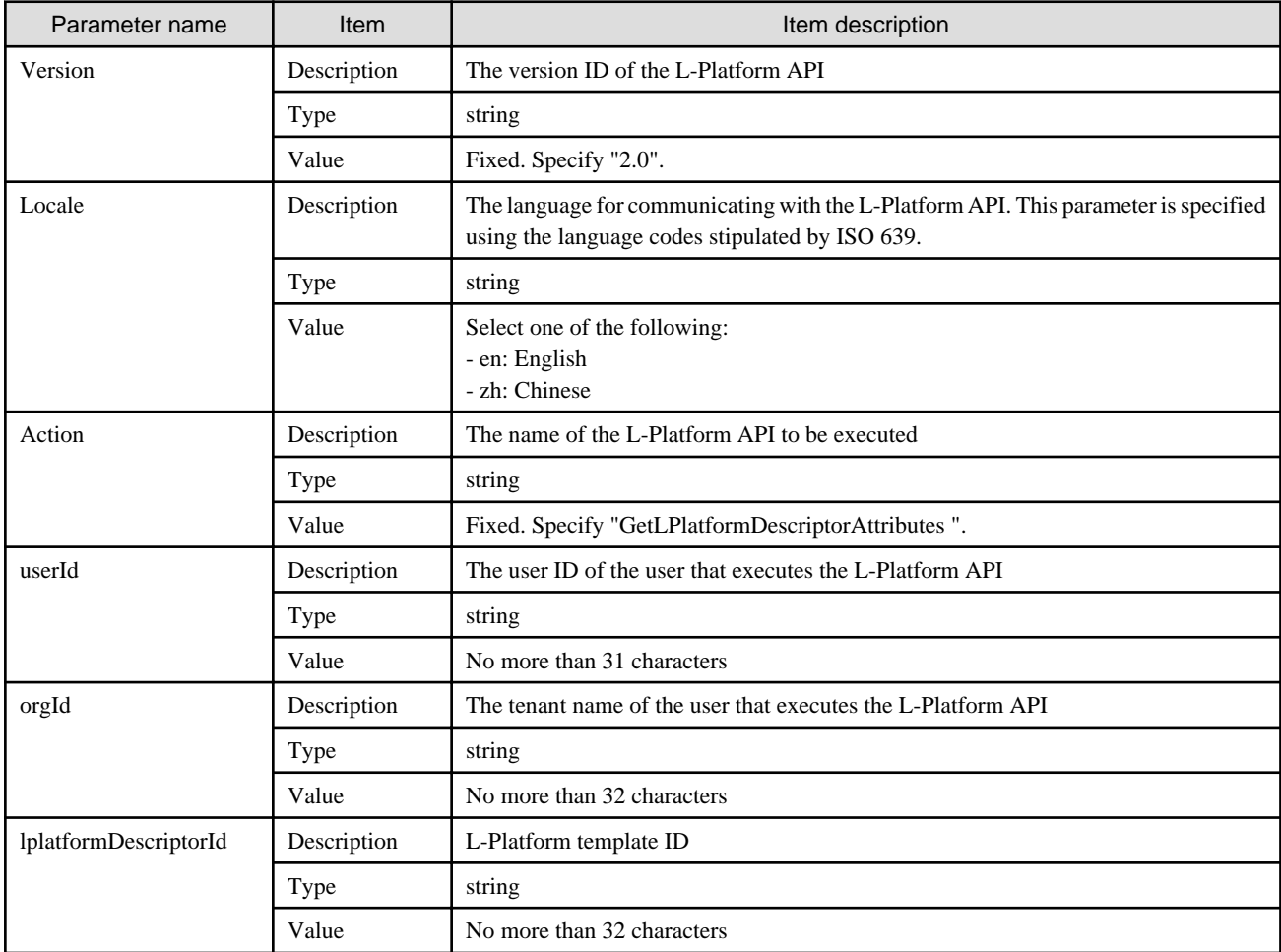

#### **Response**

<Status code>

The API returns "200 OK" if it terminates normally.

#### $\langle$ XML $\rangle$

<?xml version="1.0" encoding="UTF-8"?>

<GetLPlatformDescriptorAttributesResponse xmlns="http://cfmg.systemwalker.jp.fujitsu.com">

<responseMessage>[Message]</responseMessage>

```
 <responseStatus>[Status]</responseStatus>
```

```
 <lplatformdescriptor>
```

```
 <creatorName>[Tenant name of the person who created the L-Platform template]</creatorName>
 <description>[Description of the L-Platform template]</description>
 <registrant>[Person who registered the L-Platform template]</registrant>
 <lplatformdescriptorId>[L-Platform template ID]</lplatformdescriptorId>
```
<lplatformDescriptorName>[L-Platform template name]</lplatformDescriptorName>

</lplatformdescriptor>

</GetLPlatformDescriptorAttributesResponse>

<Elements>

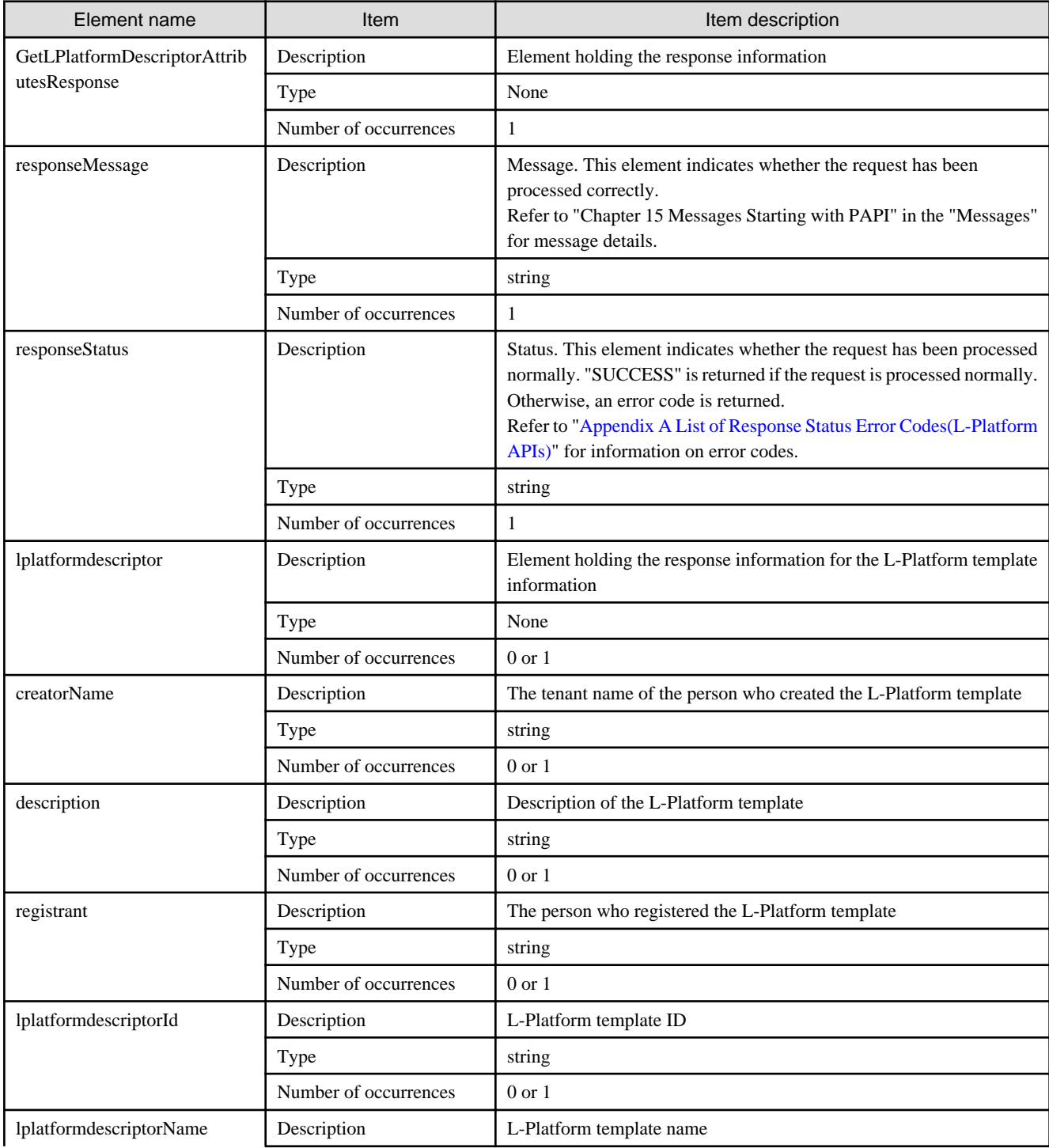

<span id="page-32-0"></span>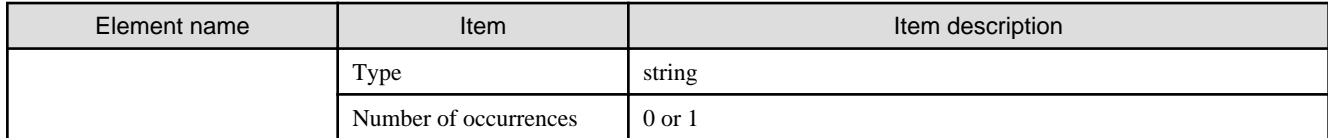

#### **Sample response**

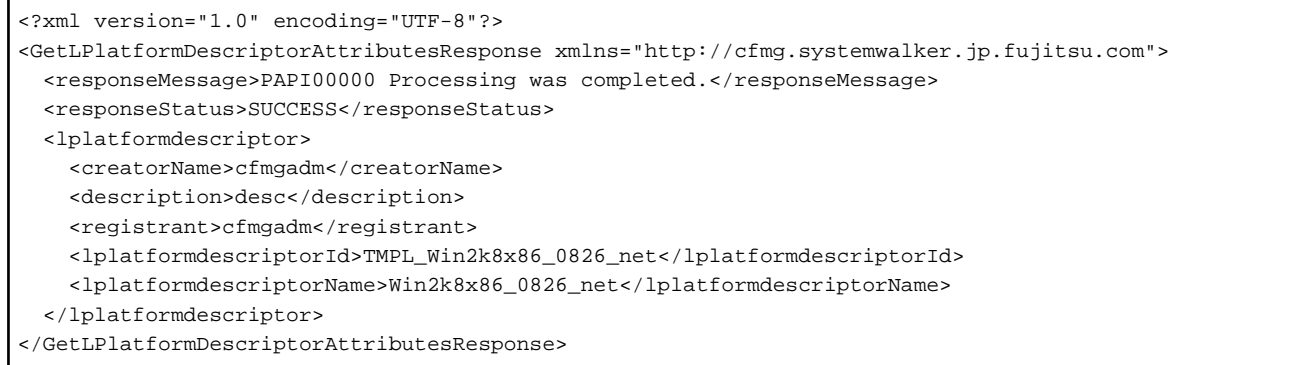

# **2.1.2 GetLPlatformDescriptorConfiguration (Gets Template Configuration Information)**

This API gets configuration information for the template.

#### **Request parameters**

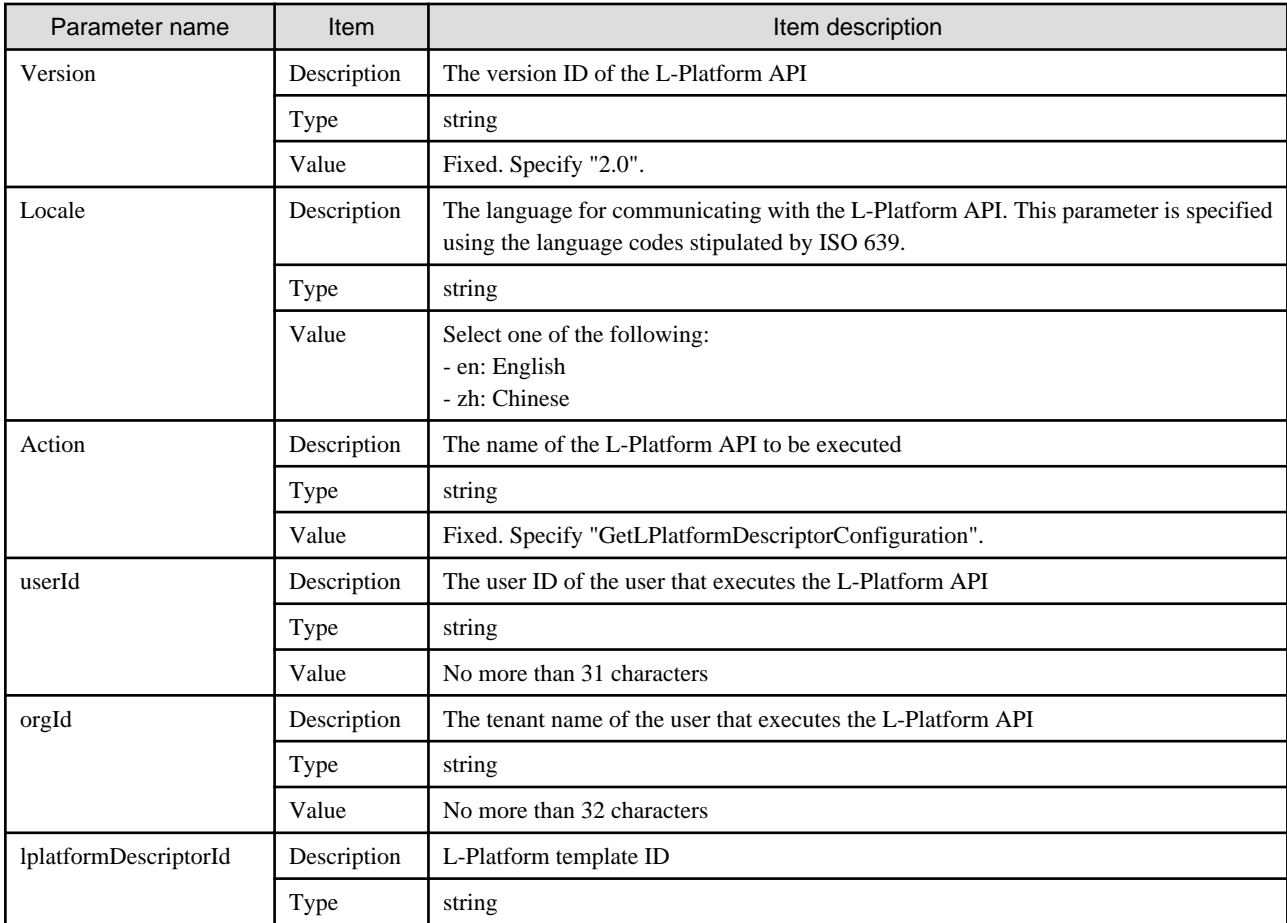

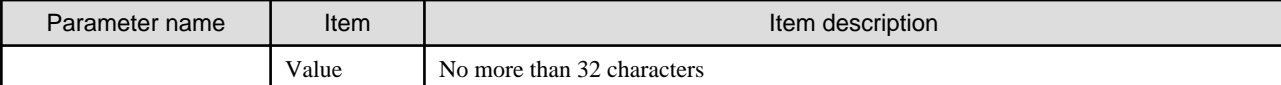

#### **Response**

<Status code>

The API returns "200 OK" if it terminates normally.

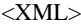

```
<?xml version="1.0" encoding="UTF-8"?>
<GetLPlatformDescriptorConfigurationResponse xmlns="http://cfmg.systemwalker.jp.fujitsu.com">
   <responseMessage>[Message]</responseMessage>
   <responseStatus>[Status]</responseStatus>
   <lplatformdescriptor>
     <connector>[Connection destination]</connector>
     <creatorName>[Tenant name of the person who created the L-Platform template]</creatorName>
     <description>[Description of the L-Platform template]</description>
     <firewalls>
       <firewall>
         <interfaces>
           <interface>
             <name>[Interface name]</name>
             <networkId>[Network ID]</networkId>
           </interface>
         </interfaces>
         <name>[Firewall name]</name>
         <ruleset>
           <description>[Ruleset description]</description>
           <designtype>[UserCustomize]</designtype>
           <deviceModel>[Network device model]</deviceModel>
           <lplatformModel>[L-Platform model]</lplatformModel>
           <maxAccessRuleSetting>[Maximum number of access rules that can be handled by the ruleset]</
maxAccessRuleSetting>
         <maxProvision>[Maximum number of firewalls that can be deployed to a network device according 
to the ruleset]</maxProvision>
           <name>[Ruleset name]</name>
           <parameters>
             <parameter>
               <description>[Parameter information description]</description>
               <name>[Parameter information name]</name>
              <required>[Flag indicating whether value is required]</required>
              <summary>[Parameter summary]</summary>
               <syntax>[Parameter syntax]</syntax>
               <value>[Parameter value]</value>
              <view>[Parameter display flag]</view>
             </parameter>
           </parameters>
           <parametergroups>
             <parametergroup>
               <id>[Parameter group ID]</id>
               <name>[Parameter group name]</name>
               <parameters>
                 <parameter>
                   <description>[Parameter description]</description>
                   <name>[Parameter name]</name>
                   <required>[Flag indicating whether value is required]</required>
                   <summary>[Parameter summary]</summary>
                   <syntax>[Parameter syntax]</syntax>
```

```
 <value>[Parameter value]</value>
               <view>[Parameter display flag]</view>
              </parameter>
            </parameters>
         </parametergroup>
       </parametergroups>
     </ruleset>
   </firewall>
 </firewalls>
 <registrant>[The person who registered the L-Platform template]</registrant>
 <slbs>
   <slb>
     <interfaces>
       <interface>
         <name>[Interface name]</name>
         <networkId>[Network ID]</networkId>
       </interface>
     </interfaces>
     <name>[Server load balancer name]</name>
     <ruleset>
       <description>[Ruleset description]</description>
       <lplatformModel>[L-Platform model]</lplatformModel>
       <name>[Ruleset name]</name>
       <parameters>
         <parameter>
           <description>[Parameter information description]</description>
           <name>[Parameter information name]</name>
           <required>[Flag indicating whether value is required]</required>
          <summary>[Parameter summary]</summary>
           <syntax>[Parameter syntax]</syntax>
           <value>[Parameter value]</value>
           <view>[Show or hide parameter]</view>
         </parameter>
       </parameters>
     </ruleset>
   </slb>
 </slbs>
 <networks>
   <network>
     <name>[Network name]</name>
     <networkCategory>[Network type]</networkCategory>
     <networkId>[Network ID]</networkId>
     <numOfMaxVm>[Maximum number of VMs]</numOfMaxVm>
     <resourceId>[Network resource ID]</resourceId>
     <segmentType>[Segment identifier]</segmentType>
   </network>
 </networks>
 <lservers>
   <lserver>
     <creator>[The tenant name of the person who created the virtual machine]</creator>
     <diskimageId>[Disk image ID]</diskimageId>
     <diskimageName>[Disk image name]</diskimageName>
     <pool>/[The resource name of the VM pool]</pool>
     <priority>[Power priority]</priority>
     <sparePool>[The resource name of the spare pool]</sparePool>
     <storagePool>[The resource name of the storage pool] </storagePool>
     <storeType>[Storage location type]</storeType>
     <vmType>[Virtual machine type]</vmType>
     <disks>
       <disk>
         <contained>[Flag that indicates if the data disk is included in the image]</contained>
         <diskNo>[Additional disk serial number]</diskNo>
         <size>[The size of the additional disk]</size>
```

```
 <storagePool>[The resource name of the storage pool]</storagePool>
             <diskLink>
               <diskNo>[Disk serial number of shared disk]</diskNo>
               <lserverNo>[Serial number of server with shared disk]</lserverNo>
             </diskLink>
             <virtualstorage>
               <name>[The name of the virtual storage]</name>
               <resourceId>[The resource ID of the virtual storage]</resourceId>
             </virtualstorage>
           </disk>
         </disks>
         <virtualstorage>
           <name>[The name of the virtual storage]</name>
           <resourceId>[ The resource ID of the virtual storage]</resourceId>
         </virtualstorage>
         <vmhost>
           <name>[The name of the VM host]</name>
           <resourceId>[The resource ID of the VM host]</resourceId>
         </vmhost>
         <nics>
          <nic>
             <management>[Control NIC]</management>
            <networkId>[Connection destination network ID]</networkId>
            <nicgroupIndex>[NIC group index]</nicgroupIndex>
            <nicNo>[NIC serial number]</nicNo>
          </nic>
         </nics>
        <nicgroups>
          <nicgroup>
             <management>[Control NIC]</management>
             <networkId>[Connection destination network ID]</networkId>
             <nicgroupIndex>[NIC group index]</nicgroupIndex>
          </nicgroup>
        </nicgroups>
        <lserverName>[Server name]</lserverName>
        <lserverNo>[Serial number of server with shared disk]</lserverNo>
        <serverType>[Server type]</serverType>
        <vdi>[Use of VDI coordination]</vdi>
         <vdiPool>[VDI pool]</vdiPool>
      </lserver>
    </lservers>
    <lplatformdescriptorId>[L-Platform template ID]</lplatformdescriptorId>
    <lplatformdescriptorName>[L-Platform template name]</lplatformdescriptorName>
  </lplatformdescriptor>
</GetLPlatformDescriptorConfigurationResponse>
```
#### <Elements>

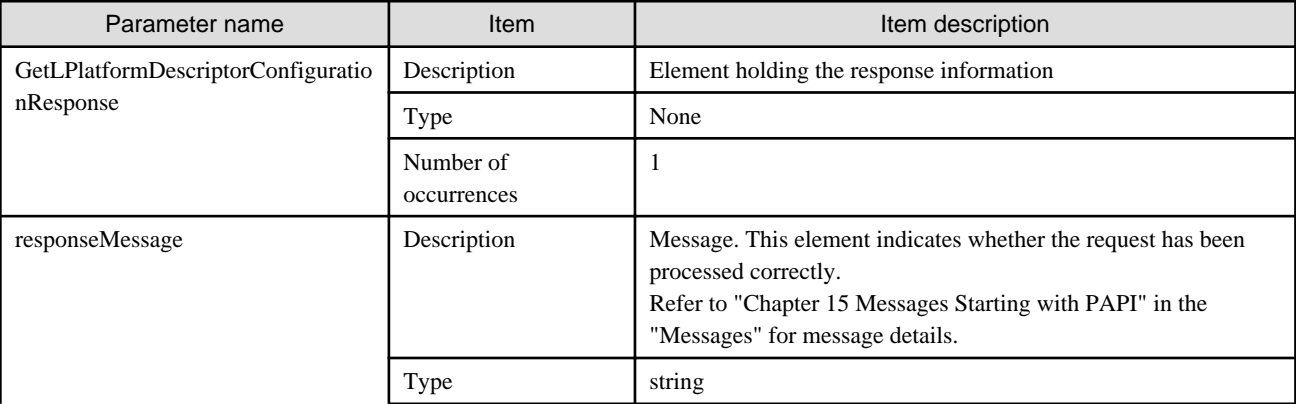
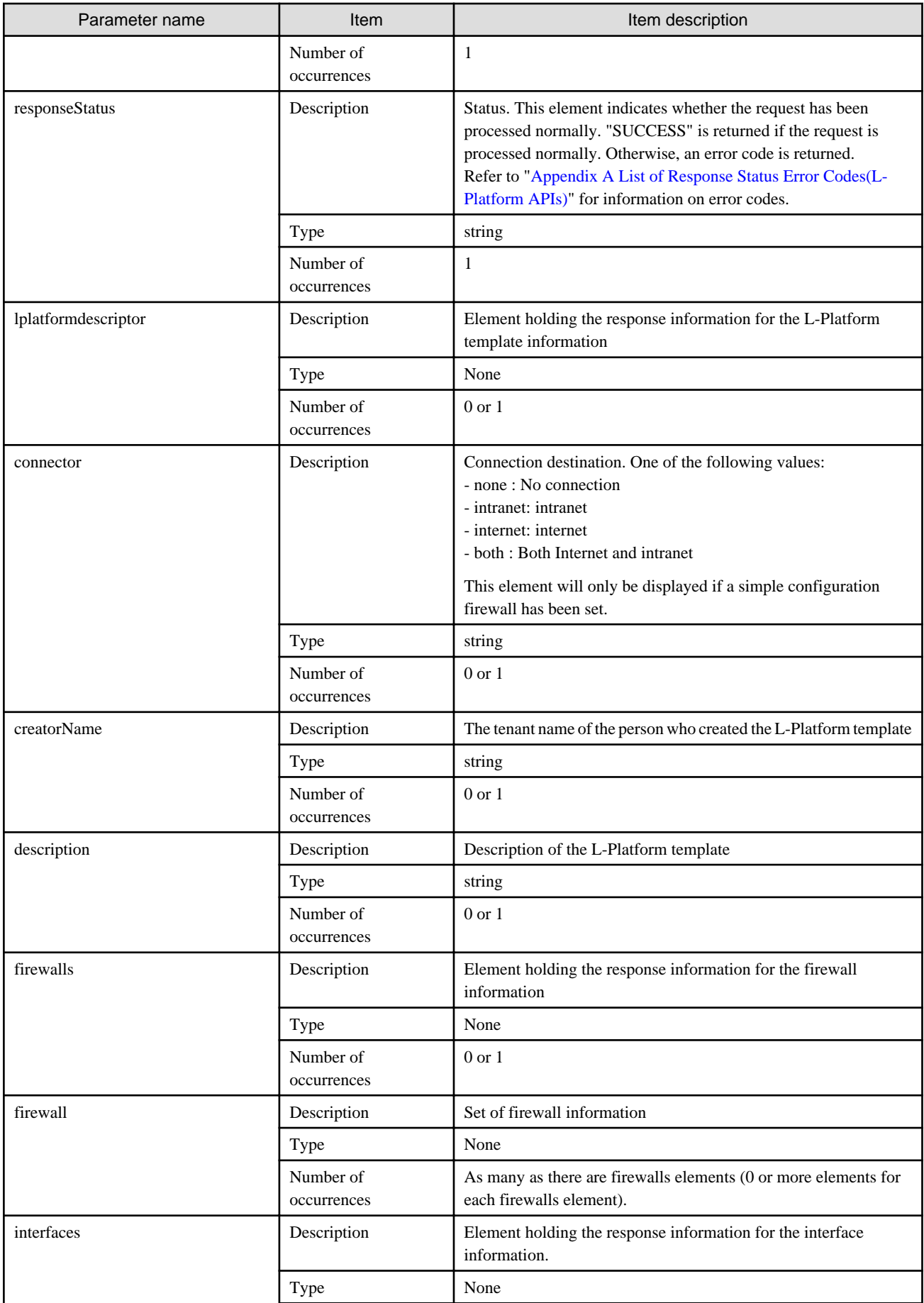

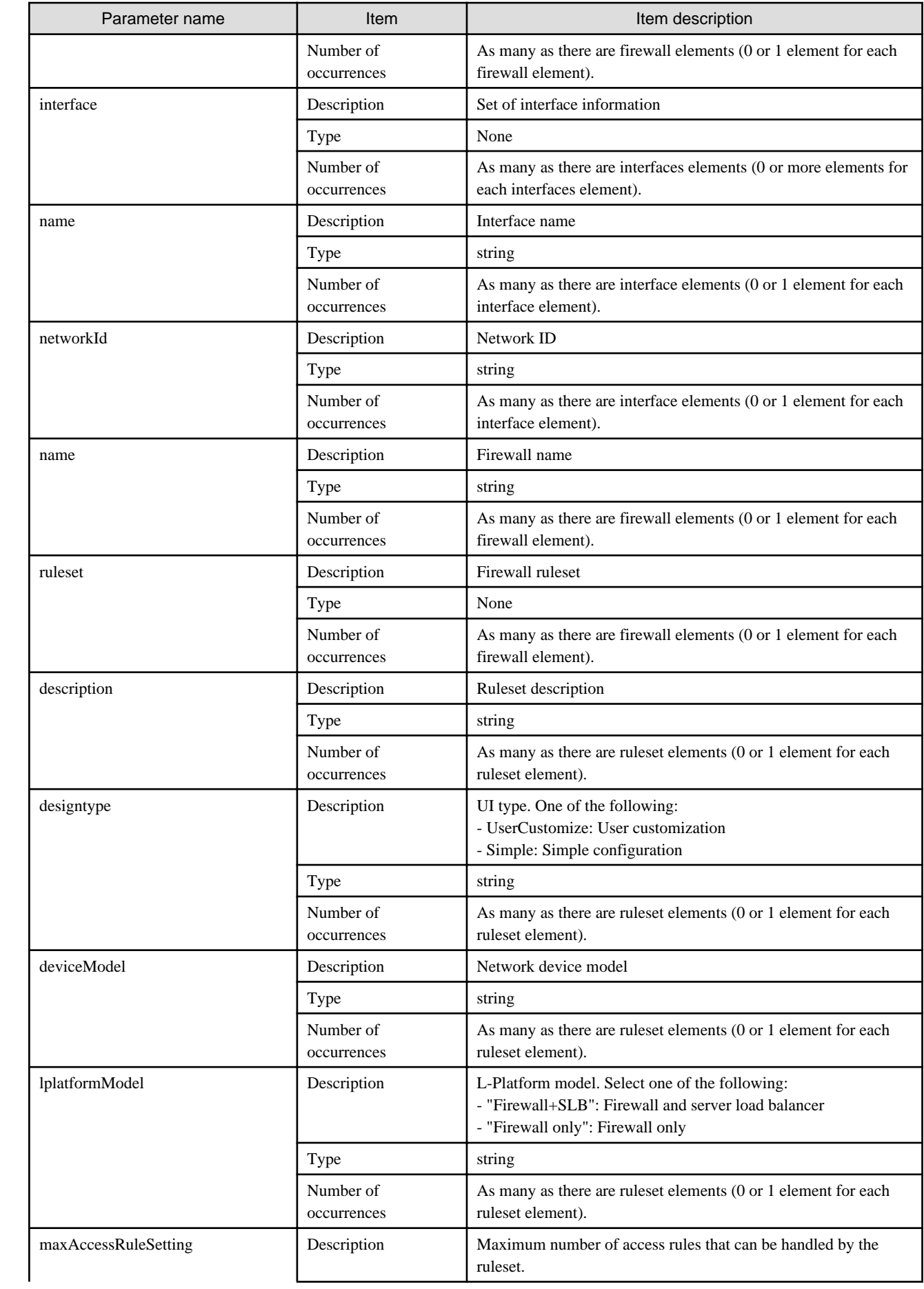

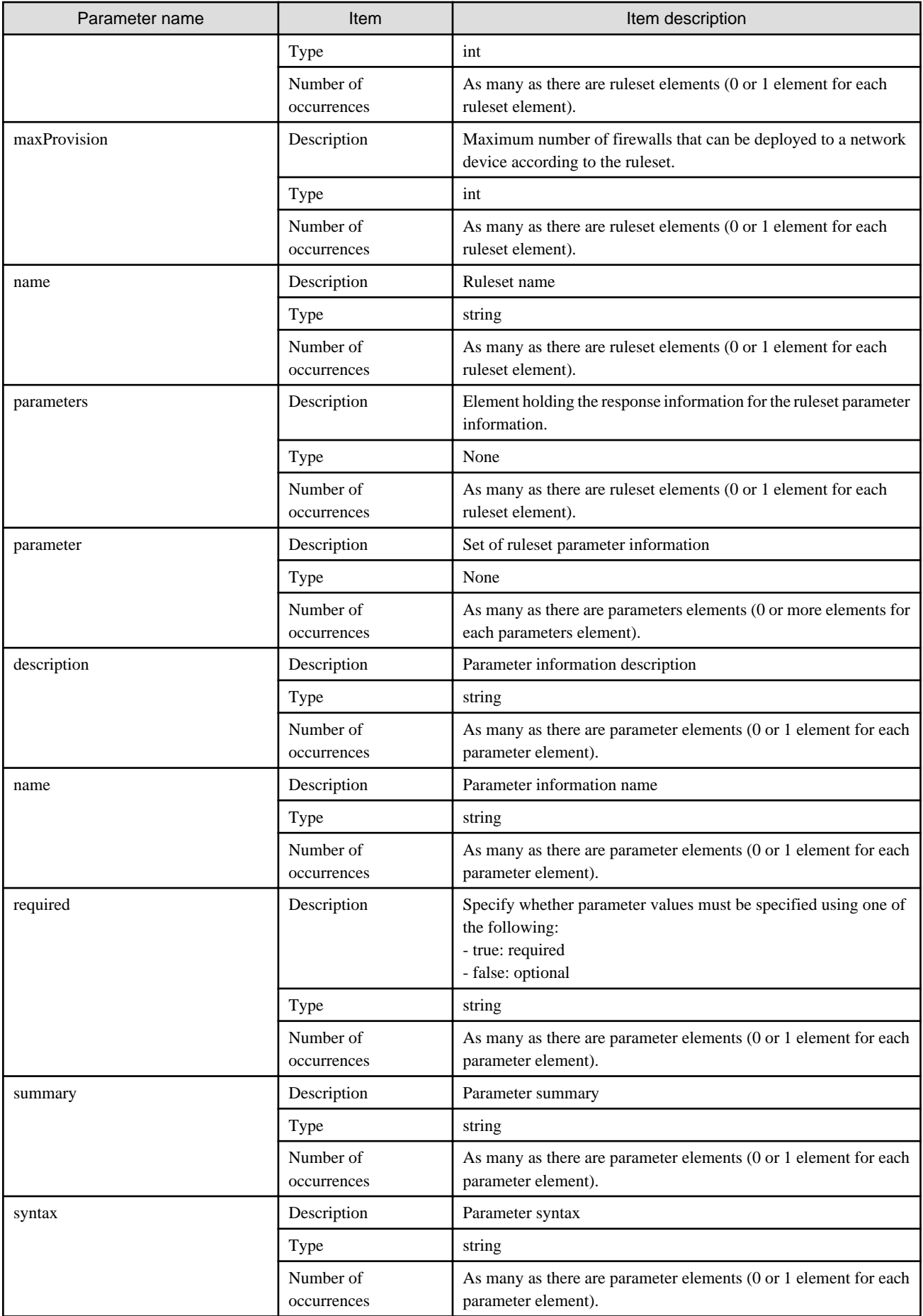

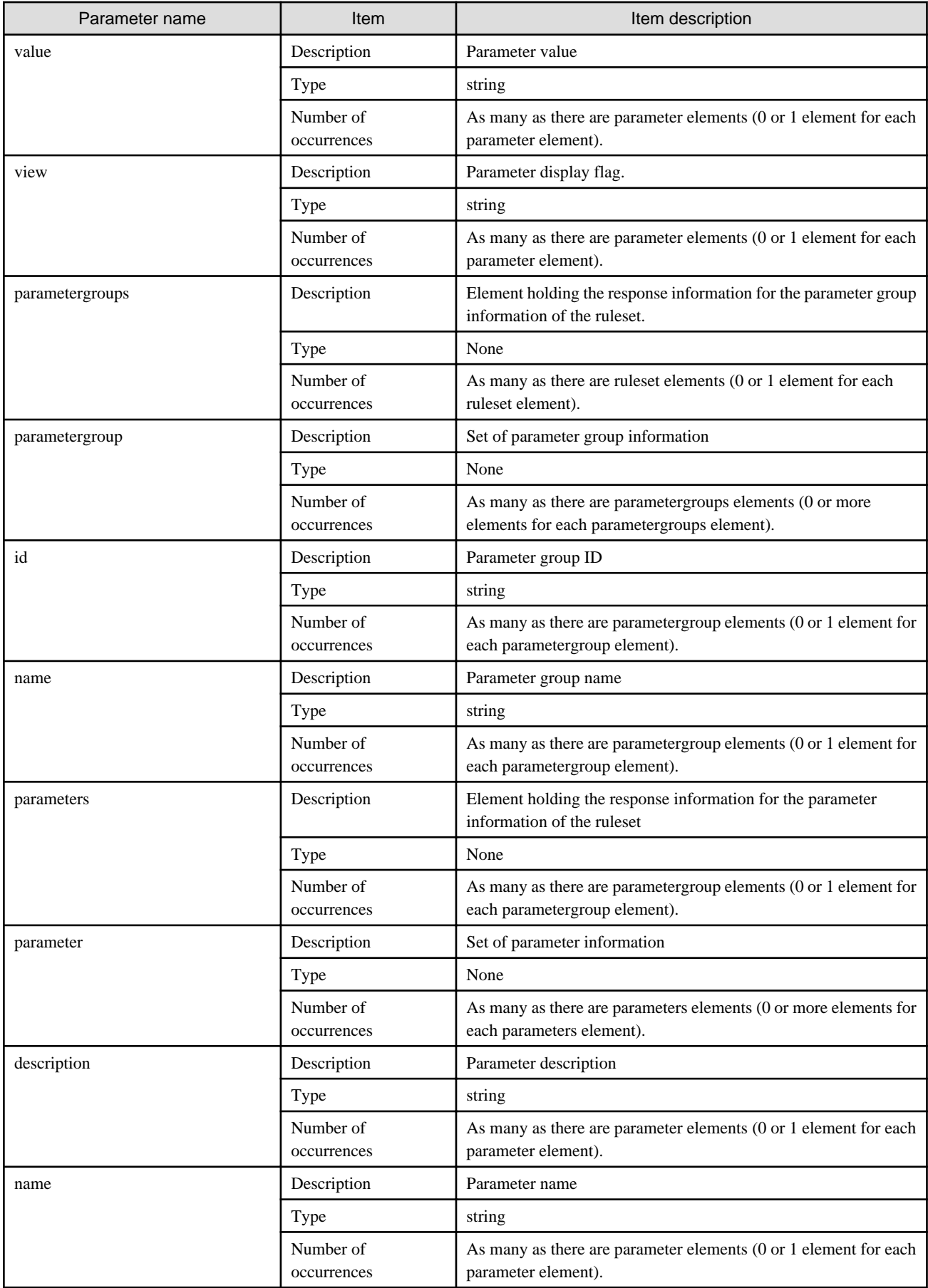

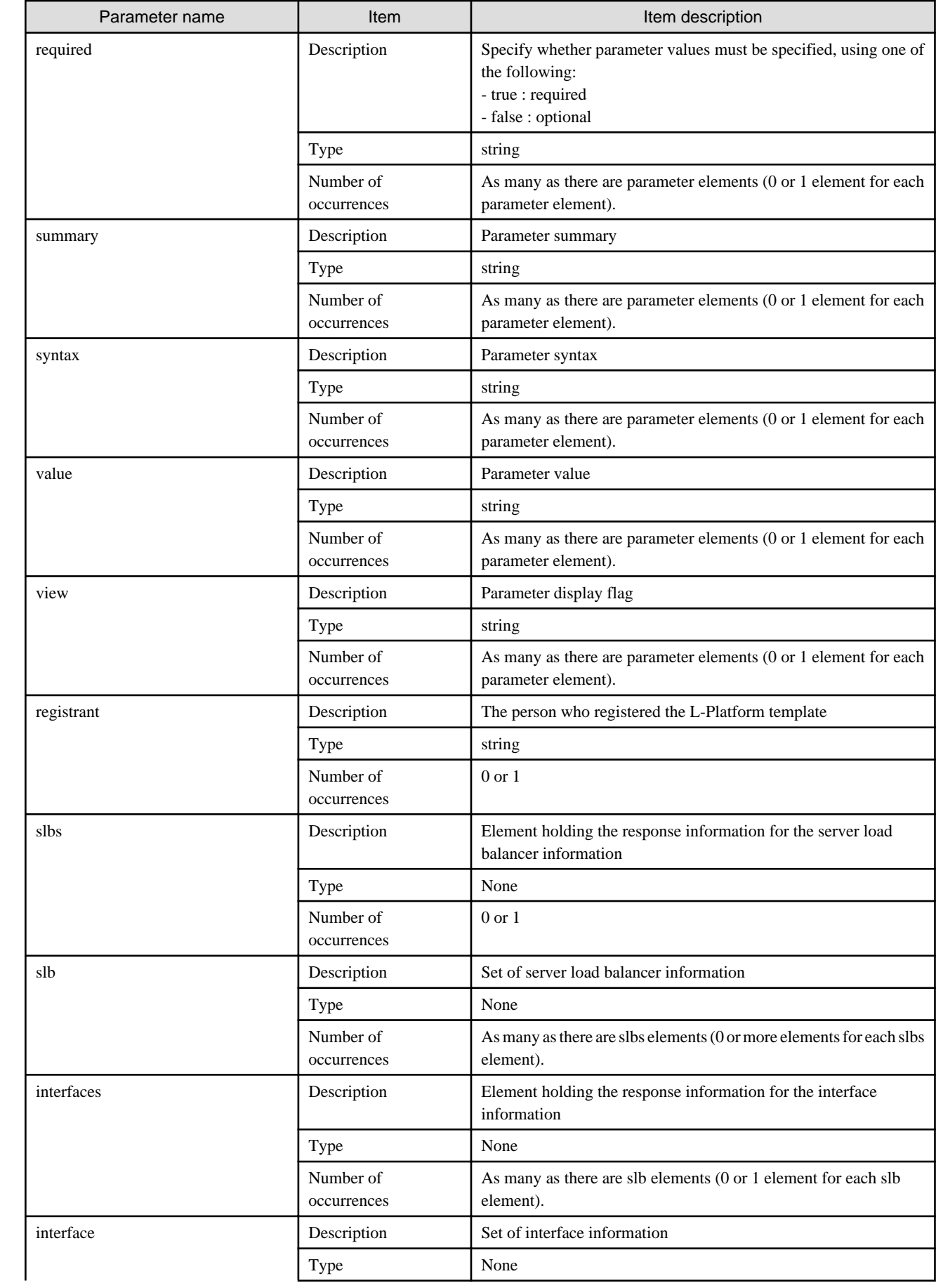

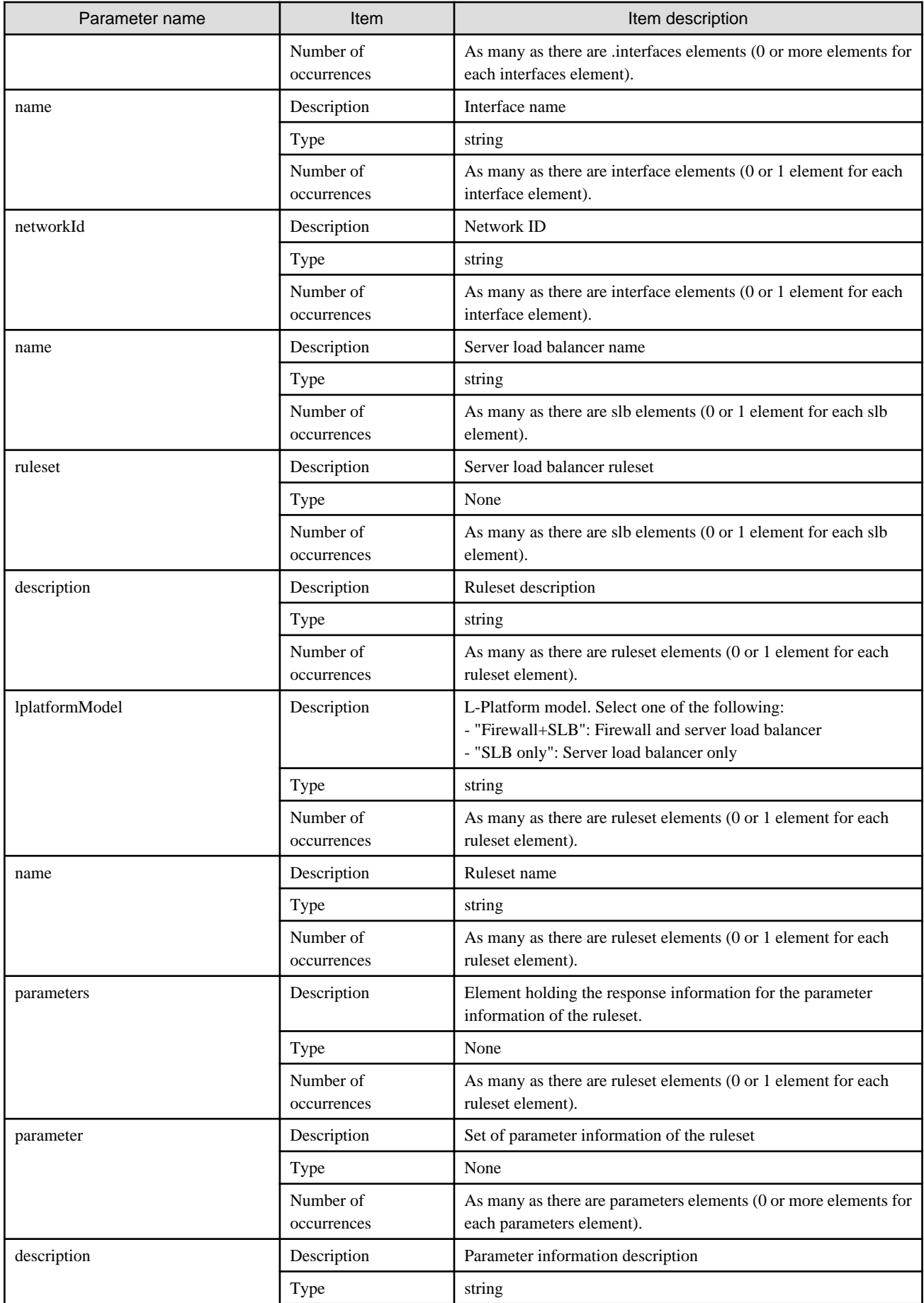

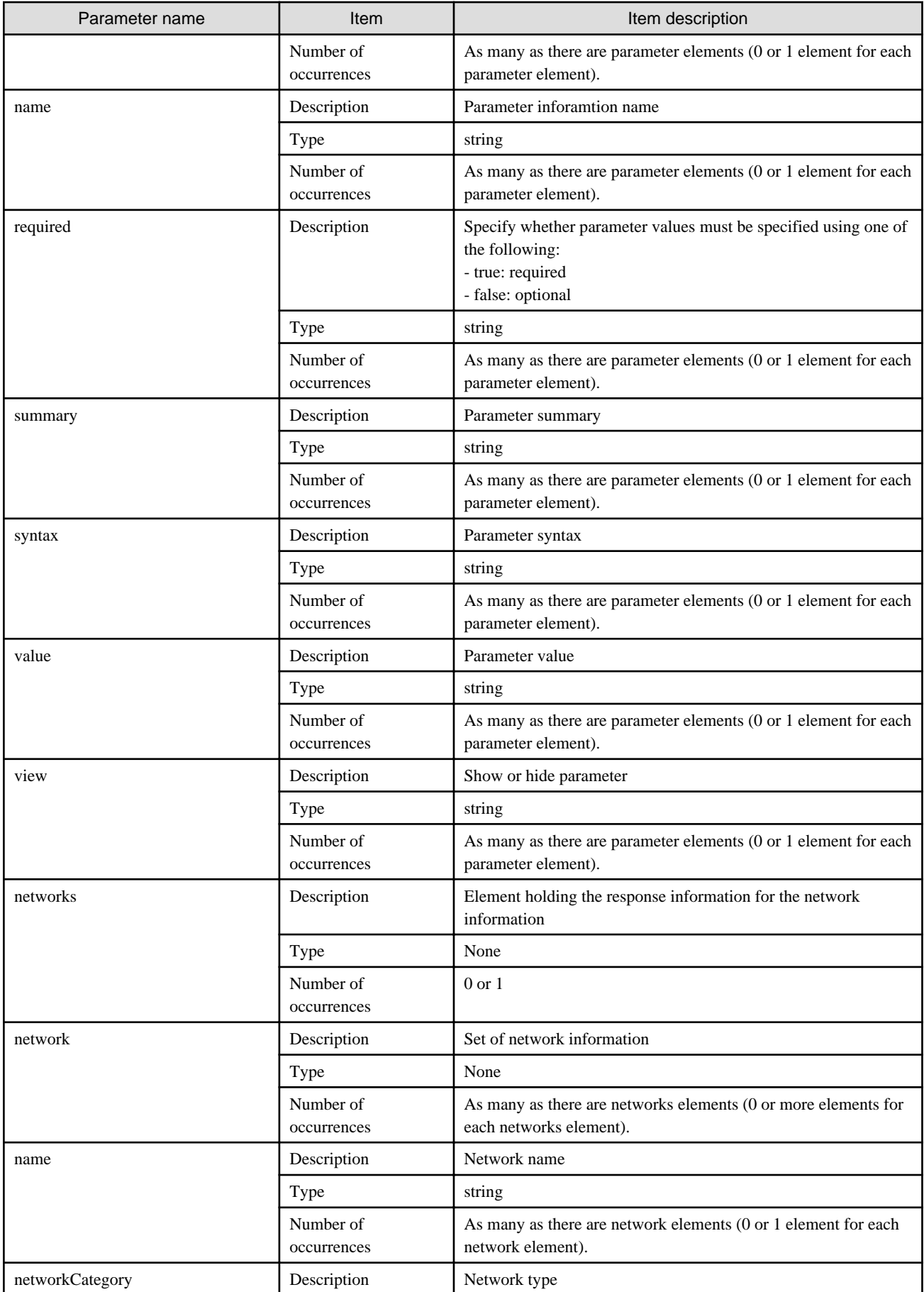

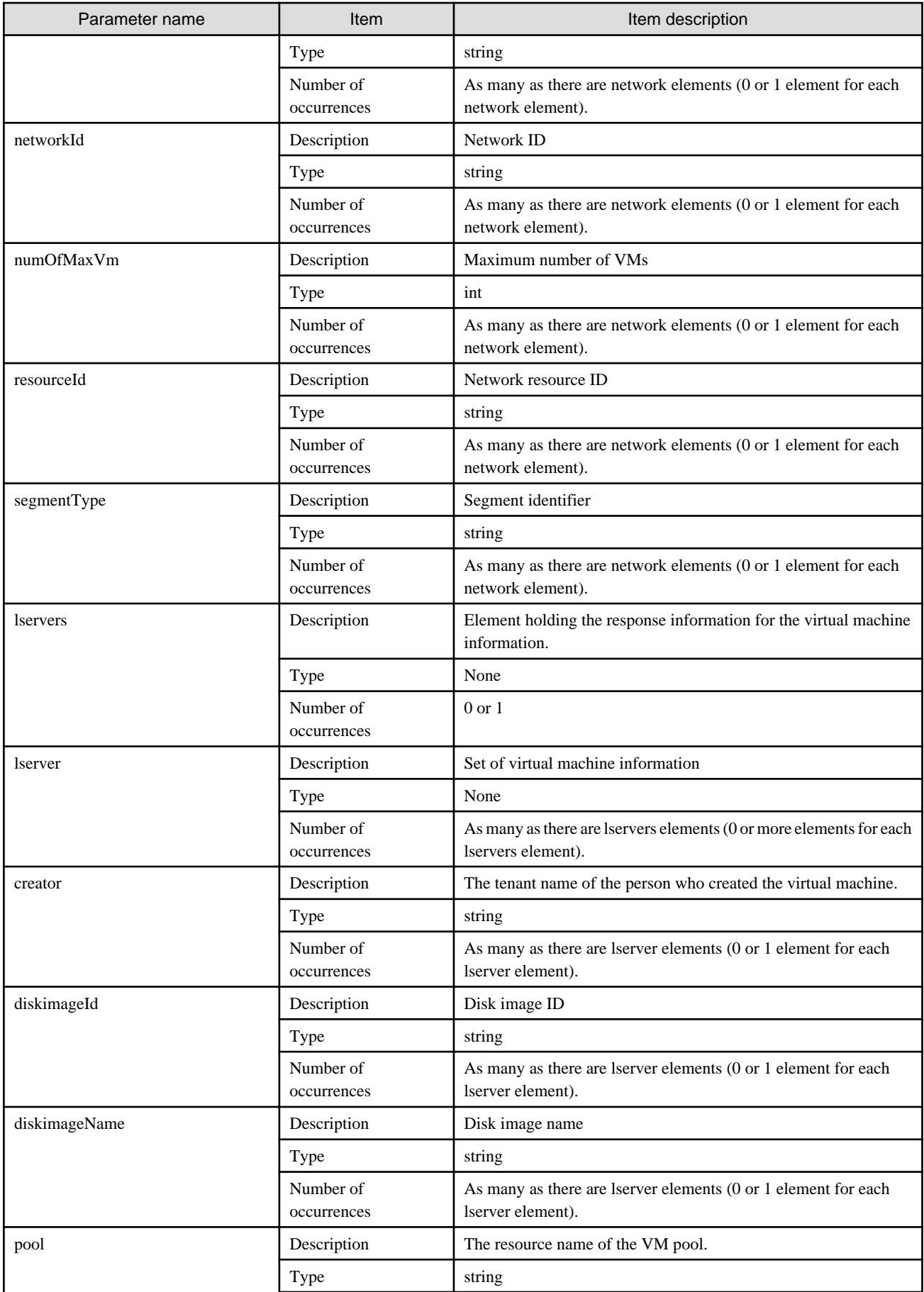

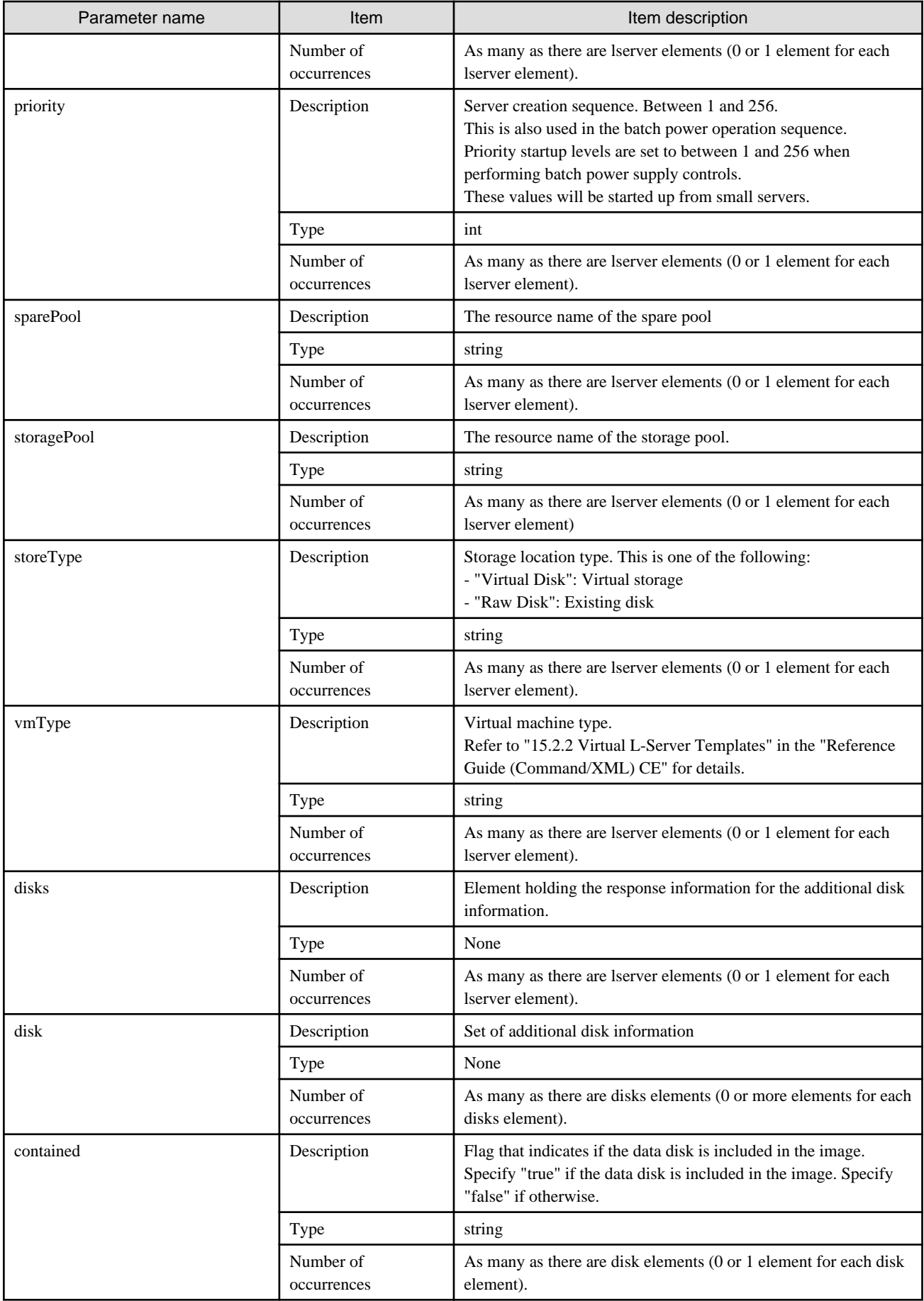

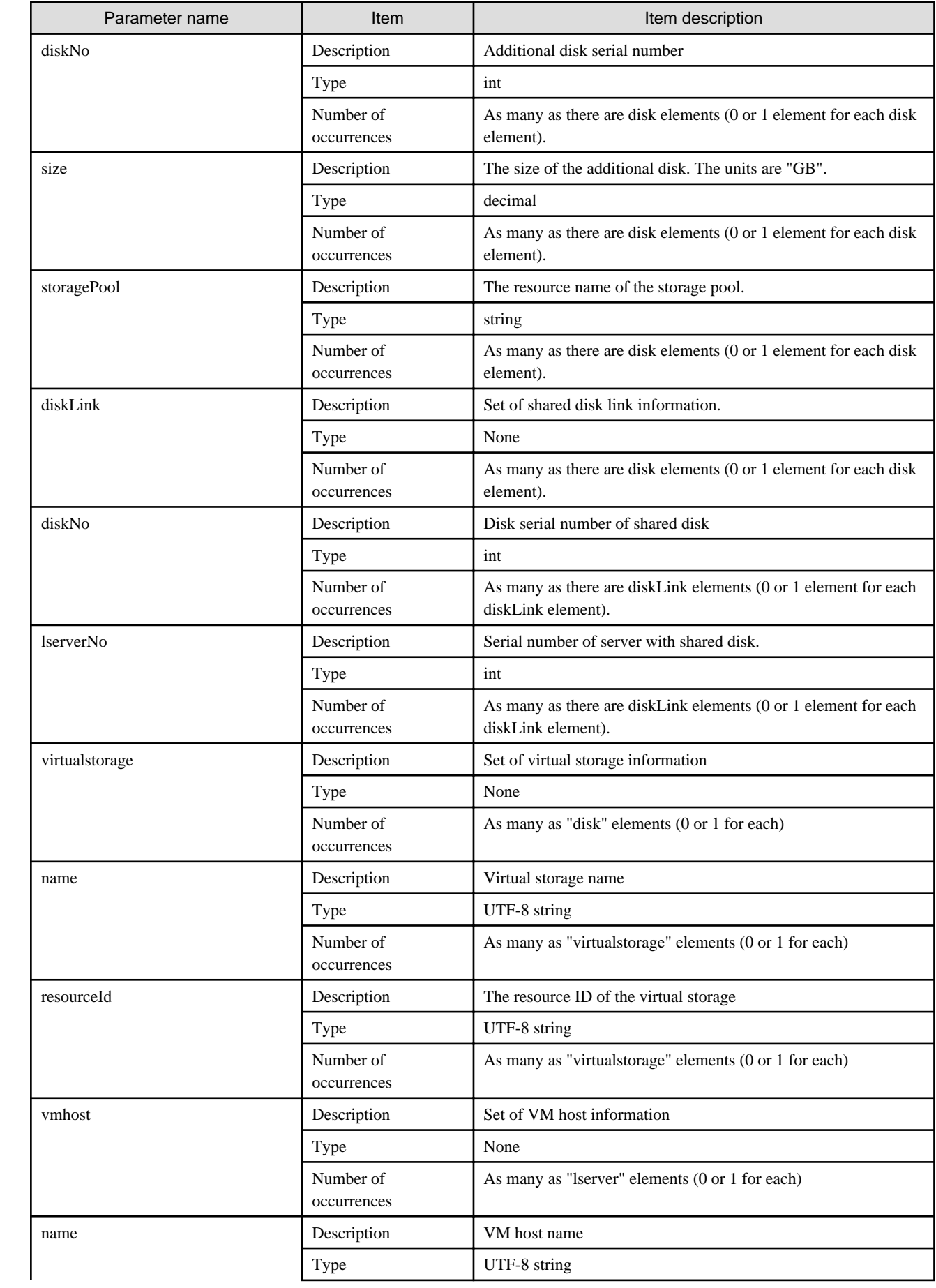

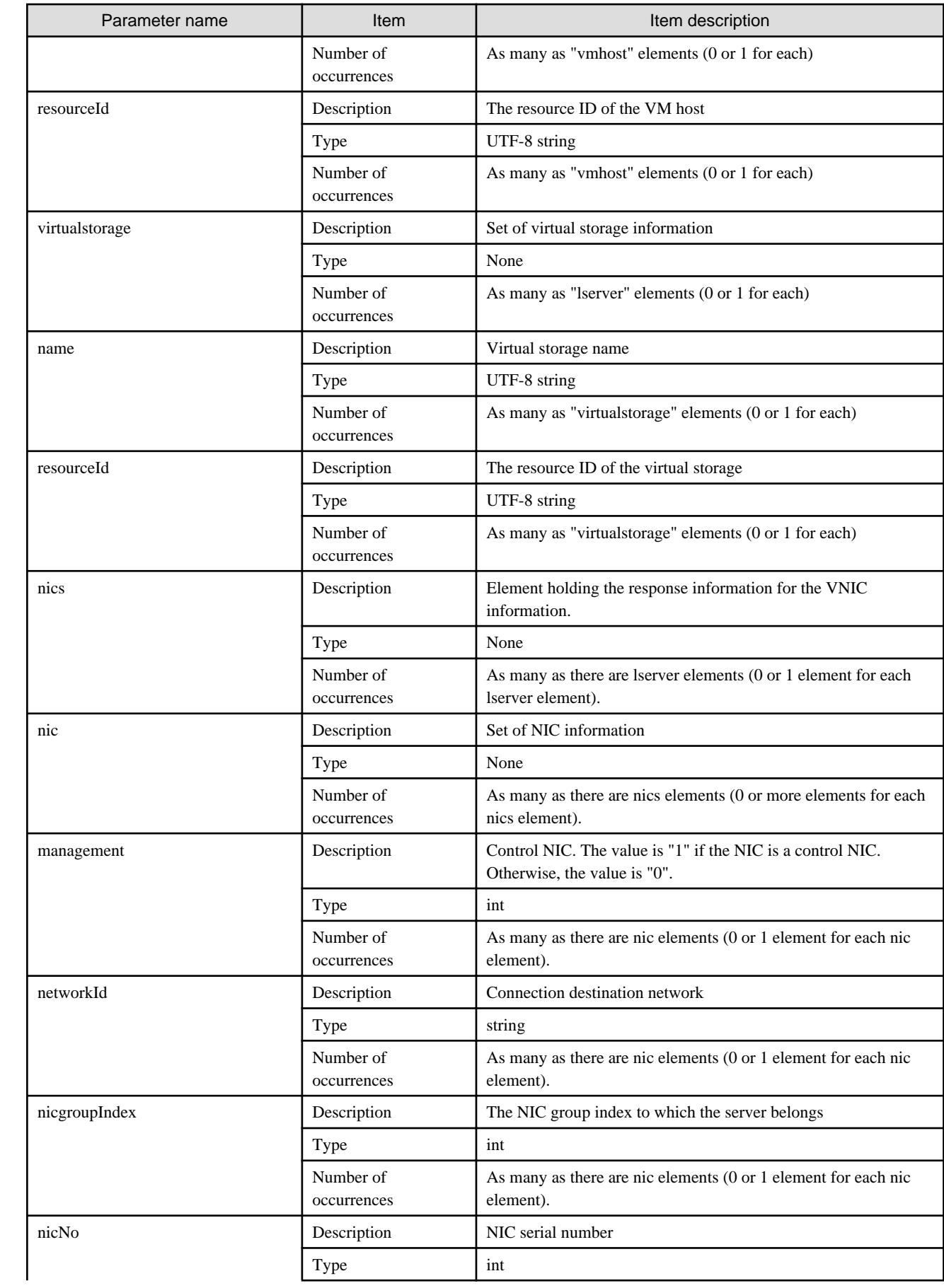

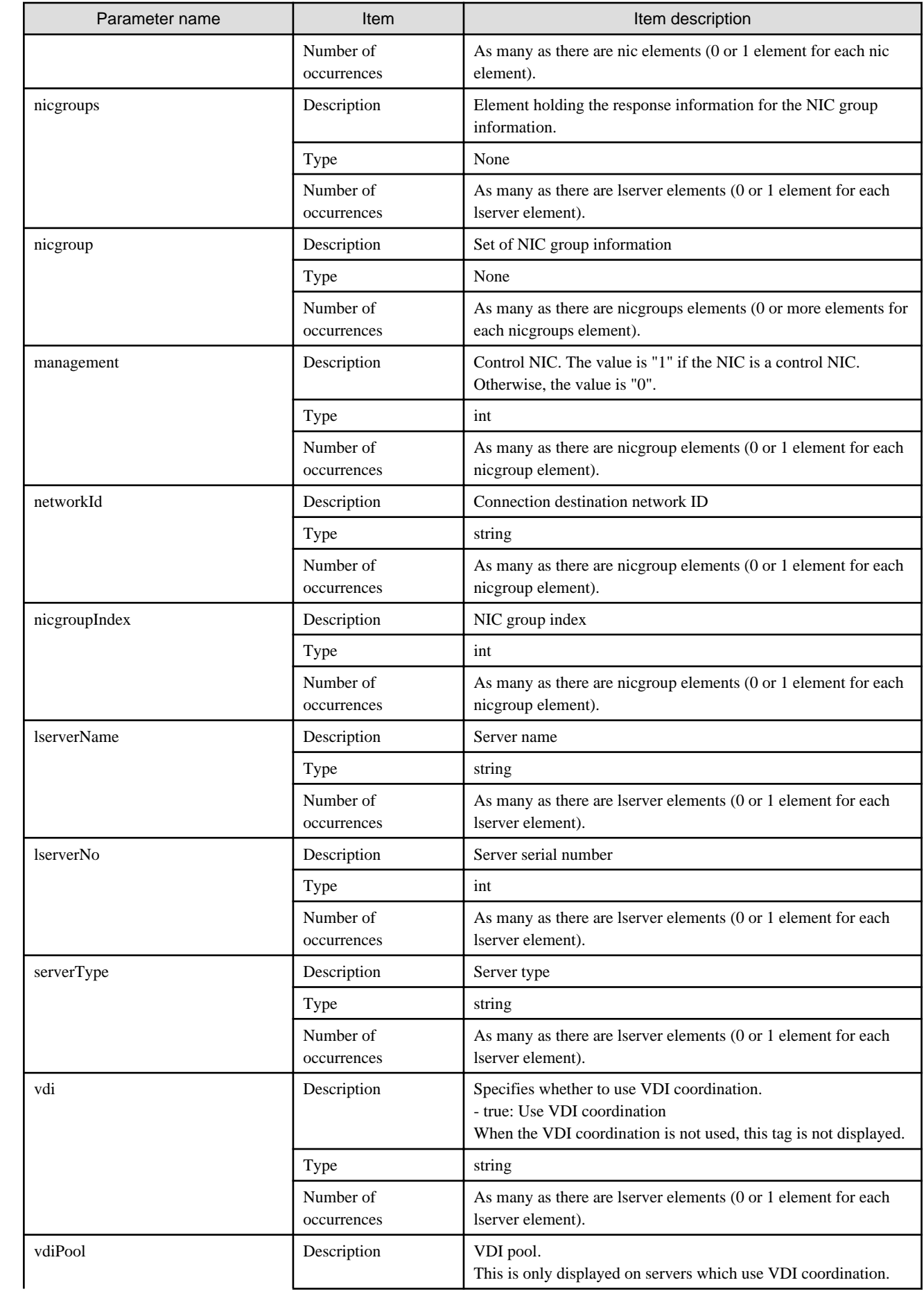

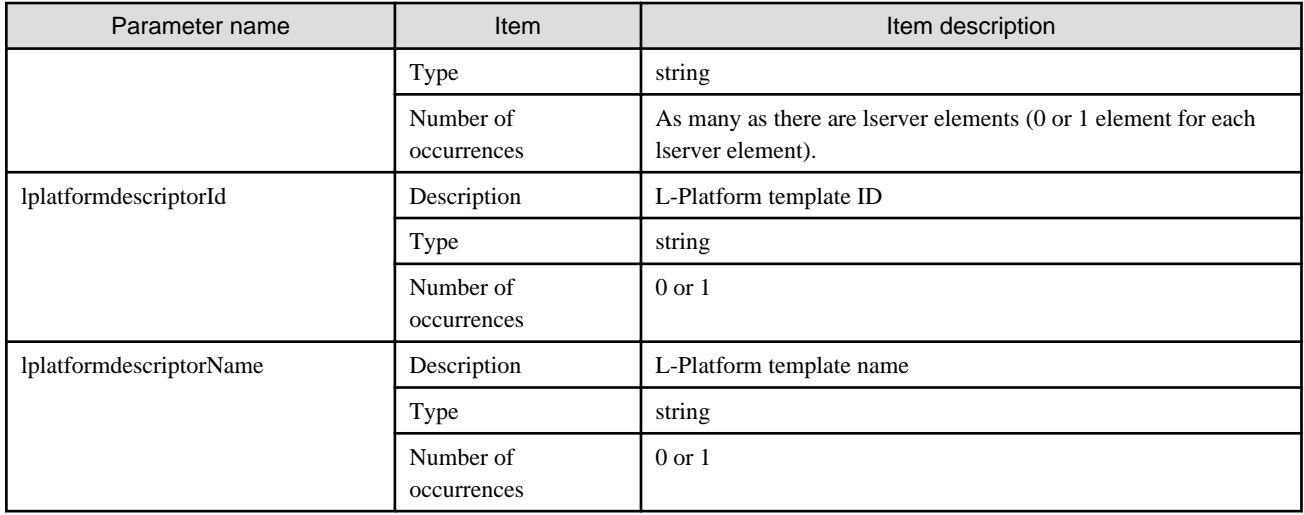

#### **Sample response**

<?xml version="1.0" encoding="UTF-8"?> <GetLPlatformDescriptorConfigurationResponse xmlns="http://cfmg.systemwalker.jp.fujitsu.com"> <responseMessage>PAPI00000 Processing was completed.</responseMessage> <responseStatus>SUCCESS</responseStatus> <lplatformdescriptor> <creatorName>user3</creatorName> <description>firewall</description> <firewalls> <firewall> <interfaces> <interface> <name>network-param-0001</name> <networkId>1ot2#FWS#</networkId> </interface> <interface> <name>network-param-0002</name> <networkId>1ot4#FWS#</networkId> </interface> </interfaces> <name>Firewall</name> <ruleset> <description>rule1</description> <designtype>UserCustomize</designtype> <lplatformModel>Firewall+SLB</lplatformModel> <name>rule1</name> <parameters> <parameter> <description>param1</description> <name>param\_var\_001</name> <required>true</required> <summary>param1 summary</summary> <syntax>INTEGER(0..255)</syntax> <value>200</value> <view>false</view> </parameter> <parameter> <description>param2</description> <name>param\_var\_002</name> <required>true</required> <summary>param2 summary</summary> <syntax>DisplayString(SIZE(0..255))</syntax>

```
 <value/>
           <view>true</view>
         </parameter>
         <parameter>
           <description>param3 desc</description>
           <name>param_var_003</name>
           <required>true</required>
           <summary>param3 summary</summary>
           <syntax>INTEGER(0..65535)</syntax>
           <value>400</value>
           <view>true</view>
         </parameter>
       </parameters>
     </ruleset>
   </firewall>
 </firewalls>
 <registrant>tpladm1</registrant>
 <slbs>
   <slb>
     <interfaces>
       <interface>
         <name>network-param-0001</name>
         <networkId>1ot2#FWS#</networkId>
       </interface>
       <interface>
         <name>network-param-0002</name>
         <networkId>1ot4#FWS#</networkId>
       </interface>
     </interfaces>
     <name>SLB</name>
     <ruleset>
       <description>rule1 description</description>
       <lplatformModel>Firewall+SLB</lplatformModel>
       <name>rule1</name>
       <parameters>
         <parameter>
           <description>param1</description>
           <name>param_var_001</name>
           <required>true</required>
           <summary>param1 summary</summary>
           <syntax>INTEGER(0..255)</syntax>
           <value>200</value>
           <view>false</view>
         </parameter>
         <parameter>
           <description>param2</description>
           <name>param_var_002</name>
           <required>true</required>
           <summary>param2 summary</summary>
           <syntax>DisplayString(SIZE(0..255))</syntax>
           <value/>
           <view>true</view>
         </parameter>
         <parameter>
           <description>param3</description>
           <name>param_var_003</name>
           <required>true</required>
           <summary>param3 summary</summary>
           <syntax>INTEGER(0..65535)</syntax>
           <value>400</value>
           <view>true</view>
         </parameter>
       </parameters>
```

```
 </ruleset>
   </slb>
 </slbs>
 <networks>
   <network>
     <name>network-param-0001</name>
     <networkCategory>BUSINESS</networkCategory>
     <networkId>1ot2#FWS#</networkId>
     <numOfMaxVm>10</numOfMaxVm>
     <resourceId>mngsrv_1234</resourceId>
     <segmentType>DMZ</segmentType>
   </network>
   <network>
     <name>network-param-0002</name>
     <networkCategory>BUSINESS</networkCategory>
     <networkId>1ot4#FWS#</networkId>
     <numOfMaxVm>10</numOfMaxVm>
     <resourceId>mngsrv_1235</resourceId>
     <segmentType>SECURE</segmentType>
   </network>
 </networks>
 <lservers>
   <lserver>
     <creator>cfmgadm</creator>
     <diskimageId>image-1324e093f4e</diskimageId>
     <diskimageName>g-physical-0001</diskimageName>
     <pool>/VMHostPool</pool>
     <priority>128</priority>
     <sparePool/>
     <storagePool>/StoragePool</storagePool>
     <disks>
       <disk>
         <contained>false</contained>
         <diskNo>1</diskNo>
         <size>30.0</size>
         <storagePool>/StoragePool</storagePool>
         <virtualstorage>
           <name>datastore1</name>
           <resourceId>mngsrv_21243</resourceId>
         </virtualstorage>
       </disk>
     </disks>
     <virtualstorage>
       <name>datastore1</name>
       <resourceId>mngsrv_21243</resourceId>
     </virtualstorage>
     <vmhost>
       <name>esxi5</name>
       <resourceId>mngsrv_11252</resourceId>
     </vmhost>
     <nics>
       <nic>
         <management>1</management>
         <networkId>1ot2#FWS#</networkId>
         <nicNo>1</nicNo>
       </nic>
       <nic>
         <management>0</management>
         <networkId>1ot2#FWS#</networkId>
         <nicNo>2</nicNo>
       </nic>
     </nics>
     <lserverName>server1</lserverName>
```

```
 <lserverNo>0</lserverNo>
         <serverType>Economy</serverType>
       </lserver>
       <lserver>
         <creator>cfmgadm</creator>
         <diskimageId>image-1324e09f82f</diskimageId>
         <diskimageName>g-vm-0002</diskimageName>
         <pool>/VMHostPool</pool>
         <priority>128</priority>
         <sparePool/>
         <storagePool>/StoragePool</storagePool>
         <storeType>Virtual Disk</storeType>
         <vmType>RHEL-KVM</vmType>
         <nics>
           <nic>
             <management>1</management>
             <networkId>1ot4#FWS#</networkId>
             <nicNo>1</nicNo>
           </nic>
           <nic>
             <management>0</management>
             <networkId>1ot4#FWS#</networkId>
             <nicNo>2</nicNo>
           </nic>
           <nic>
             <management>0</management>
             <networkId>1ot4#FWS#</networkId>
             <nicNo>3</nicNo>
          \langlenic>
         </nics>
         <lserverName>vserver-1</lserverName>
         <lserverNo>1</lserverNo>
        <serverType>over_commit</serverType>
      </lserver>
    </lservers>
    <lplatformdescriptorId>template-1325738ea5b</lplatformdescriptorId>
    <lplatformdescriptorName>firewall-test</lplatformdescriptorName>
  </lplatformdescriptor>
</GetLPlatformDescriptorConfigurationResponse>
```
# **2.1.3 GetPoolList (Gets a List of Resource Pools)**

This API gets a list of resource pools.

### **Request parameters**

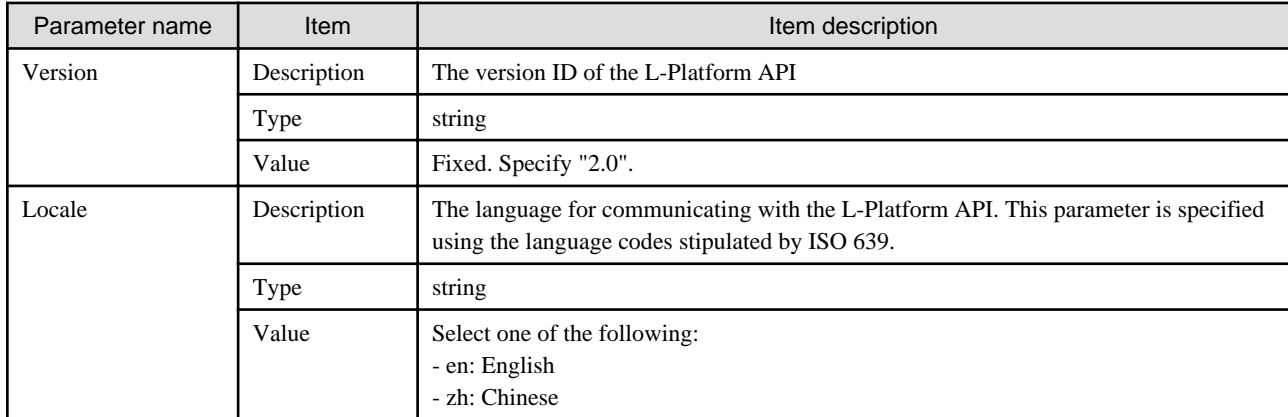

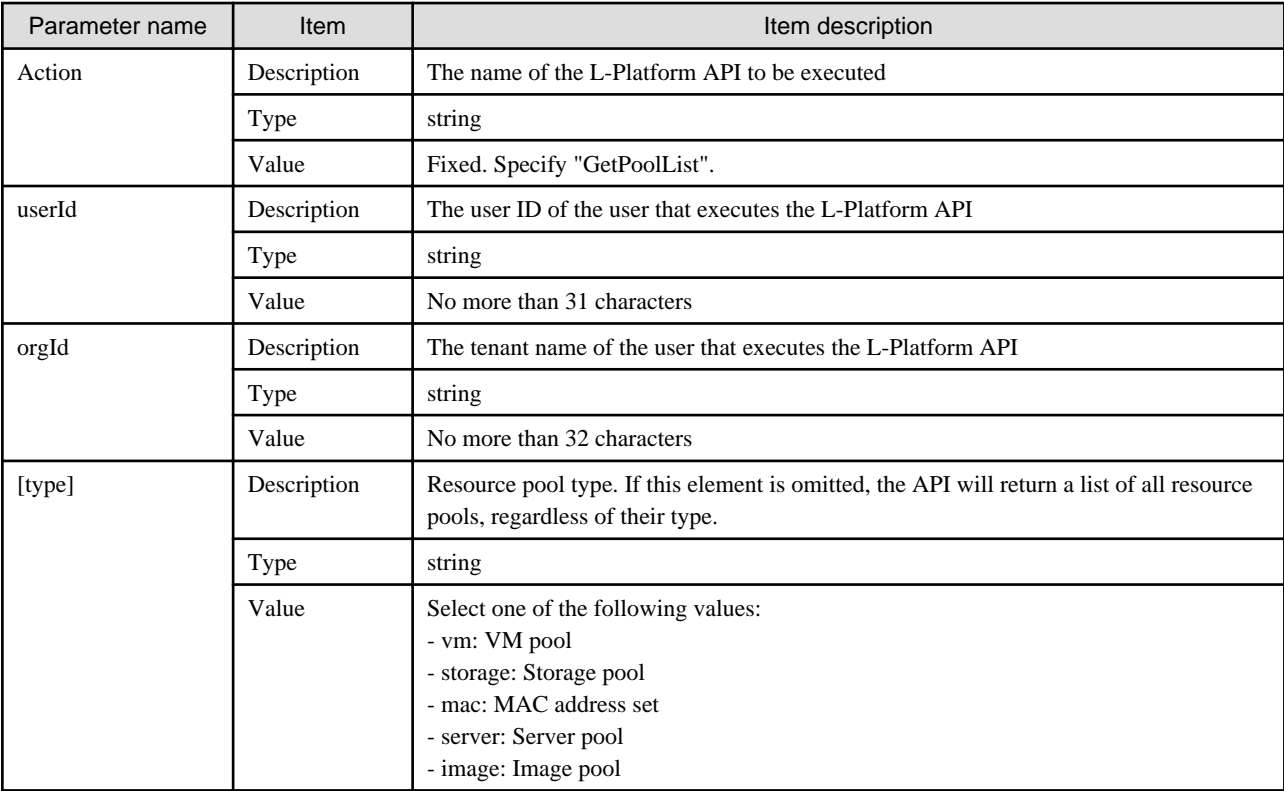

#### **Response**

<Status code>

The API returns "200 OK" if it terminates normally.

```
<XML>
```

```
<?xml version="1.0" encoding="UTF-8"?>
<GetPoolListResponse xmlns="http://cfmg.systemwalker.jp.fujitsu.com">
  <responseMessage>[Message]</responseMessage>
  <responseStatus>[Status]</responseStatus>
  <resourcepools>
     <imagepools>
       <imagepool>
         <imagepoolResourceId>[The resource ID of the image pool]</imagepoolResourceId>
         <name>[The resource name of the image pool]</name>
         <num>[Number of images]</num>
         <priority>[Priority order]</priority>
       </imagepool>
     </imagepools>
     <macaddresses>
       <macaddress>
         <free>[Number of vacant MAC addresses]</free>
         <macaddresspoolResourceId>[The resource ID of the MAC address set]</macaddresspoolResourceId>
         <name>[The resource name of the MAC address set]</name>
         <total>[Total number of MAC addresses]</total>
       </macaddress>
     </macaddresses>
     <serverpools>
       <serverpool>
         <free>[Total number of unused physical servers]</free>
         <name>[The resource name of the server pool]</name>
```

```
 <serverpoolResourceId>[The resource ID of the server pool]</serverpoolResourceId>
        <total>[Total number of physical servers]</total>
      </serverpool>
    </serverpools>
    <storagepools>
      <storagepool>
        <free>[Amount of free storage]</free>
        <maxDiskSize>[Maximum amount of disk space]</maxDiskSize>
        <name>[The resource name of the storage pool]</name>
        <priority>[Priority order]</priority>
        <storagepoolResourceId>[The resource ID of the storage pool]</storagepoolResourceId>
        <total>[Total amount of storage]</total>
        <virtualstorages>
          <virtualstorage>
             <name>[The name of the virtual storage]</name>
             <resourceId>[The resource ID of the virtual storage]</resourceId>
          </virtualstorage>
        </virtualstorages>
       </storagepool>
    </storagepools>
    <vmpools>
      <vmpool>
        <cpuFree>[Free CPU capacity]</cpuFree>
        <cpuTotal>[Total CPU capacity]</cpuTotal>
        <maxCpuPerf>[Maximum CPU performance]</maxCpuPerf>
        <maxMemorySize>[Maximum amount of memory]</maxMemorySize>
        <memoryFree>[Amount of free memory]</memoryFree>
        <memoryTotal>[Total amount of memory]</memoryTotal>
        <name>[The resource name of the VM pool]</name>
        <numOfMaxCpu>[Maximum number of CPUs]</numOfMaxCpu>
        <vmhosts>
          <vmhost>
             <name>[The name of the VM host]]</name>
             <resourceId>[The resource ID of the VM host]</resourceId>
          </vmhost>
        </vmhosts>
         <priority>[Priority order]</priority>
         <vmpoolResourceId>[The resource ID of the VM pool]</vmpoolResourceId>
       </vmpool>
    </vmpools>
  </resourcepools>
</GetPoolListResponse>
```
#### <Elements>

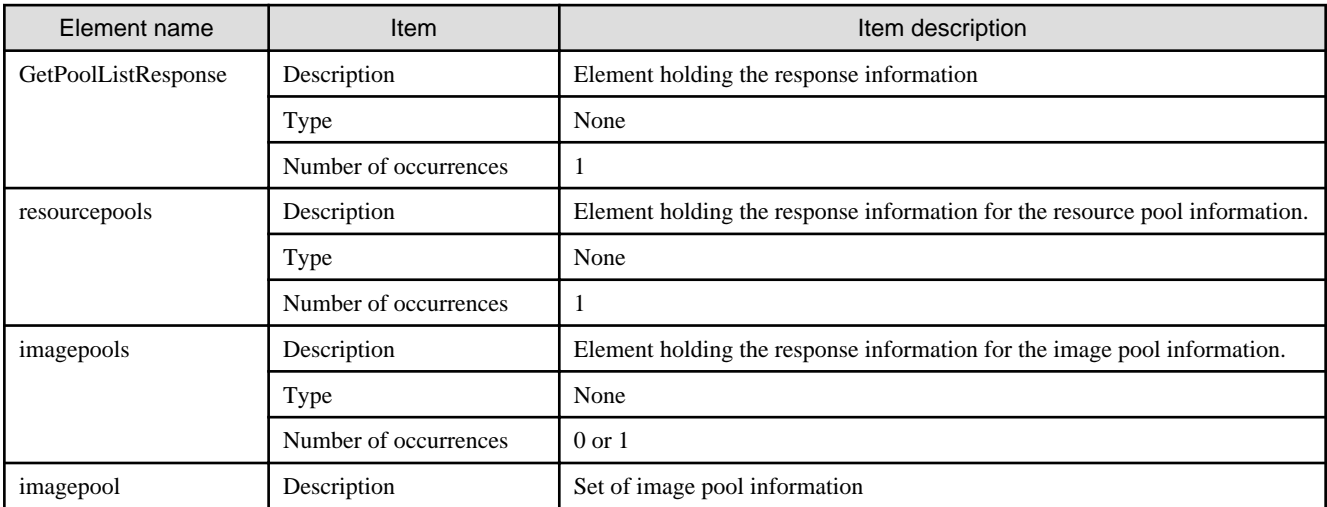

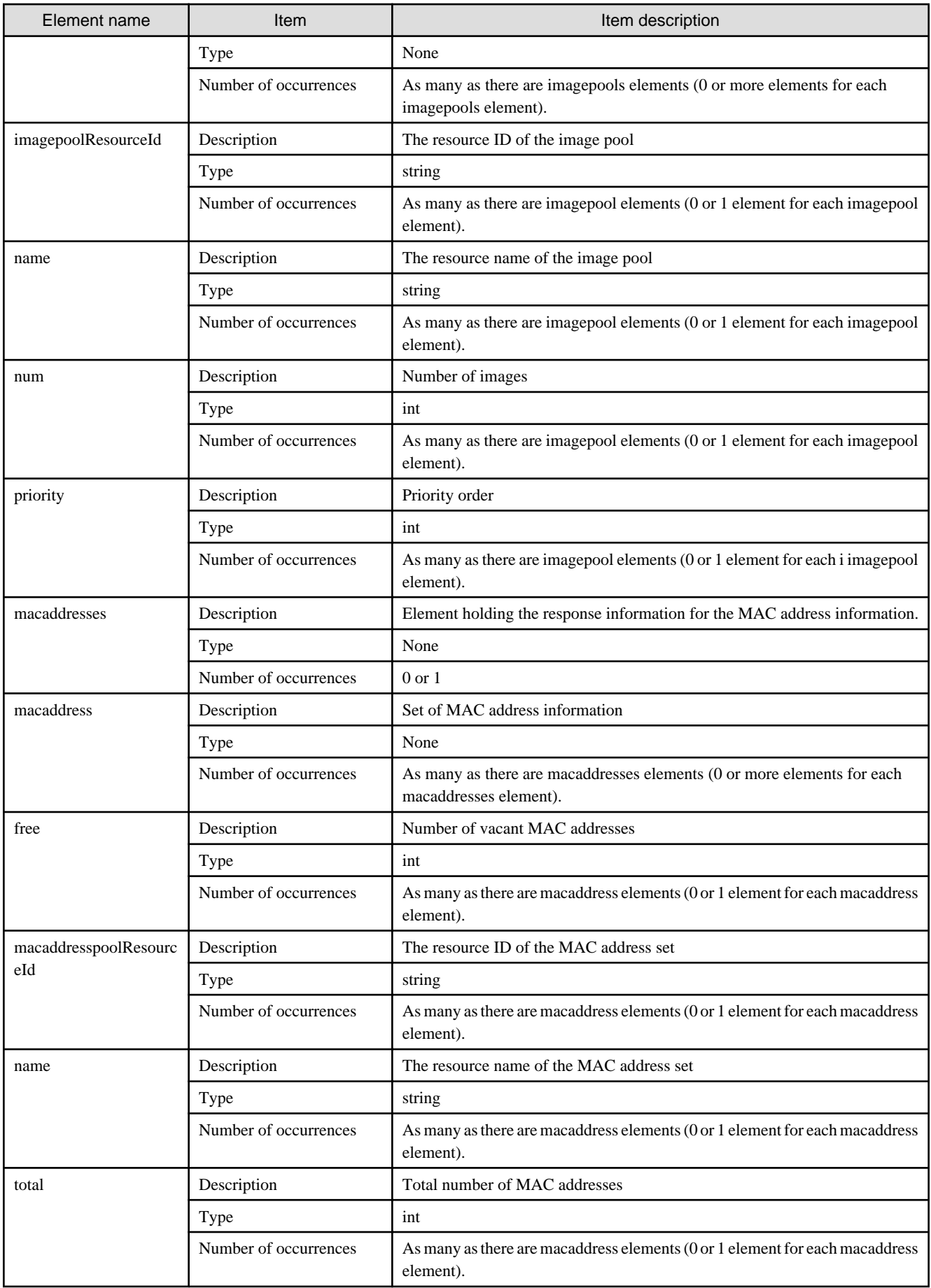

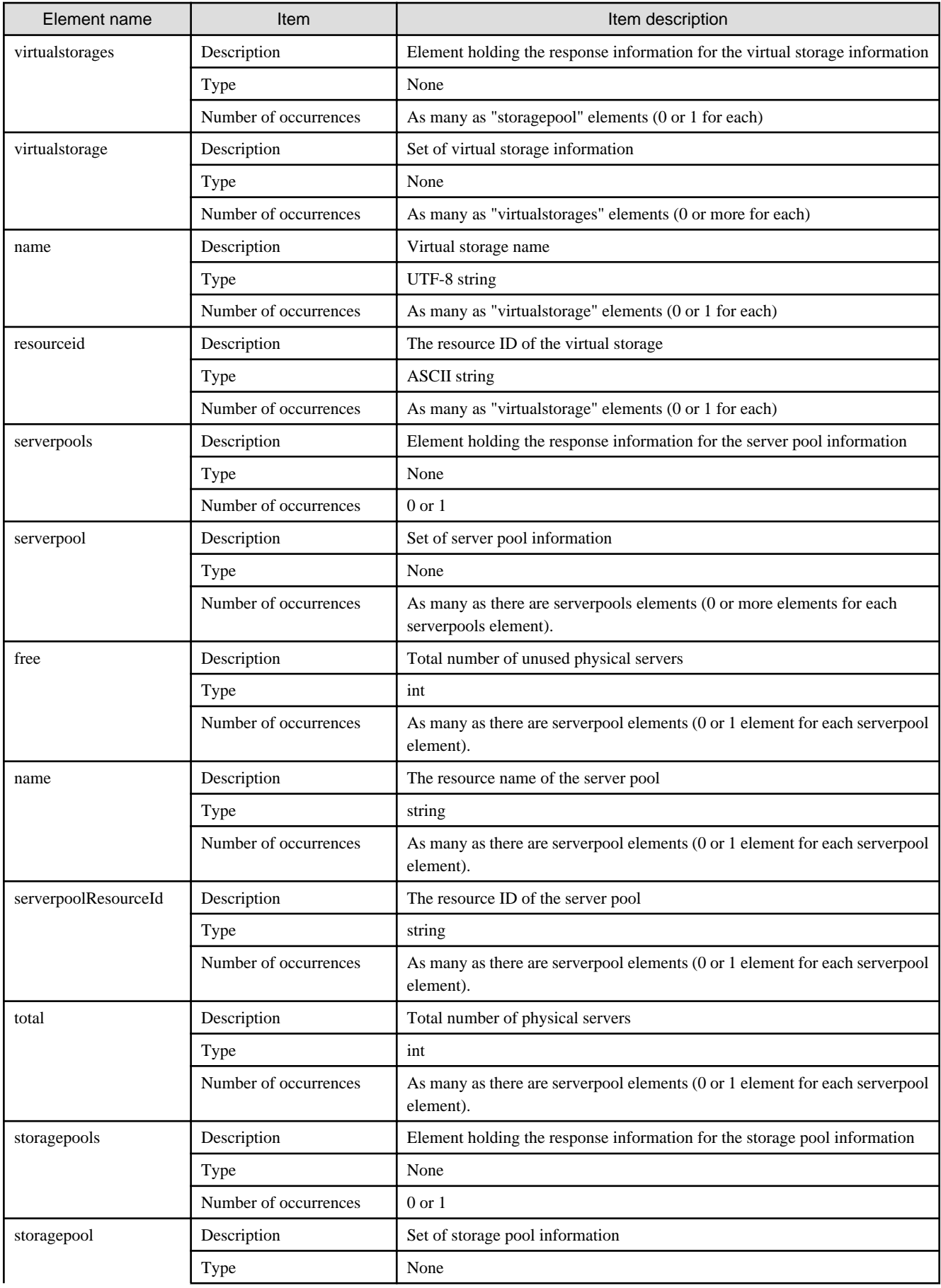

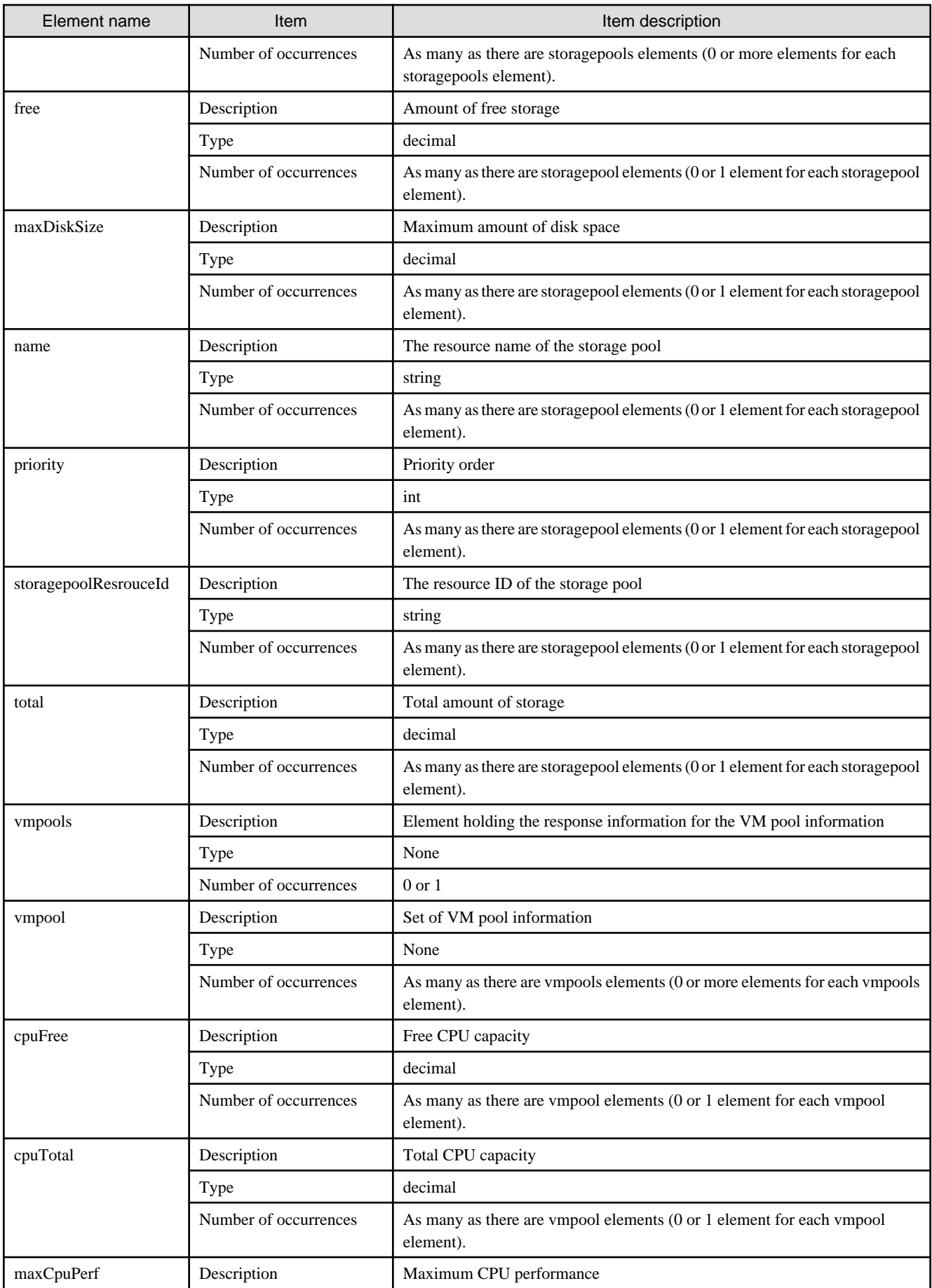

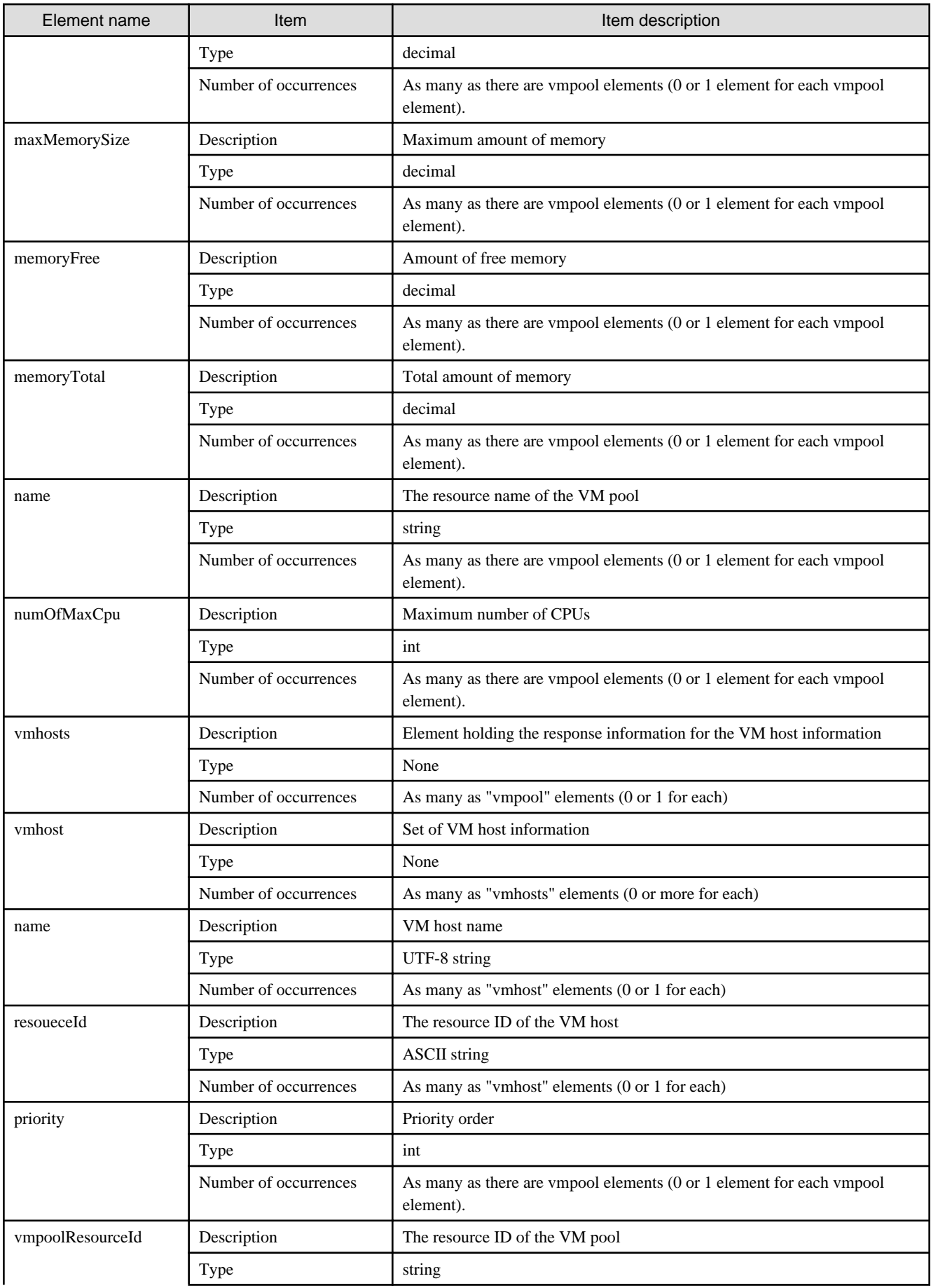

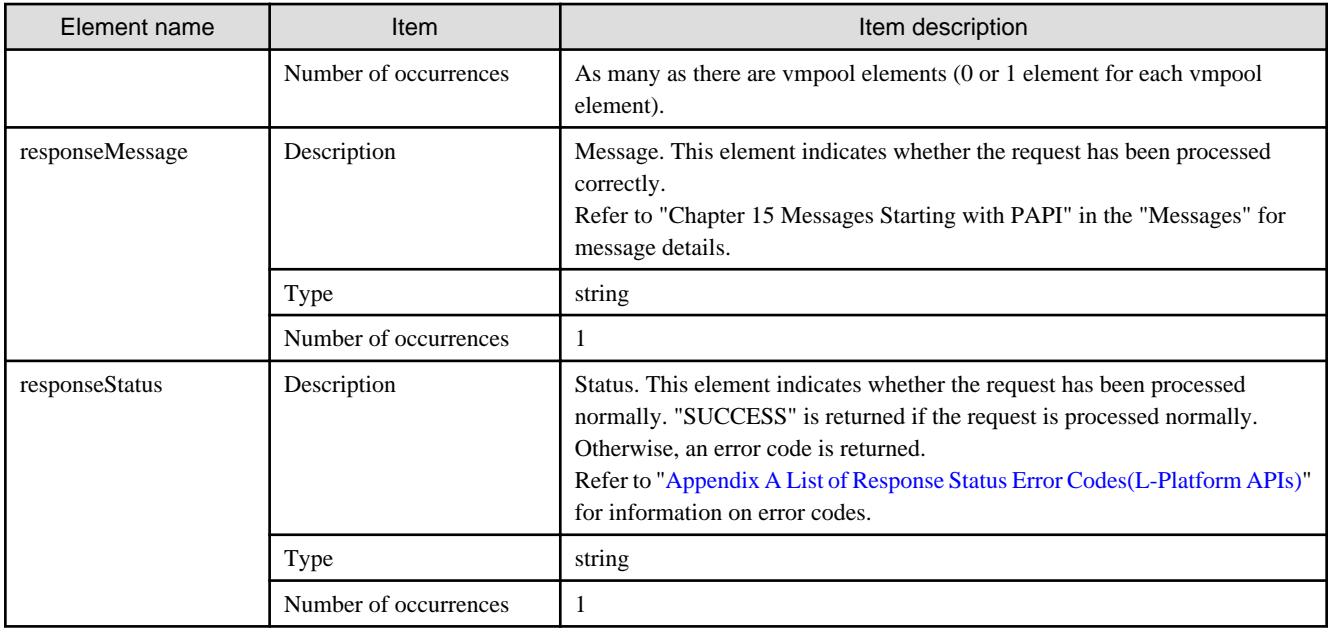

## **Sample response**

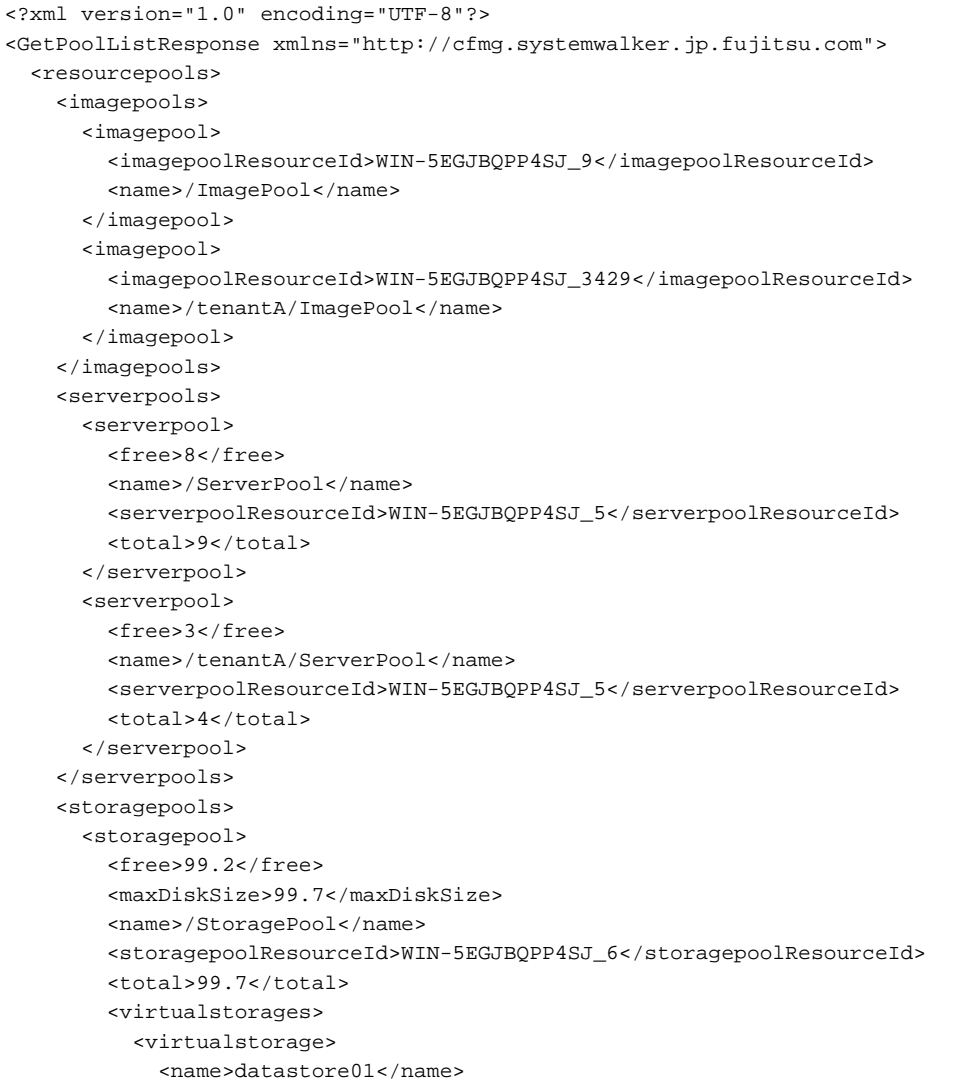

```
 <resourceId>WIN-5EGJBQPP4SJ_795</resourceId>
          </virtualstorage>
          <virtualstorage>
             <name>datastore02</name>
             <resourceId>WIN-5EGJBQPP4SJ_793</resourceId>
          </virtualstorage>
        </virtualstorages>
      </storagepool>
    </storagepools>
    <vmpools>
      <vmpool>
        <cpuFree>63.8</cpuFree>
        <cpuTotal>63.8</cpuTotal>
        <maxCpuPerf>2.6</maxCpuPerf>
        <maxMemorySize>13.7</maxMemorySize>
        <memoryFree>27.4</memoryFree>
        <memoryTotal>27.4</memoryTotal>
         <name>/VMHostPool</name>
         <numOfMaxCpu>12.0</numOfMaxCpu>
         <vmhosts>
          <vmhost>
             <name>esxi5</name>
             <resourceId>WIN-5EGJBQPP4SJ_648</resourceId>
          </vmhost>
        </vmhosts>
        <vmpoolResourceId>WIN-5EGJBQPP4SJ_4</vmpoolResourceId>
      </vmpool>
    </vmpools>
  </resourcepools>
  <responseMessage>PAPI00000 Processing was completed.</responseMessage>
  <responseStatus>SUCCESS</responseStatus>
</GetPoolListResponse>
```
## **2.1.4 GetRulesetConfiguration (Obtain the Configuration Information for the Ruleset)**

This API obtains the configuration information for a ruleset.

This API can be executed on both the firewall and server load balancer rulesets.

#### **Request parameters**

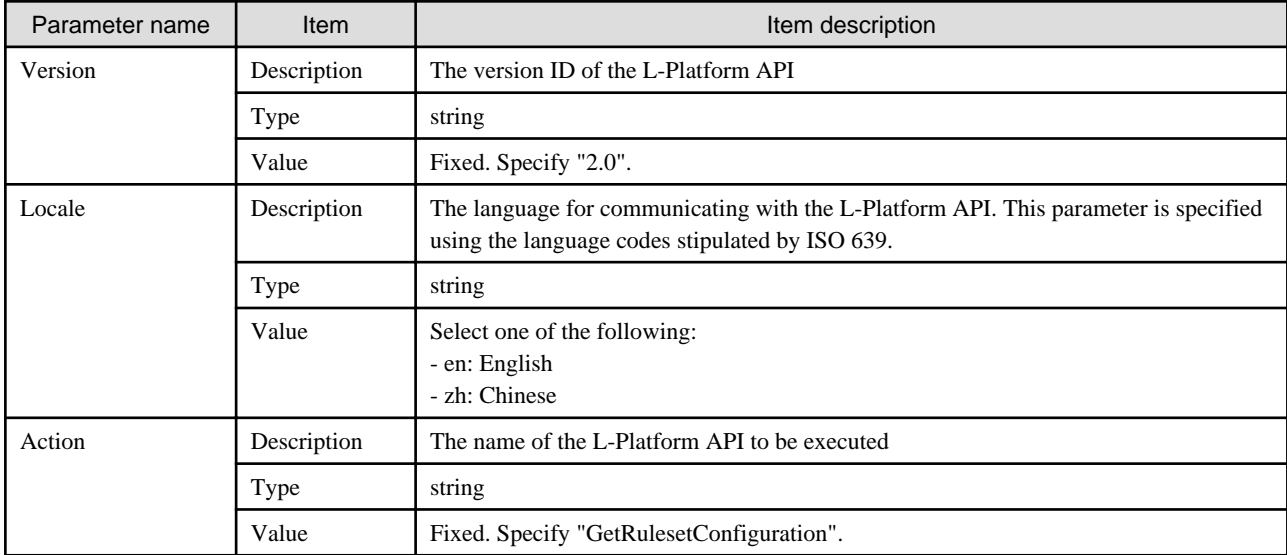

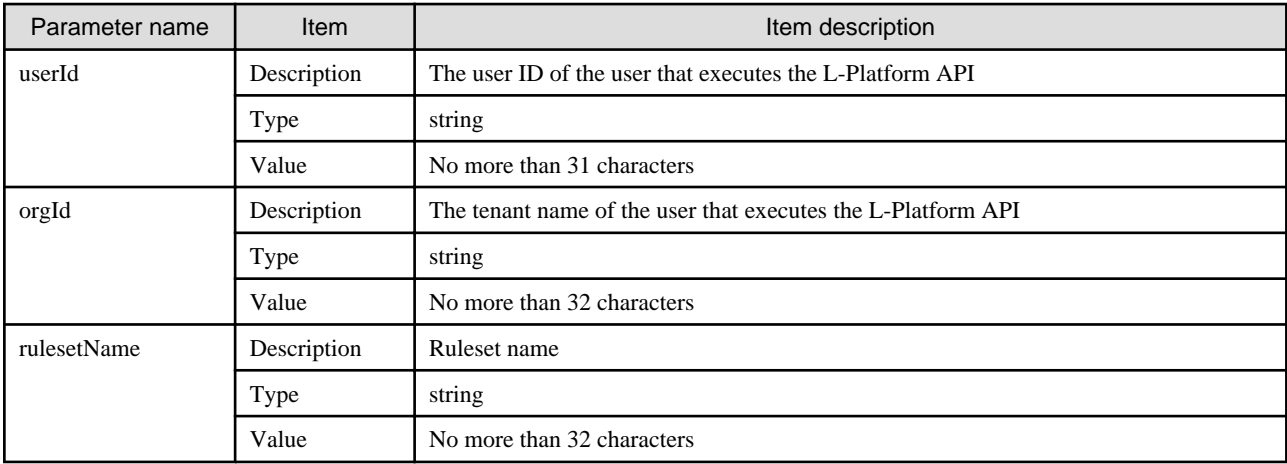

#### **Response**

<Status code>

The API returns "200 OK" if it terminates normally.

```
\langleXML\rangle
```

```
<?xml version="1.0" encoding="UTF-8"?>
<GetRulesetConfigurationResponse xmlns="http://cfmg.systemwalker.jp.fujitsu.com">
  <interfaces>
     <interface>
       <name>[Interface name]</name>
       <segmentType>[Segment identifier]</segmentType>
     </interface>
  </interfaces>
  <responseMessage>[Message]</responseMessage>
 <responseStatus>[Status]</responseStatus>
  <ruleset>
     <description>[Ruleset description]</description>
     <designtype>[UI type]</designtype>
     <lplatformModel>[L-Platform model]</lplatformModel>
     <name>[Ruleset name]</name>
     <numOfMaxSegment>[Maximum number of segments]</numOfMaxSegment>
    <numOfMaxVm>[Maximum number of virtual machines]</numOfMaxVm>
     <parameters>
       <parameter>
         <description>[Parameter description]</description>
         <name>[Parameter name]</name>
         <required>[Flag indicating whether value is required]</required>
         <summary>[Parameter summary]</summary>
         <syntax>[Parameter syntax]</syntax>
         <value>[Parameter value]</value>
         <view>[Show or hide parameter]</view>
       </parameter>
     </parameters>
     <parametergroups>
       <parametergroup>
          <id>[Parameter group ID]</id>
          <name>[Parameter group name]</name>
          <parameters>
            <parameter>
              <description>[Parameter description]</description>
              <name>[Parameter name]</name>
              <required>[Flag indicating whether value is required]</required>
```
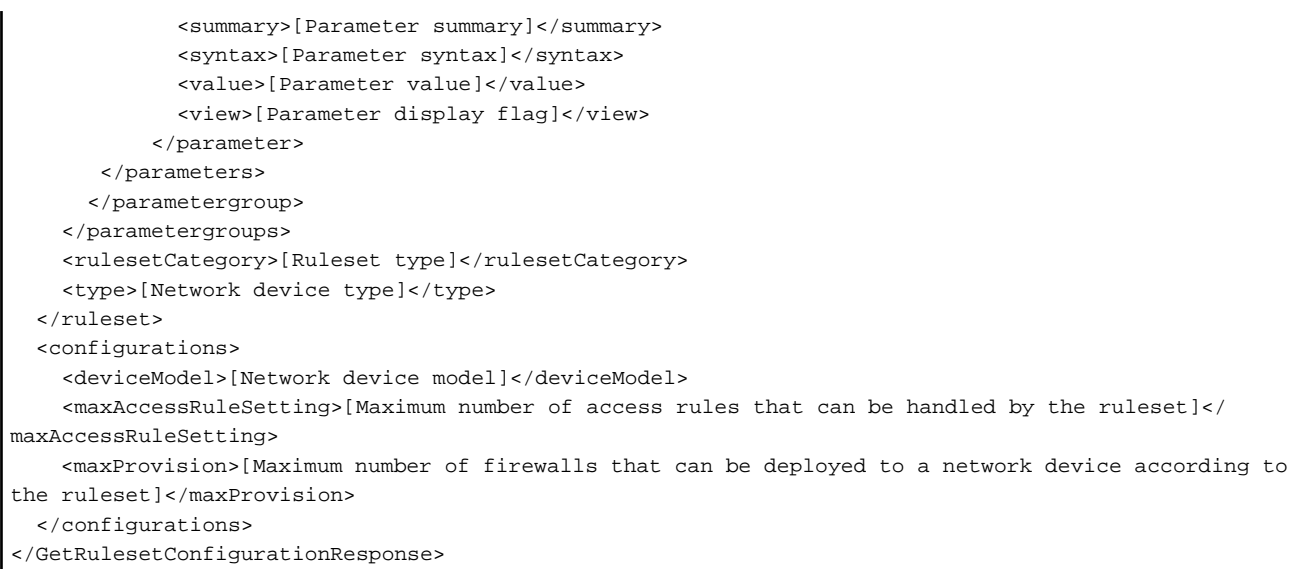

<Elements>

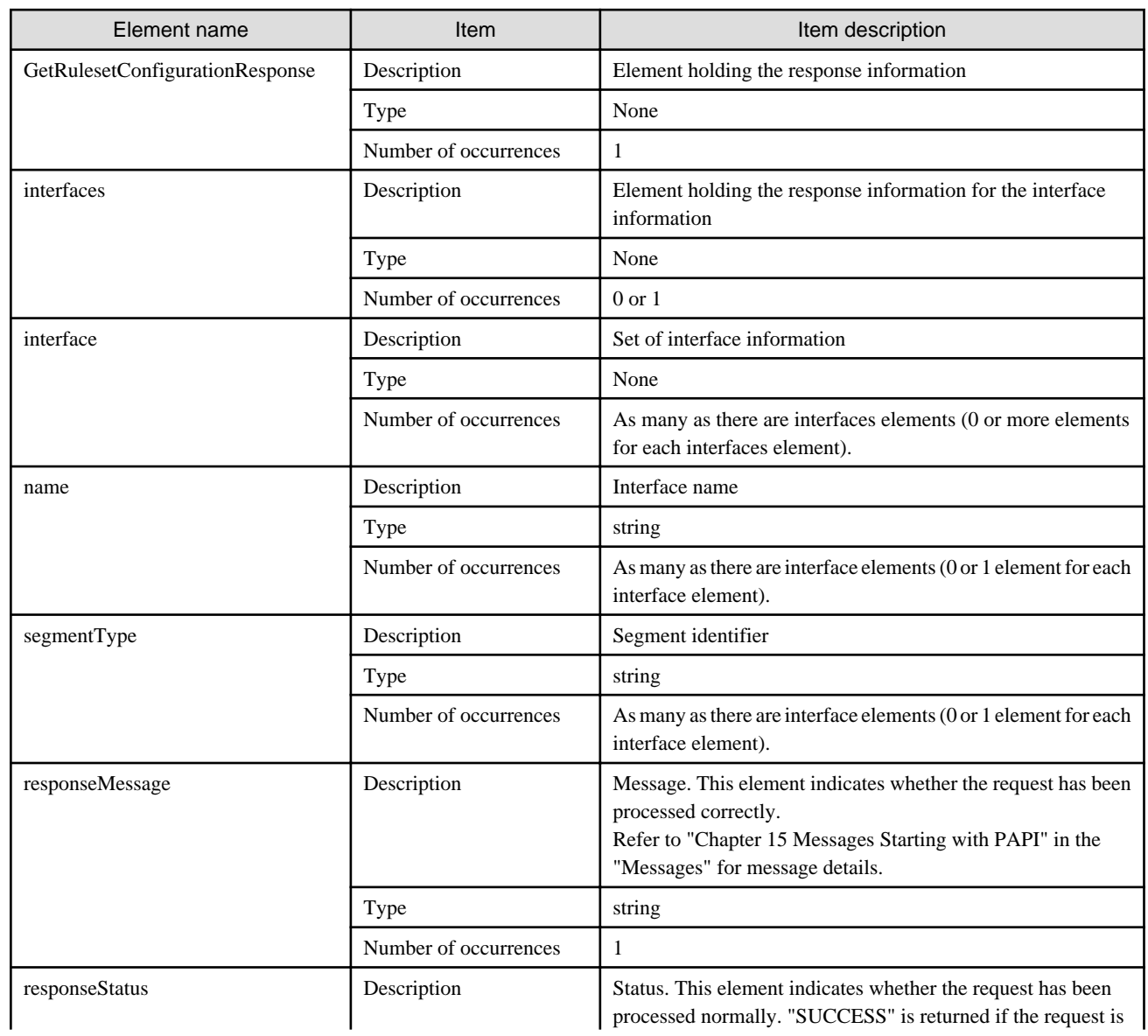

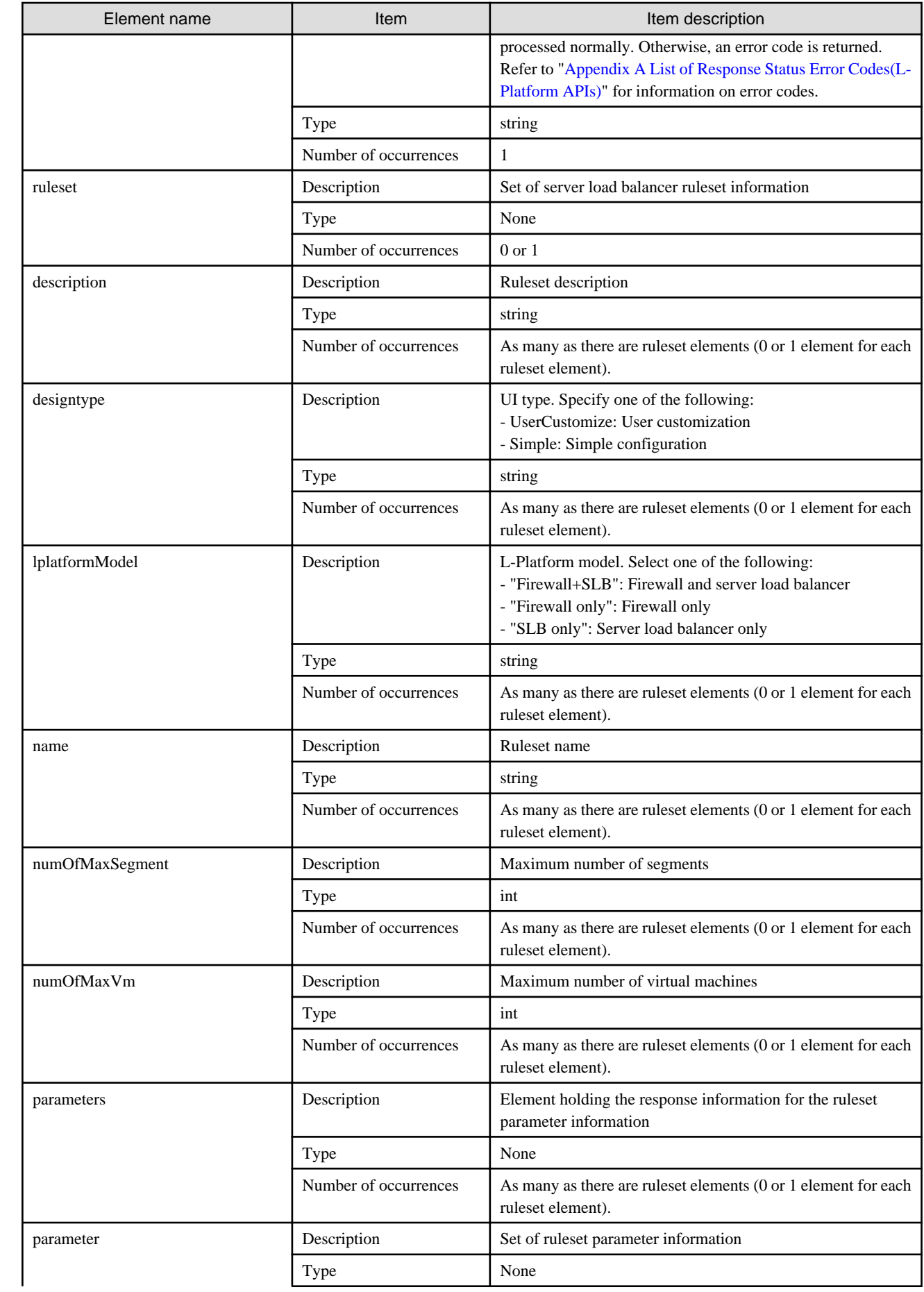

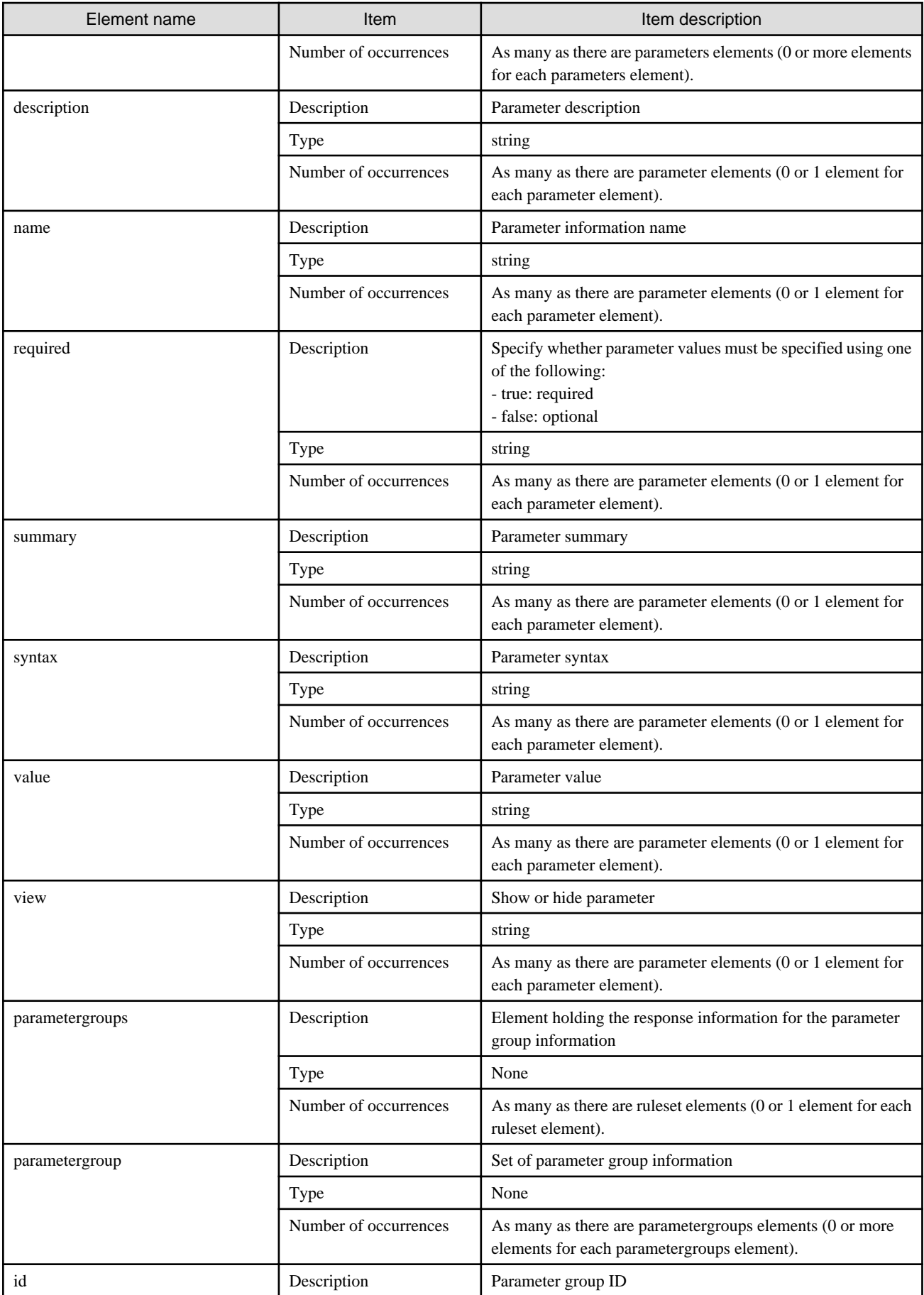

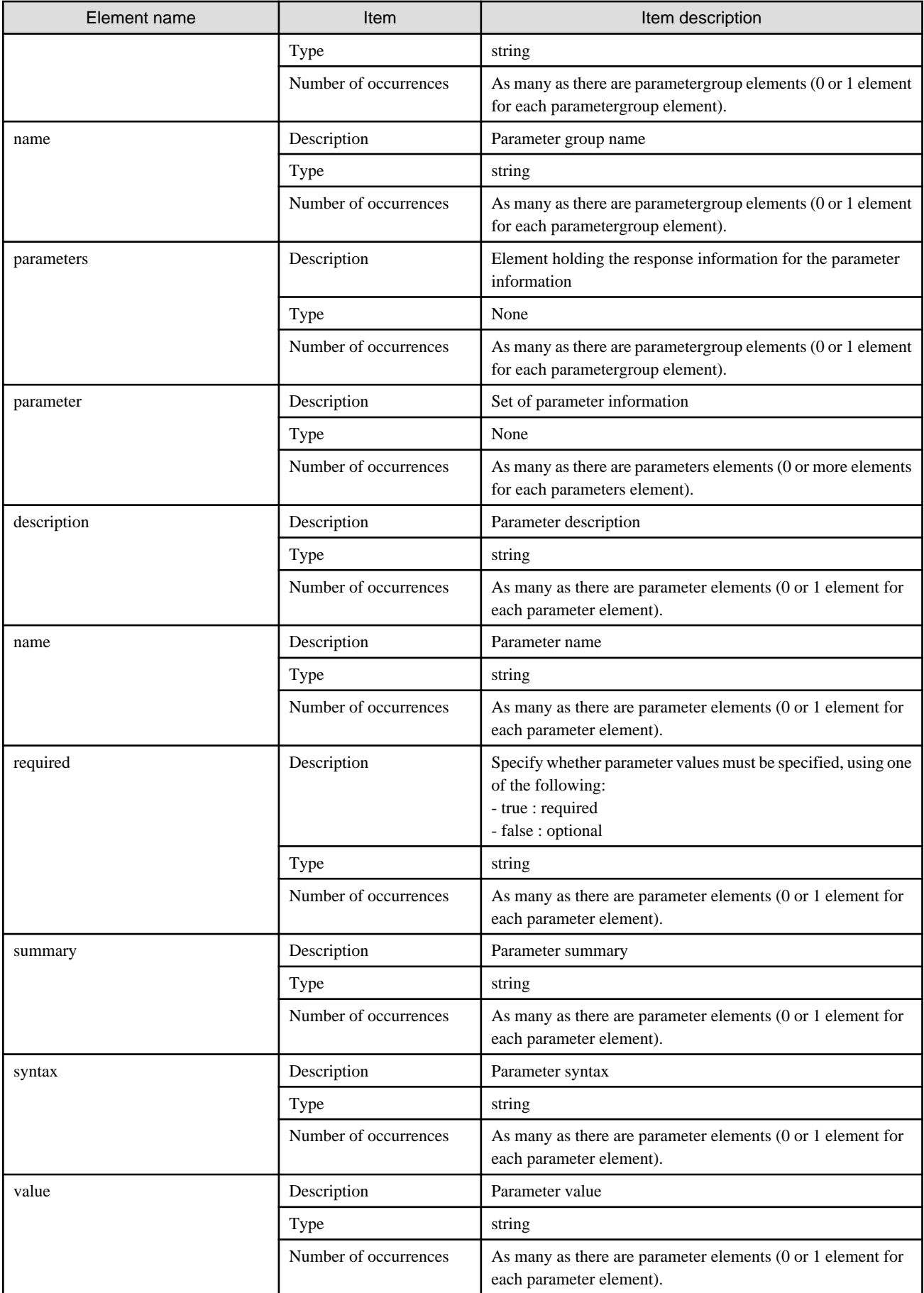

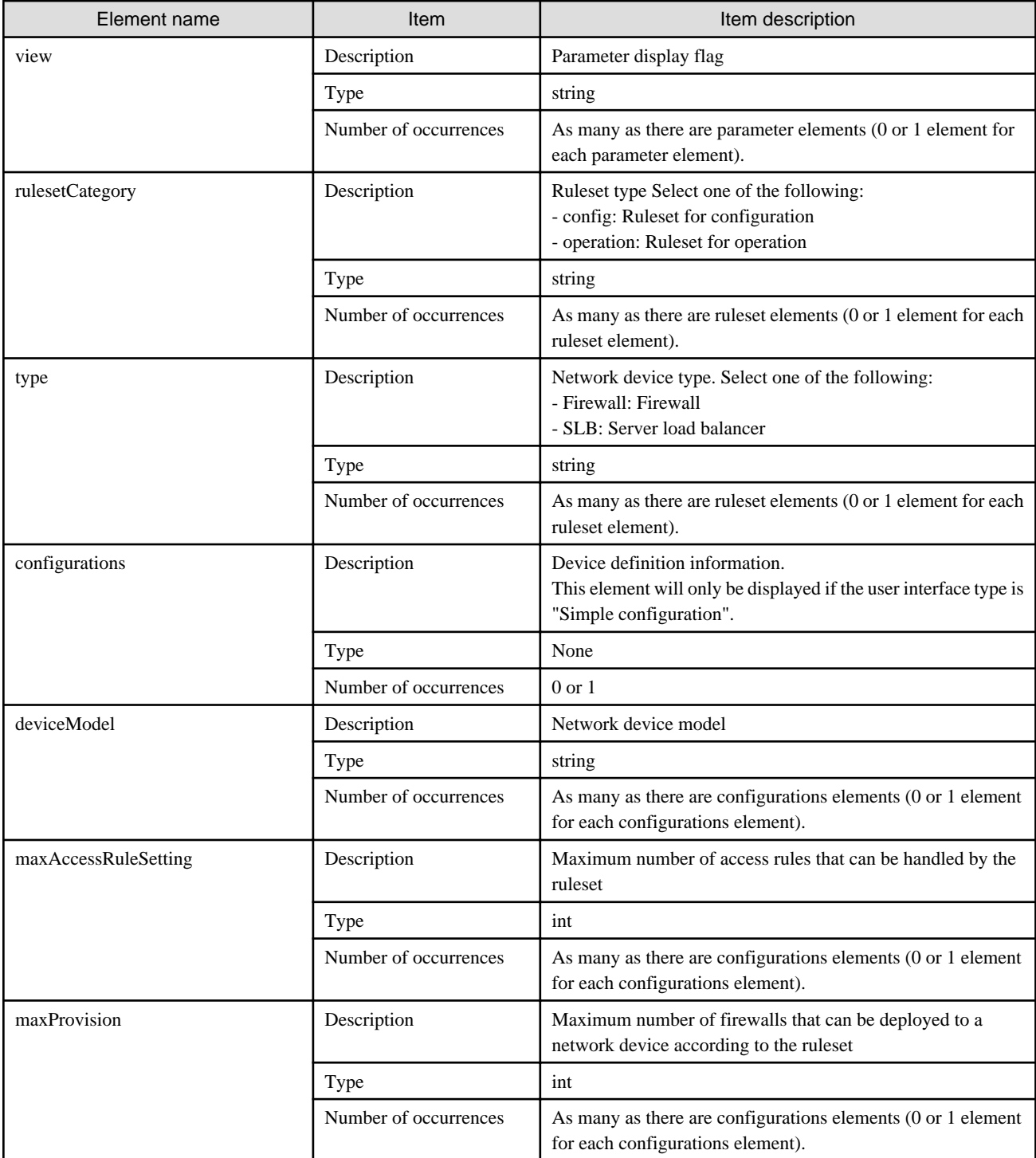

### **Sample response**

```
<?xml version="1.0" encoding="UTF-8"?>
<GetRulesetConfigurationResponse xmlns="http://cfmg.systemwalker.jp.fujitsu.com">
   <interfaces>
    <interface>
      <name>interface1</name>
      <segmentType>SECURE</segmentType>
     </interface>
     <interface>
      <name>interface2</name>
```

```
 <segmentType>DMZ</segmentType>
    </interface>
  </interfaces>
  <responseMessage>PAPI00000 Processing was completed.</responseMessage>
  <responseStatus>SUCCESS</responseStatus>
  <ruleset>
    <description>SLB server1</description>
    <designtype>UserCustomize</designtype>
    <lplatformModel>Firewall only</lplatformModel>
    <name>Firewall1</name>
    <numOfMaxSegment>3</numOfMaxSegment>
    <numOfMaxVm>10</numOfMaxVm>
    <parameters>
      <parameter>
        <description>param1 int 0-65535</description>
        <name>param_var_001</name>
        <required>true</required>
        <summary>param1</summary>
        <syntax>INTEGER(0..65535)</syntax>
        <value>400</value>
        <view>true</view>
      </parameter>
       <parameter>
        <description>param2 int 0-256</description>
        <name>param_var_002</name>
        <required>true</required>
        <summary>param2</summary>
        <syntax>INTEGER(0..256)</syntax>
        <value>200</value>
        <view>true</view>
      </parameter>
    </parameters>
   <rulesetCategory>config</rulesetCategory>
    <type>Firewall</type>
  </ruleset>
</GetRulesetConfigurationResponse>
```
## **2.1.5 ListDiskImage (Gets a List of Cloning Images)**

This API gets a list of the disk image IDs in the virtual data center. Specify the product ID corresponding to the content of the disk image when registering disk images.

### **Request parameters**

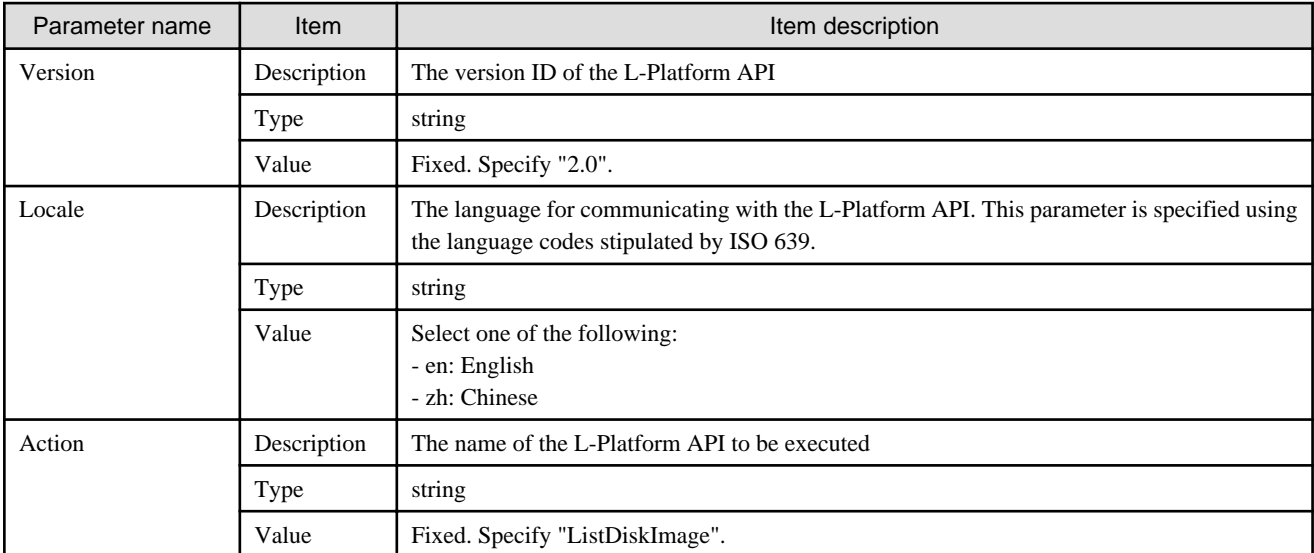

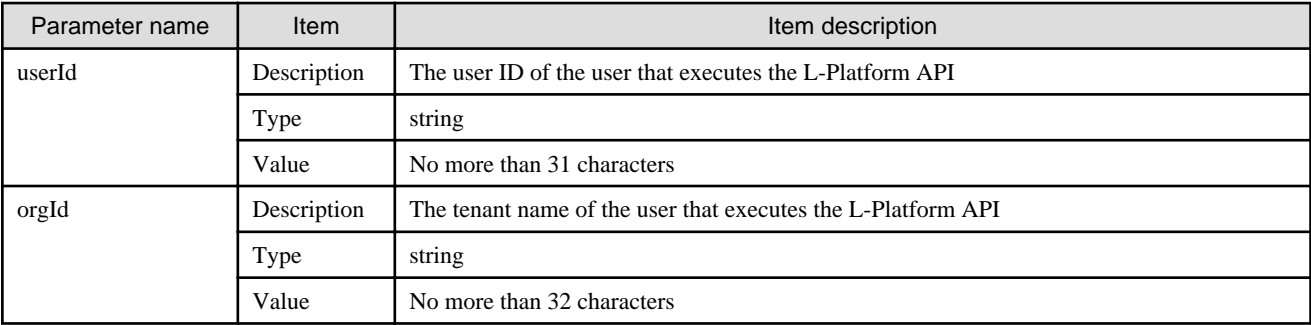

#### **Response**

<Status code>

The API returns "200 OK" if it terminates normally.

```
\langleXML\rangle
```

```
<?xml version="1.0" encoding="UTF-8"?>
<ListDiskImageResponse xmlns="http://cfmg.systemwalker.jp.fujitsu.com">
  <diskimages>
    <diskimage>
       <adminUser>[Solaris 11 administrator user name]</adminUser>
       <creatorName>[Organization ID of the person who created the disk image]</creatorName>
       <diskimageId>[Disk image ID]</diskimageId>
       <diskimageName>[Disk image name]</diskimageName>
       <disks>
         <disk>
           <diskSize>[Disk size]</diskSize>
           <no>[Disk serial number]</no>
         </disk>
       </disks>
       <maxCpuPerf>[Maximum CPU performance]</maxCpuPerf>
       <maxDiskSize>[Maximum amount of disk space]</maxDiskSize>
       <maxMemorySize>[Maximum amount of memory]</maxMemorySize>
       <maxSysvolSize>[Maximum capacity of system disk]</maxSysvolSize>
       <name>[Disk image information name]</name>
       <numOfMaxCpu>[Maximum number of CPUs]</numOfMaxCpu>
       <numOfMaxDisk>[Maximum number of disks]</numOfMaxDisk>
       <numOfMaxNic>[Maximum number of NICs]</numOfMaxNic>
       <patches>
         <patch>
           <componentName>[Component name]</componentName>
           <description>[Patch description]</description>
           <patchId>[Patch ID]</patchId>
           <softwareId>[Software ID]</softwareId>
         </patch>
       </patches>
       <registrant>[ID of the person who registered the disk image]</registrant>
      <relation>[Related product name]</relation>
       <size>[Disk image size]</size>
       <softwares>
         <software>
           <category>[Software category]</category>
           <license>[License]</license>
           <name>[Software name]</name>
           <officialVersion>[Official version]</officialVersion>
           <osCategory>[Operating system category]</osCategory>
           <patch>[Patch version number]</patch>
```

```
 <softwareId>[Software ID]</softwareId>
          <support>[Support]</support>
          <version>[Version]</version>
        </software>
      </softwares>
      <storeType>[Storage location type]</storeType>
      <vdi>[Use of VDI coordination]</vdi>
      <vmType>[Virtual machine type]</vmType>
    </diskimage>
  </diskimages>
  <responseMessage>[Message]</responseMessage>
  <responseStatus>[Status]</responseStatus>
</ListDiskImageResponse>
```
#### <Elements>

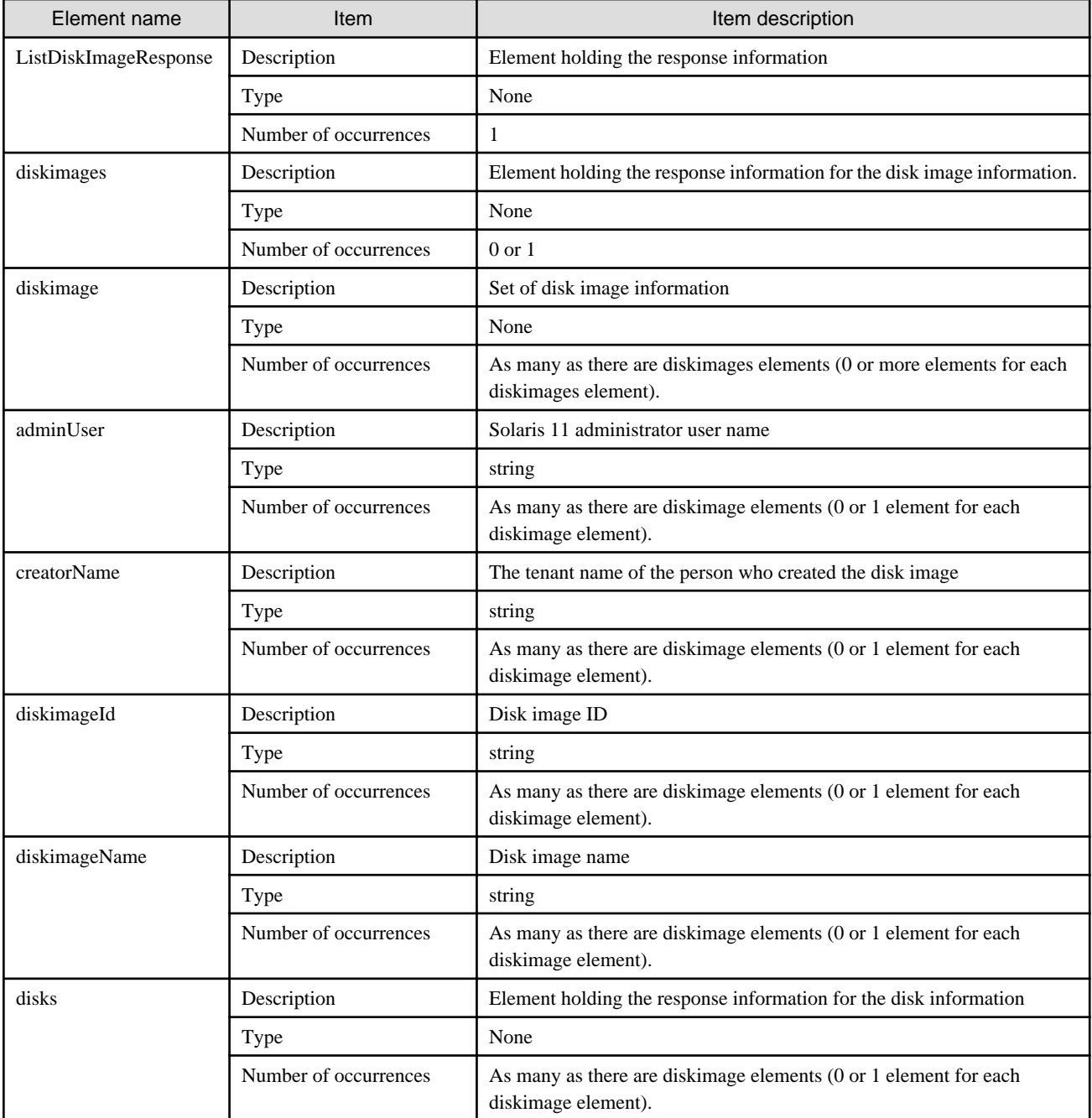

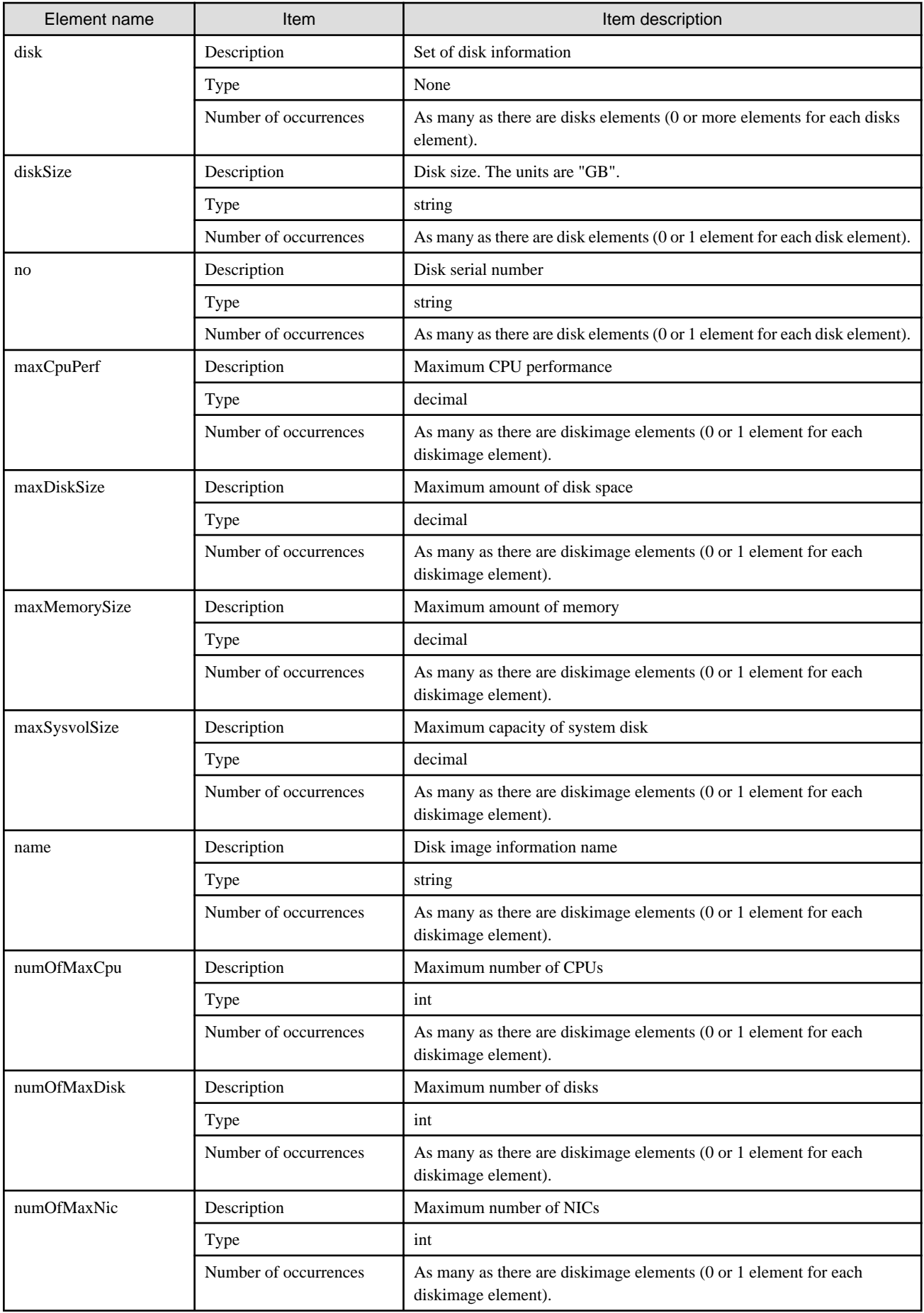

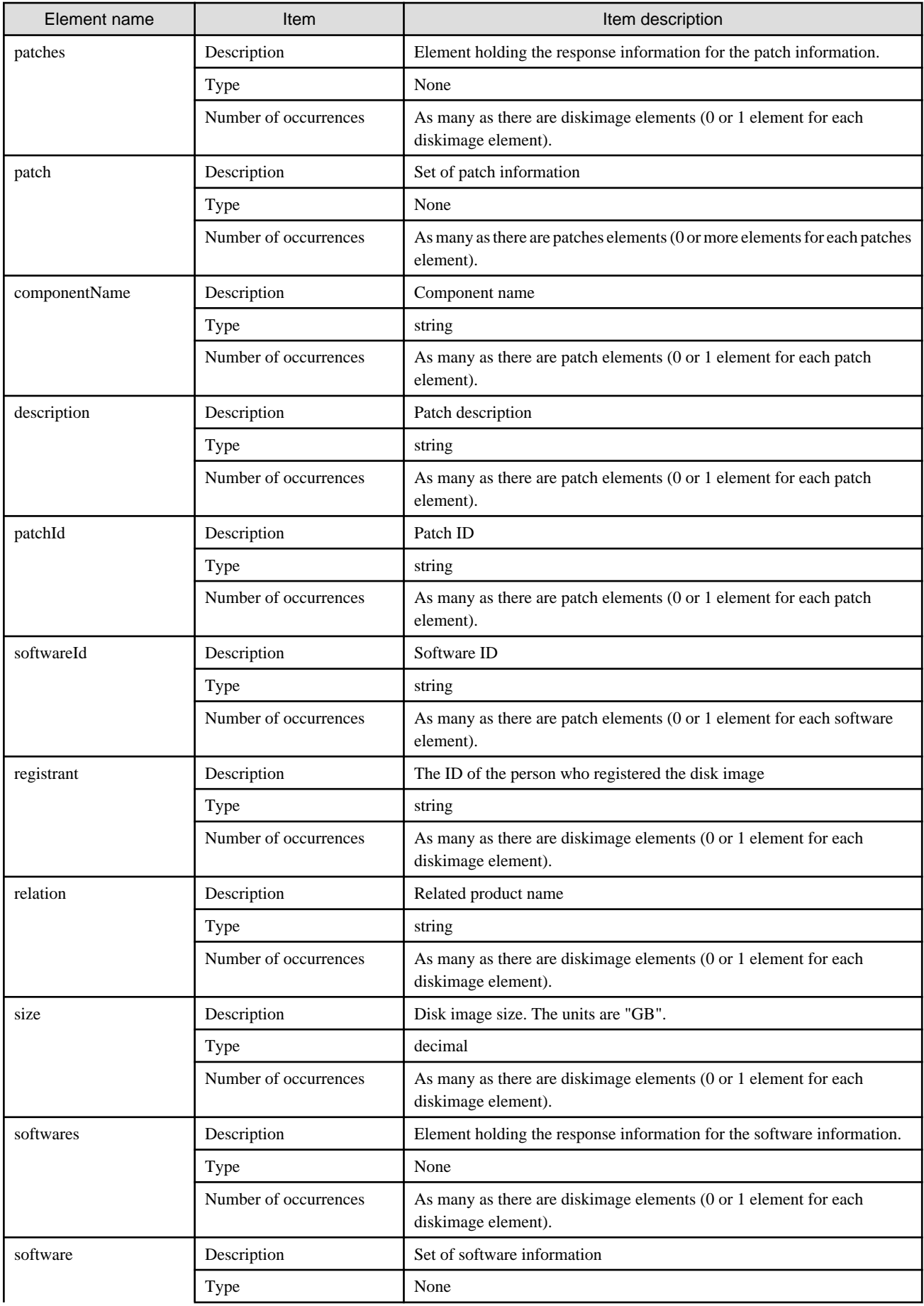

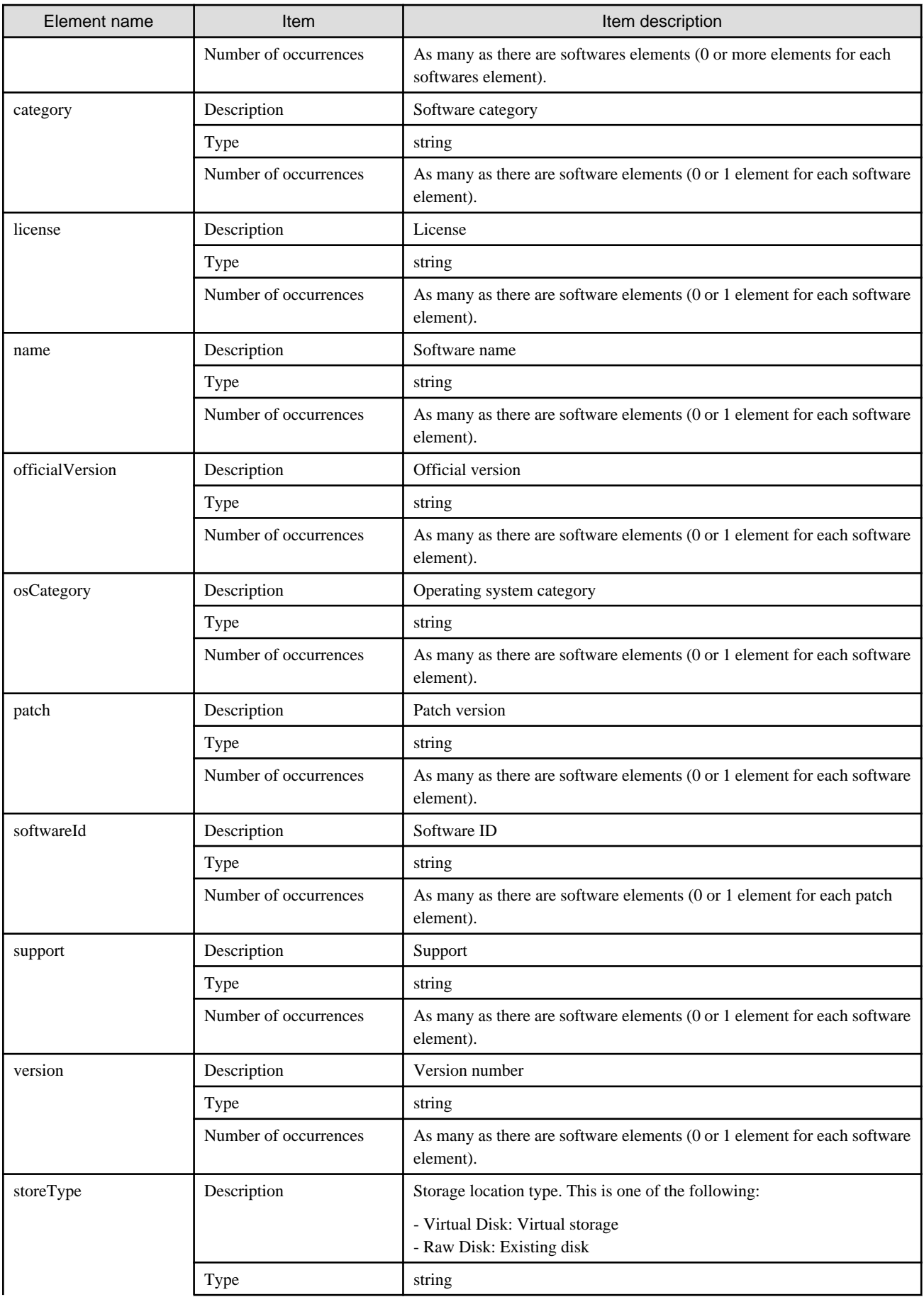
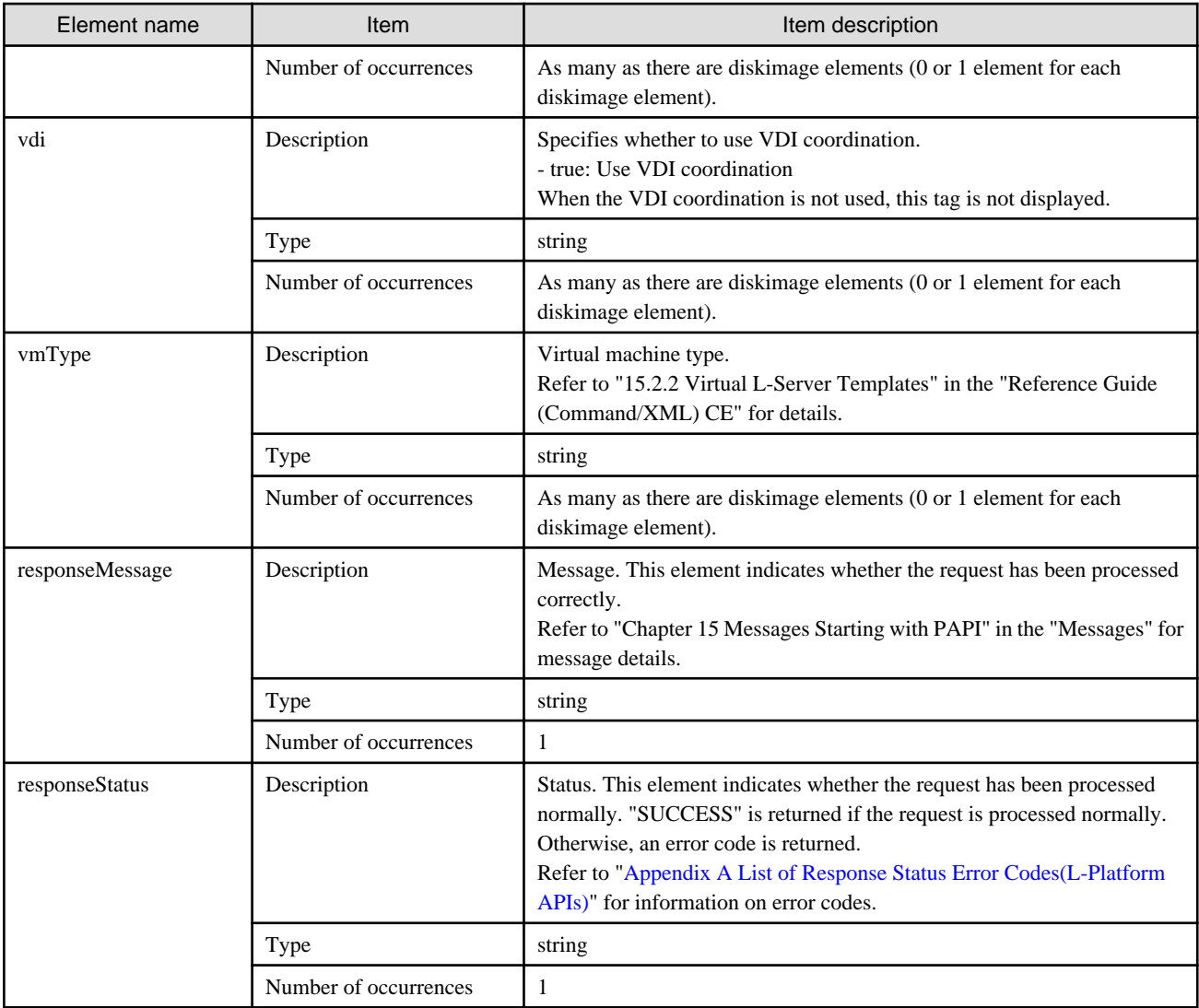

```
<?xml version="1.0" encoding="UTF-8"?>
<ListDiskImageResponse xmlns="http://cfmg.systemwalker.jp.fujitsu.com">
  <diskimages>
    <diskimage>
       <creatorName>cfmgadm</creatorName>
       <diskimageId>image-13f2b6162a3</diskimageId>
       <diskimageName>g-vm-0002</diskimageName>
       <disks>
         <disk>
           <diskSize>400.0</diskSize>
           <no>3</no>
         </disk>
         <disk>
           <diskSize>500.0</diskSize>
          <no>5</sub></no> </disk>
       </disks>
       <maxCpuPerf>1.4</maxCpuPerf>
       <maxDiskSize>500.0</maxDiskSize>
       <maxMemorySize>2.0</maxMemorySize>
       <maxSysvolSize>70.0</maxSysvolSize>
       <name>data_disks</name>
```

```
 <numOfMaxCpu>1</numOfMaxCpu>
   <numOfMaxDisk>5</numOfMaxDisk>
   <numOfMaxNic>1</numOfMaxNic>
   <registrant>manage1</registrant>
   <size>70.0</size>
   <softwares>
     <software>
       <category>OS</category>
       <license/>
       <name>Windows Server 2008 R2 Enterprise</name>
       <officialVersion/>
       <osCategory>windows64</osCategory>
       <patch/>
       <softwareId>SW00000007</softwareId>
       <support/>
       <version>6.1</version>
     </software>
   </softwares>
   <vmType>VMware</vmType>
 </diskimage>
 <diskimage>
   <creatorName>cfmgadm</creatorName>
   <diskimageId>image-13d23c1c832</diskimageId>
   <diskimageName>g-vm-0001</diskimageName>
   <maxCpuPerf>3.2</maxCpuPerf>
   <maxDiskSize>30.0</maxDiskSize>
   <maxMemorySize>8.0</maxMemorySize>
   <maxSysvolSize>50.0</maxSysvolSize>
   <name>solaristest</name>
   <numOfMaxCpu>4</numOfMaxCpu>
   <numOfMaxDisk>1</numOfMaxDisk>
   <numOfMaxNic>1</numOfMaxNic>
   <patches>
     <patch>
       <componentName/>
       <description/>
       <patchId>PATCH1</patchId>
       <softwareId>SW00000016</softwareId>
     </patch>
     <patch>
       <componentName/>
       <description/>
       <patchId>PATCH2</patchId>
       <softwareId>SW00000016</softwareId>
     </patch>
   </patches>
   <registrant>manage1</registrant>
   <size>50.0</size>
   <softwares>
     <software>
       <category>OS</category>
       <license/>
       <name>FreeOS</name>
       <officialVersion/>
       <osCategory>other</osCategory>
       <patch/>
       <softwareId>SW00000016</softwareId>
       <support/>
       <version>1.0</version>
     </software>
   </softwares>
   <vmType>VMware</vmType>
 </diskimage>
```

```
- 51 -
```

```
 </diskimages>
  <responseMessage>PAPI00000 Processing was completed.</responseMessage>
  <responseStatus>SUCCESS</responseStatus>
</ListDiskImageResponse>
```
# **2.1.6 ListFirewallRuleset (Obtain a List of Firewall Rulesets)**

This API obtains a list of firewall rulesets.

#### **Request parameters**

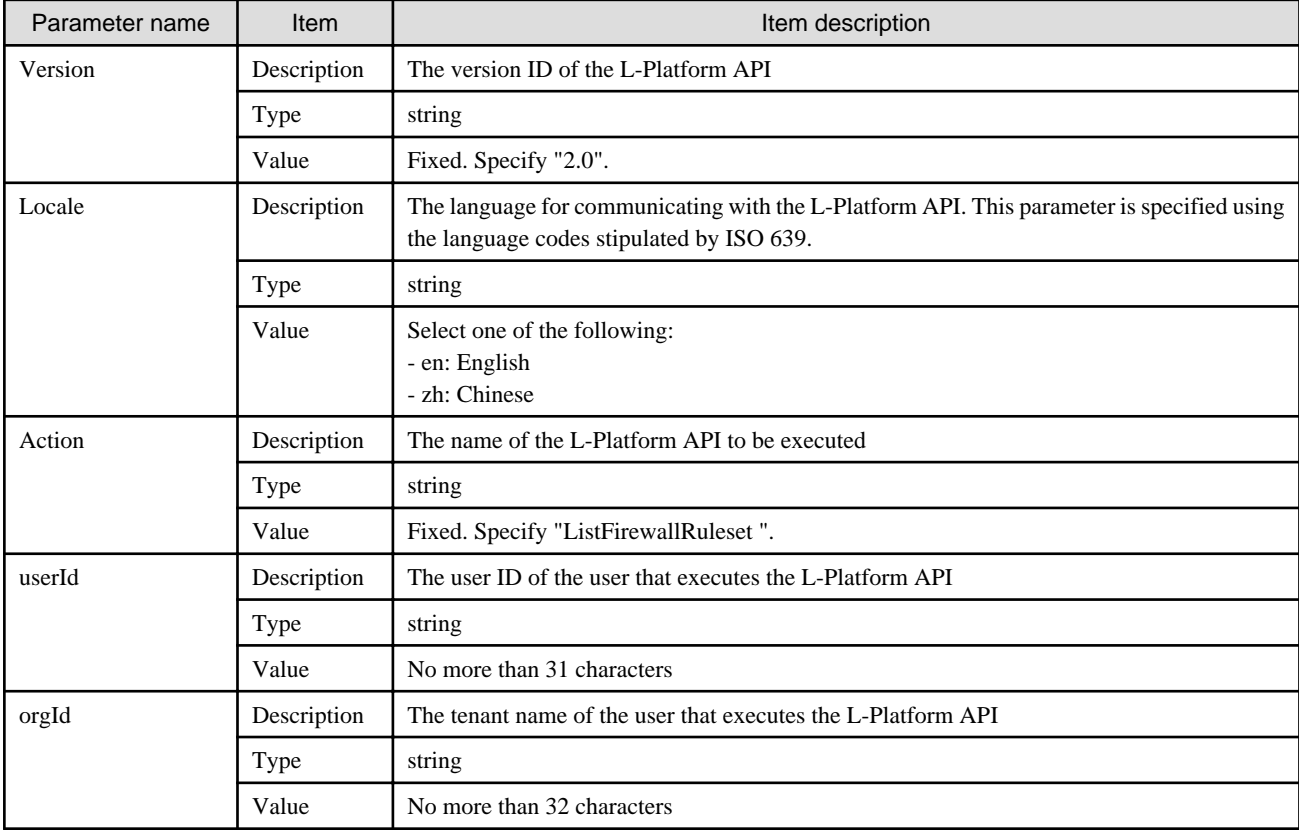

#### **Response**

<Status code>

The API returns "200 OK" if it terminates normally.

```
<XML>
```

```
<?xml version="1.0" encoding="UTF-8"?>
<ListFirewallRulesetResponse xmlns="http://cfmg.systemwalker.jp.fujitsu.com">
  <responseMessage>[Message]</responseMessage>
 <responseStatus>[Status]</responseStatus>
  <rulesets>
     <ruleset>
       <description>[Ruleset description]</description>
       <lplatformModel>[L-Platform model]</lplatformModel>
       <name>[Ruleset name]</name>
       <numOfMaxSegment>[Maximum number of segments]</numOfMaxSegment>
       <numOfMaxVm>[Maximum number of virtual machines]</numOfMaxVm>
```

```
 <rulesetCategory>[Ruleset type]</rulesetCategory>
      <type>[Network device type]</type>
     </ruleset>
  </rulesets>
</ListFirewallRulesetResponse>
```
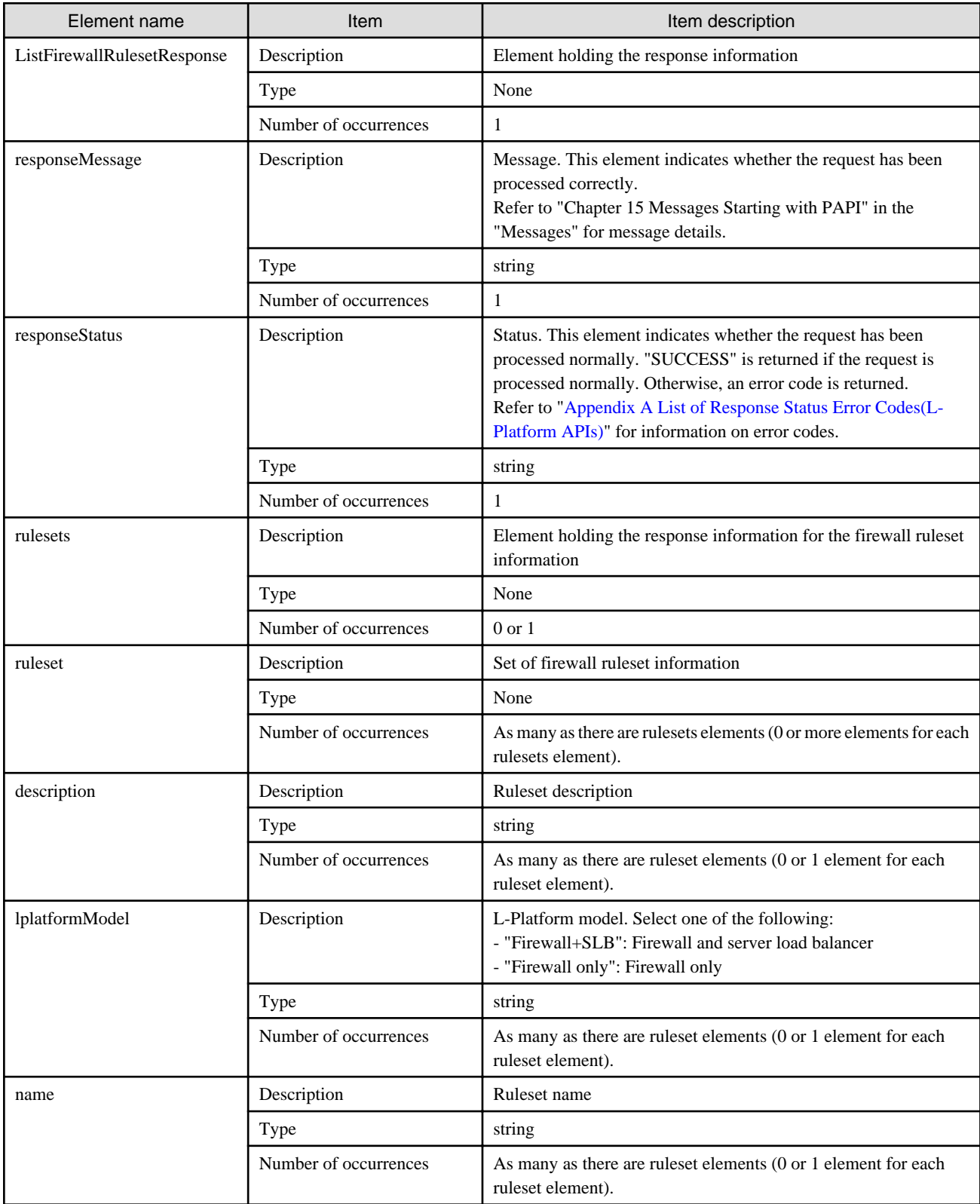

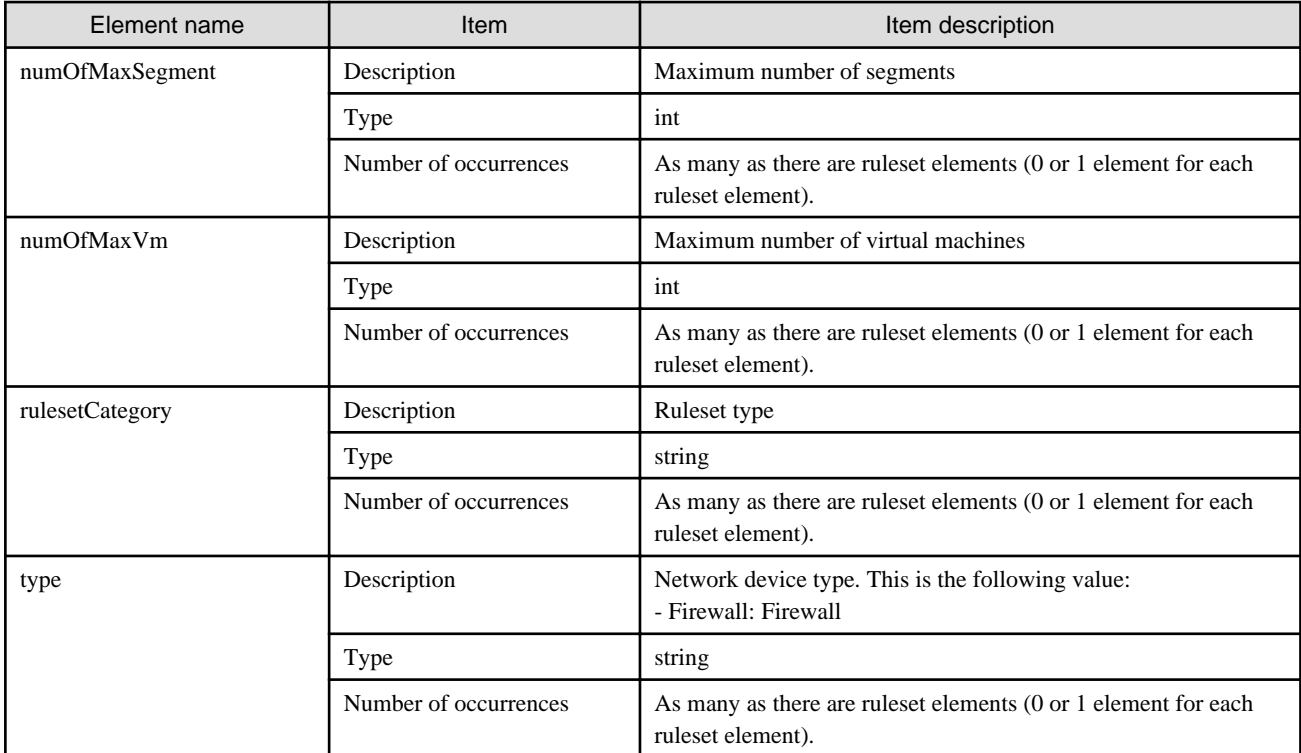

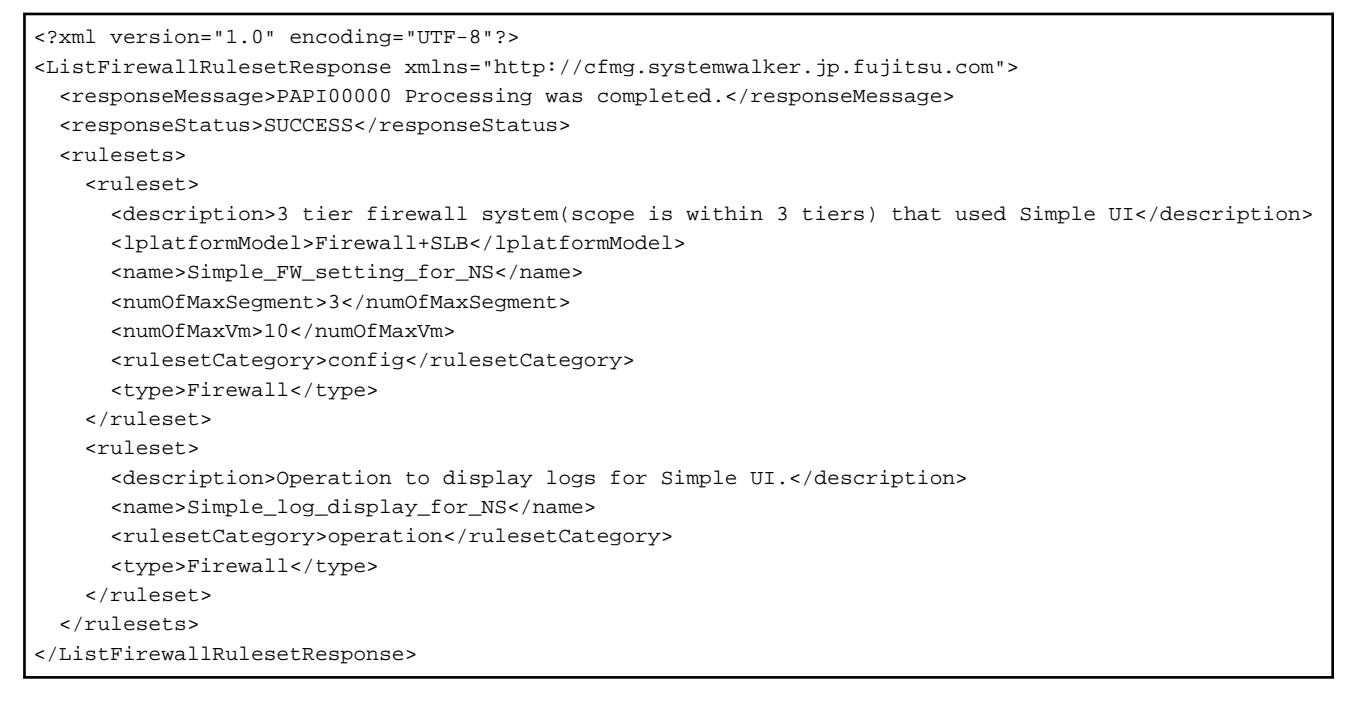

### **2.1.7 ListLPlatformDescriptor (Gets a List of Templates)**

This API gets a list of the templates in the virtual data center. At the same time, the API also gets attribute information for templates.

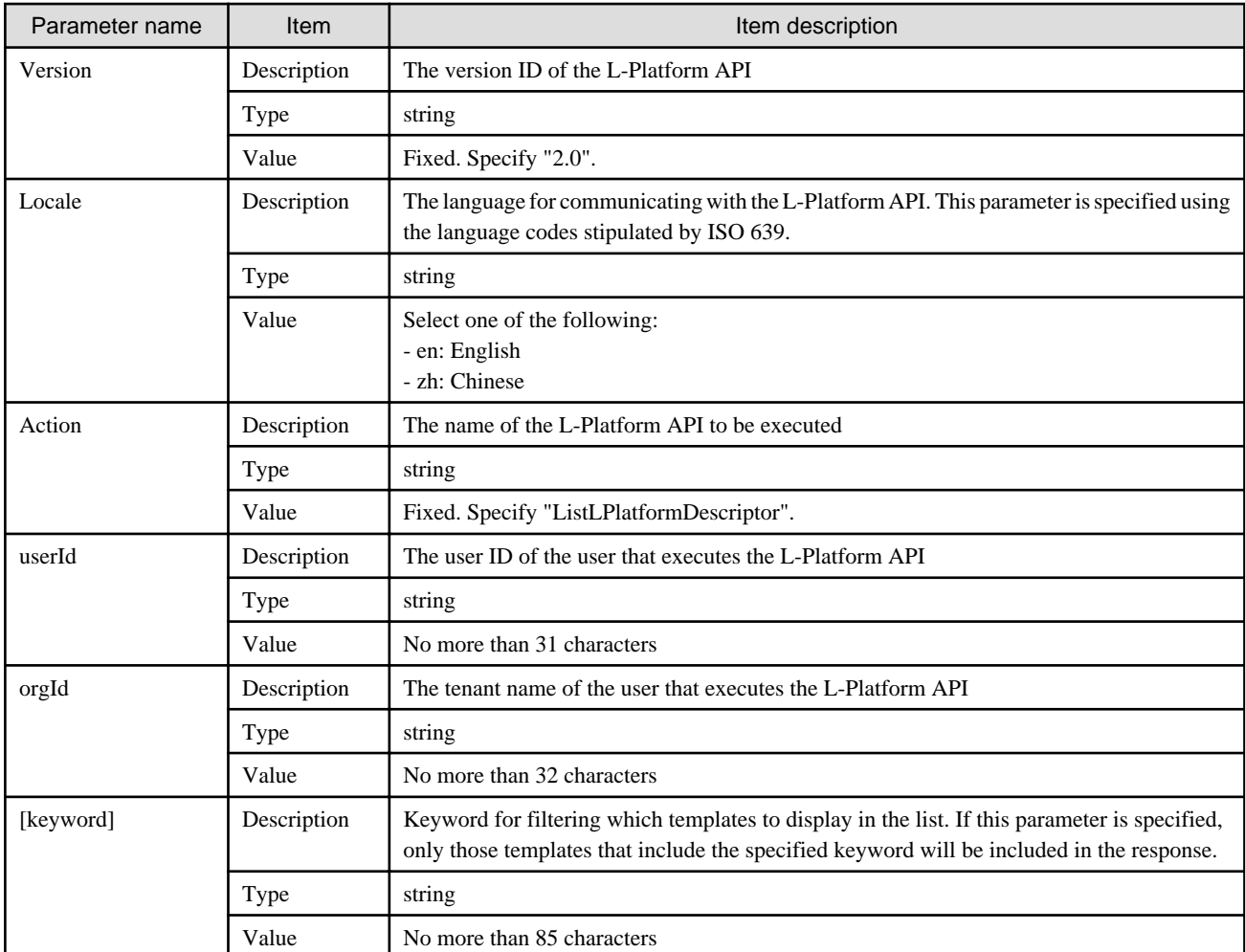

<Status code>

The API returns "200 OK" if it terminates normally.

<XML>

```
<?xml version="1.0" encoding="UTF-8"?>
<ListLPlatformDescriptorResponse xmlns="http://cfmg.systemwalker.jp.fujitsu.com">
  <responseMessage>[Message]</responseMessage>
 <responseStatus>[Status]</responseStatus>
  <lplatformdescriptors>
    <lplatformdescriptor>
       <creatorName>[Tenant name of the person who created the L-Platform template]</creatorName>
       <description>[Description of the L-Platform template]</description>
       <registrant>[ID of the person who registered the L-Platform template]</registrant>
       <lplatformdescriptorId>[L-Platform template ID]</lplatformdescriptorId>
       <lplatformdescriptorName>[L-Platform template name]</lplatformdescriptorName>
     </lplatformdescriptor>
  </lplatformdescriptors>
</ListLPlatformDescriptorResponse>
```
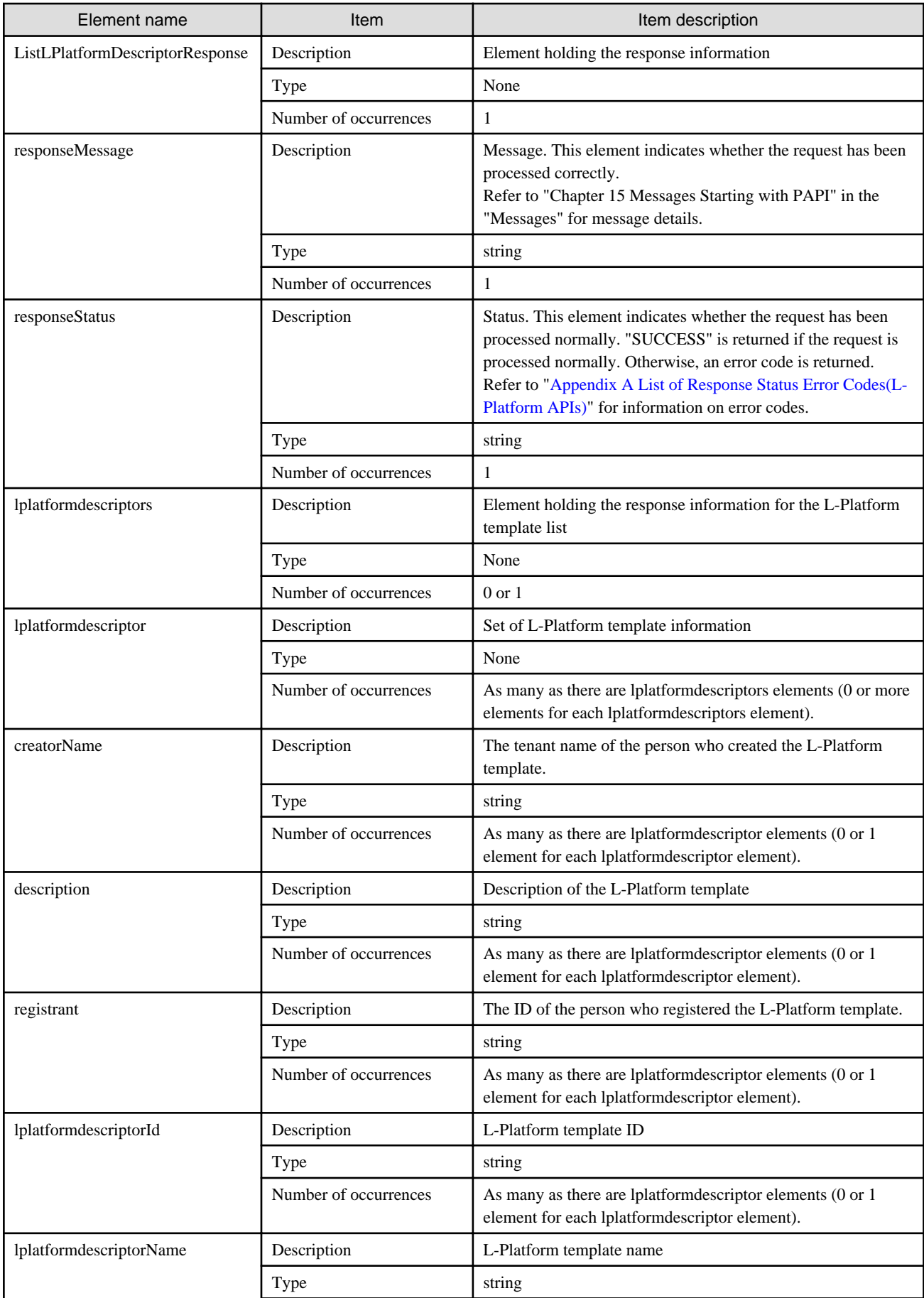

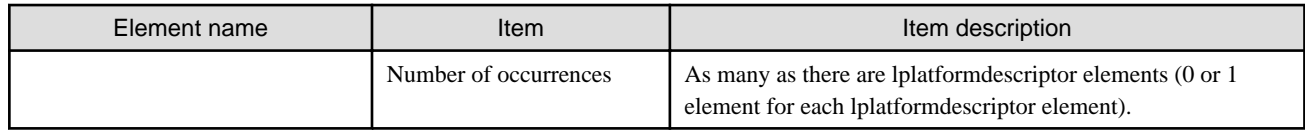

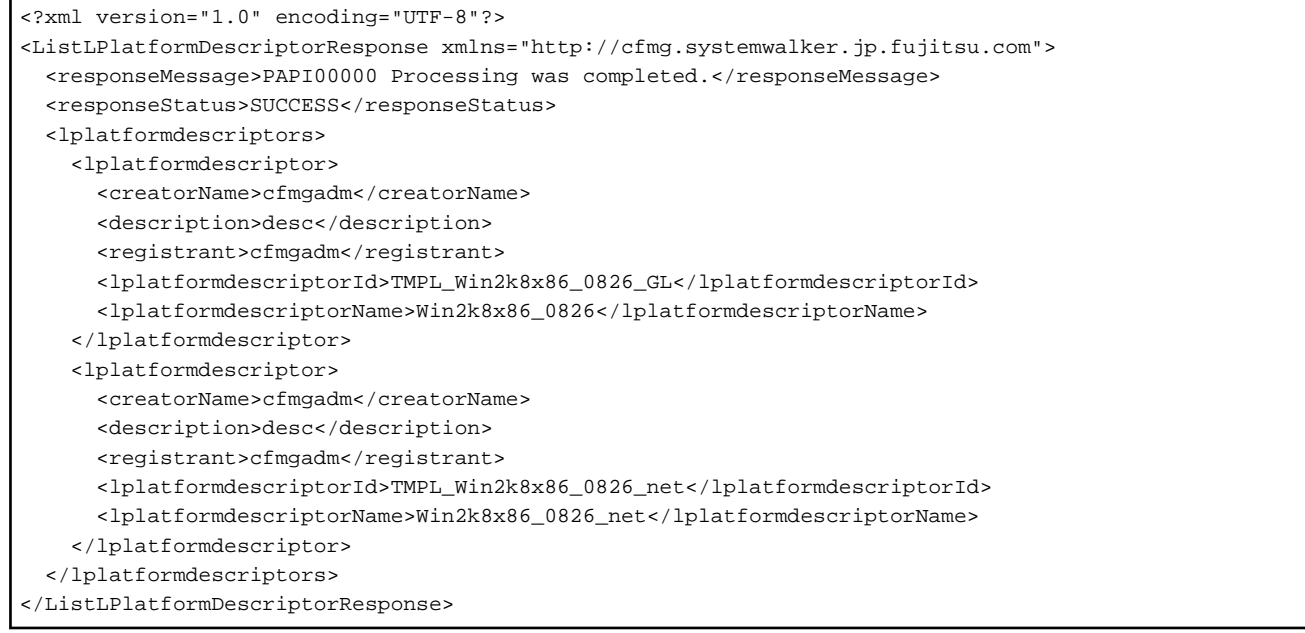

# **2.1.8 ListNetworkResource (Obtain a List of Network Resources)**

This API obtains a list of network resources.

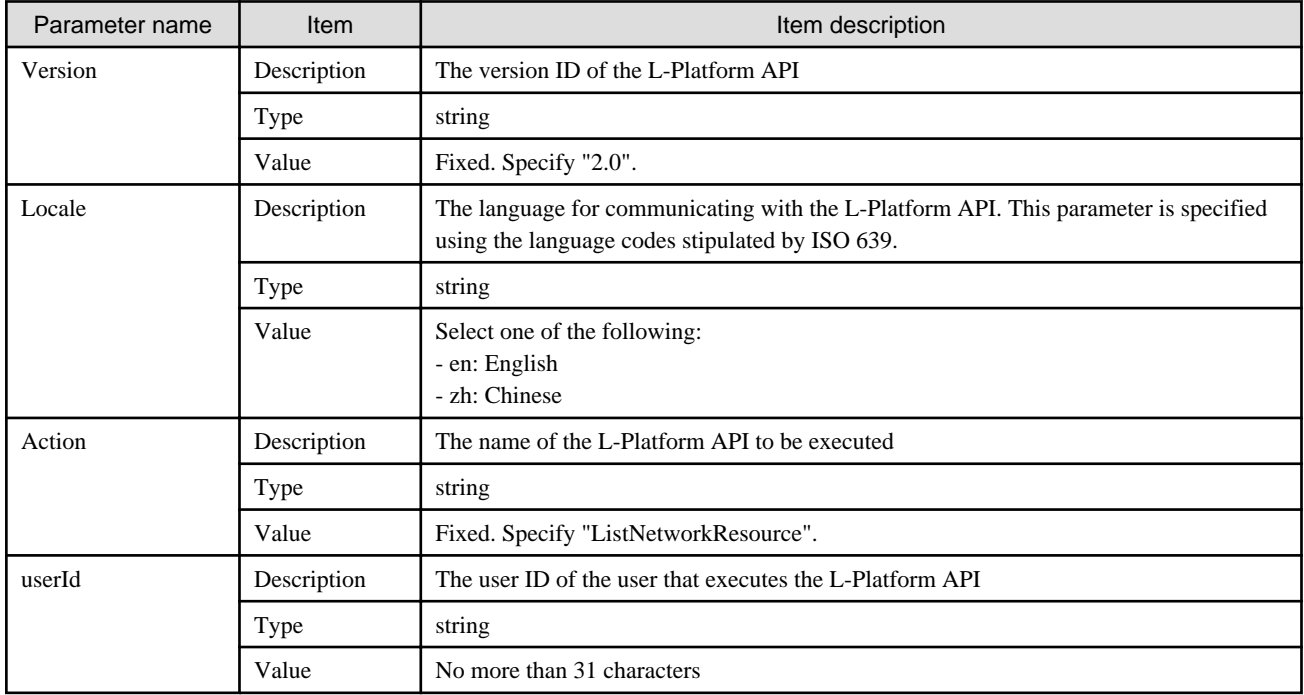

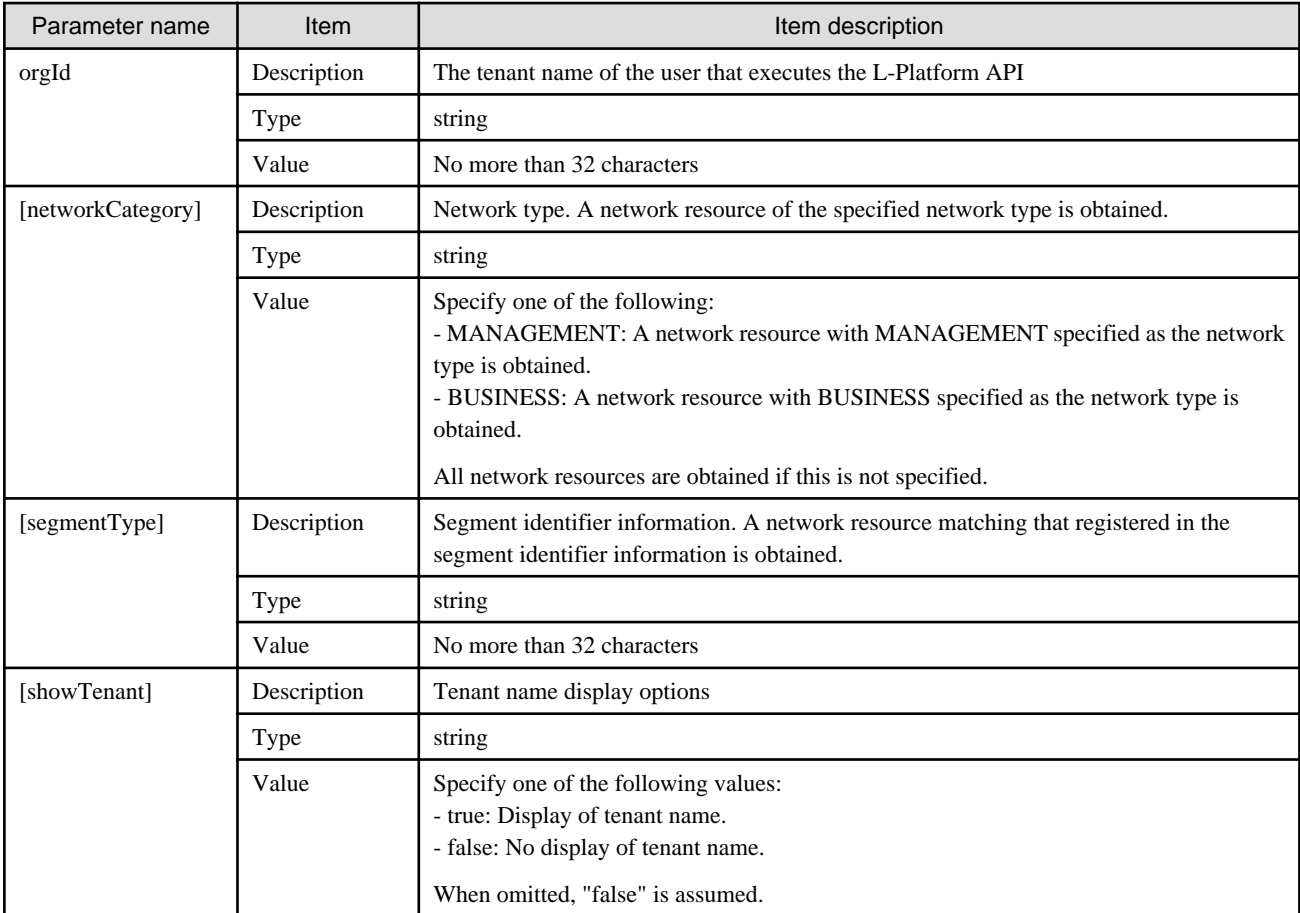

<Status code>

The API returns "200 OK" if it terminates normally.

<XML>

```
<?xml version="1.0" encoding="UTF-8"?>
<ListNetworkResourceResponse xmlns="http://cfmg.systemwalker.jp.fujitsu.com">
  <networks>
     <network>
       <addressSet>
        <end>[End address of the address set]</end>
        <mask>[Net mask of the address set]</mask>
        <name>[Address set name]</name>
        <start>[Beginning address of the address set]</start>
        <subnet>[Subnet address of the address set]</subnet>
       </addressSet>
       <addressSetStatus>
         <avail>[Number of available addresses in the address set]</avail>
        <num>[Number of addresses in the address set]</num>
         <used>[Number of reserved addresses in the address set]</used>
       </addressSetStatus>
       <excludeaddressranges>
         <excludeaddressrange>
           <start>[Beginning address of the exclude address]</start>
          <end>[End address of the exclude address]</end>
         </excludeaddressrange>
```
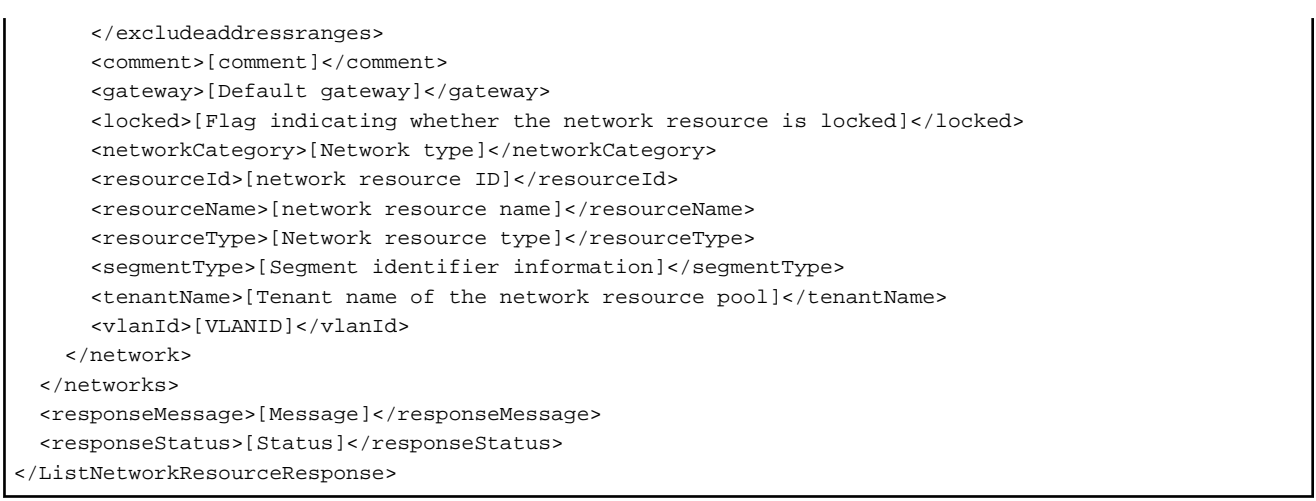

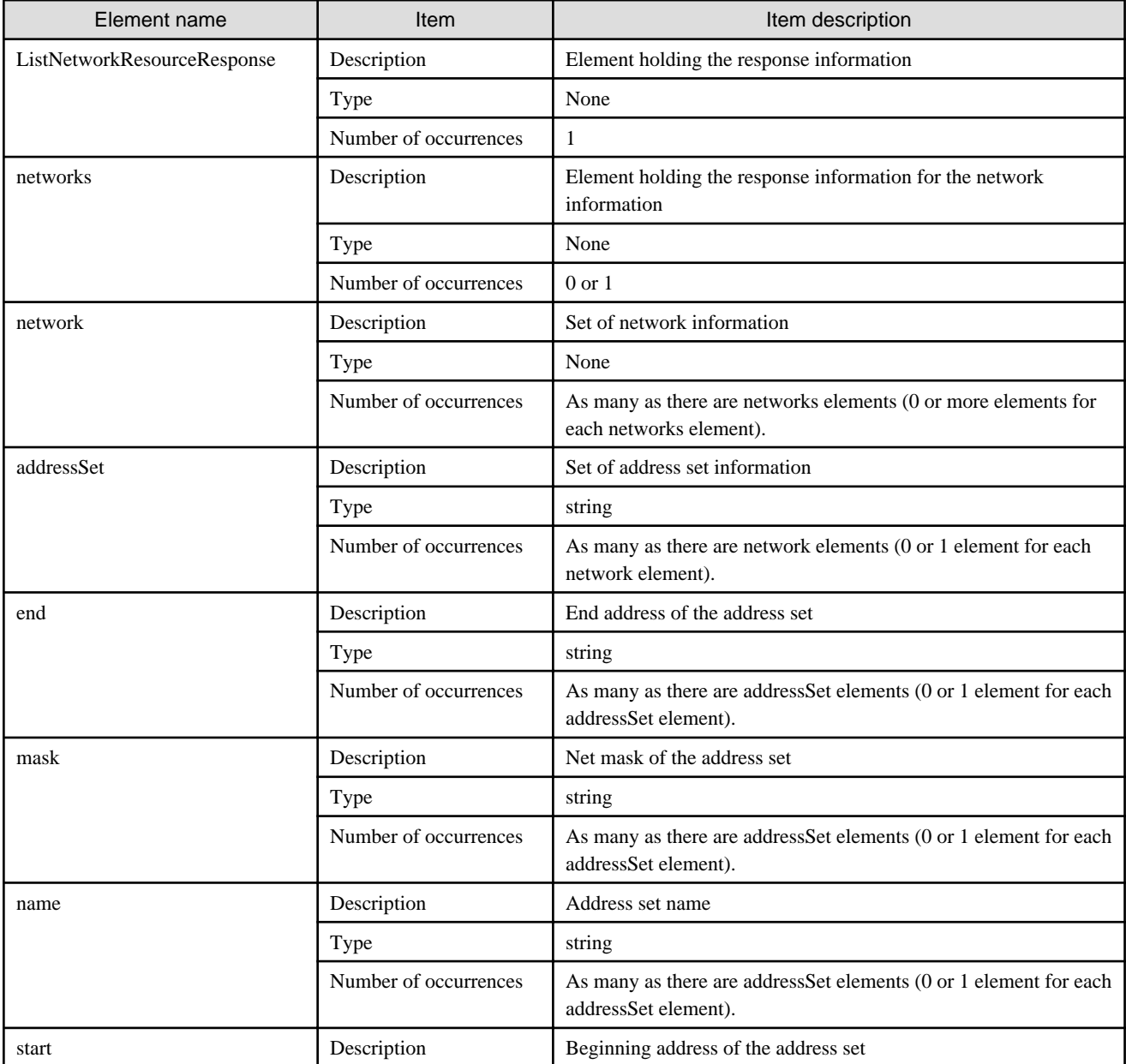

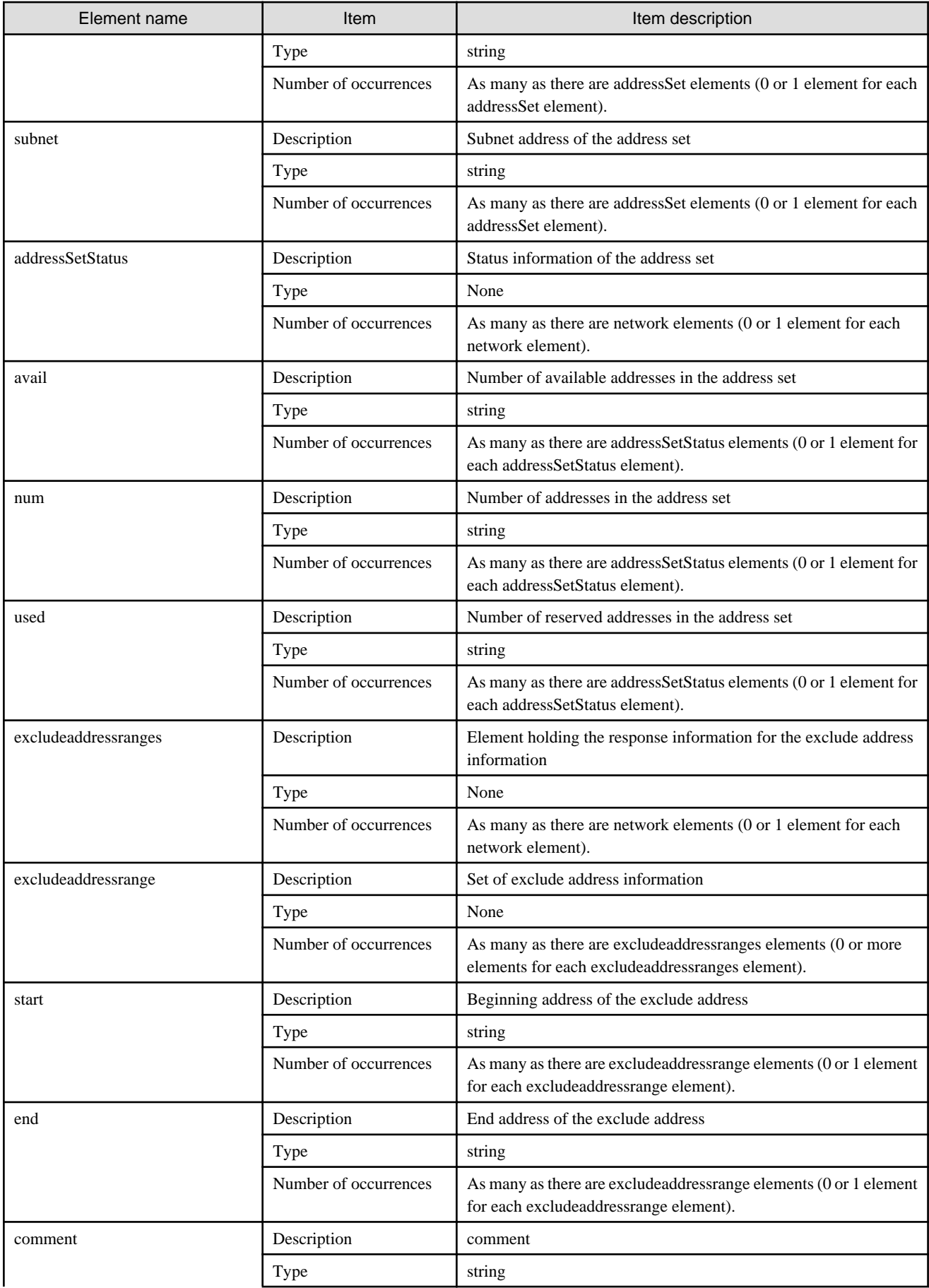

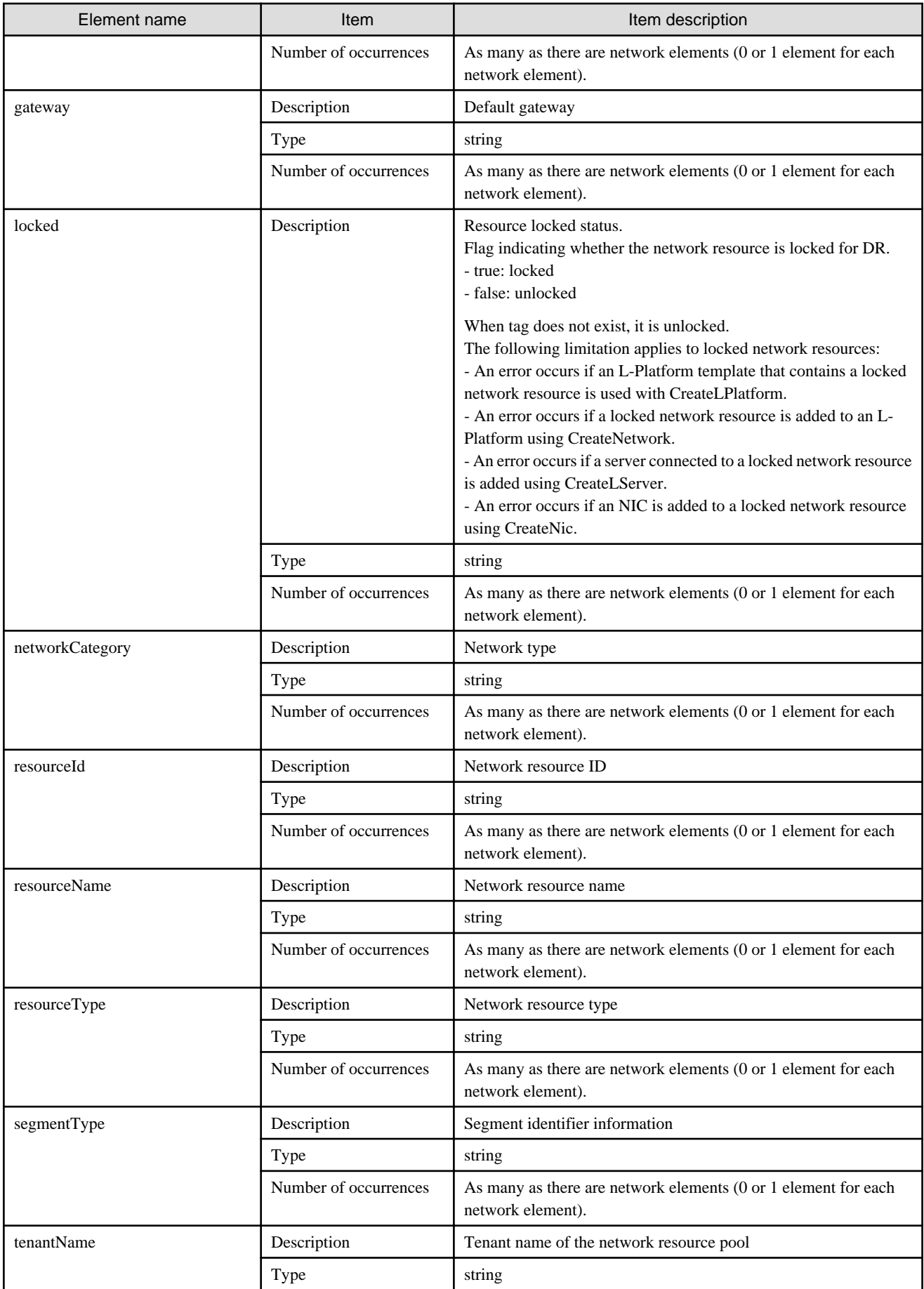

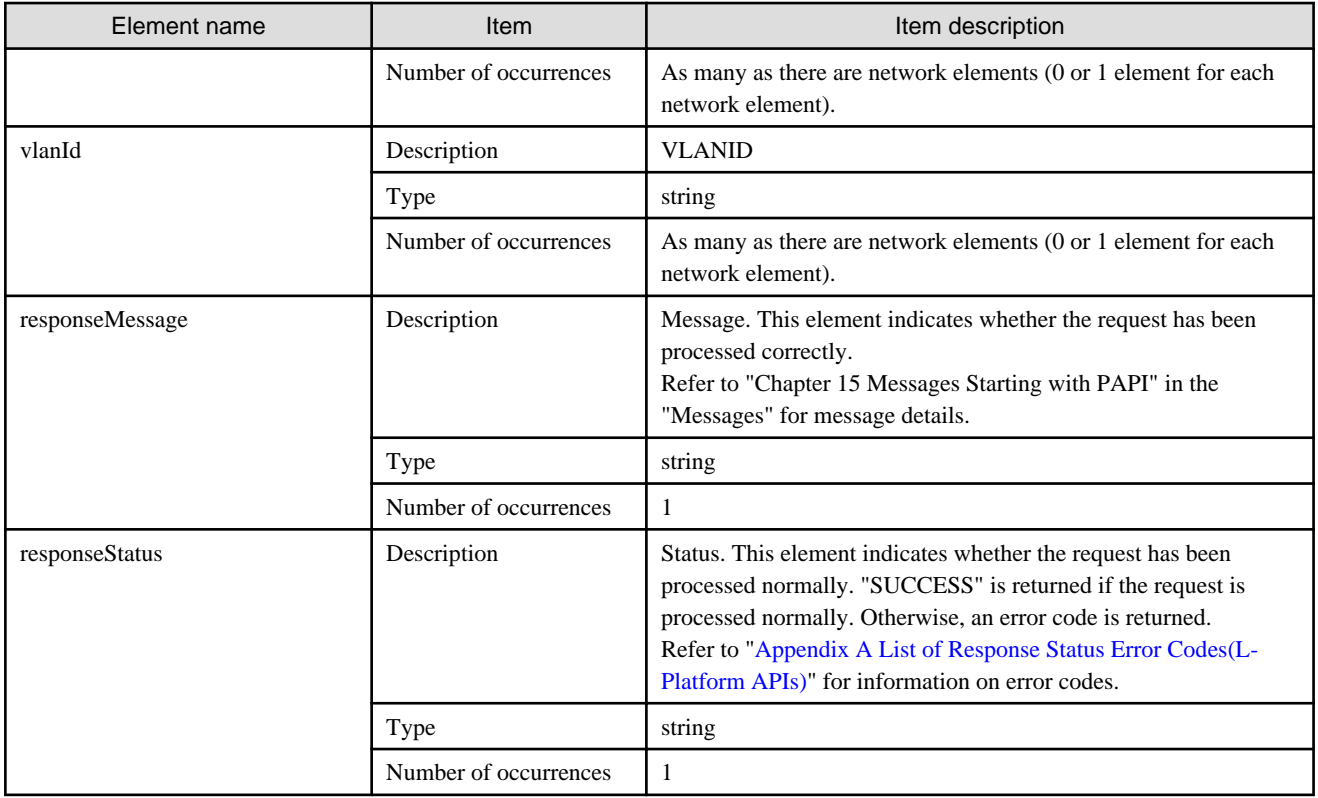

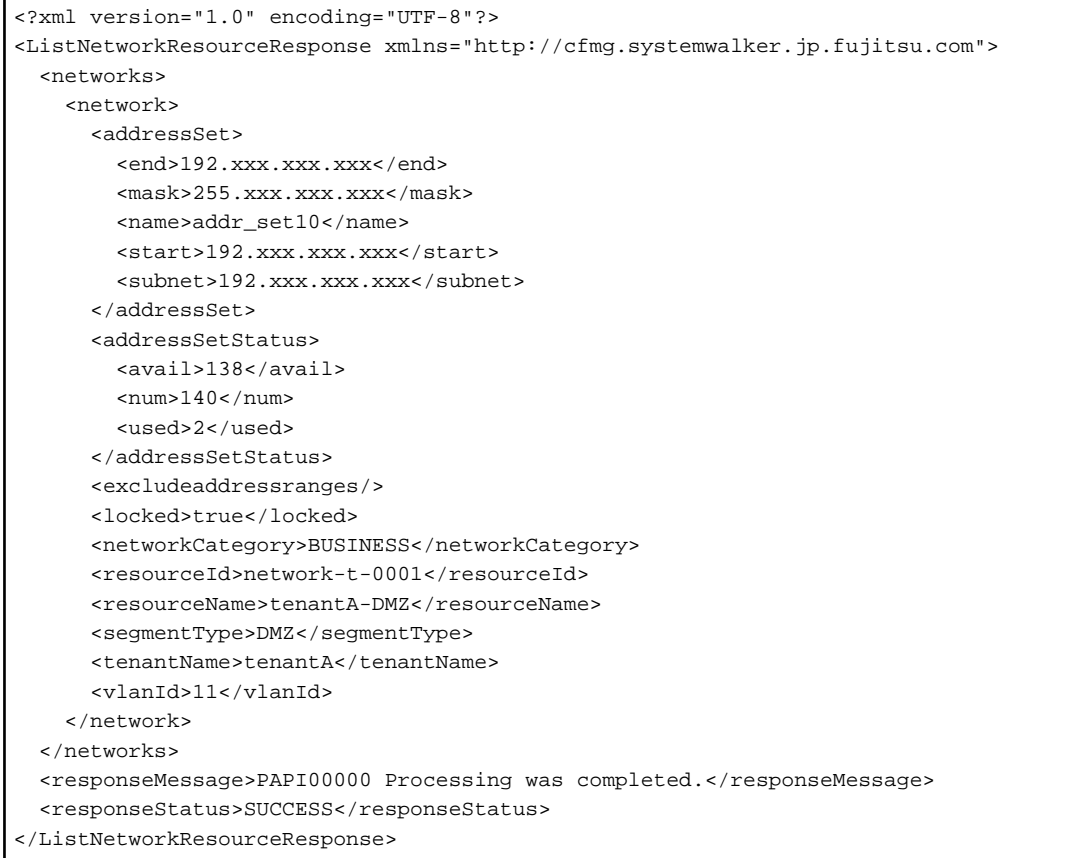

# **2.1.9 ListServerType (Gets a List of L-Server Templates)**

This API gets a list of the server image types in the virtual data center.

#### **Request parameters**

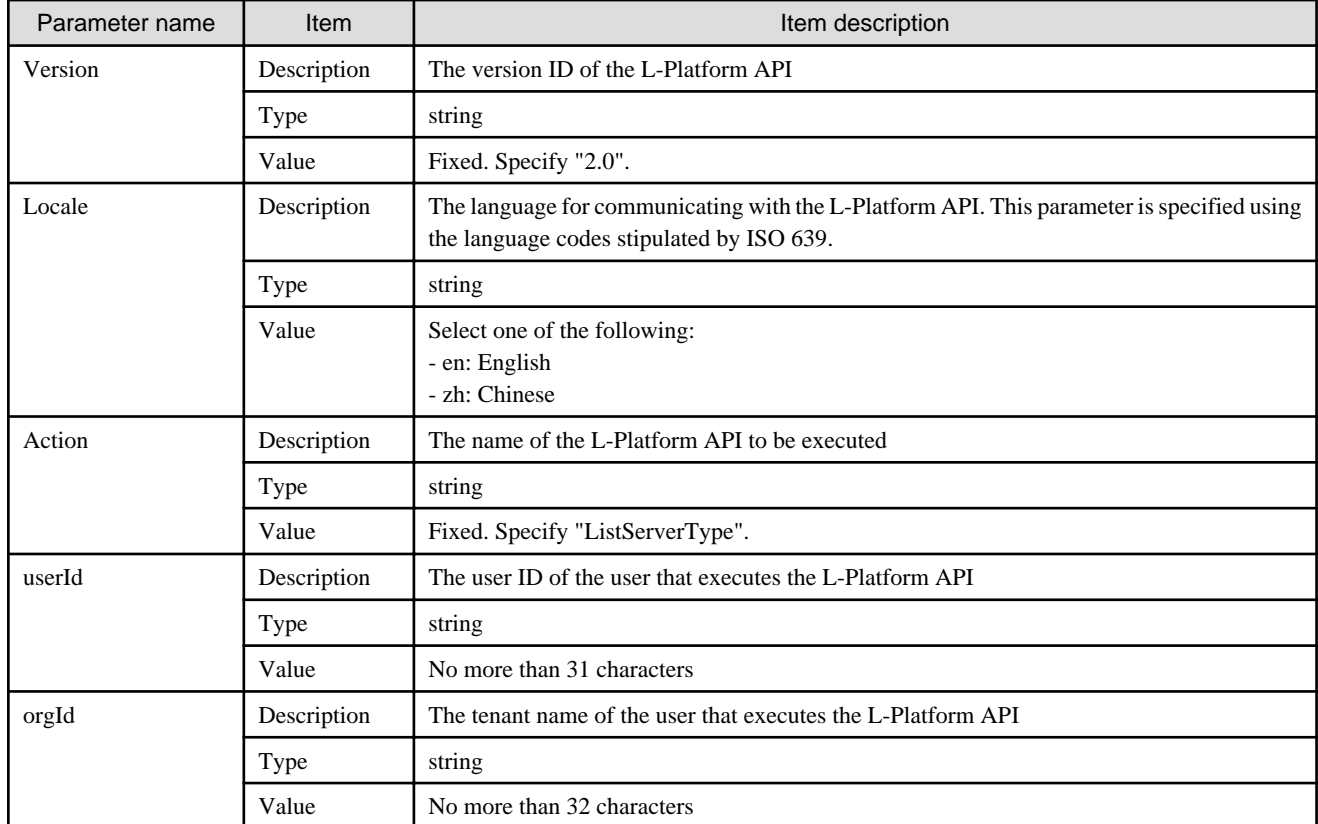

#### **Response**

<Status code>

The API returns "200 OK" if it terminates normally.

<XML>

```
<?xml version="1.0" encoding="UTF-8"?>
<ListServerTypeResponse xmlns="http://cfmg.systemwalker.jp.fujitsu.com">
  <responseMessage>[Message]</responseMessage>
 <responseStatus>[Status]</responseStatus>
  <servertypes>
     <servertype>
       <comment>[Comment]</comment>
       <cpu>
         <cpuArch>[CPU architecture]</cpuArch>
         <cpuPerf>[CPU performance]</cpuPerf>
         <cpuReserve>[CPU reserve performance]</cpuReserve>
         <cpuShare>[CPU allotment ratio]</cpuShare>
         <numOfCpu>[Number of CPUs]</numOfCpu>
       </cpu>
       <disks>
         <disk>
           <diskIndex>[Disk index]</diskIndex>
           <diskSize>[Disk capacity]</diskSize>
```

```
 </disk>
       </disks>
      <id>[ID]</id>
       <label>[Label]</label>
       <memory>
         <memoryReserve>[Reserved memory capacity]</memoryReserve>
        <memoryShare>[Memory allotment ratio]</memoryShare>
         <memorySize>[Memory size]</memorySize>
       </memory>
      <name>[L-Server template name]</name>
      <nics>
         <numOfNIC>[Number of NICs]</numOfNIC>
       </nics>
       <serverPolicy>
         <aliveMonitoring>[Heartbeat]</aliveMonitoring>
         <positioning>[Operation positioning]</positioning>
        <redundancy>[Redundancy]</redundancy>
         <repurpose>[Server automatically released when power is off]</repurpose>
       </serverPolicy>
       <lserverType>[Server type]</lserverType>
       <vmType>[Virtual machine type]</vmType>
     </servertype>
  </servertypes>
</ListServerTypeResponse>
```
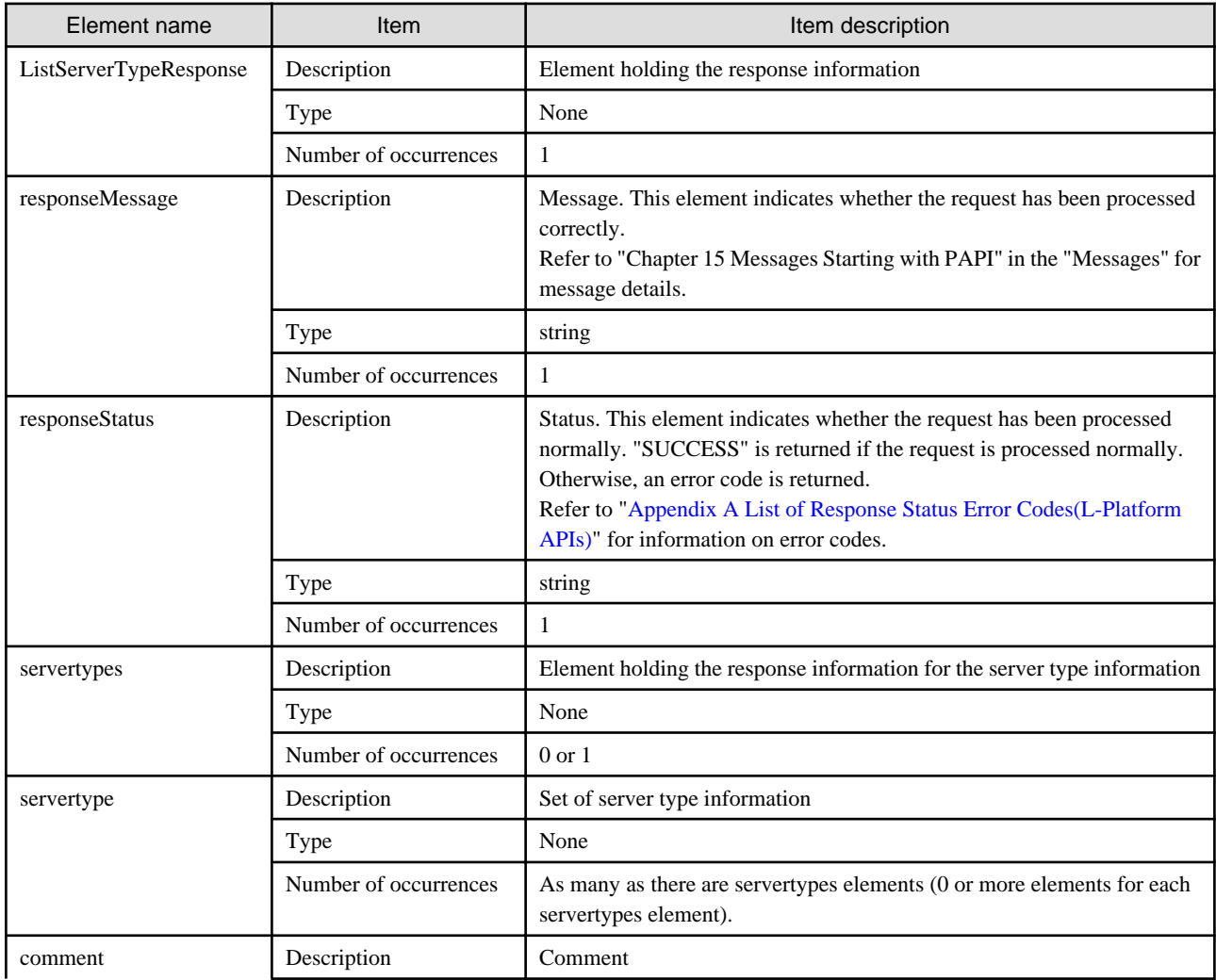

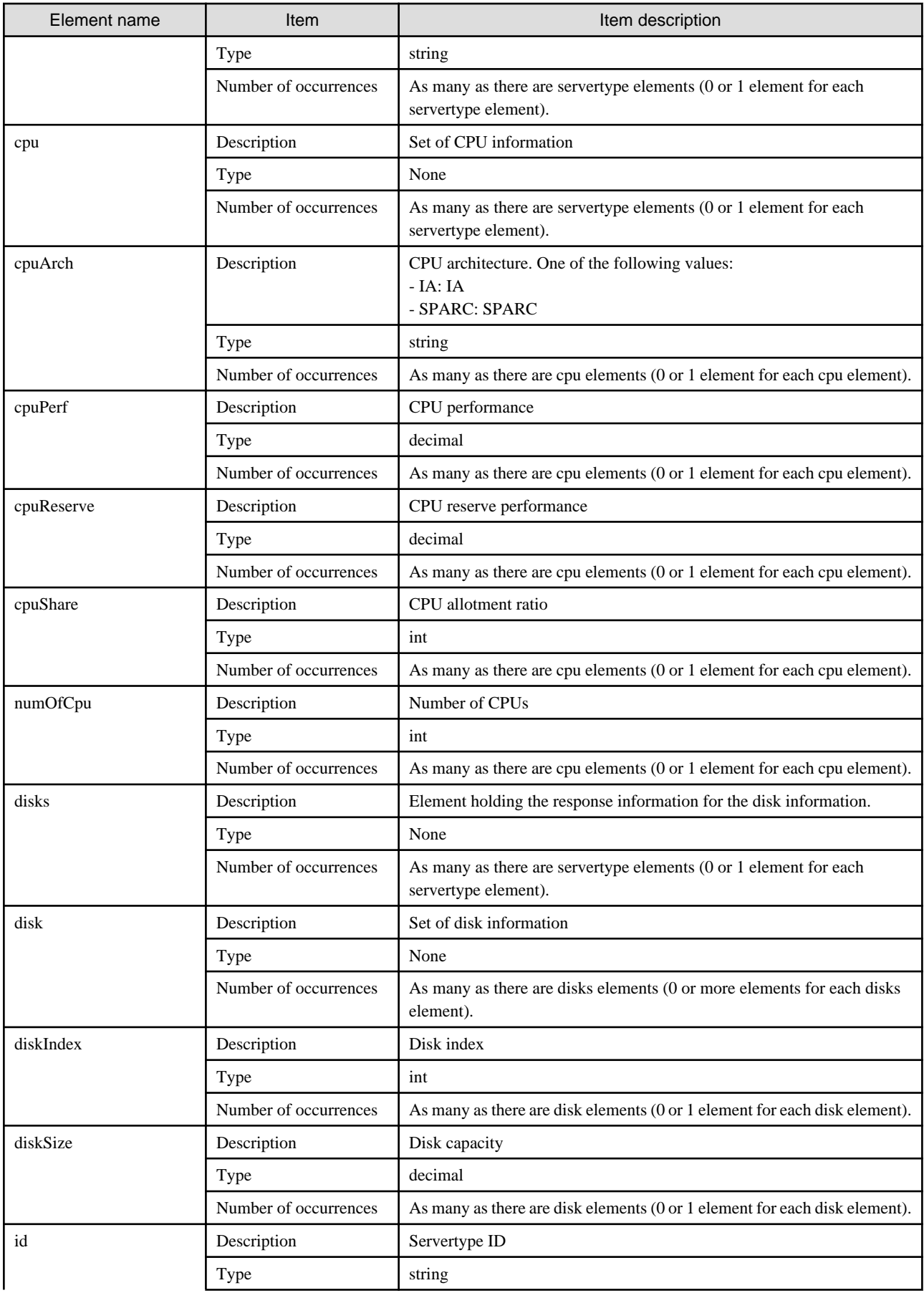

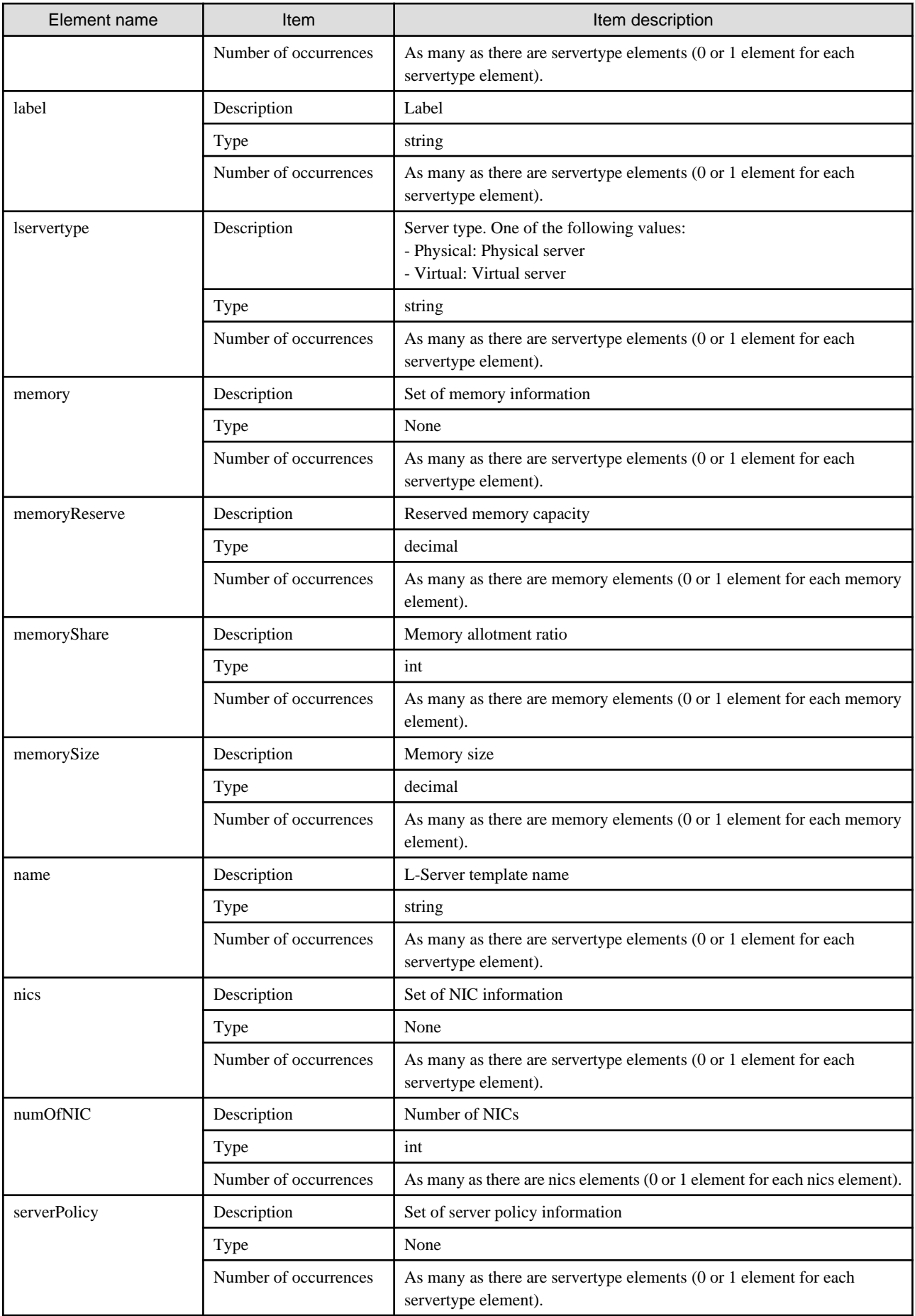

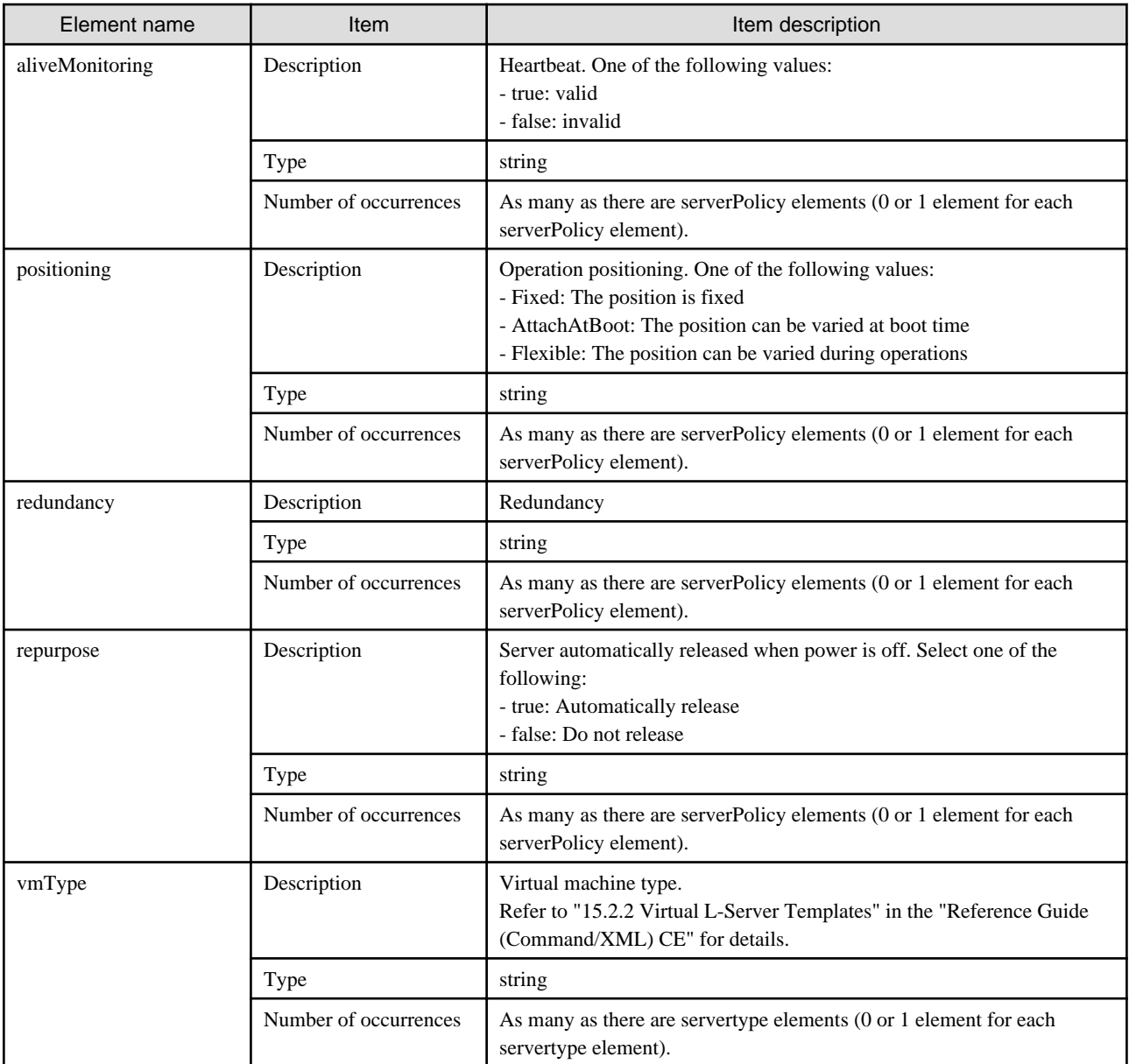

```
<?xml version="1.0" encoding="UTF-8"?>
<ListServerTypeResponse xmlns="http://cfmg.systemwalker.jp.fujitsu.com">
   <responseMessage>PAPI00000 Processing was completed.</responseMessage>
   <responseStatus>SUCCESS</responseStatus>
   <servertypes>
     <servertype>
       <comment>comment1</comment>
       <cpu>
         <cpuArch>IA</cpuArch>
         <cpuPerf>2.6</cpuPerf>
         <cpuReserve>0.0</cpuReserve>
         <cpuShare>1000</cpuShare>
         <numOfCpu>4</numOfCpu>
       </cpu>
       <disks>
         <disk>
           <diskIndex>0</diskIndex>
```

```
 <diskSize>100</diskSize>
         </disk>
       </disks>
       <id>template-0001</id>
       <label>vmware-template-1</label>
       <lserverType>Virtual</lserverType>
       <memory>
         <memoryReserve>8</memoryReserve>
         <memoryShare>81920</memoryShare>
         <memorySize>8</memorySize>
       </memory>
       <name>High_Performance</name>
       <nics>
         <numOfNIC>1</numOfNIC>
       </nics>
       <serverPolicy>
         <positioning>Fixed</positioning>
        <redundancy>None</redundancy>
         <repurpose>true</repurpose>
       </serverPolicy>
       <vmType>VMware</vmType>
     </servertype>
     <servertype>
      <comment>comment2</comment>
       <cpu>
         <cpuArch>IA</cpuArch>
         <cpuPerf>2.0</cpuPerf>
         <numOfCpu>2</numOfCpu>
       </cpu>
       <disks>
         <disk>
           <diskIndex>0</diskIndex>
           <diskSize>100</diskSize>
         </disk>
       </disks>
       <id>template-0002</id>
       <label>physical-template-2</label>
       <lserverType>Physical</lserverType>
      <memory>
         <memorySize>4</memorySize>
       </memory>
       <name>Middle_Spec</name>
       <nics>
         <numOfNIC>1</numOfNIC>
       </nics>
       <serverPolicy>
         <aliveMonitoring>false</aliveMonitoring>
         <positioning>Fixed</positioning>
        <redundancy>HA</redundancy>
         <repurpose>false</repurpose>
       </serverPolicy>
     </servertype>
  </servertypes>
</ListServerTypeResponse>
```
### **2.1.10 ListSLBRuleset (Obtain a List of Server Load Balancer Rulesets)**

This API obtains a list of the server load balancer rulesets.

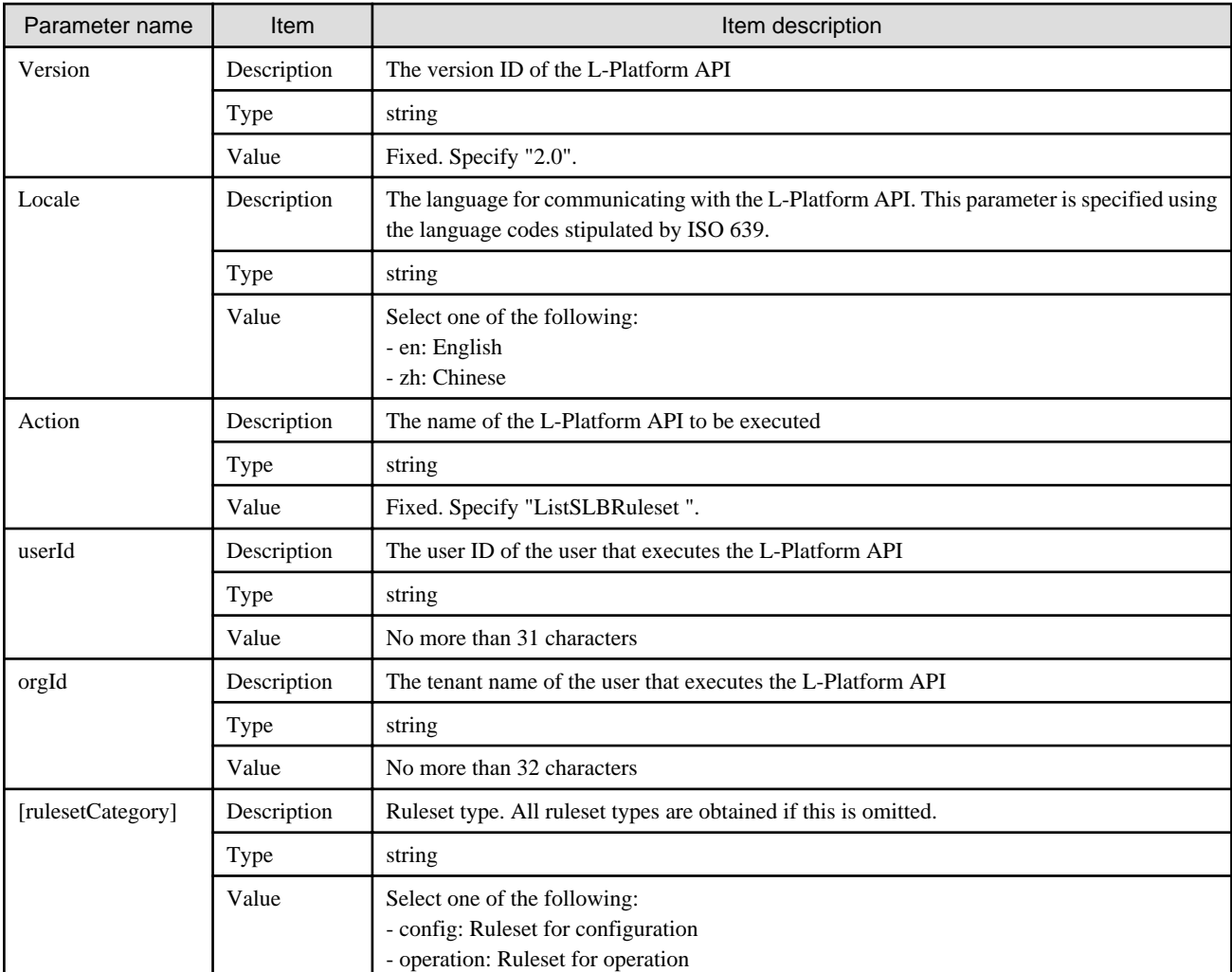

<Status code>

The API returns "200 OK" if it terminates normally.

#### <XML>

```
<?xml version="1.0" encoding="UTF-8"?>
<ListSLBRulesetResponse xmlns="http://cfmg.systemwalker.jp.fujitsu.com">
  <responseMessage>[Message]</responseMessage>
  <responseStatus>[Status]</responseStatus>
  <rulesets>
    <ruleset>
      <description>[Ruleset description]</description>
      <lplatformModel>[L-Platform model]</lplatformModel>
      <name>[Ruleset name]</name>
      <numOfMaxSegment>[Maximum number of segments]</numOfMaxSegment>
       <numOfMaxVm>[Maximum number of virtual machines]</numOfMaxVm>
       <rulesetCategory>[Ruleset type]</rulesetCategory>
       <type>[Network device type]</type>
     </ruleset>
  </rulesets>
</ListSLBRulesetResponse>
```
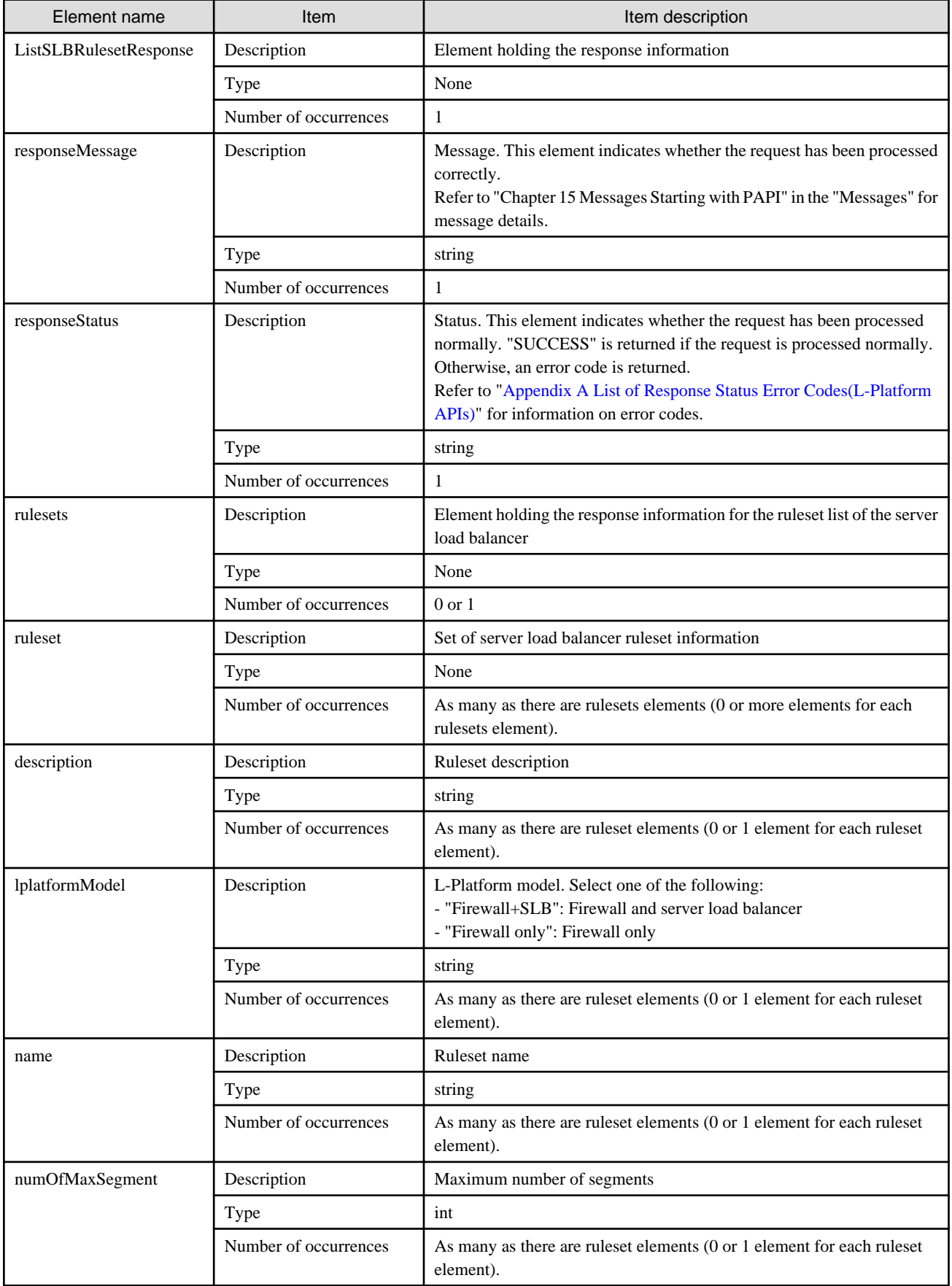

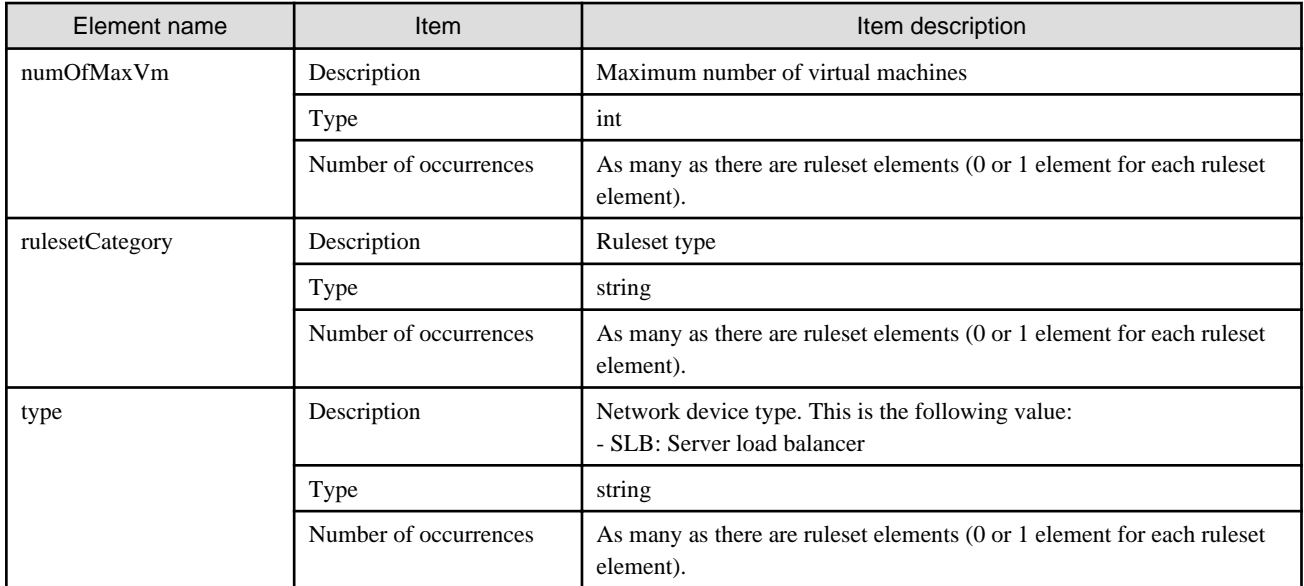

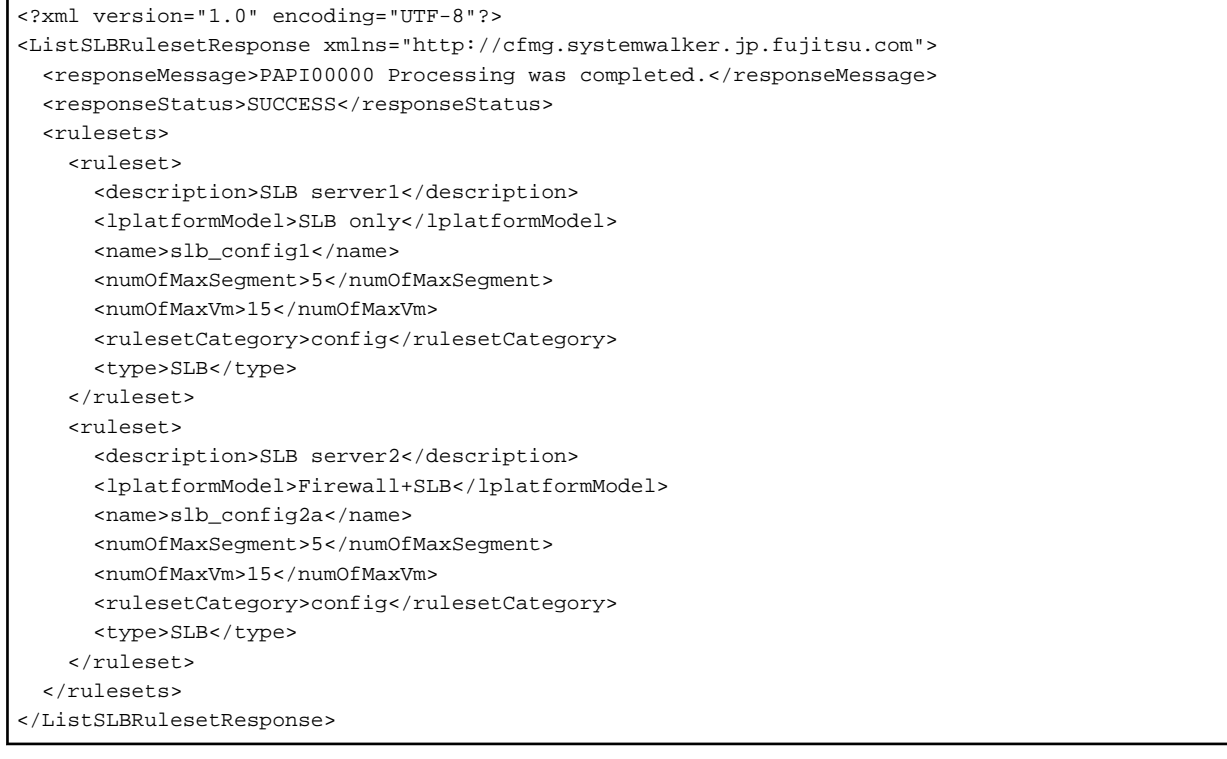

# **2.2 Operations on L-Platform Systems**

This section explains the L-Platform APIs relating to operations on L-Platform systems.

### **2.2.1 CreateLPlatform (Creates an L-Platform)**

This API creates an L-Platform based on a template.

If the template contains servers with the same name, then each one will be suffixed with a unique number (starting from 1).

This API is executed asynchronously. During deployment the status of the L-Platform shifts to DEPLOYING, while configuring software it shifts to SETUP, and when deployment is complete, the status of the L-Platform becomes NORMAL.

Operation of an L-Platform is not possible until the status of the L-Platform has shifted to NORMAL. Use [GetLPlatformStatus](#page-128-0) to check the status of the L-Platform, and execute subsequent operations after waiting for the status to change to Operating Normally.

# **G** Note

- When a physical server is included in a template, only two APIs can be executed simultaneously, due to the limitations of the hardware that is set.

When creating 2 or more L-Platforms with physical servers, leave some time between the executions of this API.

- When an L-Platform template that includes a segment specifying [Auto-Select] is specified, limit the number of CreateLPlatform APIs that are simultaneously executed so that the number of IP addresses required on all L-Platforms that will be deployed concurrently is no greater than the highest number of available IP addresses in those segments that will be selected automatically. For example, if two segments will be selected automatically, and these segments have 5 and 4 available IP addresses respectively, up to five APIs can be executed simultaneously if one IP address per L-Platform is required.
- When there are multiple servers that use VDI coordination in the target L-Platform template, it is not possible to create an L-Platform using this API.
- It is not possible to specify an L-Platform template that does not have a segment or server defined.

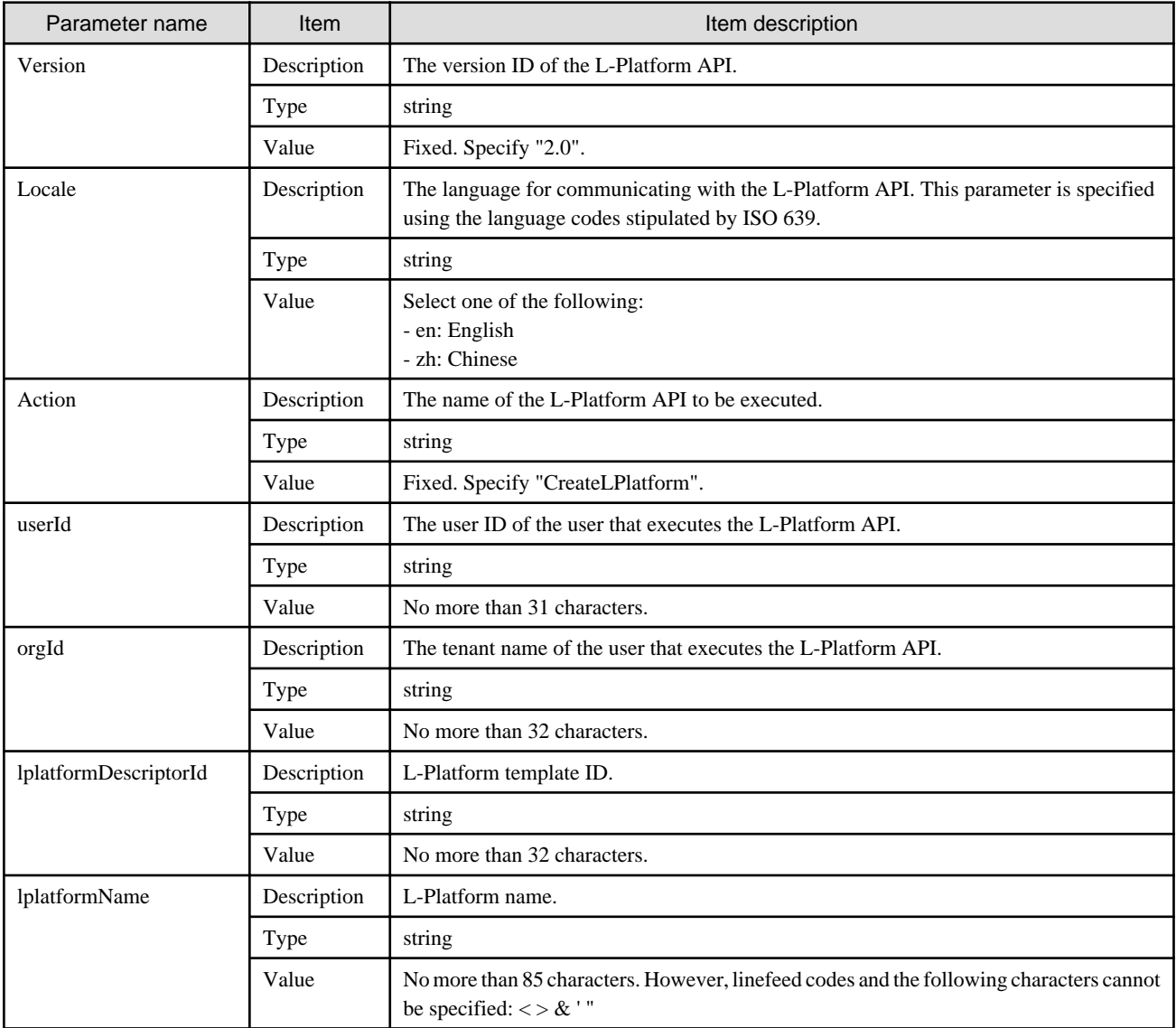

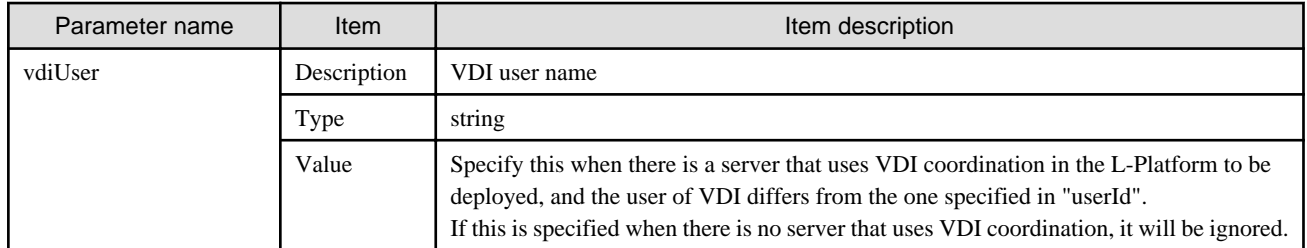

<Status code>

The API returns "200 OK" if it terminates normally.

<XML>

```
<?xml version="1.0" encoding="UTF-8"?>
<CreateLPlatformResponse xmlns="http://cfmg.systemwalker.jp.fujitsu.com">
  <responseMessage>[Message]</responseMessage>
  <responseStatus>[Status]</responseStatus>
  <lplatformId>[L-Platform ID]</lplatformId>
</CreateLPlatformResponse>
```
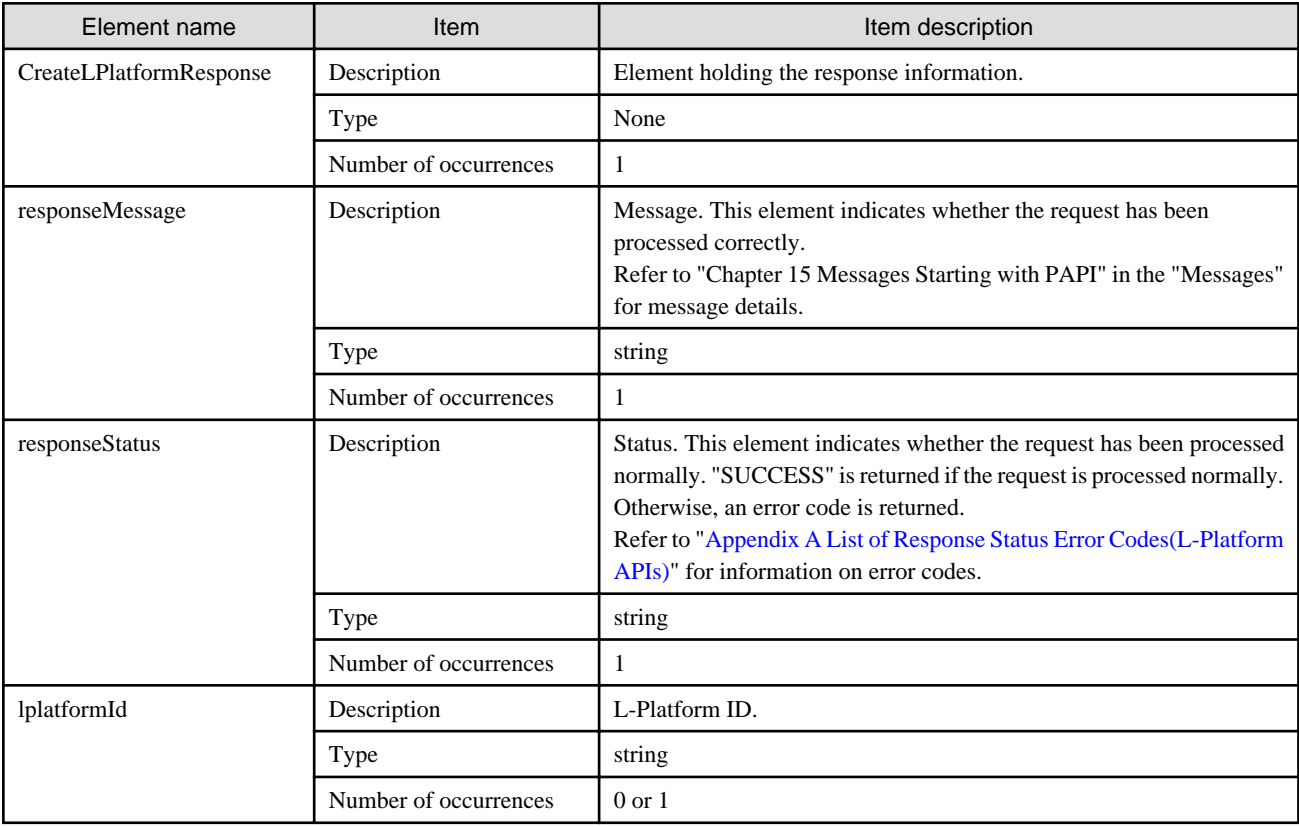

```
<?xml version="1.0" encoding="UTF-8"?>
<CreateLPlatformResponse xmlns="http://cfmg.systemwalker.jp.fujitsu.com">
  <responseMessage>PAPI00000 Processing was completed.</responseMessage>
  <responseStatus>SUCCESS</responseStatus>
  <lplatformId>LPLATFORM000001</lplatformId>
</CreateLPlatformResponse>
```
## **2.2.2 CreateNetwork (Add Network Segment to L-Platform)**

This API adds a network segment to an L-Platform. The network segment being added must be registered beforehand.

An automatically selected segment is added when resourceId is omitted. Specify networkCategory when resourceId is not specified. A segmentType can be omitted. Do not specify networkCategory and segmentType when resourceId is specified.

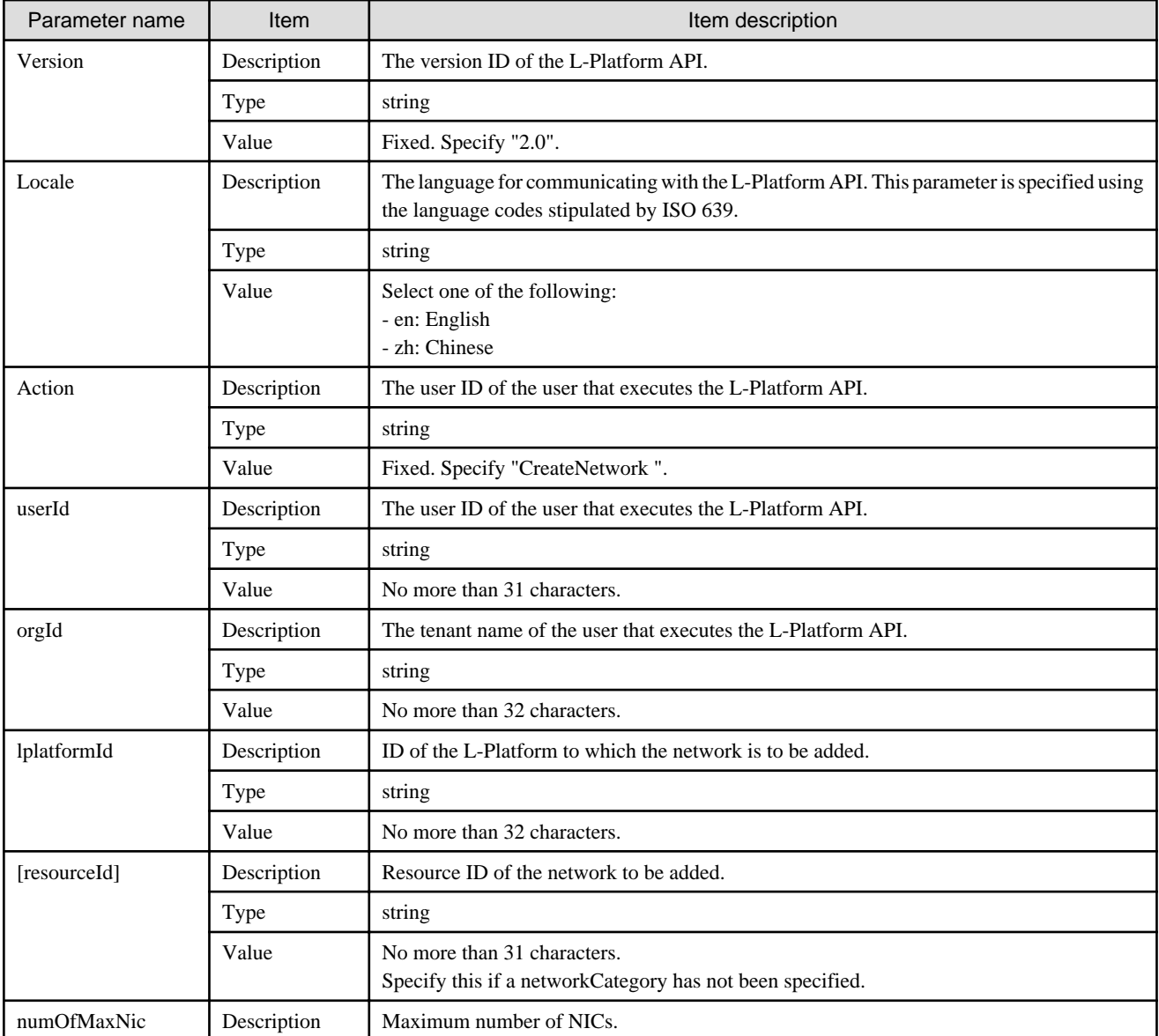

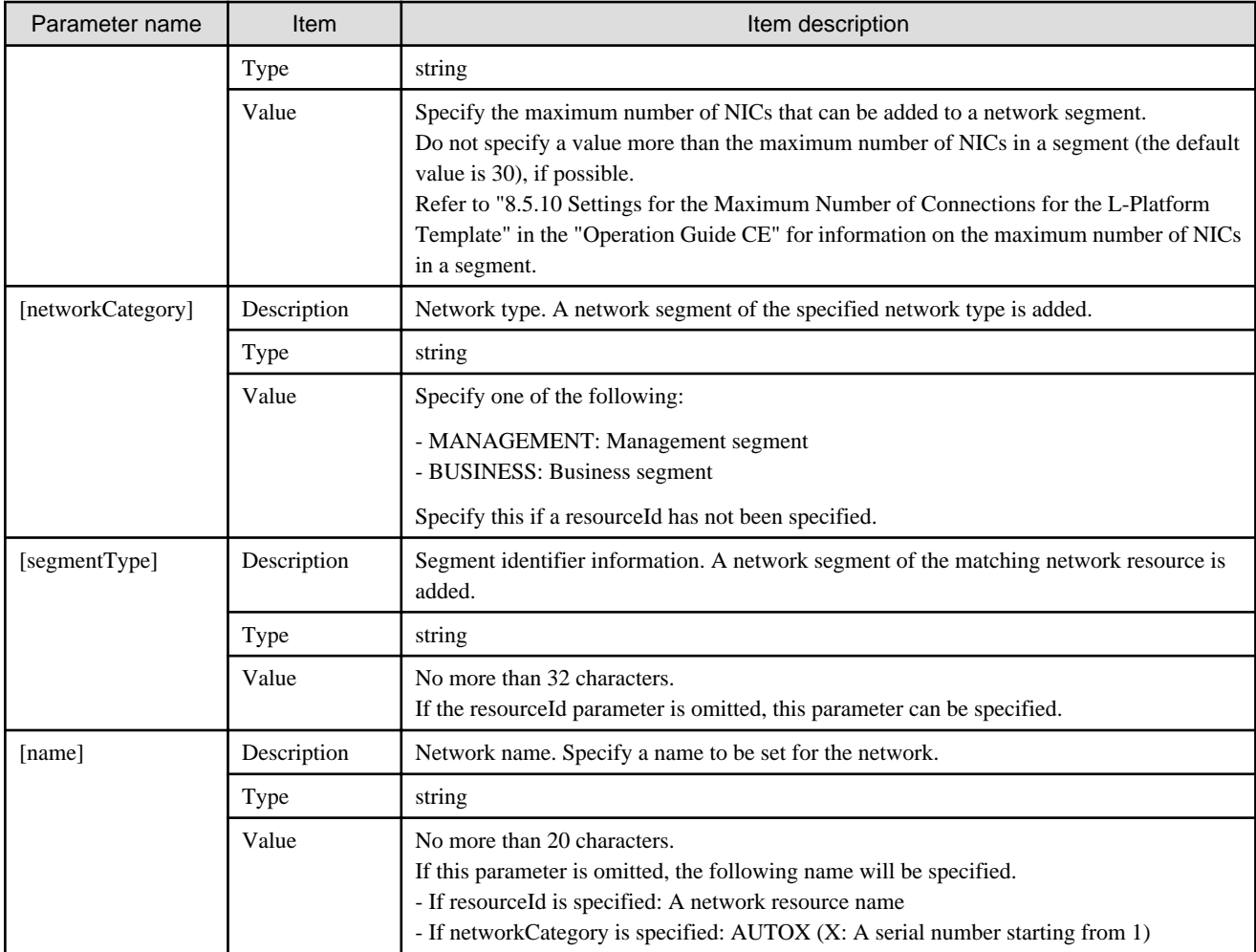

<Status code>

The API returns "200 OK" if it terminates normally.

```
<XML>
```

```
<?xml version="1.0" encoding="UTF-8"?>
 <CreateNetworkResponse xmlns="http://cfmg.systemwalker.jp.fujitsu.com">
  <networkId>[Added network ID]</networkId>
  <responseMessage>[Message]</responseMessage>
  <responseStatus>[Status]</responseStatus>
</CreateNetworkResponse>
```
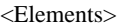

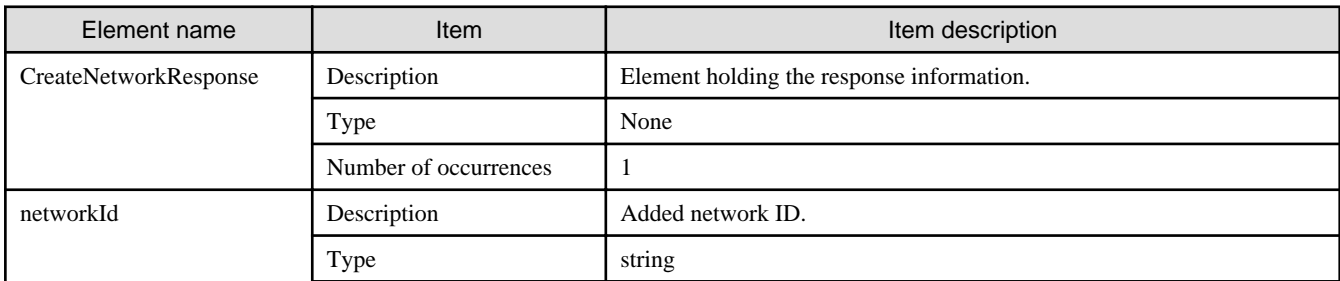

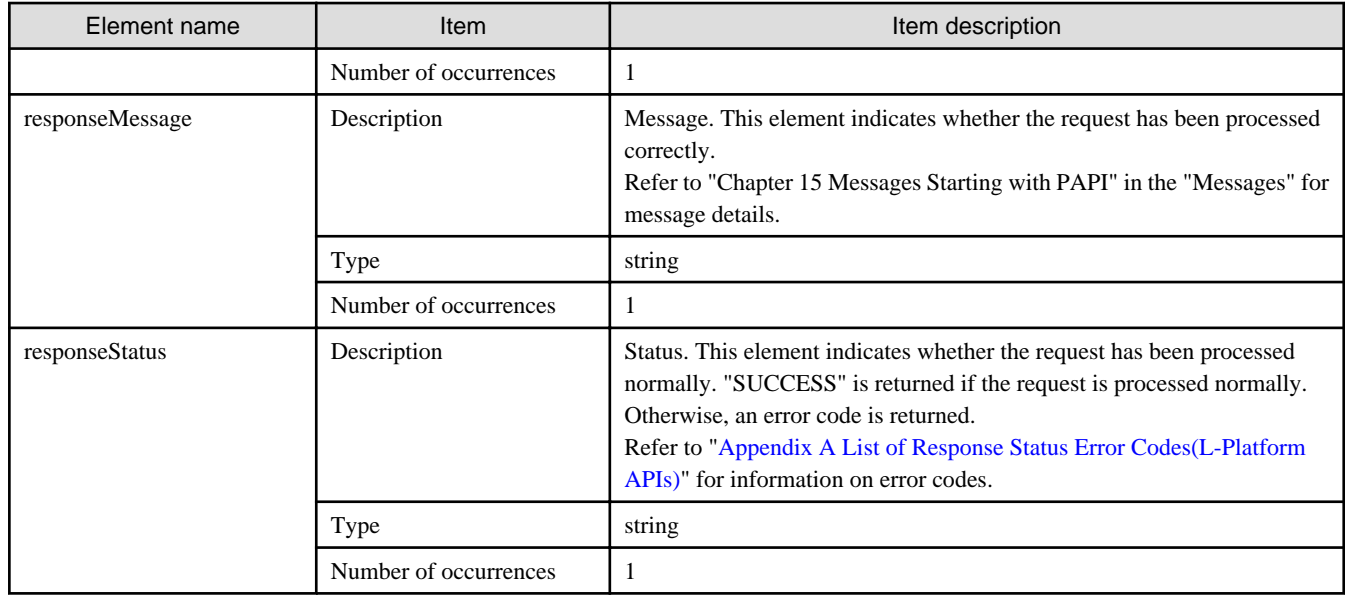

```
<?xml version="1.0" encoding="UTF-8"?>
<CreateNetworkResponse xmlns="http://cfmg.systemwalker.jp.fujitsu.com">
  <networkId>ARHLFXHB3-N-1348104767303</networkId>
  <responseMessage>PAPI00000 Processing was completed.</responseMessage>
  <responseStatus>SUCCESS</responseStatus>
</CreateNetworkResponse>
```
# **2.2.3 DestroyLPlatform (Returns an L-Platform)**

This API returns an L-Platform. All the resources within the L-Platform are deleted and disabled.

It cannot be used in the following cases:

- When there are servers for which configuration modification and deletion cannot be performed in the target L-Platform. For the servers for which configuration modification and deletion cannot be performed, refer to "8.3.18 L-Platform Reconfiguration" in the "User's Guide for Tenant Administrators CE".

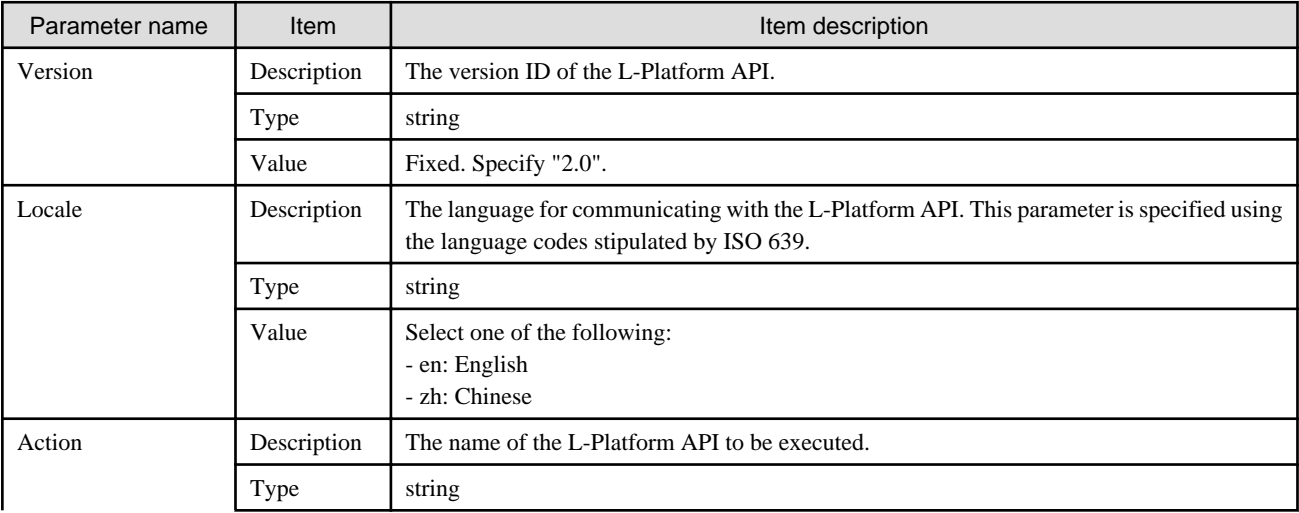

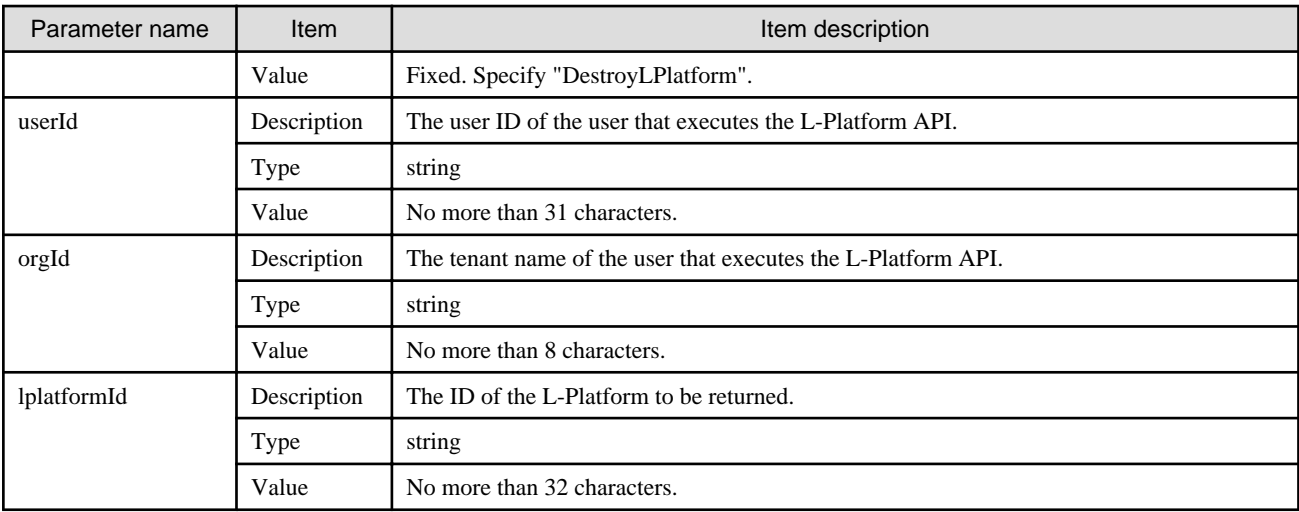

<Status code>

The API returns "200 OK" if it terminates normally.

<XML>

```
<?xml version="1.0" encoding="UTF-8"?>
<DestroyLPlatformResponse xmlns="http://cfmg.systemwalker.jp.fujitsu.com">
  <responseMessage>[Message]</responseMessage>
 <responseStatus>[Status]</responseStatus>
</DestroyLPlatformResponse>
```
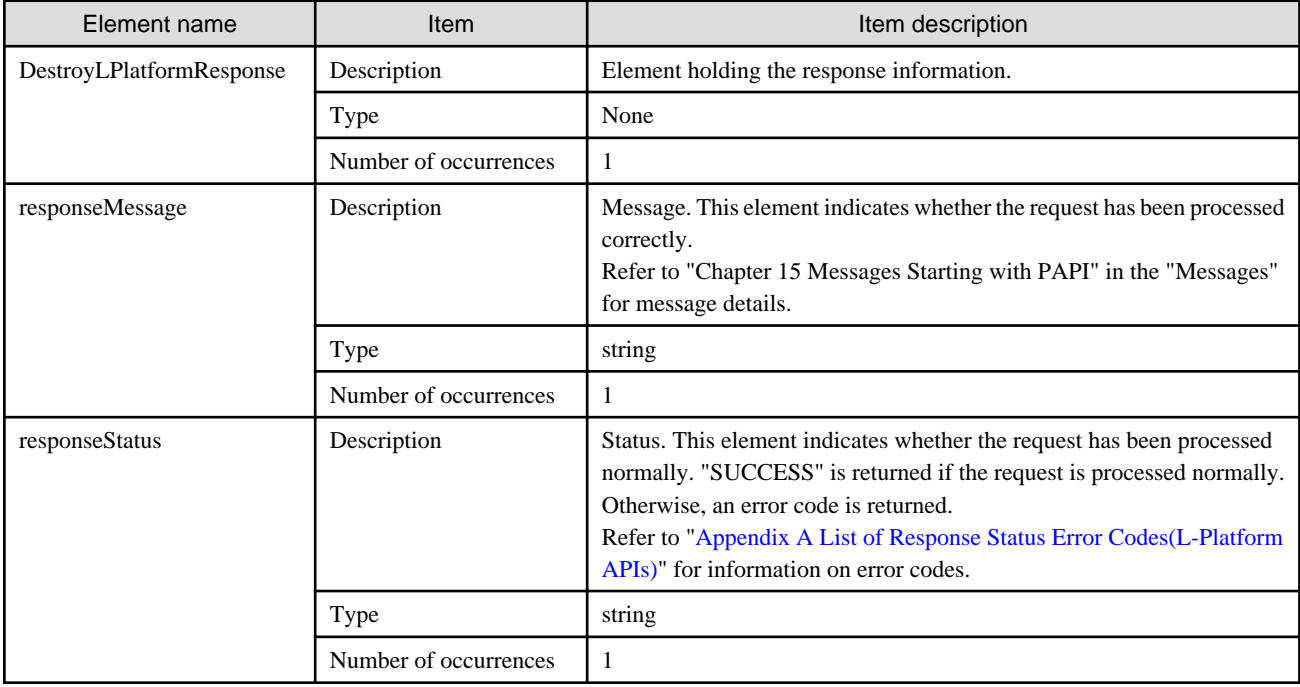

```
<?xml version="1.0" encoding="UTF-8"?>
<DestroyLPlatformResponse xmlns="http://cfmg.systemwalker.jp.fujitsu.com">
  <responseMessage>PAPI00000 Processing was completed.</responseMessage>
   <responseStatus>SUCCESS</responseStatus>
</DestroyLPlatformResponse>
```
# **2.2.4 DestroyNetwork (Delete a Specified Network Segment from an L-Platform)**

This API deletes a specified network segment from an L-Platform.

#### **Request parameters**

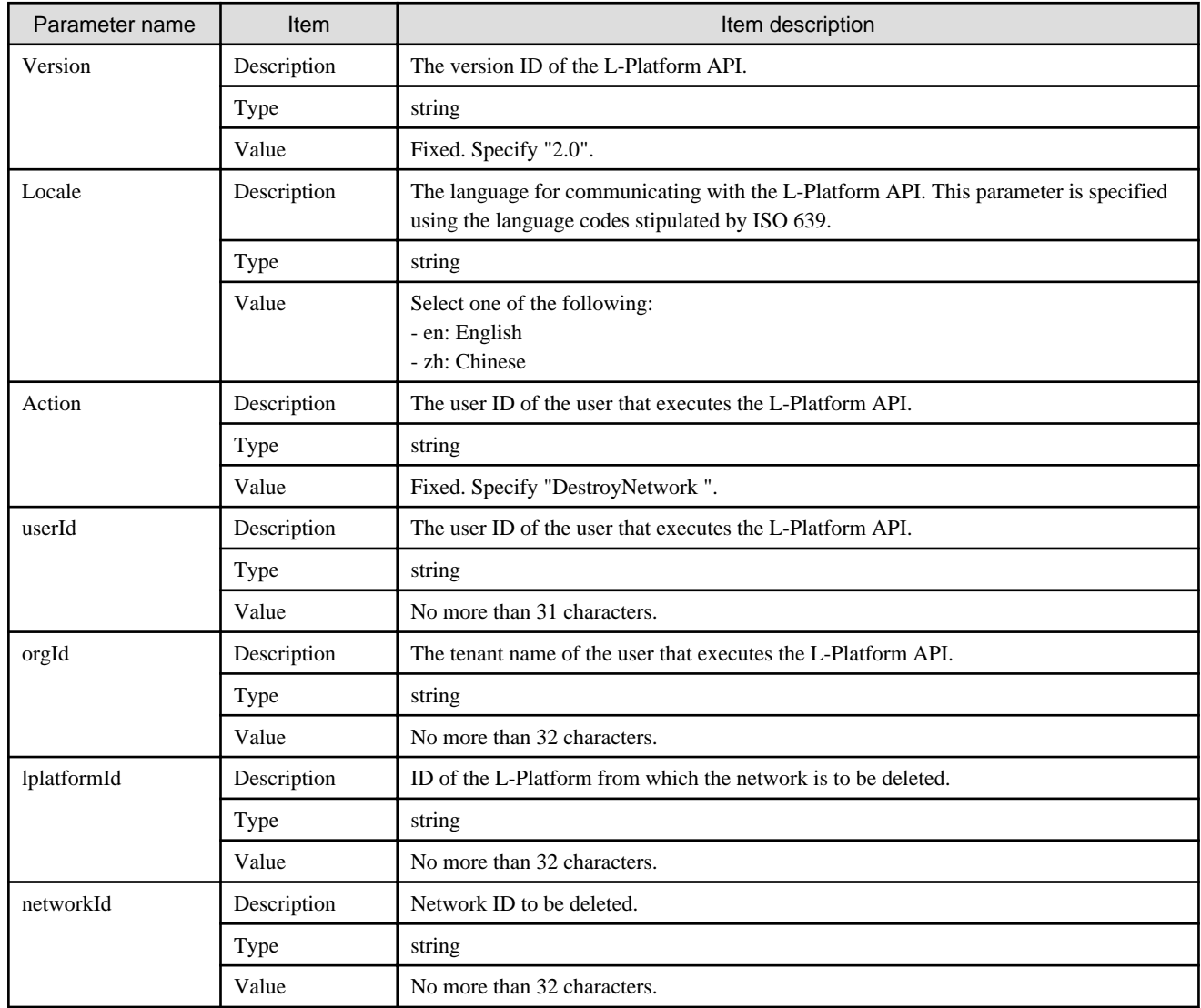

### **Response**

<Status code>

The API returns "200 OK" if it terminates normally.

<XML>

```
<?xml version="1.0" encoding="UTF-8"?>
```

```
 <DestroyNetworkResponse xmlns="http://cfmg.systemwalker.jp.fujitsu.com">
```
- <responseMessage>[Message]</responseMessage>
- <responseStatus>[Status]</responseStatus>

```
</DestroyNetworkResponse>
```
#### <Elements>

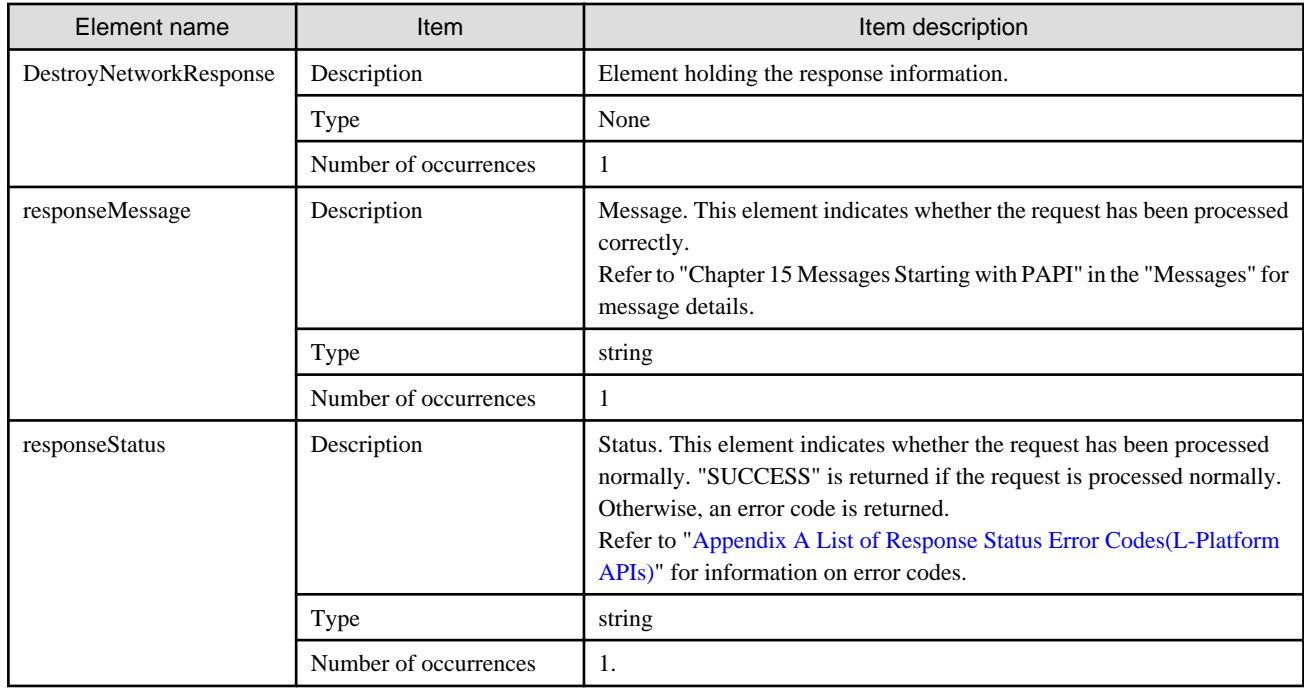

### **Sample response**

```
<?xml version="1.0" encoding="UTF-8"?>
 <DestroyNetworkResponse xmlns="http://cfmg.systemwalker.jp.fujitsu.com">
  <responseMessage>PAPI00000 Processing was completed.</responseMessage>
  <responseStatus>SUCCESS</responseStatus>
</DestroyNetworkResponse>
```
# **2.2.5 GetLPlatformAttributes (Gets the Attributes of an L-Platform)**

This API gets attribute information for an L-Platform.

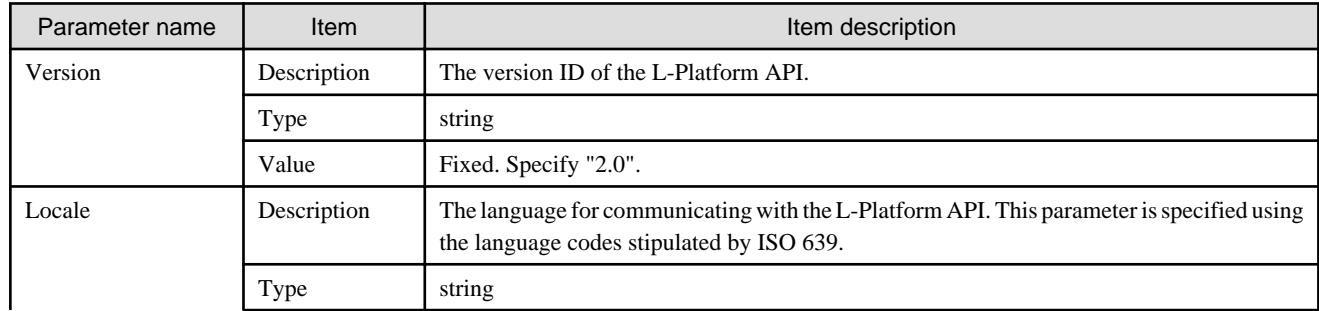

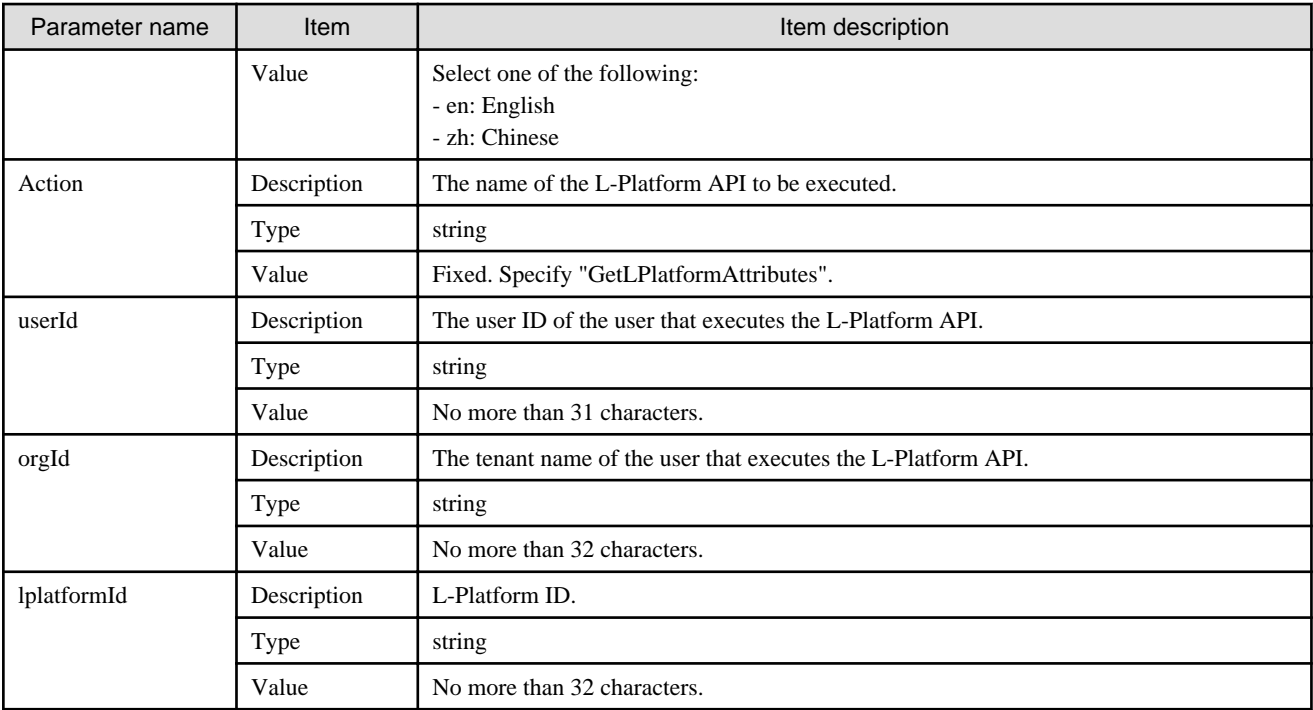

<Status code>

The API returns "200 OK" if it terminates normally.

#### <XML>

```
<?xml version="1.0" encoding="UTF-8"?>
<GetLPlatformAttributesResponse xmlns="http://cfmg.systemwalker.jp.fujitsu.com">
  <responseMessage>[Message]</responseMessage>
  <responseStatus>[Status]</responseStatus>
  <lplatform>
    <baseDescriptor>[Template ID from which the L-Platform was created]</baseDescriptor>
    <creator>[tenant name of the person who created the system]</creator>
    <ownerUser>[The user ID of the person who owns the L-Platform]</ownerUser>
    <description>[L-Platform description]</description>
    <lplatformId>[L-Platform ID]</lplatformId>
     <lplatformName>[L-Platform name]</lplatformName>
  </lplatform>
</GetLPlatformAttributesResponse>
```
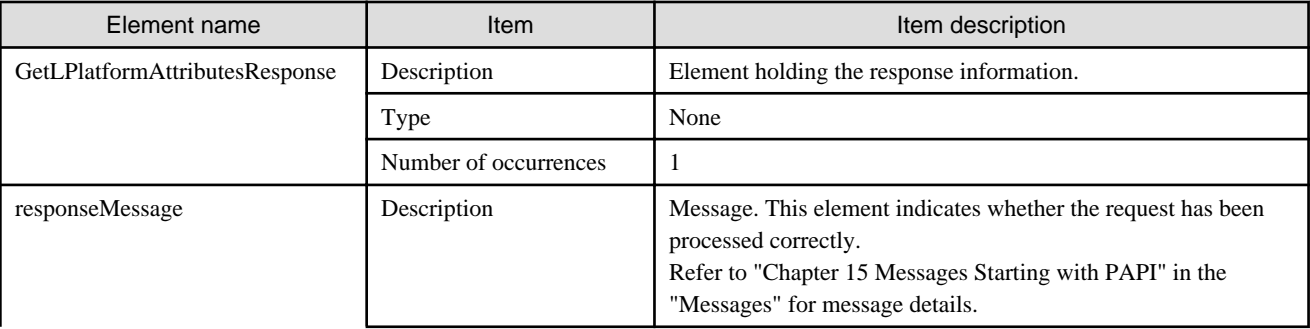

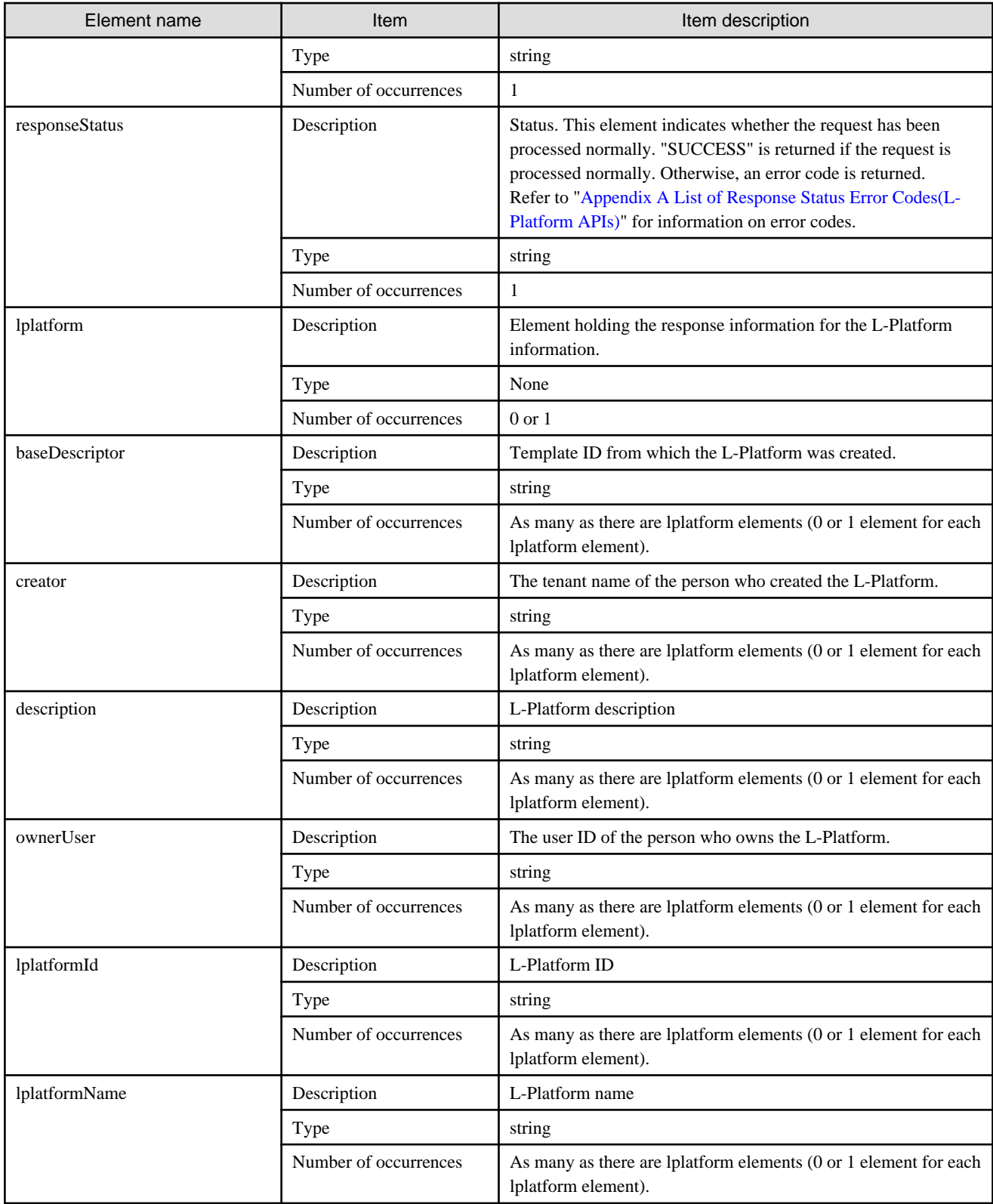

<?xml version="1.0" encoding="UTF-8"?>

<sup>&</sup>lt;GetLPlatformAttributesResponse xmlns="http://cfmg.systemwalker.jp.fujitsu.com"> <responseMessage>PAPI00000 Processing was completed.</responseMessage>

 <sup>&</sup>lt;responseStatus>SUCCESS</responseStatus>

```
 <lplatform>
    <baseDescriptor>template-132149ef229</baseDescriptor>
    <creator>papi</creator>
    <description/>
    <ownerUser>user3</ownerUser>
    <lplatformId>tenantA-M3PGGWCFX</lplatformId>
    <lplatformName>testTemplateA</lplatformName>
  </lplatform>
</GetLPlatformAttributesResponse>
```
### **2.2.6 GetLPlatformConfiguration (Gets Configuration Information for an L-Platform)**

This API gets configuration information for an L-Platform.

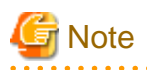

For physical servers, the number of CPUs, operating frequency, and memory size displayed are those specified by the user during the L-Platform subscription or when importing a server as part of an L-Platform reconfiguration. For physical servers imported to the L-Platform, only the values at the time these servers are imported will be displayed. For this reason, even if the number of CPUs, operating frequency, and memory size are changed, the displayed values will not change.

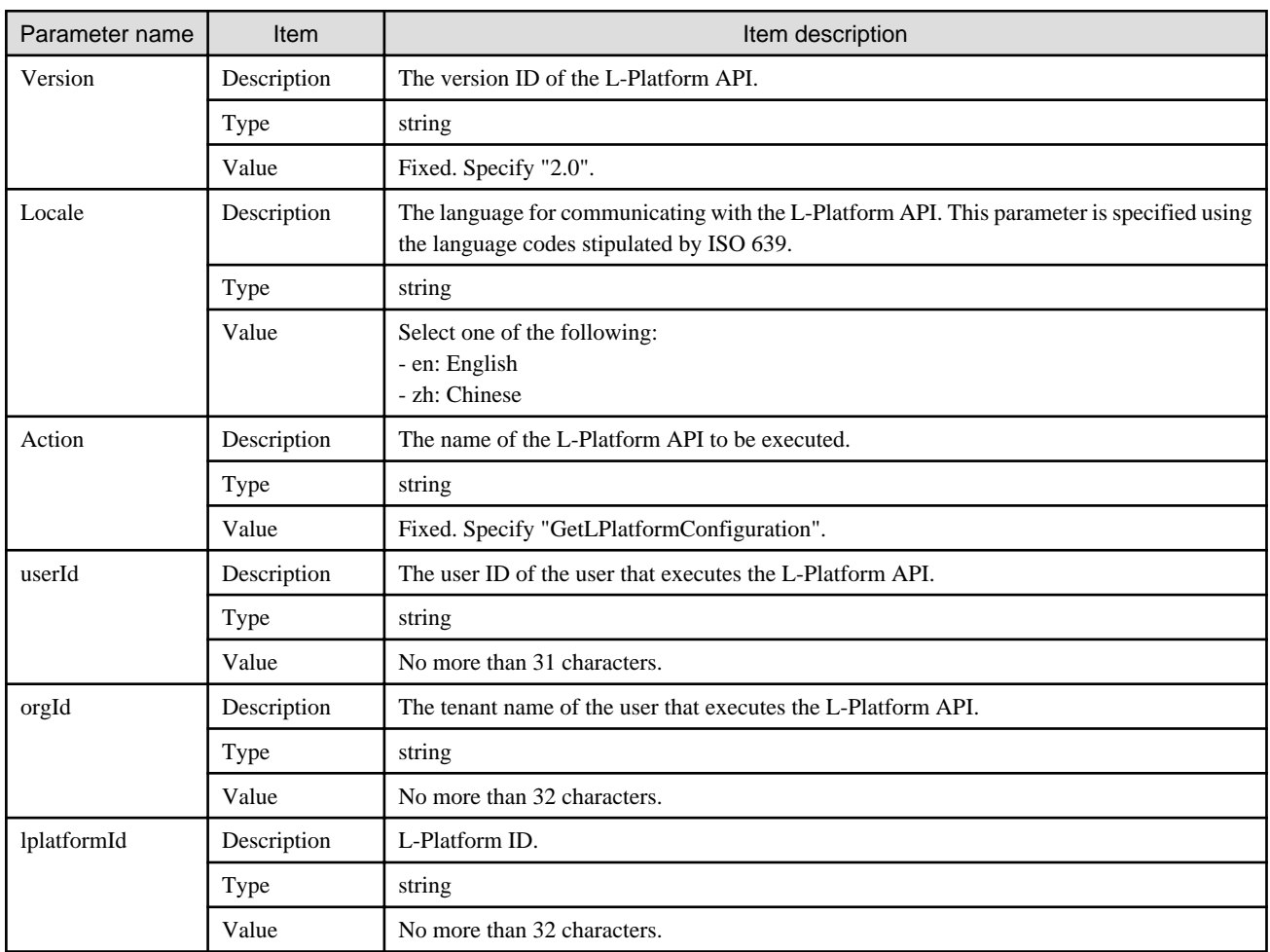

<Status code>

The API returns "200 OK" if it terminates normally.

#### <XML>

```
<?xml version="1.0" encoding="UTF-8"?>
<GetLPlatformConfigurationResponse xmlns="http://cfmg.systemwalker.jp.fujitsu.com">
  <responseMessage>[Message]</responseMessage>
 <responseStatus>[Status]</responseStatus>
  <lplatform>
     <baseDescriptor>[Template ID from which the L-Platform was created]</baseDescriptor>
     <bladeLogic>[Flag to indicate configuration changes/returns depending on whether BladeLogic 
exists]</bladeLogic>
     <connector>[Connection destination]</connector>
     <creator>[The tenant name of the person who created the L-Platform]</creator>
     <description>[L-Platform description]</description>
     <firewalls>
       <firewall>
         <interfaces>
           <interface>
             <name>[Interface name]</name>
             <networkId>[Network ID]</networkId>
           </interface>
         </interfaces>
         <name>[Firewall name]</name>
         <serialNo>[Serial number]</serialNo>
         <ruleset>
           <description>[Ruleset description]</description>
           <designtype>[UI type]</designtype>
           <deviceModel>[Network device model]</deviceModel>
           <maxAccessRuleSetting>[Maximum number of access rules that can be handled by the ruleset]</
maxAccessRuleSetting>
         <maxProvision>[Maximum number of firewalls that can be deployed to a network device according 
to the ruleset]</maxProvision>
           <name>[Ruleset name]</name>
           <parameters>
             <parameter>
               <description>[Parameter information description]</description>
               <name>[Parameter information name]</name>
              <required>[Flag indicating whether value is required]</required>
               <summary>[Parameter summary]</summary>
               <syntax>[Parameter syntax]</syntax>
               <value>[Parameter value]</value>
              <view>[Parameter display flag]</view>
             </parameter>
           </parameters>
          <parametergroups>
             <parametergroup>
                <name>[Parameter group name]</name>
                <id>[Parameter group ID]</id>
                <parameters>
                  <parameter>
                    <description>[Parameter description]</description>
                    <name>[Parameter name]</name>
                   <required>[Flag indicating whether value is required]</required>
                    <summary>[Parameter summary]</summary>
                    <syntax>[Parameter syntax]</syntax>
                    <value>[Parameter value]</value>
```

```
 <view>[Parameter display flag]</view>
                   </parameter>
               </parameters>
             </parametergroup>
           </parametergroups>
         </ruleset>
       </firewall>
     </firewalls>
     <ownerUser>[The user ID of the person who owns the L-Platform]</ownerUser>
     <slbs>
       <slb>
         <interfaces>
           <interface>
             <name>[Interface name]</name>
              <networkId>[Network ID]</networkId>
           </interface>
         </interfaces>
         <name>[Server load balancer name]</name>
         <operationLogExist>[This flag indicates whether there are operation logs that have not been 
acquired]</operationLogExist>
         <operations>
          <operation>
           <operationId>[Operation ID]</operationId>
           <rulesetName>[Ruleset name]</rulesetName>
           <status>[Operation status]</status>
          </operation>
         </operations>
         <ruleset>
           <description>[Ruleset description]</description>
           <name>[Ruleset name]</name>
           <parameters>
             <parameter>
               <description>[Parameter information description]</description>
               <name>[Parameter information name]</name>
              <required>[Flag indicating whether value is required]</required>
               <summary>[Parameter summary]</summary>
               <syntax>[Parameter syntax]</syntax>
               <value>[Parameter value]</value>
                <view>[Show or hide parameter]</view>
             </parameter>
           </parameters>
         </ruleset>
         <targetservers>
            <targetserver>
              <lserverId>[Distribution target server ID]</lserverId>
              <nicNo>[Distribution target NIC number]</nicNo>
              <nicgroupIndex>[Distribution target NIC group index]</nicgroupIndex>
             <parameterName>[Name of the parameter used to select distribution targets]</parameterName>
              <status>[Distribution target deployment status]</status>
            </targetserver>
         </targetservers>
       </slb>
     </slbs>
     <publicips>
        <publicip>
           <address>[IP address]</address>
        </publicip>
     </publicips>
     <networks>
       <network>
         <name>[Network name]</name>
         <networkCategory>[Network type]</networkCategory>
         <networkId>[Network ID]</networkId>
```

```
 <numOfMaxVm>[Maximum number of VMs]</numOfMaxVm>
         <resourceId>[Network resource ID]</resourceId>
         <segmentType>[Segment type information]</segmentType>
       </network>
     </networks>
     <lservers>
       <lserver>
         <cpuPerf>[CPU performance]</cpuPerf>
         <cpuReserve>[CPU reserve performance]</cpuReserve>
         <cpuShare>[CPU allotment ratio]</cpuShare>
         <creator>[The tenant name of the person who created the server]</creator>
         <containerPoolManaged>[Flag to indicate whether it is managed by this product]</
containerPoolManaged>
         <diskimageId>[Disk image ID]</diskimageId>
         <diskimageName>[Disk image name]</diskimageName>
         <hostName>[Host name of the server]</hostName>
         <lserverType>[Server type]</lserverType>
         <maxDefinableMemorySize>[Maximum amount of memory]</maxDefinableMemorySize>
         <memoryHotPlug>[Memory hot plug]</memoryHotPlug>
         <memoryReserve>[Reserved memory capacity]</memoryReserve>
         <memorySize>[Amount of memory]</memorySize>
         <memoryShare>[Memory allotment ratio]</memoryShare>
         <numOfCpu>[Number of CPUs]</numOfCpu>
         <pool>[The resource name of the VM pool]</pool>
         <priority>[Power priority]</priority>
         <requestCpuPerf>[Requested CPU performance]</requestCpuPerf>
         <requestMemorySize>[Requested memory capacity]</requestMemorySize>
        <requestNumOfCpu>[Requested number of CPUs]</requestNumOfCpu>
         <resource>
           <name>[L-Server name]</name>
         </resource>
         <snapshotExist>[Flag to indicate whether a snapshot is on the server]</snapshotExist>
         <sparePool>[The resource name of the spare pool]</sparePool>
         <storagePool>[The resource name of the storage pool]</storagePool>
         <sysvolSize>[The size of the system volume]</sysvolSize>
         <disks>
           <disk>
           <attachedTo>[The ID of the virtual machine to which the additional disk has been attached]</
attachedTo>
             <creator>[The tenant name of the person who created the additional disk]</creator>
             <diskId>[The ID of the additional disk]</diskId>
             <diskName>[The name of the additional disk]</diskName>
            <resourceName>[Name of the Existing disk]</resourceName>
             <size>[The size of the additional disk]</size>
            <storagePool>[The resource name of the storage pool]</storagePool>
             <virtualstorage>
               <name>[The name of the virtual storage]</name>
               <resourceId>[The resource ID of the virtual storage]</resourceId>
             </virtualstorage>
           </disk>
         </disks>
         <virtualstorage>
           <name>[The name of the virtual storage]</name>
           <resourceId>[The resource ID of the virtual storage]</resourceId>
         </virtualstorage>
         <vmhost>
           <name>[The name of the VM host]</name>
           <resourceId>[The resource ID of the VM host]</resourceId>
         </vmhost>
         <vmType>[Virtual machine type]</vmType>
         <nics>
           <nic>
             <management>[Control NIC]</management>
```
```
 <networkId>[Network ID]</networkId>
             <nicgroupIndex>[The NIC group index to which the server belongs]</nicgroupIndex>
             <nicNo>[NIC serial number]</nicNo>
             <privateIp>[IP address]</privateIp>
         \langlenic\rangle </nics>
        <nicgroups>
          <nicgroup>
            <management>[Control NIC]</management>
             <networkId>[Network ID]</networkId>
             <nicgroupIndex>[NIC group index]</nicgroupIndex>
             <privateIp>[IP address]</privateIp>
          </nicgroup>
        </nicgroups>
        <lserverId>[Server ID]</lserverId>
        <lserverName>[Server name]</lserverName>
        <serverType>[Server type]</serverType>
        <vdi>[Use of VDI coordination]</vdi>
        <vdiConnectInfo>[VDI management server connection information]</vdiConnectInfo>
        <vdiPool>[VDI pool]</vdiPool>
        <vdiUser>[VDI user name]</vdiUser>
      </lserver>
    </lservers>
    <lplatformId>[L-Platform ID]</lplatformId>
    <lplatformName>[L-Platform name]</lplatformName>
  </lplatform>
</GetLPlatformConfigurationResponse>
```
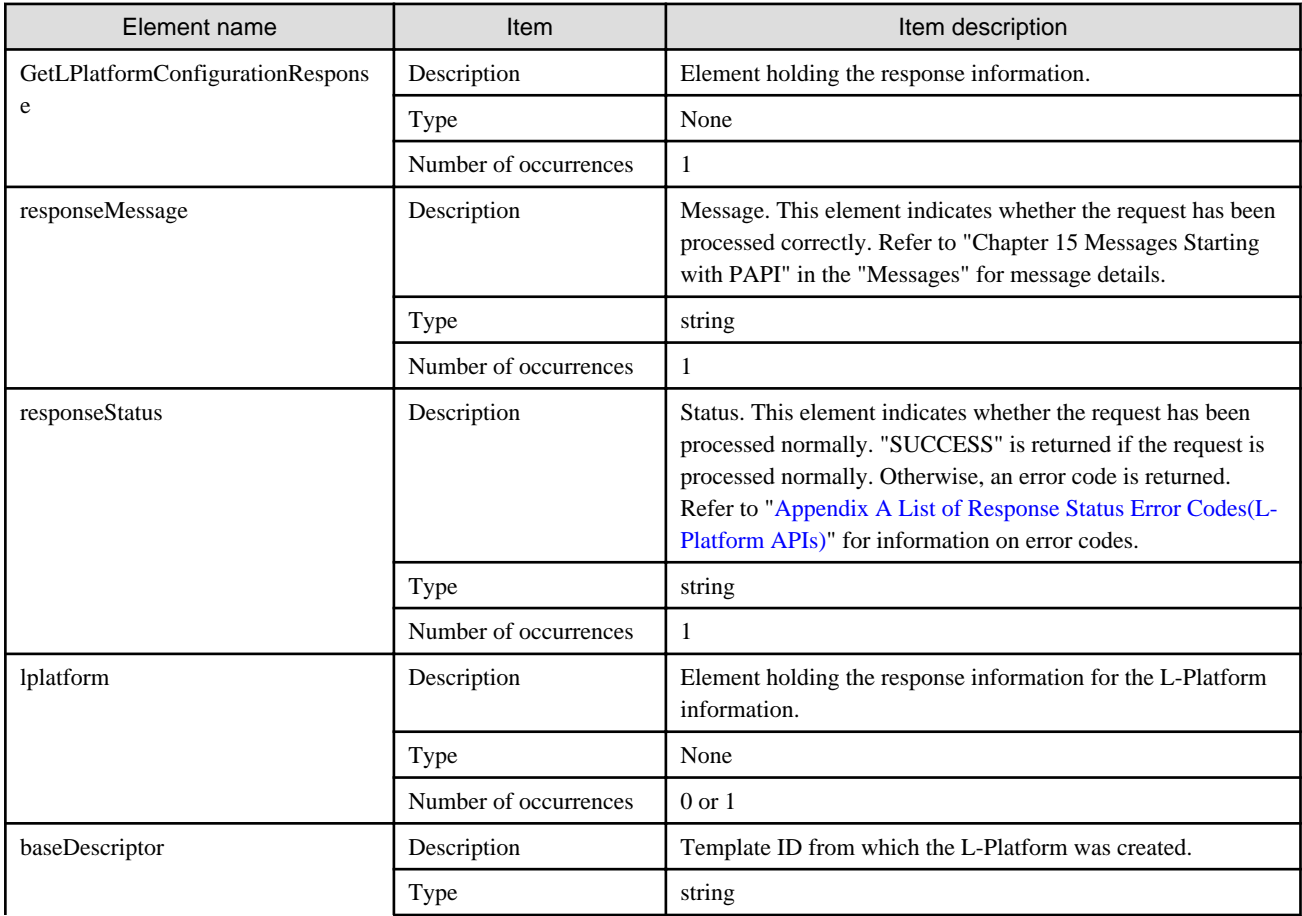

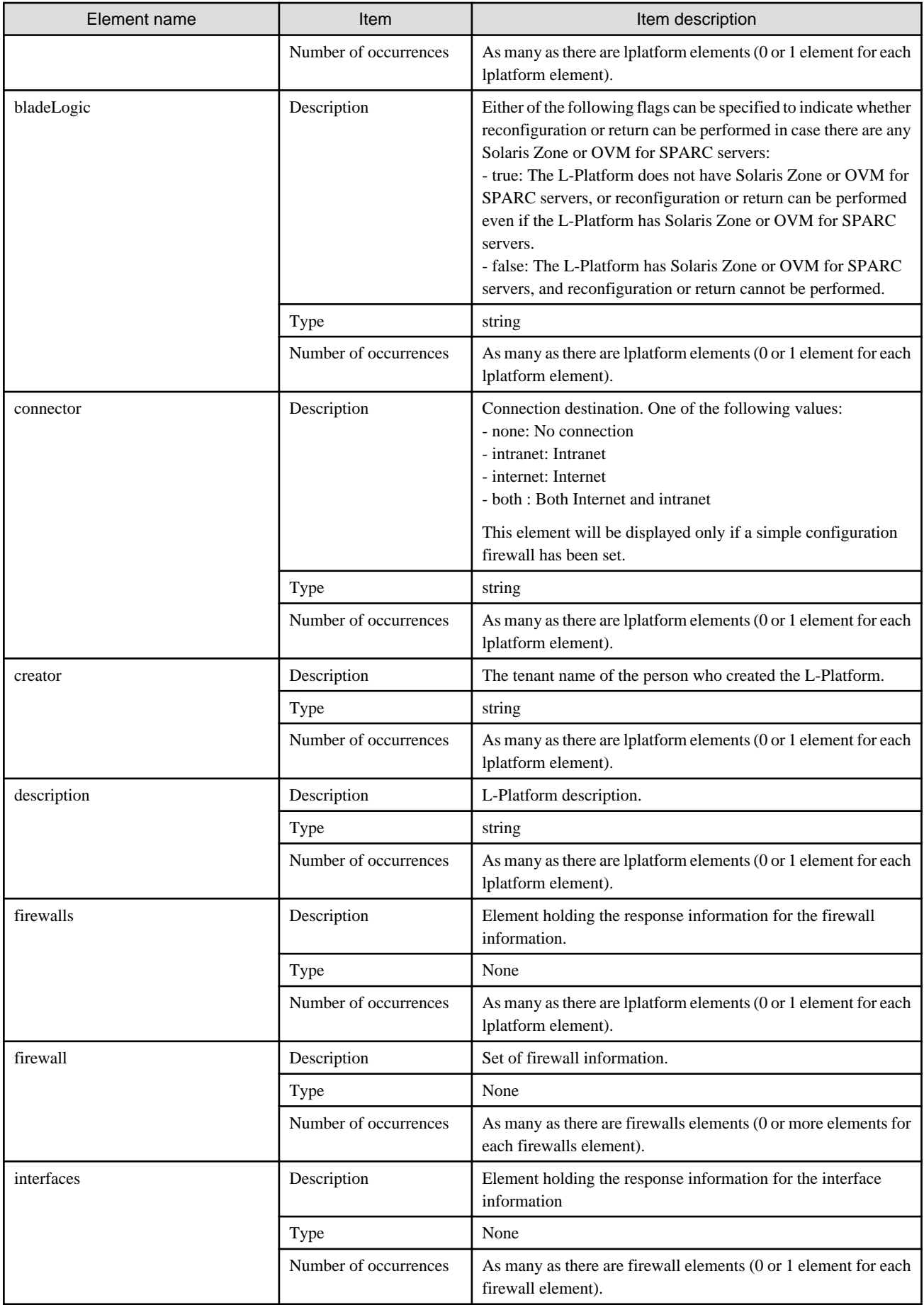

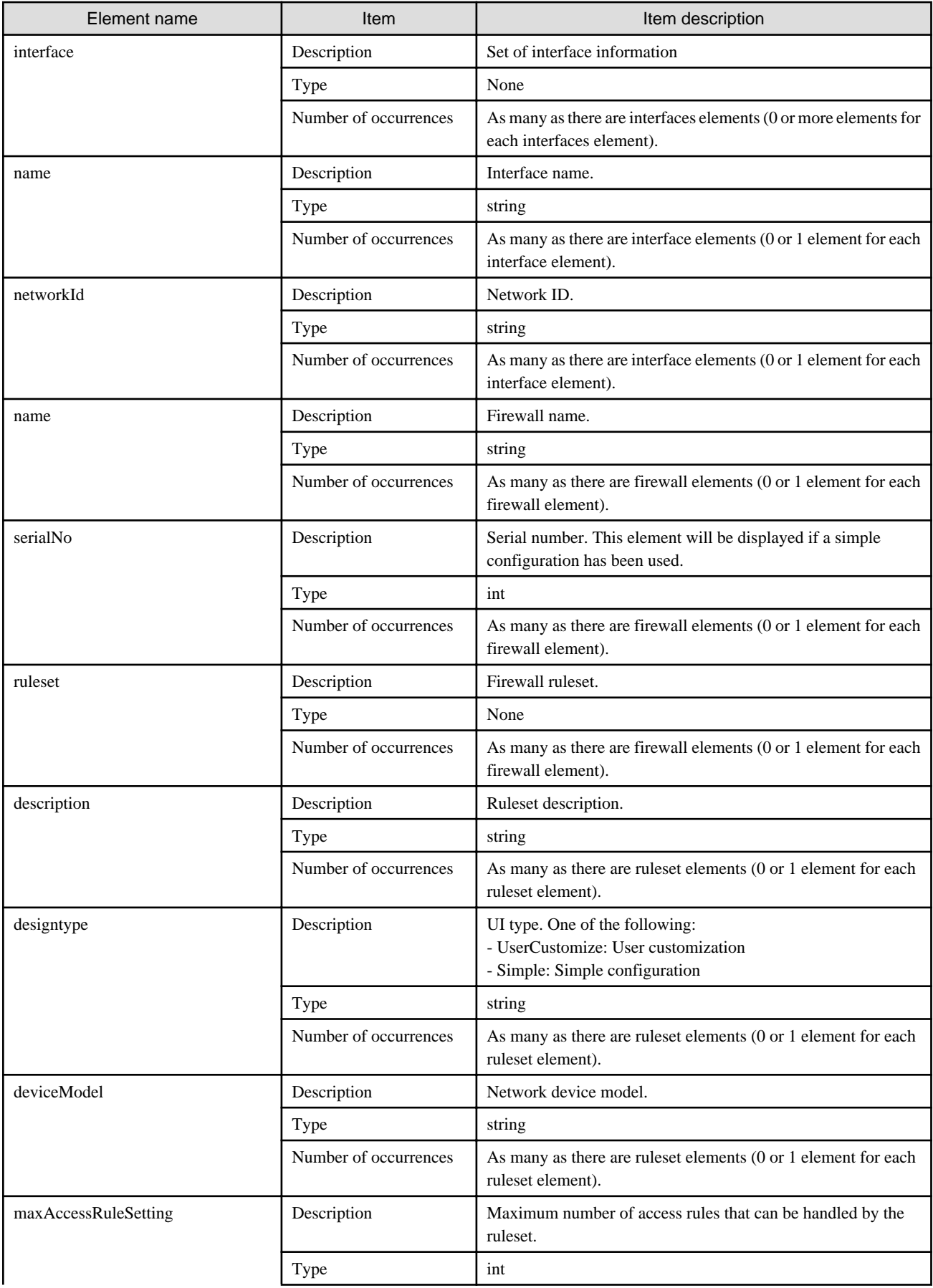

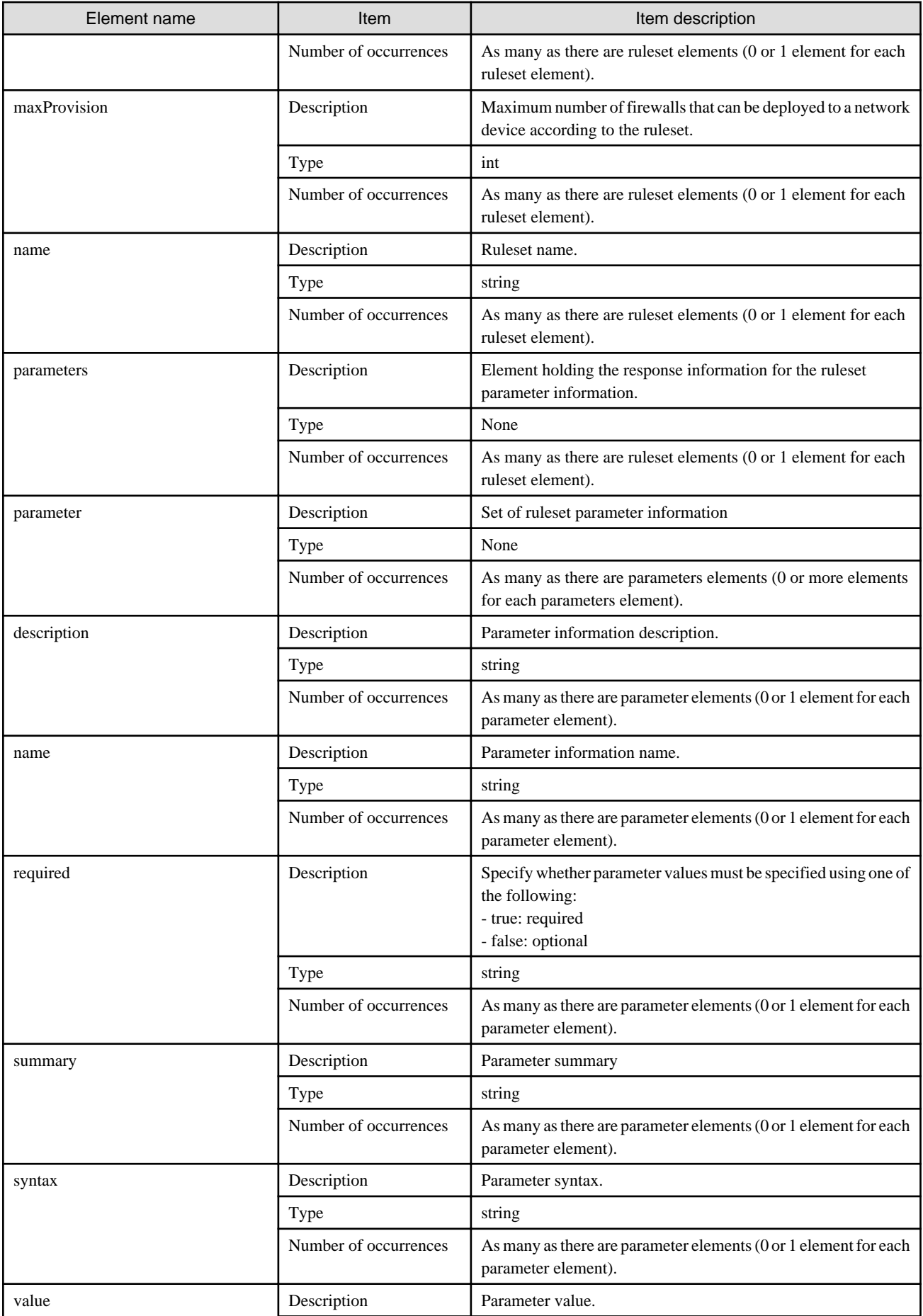

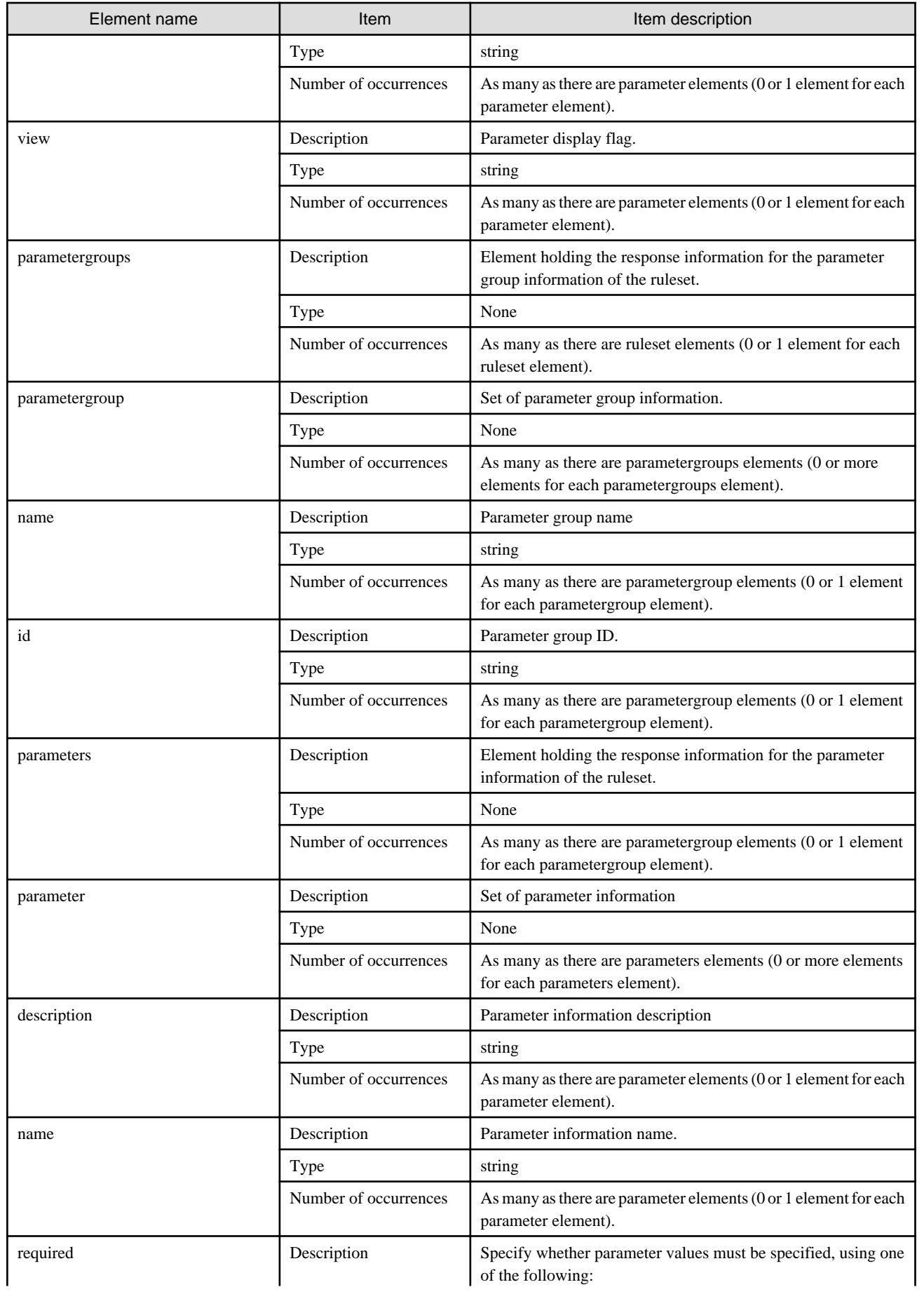

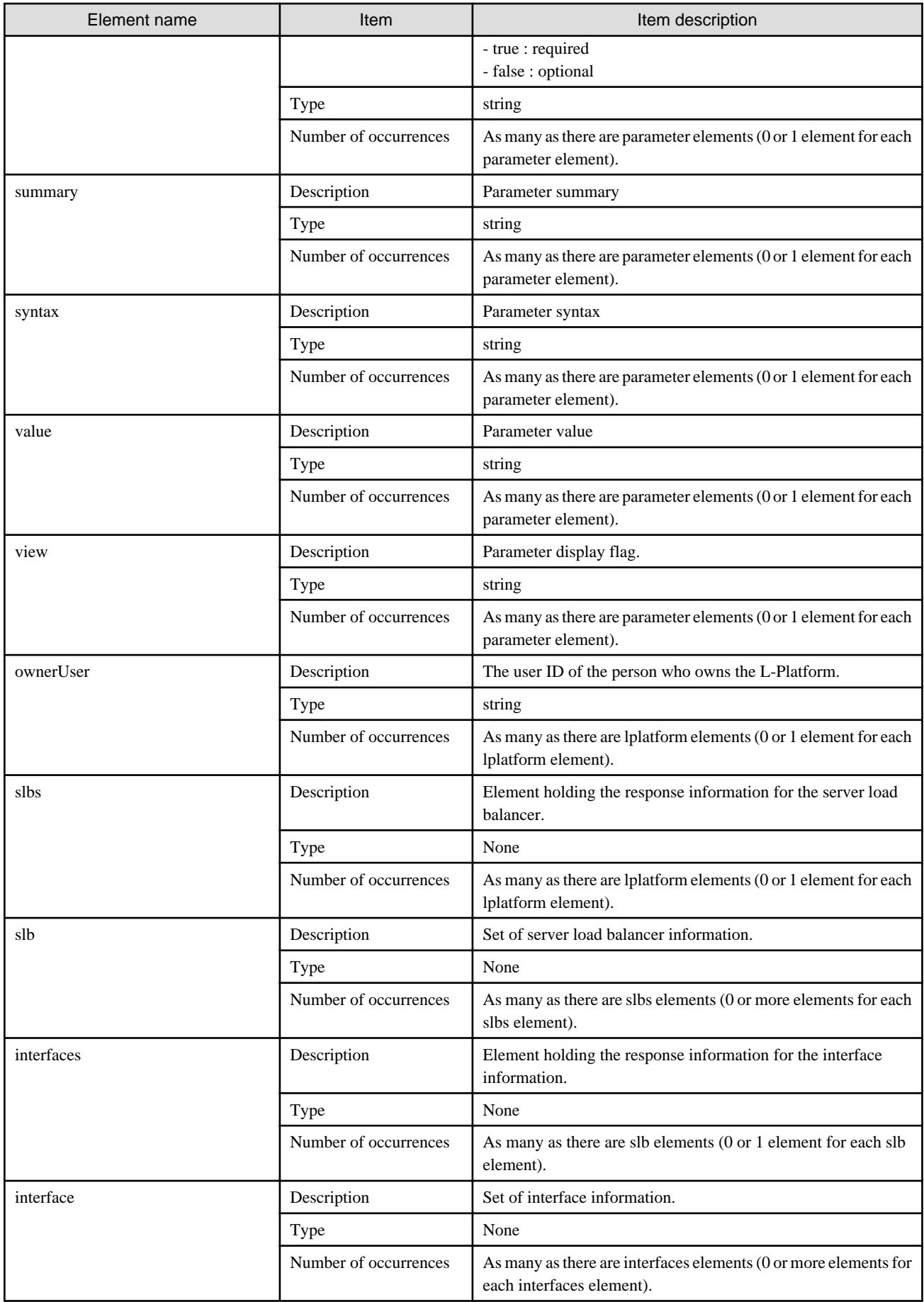

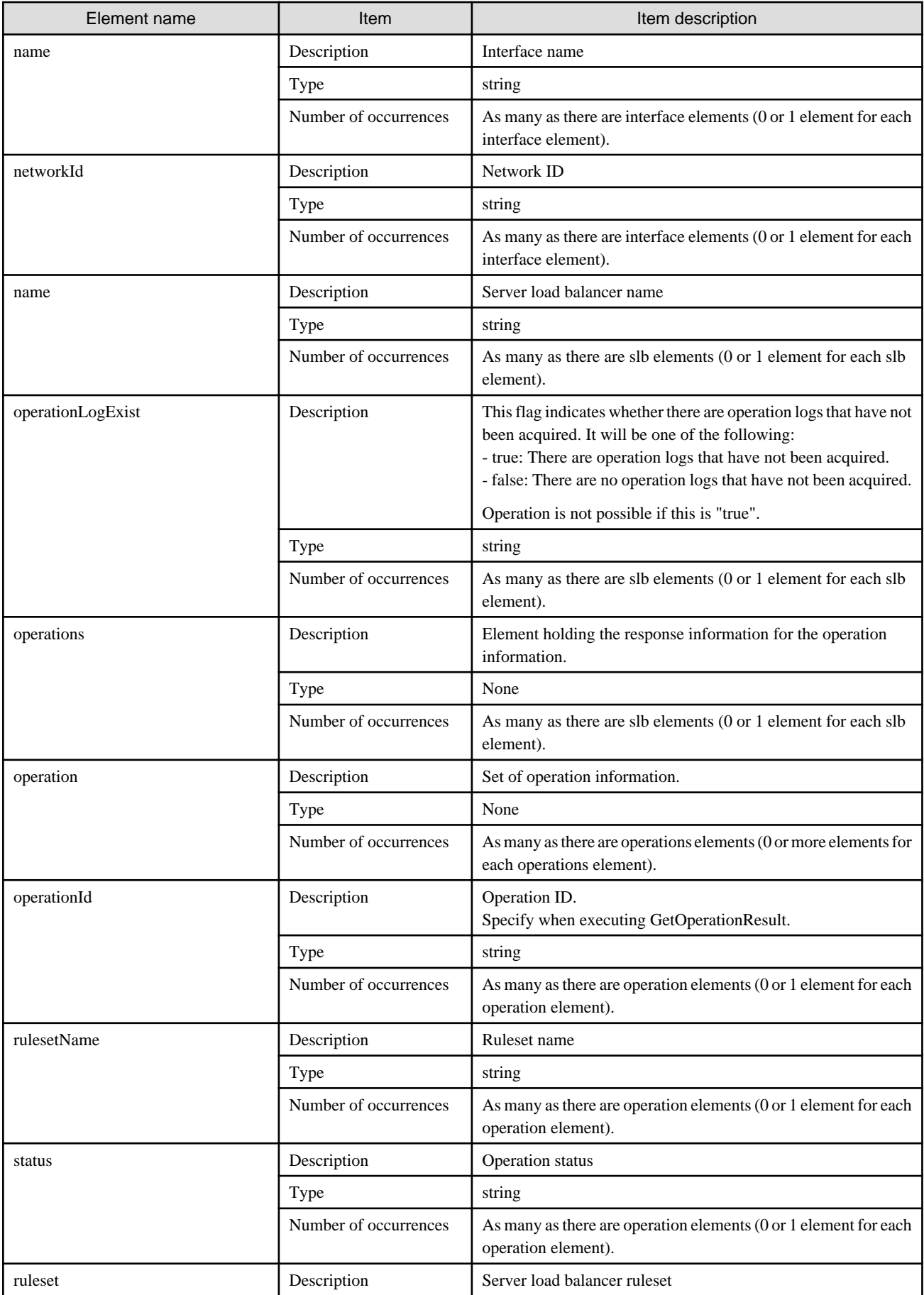

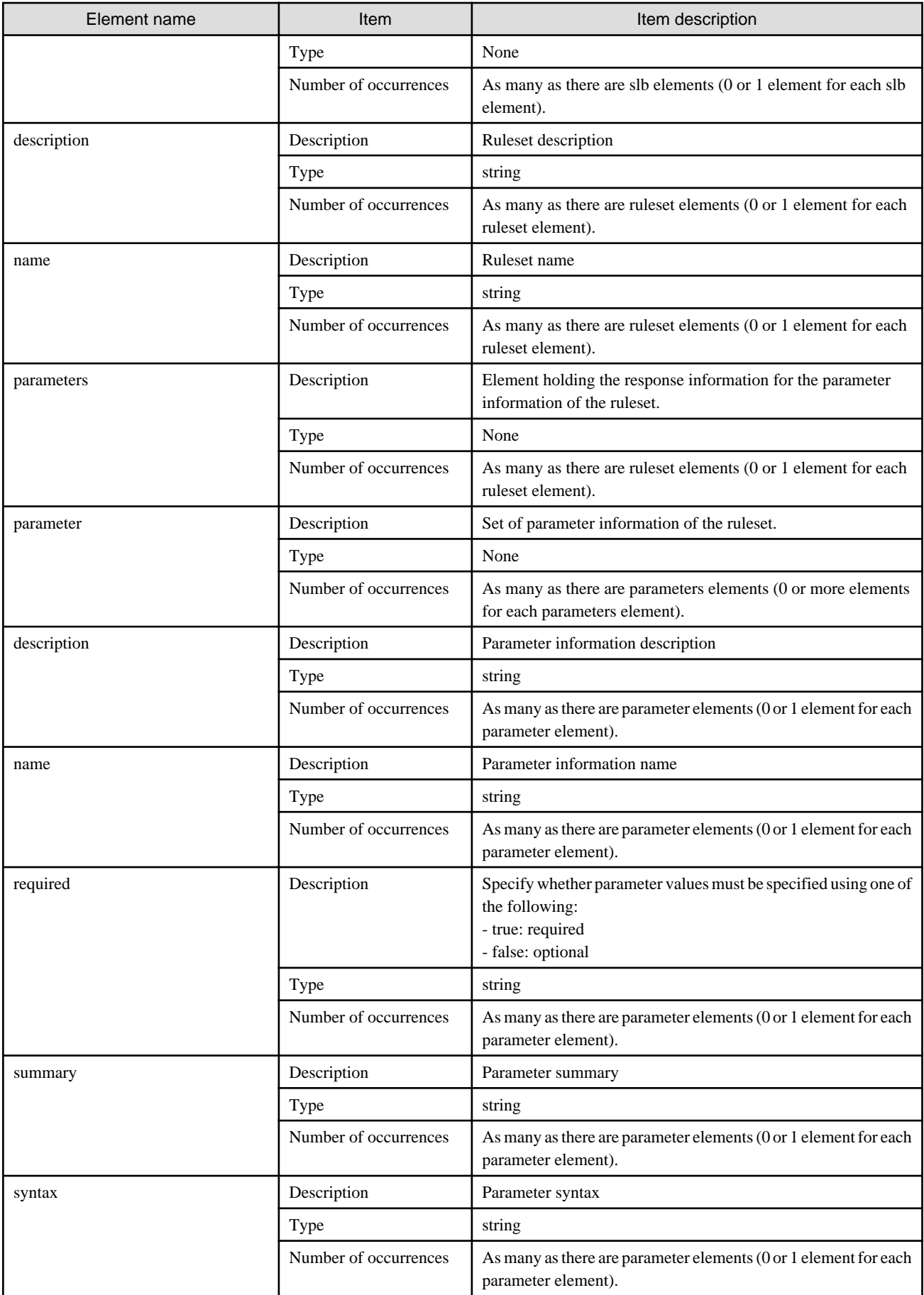

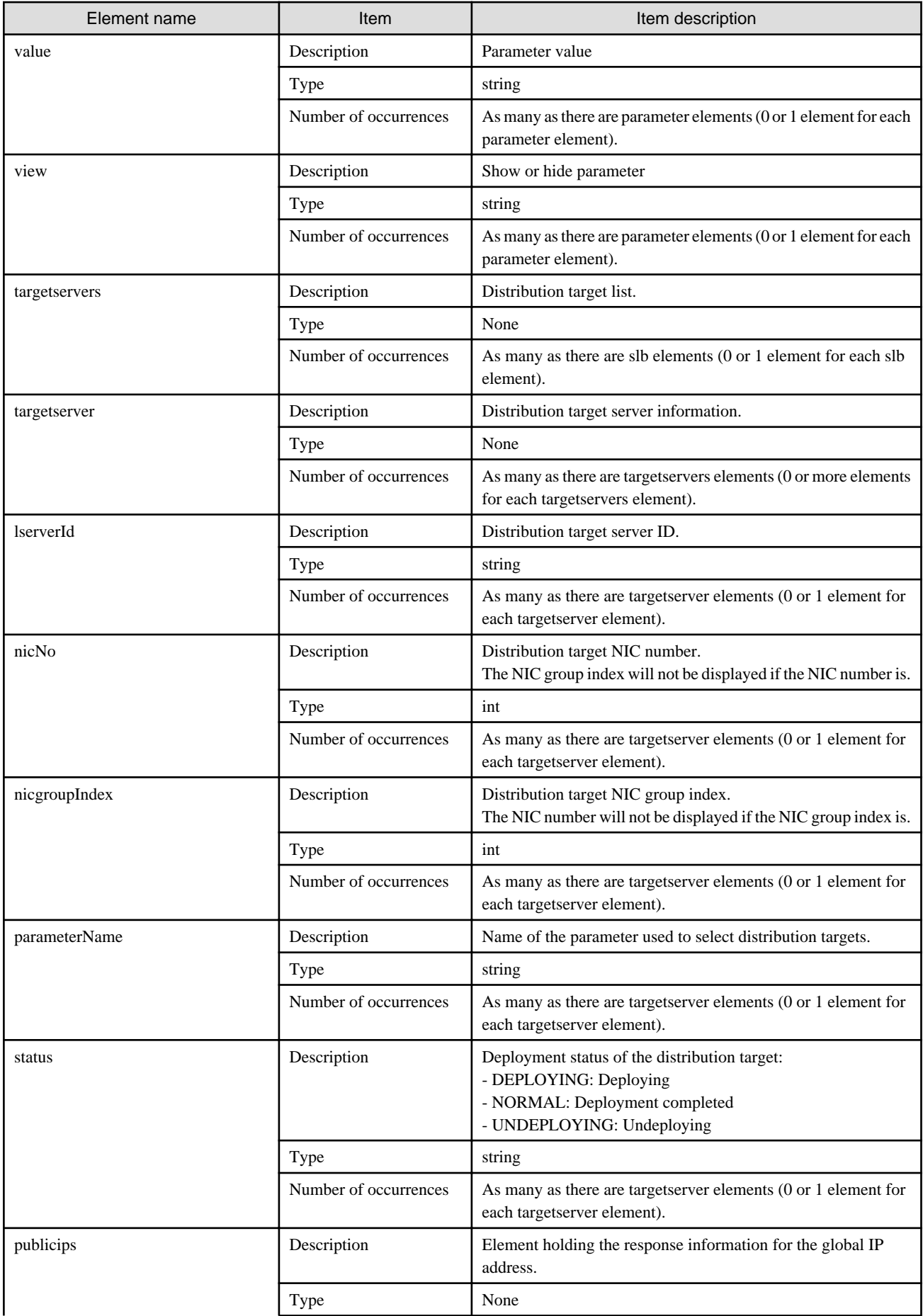

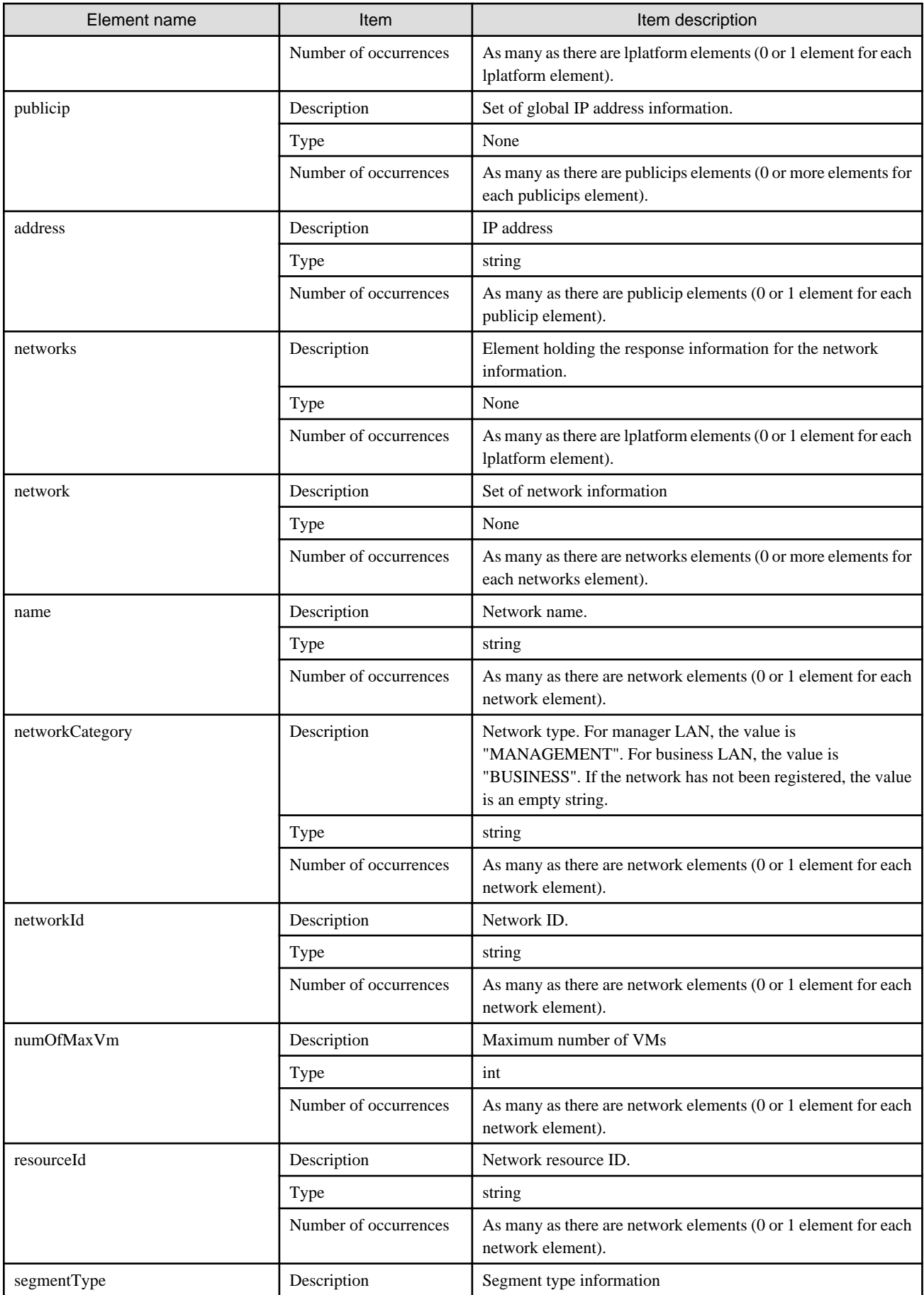

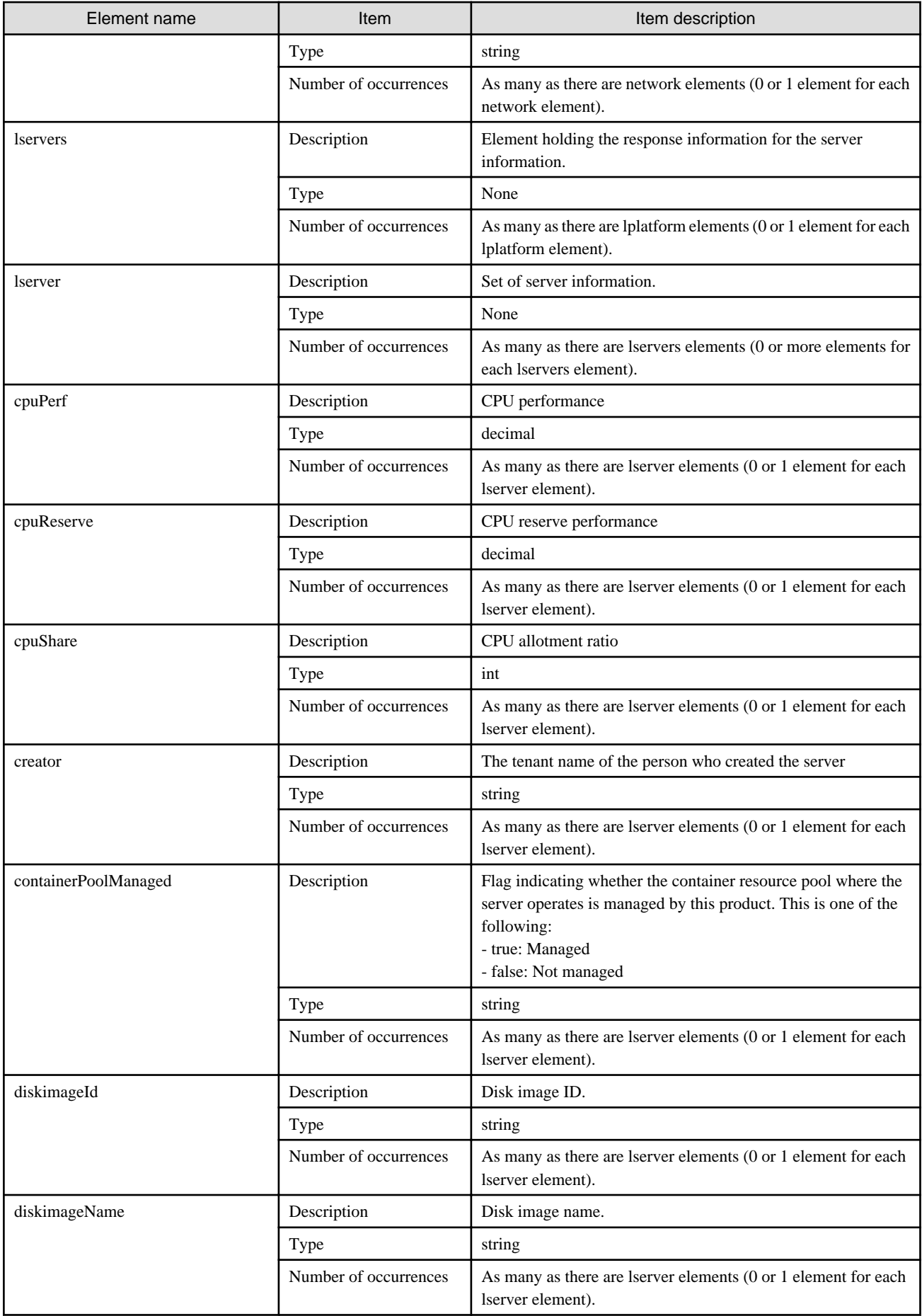

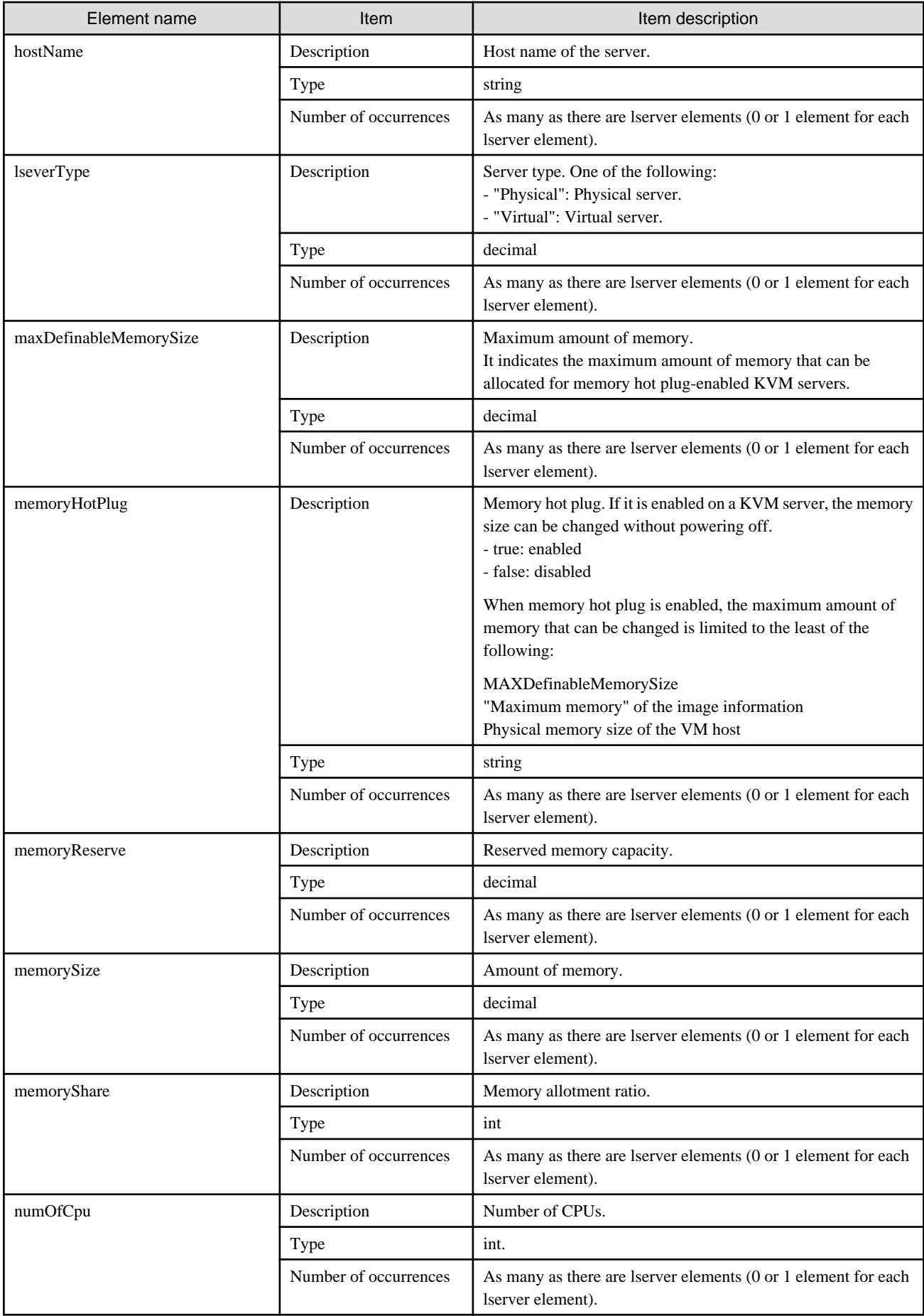

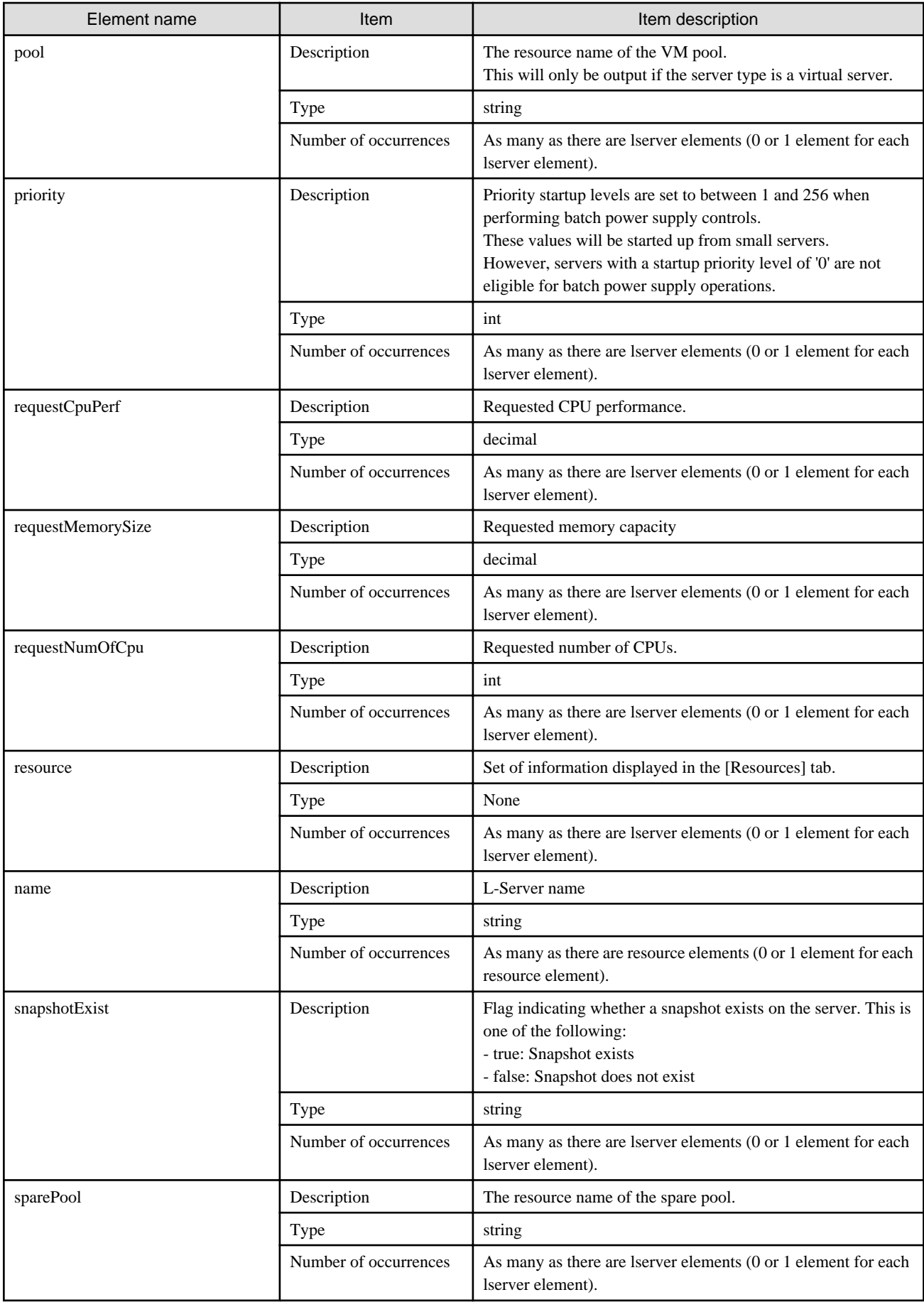

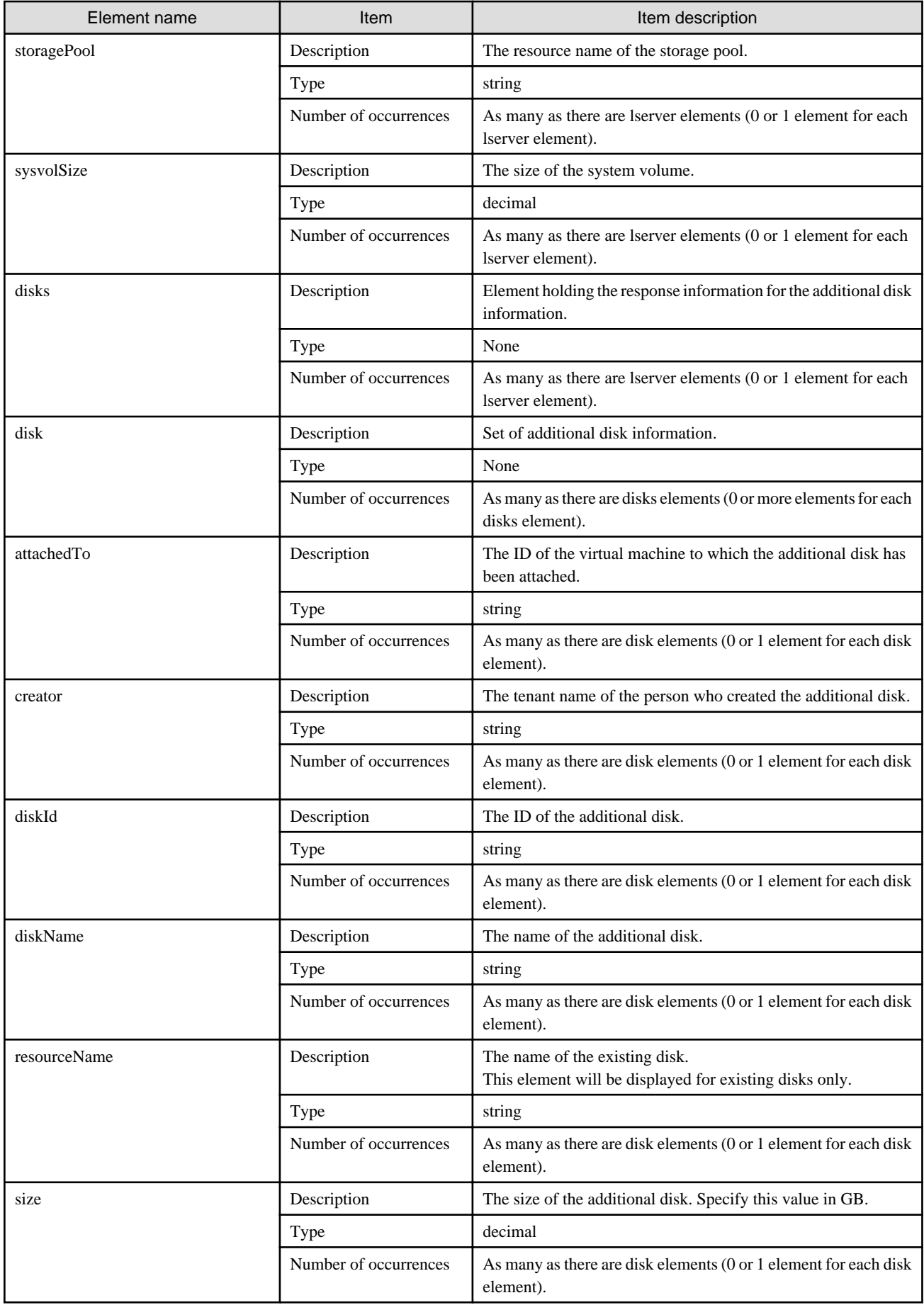

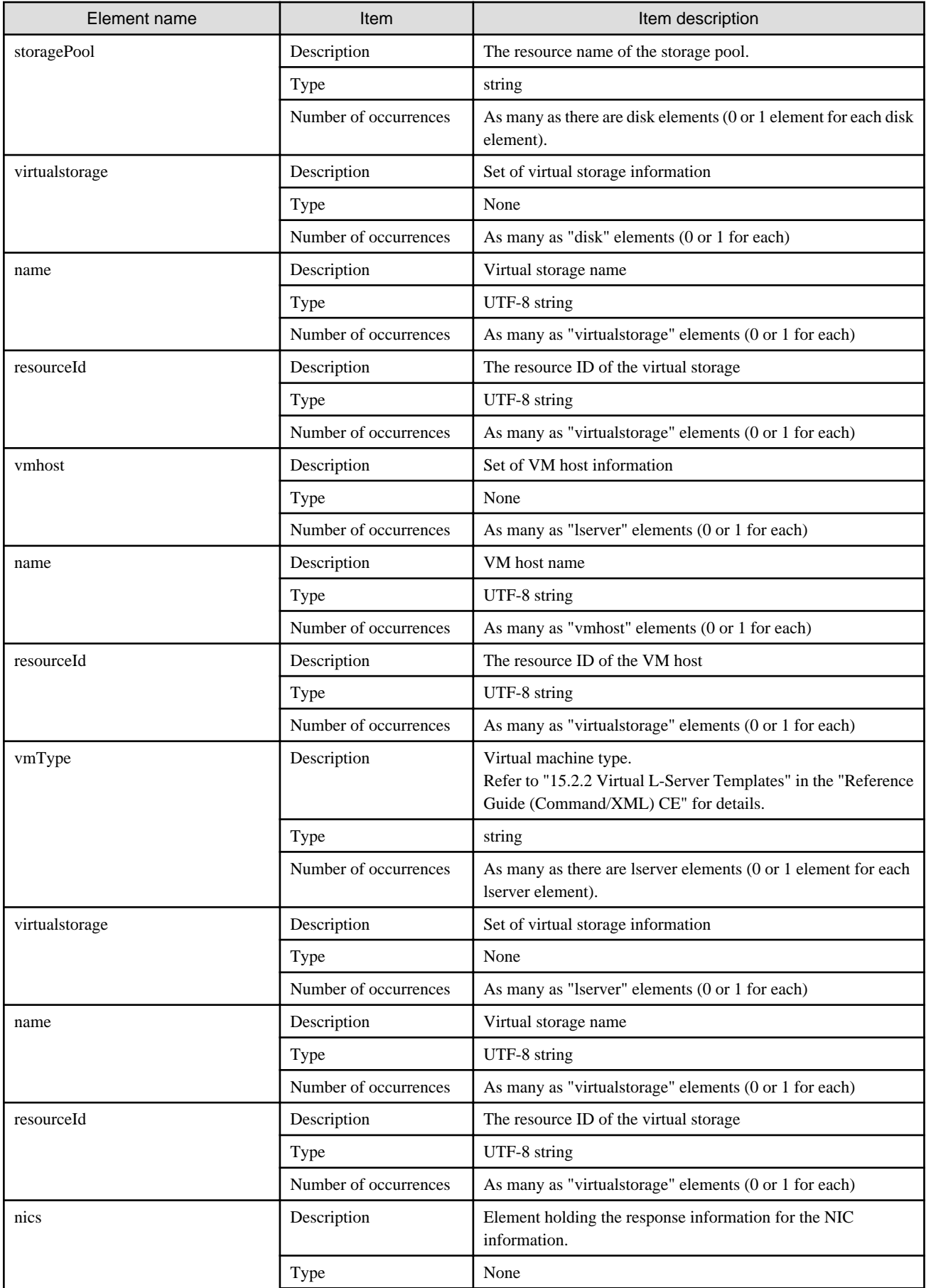

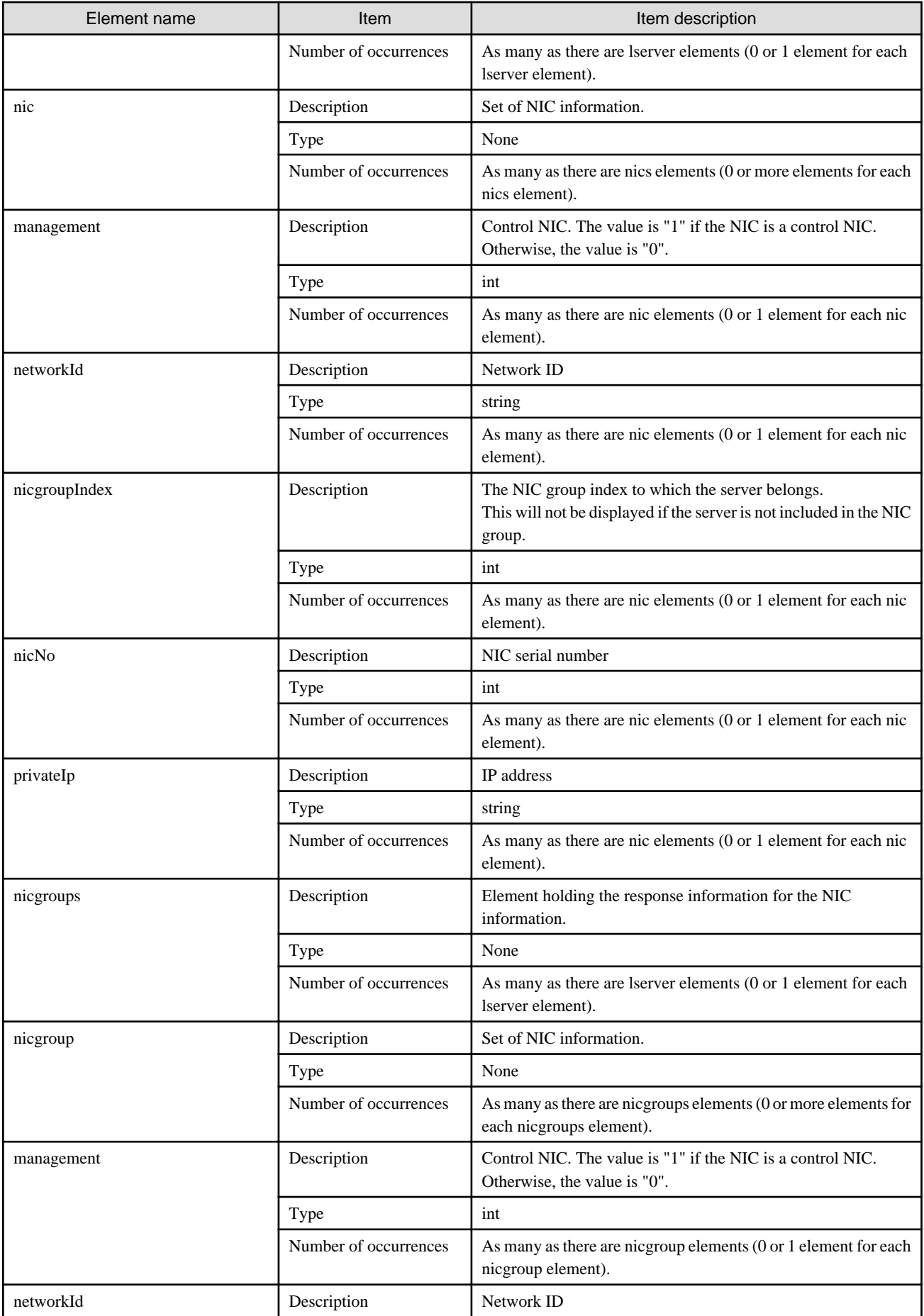

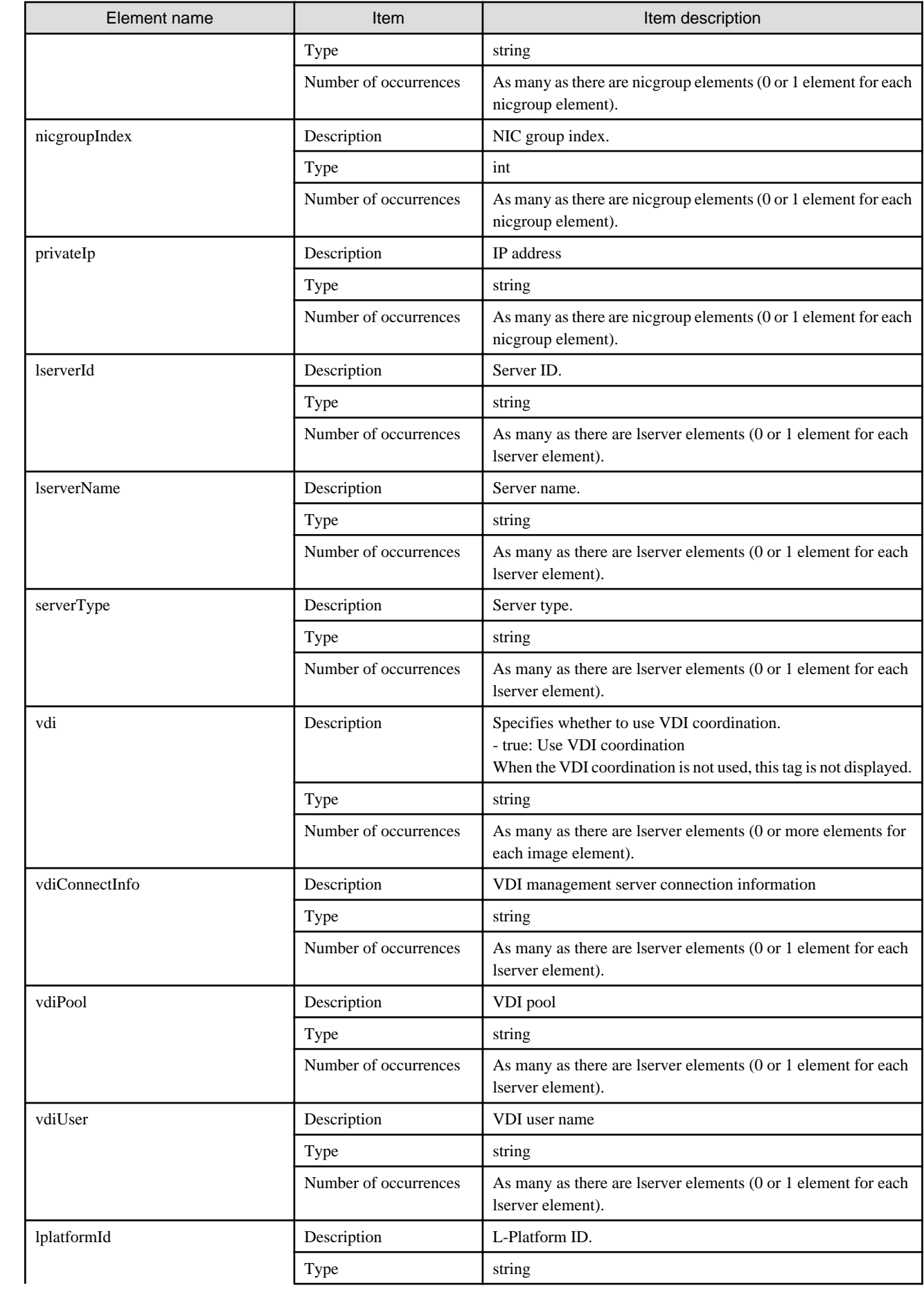

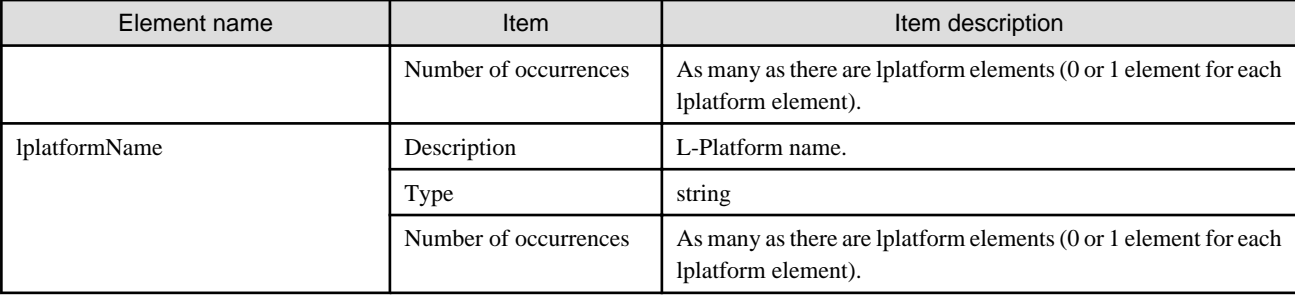

#### **Sample response**

```
<?xml version="1.0" encoding="UTF-8"?>
<GetLPlatformConfigurationResponse xmlns="http://cfmg.systemwalker.jp.fujitsu.com">
   <responseMessage>PAPI00000 Processing was completed.</responseMessage>
  <responseStatus>SUCCESS</responseStatus>
  <lplatform>
     <baseDescriptor>template-1325738ea5b</baseDescriptor>
     <bladeLogic>true</bladeLogic>
     <connector>none</connector>
     <creator>tenantA</creator>
     <description>firewall</description>
     <firewalls>
       <firewall>
         <interfaces>
           <interface>
             <name>network-param-0001</name>
             <networkId>M3PGGWCFX-N-1ot2#FWS#</networkId>
           </interface>
           <interface>
             <name>network-param-0002</name>
             <networkId>M3PGGWCFX-N-1ot4#FWS#</networkId>
           </interface>
         </interfaces>
         <name>Firewall</name>
         <ruleset>
           <description>rule1</description>
           <designtype>UserCustomize</designtype>
           <name>rule1</name>
           <parameters>
             <parameter>
               <description>param1</description>
               <name>param_var_001</name>
               <required>true</required>
               <summary>Parameter 1 summary</summary>
               <syntax>INTEGER(0..256)</syntax>
               <value>200</value>
               <view>false</view>
             </parameter>
             <parameter>
               <description>param2</description>
               <name>param_var_002</name>
               <required>true</required>
               <summary>Parameter 2 summary</summary>
               <syntax>DisplayString(SIZE(0..256))</syntax>
               <value/>
               <view>true</view>
             </parameter>
             <parameter>
               <description>param3</description>
               <name>param_var_003</name>
```

```
 <required>true</required>
           <summary>Parameter 3 summary</summary>
           <syntax>INTEGER(0..65535)</syntax>
           <value>400</value>
           <view>true</view>
         </parameter>
       </parameters>
     </ruleset>
   </firewall>
 </firewalls>
 <ownerUser>user3</ownerUser>
 <slbs>
   <slb>
     <interfaces>
       <interface>
         <name>network-param-0001</name>
         <networkId>M3PGGWCFX-N-1ot2#FWS#</networkId>
       </interface>
       <interface>
         <name>network-param-0002</name>
         <networkId>M3PGGWCFX-N-1ot4#FWS#</networkId>
       </interface>
     </interfaces>
     <name>SLB</name>
     <operationLogExist>false</operationLogExist>
     <operations>
      <operation>
       <operationId>ROR_001</operationId>
       <rulesetName>rule1</rulesetName>
       <status>completed</status>
      </operation>
     </operations>
     <ruleset>
       <description>rule1</description>
       <name>rule1</name>
       <parameters>
         <parameter>
           <description>param1</description>
           <name>param_var_001</name>
           <required>true</required>
           <summary>Parameter 1 summary</summary>
           <syntax>INTEGER(0..256)</syntax>
           <value>200</value>
           <view>false</view>
         </parameter>
         <parameter>
           <description>param2</description>
           <name>param_var_002</name>
           <required>true</required>
           <summary>Parameter 2 summary</summary>
           <syntax>DisplayString(SIZE(0..256))</syntax>
           <value/>
           <view>true</view>
         </parameter>
         <parameter>
           <description>param3</description>
           <name>param_var_003</name>
           <required>true</required>
           <summary>Parameter 3 summary</summary>
           <syntax>INTEGER(0..65535)</syntax>
           <value>400</value>
           <view>true</view>
         </parameter>
```

```
 </parameters>
     </ruleset>
   </slb>
 </slbs>
 <networks>
   <network>
     <name>network-param-0001</name>
     <networkCategory>BUSINESS</networkCategory>
     <networkId>M3PGGWCFX-N-1ot2#FWS#</networkId>
     <numOfMaxVm>10</numOfMaxVm>
     <resourceId>mngsrv_1234</resourceId>
     <segmentType>DMZ</segmentType>
   </network>
   <network>
     <name>network-param-0002</name>
     <networkCategory>BUSINESS</networkCategory>
     <networkId>M3PGGWCFX-N-1ot4#FWS#</networkId>
     <numOfMaxVm>10</numOfMaxVm>
     <resourceId>mngsrv_1235</resourceId>
     <segmentType>Intranet</segmentType>
   </network>
 </networks>
 <lservers>
   <lserver>
     <cpuPerf>1.0</cpuPerf>
     <creator>tenantA</creator>
     <diskimageId>image-1324e093f4e</diskimageId>
     <diskimageName>g-physical-0001</diskimageName>
     <hostName>V8O0NW7TZV0001</hostName>
     <lserverType>Physical</lserverType>
     <memorySize>2.0</memorySize>
     <numOfCpu>2</numOfCpu>
     <pool>/ServerPool</pool>
     <priority>128</priority>
     <requestCpuPerf>1.4</requestCpuPerf>
     <requestMemorySize>2.0</requestMemorySize>
     <requestNumOfCpu>1</requestNumOfCpu>
     <resource>
       <name>tenantA-M3PGGWCFX-S-0001</name>
     </resource>
     <snapshotExist>false</snapshotExist>
     <sparePool>/SparePool</sparePool>
     <storagePool>/StoragePool</storagePool>
     <sysvolSize>100</sysvolSize>
     <disks/>
     <nics>
       <nic>
         <management>0</management>
         <networkId>M3PGGWCFX-N-1ot2#FWS#</networkId>
         <nicNo>2</nicNo>
         <privateIp>192.xxx.xxx.xxx</privateIp>
       </nic>
       <nic>
         <management>1</management>
         <networkId>M3PGGWCFX-N-1ot2#FWS#</networkId>
         <nicNo>1</nicNo>
         <privateIp>192.xxx.xxx.xxx</privateIp>
       </nic>
     </nics>
     <lserverId>tenantA-M3PGGWCFX-S-0001</lserverId>
     <lserverName>physical1</lserverName>
     <serverType>Economy</serverType>
   </lserver>
```

```
 <lserver>
         <cpuPerf>1.2</cpuPerf>
         <creator>tenantA</creator>
         <diskimageId>image-1324e09f82f</diskimageId>
         <diskimageName>g-vm-0002</diskimageName>
         <hostName>V8O0NW7TZV0002</hostName>
         <lserverType>Virtual</lserverType>
         <memorySize>1.6</memorySize>
         <numOfCpu>1</numOfCpu>
         <pool>/VMHostPool</pool>
         <priority>128</priority>
         <resource>
           <name>tenantA-M3PGGWCFX-S-0002</name>
         </resource>
         <snapshotExist>true</snapshotExist>
         <storagePool>/StoragePool</storagePool>
         <sysvolSize>100</sysvolSize>
         <disks/>
         <virtualstorage>
           <name>datastore1</name>
           <resourceId>mngsrv_21243</resourceId>
         </virtualstorage>
         <vmType>VMware</vmType>
         <vmhost>
           <name>esxi5</name>
           <resourceId>mngsrv_11252</resourceId>
         </vmhost>
         <nics>
           <nic>
             <management>0</management>
             <networkId>M3PGGWCFX-N-1ot4#FWS#</networkId>
             <nicNo>3</nicNo>
             <privateIp>192.xxx.xxx.xxx</privateIp>
           </nic>
           <nic>
             <management>0</management>
             <networkId>M3PGGWCFX-N-1ot4#FWS#</networkId>
             <nicNo>2</nicNo>
             <privateIp>192.xxx.xxx.xxx</privateIp>
           </nic>
           <nic>
             <management>1</management>
             <networkId>M3PGGWCFX-N-1ot4#FWS#</networkId>
             <nicNo>1</nicNo>
             <privateIp>192.xxx.xxx.xxx</privateIp>
           </nic>
         </nics>
         <lserverId>tenantA-M3PGGWCFX-S-0002</lserverId>
         <lserverName>virtual1</lserverName>
         <serverType>over_commit</serverType>
       </lserver>
    </lservers>
    <lplatformId>tenantA-M3PGGWCFX</lplatformId>
    <lplatformName>firewall-test</lplatformName>
  </lplatform>
</GetLPlatformConfigurationResponse>
```
## **2.2.7 GetLPlatformStatus (Gets the Status of an L-Platform)**

This API gets status information for an L-Platform.

### **Request parameters**

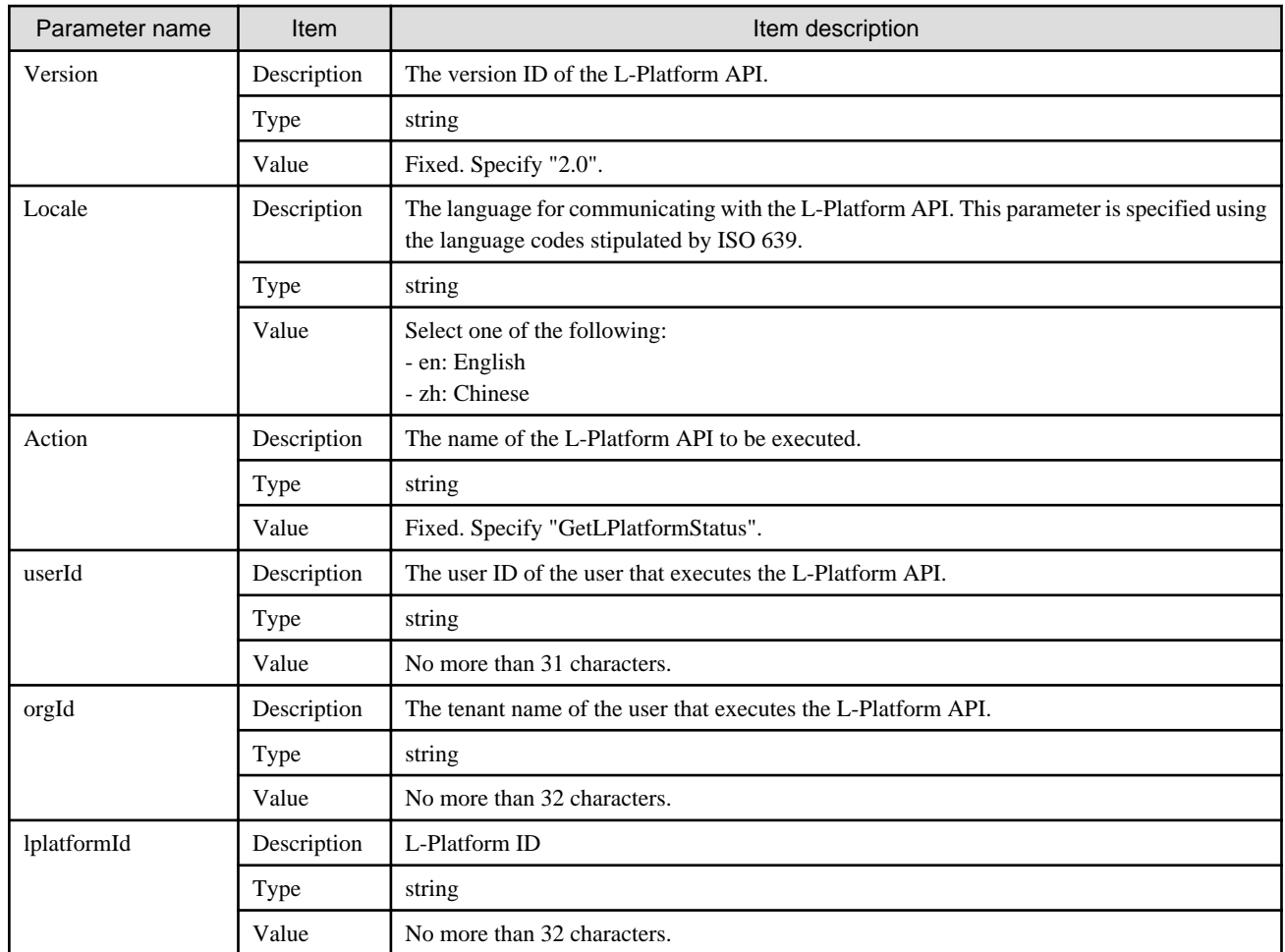

## **Response**

<Status code>

The API returns "200 OK" if it terminates normally.

## <XML>

```
<?xml version="1.0" encoding="UTF-8"?>
<GetLPlatformStatusResponse xmlns="http://cfmg.systemwalker.jp.fujitsu.com">
  <responseMessage>[Message]</responseMessage>
  <responseStatus>[Status]</responseStatus>
  <lplatformStatus>[L-Platform status]</lplatformStatus>
</GetLPlatformStatusResponse>
```
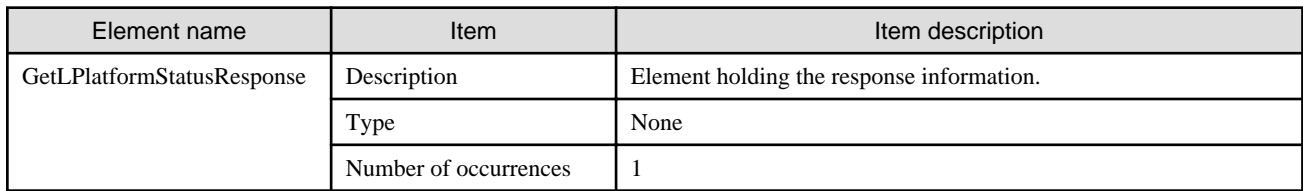

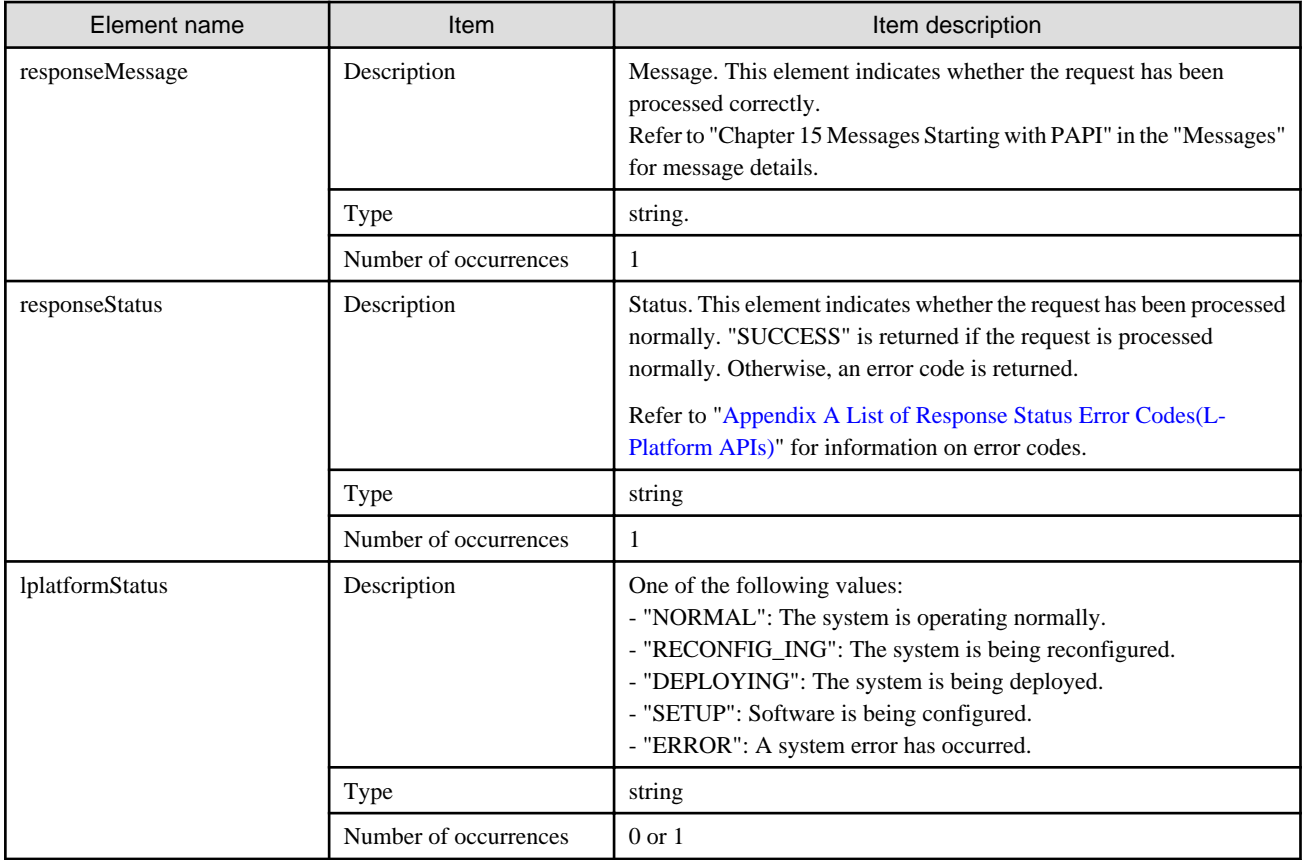

## **Sample response**

```
<?xml version="1.0" encoding="UTF-8"?>
<GetLPlatformStatusResponse xmlns="http://cfmg.systemwalker.jp.fujitsu.com">
  <responseMessage>PAPI00000 Processing was completed.</responseMessage>
  <responseStatus>SUCCESS</responseStatus>
   <lplatformStatus>NORMAL</lplatformStatus>
</GetLPlatformStatusResponse>
```
# **2.2.8 GetOperationResult (Obtain Operation Log)**

This API obtains the operation logs for the network device.

## **Request parameters**

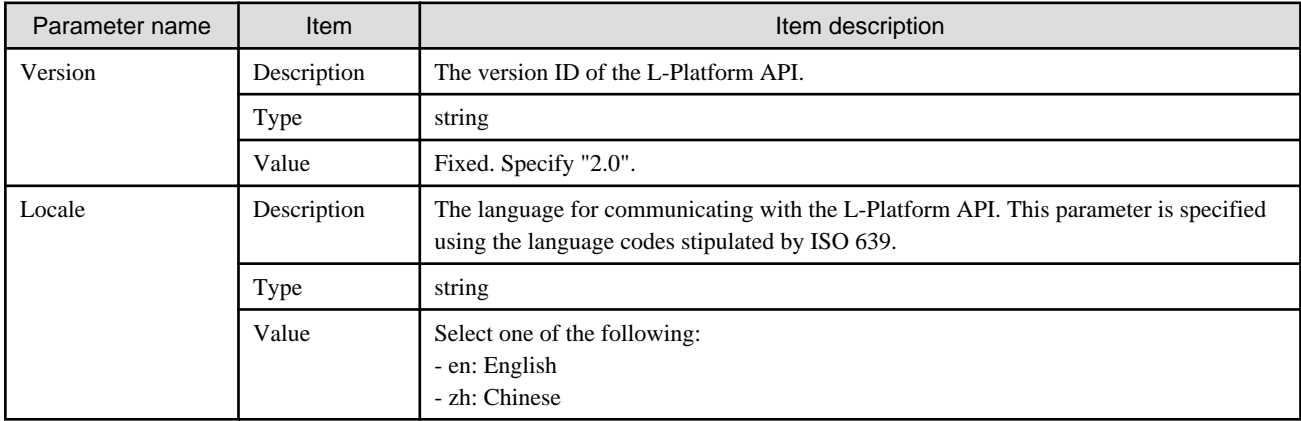

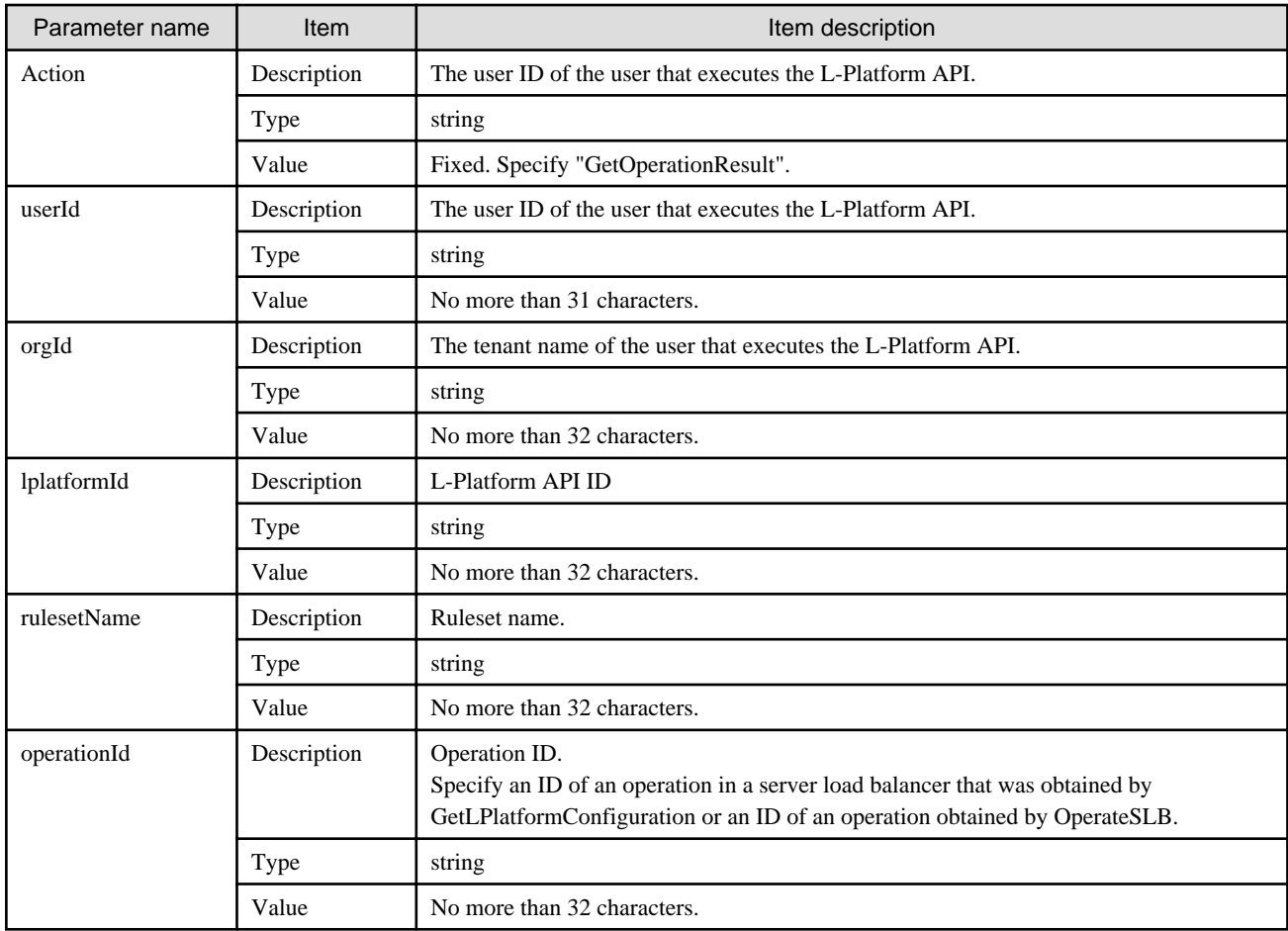

## **Response**

<Status code>

The API returns "200 OK" if it terminates normally.

<XML>

```
<?xml version="1.0" encoding="UTF-8"?>
<GetOperationResultResponse xmlns="http://cfmg.systemwalker.jp.fujitsu.com">
  <responseMessage>[Message]</responseMessage>
  <responseStatus>[Status]</responseStatus>
   <result>[Operation execution results]</result>
</GetOperationResultResponse>
```
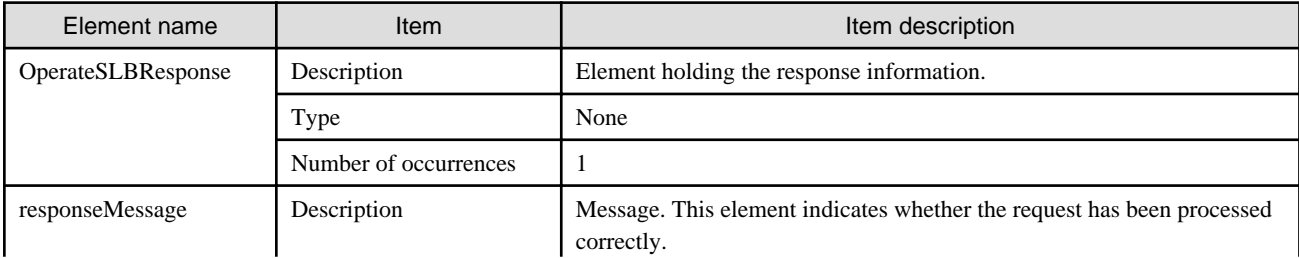

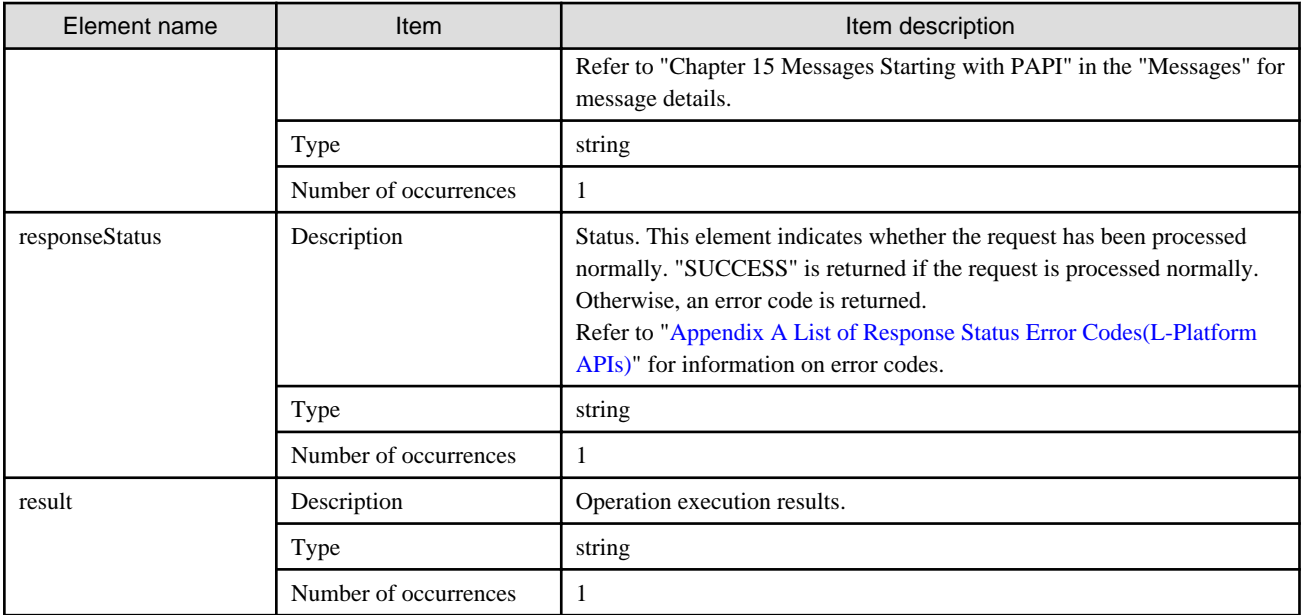

#### **Sample response**

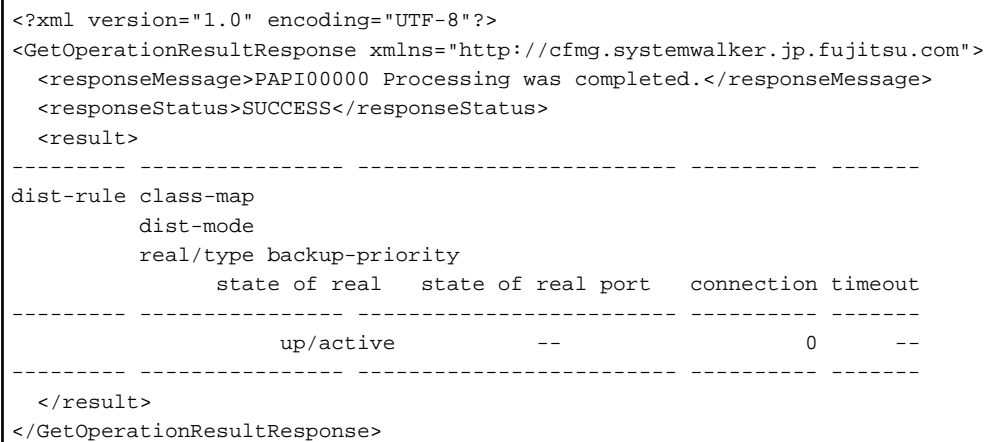

## **2.2.9 ListLPlatform (Gets a List of L-Platform)**

This API gets a list of the L-Platform in the virtual data center.

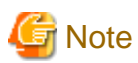

For physical servers, the number of CPUs, operating frequency, and memory size displayed are those specified by the user during the L-Platform subscription or when importing a server as part of an L-Platform reconfiguration.

For physical servers imported to the L-Platform, only the values at the time these servers are imported will be displayed. For this reason, even if the number of CPUs, operating frequency, and memory size are changed, the displayed values will not change. . . . . . . . . . . . . . . . . . 

### **Request parameters**

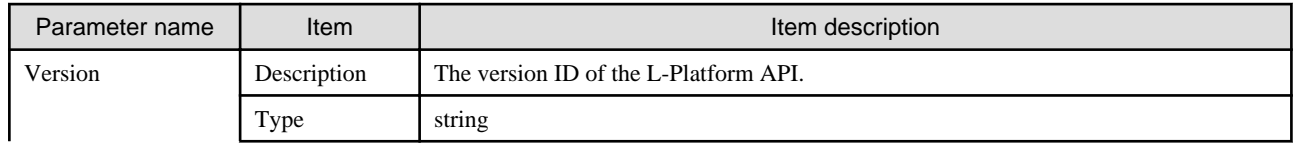

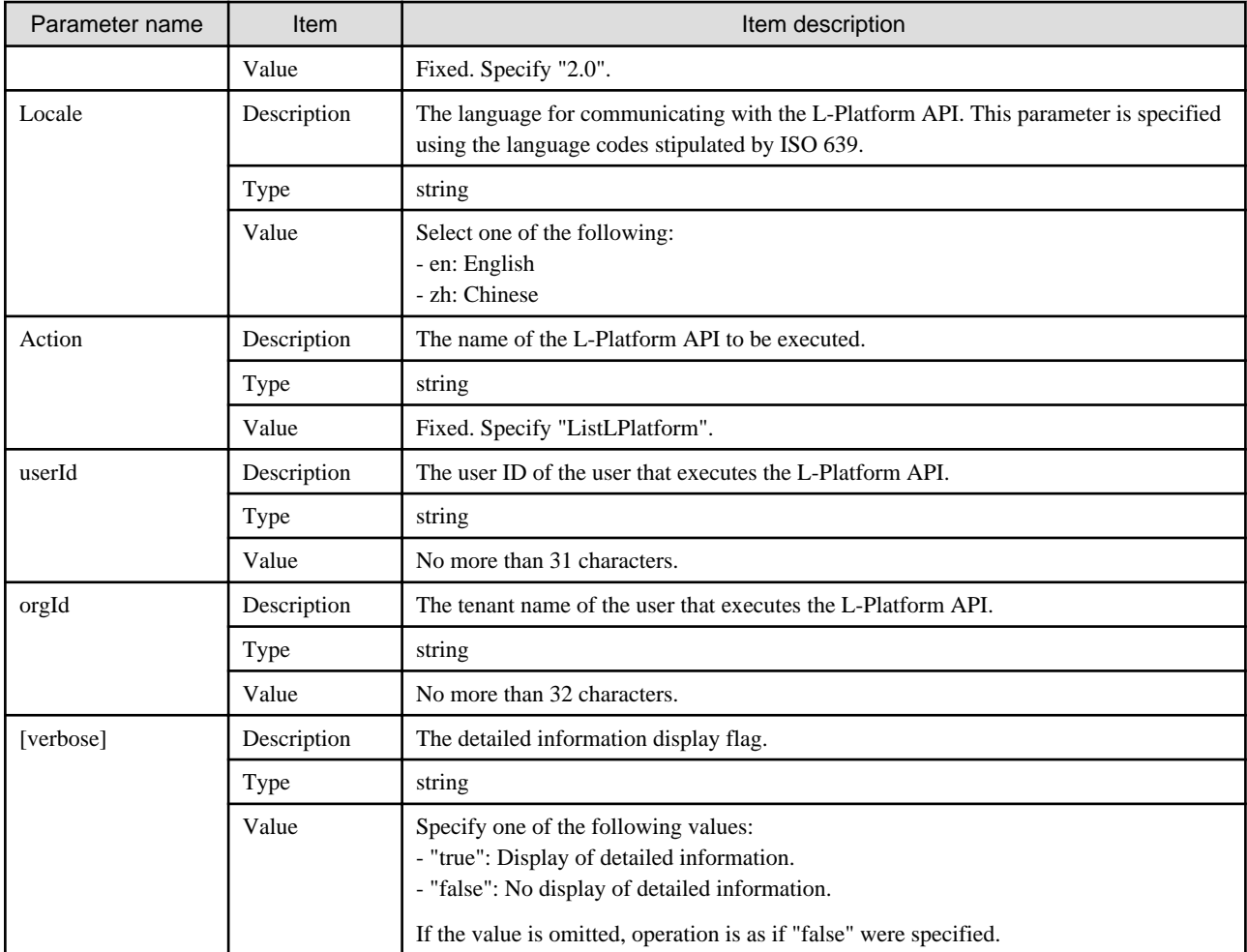

### **Response**

<Status code>

The API returns "200 OK" if it terminates normally.

```
\langleXML\rangle
```

```
<?xml version="1.0" encoding="UTF-8"?>
<ListLPlatformResponse xmlns="http://cfmg.systemwalker.jp.fujitsu.com">
  <responseMessage>[Message]</responseMessage>
  <responseStatus>[Status]</responseStatus>
  <lplatforms>
     <lplatform>
       <baseDescriptor>[Template ID from which the L-Platform was created]</baseDescriptor>
       <bladeLogic>[Flag to indicate configuration changes/returns depending on whether BladeLogic 
exists]</bladeLogic>
      <connector>[Connection destination]</connector>
       <creator>[The tenant name of the person who created the L-Platform]</creator>
       <description>[L-Platform description]</description>
       <firewalls>
         <firewall>
           <interfaces>
             <interface>
               <name>[Interface name]</name>
               <networkId>[Network ID]</networkId>
             </interface>
```

```
 </interfaces>
           <name>[Firewall name]</name>
           <serialNo>[Serial number]</serialNo>
           <ruleset>
             <description>[Ruleset description]</description>
             <designtype>[UI type]</designtype>
             <deviceModel>[Network device model]</deviceModel>
             <name>[Ruleset name]</name>
            <maxAccessRuleSetting>[Maximum number of access rules that can be handled by the ruleset]</
maxAccessRuleSetting>
             <maxProvision>[Maximum number that can be deployed to a network device according to the 
ruleset]</maxProvision>
             <parameters>
               <parameter>
                 <description>[Parameter information description]</description>
                 <name>[Parameter information name]</name>
                <required>[Flag indicating whether value is required]</required>
                 <summary>[Parameter summary]</summary>
                 <syntax>[Parameter syntax]</syntax>
                 <value>[Parameter value]</value>
                <view>[Parameter display flag]</view>
               </parameter>
             </parameters>
             <parametergroups>
               <parametergroup>
                 <name>[Parameter group name]</name>
                 <id>[Parameter group ID]</id>
                 <parameters>
                   <parameter>
                      <description>[Parameter description]</description>
                      <name>[Parameter name]</name>
                      <required>[Flag indicating whether value is required]</required>
                      <summary>[Parameter summary]</summary>
                      <syntax>[Parameter syntax]</syntax>
                      <value>[Parameter value]</value>
                      <view>[Parameter display flag]</view>
                    </parameter>
                 </parameters>
               </parametergroup>
             </parametergroups>
           </ruleset>
         </firewall>
       </firewalls>
       <ownerUser>[The user ID of the person who owns the L-Platform]</ownerUser>
       <slbs>
         <slb>
           <interfaces>
             <interface>
               <name>[Interface name]</name>
               <networkId>[Network ID]</networkId>
             </interface>
           </interfaces>
           <name>[Server load balancer name]</name>
           <operationLogExist>[This flag indicates whether there are operation logs that have not been 
acquired]</operationLogExist>
           <ruleset>
             <description>[Ruleset description]</description>
             <name>[Ruleset name]</name>
             <parameters>
               <parameter>
                 <description>[Parameter information description]</description>
                 <name>[Parameter information name]</name>
                 <required>[Flag indicating whether value is required]</required>
```

```
 <summary>[Parameter summary]</summary>
                 <syntax>[Parameter syntax]</syntax>
                <value>[Parameter value]</value>
                 <view>[Show or hide parameter]</view>
               </parameter>
             </parameters>
           </ruleset>
           <targetservers>
             <targetserver>
               <lserverId>[Distribution target server ID]</lserverId>
               <nicNo>[Distribution target NIC number]</nicNo>
               <nicgroupIndex>[Distribution target NIC group index]</nicgroupIndex>
             <parameterName>[Name of the parameter used to select distribution targets]</parameterName>
               <status>[Distribution target deployment status]</status>
             </targetserver>
           </targetservers>
         </slb>
       </slbs>
       <networks>
         <network>
           <name>[Network name]</name>
           <networkCategory>[Network type]</networkCategory>
           <networkId>[Network ID]</networkId>
           <numOfMaxVm>[Maximum number of VMs]</numOfMaxVm>
           <resourceId>[Network resource ID]</resourceId>
           <segmentType>[Segment type information]</segmentType>
         </network>
       </networks>
       <lservers>
         <lserver>
           <containerPoolManaged>[Flag to indicate whether it is managed by this product]</
containerPoolManaged>
           <cpuPerf>[CPU performance]</cpuPerf>
           <cpuReserve>[CPU reserve performance]</cpuReserve>
           <cpuShare>[CPU allotment ratio]</cpuShare>
           <creator>[The tenant name of the person who created the server]</creator>
           <diskimageId>[Disk image ID]</diskimageId>
           <diskimageName>[Disk image name]</diskimageName>
           <hostName>[Host name of the server]</hostName>
           <image>
             <adminUser>[Solaris 11 administrator user name]</adminUser>
             <cpuBit>[Number of bits for the CPU]</cpuBit>
             <id>[Image ID]</id>
             <maxCpuPerf>[Maximum CPU performance]</maxCpuPerf>
             <maxDiskSize>[Maximum amount of disk space]</maxDiskSize>
             <maxMemorySize>[Maximum amount of memory]</maxMemorySize>
             <maxSysvolSize>[Maximum capacity of system disk]</maxSysvolSize>
             <numOfMaxCpu>[Maximum number of CPUs]</numOfMaxCpu>
             <numOfMaxDisk>[Maximum number of disks]</numOfMaxDisk>
             <numOfMaxNic>[Maximum number of NICs]</numOfMaxNic>
            <relation>[Related product name]</relation>
             <serverApplication>[Server usage]</serverApplication>
             <serverCategory>[Server type]</serverCategory>
             <softwares>
               <software>
                 <category>[Software category]</category>
                 <license>[License information]</license>
                 <name>[Software name]</name>
                 <officialVersion>[Official version]</officialVersion>
                 <patch>[Patch version number]</patch>
                 <softwareId>[Software ID]</softwareId>
                 <support>[Support]</support>
                 <version>[Version]</version>
```

```
- 113 -
```

```
 </software>
   </softwares>
   <patches>
     <patch>
       <componentName>[Component name]</componentName>
       <description>[Patch description]</description>
       <patchId>[Patch ID]</patchId>
       <softwareId>[Software ID]</softwareId>
     </patch>
   </patches>
   <storeType>[Storage location type]</storeType>
   <sysvolSize>[Size of the system volume]</sysvolSize>
   <vdi>[Use of VDI coordination]</vdi>
   <vmType>[Virtual machine type]</vmType>
 </image>
 <lserverType>[Server type]</lserverType>
 <maxDefinableMemorySize>[Maximum amount of memory]</maxDefinableMemorySize>
 <memoryHotPlug>[Memory hot plug]</memoryHotPlug>
 <memorySize>[Amount of memory]</memorySize>
 <memoryReserve>[Reserved memory capacity]</memoryReserve>
 <memoryShare>[Memory allotment ratio]</memoryShare>
 <numOfCpu>[Number of CPUs]</numOfCpu>
 <pool>[The resource name of the VM pool]</pool>
 <priority>[Power priority]</priority>
 <requestCpuPerf>[Requested CPU performance]</requestCpuPerf>
 <requestMemorySize>[Requested memory capacity]</requestMemorySize>
 <requestNumOfCpu>[Requested number of CPUs]</requestNumOfCpu>
 <resource>
   <name>[L-Server name]</name>
 </resource>
 <snapshotExist>[Flag to indicate whether a snapshot is on the server]</snapshotExist>
 <sparePool>[The resource name of the spare pool]</sparePool>
 <storagePool>[The resource name of the storage pool]</storagePool>
 <sysvolSize>[The size of the system volume]</sysvolSize>
 <disks>
   <disk>
     <attachedTo>[ID of server to which additional disk has been attached]</attachedTo>
     <creator>[The tenant name of the person who created the additional disk]</creator>
     <resourceName>[Name of the Existing disk]</resourceName>
     <size>[The size of the additional disk]</size>
    <storagePool>[The resource name of the storage pool]</storagePool>
     <diskId>[The ID of the additional disk]</diskId>
     <diskName>[The name of the additional disk]</diskName>
   </disk>
 </disks>
 <vmType>[Virtual machine type]</vmType>
 <nics>
   <nic>
     <management>[Control NIC]</management>
     <networkId>[Network ID]</networkId>
     <nicgroupIndex>[The NIC group index to which the server belongs]</nicgroupIndex>
     <nicNo>[NIC serial number]</nicNo>
     <privateIp>[IP address]</privateIp>
  \langlenic>
 </nics>
 <nicgroups>
   <nicgroup>
     <management>[Control NIC]</management>
     <networkId>[Network ID]</networkId>
     <nicgroupIndex>[The NIC group index to which the server belongs]</nicgroupIndex>
     <privateIp>[IP address]</privateIp>
   </nicgroup>
 </nicgroups>
```

```
 <lserverId>[Server ID]</lserverId>
          <lserverName>[Server name]</lserverName>
          <lserverStatus>[Lserver Status]</lserverStatus>
          <serverType>[Server type]</serverType>
          <vdi>[Use of VDI coordination]</vdi>
          <vdiConnectInfo>[VDI management server connection information]</vdiConnectInfo>
          <vdiPool>[VDI pool]</vdiPool>
          <vdiUser>[VDI user name]</vdiUser>
        </lserver>
      </lservers>
      <lplatformId>[L-Platform ID]</lplatformId>
      <lplatformName>[L-Platform name]</lplatformName>
      <lplatformStatus>[L-Platform status]</lplatformStatus>
    </lplatform>
  </lplatforms>
</ListLPlatformResponse>
```
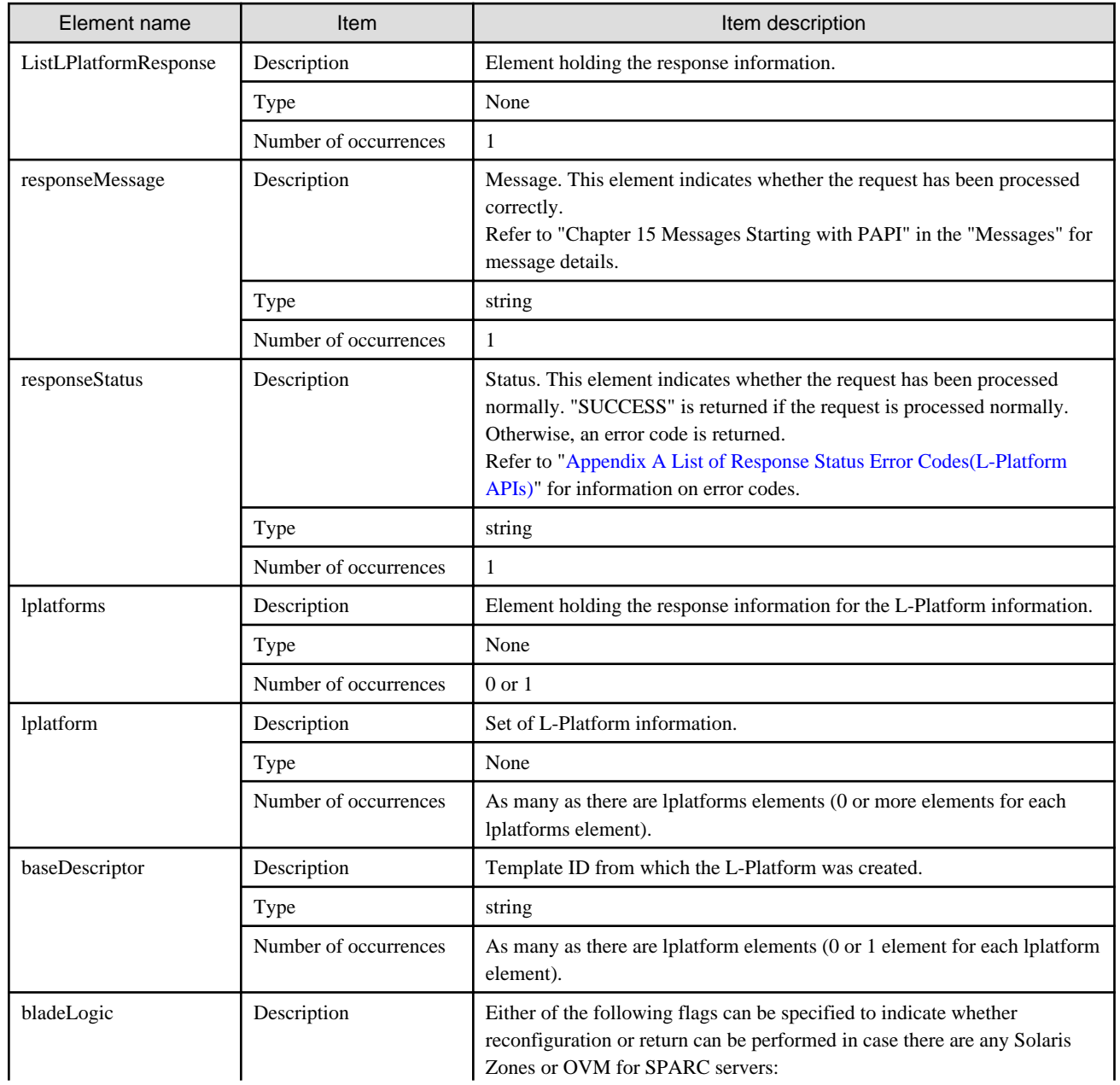

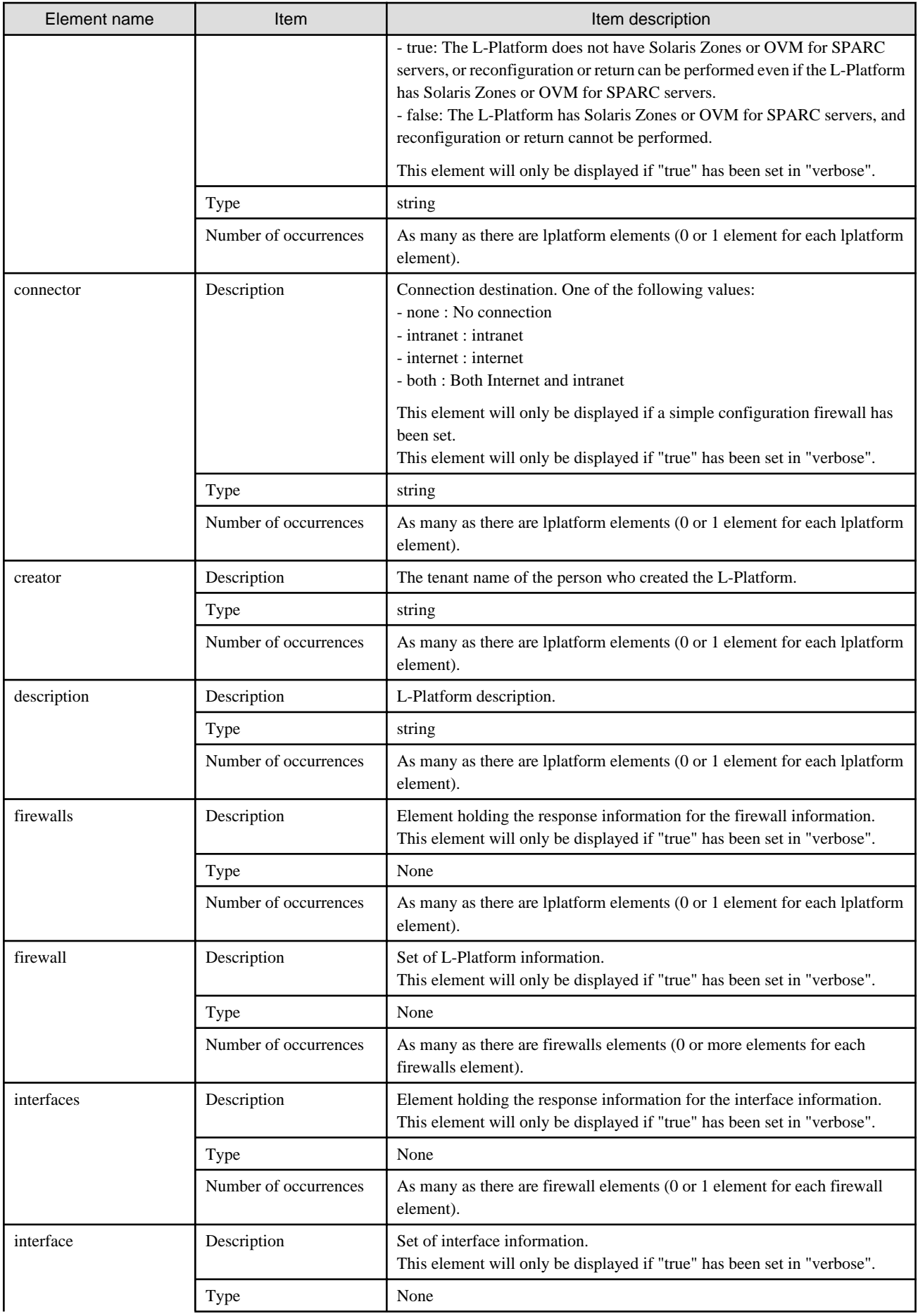

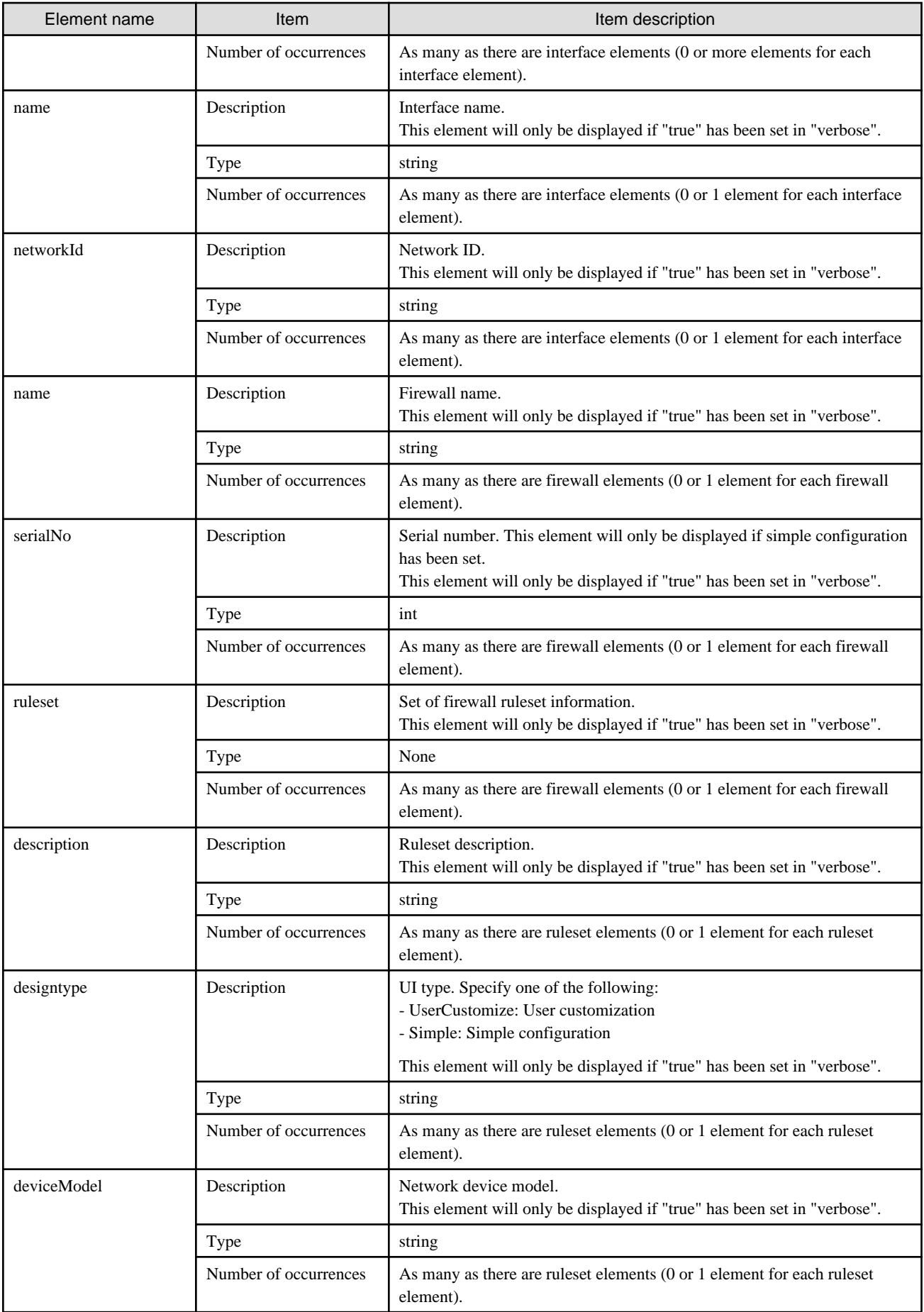

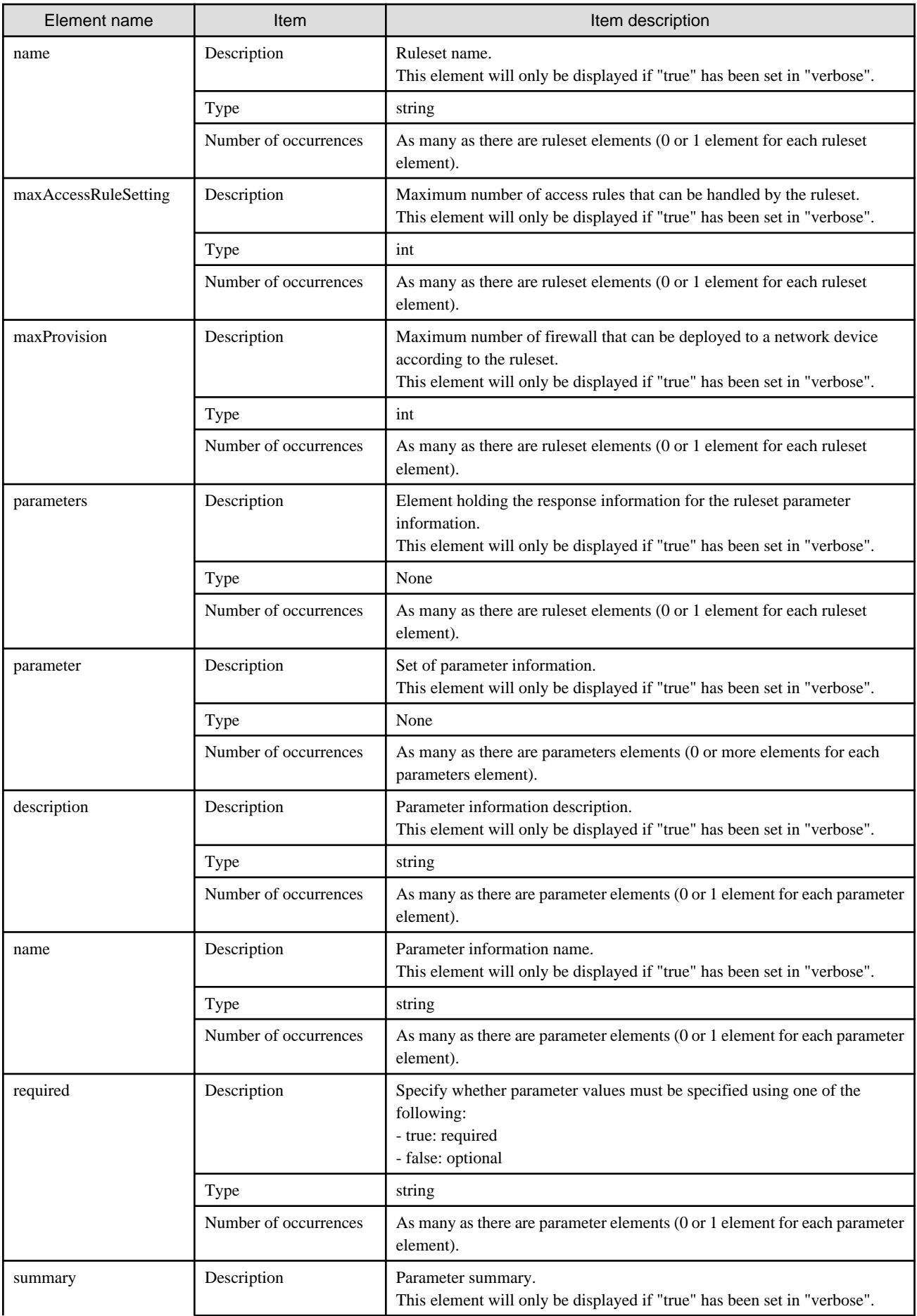

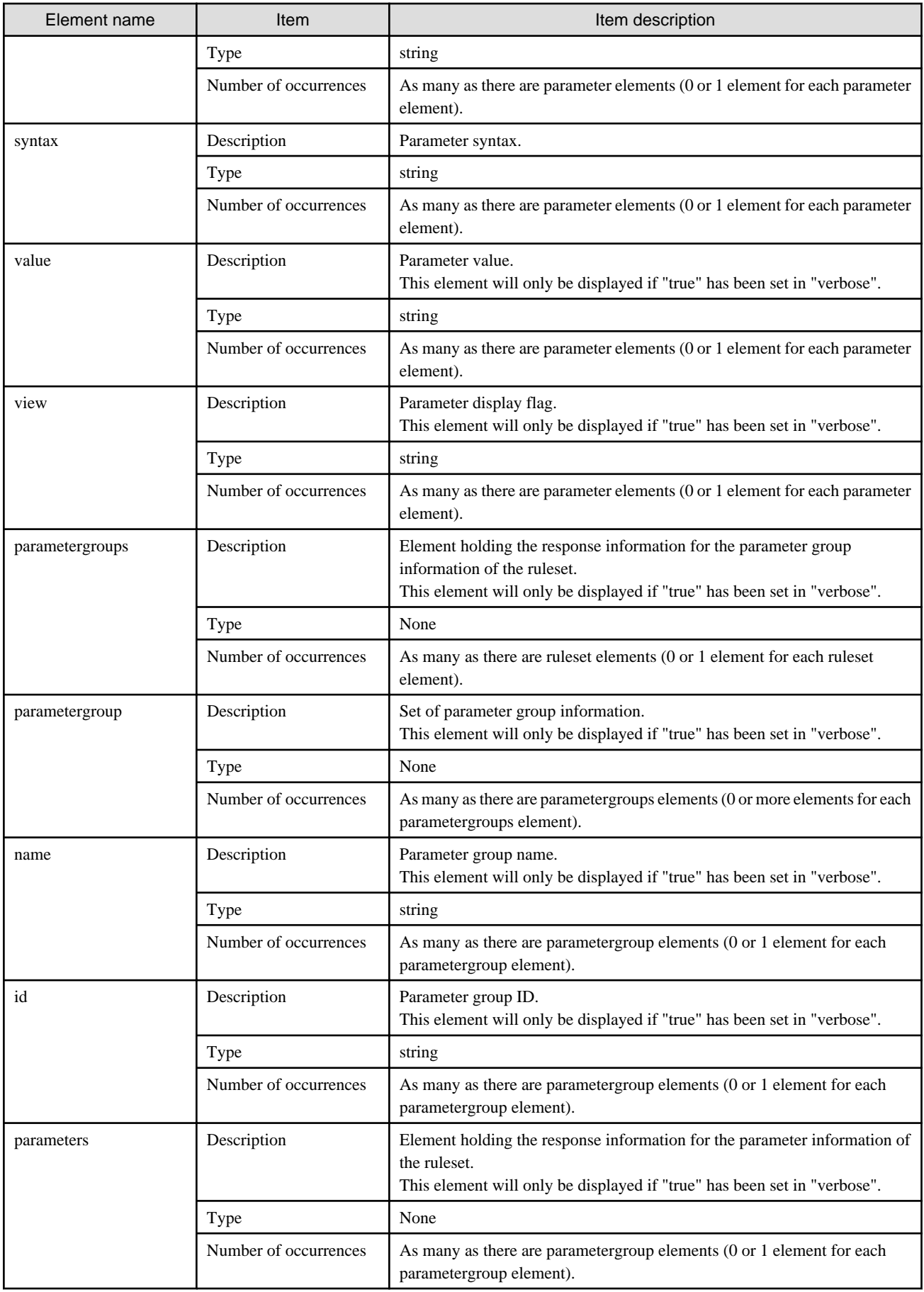

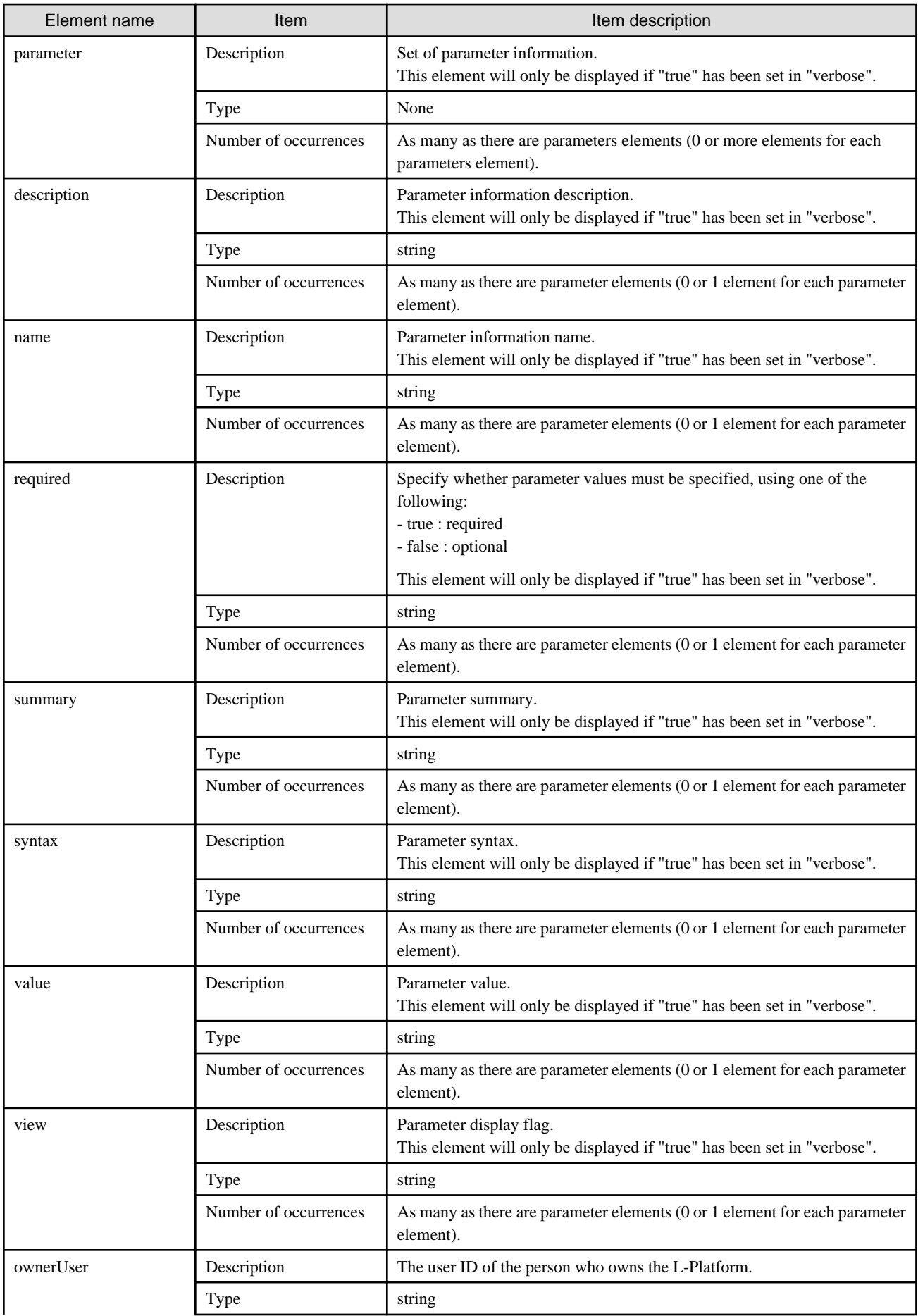

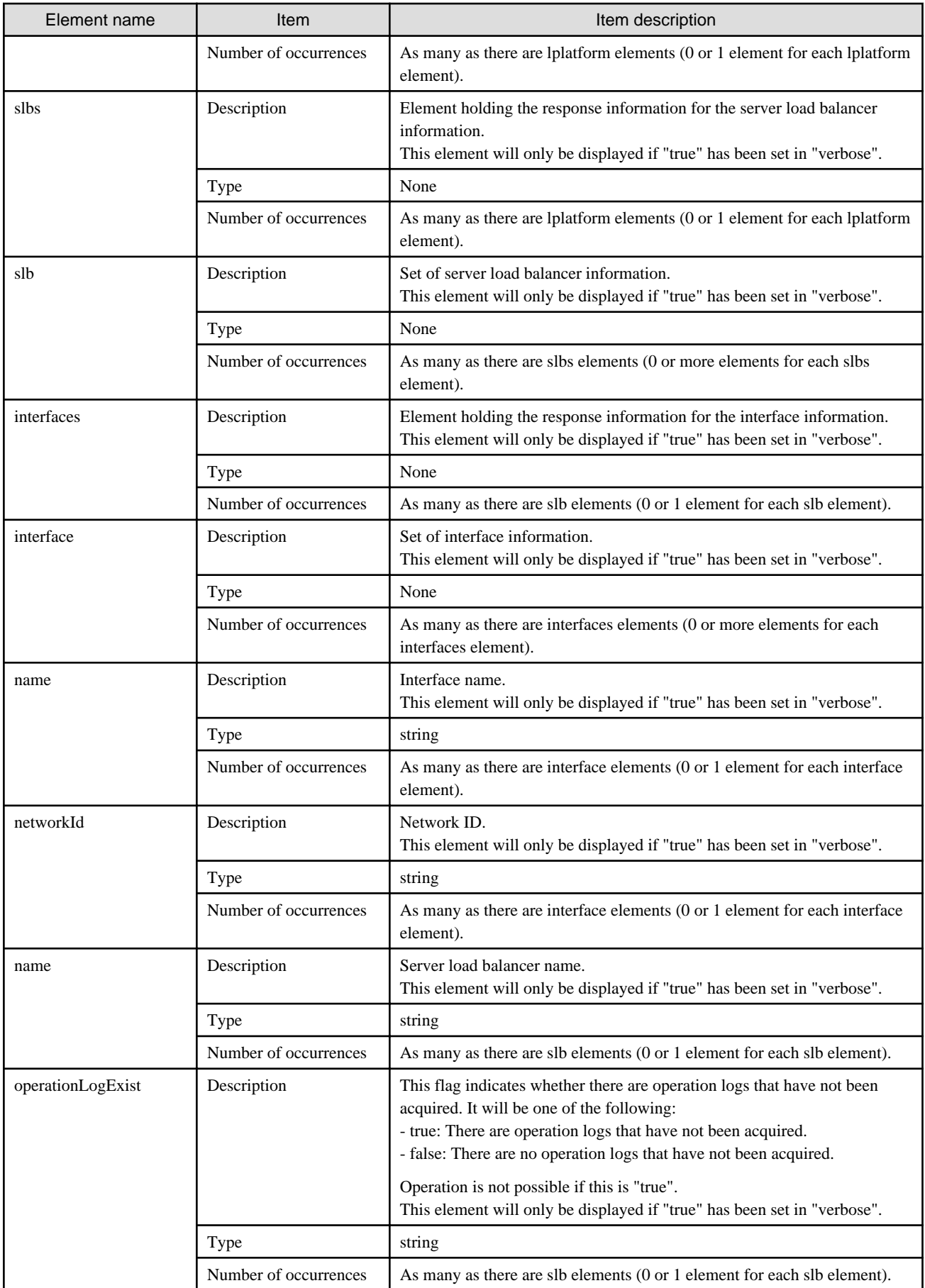
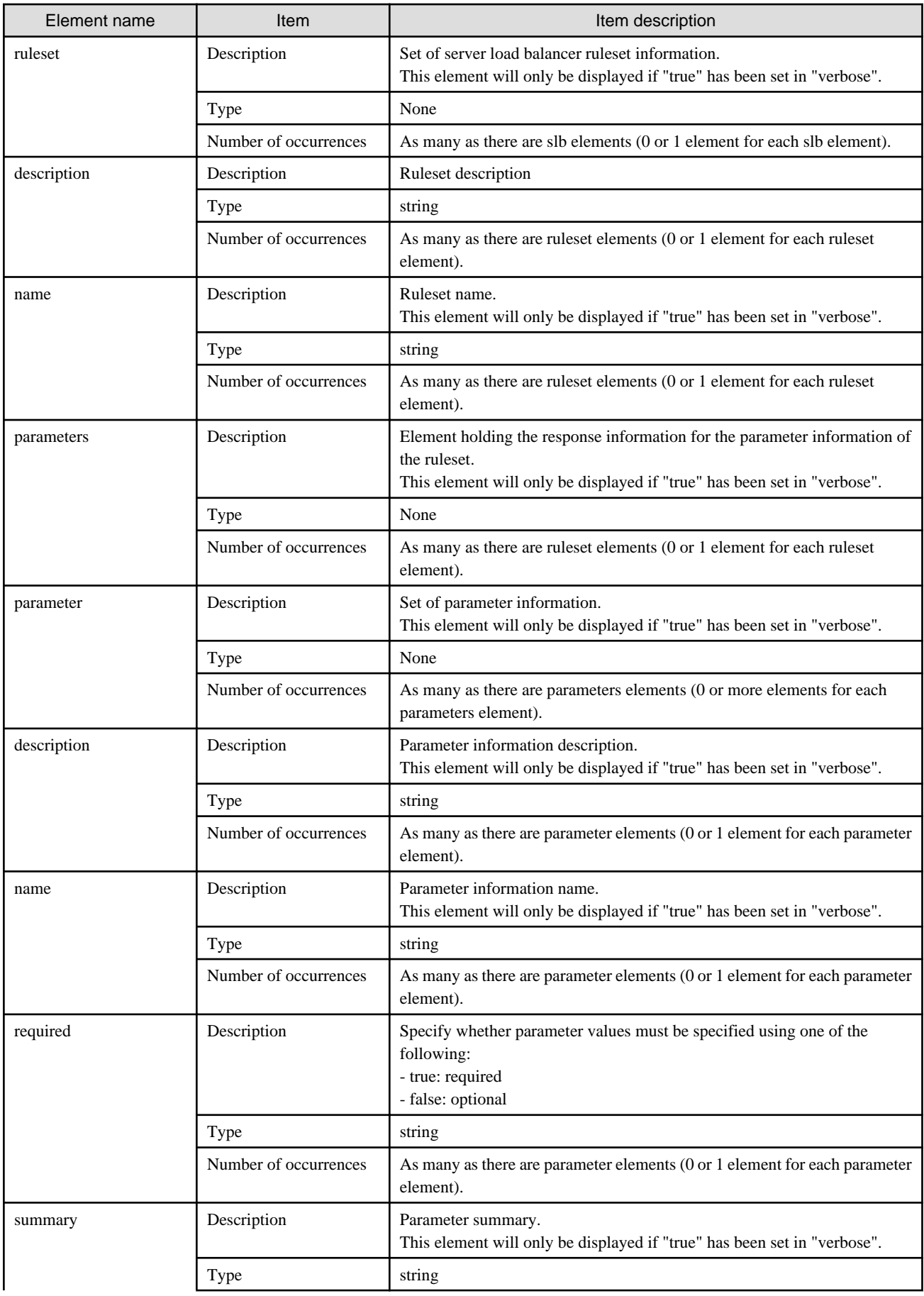

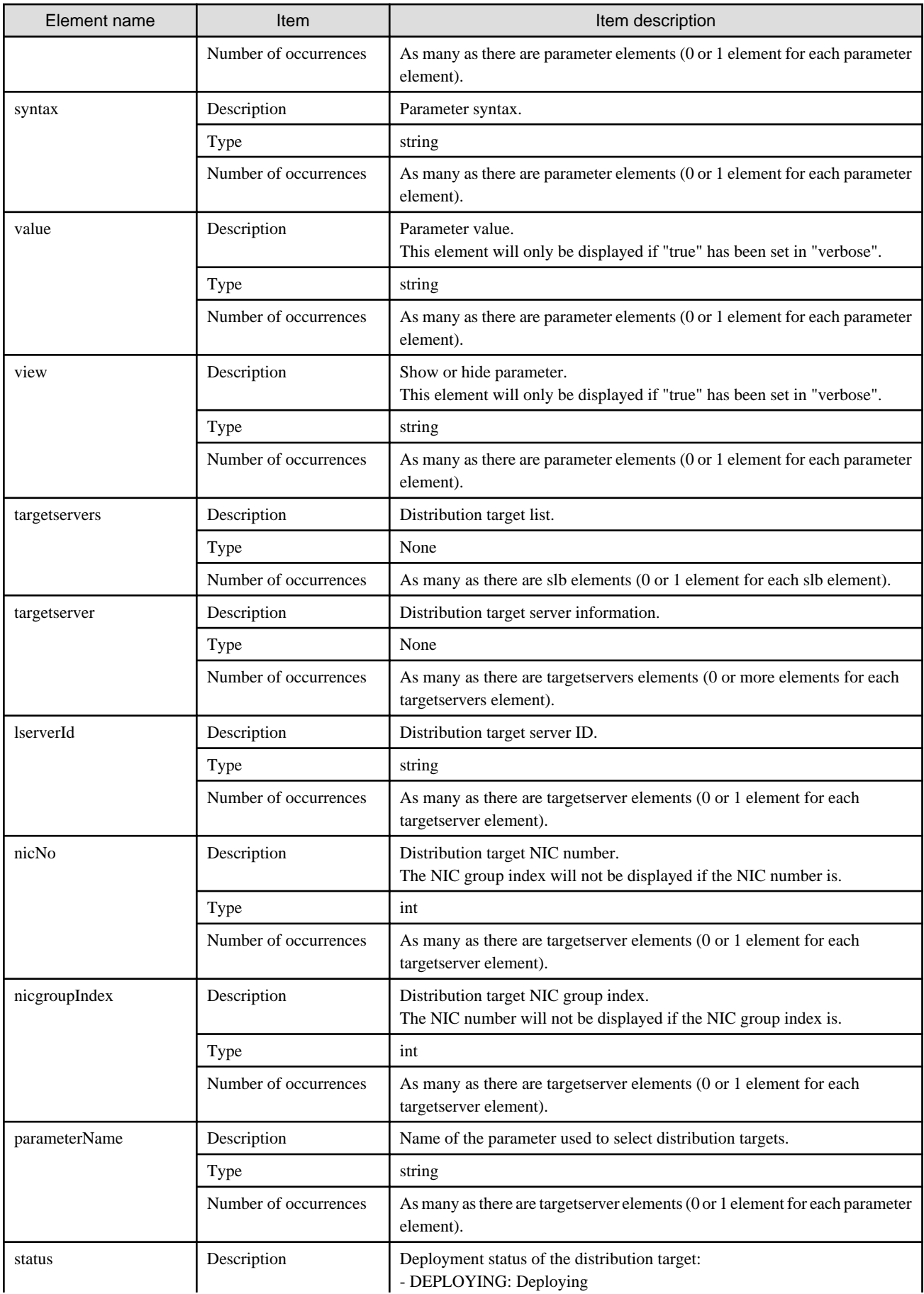

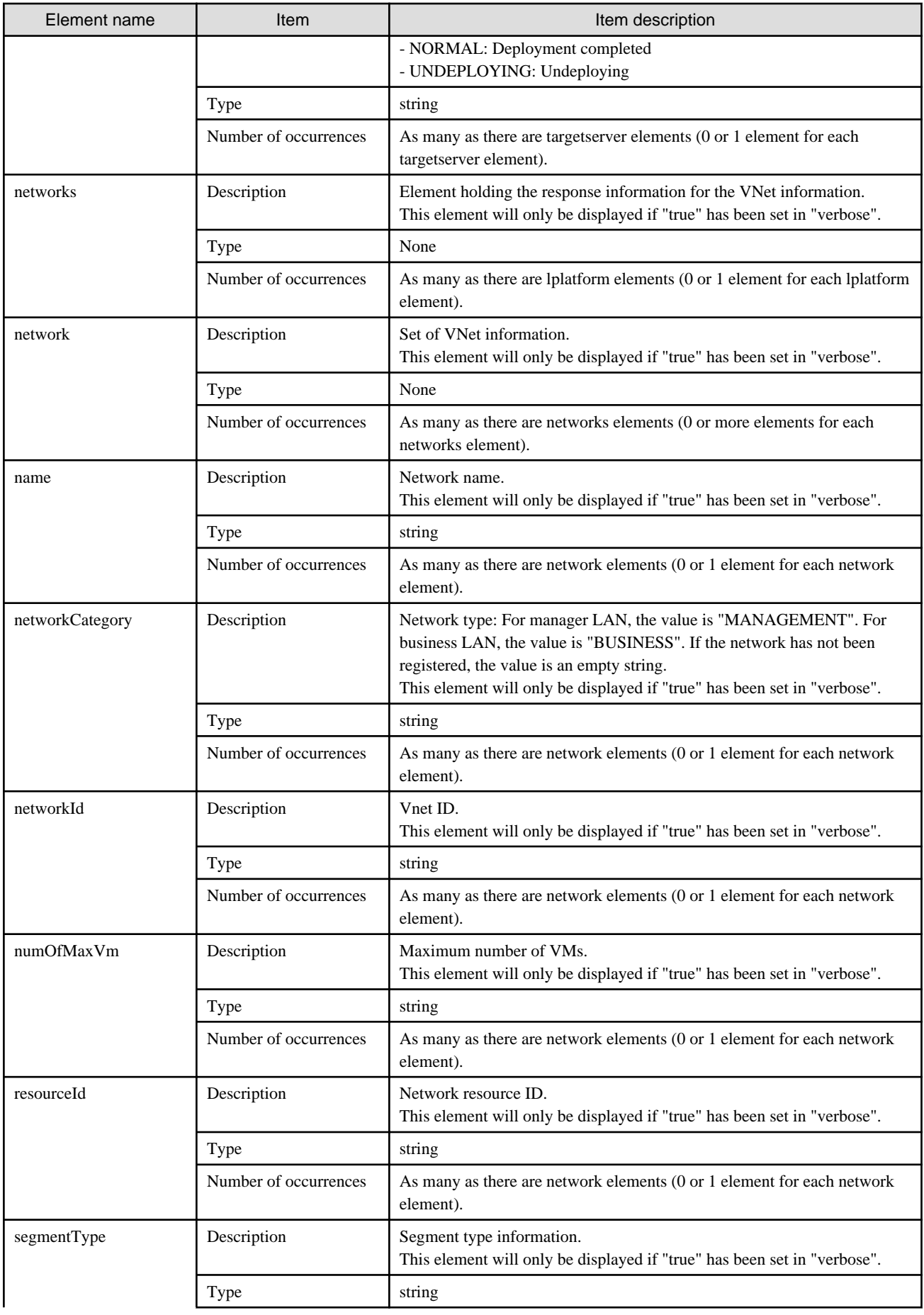

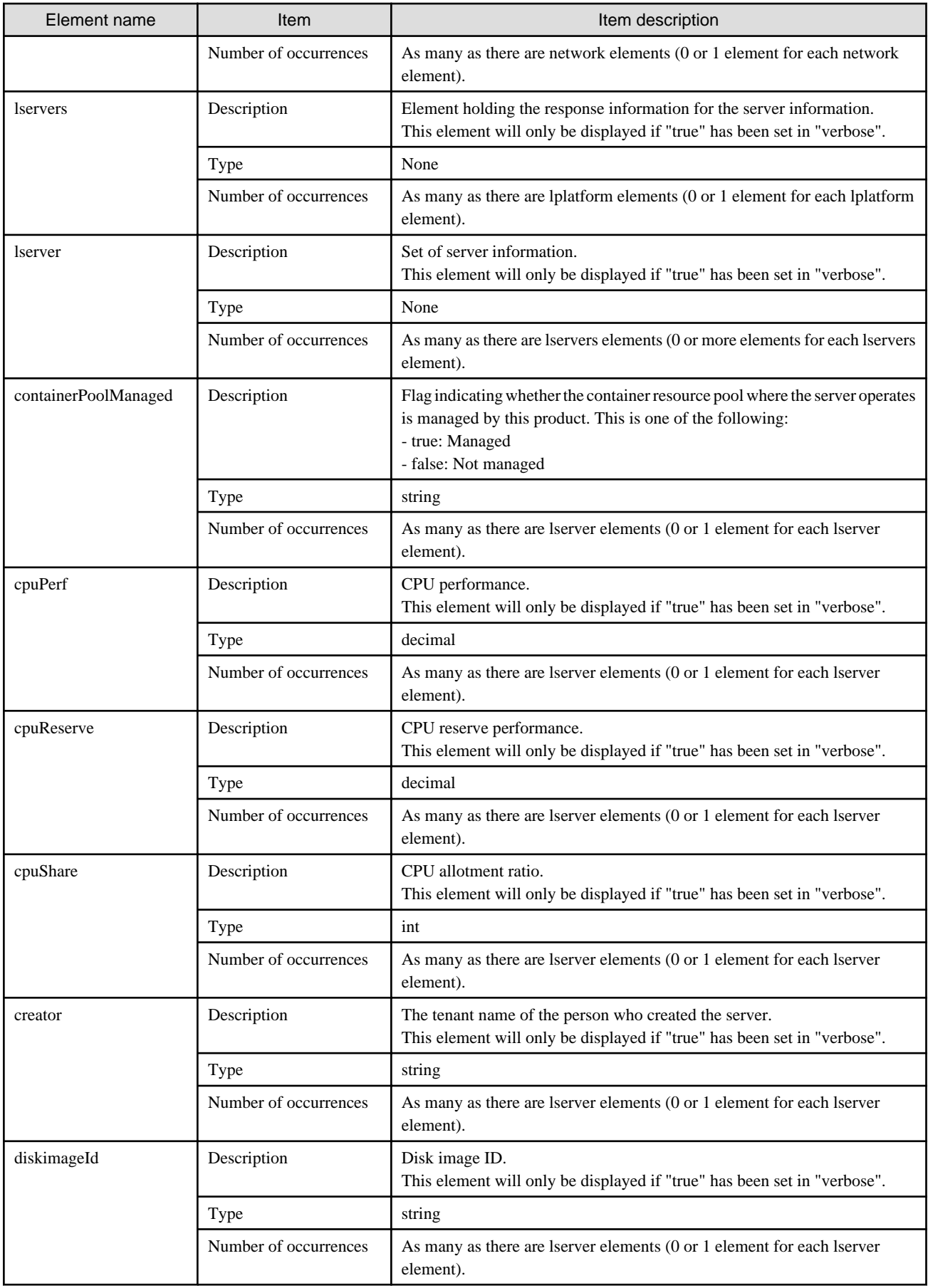

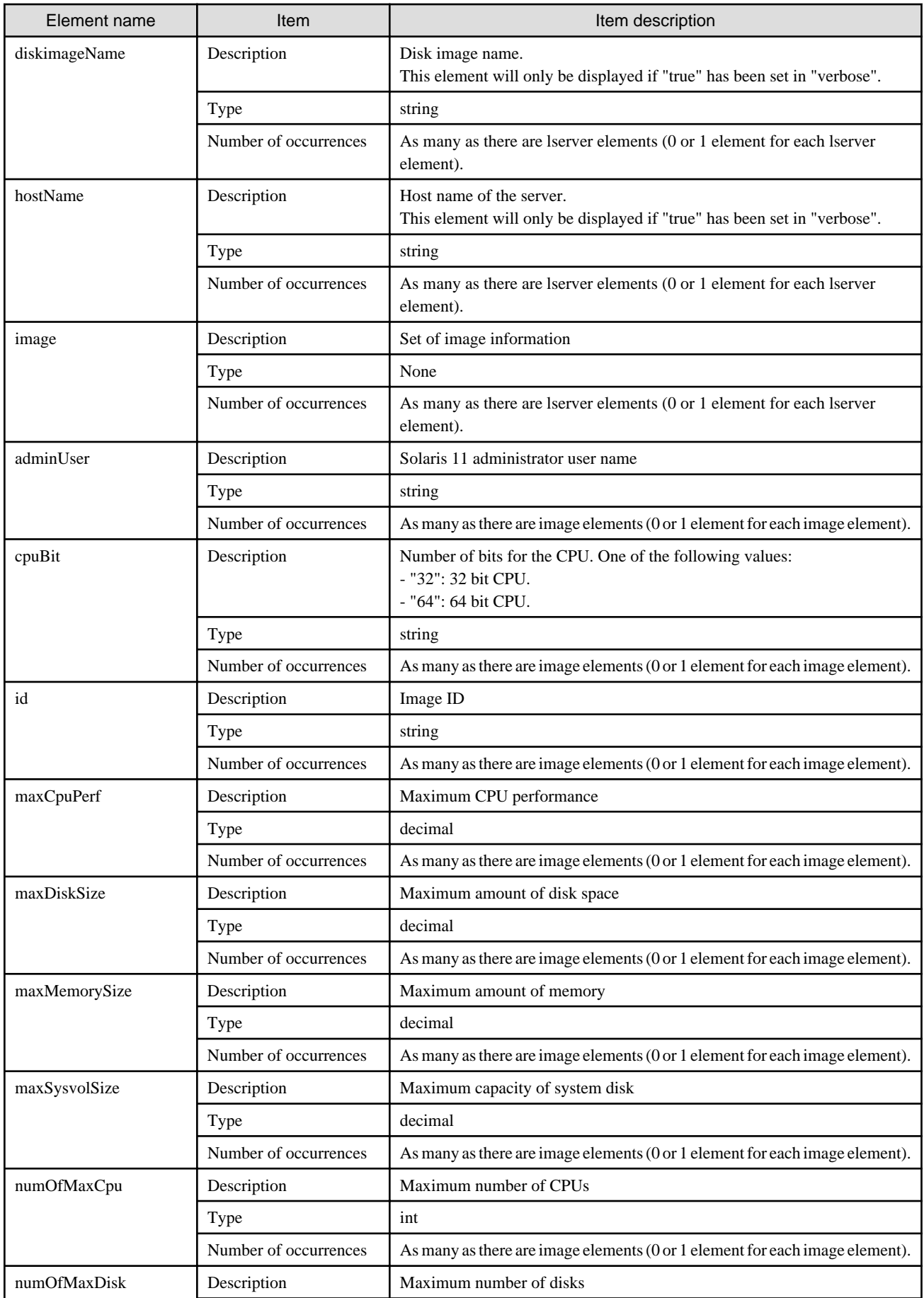

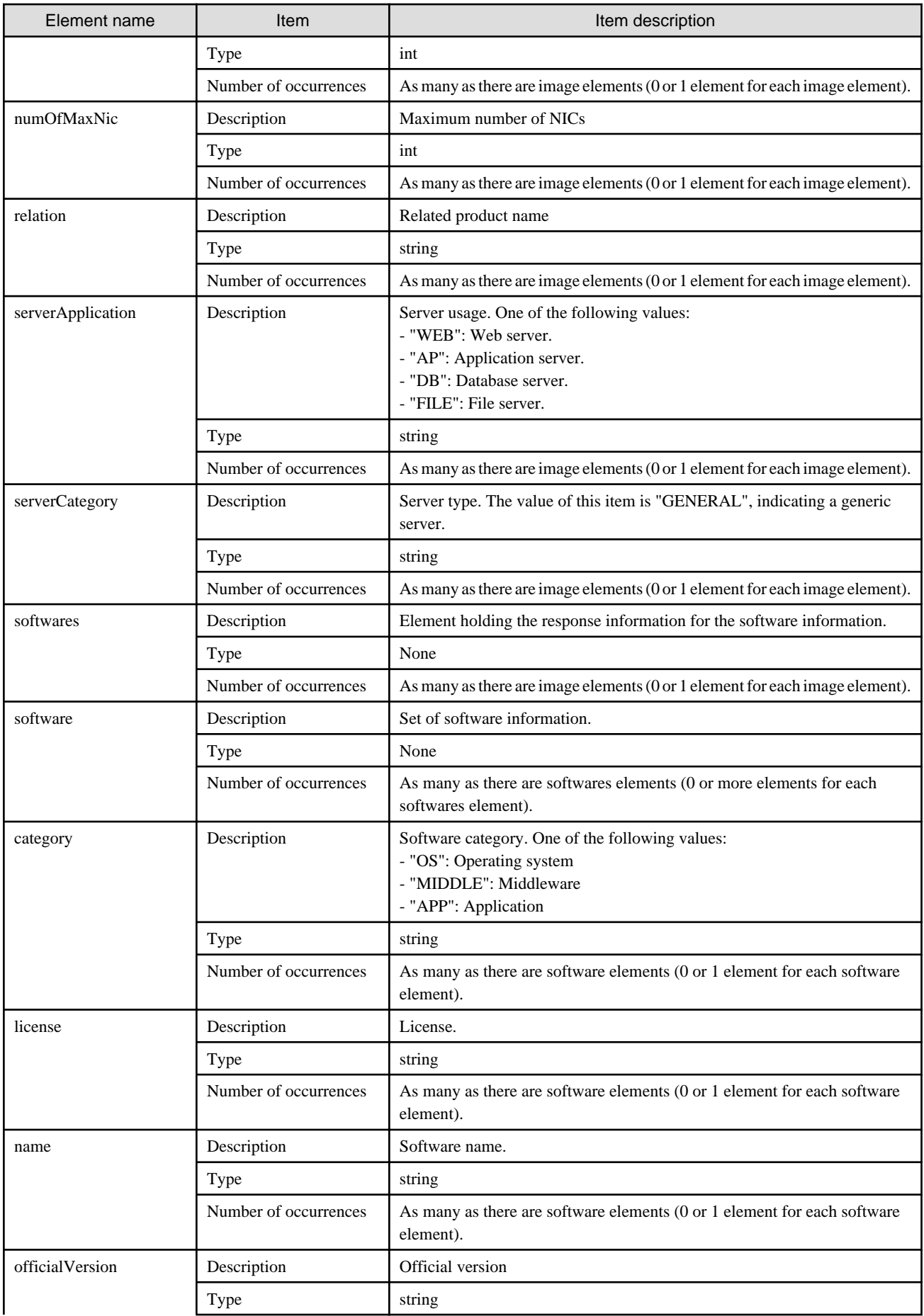

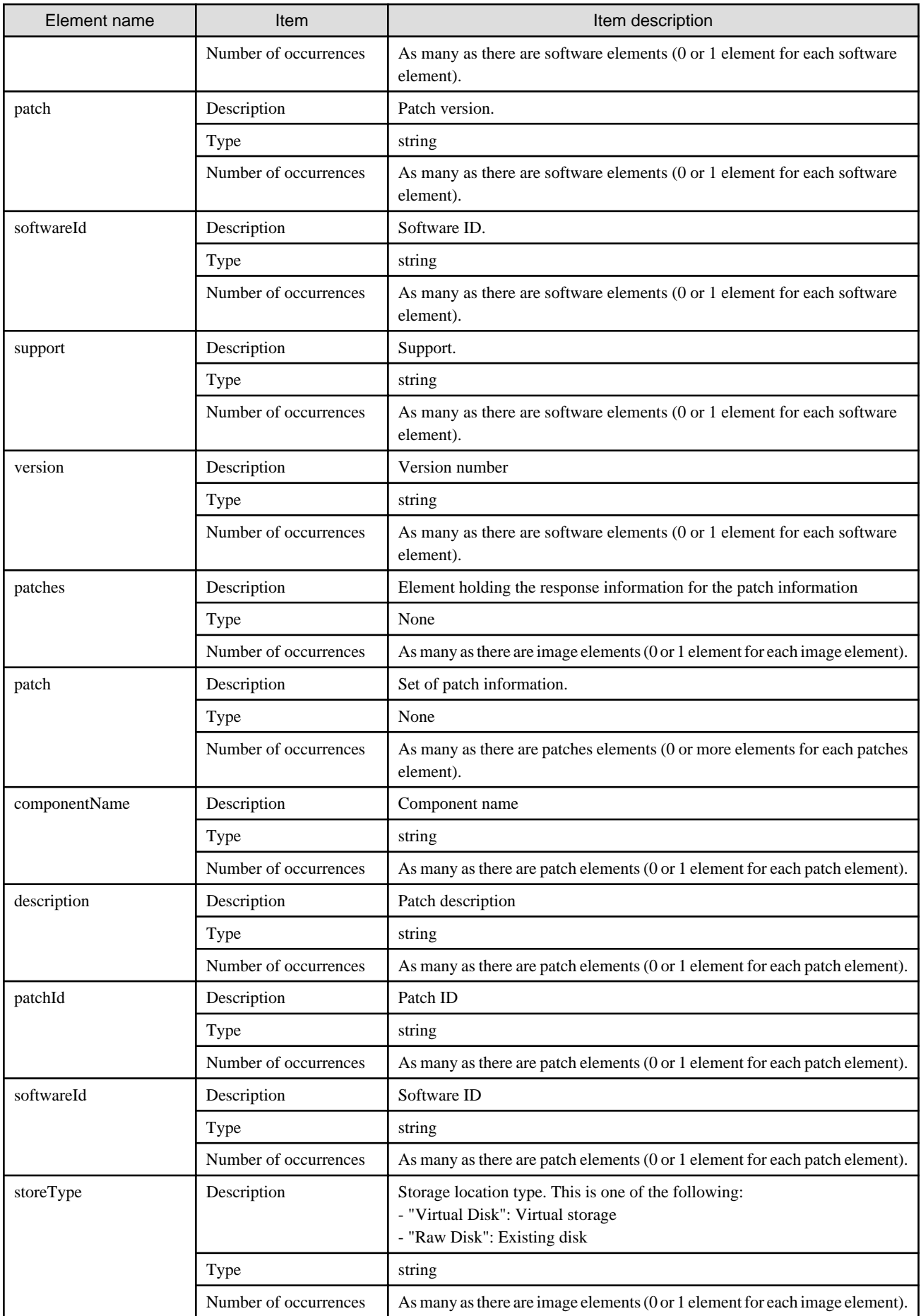

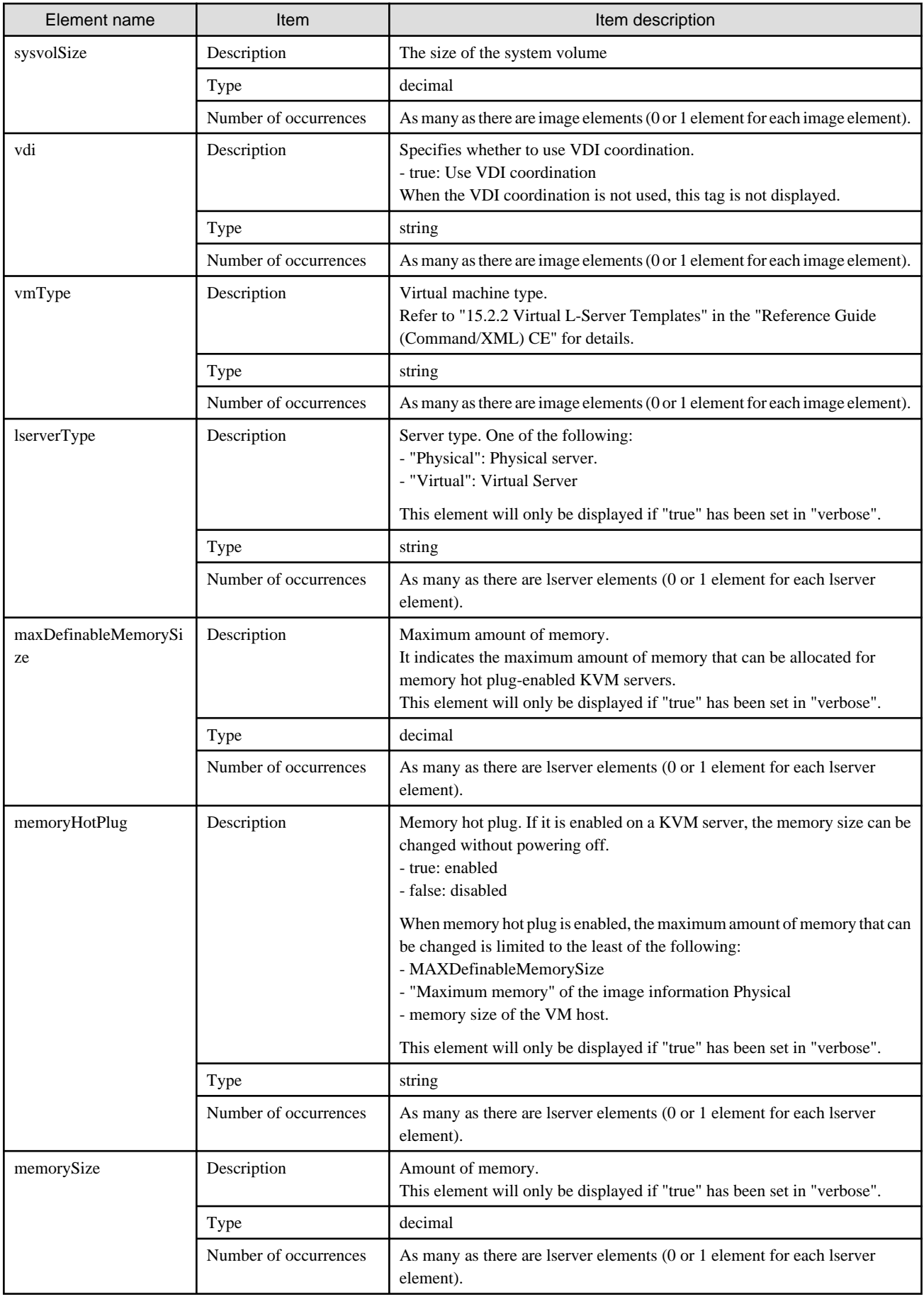

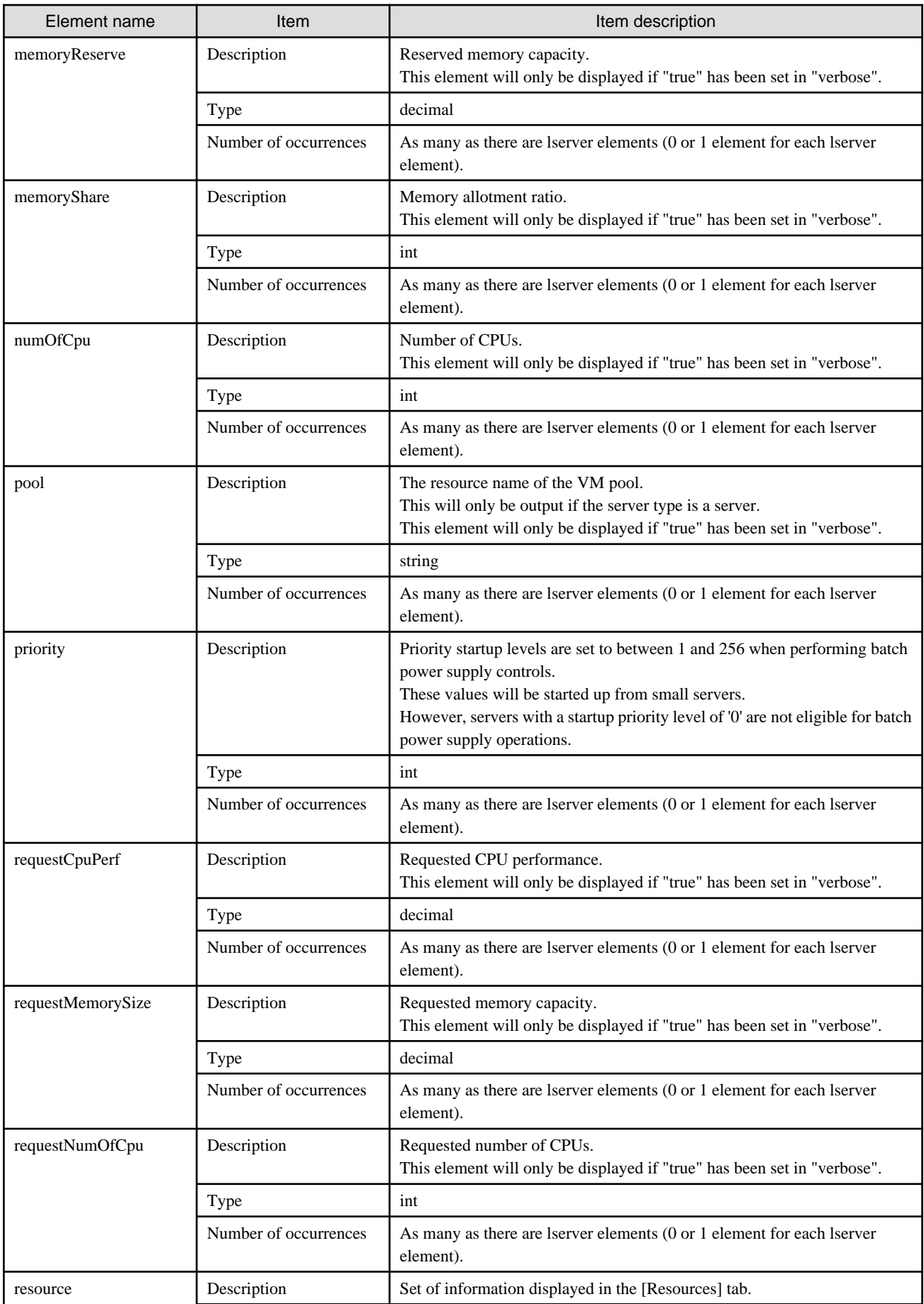

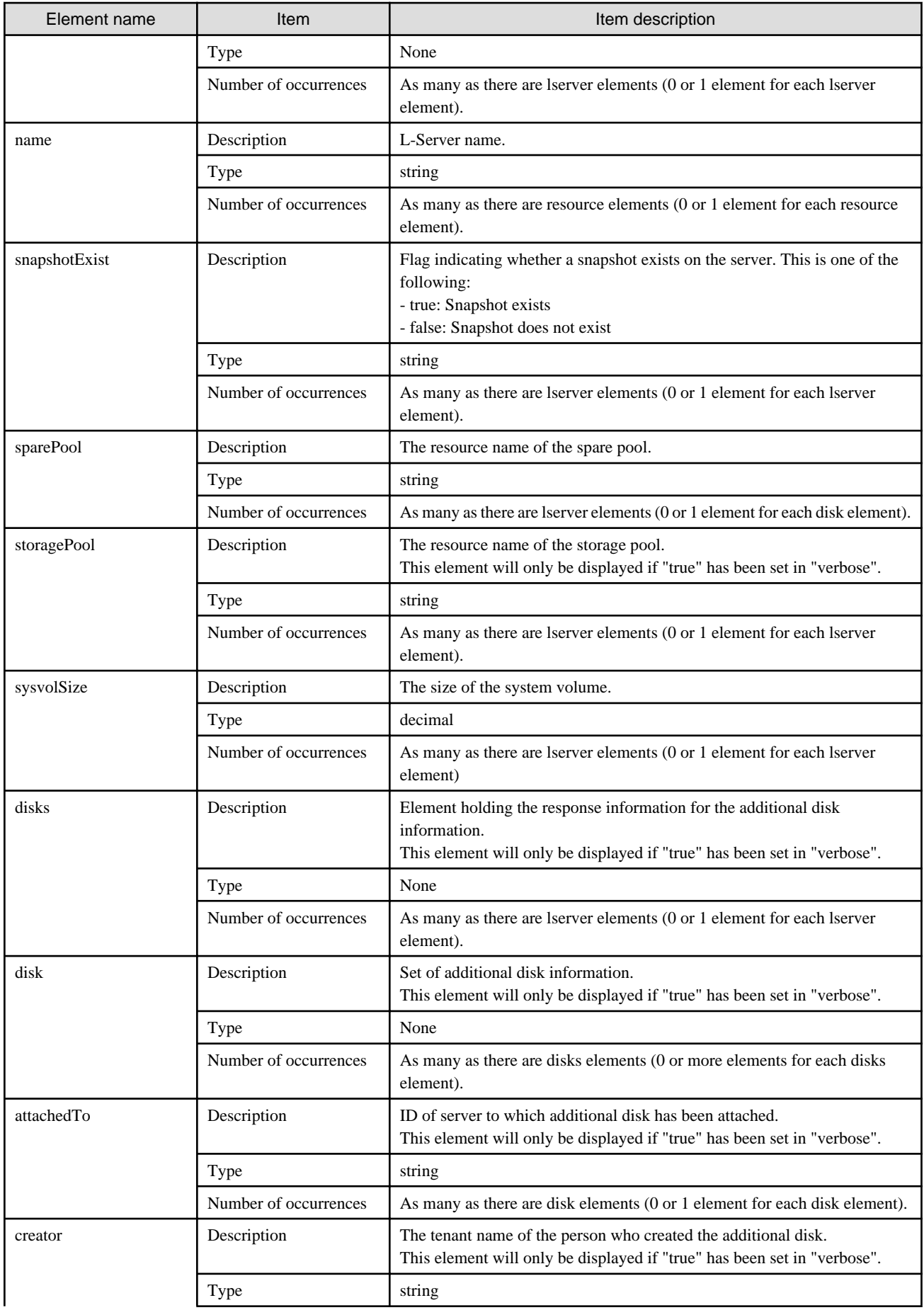

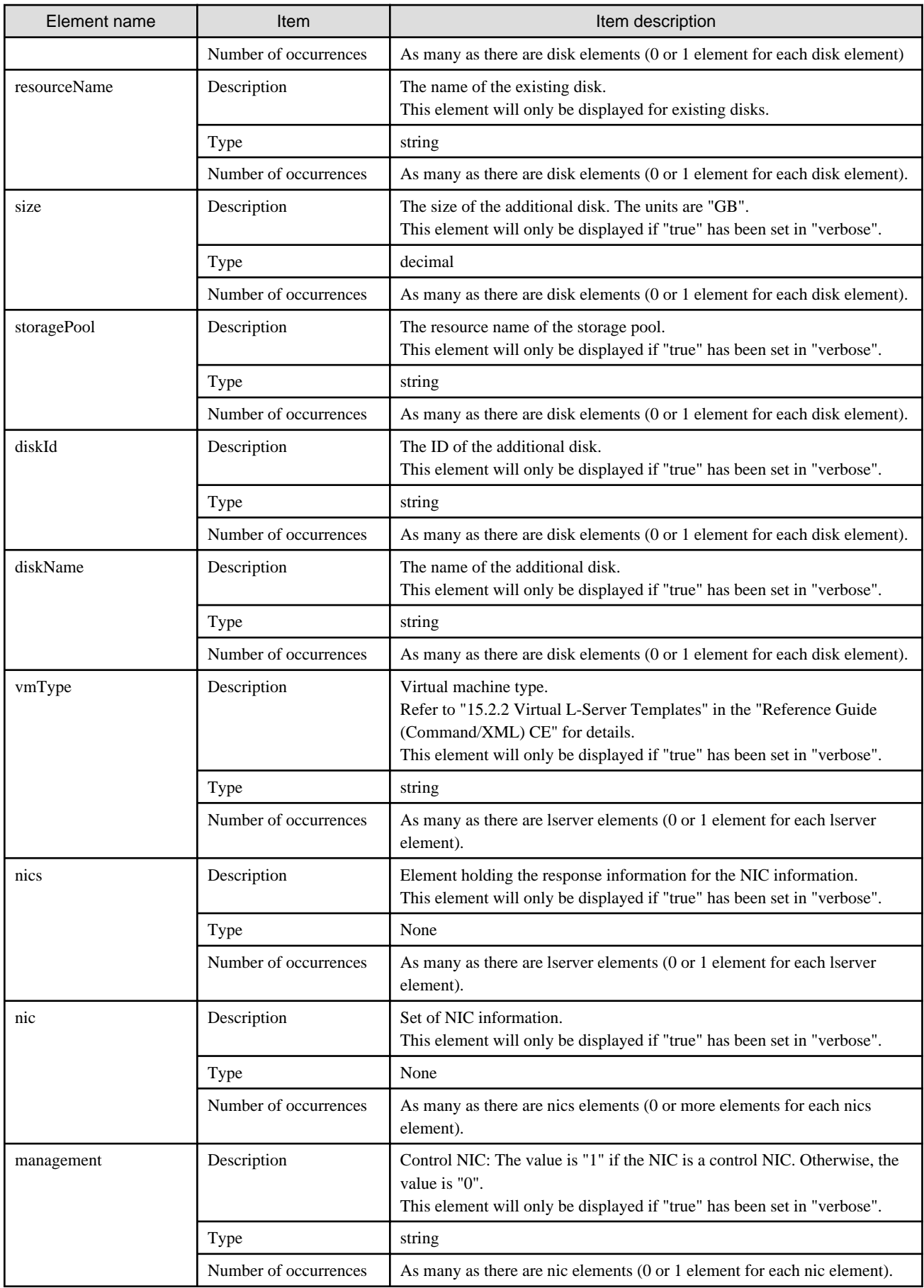

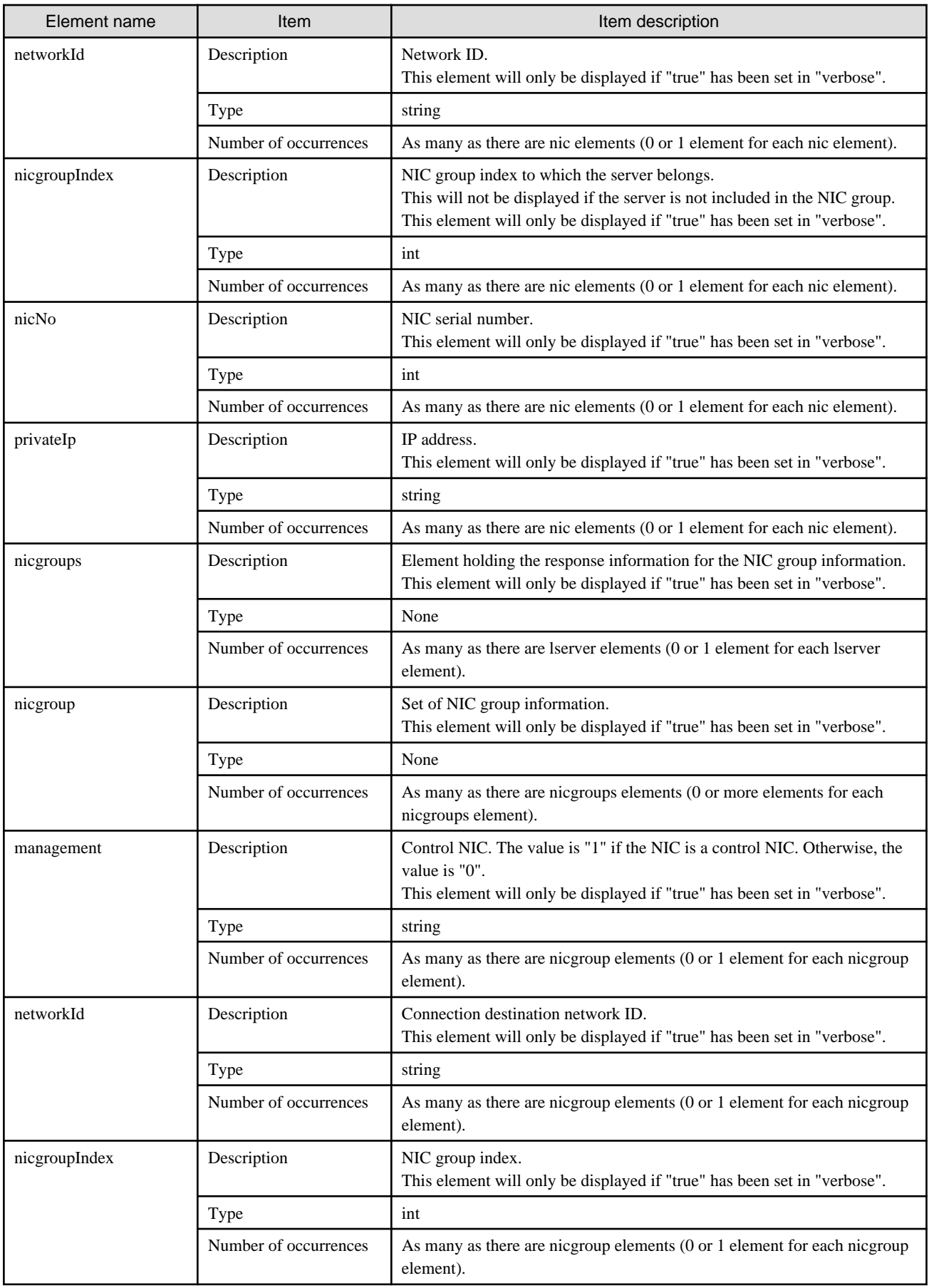

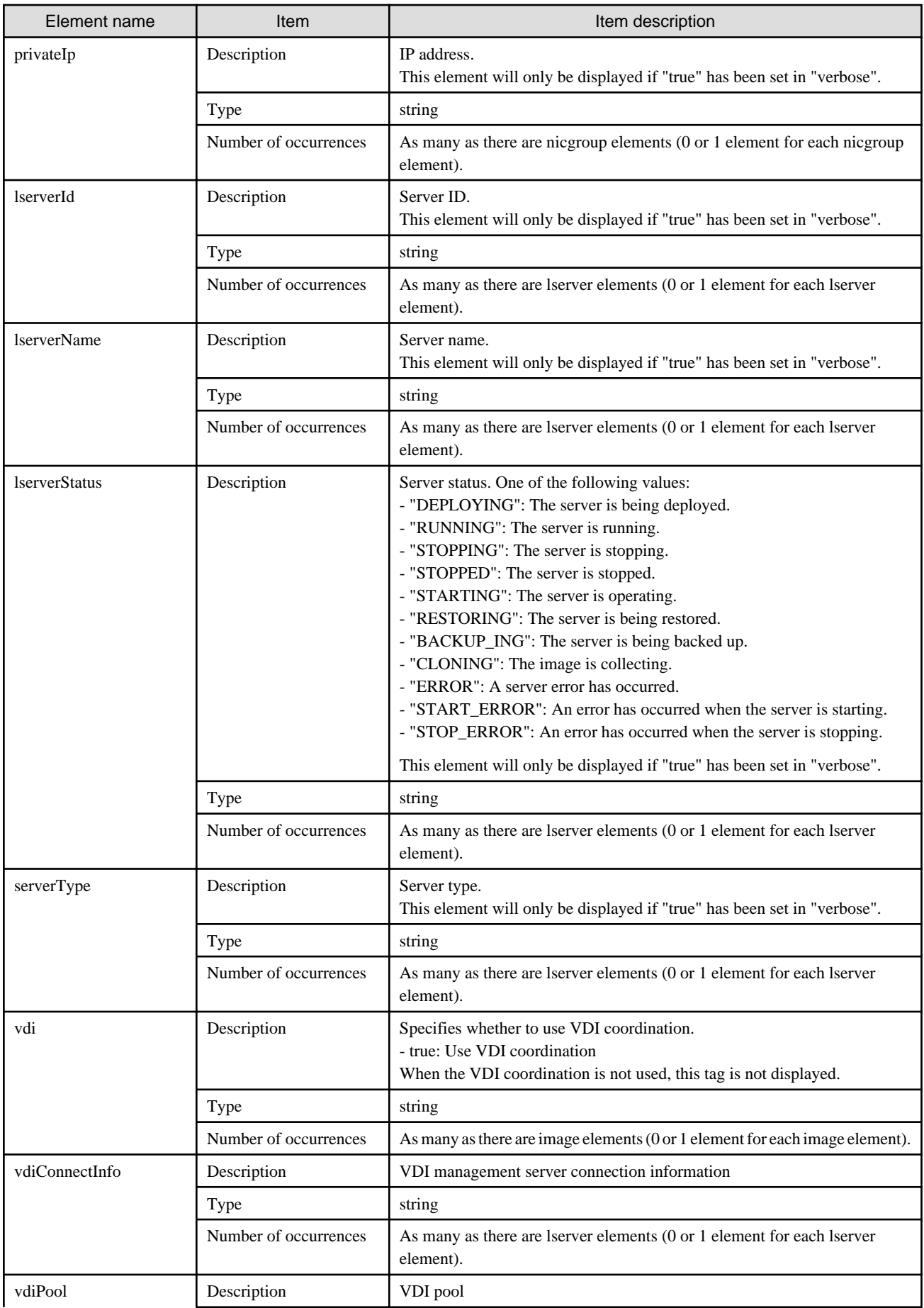

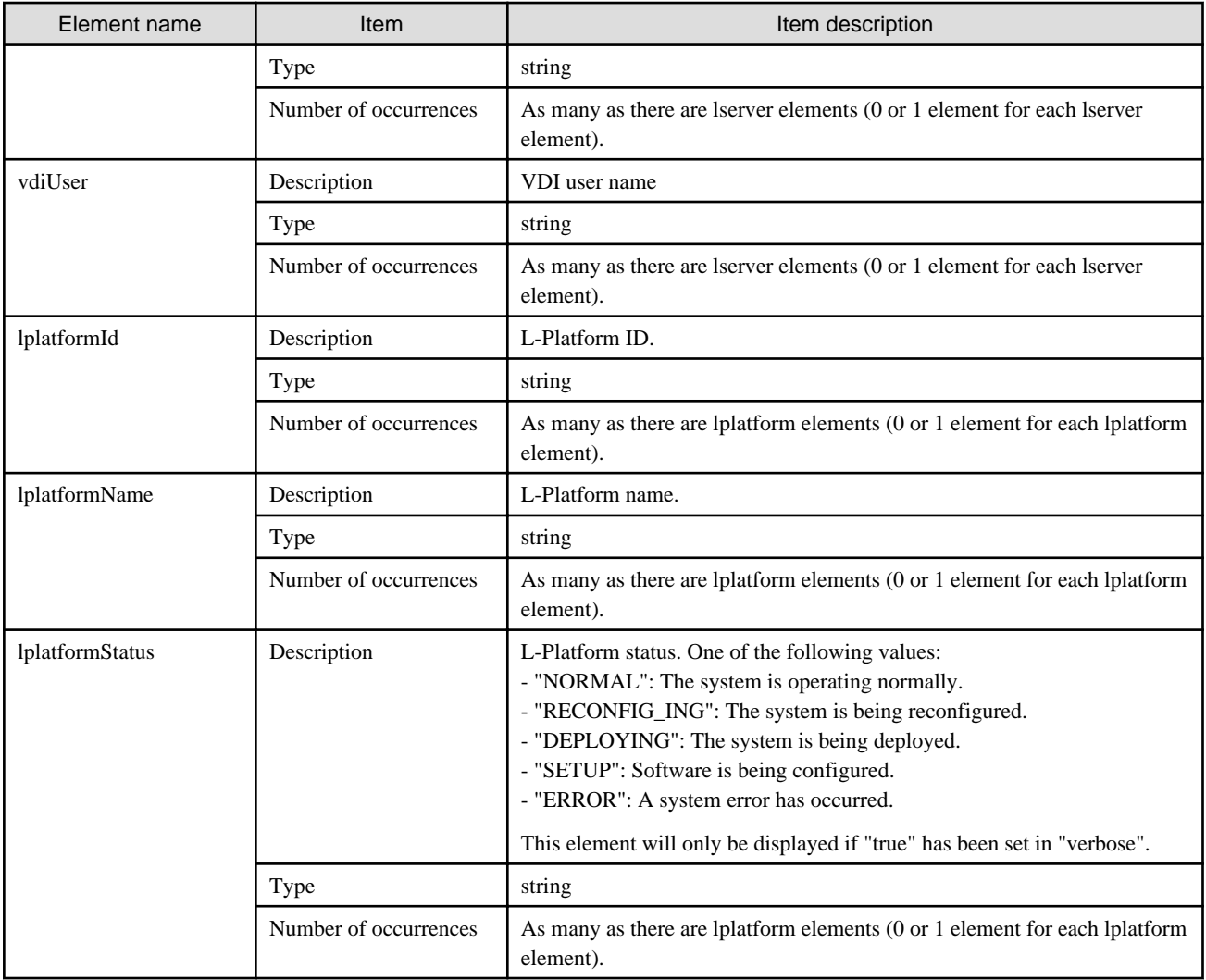

```
<?xml version="1.0" encoding="UTF-8"?>
<ListLPlatformResponse xmlns="http://cfmg.systemwalker.jp.fujitsu.com">
  <responseMessage>PAPI00000 Processing was completed.</responseMessage>
   <responseStatus>SUCCESS</responseStatus>
  <lplatforms>
     <lplatform>
       <baseDescriptor>template-1325738ea5b</baseDescriptor>
       <bladeLogic>true</bladeLogic>
       <connector>none</connector>
       <creator>tenantA</creator>
       <description>firewall</description>
       <firewalls>
         <firewall>
           <interfaces>
             <interface>
               <name>network-param-0001</name>
               <networkId>8O0NW7TZV-N-1ot2#FWS#</networkId>
             </interface>
             <interface>
               <name>network-param-0002</name>
               <networkId>8O0NW7TZV-N-1ot4#FWS#</networkId>
             </interface>
           </interfaces>
```

```
 <name>Firewall</name>
     <ruleset>
       <description>rule1</description>
       <designtype>UserCustomize</designtype>
       <name>rule1</name>
       <parameters>
         <parameter>
           <description>param1</description>
           <name>param_var_001</name>
           <required>false</required>
           <summary>param1 summary</summary>
           <syntax>INTEGER(0..255)</syntax>
           <value>200</value>
           <view>false</view>
         </parameter>
         <parameter>
           <description>param2</description>
           <name>param_var_002</name>
           <required>true</required>
           <summary>param2 summary</summary>
           <syntax>Displaystring(SIZE(0..256))</syntax>
          \frac{1}{2} <view>true</view>
         </parameter>
         <parameter>
           <description>param3</description>
           <name>param_var_003</name>
           <required>false</required>
           <summary>param3 summary</summary>
           <syntax>INTEGER(0..65535)</syntax>
           <value>400</value>
           <view>true</view>
         </parameter>
       </parameters>
     </ruleset>
   </firewall>
 </firewalls>
 <ownerUser>user1</ownerUser>
 <slbs>
   <slb>
     <interfaces>
       <interface>
         <name>network-param-0001</name>
         <networkId>8O0NW7TZV-N-1ot2#FWS#</networkId>
       </interface>
       <interface>
         <name>network-param-0002</name>
         <networkId>8O0NW7TZV-N-1ot4#FWS#</networkId>
       </interface>
     </interfaces>
     <name>SLB</name>
     <operationLogExist>false</operationLogExist>
     <ruleset>
       <description>rule1</description>
       <name>rule1</name>
       <parameters>
         <parameter>
           <description>param1</description>
           <name>param_var_001</name>
           <required>false</required>
           <summary>param1 summary</summary>
           <syntax>INTEGER(0..255)</syntax>
           <value>200</value>
```

```
 <view>false</view>
         </parameter>
         <parameter>
           <description>param2</description>
           <name>param_var_002</name>
           <required>false</required>
           <summary>param2 summary</summary>
           <syntax>Displaystring(SIZE(0..256))</syntax>
           <value/>
           <view>true</view>
         </parameter>
         <parameter>
           <description>param3</description>
           <name>param_var_003</name>
           <required>false</required>
           <summary>param3 summary</summary>
           <syntax>INTEGER(0..65535)</syntax>
           <value>400</value>
           <view>true</view>
         </parameter>
       </parameters>
       <targetservers>
         <targetserver>
          <lserverId>tenantA-M3PGGWCFX-S-0001</lserverId>
          <nicNo>1</nicNo>
          <parameterName>param_var_001</parameterName>
          <status>NORMAL</status>
         </targetserver>
         <targetserver>
          <lserverId>tenantA-M3PGGWCFX-S-0002</lserverId>
          <nicNo>2</nicNo>
          <parameterName>param_var_002</parameterName>
          <status>NORMAL</status>
        </targetserver>
      </targetservers>
     </ruleset>
   </slb>
 </slbs>
 <networks>
   <network>
     <name>network-param-0002</name>
     <networkCategory>BUSINESS</networkCategory>
     <networkId>8O0NW7TZV-N-1ot4#FWS#</networkId>
     <numOfMaxVm>10</numOfMaxVm>
     <resourceId>mngsrv_1234</resourceId>
     <segmentType>DMZ</segmentType>
   </network>
   <network>
     <name>network-param-0001</name>
     <networkCategory>BUSINESS</networkCategory>
     <networkId>8O0NW7TZV-N-1ot2#FWS#</networkId>
     <numOfMaxVm>10</numOfMaxVm>
     <resourceId>mngsrv_1235</resourceId>
     <segmentType>Intranet</segmentType>
   </network>
 </networks>
 <lservers>
   <lserver>
     <cpuPerf>1.0</cpuPerf>
     <creator>tenantA</creator>
     <diskimageId>image-1324e093f4e</diskimageId>
     <diskimageName>g-physical-0001</diskimageName>
     <hostName>V8O0NW7TZV0001</hostName>
```

```
 <image>
     <cpuBit>32</cpuBit>
     <id>image-1324e093f4e</id>
     <maxCpuPerf>4.0</maxCpuPerf>
     <maxDiskSize>100.0</maxDiskSize>
     <maxMemorySize>8.0</maxMemorySize>
     <maxSysvolSize>200.0</maxSysvolSize>
     <numOfMaxCpu>2</numOfMaxCpu>
     <numOfMaxDisk>0</numOfMaxDisk>
     <numOfMaxNic>3</numOfMaxNic>
     <serverApplication>AP</serverApplication>
     <serverCategory>GENERAL</serverCategory>
     <softwares>
       <software>
         <category>OS</category>
         <license>1</license>
         <name>softNameA</name>
         <officialVersion/>
         <patch/>
         <softwareId>SW00000003</softwareId>
         <support>1</support>
         <version>6.0</version>
       </software>
     </softwares>
     <sysvolSize>20.0</sysvolSize>
   </image>
   <lserverType>Physical</lserverType>
   <memorySize>2.0</memorySize>
   <numOfCpu>2</numOfCpu>
   <pool>/ServerPool</pool>
   <priority>128</priority>
   <requestCpuPerf>1.4</requestCpuPerf>
   <requestMemorySize>2.0</requestMemorySize>
   <requestNumOfCpu>1</requestNumOfCpu>
   <resource>
     <name>tenantA-8O0NW7TZV-S-0001</name>
   </resource>
   <snapshotExist>false</snapshotExist>
   <sparePool>/SparePool</sparePool>
   <storagePool>/StoragePool</storagePool>
   <sysvolSize>100</sysvolSize>
   <disks/>
   <nics>
     <nic>
       <management>0</management>
       <networkId>8O0NW7TZV-N-1ot2#FWS#</networkId>
       <nicNo>2</nicNo>
       <privateIp>192.xxx.xxx.xxx</privateIp>
     </nic>
     <nic>
       <management>1</management>
       <networkId>8O0NW7TZV-N-1ot2#FWS#</networkId>
       <nicNo>1</nicNo>
       <privateIp>192.xxx.xxx.xxx</privateIp>
     </nic>
   </nics>
   <lserverId>tenantA-8O0NW7TZV-S-0001</lserverId>
   <lserverName>physical2</lserverName>
  <lserverStatus>RUNNING</lserverStatus>
   <serverType>Economy</serverType>
 </lserver>
 <lserver>
   <cpuPerf>1.2</cpuPerf>
```

```
 <creator>tenantA</creator>
 <diskimageId>image-1324e09f82f</diskimageId>
 <diskimageName>g-vm-0002</diskimageName>
 <hostName>V8O0NW7TZV0002</hostName>
 <image>
   <cpuBit>64</cpuBit>
   <id>image-1324e09f82f</id>
   <maxCpuPerf>1.4</maxCpuPerf>
   <maxDiskSize>30.0</maxDiskSize>
   <maxMemorySize>2.0</maxMemorySize>
   <maxSysvolSize>30.0</maxSysvolSize>
   <numOfMaxCpu>1</numOfMaxCpu>
   <numOfMaxDisk>1</numOfMaxDisk>
   <numOfMaxNic>15</numOfMaxNic>
   <serverApplication>AP</serverApplication>
   <serverCategory>GENERAL</serverCategory>
   <softwares>
     <software>
       <category>OS</category>
       <license/>
       <name>Windows Server 2008 R2 Enterprise</name>
       <officialVersion/>
       <patch/>
       <softwareId>SW00000007</softwareId>
       <support/>
       <version>6.1</version>
     </software>
   </softwares>
   <sysvolSize>30.0</sysvolSize>
   <vmType>VMware</vmType>
 </image>
 <lserverType>Virtual</lserverType>
 <memorySize>1.6</memorySize>
 <numOfCpu>1</numOfCpu>
 <pool>/VMHostPool</pool>
 <priority>128</priority>
 <resource>
   <name>tenantA-8O0NW7TZV-S-0002</name>
 </resource>
 <snapshotExist>true</snapshotExist>
 <storagePool>/StoragePool</storagePool>
 <sysvolSize>100</sysvolSize>
 <disks/>
 <vmType>VMware</vmType>
 <nics>
   <nic>
     <management>0</management>
     <networkId>8O0NW7TZV-N-1ot4#FWS#</networkId>
     <nicNo>3</nicNo>
     <privateIp>192.xxx.xxx.xxx</privateIp>
   </nic>
   <nic>
     <management>0</management>
     <networkId>8O0NW7TZV-N-1ot4#FWS#</networkId>
     <nicNo>2</nicNo>
     <privateIp>192.xxx.xxx.xxx</privateIp>
  \langlenic>
   <nic>
     <management>1</management>
     <networkId>8O0NW7TZV-N-1ot4#FWS#</networkId>
     <nicNo>1</nicNo>
     <privateIp>192.xxx.xxx.xxx</privateIp>
   </nic>
```

```
 </nics>
       <lserverId>tenantA-8O0NW7TZV-S-0002</lserverId>
       <lserverName>virtual</lserverName>
       <lserverStatus>RUNNING</lserverStatus>
       <serverType>over_commit</serverType>
     </lserver>
   </lservers>
   <lplatformId>tenantA-8O0NW7TZV</lplatformId>
   <lplatformName>firewall-test</lplatformName>
   <lplatformStatus>NORMAL</lplatformStatus>
 </lplatform>
 <lplatform>
   <baseDescriptor>template-1324e0c2ac0</baseDescriptor>
   <bladeLogic>true</bladeLogic>
   <creator>tenantA</creator>
   <description/>
   <ownerUser>user2</ownerUser>
   <networks>
     <network>
       <name>ServiceLan</name>
       <networkCategory>BUSINESS</networkCategory>
       <networkId>6MYJCS7MR-N-j8f0</networkId>
       <numOfMaxVm>10</numOfMaxVm>
       <resourceId>mngsrv_1236</resourceId>
       <segmentType/>
     </network>
     <network>
       <name>AdminLan</name>
       <networkCategory>BUSINESS</networkCategory>
       <networkId>6MYJCS7MR-N-j61j</networkId>
       <numOfMaxVm>10</numOfMaxVm>
       <resourceId>mngsrv_1237</resourceId>
       <segmentType/>
     </network>
   </networks>
   <lservers>
     <lserver>
       <cpuPerf>1.0</cpuPerf>
       <creator>tenantA</creator>
       <diskimageId>image-1324e093f4e</diskimageId>
       <diskimageName>g-physical-0001</diskimageName>
       <hostName>V6MYJCS7MR0001</hostName>
       <image>
         <cpuBit>64</cpuBit>
         <id>image-1324e093f4e</id>
         <maxCpuPerf>1.4</maxCpuPerf>
         <maxDiskSize>30.0</maxDiskSize>
         <maxMemorySize>2.0</maxMemorySize>
         <maxSysvolSize>30.0</maxSysvolSize>
         <numOfMaxCpu>1</numOfMaxCpu>
         <numOfMaxDisk>1</numOfMaxDisk>
         <numOfMaxNic>15</numOfMaxNic>
         <serverApplication>AP</serverApplication>
         <serverCategory>GENERAL</serverCategory>
         <softwares>
           <software>
             <category>OS</category>
             <license/>
             <name>Windows Server 2008 R2 Enterprise</name>
             <officialVersion/>
             <patch/>
             <softwareId>SW00000007</softwareId>
             <support/>
```

```
 <version>6.1</version>
       </software>
     </softwares>
     <sysvolSize>30.0</sysvolSize>
   </image>
   <lserverType>Physical</lserverType>
   <memorySize>2.0</memorySize>
   <numOfCpu>2</numOfCpu>
   <pool>/ServerPool</pool>
   <priority>128</priority>
   <requestCpuPerf>0.1</requestCpuPerf>
   <requestMemorySize>0.1</requestMemorySize>
   <requestNumOfCpu>1</requestNumOfCpu>
   <resource>
     <name>tenantA-6MYJCS7MR-S-0001</name>
   </resource>
   <snapshotExist>false</snapshotExist>
   <sparePool>/SparePool</sparePool>
   <storagePool>/StoragePool</storagePool>
   <sysvolSize>100</sysvolSize>
   <disks/>
   <nics>
     <nic>
       <management>0</management>
       <networkId>6MYJCS7MR-N-j61j</networkId>
       <nicNo>2</nicNo>
       <privateIp>192.xxx.xxx.xxx</privateIp>
     </nic>
     <nic>
       <management>1</management>
       <networkId>6MYJCS7MR-N-j61j</networkId>
       <nicNo>1</nicNo>
       <privateIp>192.xxx.xxx.xxx</privateIp>
     </nic>
   </nics>
   <lserverId>tenantA-6MYJCS7MR-S-0001</lserverId>
   <lserverName>physical</lserverName>
   <lserverStatus>STOPPED</lserverStatus>
   <serverType>Economy</serverType>
 </lserver>
 <lserver>
   <cpuPerf>1.2</cpuPerf>
   <creator>tenantA</creator>
   <diskimageId>image-1324e09f82f</diskimageId>
   <diskimageName>g-vm-0002</diskimageName>
   <hostName>V6MYJCS7MR0002</hostName>
   <image>
     <cpuBit>64</cpuBit>
     <id>image-1324e09f82f</id>
     <maxCpuPerf>1.4</maxCpuPerf>
     <maxDiskSize>30.0</maxDiskSize>
     <maxMemorySize>2.0</maxMemorySize>
     <maxSysvolSize>30.0</maxSysvolSize>
     <numOfMaxCpu>1</numOfMaxCpu>
     <numOfMaxDisk>1</numOfMaxDisk>
     <numOfMaxNic>15</numOfMaxNic>
     <serverApplication>AP</serverApplication>
     <serverCategory>GENERAL</serverCategory>
     <softwares>
       <software>
         <category>OS</category>
         <license/>
         <name>Windows Server 2008 R2 Enterprise</name>
```

```
 <officialVersion/>
                 <patch/>
                 <softwareId>SW00000007</softwareId>
                 <support/>
                 <version>6.1</version>
               </software>
             </softwares>
             <sysvolSize>30.0</sysvolSize>
             <vmType>VMware</vmType>
           </image>
           <lserverType>Virtual</lserverType>
           <memorySize>1.6</memorySize>
           <numOfCpu>1</numOfCpu>
           <pool>/VMHostPool</pool>
           <priority>128</priority>
           <resource>
             <name>tenantA-6MYJCS7MR-S-0002</name>
           </resource>
           <snapshotExist>true</snapshotExist>
           <storagePool>/StoragePool</storagePool>
           <sysvolSize>100</sysvolSize>
           <disks/>
           <vmType>VMware</vmType>
           <nics>
             <nic>
               <management>1</management>
               <networkId>6MYJCS7MR-N-j8f0</networkId>
               <nicNo>1</nicNo>
               <privateIp>192.xxx.xxx.xxx</privateIp>
            \langlenic>
             <nic>
               <management>0</management>
               <networkId>6MYJCS7MR-N-j8f0</networkId>
               <nicNo>3</nicNo>
               <privateIp>192.xxx.xxx.xxx</privateIp>
             </nic>
             <nic>
               <management>0</management>
               <networkId>6MYJCS7MR-N-j8f0</networkId>
               <nicNo>2</nicNo>
               <privateIp>192.xxx.xxx.xxx</privateIp>
             </nic>
           </nics>
           <lserverId>tenantA-6MYJCS7MR-S-0002</lserverId>
           <lserverName>virtual2</lserverName>
           <lserverStatus>STOPPED</lserverStatus>
           <serverType>over_commit</serverType>
         </lserver>
       </lservers>
       <lplatformId>tenantA-6MYJCS7MR</lplatformId>
       <lplatformName>test-mix</lplatformName>
       <lplatformStatus>NORMAL</lplatformStatus>
     </lplatform>
  </lplatforms>
</ListLPlatformResponse>
```
# **2.2.10 ListNetworkInfo (Gets Network Information for an L-Platform)**

This API gets network information for the target L-Platform.

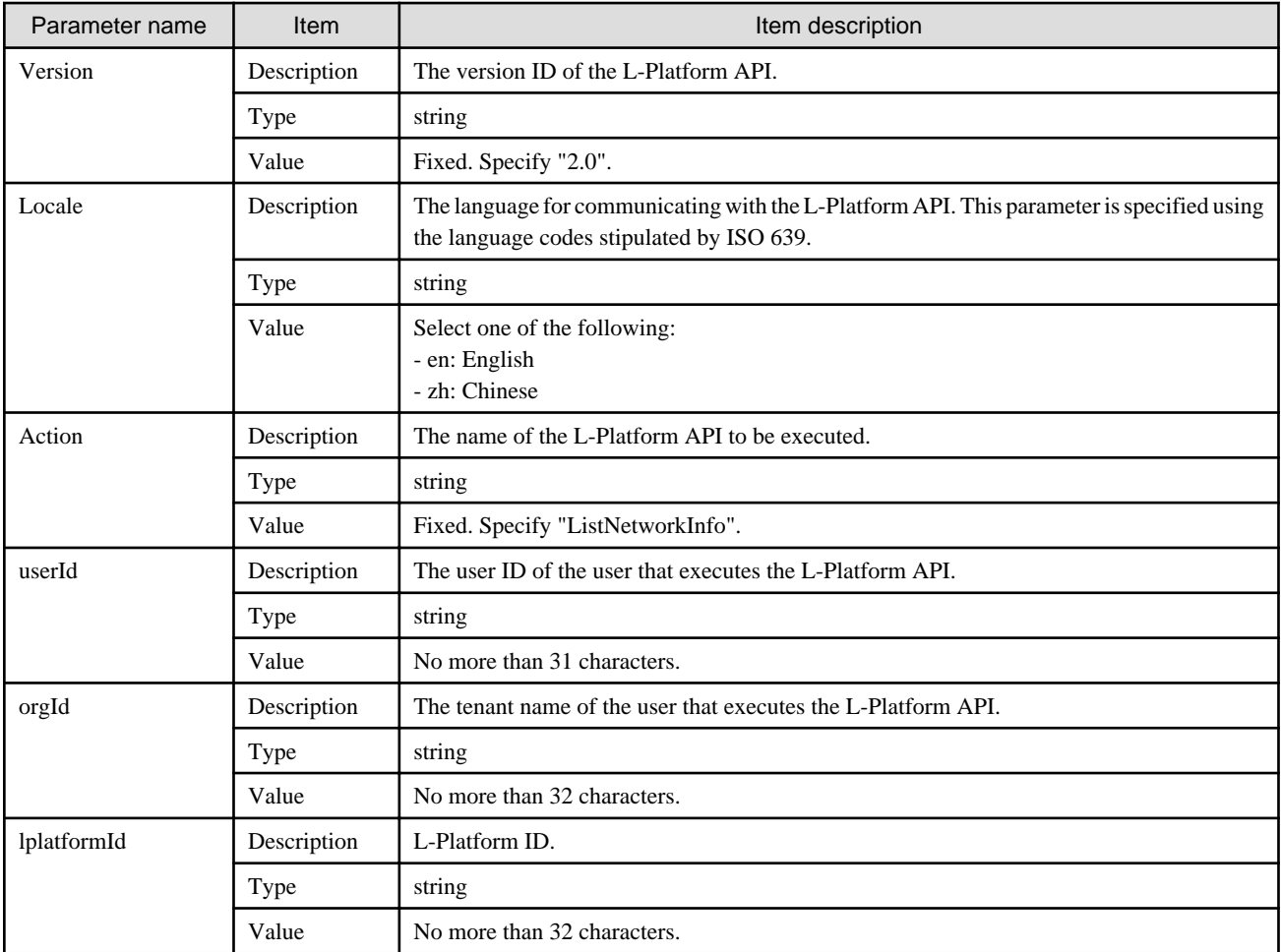

<Status code>

The API returns "200 OK" if it terminates normally.

```
<XML>
```

```
<?xml version="1.0" encoding="UTF-8"?>
<ListNetworkInfoResponse xmlns="http://cfmg.systemwalker.jp.fujitsu.com">
  <responseMessage>[Message]</responseMessage>
 <responseStatus>[Status]</responseStatus>
  <networks>
     <network>
       <addressSet>
        <end>[End address of the address set]</end>
         <mask>[Netmask of the address set]</mask>
         <name>[Address set name]</name>
        <start>[Leading address of the address set]</start>
         <subnet>[Subnet address of the address set]</subnet>
       </addressSet>
       <addressSetStatus>
         <avail>[Number of vacant addresses in the address set]</avail>
         <num>[Total number of addresses in the address set]</num>
         <used>[Number of reserved addresses in the address set]</used>
       </addressSetStatus>
       <excludeaddressranges>
```
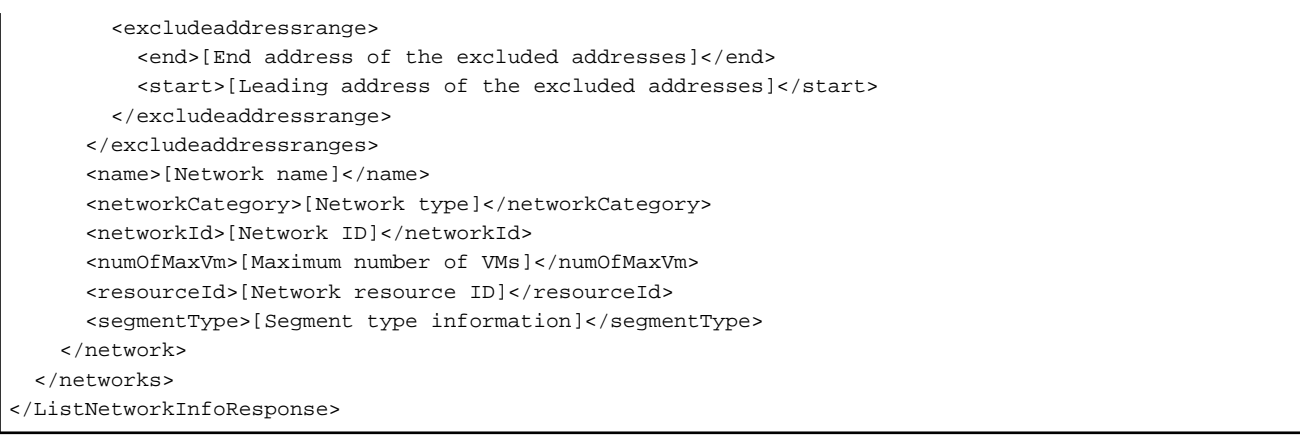

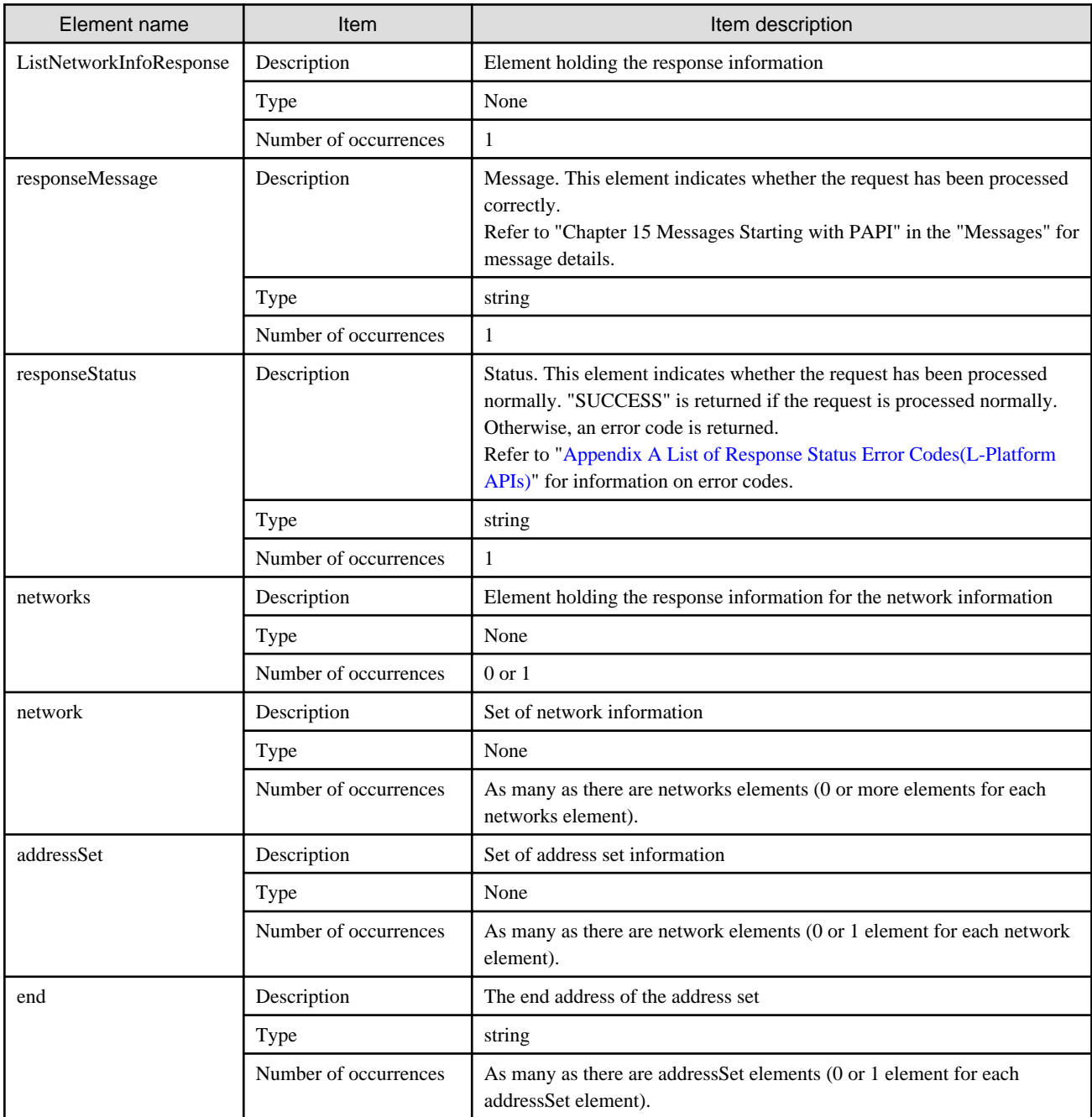

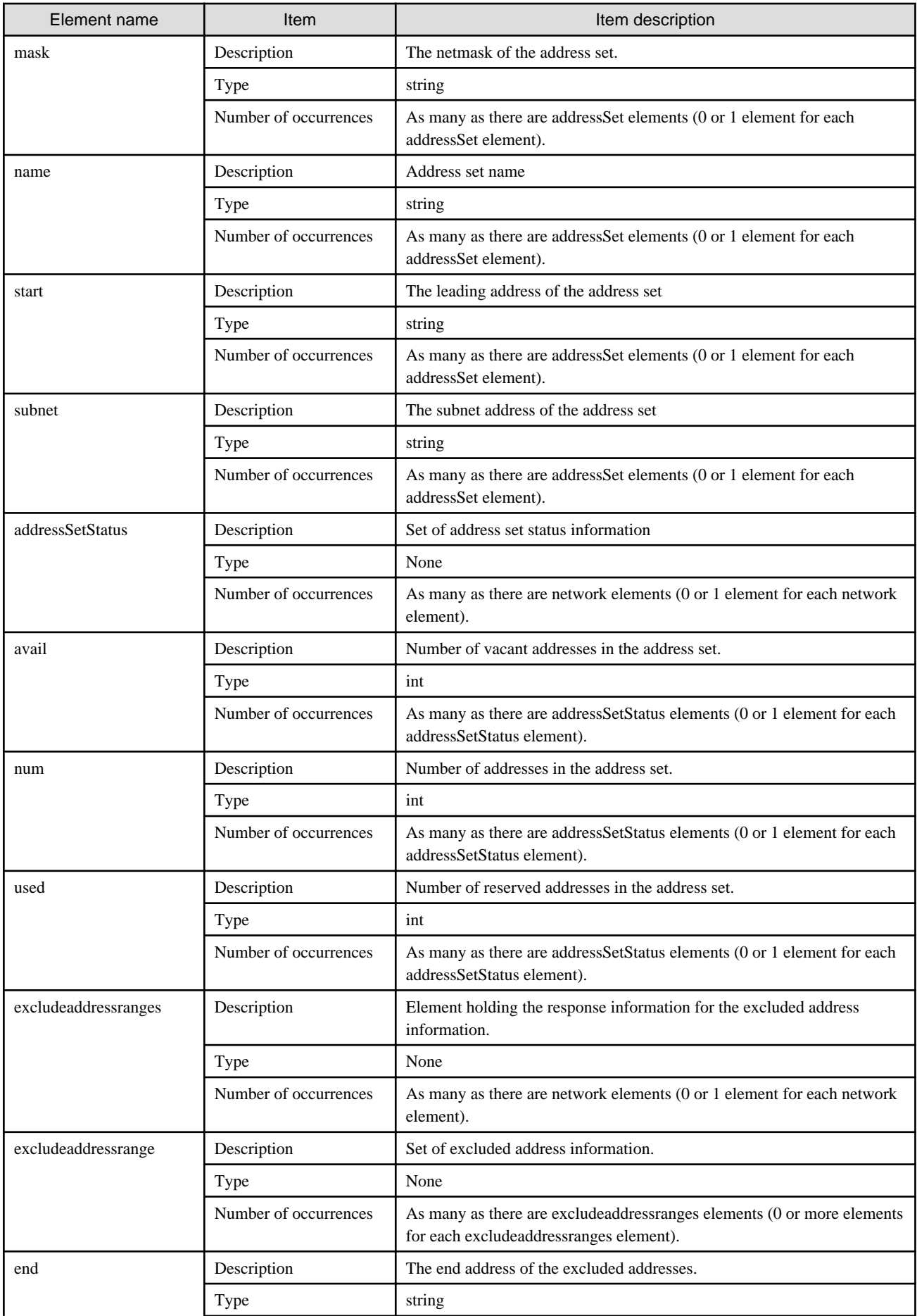

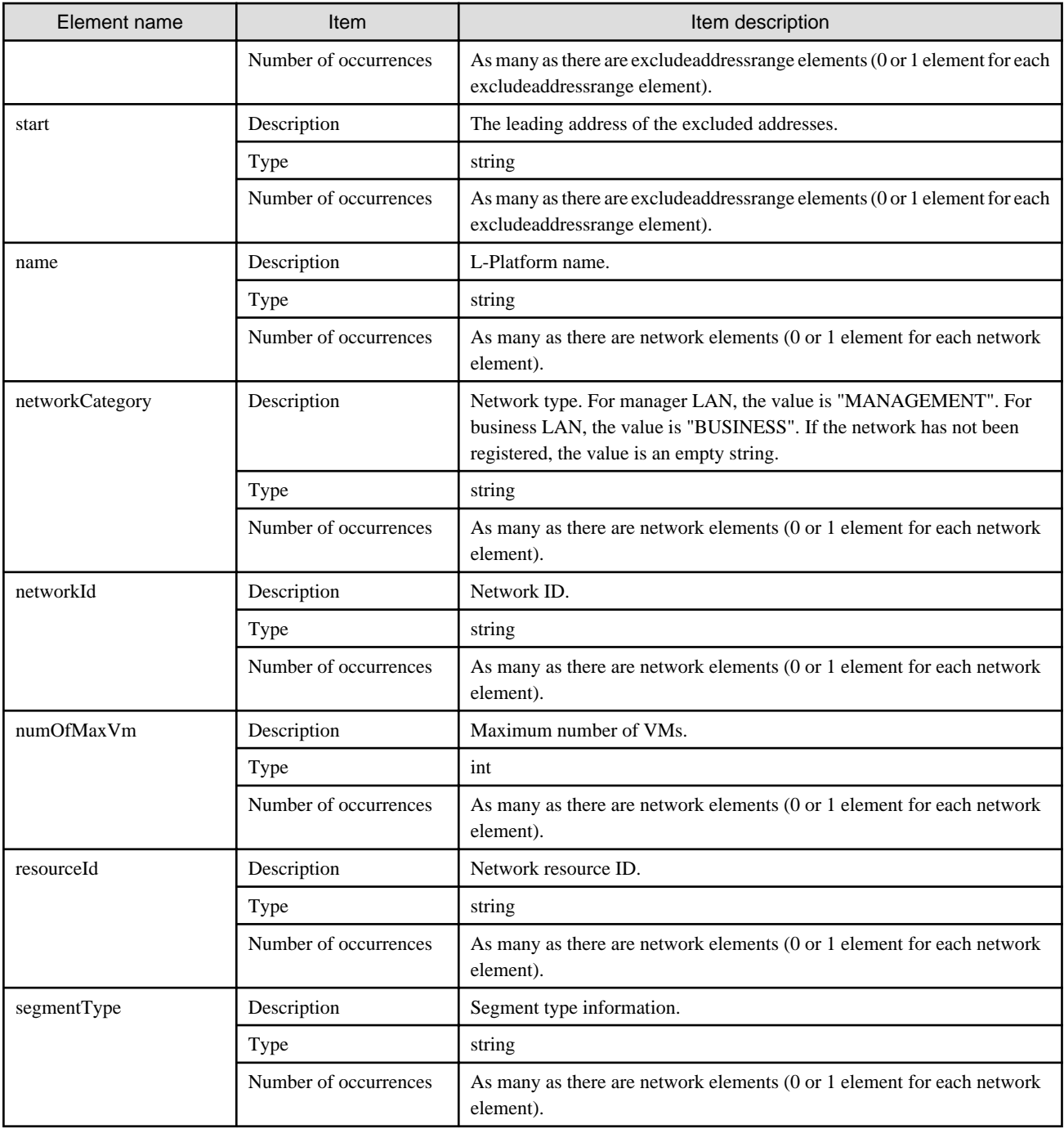

```
<?xml version="1.0" encoding="UTF-8"?>
<ListNetworkInfoResponse xmlns="http://cfmg.systemwalker.jp.fujitsu.com">
   <responseMessage>PAPI00000 Processing was completed.</responseMessage>
   <responseStatus>SUCCESS</responseStatus>
   <networks>
     <network>
      <addressSet>
         <end>192.xxx.xxx.xxx</end>
         <mask>255.xxx.xxx.xxx</mask>
         <name>addr_set10</name>
         <start>192.xxx.xxx.xxx</start>
         <subnet>192.xxx.xxx.xxx</subnet>
```

```
 </addressSet>
       <addressSetStatus>
         <avail>138</avail>
         <num>140</num>
         <used>2</used>
       </addressSetStatus>
       <excludeaddressranges/>
      <name>N01</name>
      <networkCategory>BUSINESS</networkCategory>
      <networkId>M3PGGWCFX-N-INTRANET</networkId>
       <numOfMaxVm>10</numOfMaxVm>
       <resourceId>mngsrv_1234</resourceId>
       <segmentType>DMZ</segmentType>
    </network>
     <network>
       <addressSet>
         <mask>255.xxx.xxx.xxx</mask>
         <name>addr_set20</name>
         <subnet>192.xxx.xxx.xxx</subnet>
       </addressSet>
       <addressSetStatus>
        <avail>116</avail>
        <num>120</num>
         <used>4</used>
       </addressSetStatus>
       <excludeaddressranges>
        <excludeaddressrange>
           <end>192.xxx.xxx.xxx</end>
           <start>192.xxx.xxx.xxx</start>
         </excludeaddressrange>
       </excludeaddressranges>
       <name>N02</name>
      <networkCategory>MANAGEMENT</networkCategory>
      <networkId>M3PGGWCFX-N-INTERNET</networkId>
       <numOfMaxVm>10</numOfMaxVm>
       <resourceId>mngsrv_1235</resourceId>
       <segmentType>SECURE</segmentType>
    </network>
  </networks>
</ListNetworkInfoResponse>
```
# **2.2.11 MoveLPlatform (Changes the Organization that Owns an L-Platform)**

This API changes the organization that owns an L-Platform.

This API is executed asynchronously. After the API is successfully executed, the status of the L-Platform changes to Reconfiguring (RECONFIG\_ING) during the execution of the operation, and changes back to Operating Normally (NORMAL) when the operation is completed. When the status of an L-Platform is Reconfiguring, the L-Platform cannot be operated. Use [GetLPlatformStatus](#page-128-0) to check the status of the L-Platform, and execute subsequent operations after waiting for the status to change to Operating Normally.

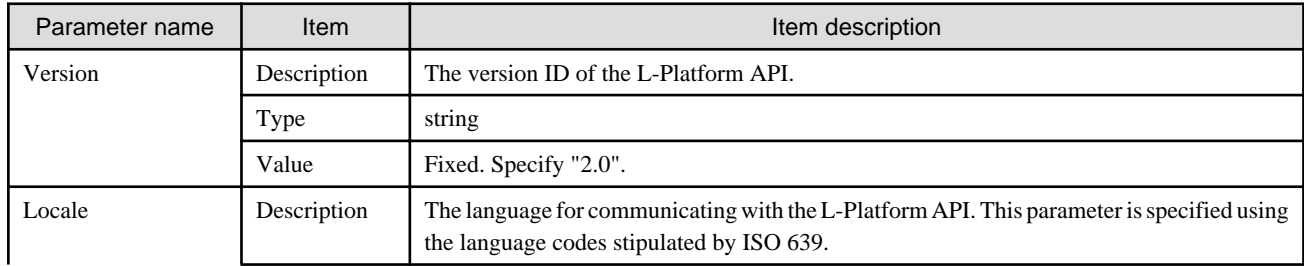

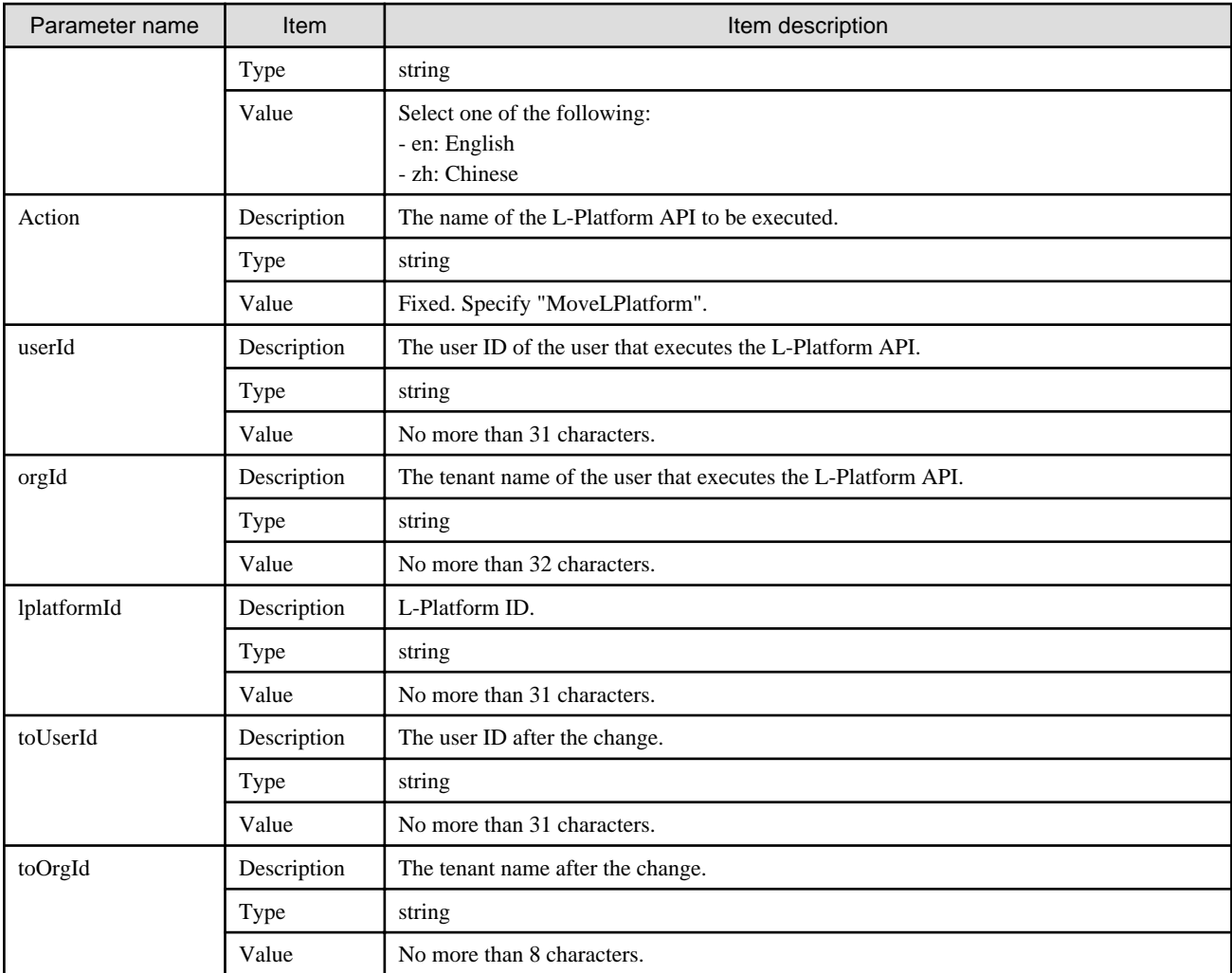

<Status code>

The API returns "200 OK" if it terminates normally.

#### <XML>

```
<?xml version="1.0" encoding="UTF-8"?>
<MoveLPlatformResponse xmlns="http://cfmg.systemwalker.jp.fujitsu.com">
  <responseMessage>[Message]</responseMessage>
   <responseStatus>[Status]</responseStatus>
</MoveLPlatformResponse>
```
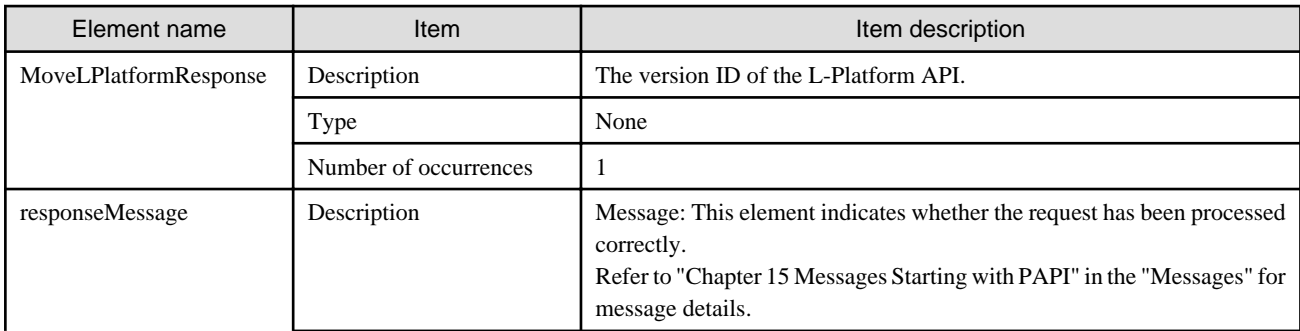

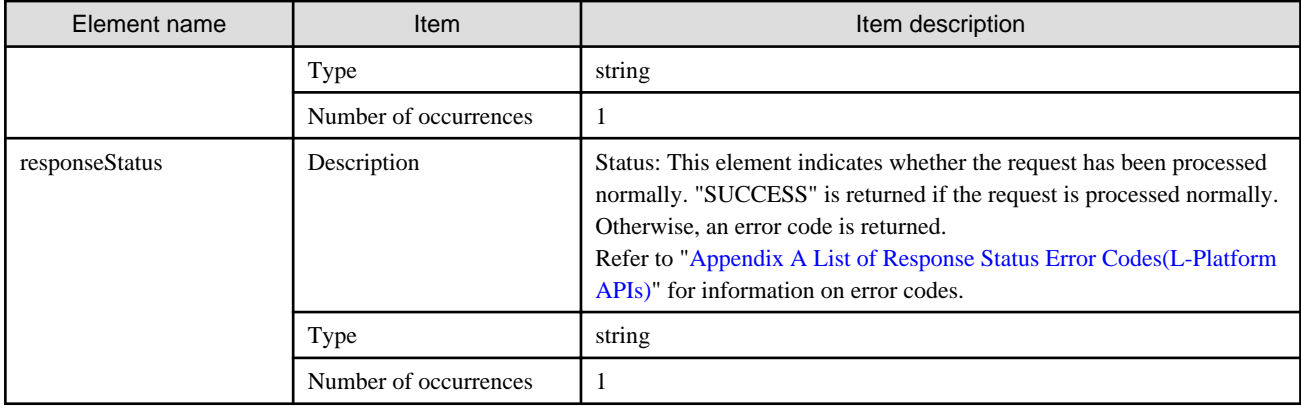

```
<?xml version="1.0" encoding="UTF-8"?>
```

```
<MoveLPlatformResponse xmlns="http://cfmg.systemwalker.jp.fujitsu.com">
```

```
 <responseMessage>PAPI00000 Processing was completed.</responseMessage>
```

```
 <responseStatus>SUCCESS</responseStatus>
```

```
</MoveLPlatformResponse>
```
# **2.2.12 OperateSLB (Operate Server Load Balancer)**

This API executes server load balancer operations.

If there are operation logs that have not been acquired, operations cannot be performed.

It is necessary to specify all parameters defined in the ruleset.

This API supports only the POST method.

This API is executed asynchronously. After the API is successfully executed, the status of the L-Platform changes to Reconfiguring (RECONFIG\_ING) during the execution of the operation, and changes back to Operating Normally (NORMAL) when the operation is completed. When the status of an L-Platform is Reconfiguring, the L-Platform cannot be operated. Use [GetLPlatformStatus](#page-128-0) to check the status of the L-Platform, and execute subsequent operations after waiting for the status to change to Operating Normally.

### **Request body**

<XML>

```
<Request>
  <param name="Version">[Version ID]</param>
  <param name="Locale">[Locale ID]</param>
  <param name="Action">[Action ID]</param>
  <param name="userId">[User ID]</param>
  <param name="orgId">[Tenant ID]</param>
  <param name="lplatformId">[L-Platform ID]</param>
  <Body>
    <slb>
       <name>[Server load balancer name]</name>
       <ruleset>
         <name>[Ruleset name]</name>
         <parameters>
           <parameter>
             <name>[Parameter name]</name>
             <value>[Parameter value]</value>
           </parameter>
           ...
         </parameters>
       </ruleset>
    \langleslb>
```
</Request>

#### $<$ Parameter $>$

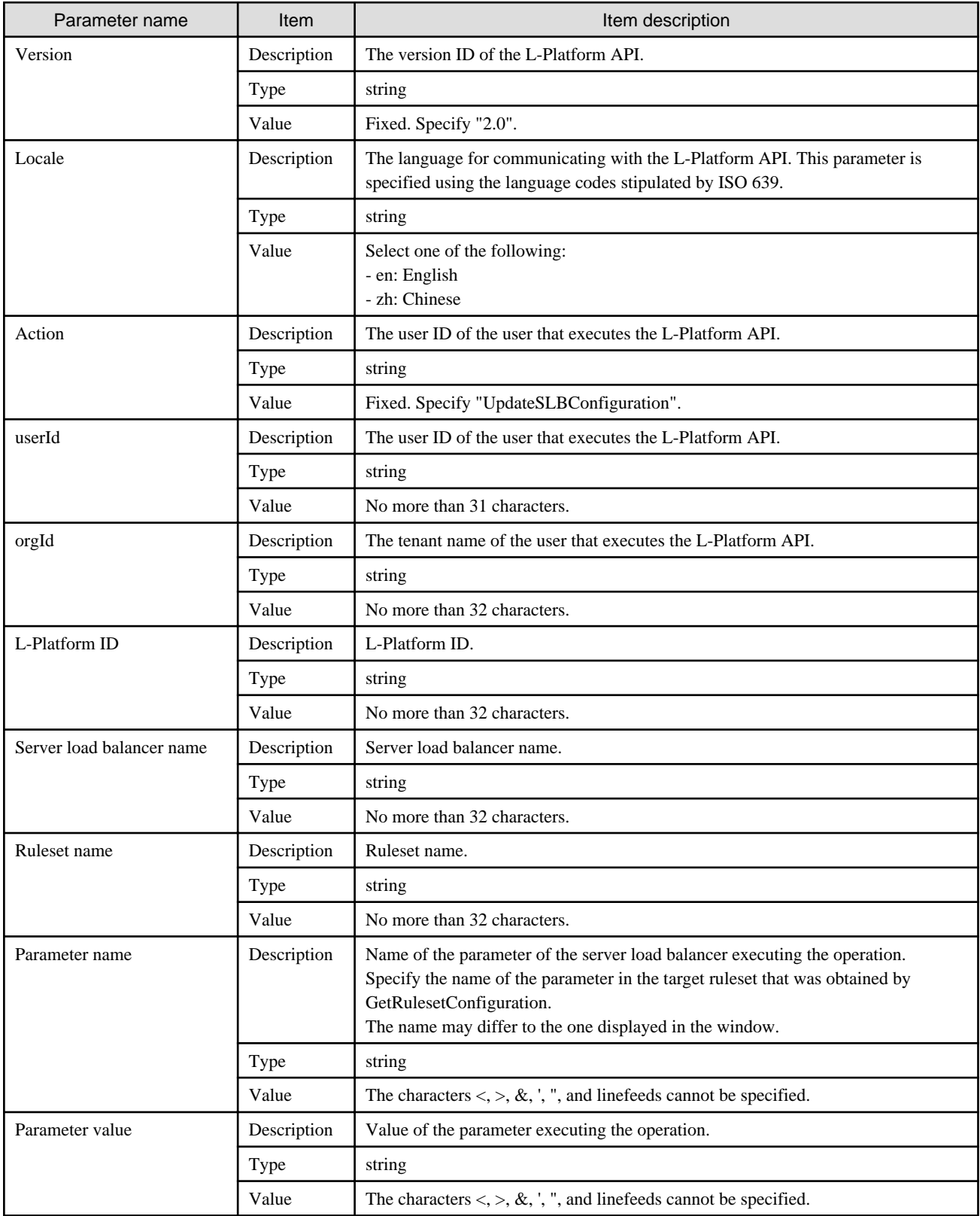

<Status code>

The API returns "200 OK" if it terminates normally.

#### <XML>

<?xml version="1.0" encoding="UTF-8"?> <OperateSLBResponse xmlns="http://cfmg.systemwalker.jp.fujitsu.com"> <operationId>[Operation ID]</operationId> <responseMessage>[Massage]</responseMessage> <responseStatus>[Status]</responseStatus> </OperateSLBResponse>

<Elements>

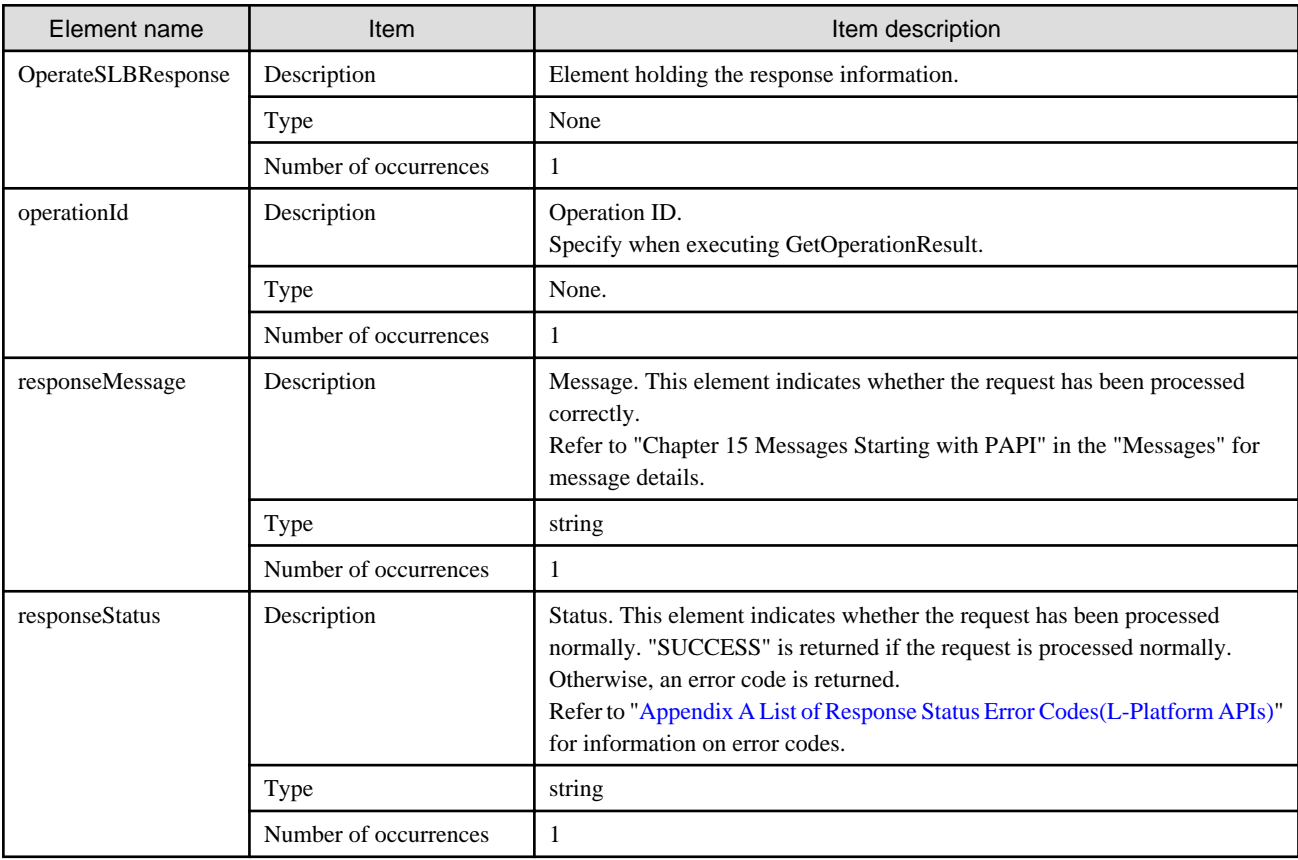

#### **Sample response**

<?xml version="1.0" encoding="UTF-8"?>

<OperateSLBResponse xmlns="http://cfmg.systemwalker.jp.fujitsu.com">

<operationId>ROR\_001</operationId>

<responseMessage>PAPI00000 Processing was completed.</responseMessage>

<responseStatus>SUCCESS</responseStatus>

```
</OperateSLBResponse>
```
# **2.2.13 StartLPlatform (Performs Batch Power-On for Servers Included in an L-Platform)**

This API performs batch power-on for the servers included in an L-Platform.

#### **Request parameters**

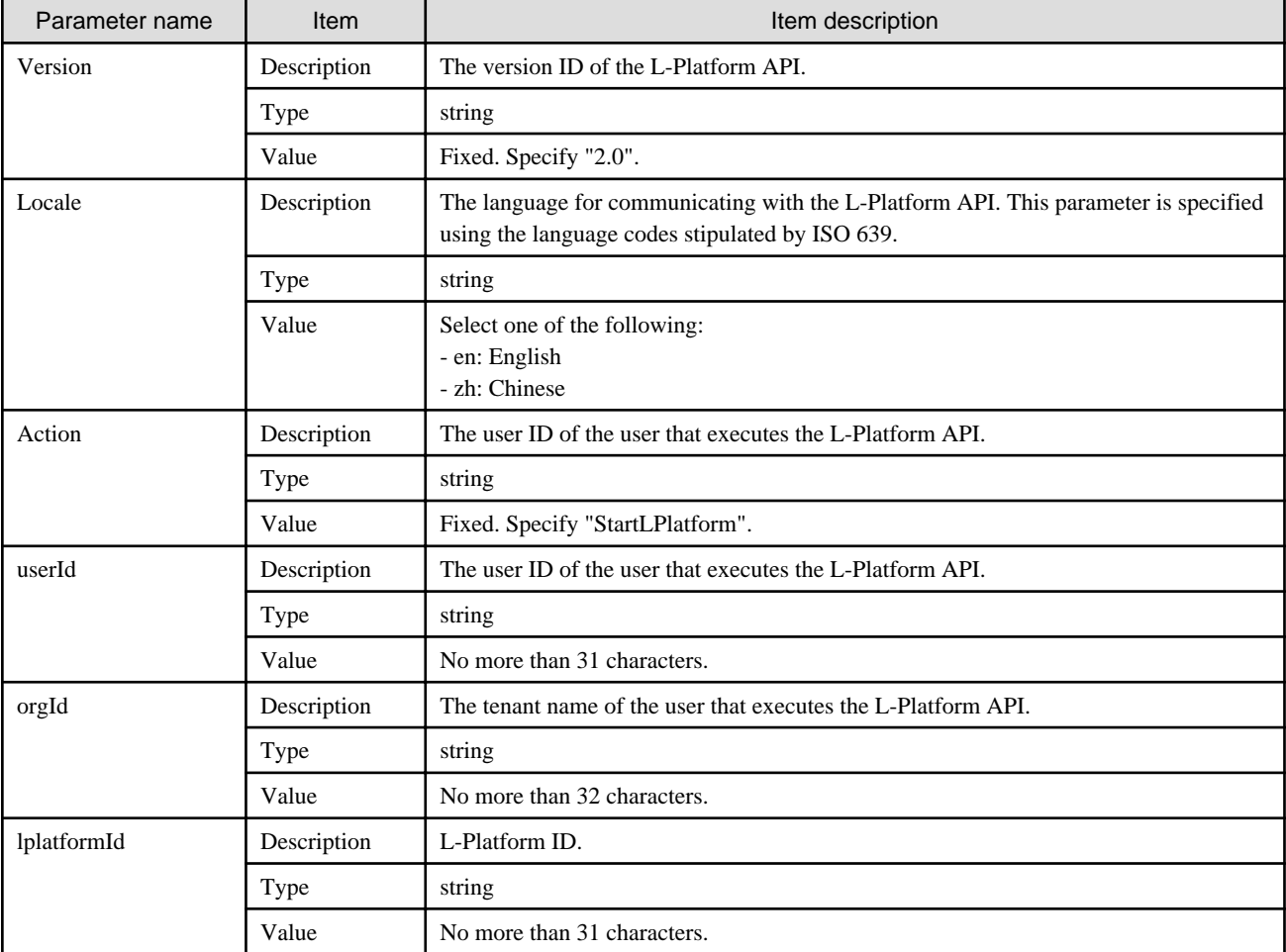

# **Response**

<Status code>

The API returns "200 OK" if it terminates normally.

```
\langleXML\rangle
```

```
<?xml version="1.0" encoding="UTF-8"?>
<StartLPlatformResponse xmlns="http://cfmg.systemwalker.jp.fujitsu.com">
  <responseMessage>[Message]</responseMessage>
 <responseStatus>[Status]</responseStatus>
</StartLPlatformResponse>
```
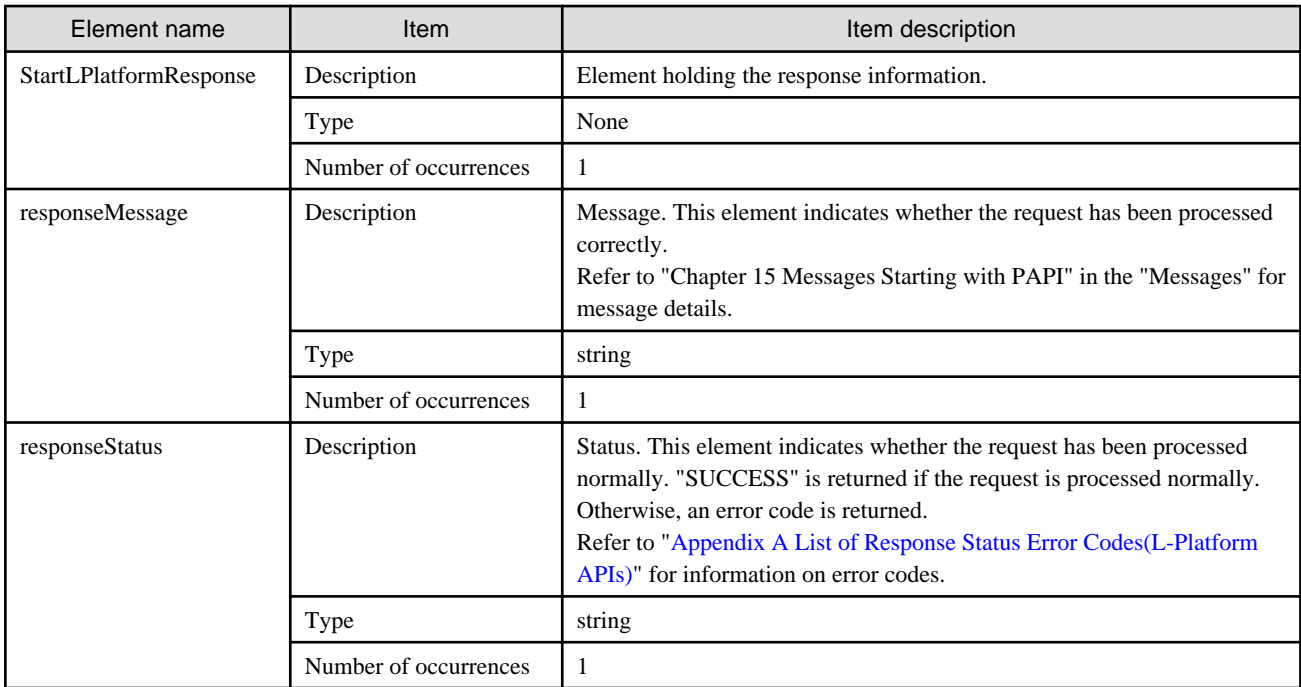

```
<?xml version="1.0" encoding="UTF-8"?>
<StartLPlatformResponse xmlns="http://cfmg.systemwalker.jp.fujitsu.com">
  <responseMessage>PAPI00000 Processing was completed.</responseMessage>
  <responseStatus>SUCCESS</responseStatus>
</StartLPlatformResponse>
```
# **2.2.14 StartTenantLServers (Performs Batch Power-On for Servers Included in a Tenant)**

This API performs batch power-on for the servers included in a Tenant.

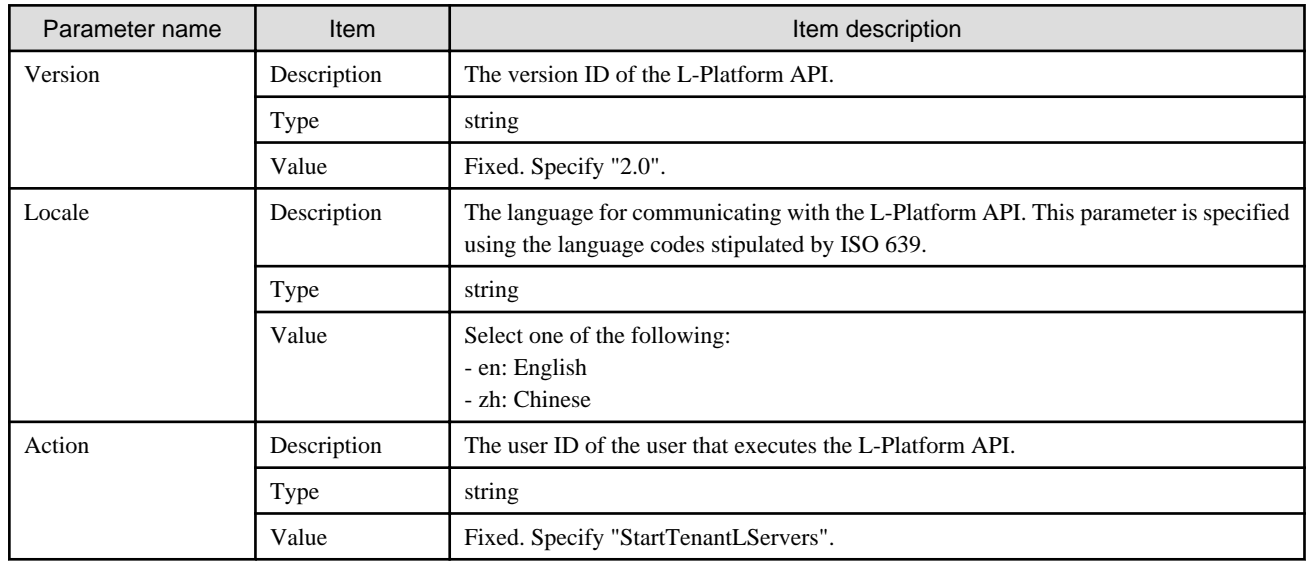

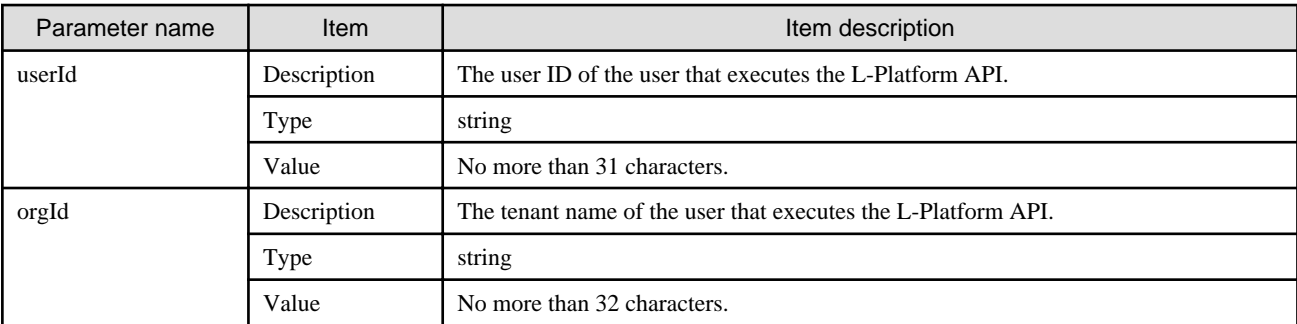

<Status code>

The API returns "200 OK" if it terminates normally.

<XML>

```
<?xml version="1.0" encoding="UTF-8"?>
<StartTenantLServersResponse xmlns="http://cfmg.systemwalker.jp.fujitsu.com">
  <responseMessage>[Message]</responseMessage>
 <responseStatus>[Status]</responseStatus>
</StartTenantLServersResponse>
```
<Elements>

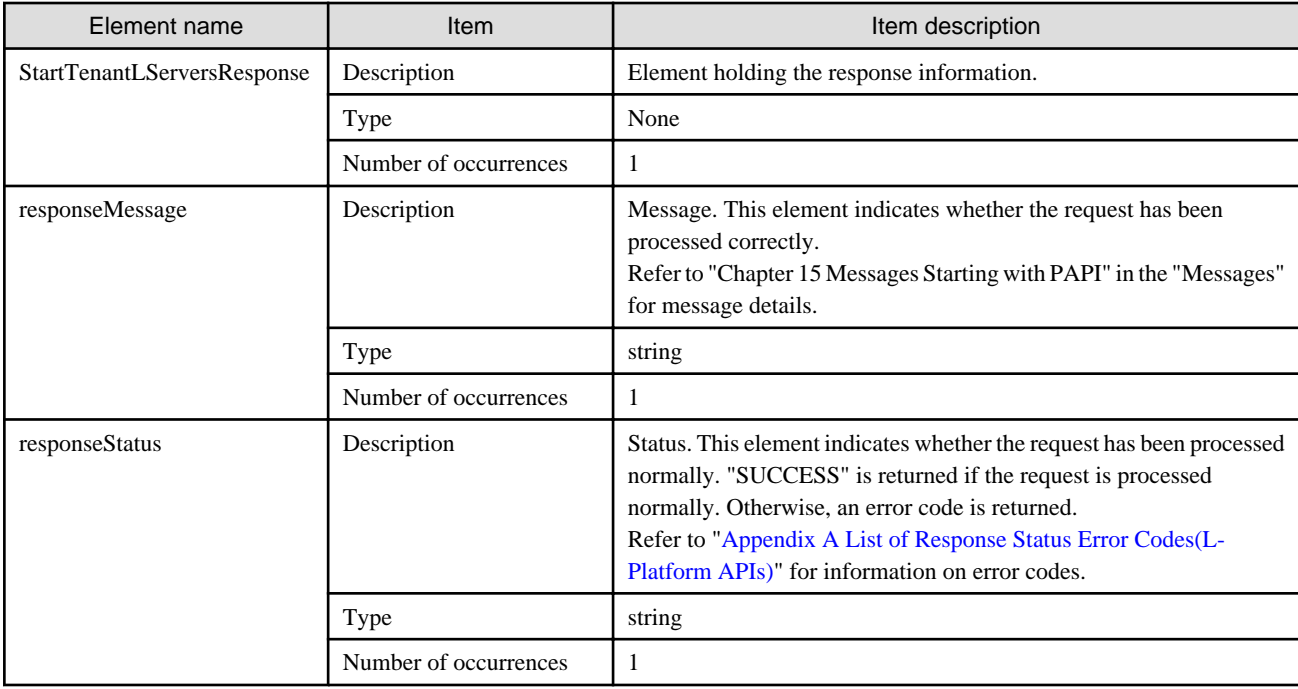

# **Sample response**

```
<?xml version="1.0" encoding="UTF-8"?>
```

```
<StartTenantLServersResponse xmlns="http://cfmg.systemwalker.jp.fujitsu.com">
```
<responseMessage>PAPI00000 Processing was completed.</responseMessage>

- <responseStatus>SUCCESS</responseStatus>
- </StartTenantLServersResponse>

# **2.2.15 StopLPlatform (Performs Batch Power-Off for Servers Included in an L-Platform)**

This API performs batch power-off for the servers included in an L-Platform.

#### **Request parameters**

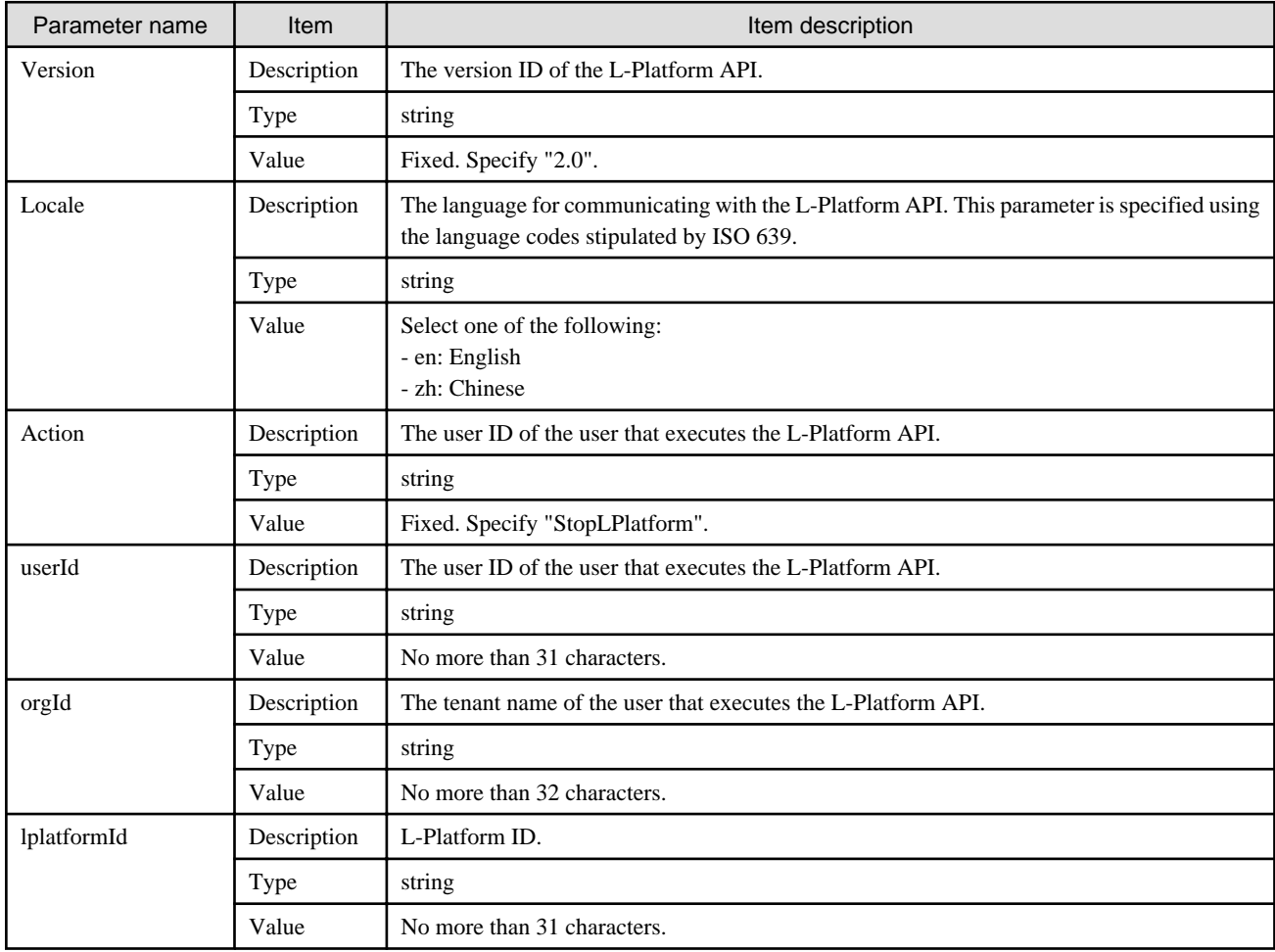

#### **Response**

<Status code>

The API returns "200 OK" if it terminates normally.

 $\langle$ XML $\rangle$ 

```
<?xml version="1.0" encoding="UTF-8"?>
<StopLPlatformResponse xmlns="http://cfmg.systemwalker.jp.fujitsu.com">
  <responseMessage>[Message]</responseMessage>
  <responseStatus>[Status]</responseStatus>
</StopLPlatformResponse>
```
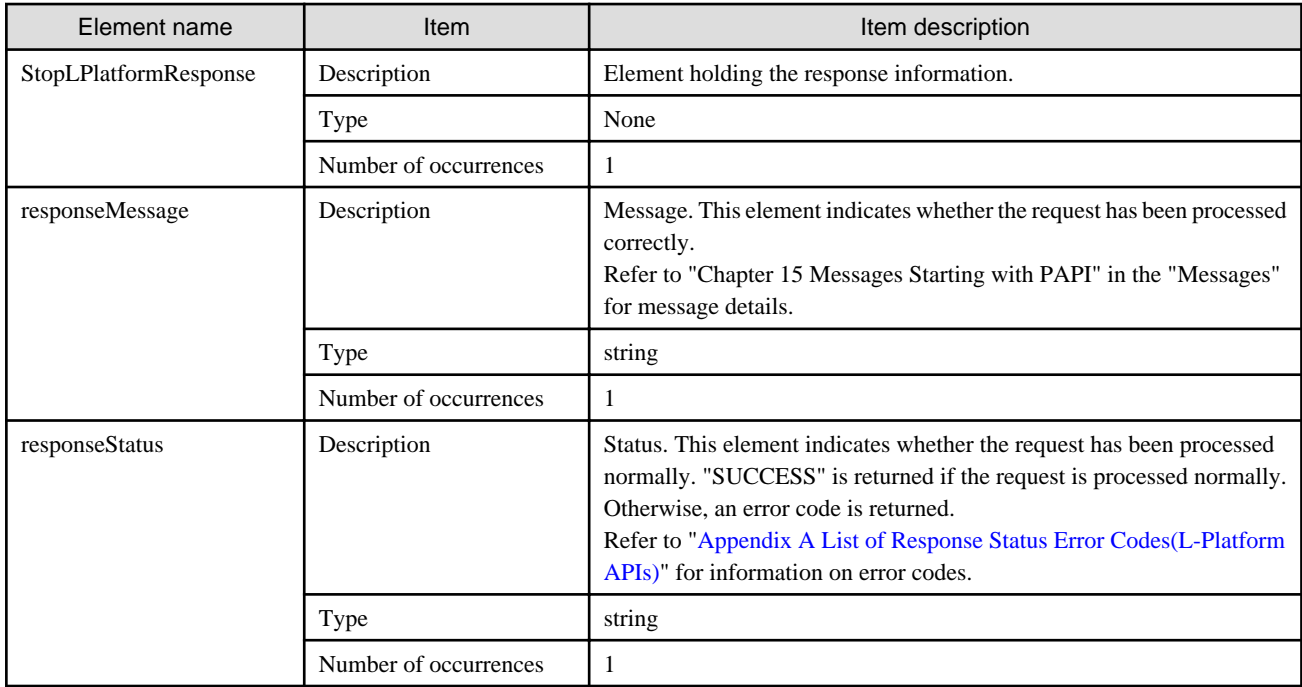

```
<?xml version="1.0" encoding="UTF-8"?>
<StopLPlatformResponse xmlns="http://cfmg.systemwalker.jp.fujitsu.com">
  <responseMessage>PAPI00000 Processing was completed.</responseMessage>
  <responseStatus>SUCCESS</responseStatus>
</StopLPlatformResponse>
```
# **2.2.16 StopTenantLServers (Performs Batch Power-Off for Servers Included in a Tenant)**

This API performs batch power-off for the servers included in a Tenant.

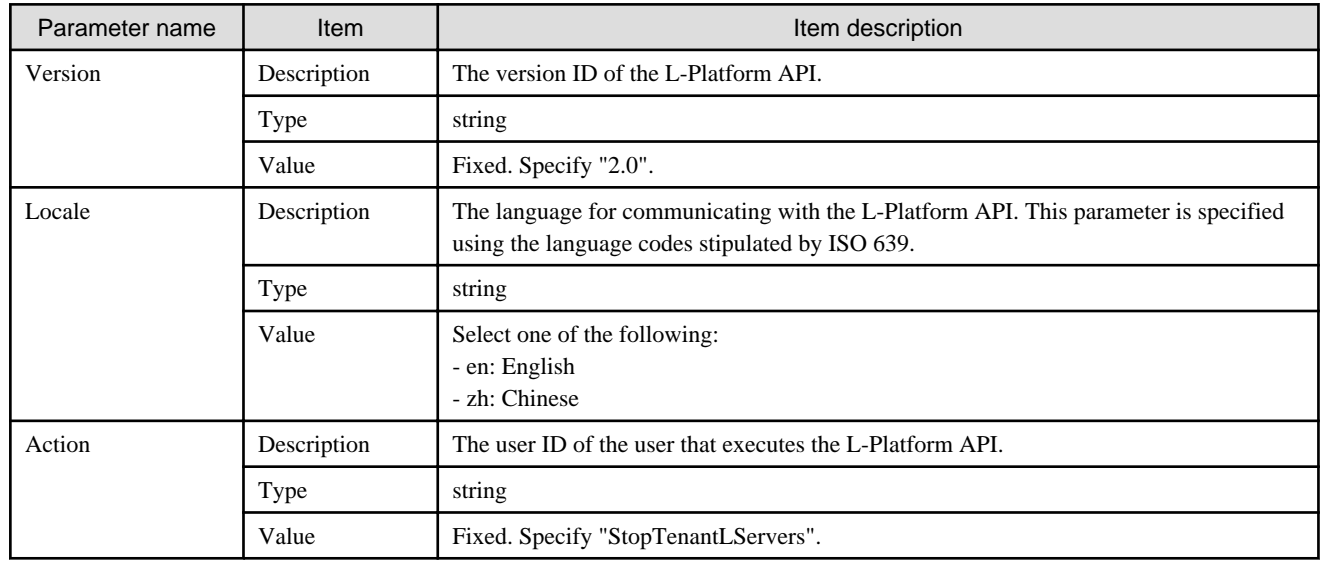

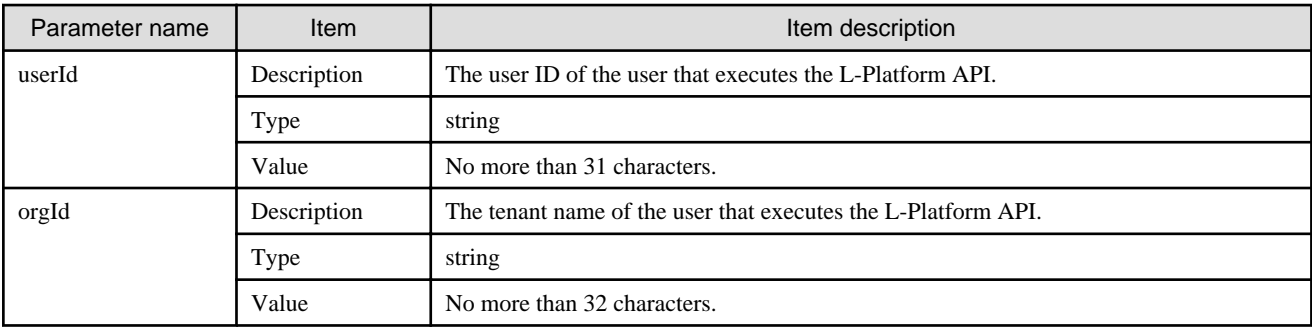

<Status code>

The API returns "200 OK" if it terminates normally.

 $\langle$ XML $\rangle$ 

<?xml version="1.0" encoding="UTF-8"?> <StopTenantLServersResponse xmlns="http://cfmg.systemwalker.jp.fujitsu.com"> <responseMessage>[Message]</responseMessage> <responseStatus>[Status]</responseStatus> </StopTenantLServersResponse>

<Elements>

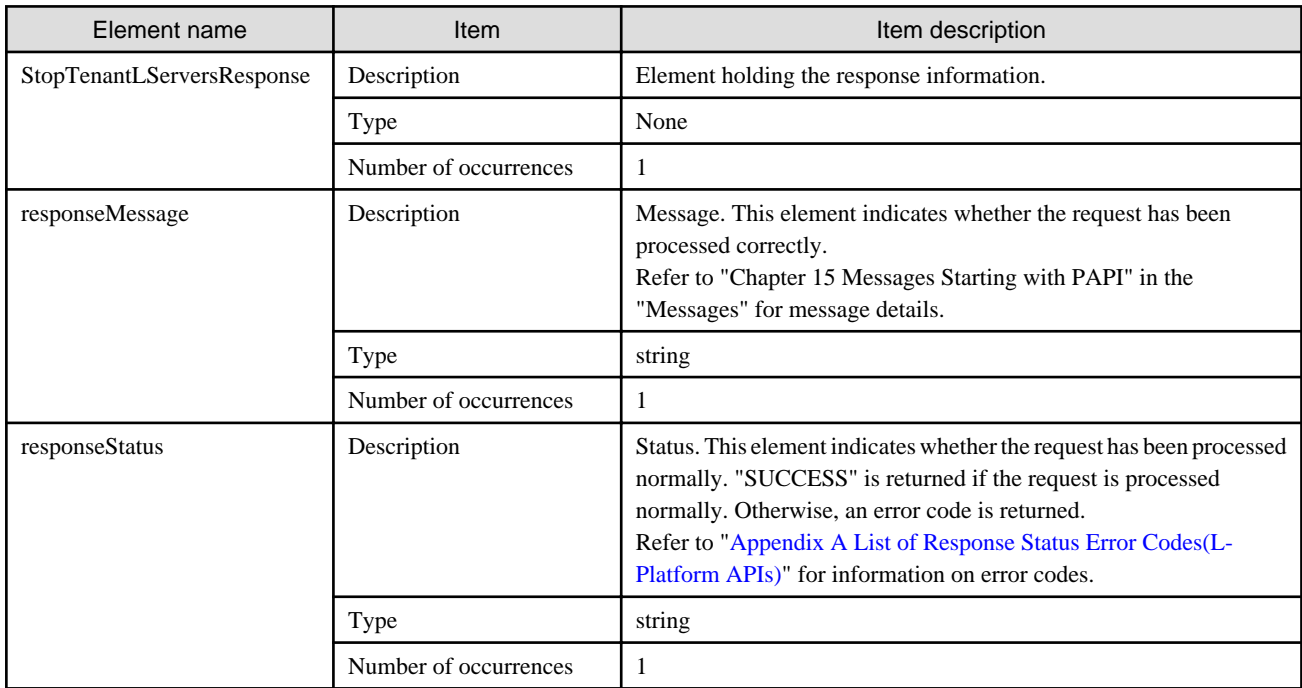

# **Sample response**

<?xml version="1.0" encoding="UTF-8"?>

<StopTenantLServersResponse xmlns="http://cfmg.systemwalker.jp.fujitsu.com">

<responseMessage>PAPI00000 Processing was completed.</responseMessage>
# **2.2.17 UpdateFirewallConfiguration (Modify Firewall Configuration)**

This API modifies the firewall configuration.Parameters that are not modified may be omitted.

This API supports only the POST method.

This API is executed asynchronously. After the API is successfully executed, the status of the L-Platform changes to Reconfiguring (RECONFIG\_ING) during the execution of the operation, and changes back to Operating Normally (NORMAL) when the operation is completed. When the status of an L-Platform is Reconfiguring, the L-Platform cannot be operated. Use [GetLPlatformStatus](#page-128-0) to check the status of the L-Platform, and execute subsequent operations after waiting for the status to change to Operating Normally.

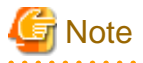

This API does not enable you to change the settings for a firewall that does not use a ruleset.

. . . . . . . . . . . . . . . . . . . . . . . . . . . . . . . . . . .

### **Request body**

<XML>

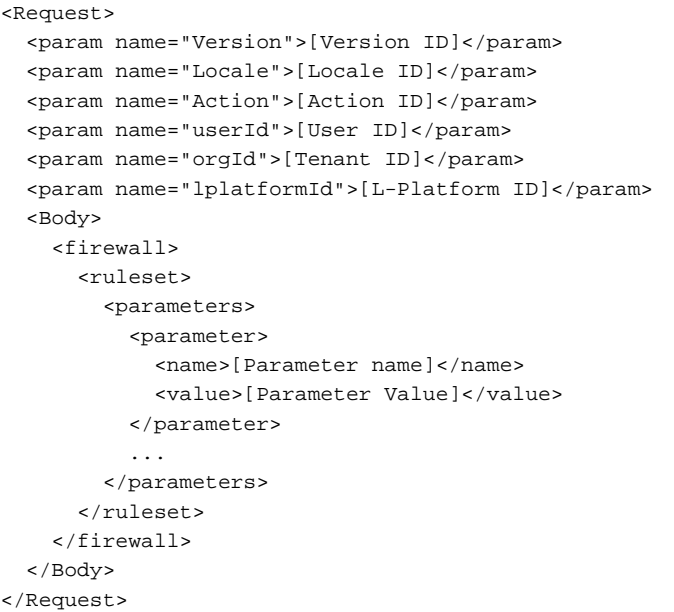

<Parameter>

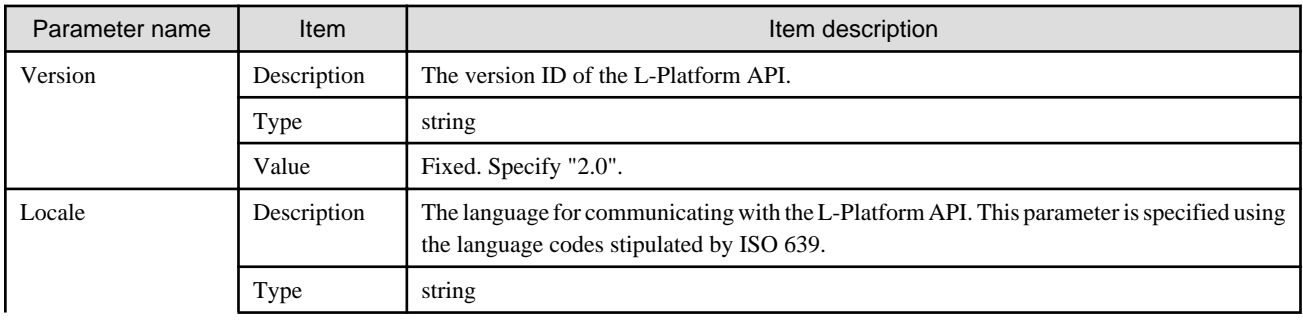

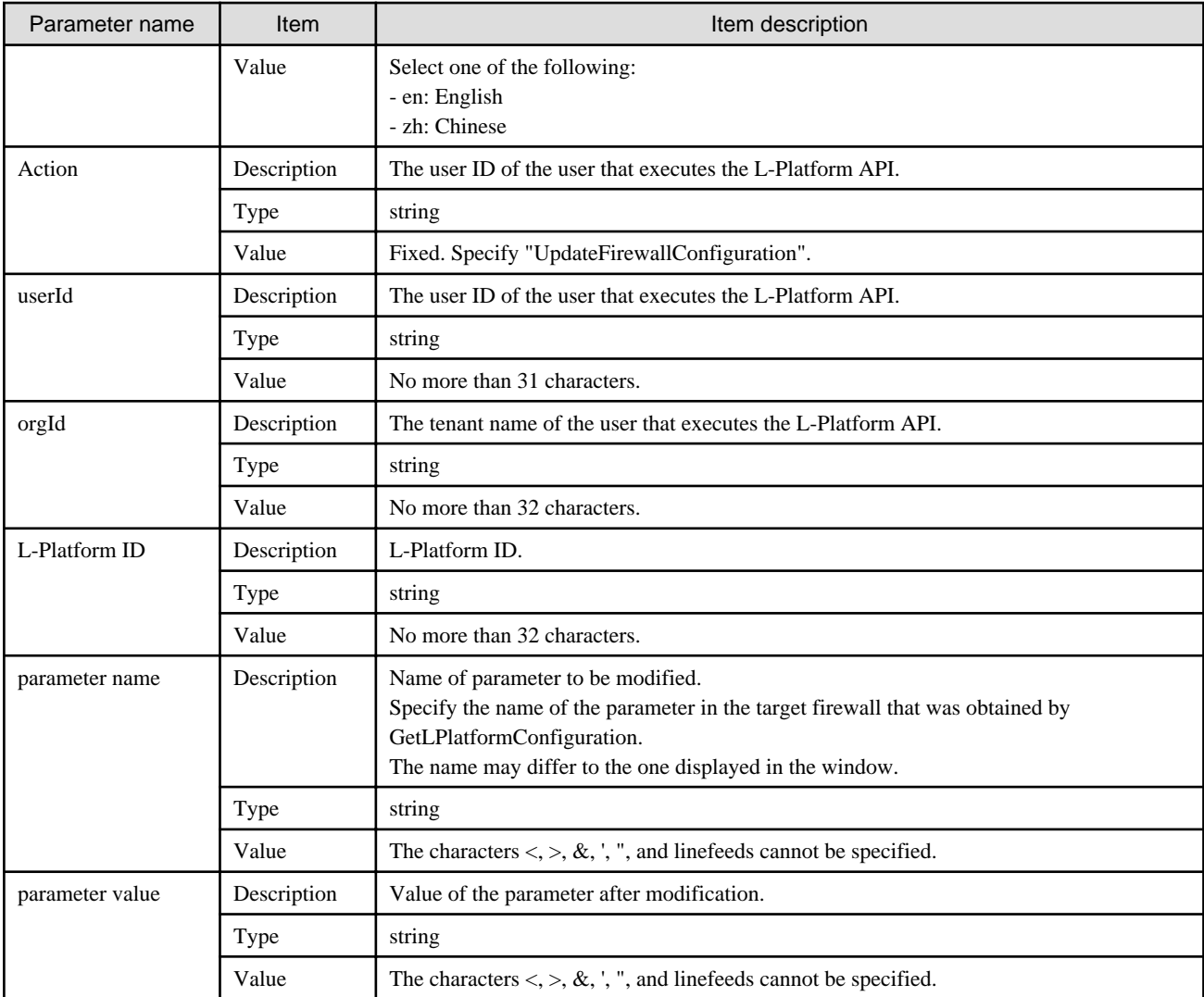

<Status code>

The API returns "200 OK" if it terminates normally.

## <XML>

<?xml version="1.0" encoding="UTF-8"?> <UpdateFirewallConfigurationResponse xmlns="http://cfmg.systemwalker.jp.fujitsu.com"> <responseMessage>[Message]</responseMessage> <responseStatus>[Status]</responseStatus> </UpdateFirewallConfigurationResponse>

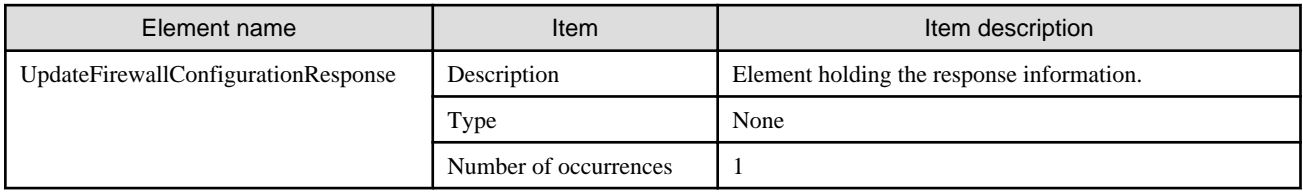

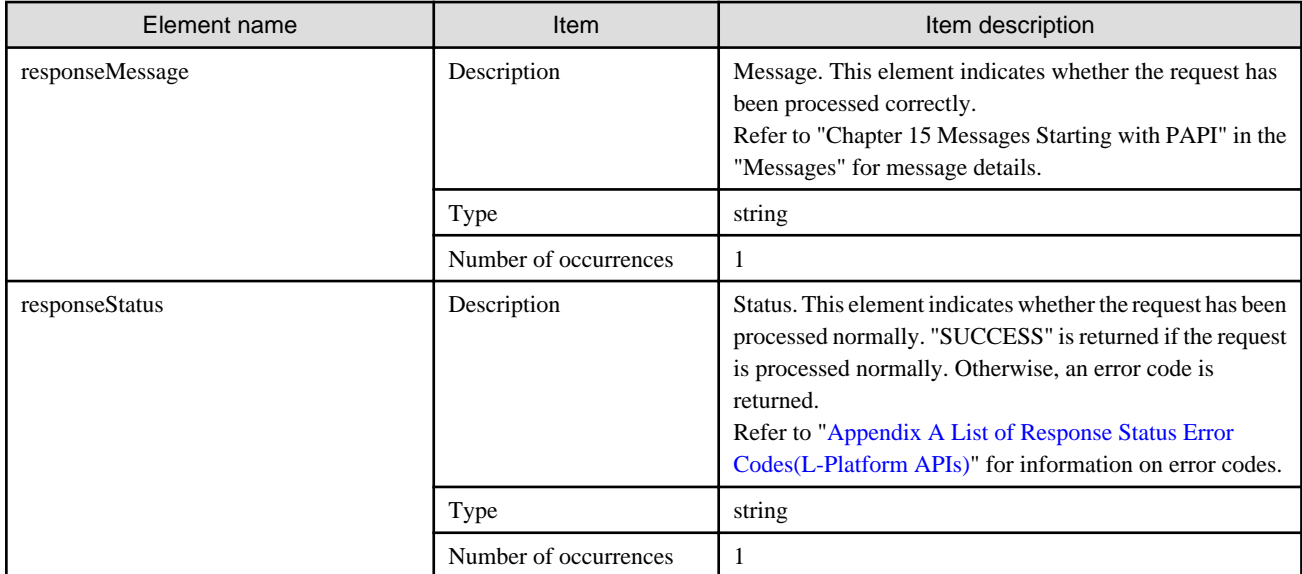

<?xml version="1.0" encoding="UTF-8"?>

<UpdateFirewallConfigurationResponse xmlns="http://cfmg.systemwalker.jp.fujitsu.com">

<responseMessage>PAPI00000 Processing was completed.</responseMessage>

<responseStatus>SUCCESS</responseStatus>

</UpdateFirewallConfigurationResponse>

## **2.2.18 UpdateSLBConfiguration (Modify Server Load Balancer Configuration)**

This API modifies the server load balancer configuration.Parameters that are not modified may be omitted. This API supports only the POST method.

This API is executed asynchronously. After the API is successfully executed, the status of the L-Platform changes to Reconfiguring (RECONFIG\_ING) during the execution of the operation, and changes back to Operating Normally (NORMAL) when the operation is completed. When the status of an L-Platform is Reconfiguring, the L-Platform cannot be operated. Use [GetLPlatformStatus](#page-128-0) to check the status of the L-Platform, and execute subsequent operations after waiting for the status to change to Operating Normally.

### **Request body**

<XML>

```
<Request>
  <param name="Version">[Version ID]</param>
  <param name="Locale">[Locale ID]</param>
  <param name="Action">[Action ID]</param>
  <param name="userId">[User ID]</param>
  <param name="orgId">[Tenant ID]</param>
  <param name="lplatformId">[L-Platform ID]</param>
  <Body>
     <slb>
       <name>[Server load balancer name]</name>
       <ruleset>
         <parameters>
           <parameter>
             <name>[Parameter name]</name>
             <value>[Parameter value]</value>
           </parameter>
          ...
         </parameters>
```
### <Parameter>

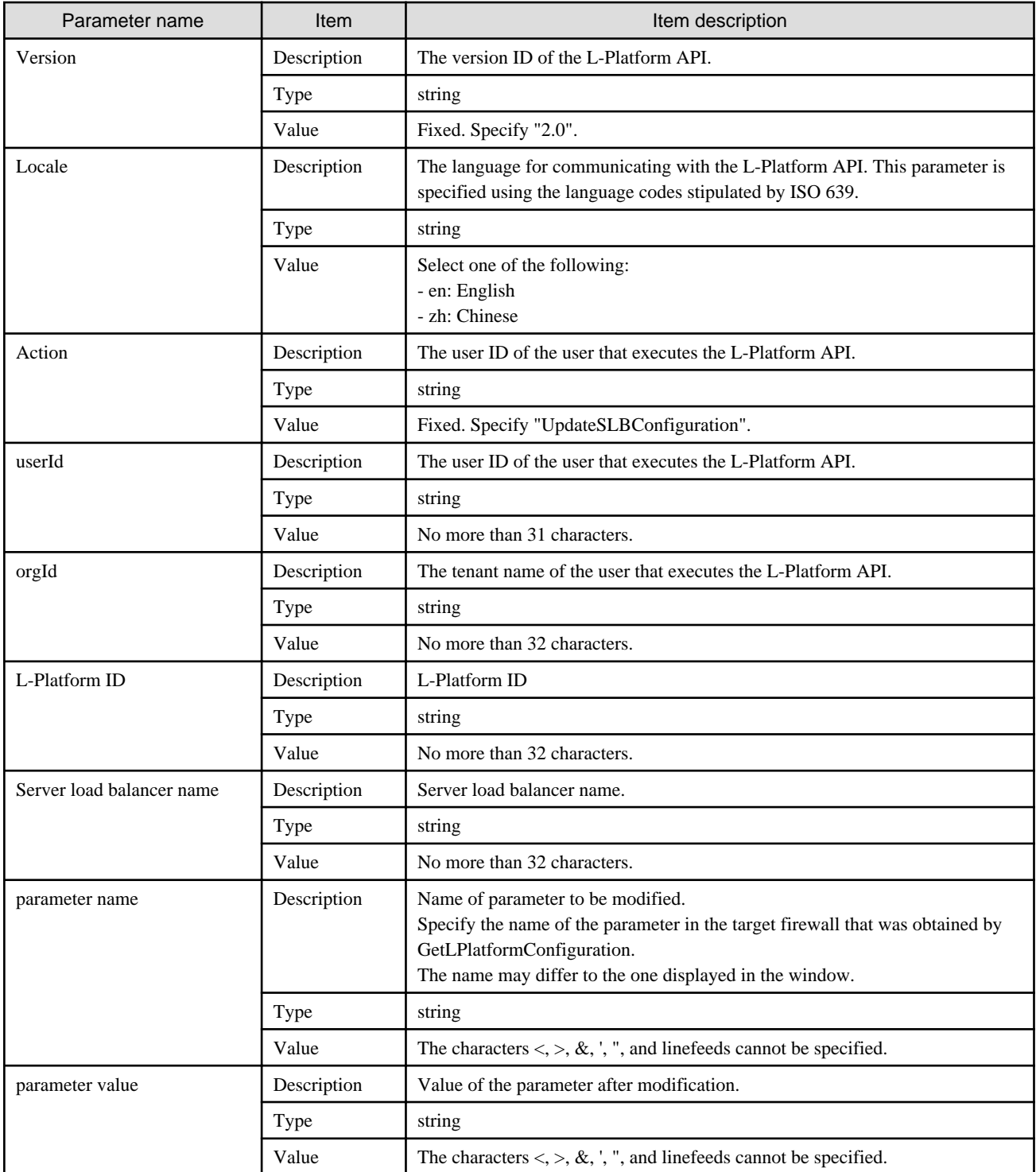

<Status code>

The API returns "200 OK" if it terminates normally.

<XML>

```
<?xml version="1.0" encoding="UTF-8"?>
<UpdateSLBConfigurationResponse xmlns="http://cfmg.systemwalker.jp.fujitsu.com">
  <responseMessage>[Message]</responseMessage>
 <responseStatus>[Status]</responseStatus>
</UpdateSLBConfigurationResponse>
```
<Elements>

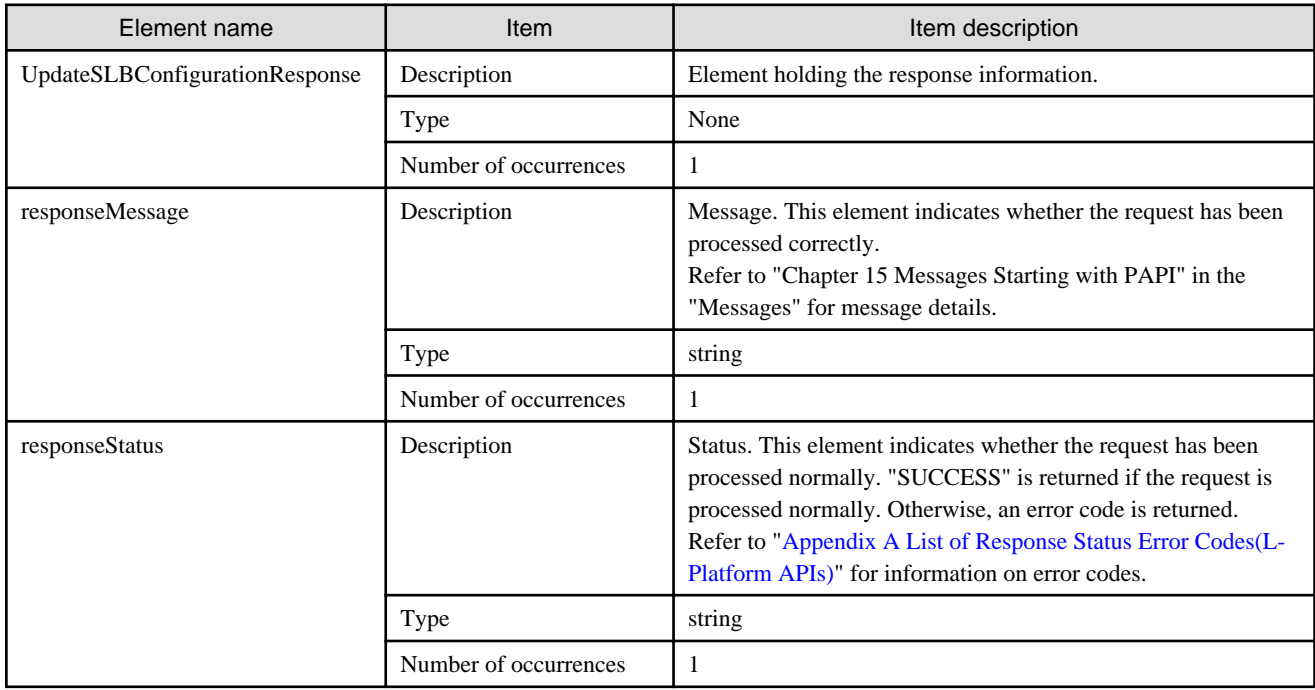

### **Sample response**

```
<?xml version="1.0" encoding="UTF-8"?>
```
<UpdateSLBConfigurationResponse xmlns="http://cfmg.systemwalker.jp.fujitsu.com">

<responseMessage>PAPI00000 Processing was completed.</responseMessage>

```
 <responseStatus>SUCCESS</responseStatus>
```

```
</UpdateSLBConfigurationResponse>
```
## **2.3 Operations on Server**

This section explains the L-Platform APIs relating to operations on server.

## **2.3.1 AddPatch (Adds Patch Information)**

This API adds patch information to a server.

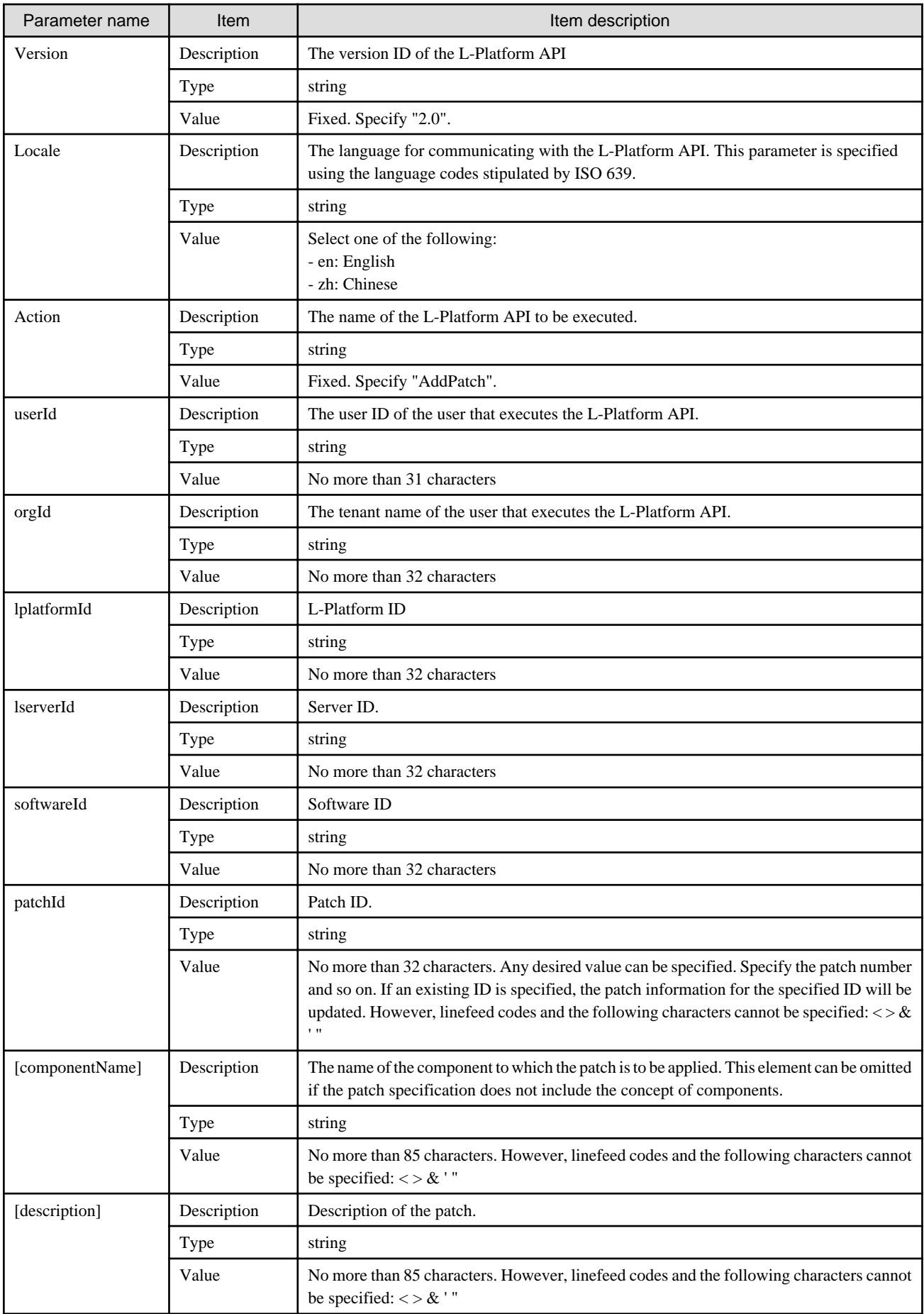

<Status code>

The API returns "200 OK" if it terminates normally.

#### $\langle$ XML $\rangle$

```
<?xml version="1.0" encoding="UTF-8"?>
<AddPatchResponse xmlns="http://cfmg.systemwalker.jp.fujitsu.com">
  <responseMessage>[Message]</responseMessage>
  <responseStatus>[Status]</responseStatus>
</AddPatchResponse>
```
<Elements>

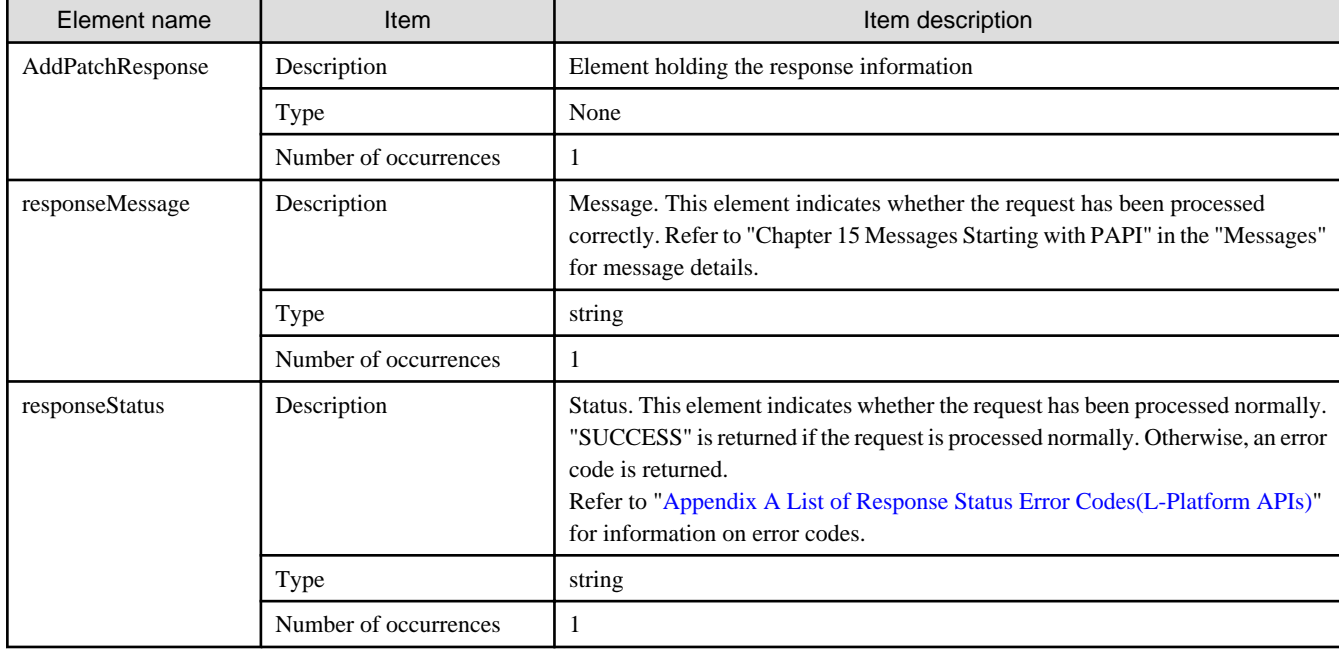

#### **Sample response**

```
<?xml version="1.0" encoding="UTF-8"?>
<AddPatchResponse xmlns="http://cfmg.systemwalker.jp.fujitsu.com">
  <responseMessage>PAPI00000 Processing was completed.</responseMessage>
  <responseStatus>SUCCESS</responseStatus>
</AddPatchResponse>
```
## **2.3.2 CancelError (Cancels the Error Status of a Backup or Restoration Task)**

This API releases the error status of any backup or restoration task that has been specified.

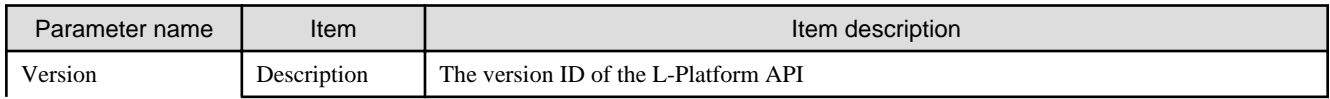

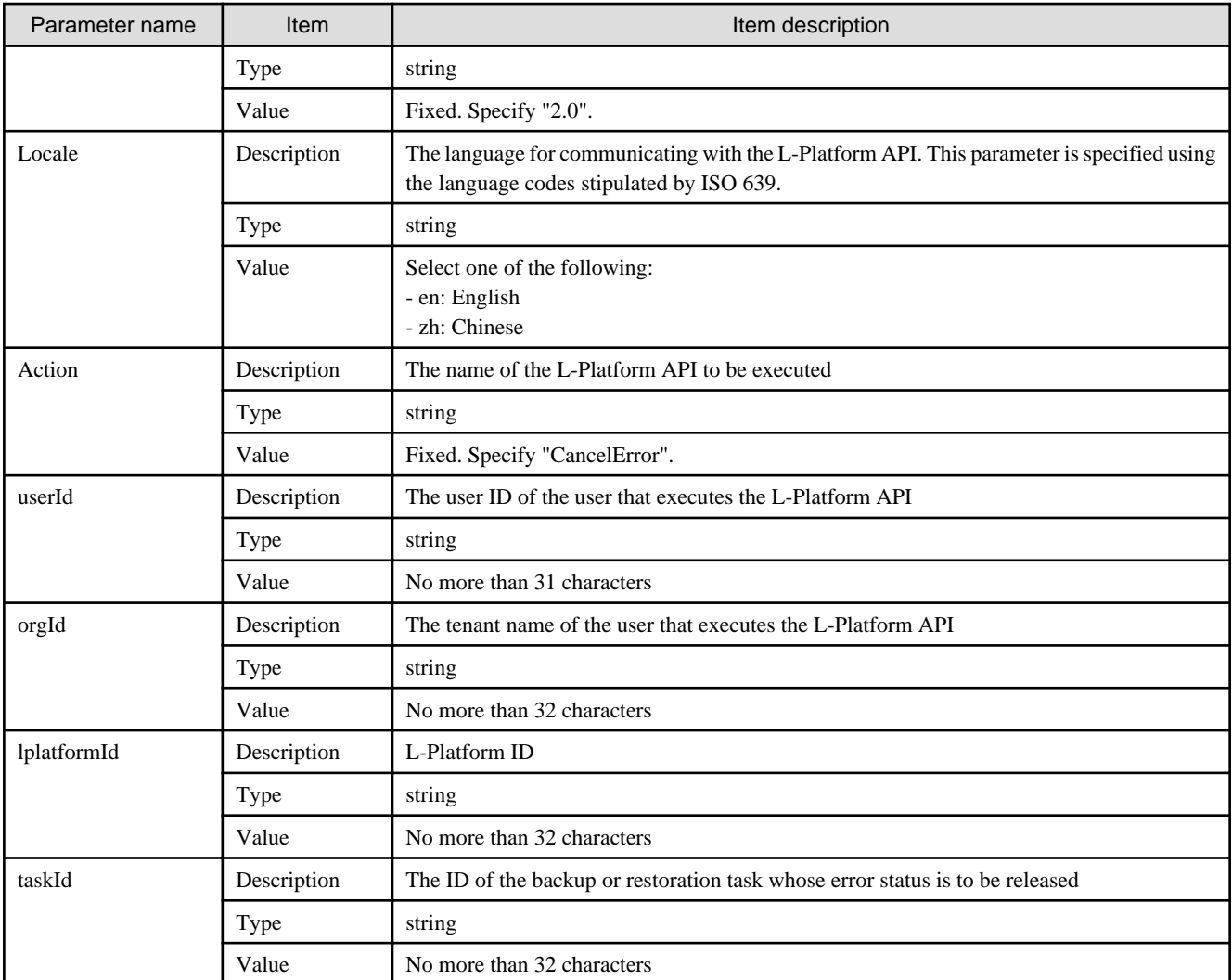

<Status code>

The API returns "200 OK" if it terminates normally.

### <XML>

<?xml version="1.0" encoding="UTF-8"?> <CancelErrorResponse xmlns="http://cfmg.systemwalker.jp.fujitsu.com"> <responseMessage>[Message]</responseMessage> <responseStatus>[Status]</responseStatus> </CancelErrorResponse>

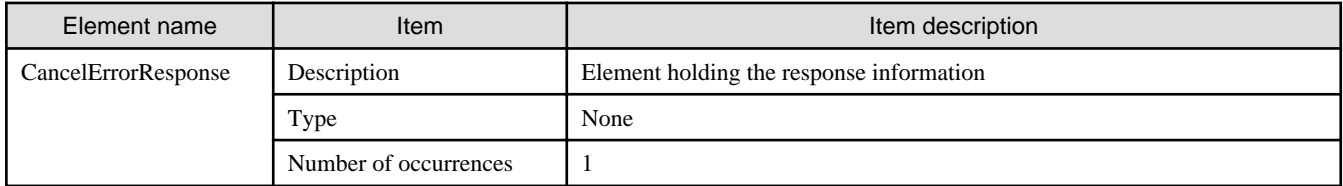

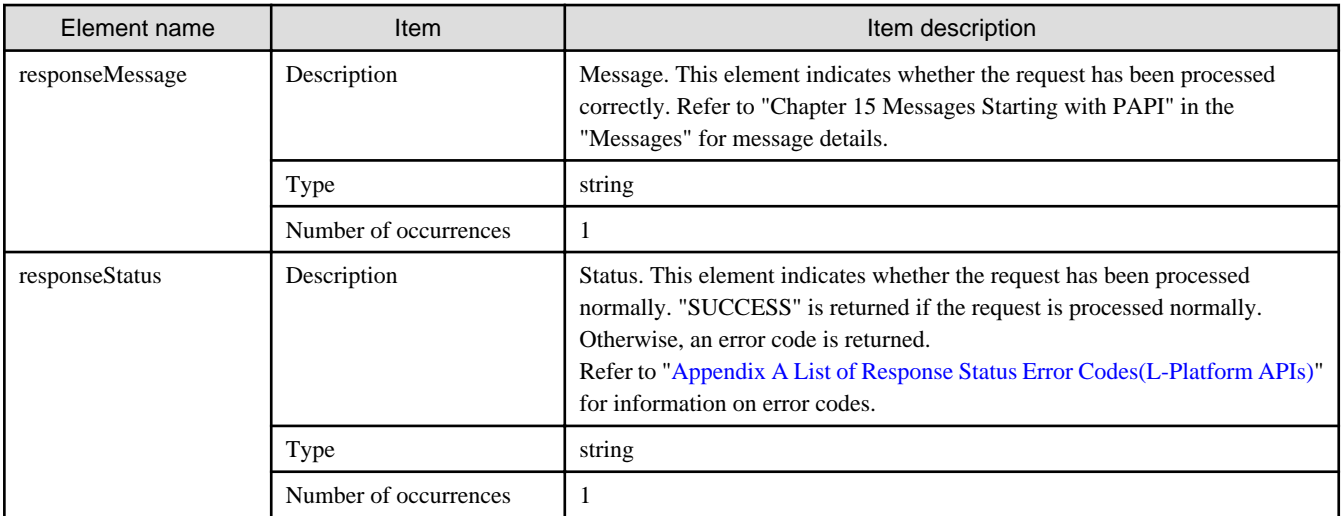

```
<?xml version="1.0" encoding="UTF-8"?>
<CancelErrorResponse xmlns="http://cfmg.systemwalker.jp.fujitsu.com">
  <responseMessage>PAPI00000 Processing was completed.</responseMessage>
  <responseStatus>SUCCESS</responseStatus>
</CancelErrorResponse>
```
## **2.3.3 ChangeDiskSize (Increases Data Disk Capacity)**

This API increases the capacity of the data disk of a server.

This API is executed asynchronously. If this API is successfully executed, the L-Platform status switches into RECONFIG\_ING during the execution of the process. When the process is completed, the L-Platform status switches back to NORMAL. When the L-Platform status is RECONFIG\_ING, operation of the L-Platform is not possible.

Monitor the status of the L-Platform using [GetLPlatformStatus](#page-128-0) and wait for the status to change to NORMAL before performing the next operation.

This API can only be used if the server virtualization software on the server is VMware or Hyper-V.

This API cannot be executed in the following case:

- When the target server is a server for which configuration modification or deletion cannot be performed For the servers for which configuration modification and deletion cannot be performed, refer to "8.3.18 L-Platform Reconfiguration" in the "User's Guide for Tenant Administrators CE".
- When the target server has snapshots on it
- When disks not managed by ROR, such as RDM (Raw Device Mapping), are connected to the server
- When the server virtualization software is Hyper-V, and the server is running

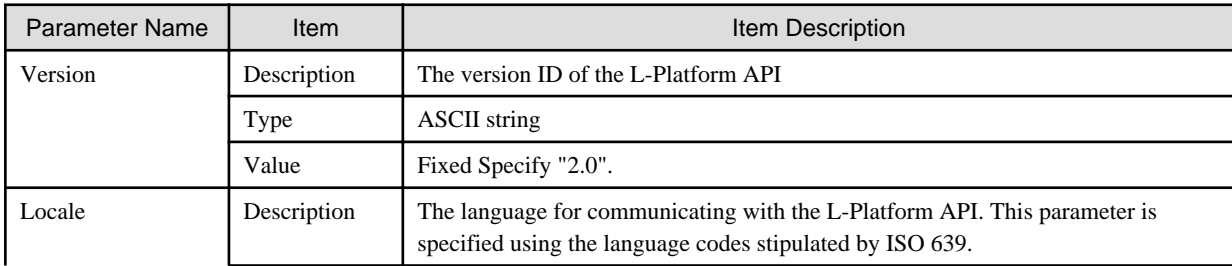

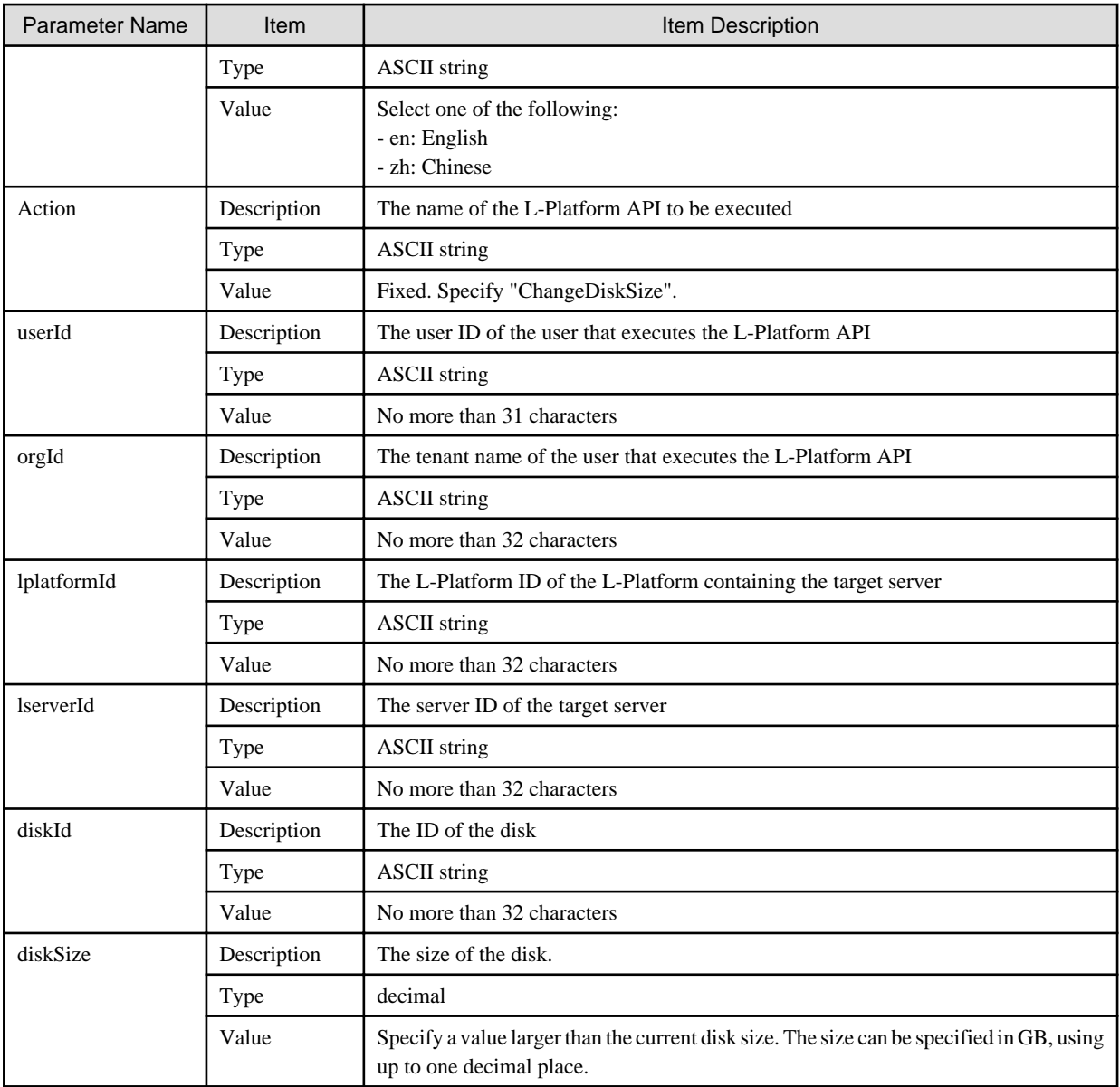

<Status code>

The API returns "200 OK" if it terminates normally.

```
<XML>
```

```
<?xml version="1.0" encoding="UTF-8"?>
<ChangeDiskSizeResponse xmlns="http://cfmg.systemwalker.jp.fujitsu.com">
  <responseMessage>[Message]</responseMessage>
   <responseStatus>[Status]</responseStatus>
</ChangeDiskSizeResponse>
```
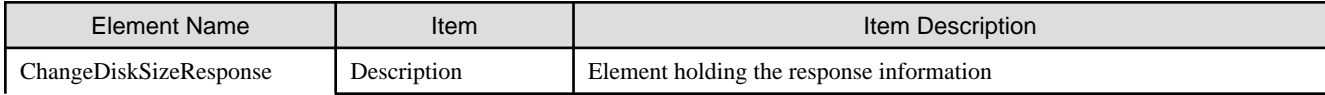

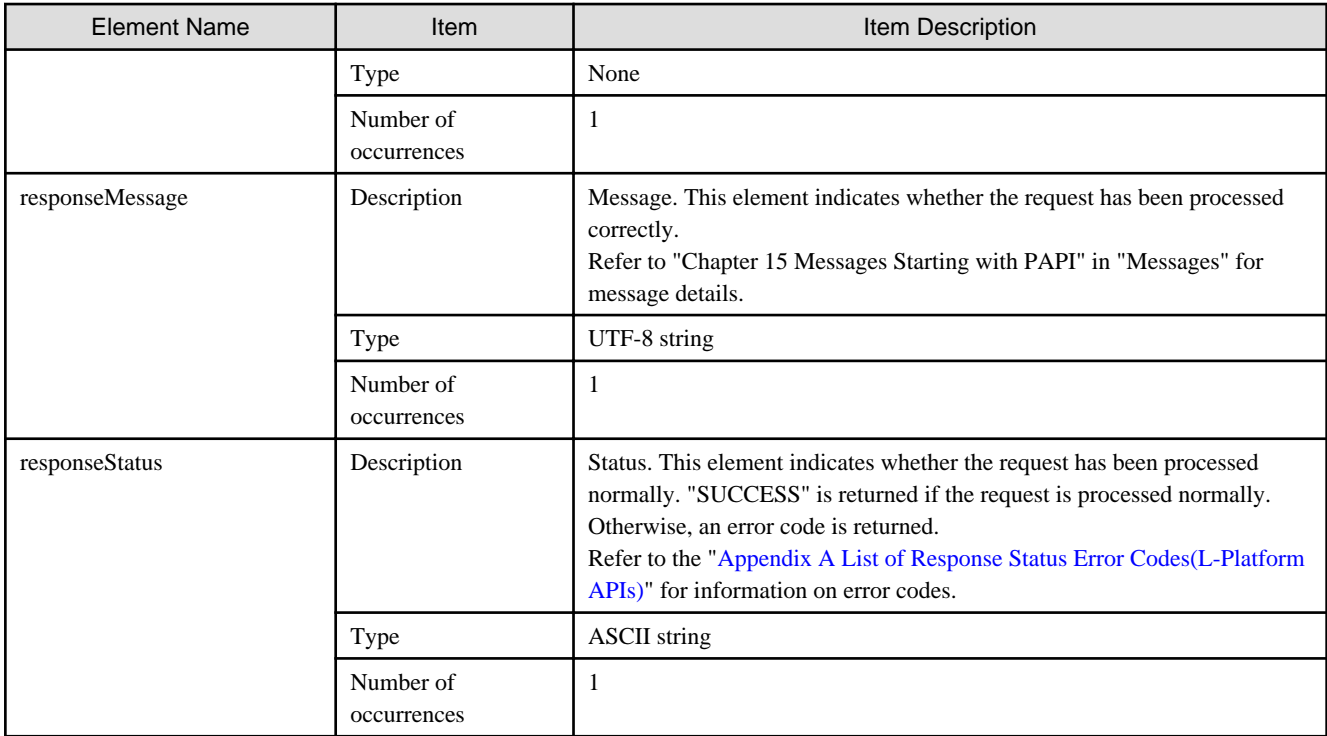

```
<?xml version="1.0" encoding="UTF-8"?>
```
<ChangeDiskSizeResponse xmlns="http://cfmg.systemwalker.jp.fujitsu.com">

```
 <responseMessage> PAPI00000 Processing was completed.</responseMessage>
```
<responseStatus> SUCCESS </responseStatus>

```
</ChangeDiskSizeResponse>
```
# **2.3.4 CreateImage (Collects the Cloning Image of a Server)**

This API collects the cloning image of a server.

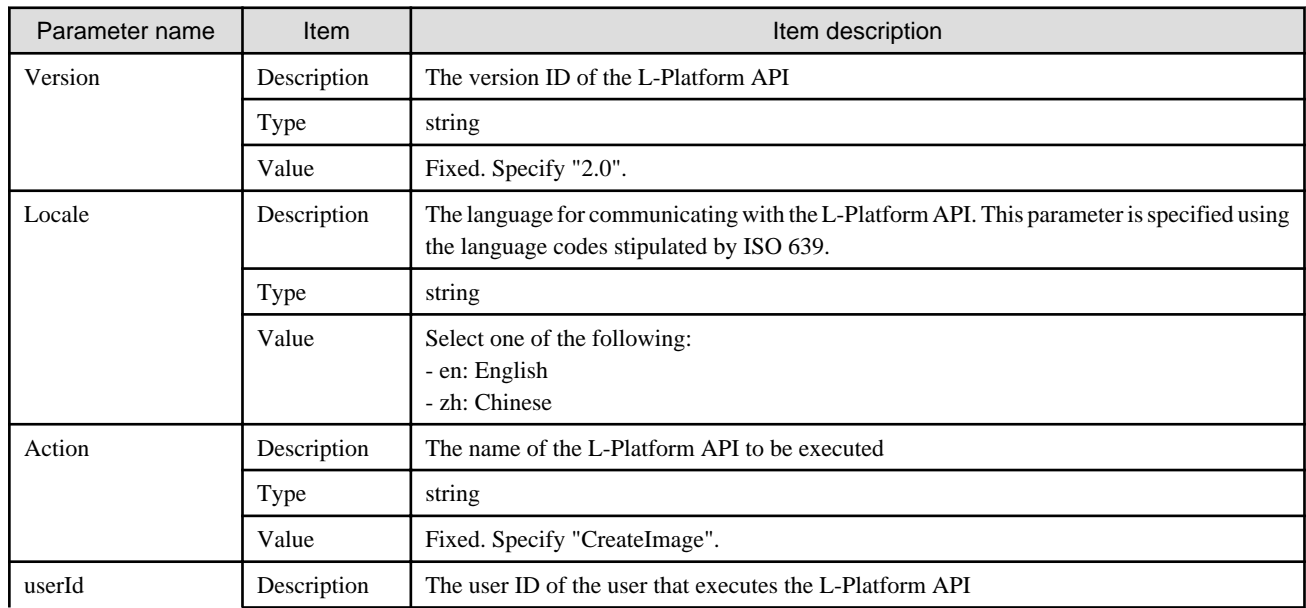

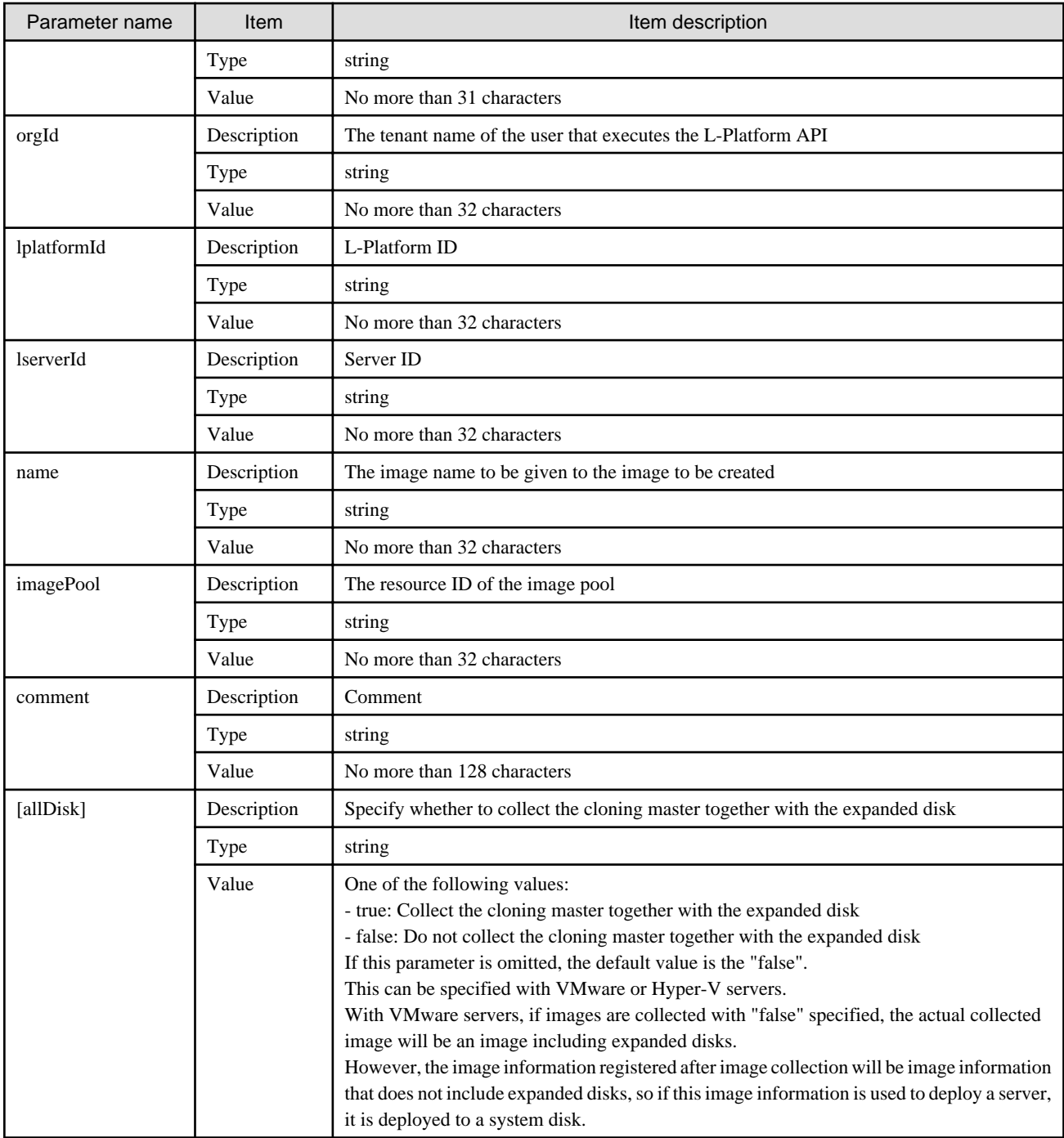

<Status code>

The API returns "200 OK" if it terminates normally.

## <XML>

```
<?xml version="1.0" encoding="UTF-8"?>
<CreateImageResponse xmlns="http://cfmg.systemwalker.jp.fujitsu.com">
  <responseMessage>[Message]</responseMessage>
  <responseStatus>[Status]</responseStatus>
</CreateImageResponse>
```
<Elements>

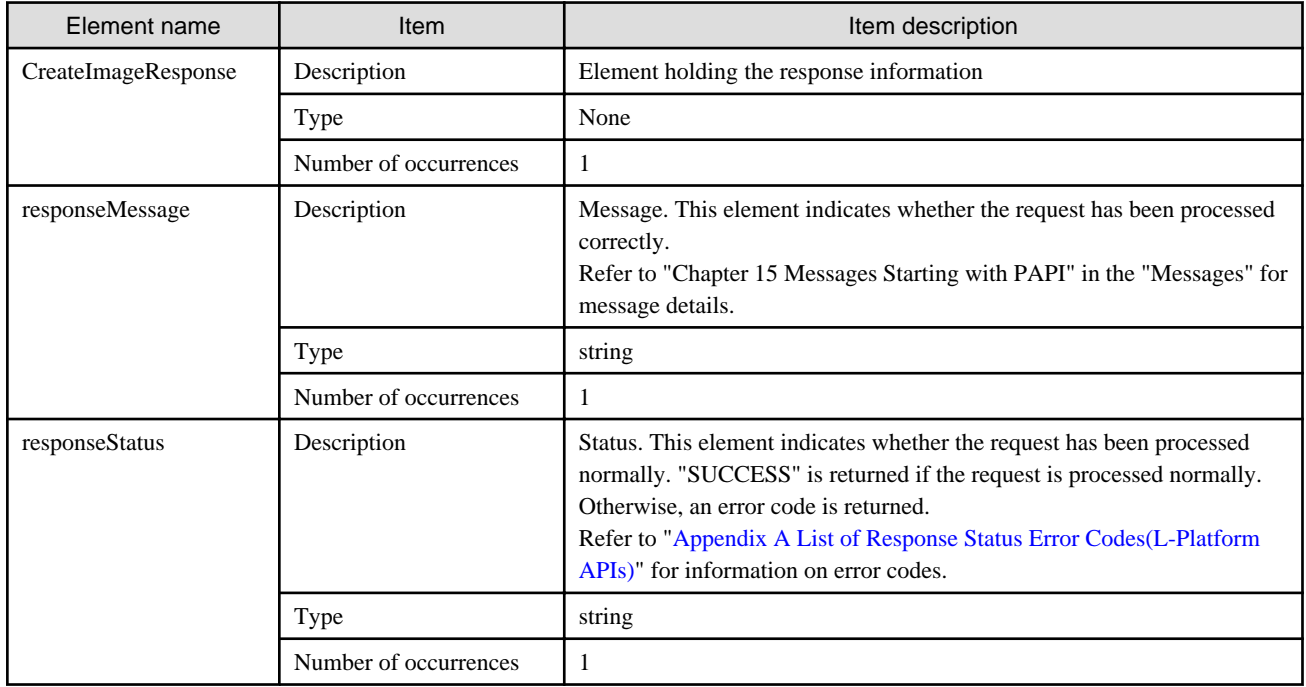

### **Sample response**

```
<?xml version="1.0" encoding="UTF-8"?>
```

```
<CreateImageResponse xmlns="http://cfmg.systemwalker.jp.fujitsu.com">
```
<responseMessage>PAPI00000 Processing was completed.</responseMessage>

```
 <responseStatus>SUCCESS</responseStatus>
```
</CreateImageResponse>

## **2.3.5 CreateLServer (Creates a New Server)**

This API creates a server within an L-Platform. The user must always specify the ID of the disk image that is used as the initial content required for the startup disk. The request message is encoded using UTF-8.

This API is executed asynchronously. After the API is successfully executed, the status of the L-Platform changes to Reconfiguring (RECONFIG\_ING) during the execution of the operation, and changes back to Operating Normally (NORMAL) when the operation is completed. When the status of an L-Platform is Reconfiguring, the L-Platform cannot be operated. Use [GetLPlatformStatus](#page-128-0) to check the status of the L-Platform, and execute subsequent operations after waiting for the status to change to Operating Normally.

It cannot be used in the following cases:

- When specifying an image for which use of VDI coordination is enabled

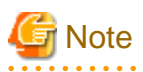

When creating a physical server, only two APIs can be executed simultaneously, due to the limitations of the hardware that is set. When creating more than two physical servers, leave some time between the executions of this API.

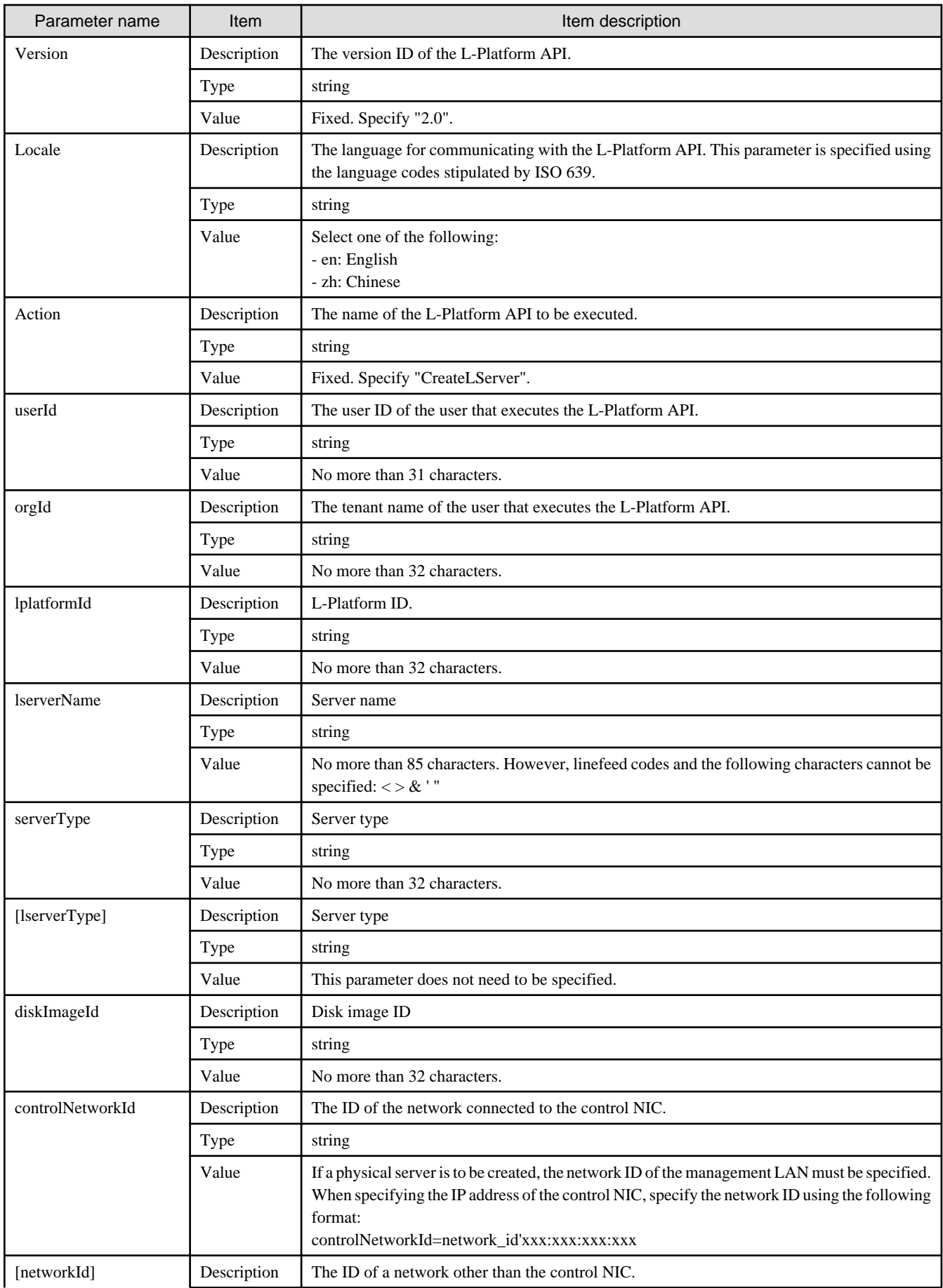

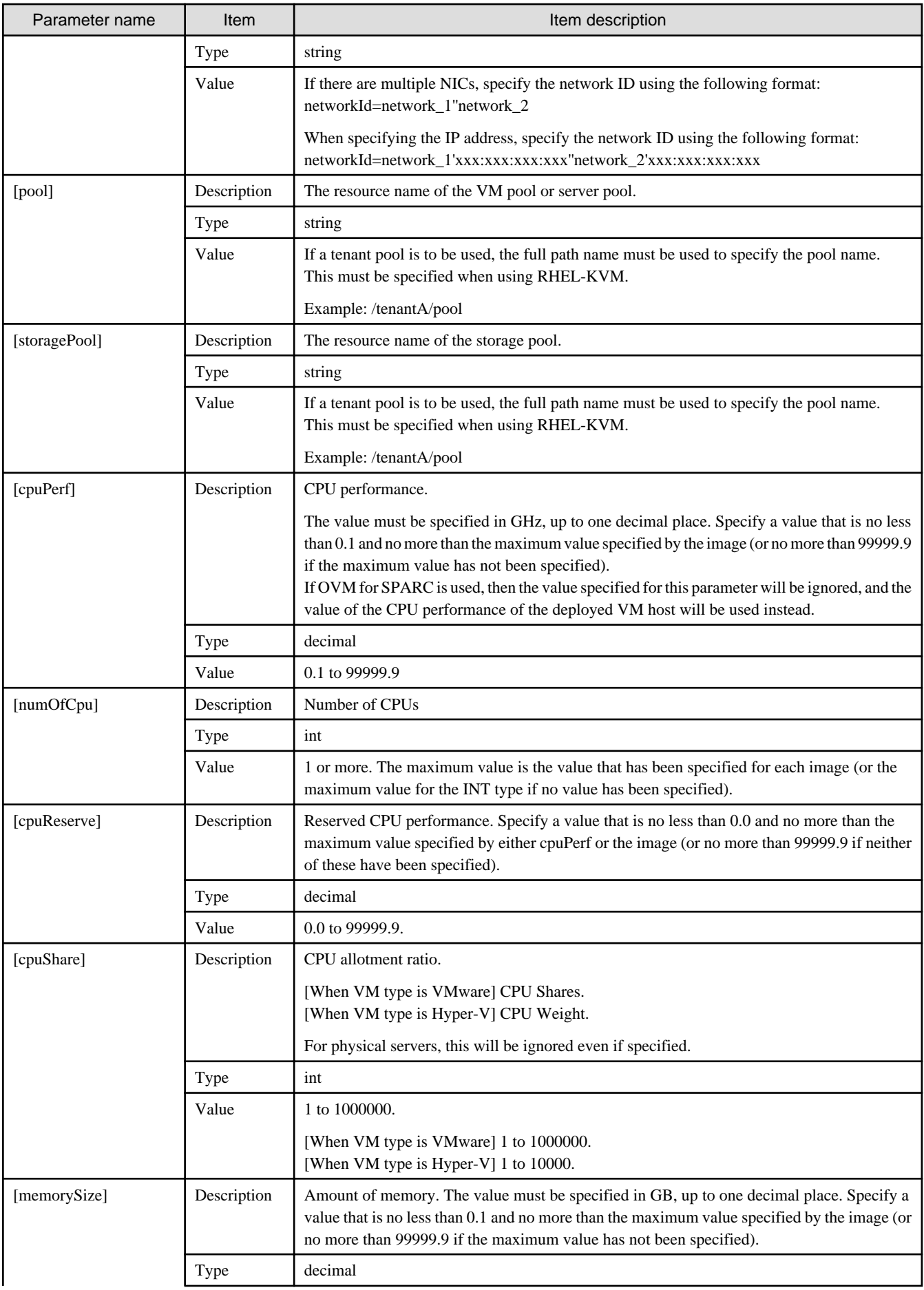

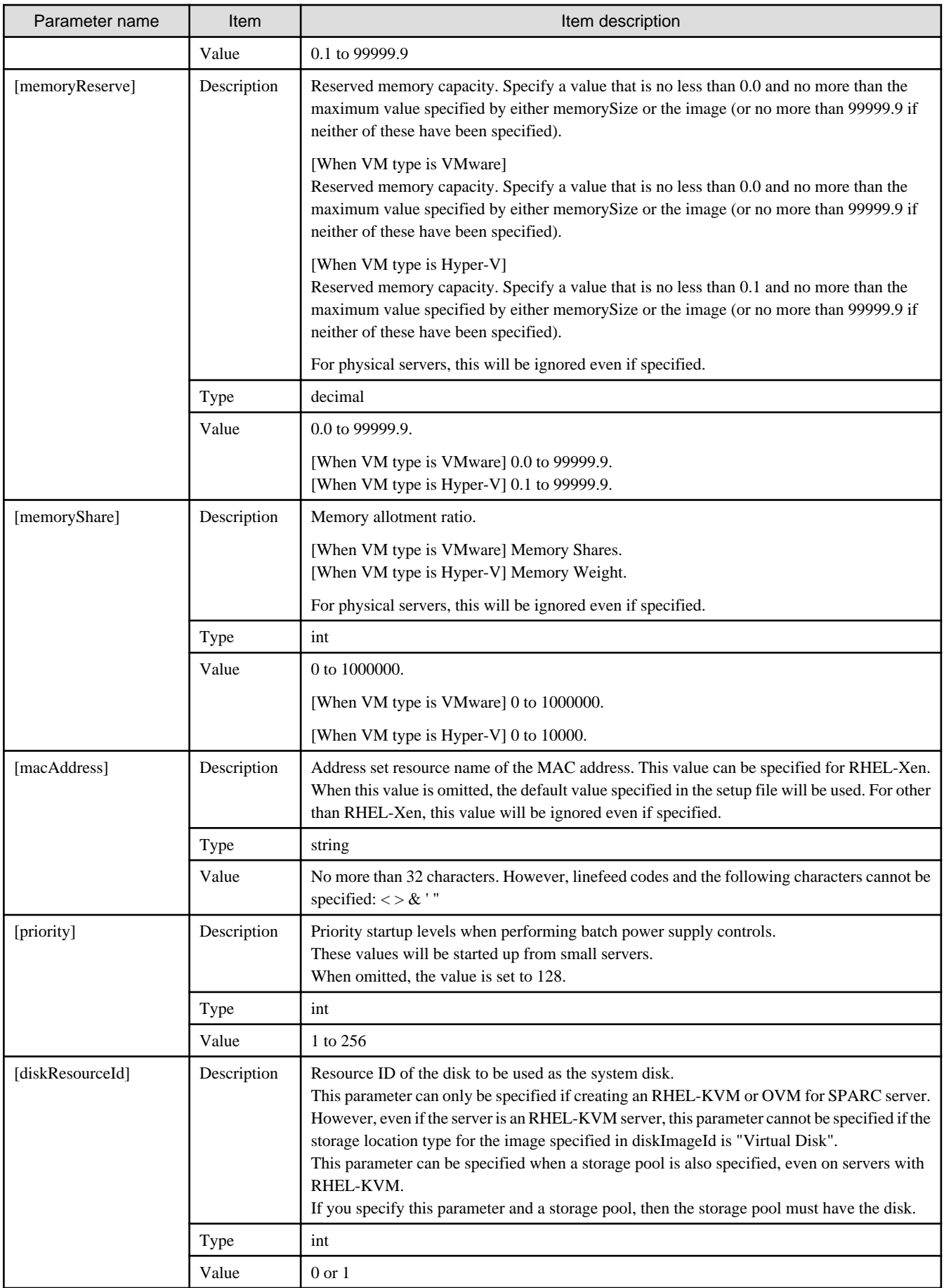

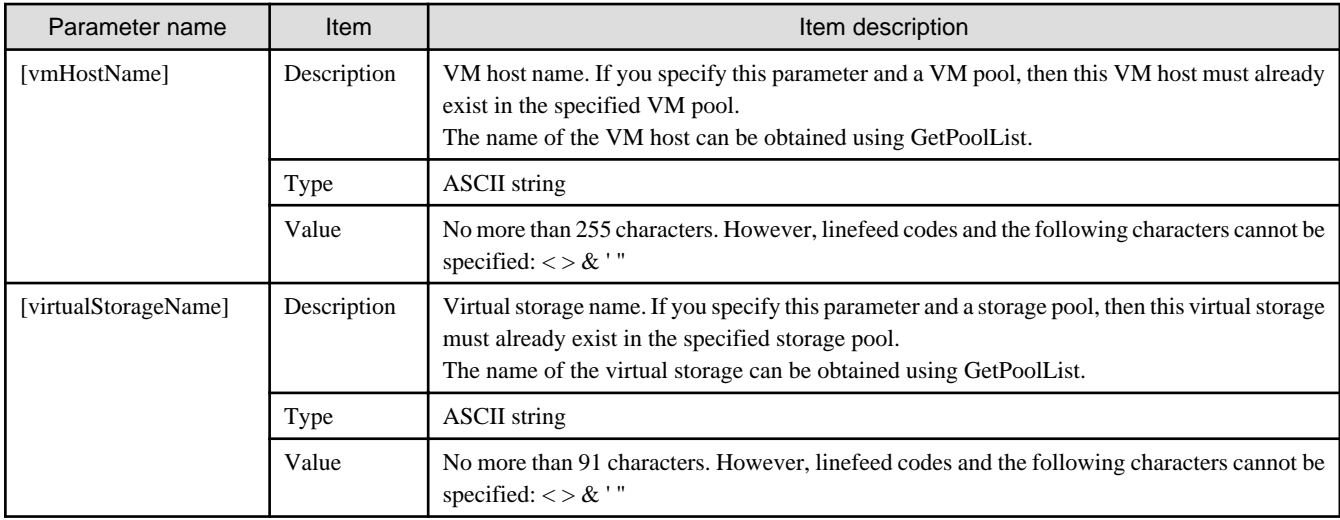

<Status code>

The API returns "200 OK" if it terminates normally.

### <XML>

```
<?xml version="1.0" encoding="UTF-8"?>
<CreateLServerResponse xmlns="http://cfmg.systemwalker.jp.fujitsu.com">
  <responseMessage>[Message]</responseMessage>
  <responseStatus>[Status]</responseStatus>
  <lserverId>[Server ID]</lserverId>
</CreateLServerResponse>
```
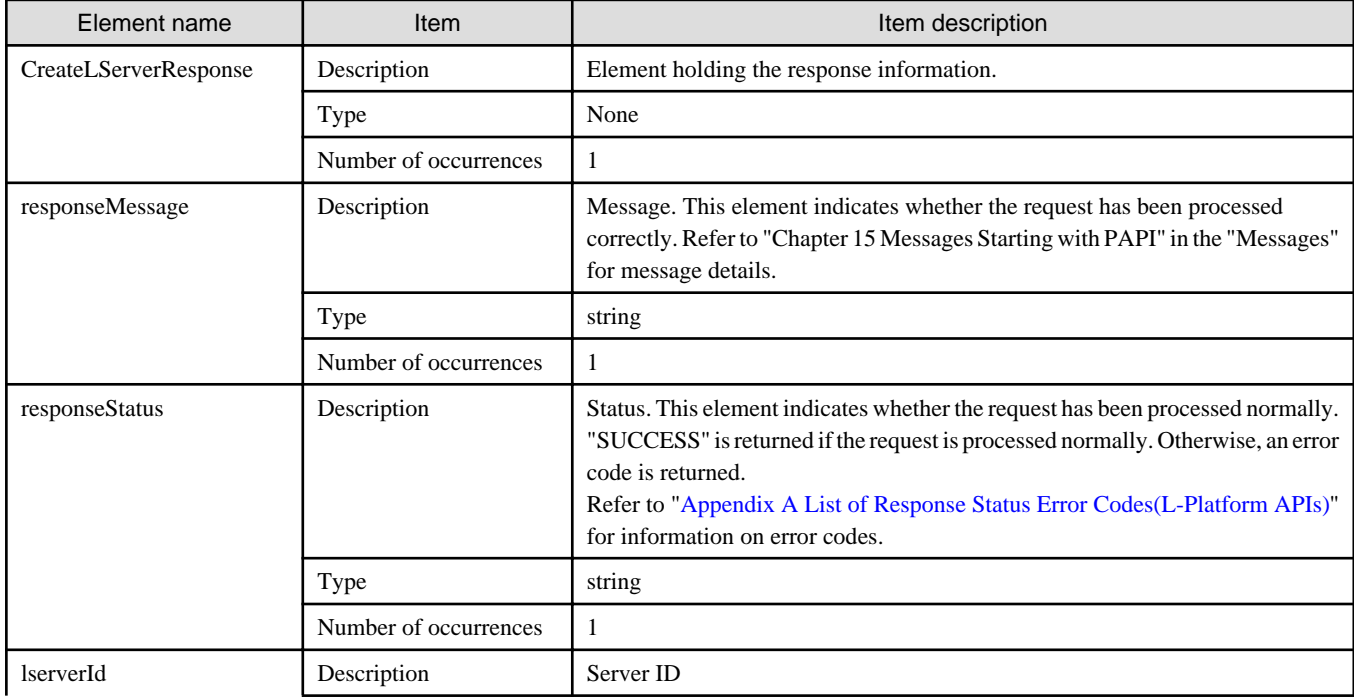

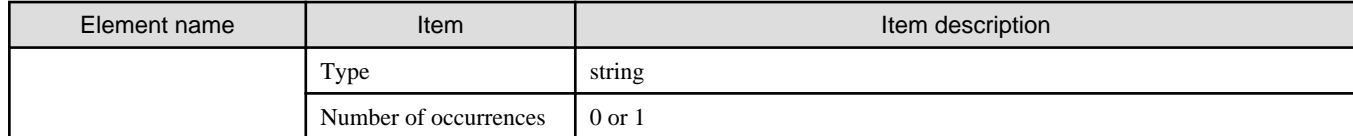

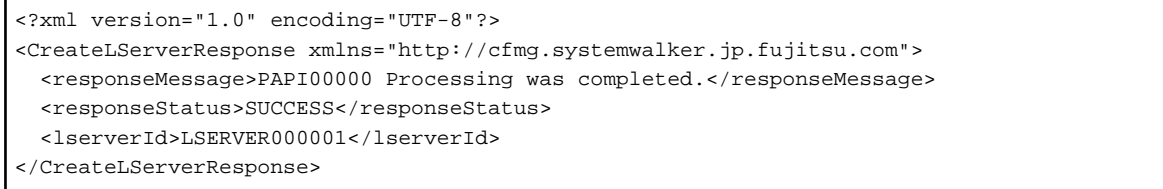

## **2.3.6 CreateNic (Add NIC to Server)**

### This API adds an NIC to a server.

This API is executed asynchronously. After the API is successfully executed, the status of the L-Platform changes to Reconfiguring (RECONFIG\_ING) during the execution of the operation, and changes back to Operating Normally (NORMAL) when the operation is completed. When the status of an L-Platform is Reconfiguring, the L-Platform cannot be operated. Use [GetLPlatformStatus](#page-128-0) to check the status of the L-Platform, and execute subsequent operations after waiting for the status to change to Operating Normally.

This API can only be executed when the server virtualization software on the server is VMware, Hyper-V, RHEL-KVM, or OVM for SPARC.

If the target server has snapshots, NIC addition cannot be done. It cannot be used in the following cases:

- The target server is a server for which modification configurations or deletion cannot be performed. For the servers for which configuration modification and deletion cannot be performed, refer to "8.3.18 L-Platform Reconfiguration" in the "User's Guide for Tenant Administrators CE".

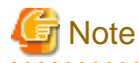

- When NIC is added, the automatic setting of Internet Protocol address on guest OS is not done. Log in guest OS after adding NIC, and set IP address displayed in detailed information of L-Server to guest OS manually. Confirm added NIC can be correctly communicated with the external instrument after IP address is set. When two or more NIC is added, it is recommended to add it one by one.

- If the target server is an OVM for SPARC server, only the management information for this product is added or deleted. The actual NIC of the VM guest is not added or deleted.

Add or delete the actual NICs with the server virtualization software.

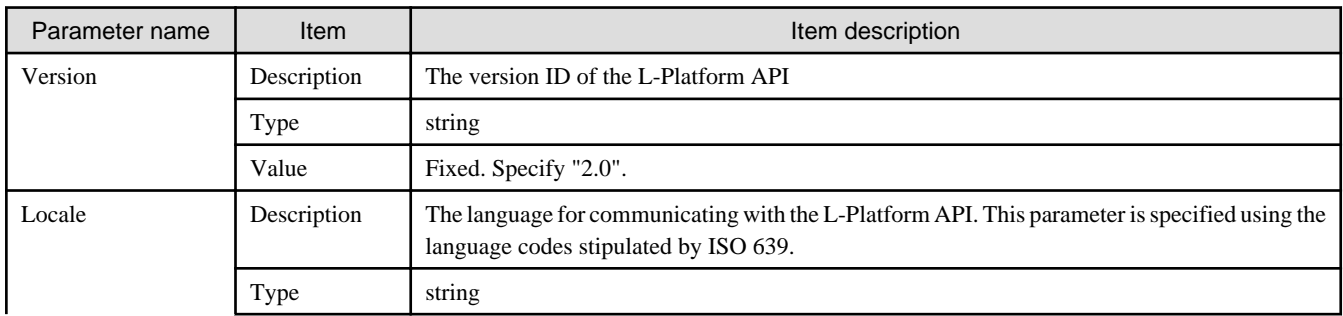

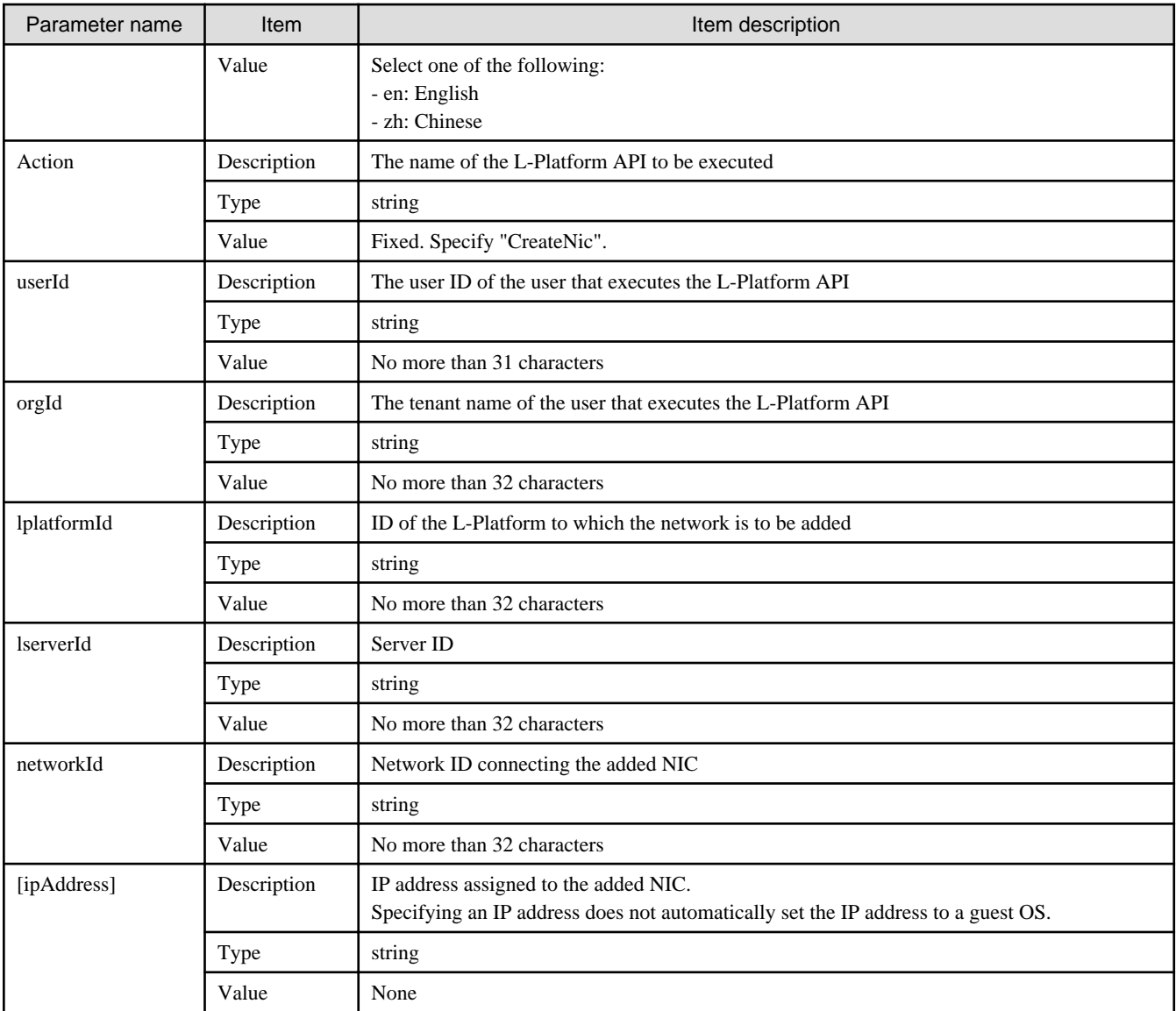

<Status code>

The API returns "200 OK" if it terminates normally.

```
<XML>
```

```
<?xml version="1.0" encoding="UTF-8"?>
<CreateNicResponse xmlns="http://cfmg.systemwalker.jp.fujitsu.com">
  <responseMessage>[Message]</responseMessage>
  <responseStatus>[Status]</responseStatus>
</CreateNicResponse>
```
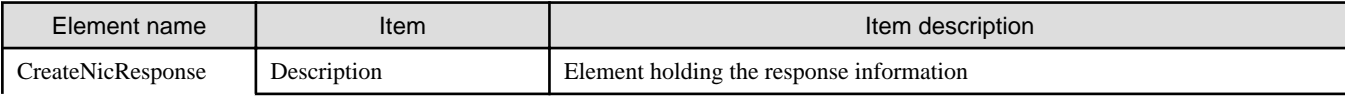

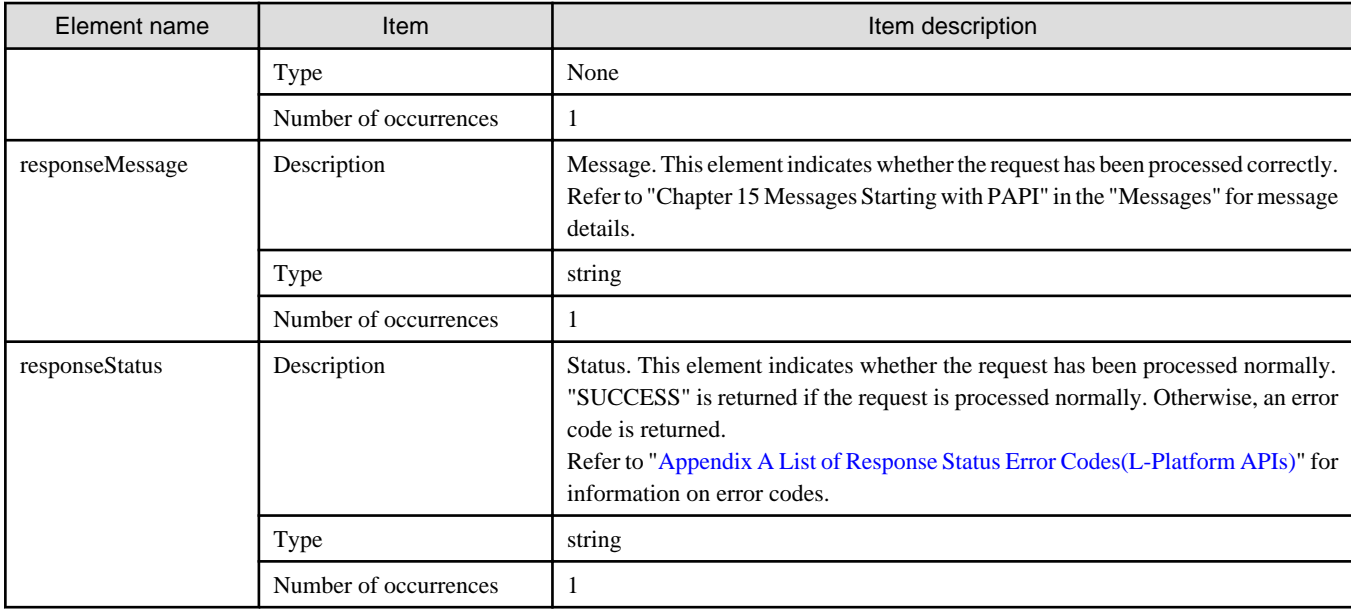

```
<?xml version="1.0" encoding="UTF-8"?>
<CreateNicResponse xmlns="http://cfmg.systemwalker.jp.fujitsu.com">
  <responseMessage>PAPI00000 Processing was completed.</responseMessage>
  <responseStatus>SUCCESS</responseStatus>
</CreateNicResponse>
```
# **2.3.7 CreateSnapshot (Takes a Snapshot)**

This API creates a snapshot for a server.

When the server virtualization software is RHEL-KVM and the existing disk is in use on the target server, the snapshot cannot be collected.

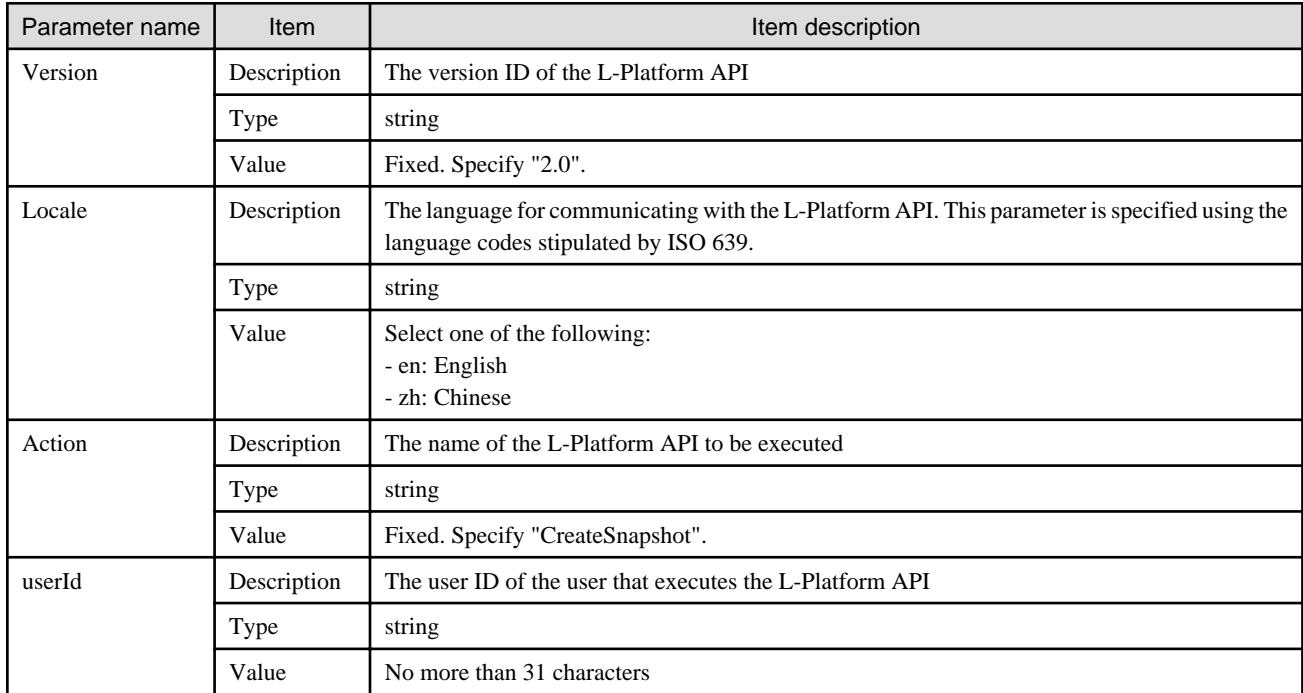

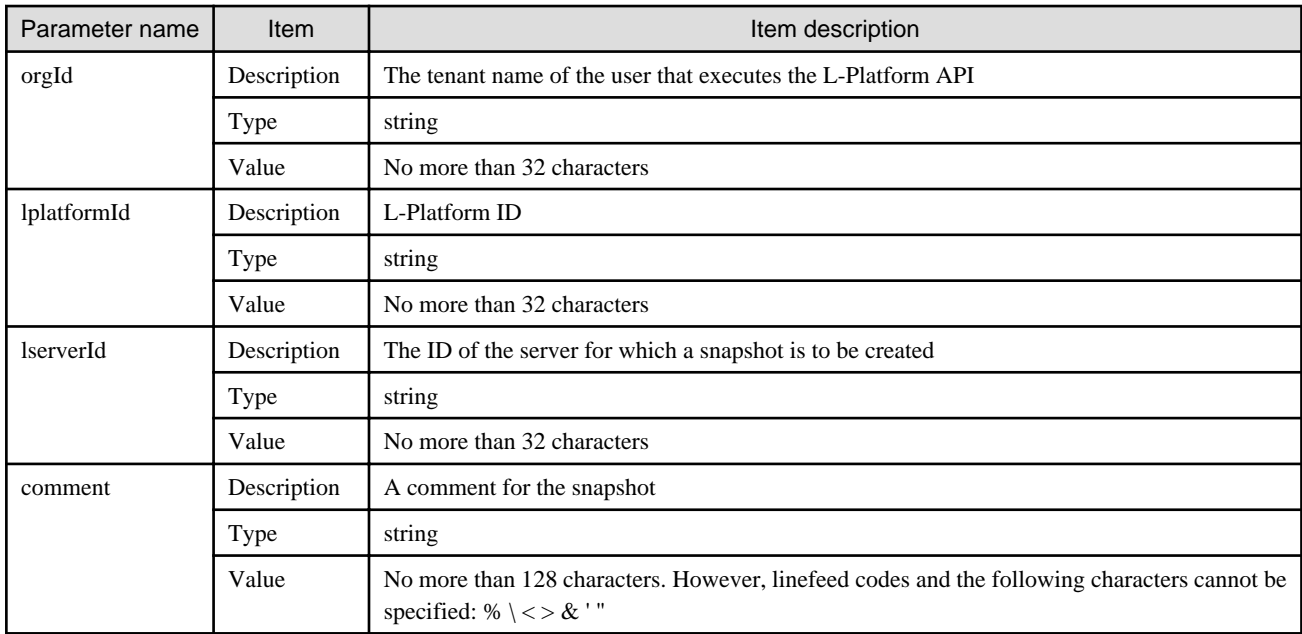

<Status code>

The API returns "200 OK" if it terminates normally.

### <XML>

```
<?xml version="1.0" encoding="UTF-8"?>
<CreateSnapshotResponse xmlns="http://cfmg.systemwalker.jp.fujitsu.com">
   <responseMessage>[Message]</responseMessage>
   <responseStatus>[Status]</responseStatus>
</CreateSnapshotResponse>
```
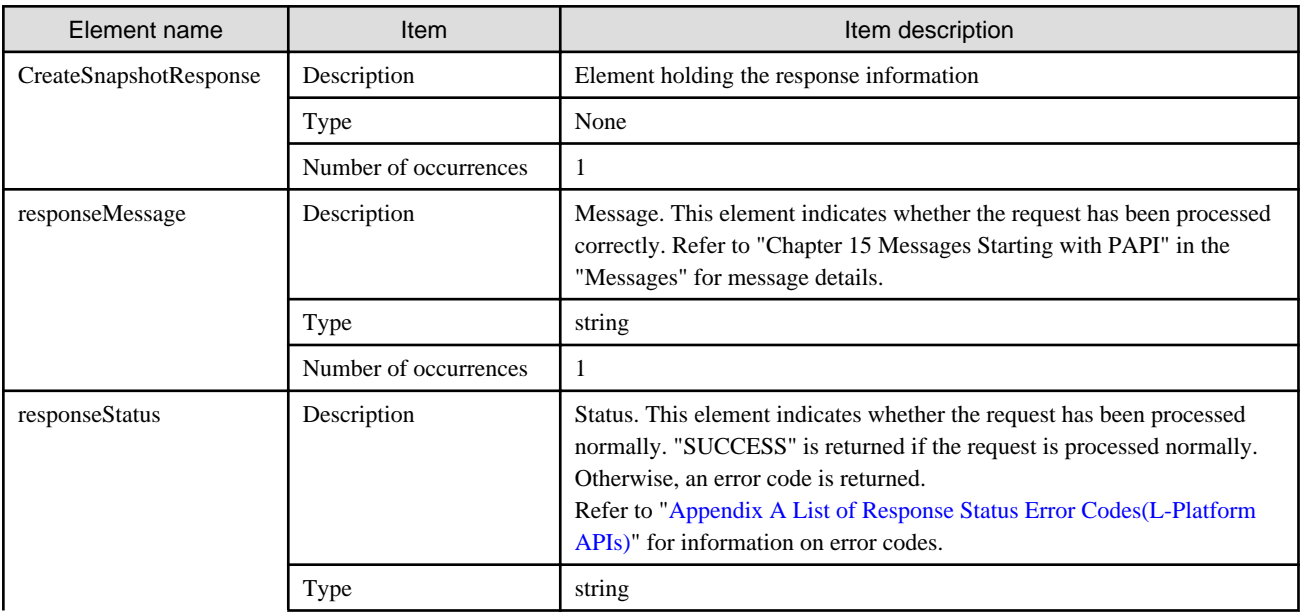

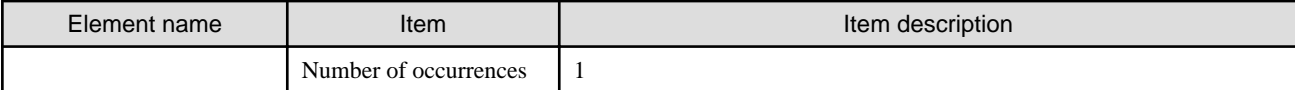

```
<?xml version="1.0" encoding="UTF-8"?>
<CreateSnapshotResponse xmlns="http://cfmg.systemwalker.jp.fujitsu.com">
  <responseMessage>PAPI00000 Processing was completed.</responseMessage>
   <responseStatus>SUCCESS</responseStatus>
</CreateSnapshotResponse>
```
## **2.3.8 DestroyLServer (Deletes Server)**

#### This API removes a server.

This API is executed asynchronously. After the API is successfully executed, the status of the L-Platform changes to Reconfiguring (RECONFIG\_ING) during the execution of the operation, and changes back to Operating Normally (NORMAL) when the operation is completed. When the status of an L-Platform is Reconfiguring, the L-Platform cannot be operated. Use [GetLPlatformStatus](#page-128-0) to check the status of the L-Platform, and execute subsequent operations after waiting for the status to change to Operating Normally.

It cannot be used in the following cases:

- The target server is a server for which modification configurations or deletion cannot be performed. For the servers for which configuration modification and deletion cannot be performed, refer to "8.3.18 L-Platform Reconfiguration" in the "User's Guide for Tenant Administrators CE".

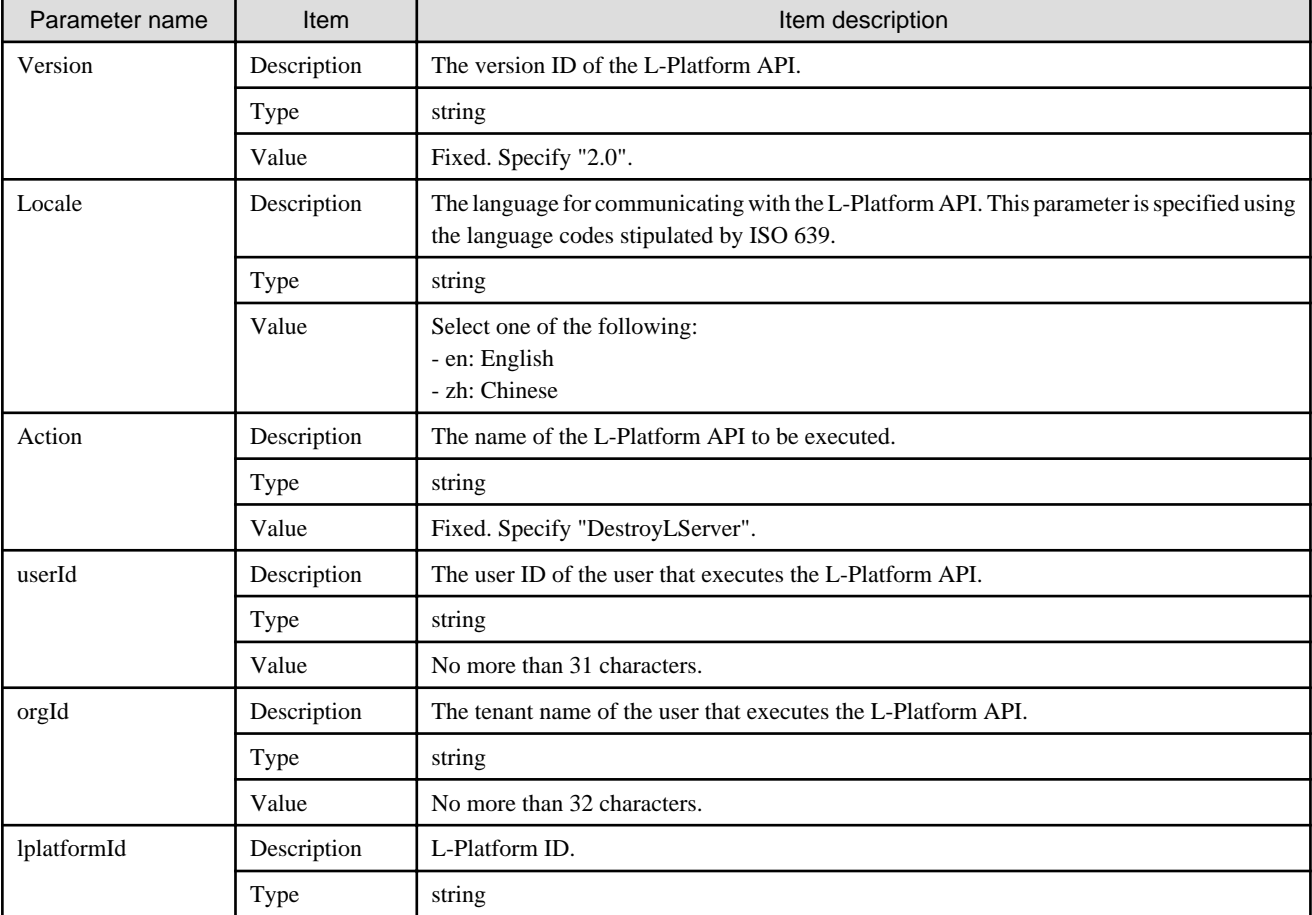

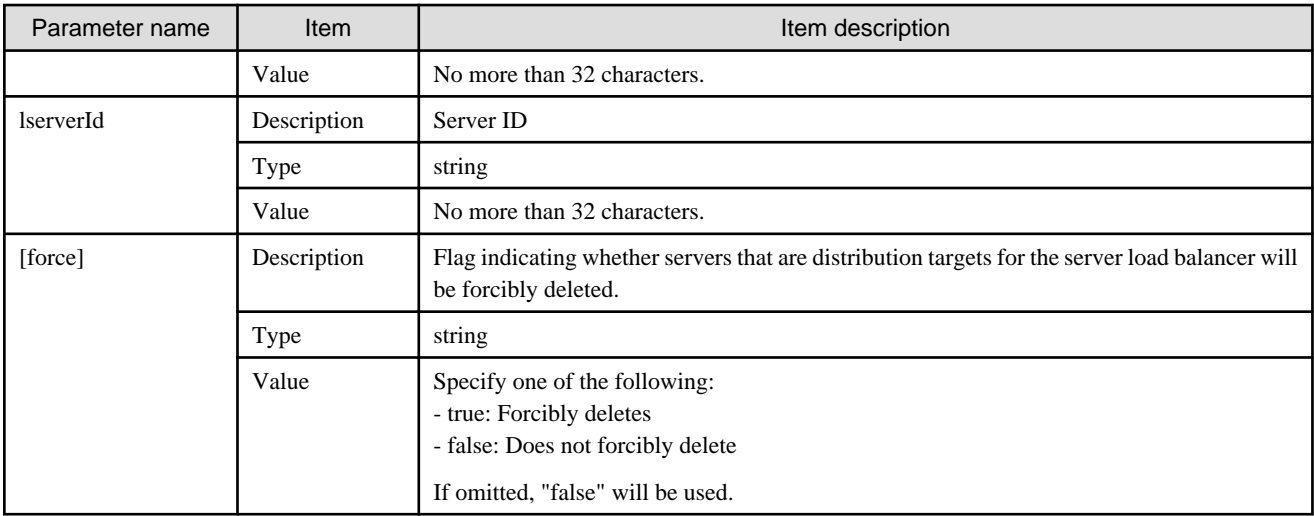

<Status code>

The API returns "200 OK" if it terminates normally.

<XML>

```
<?xml version="1.0" encoding="UTF-8"?>
<DestroyLServerResponse xmlns="http://cfmg.systemwalker.jp.fujitsu.com">
  <responseMessage>[Message]</responseMessage>
  <responseStatus>[Status]</responseStatus>
</DestroyLServerResponse>
```
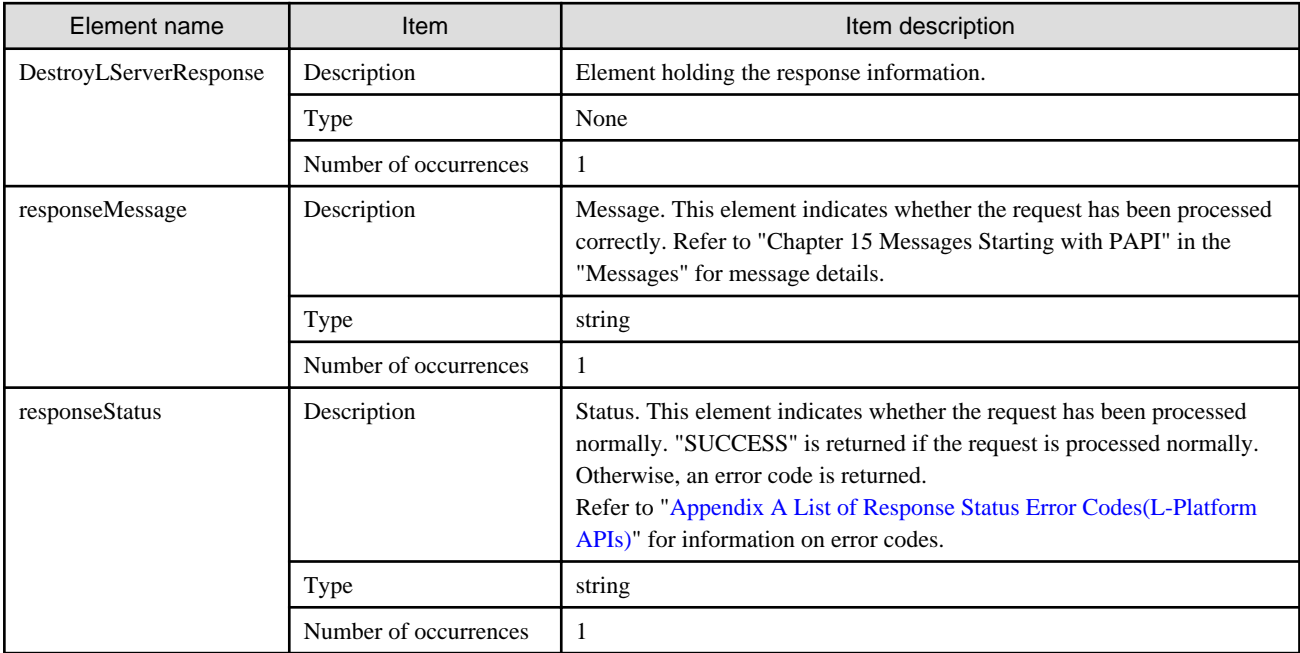

```
<?xml version="1.0" encoding="UTF-8"?>
<DestroyLServerResponse xmlns="http://cfmg.systemwalker.jp.fujitsu.com">
  <responseMessage>PAPI00000 Processing was completed.</responseMessage>
   <responseStatus>SUCCESS</responseStatus>
</DestroyLServerResponse>
```
## **2.3.9 DestroyNic (Delete Specified NIC from Server)**

This API deletes a specified NIC from a server.

This API is executed asynchronously. After the API is successfully executed, the status of the L-Platform changes to Reconfiguring (RECONFIG\_ING) during the execution of the operation, and changes back to Operating Normally (NORMAL) when the operation is completed. When the status of an L-Platform is Reconfiguring, the L-Platform cannot be operated. Use [GetLPlatformStatus](#page-128-0) to check the status of the L-Platform, and execute subsequent operations after waiting for the status to change to Operating Normally.

This API can only be executed when the server virtualization software on the server is VMware, Hyper-V, RHEL-KVM, or OVM for SPARC.

If the target server has snapshots, NIC deletion cannot be done.

It cannot be used in the following cases:

- The target server is a server for which modification configurations or deletion cannot be performed. For the servers for which configuration modification and deletion cannot be performed, refer to "8.3.18 L-Platform Reconfiguration" in the "User's Guide for Tenant Administrators CE".

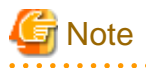

If a NIC being deleted has been configured on the guest OS, the deletion on the L-Platform tab does not delete the configuration from the guest OS.

. . . . . . . . . . .

Delete the configuration of the NIC from the guest OS beforehand.

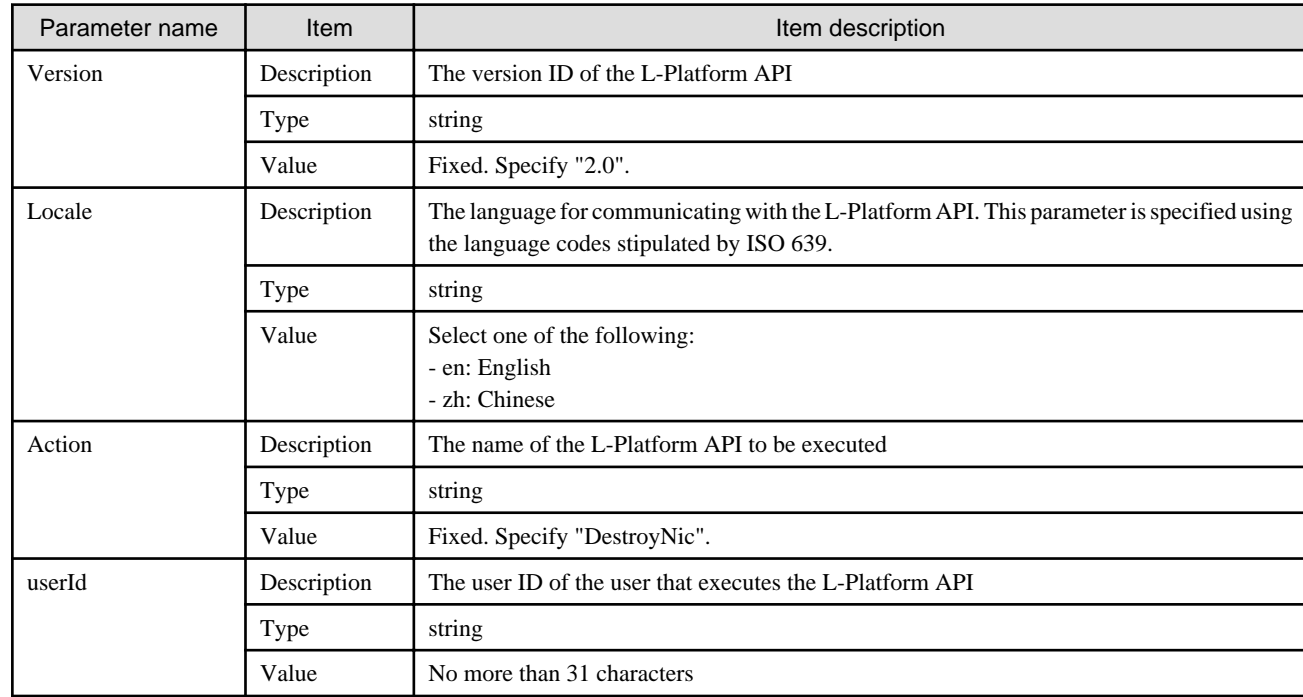

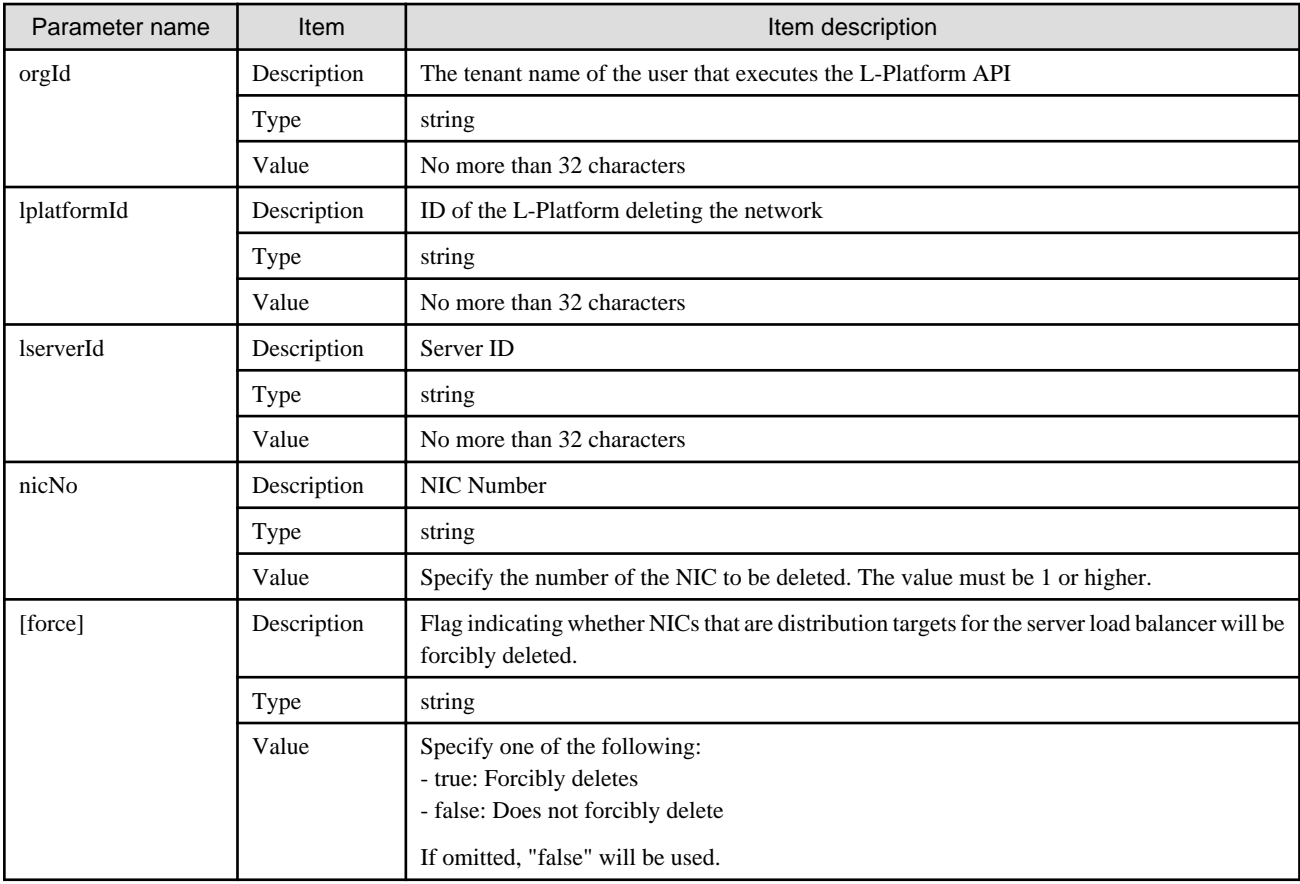

<Status code>

The API returns "200 OK" if it terminates normally.

<XML>

```
<?xml version="1.0" encoding="UTF-8"?>
<DestroyNicResponse xmlns="http://cfmg.systemwalker.jp.fujitsu.com">
  <responseMessage>[Message]</responseMessage>
   <responseStatus>[Status]</responseStatus>
</DestroyNicResponse>
```
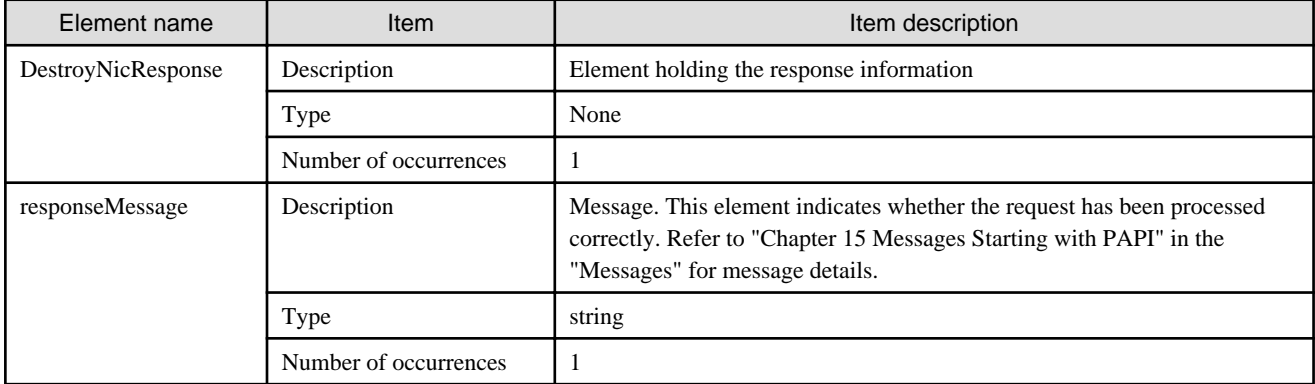

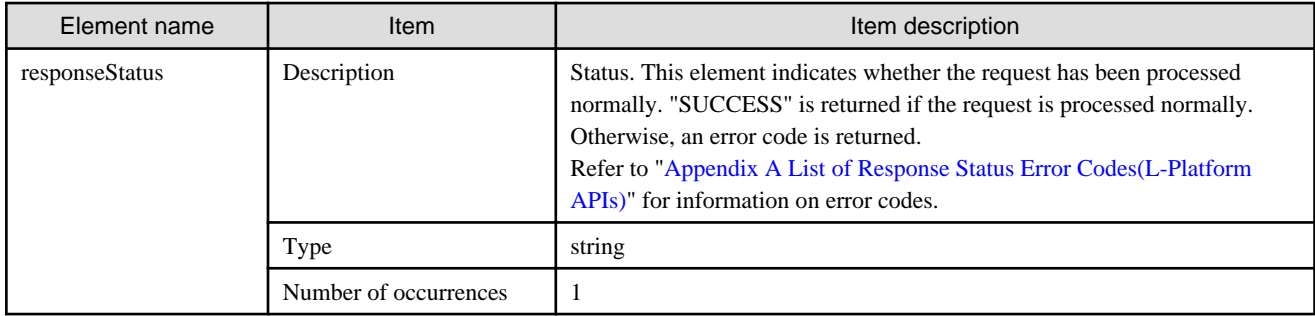

```
<?xml version="1.0" encoding="UTF-8"?>
<DestroyNicResponse xmlns="http://cfmg.systemwalker.jp.fujitsu.com">
  <responseMessage>PAPI00000 Processing was completed.</responseMessage>
  <responseStatus>SUCCESS</responseStatus>
</DestroyNicResponse>
```
# **2.3.10 DestroyPatch (Deletes Patch Information)**

This API deletes patch information for a server.

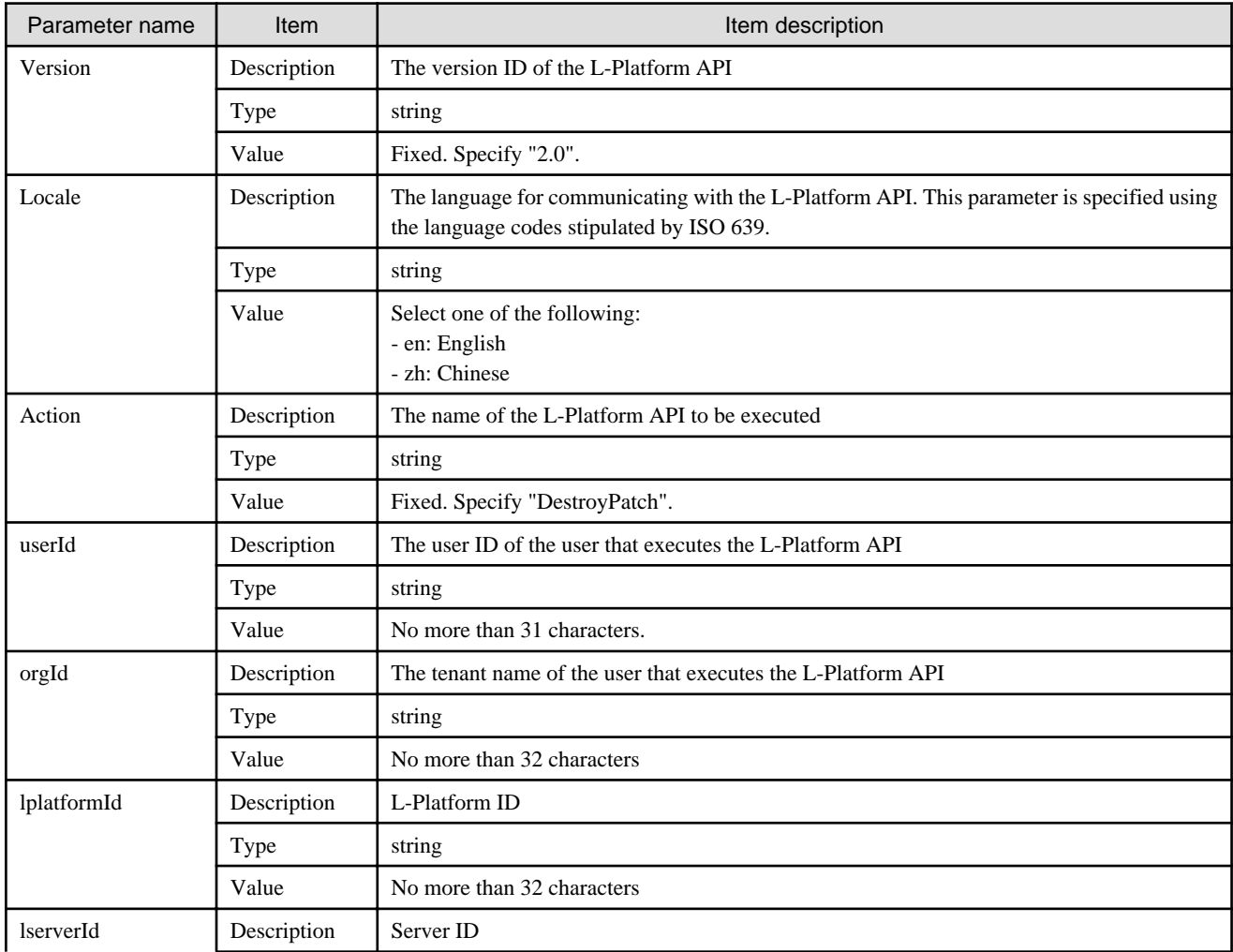

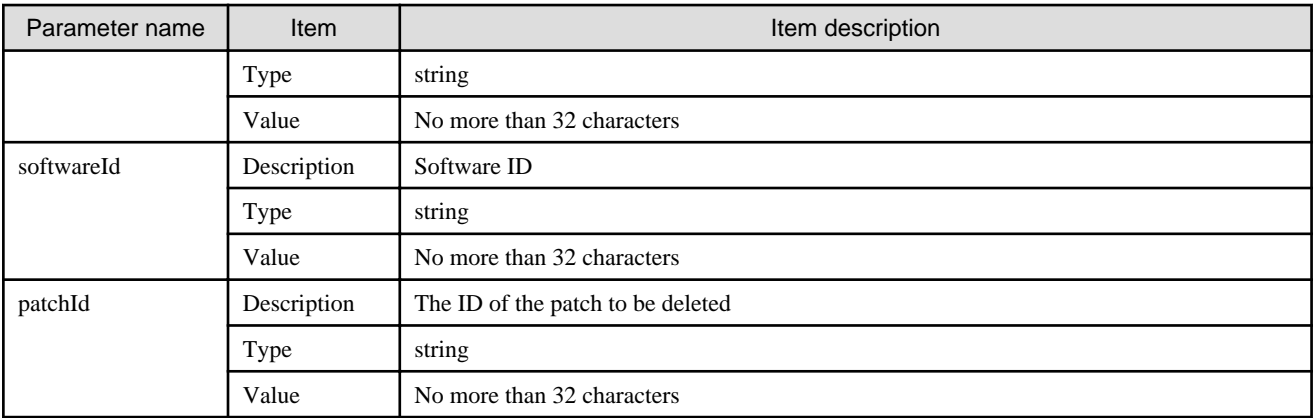

<Status code>

The API returns "200 OK" if it terminates normally.

<XML>

```
<?xml version="1.0" encoding="UTF-8"?>
<DestroyPatchResponse xmlns="http://cfmg.systemwalker.jp.fujitsu.com">
  <responseMessage>[Message]</responseMessage>
   <responseStatus>[Status]</responseStatus>
</DestroyPatchResponse>
```
#### <Elements>

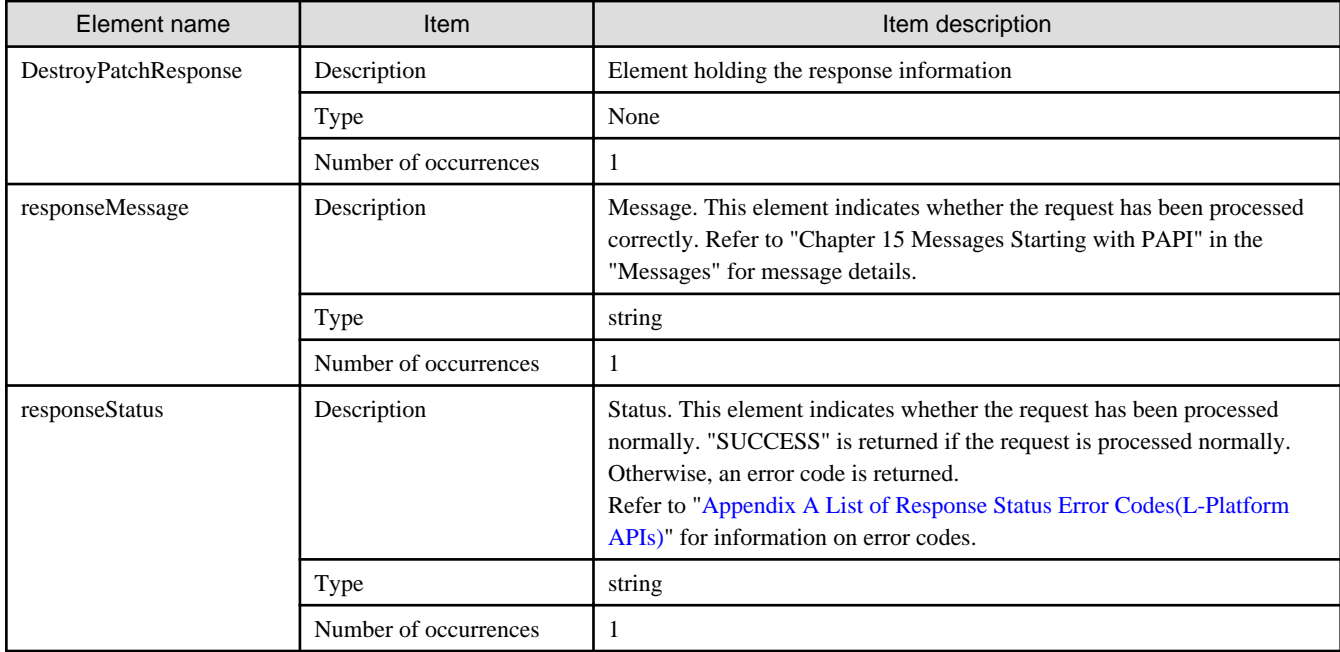

### **Sample response**

<?xml version="1.0" encoding="UTF-8"?>

<DestroyPatchResponse xmlns="http://cfmg.systemwalker.jp.fujitsu.com">

# **2.3.11 DestroySnapshot (Deletes Snapshots)**

This API deletes snapshots.

### **Request parameters**

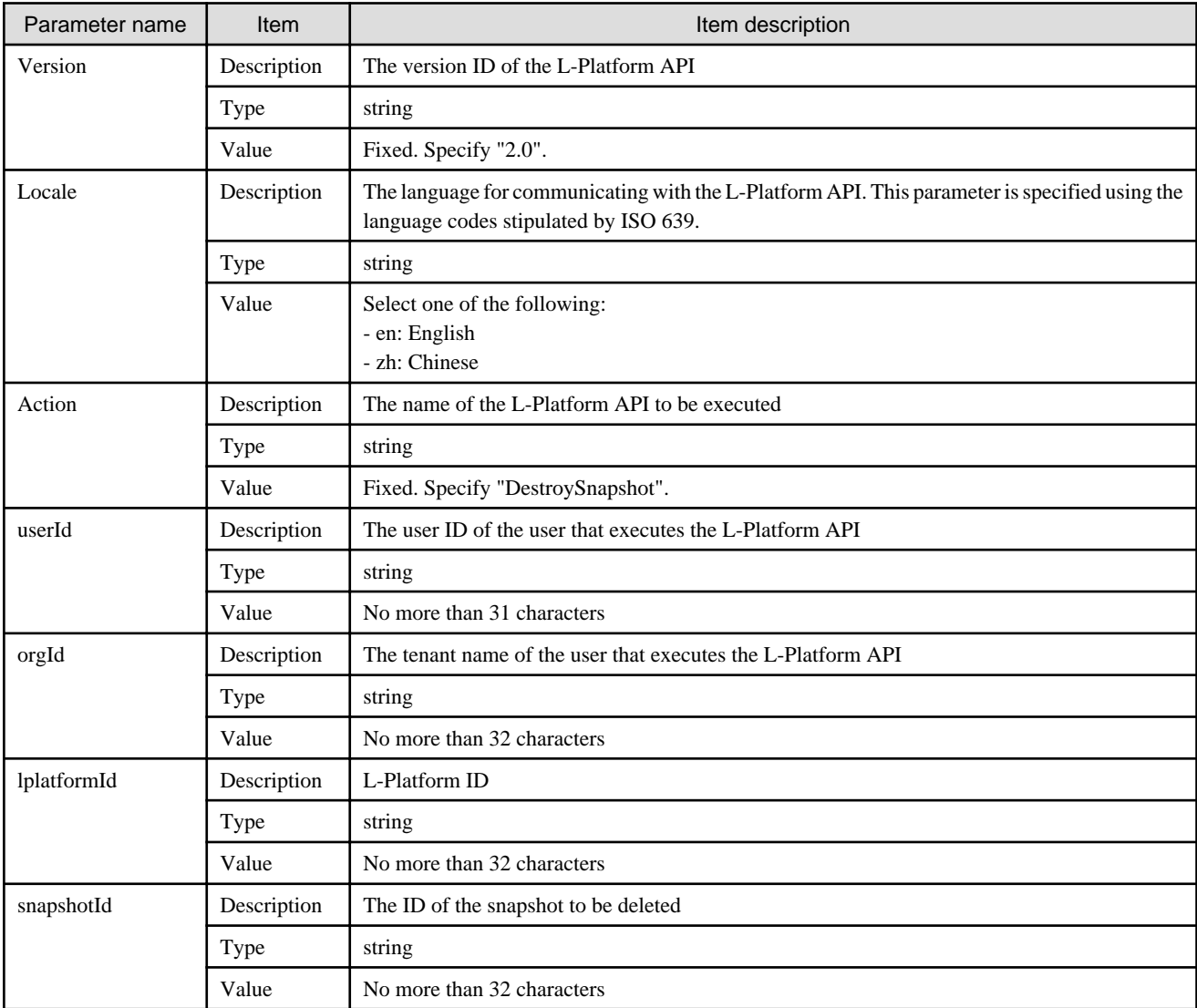

### **Response**

<Status code>

The API returns "200 OK" if it terminates normally.

## <XML>

```
<?xml version="1.0" encoding="UTF-8"?>
```
<DestroySnapshotResponse xmlns="http://cfmg.systemwalker.jp.fujitsu.com">

 <responseMessage>[Message]</responseMessage> <responseStatus>[Status]</responseStatus>

</DestroySnapshotResponse>

#### <Elements>

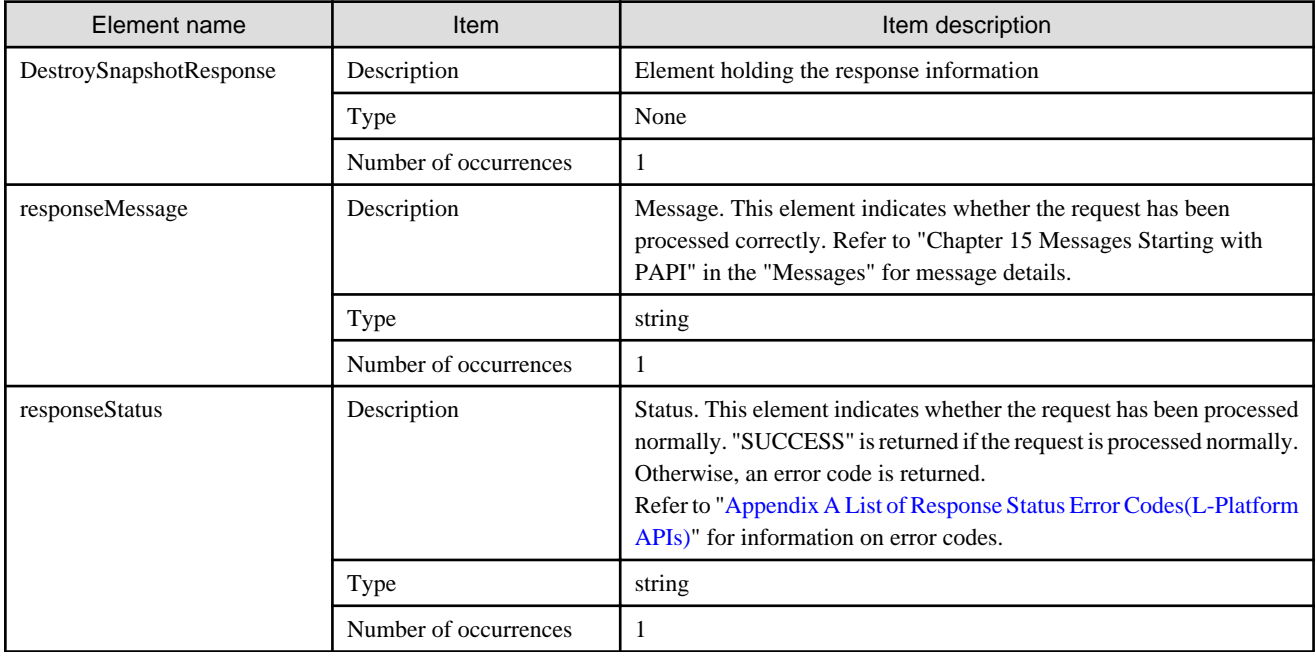

#### **Sample response**

```
<?xml version="1.0" encoding="UTF-8"?>
<DestroySnapshotResponse xmlns="http://cfmg.systemwalker.jp.fujitsu.com">
  <responseMessage>PAPI00000 Processing was completed.</responseMessage>
  <responseStatus>SUCCESS</responseStatus>
</DestroySnapshotResponse>
```
## **2.3.12 ExpandSysvolSize (Increase the Size of System Volume)**

This API increases the size of system volume.

This API is executed asynchronously. After the API is successfully executed, the status of the L-Platform changes to Reconfiguring (RECONFIG\_ING) during the execution of the operation, and changes back to Operating Normally (NORMAL) when the operation is completed. When the status of an L-Platform is Reconfiguring, the L-Platform cannot be operated. Use [GetLPlatformStatus](#page-128-0) to check the status of the L-Platform, and execute subsequent operations after waiting for the status to change to Operating Normally.

This API can only be used if the server virtualization software on the server is VMware or Hyper-V.

It cannot be used in the following cases:

- The target server is a server for which modification configurations or deletion cannot be performed. For the servers for which configuration modification and deletion cannot be performed, refer to "8.3.18 L-Platform Reconfiguration" in the "User's Guide for Tenant Administrators CE".
- When the target server has snapshots on it
- When disks not managed by ROR, such as RDM (Raw Device Mapping), are connected to the server
- When the server virtualization software is Hyper-V, and the server is running

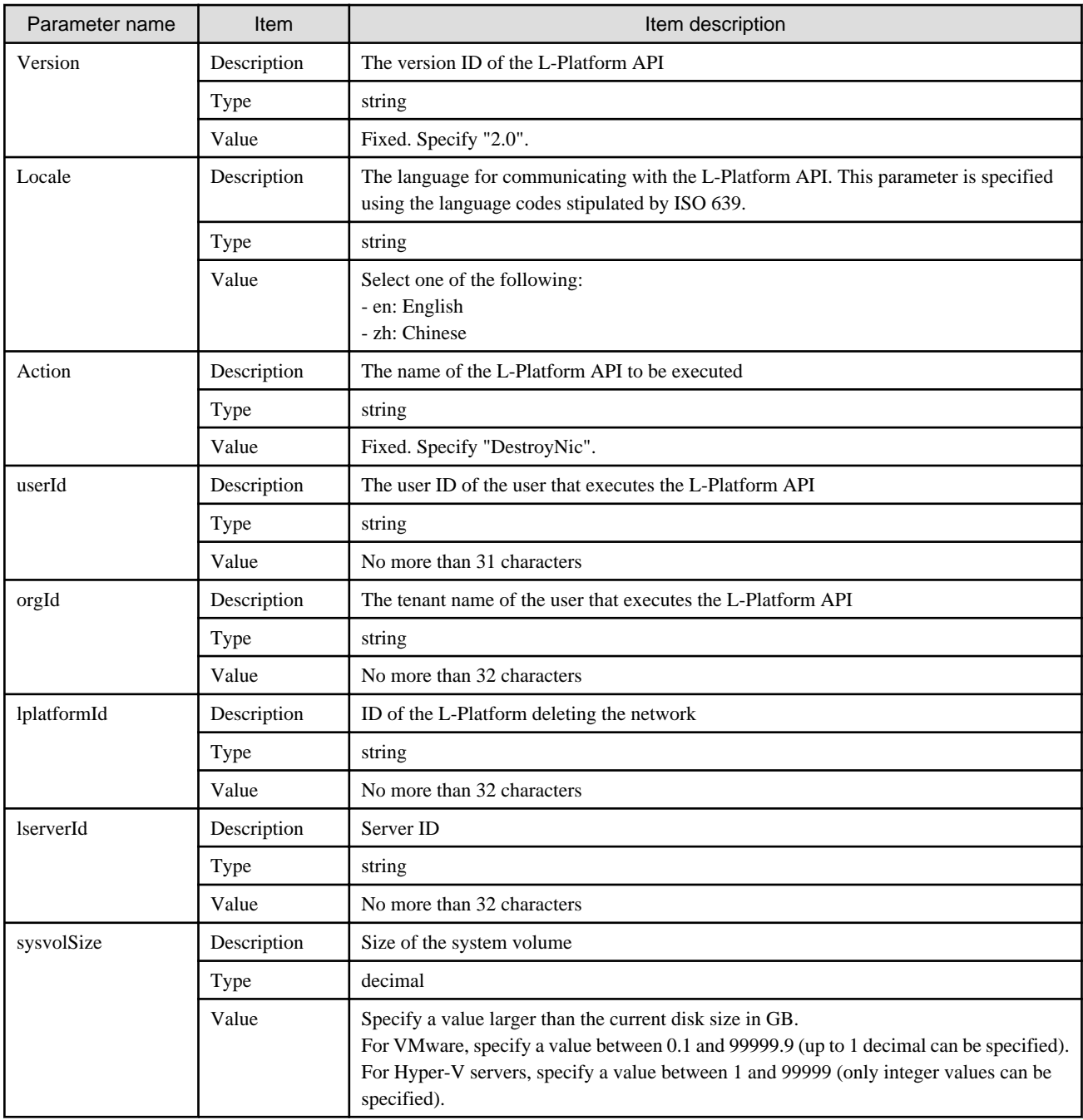

<Status code>

The API returns "200 OK" if it terminates normally.

<XML>

```
<?xml version="1.0" encoding="UTF-8"?>
<ExpandSysvolSizeResponse xmlns="http://cfmg.systemwalker.jp.fujitsu.com">
  <responseMessage>[Message]</responseMessage>
  <responseStatus>[Status]</responseStatus>
</ExpandSysvolSizeResponse>
```
<Elements>

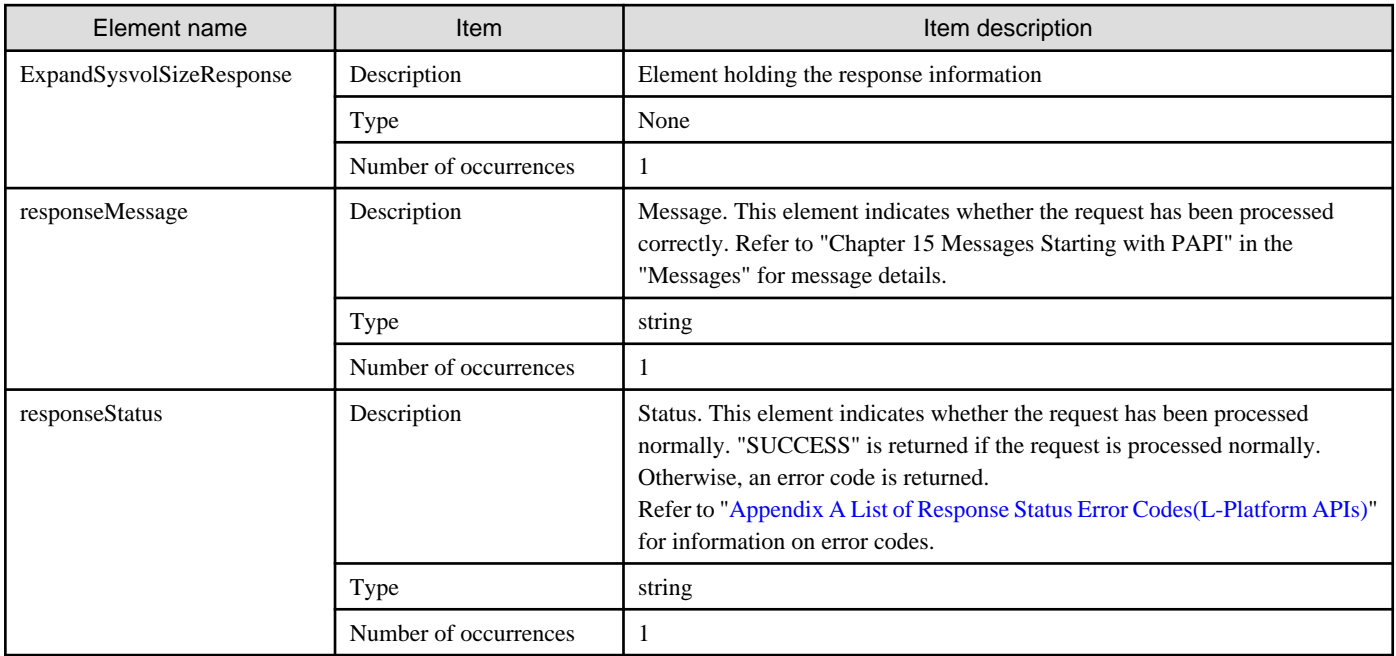

### **Sample response**

```
<?xml version="1.0" encoding="UTF-8"?>
<ExpandSysvolSizeResponse xmlns="http://cfmg.systemwalker.jp.fujitsu.com">
  <responseMessage>PAPI00000 Processing was completed.</responseMessage>
```
<responseStatus>SUCCESS</responseStatus>

```
</ExpandSysvolSizeResponse>
```
# **2.3.13 GetLServerAttributes (Gets the Attributes of a Server)**

This API gets attribute information for a server.

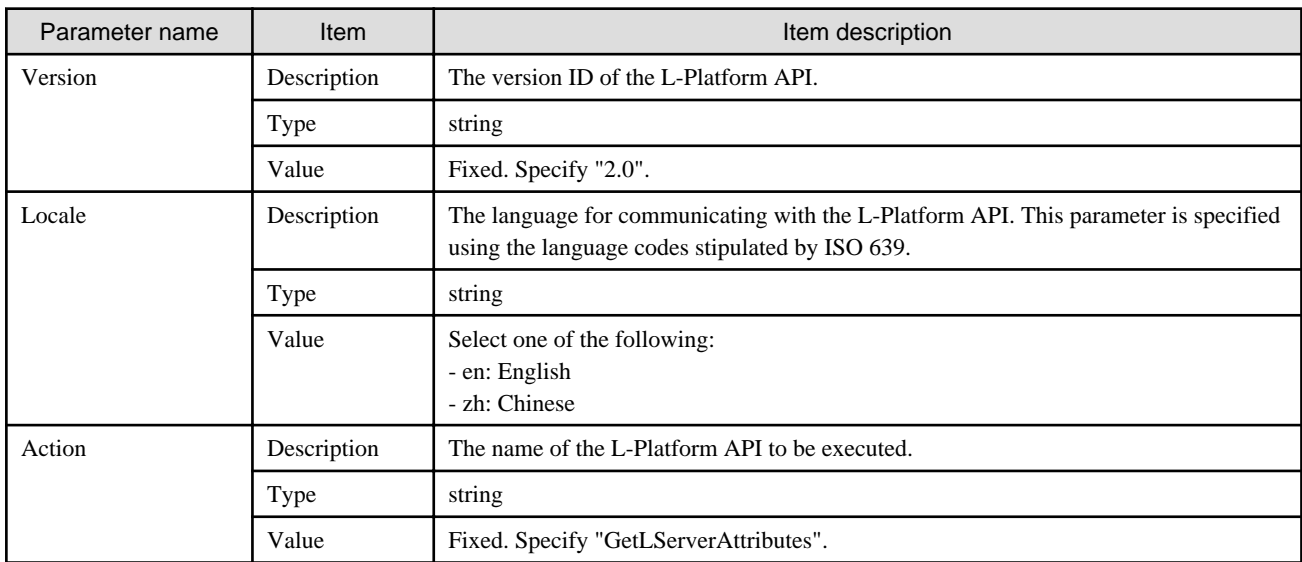

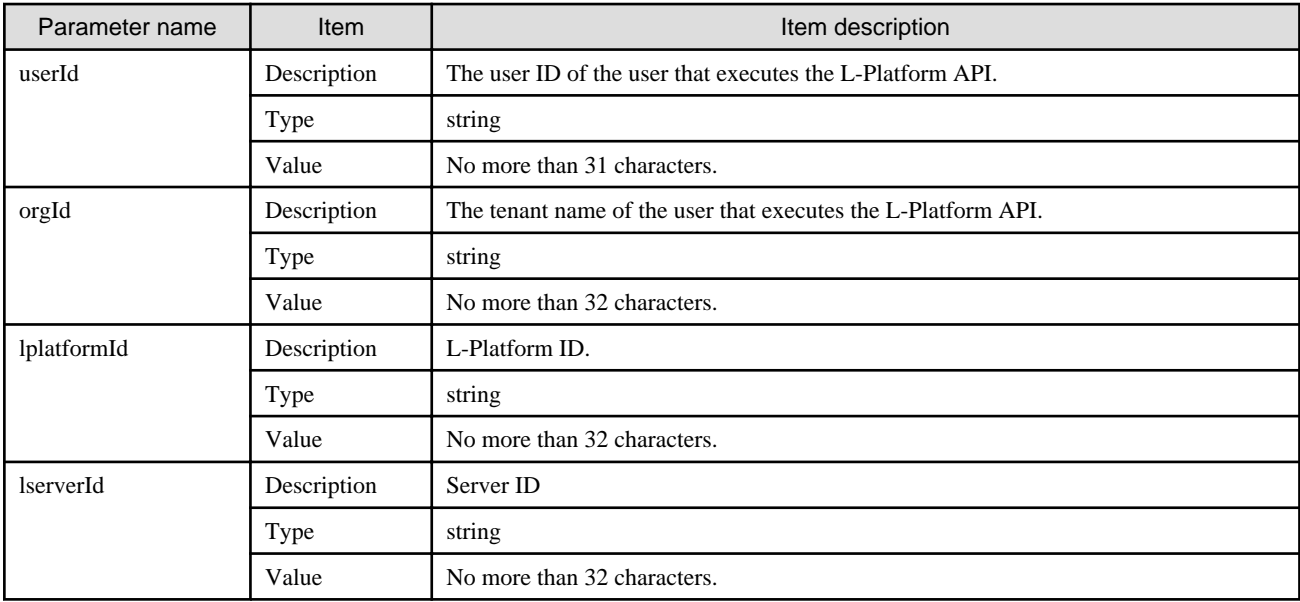

<Status code>

The API returns "200 OK" if it terminates normally.

### <XML>

```
<?xml version="1.0" encoding="UTF-8"?>
<GetLServerAttributesResponse xmlns="http://cfmg.systemwalker.jp.fujitsu.com">
  <responseMessage>[Message]</responseMessage>
  <responseStatus>[Status]</responseStatus>
  <lserver>
    <creator>[Tenant name of the person who created the virtual machine]</creator>
    <diskimageId>[Disk image ID]</diskimageId>
    <diskimageName>[Disk image name]</diskimageName>
    <hostName>[Host name of server]</hostName>
    <resource>
      <name>[L-Server name]</name>
     </resource>
     <disks>
       <disk>
         <attachedTo>[ID of the virtual machine to which the additional disk has been attached]</
attachedTo>
         <creator>[Tenant name of the person who created the additional disk]</creator>
         <size>[Size of the additional disk]</size>
         <diskId>[ID of the additional disk]</diskId>
         <diskName>[Name of the additional disk]</diskName>
         <resourceName>[Name of the Existing disk]</resourceName>
       </disk>
     </disks>
     <lserverId>[Server ID]</lserverId>
     <lserverName>[Server name]</lserverName>
     <serverType>[Server type]</serverType>
  </lserver>
</GetLServerAttributesResponse>
```
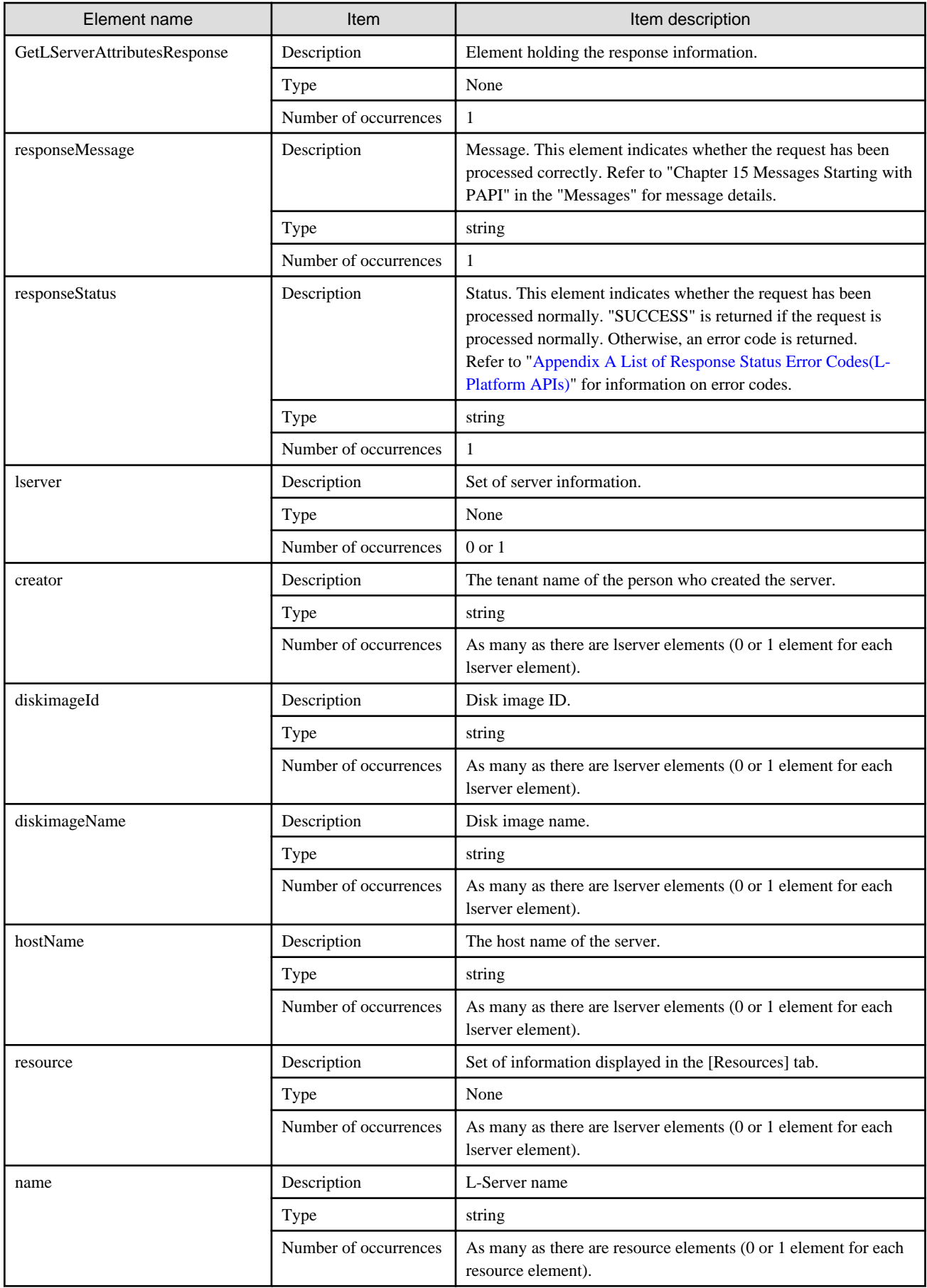

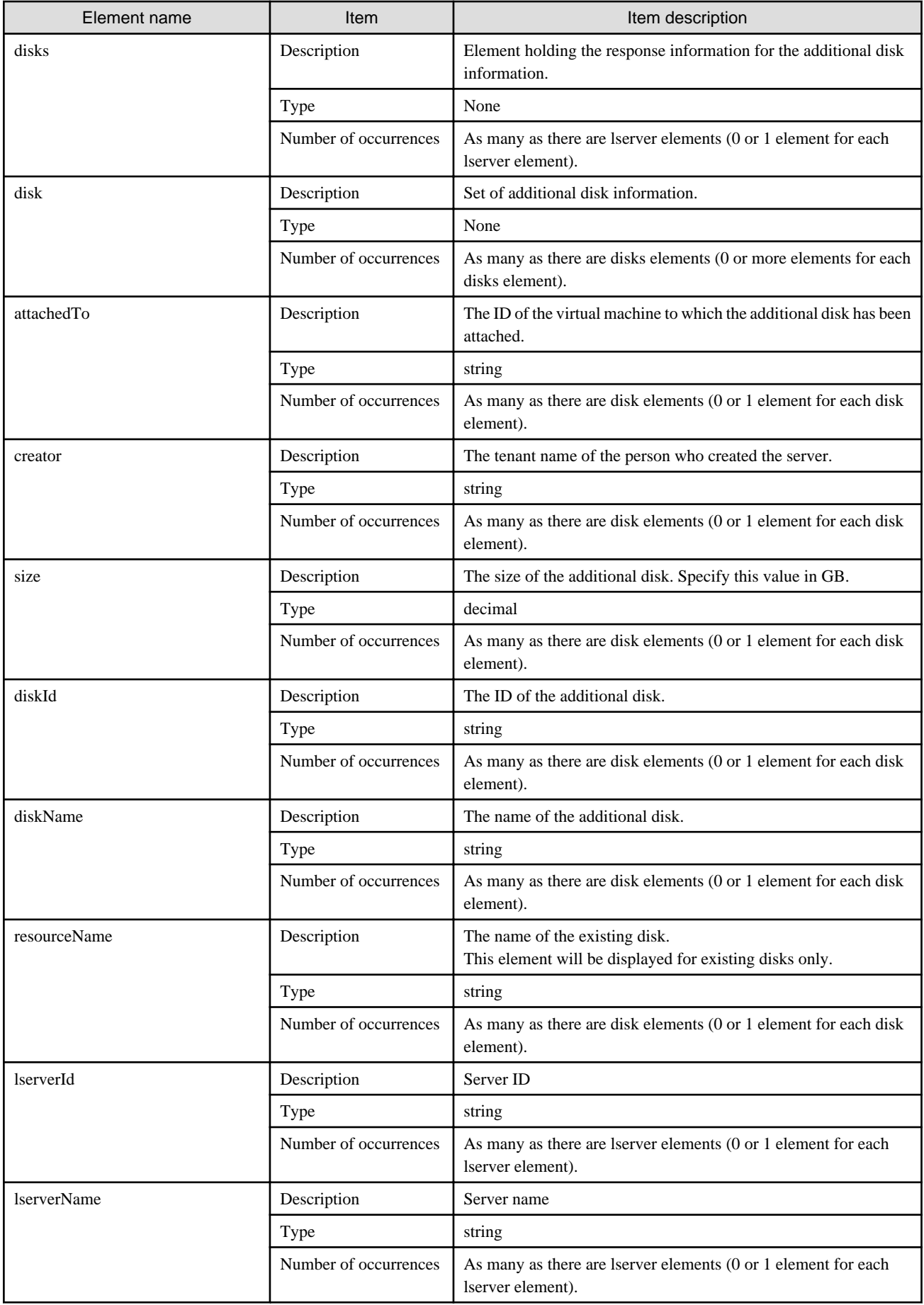

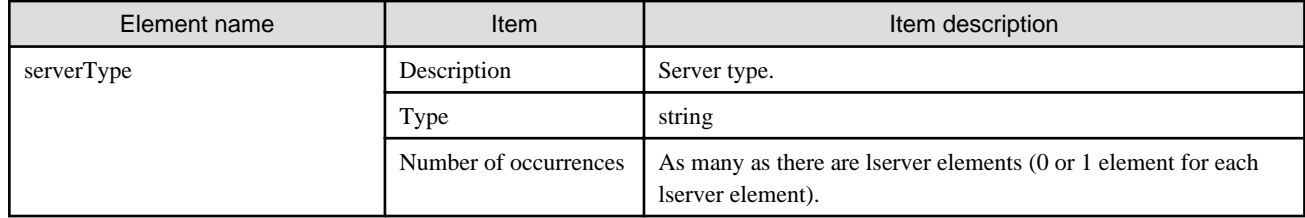

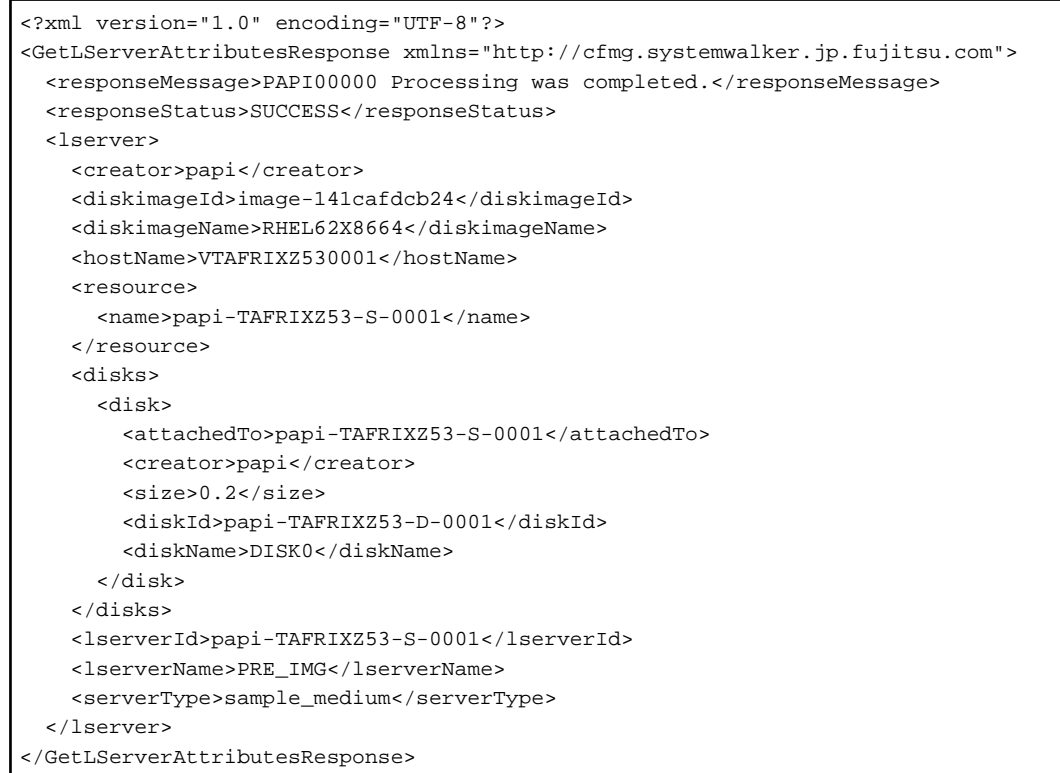

## **2.3.14 GetLServerConfiguration (Gets Configuration Information for a Server)**

This API gets configuration information for a server.

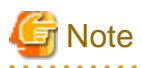

For physical servers, the number of CPUs, operating frequency, and memory size displayed are those specified by the user during the L-Platform subscription or when importing a server as part of an L-Platform reconfiguration.

 $\ddot{\phantom{a}}$ 

For physical servers imported to the L-Platform, only the values at the time these servers are imported will be displayed.

For this reason, even if the number of CPUs, operating frequency, and memory size are changed, the displayed values will not change.

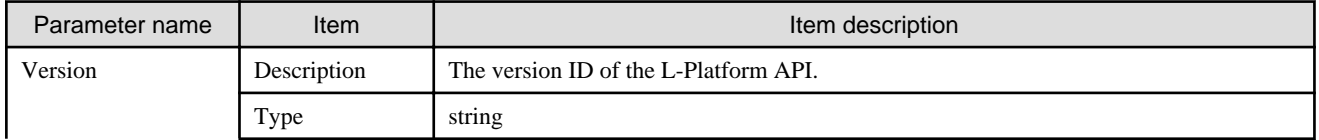

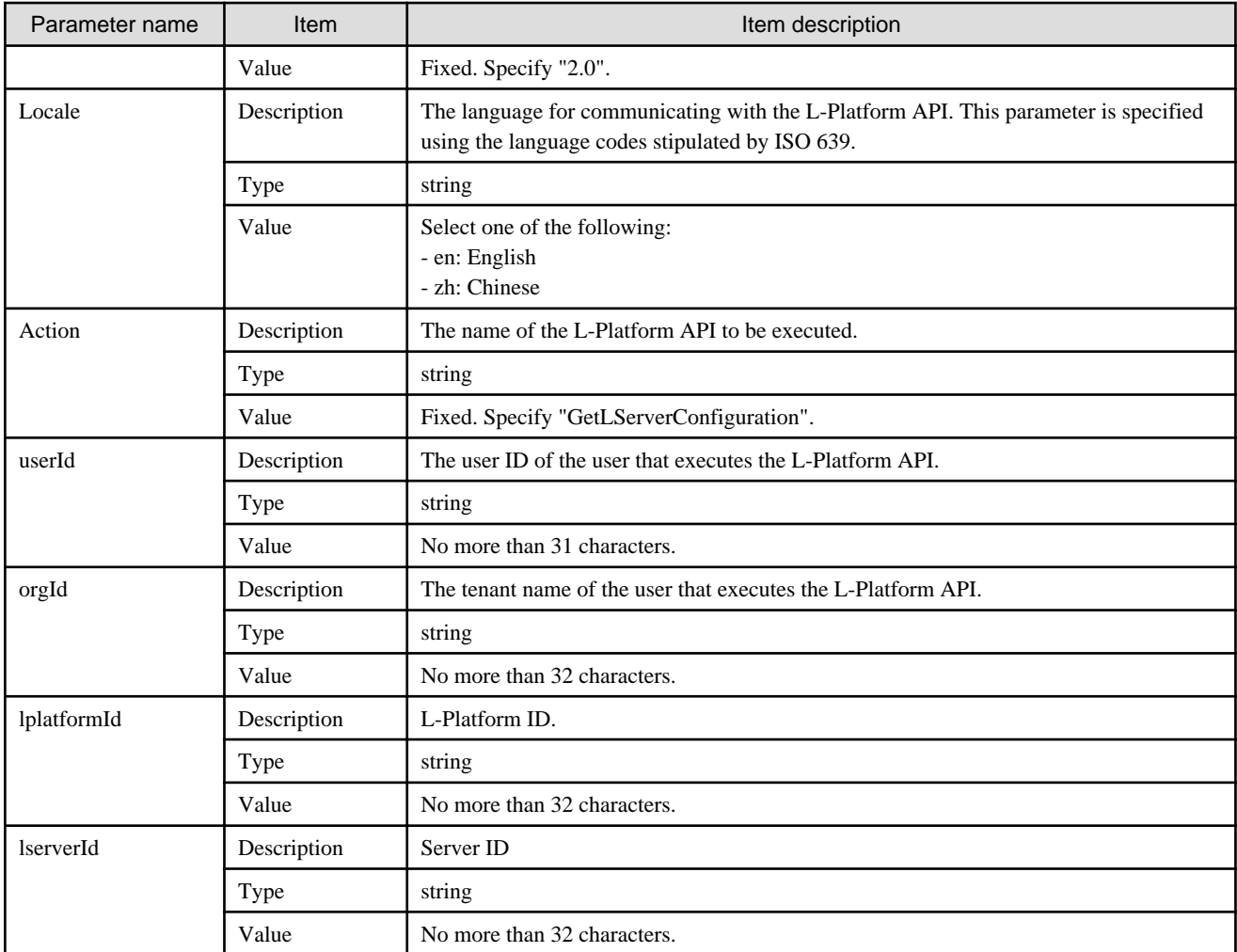

<Status code>

The API returns "200 OK" if it terminates normally.

 $\langle$ XML $\rangle$ 

```
<?xml version="1.0" encoding="UTF-8"?>
<GetLServerConfigurationResponse xmlns="http://cfmg.systemwalker.jp.fujitsu.com">
  <responseMessage>[Message]</responseMessage>
 <responseStatus>[Status]</responseStatus>
  <lserver>
    <cpuPerf>[CPU performance]</cpuPerf>
     <cpuReserve>[CPU reserve performance]</cpuReserve>
     <cpuShare>[CPU allotment ratio]</cpuShare>
     <creator>[Tenant name of the person who created the server]</creator>
     <diskimageId>[Disk image ID]</diskimageId>
     <diskimageName>[Disk image name]</diskimageName>
     <hostName>[Host name of server]</hostName>
     <image>
       <adminUser>[Solaris 11 administrator user name]</adminUser>
       <cpuBit>[Number of bits for the CPU]</cpuBit>
       <id>[Image ID]</id>
       <maxCpuPerf>[Maximum CPU performance]</maxCpuPerf>
       <maxDiskSize>[Maximum amount of disk space]</maxDiskSize>
```
```
 <maxMemorySize>[Maximum amount of memory]</maxMemorySize>
       <maxSysvolSize>[Maximum capacity of system disk]</maxSysvolSize>
       <numOfMaxCpu>[Maximum number of CPUs]</numOfMaxCpu>
       <numOfMaxDisk>[Maximum number of disks]</numOfMaxDisk>
       <numOfMaxNic>[Maximum number of NICs]</numOfMaxNic>
       <patches>
         <patch>
           <componentName>[Component name]</componentName>
           <description>[Patch description]</description>
           <patchId>[Patch ID]</patchId>
           <softwareId>[Software ID]</softwareId>
         </patch>
       </patches>
      <relation>[Related product name]</relation>
       <serverApplication>[Server usage]</serverApplication>
       <serverCategory>[Server type]</serverCategory>
       <softwares>
         <software>
           <category>[Software category]</category>
           <license>[License information]</license>
           <name>[Software name]</name>
           <officialVersion>[Official version]</officialVersion>
           <patch>[Patch version number]</patch>
           <softwareId>[Software ID]</softwareId>
           <support>[Support]</support>
           <version>[Version]</version>
         </software>
       </softwares>
       <storeType>[Storage location type]</storeType>
       <sysvolSize>[Size of the system volume]</sysvolSize>
       <vdi>[Use of VDI coordination]</vdi>
       <vmType>[Virtual machine type]</vmType>
     </image>
     <lserverType>[Server type]</lserverType>
     <maxDefinableMemorySize>[Maximum amount of memory]</maxDefinableMemorySize>
     <memoryHotPlug>[Memory hot plug]</memoryHotPlug>
     <memoryReserve>[Reserved memory capacity]</memoryReserve>
     <memoryShare>[Memory allotment ratio]</memoryShare>
     <memorySize>[Memory size]</memorySize>
     <numOfCpu>[Number of CPUs]</numOfCpu>
     <pool>[Resource name of the VM pool]</pool>
     <priority>[Power priority]</priority>
     <resource>
       <name>[L-Server name]</name>
     </resource>
    <snapshotExist>[Flag to indicate whether a snapshot is on the server]</snapshotExist>
     <sparePool>[The resource name of the spare pool]</sparePool>
     <storagePool>[Resource name of the storage pool]</storagePool>
     <sysvolSize>[The size of the system volume]</sysvolSize>
     <disks>
       <disk>
        <attachedTo>[ID of the virtual machine to which the additional disk has been attached]</
attachedTo>
         <creator>[Tenant name of the person who created the additional disk]</creator>
        <resourceName>[Name of the Existing disk]</resourceName>
         <shared>[The shared disk attribute]</shared>
         <size>[Size of the additional disk]</size>
         <storagePool>[The resource name of the storage pool]</storagePool>
         <diskId>[ID of the additional disk]</diskId>
         <diskName>[Name of the additional disk]</diskName>
         <virtualstorage>
           <name>[The name of the virtual storage]</name>
           <resourceId>[The resource ID of the virtual storage]</resourceId>
```

```
 </virtualstorage>
       </disk>
     </disks>
     <virtualstorage>
       <name>[The name of the virtual storage]</name>
       <resourceId>[The name of the virtual storage]</resourceId>
     </virtualstorage>
     <vmType>[Virtual machine type]</vmType>
     <vmhost>
       <name>[The name of the VM host]</name>
       <resourceId>[The resource ID of the VM host]</resourceId>
     </vmhost>
     <nics>
       <nic>
         <management>[Control NIC]</management>
         <networkId>[Network ID]</networkId>
         <nicgroupIndex>[NIC group index to which the server belongs]</nicgroupIndex>
         <nicNo>[NIC serial number]</nicNo>
         <privateIp>[IP addresses]</privateIp>
       </nic>
     </nics>
     <nicgroups>
       <nicgroup>
         <management>[Control NIC]</management>
         <networkId>[Network ID]</networkId>
         <nicgroupIndex>[NIC group index to which the server belongs]</nicgroupIndex>
         <privateIp>[IP address]</privateIp>
       </nicgroup>
     </nicgroups>
     <containerPoolManaged>[Flag to indicate whether it is managed by this product]</
containerPoolManaged>
    <lserverId>[Server ID]</lserverId>
     <lserverName>[Server name]</lserverName>
     <requestCpuPerf>[Requested CPU performance]</requestCpuPerf>
     <requestMemorySize>[Requested memory capacity]</requestMemorySize>
    <requestNumOfCpu>[Requested number of CPUs]</requestNumOfCpu>
     <serverType>[Server type]</serverType>
     <task>
       <progress>[Task progress]</progress>
       <status>[Task status]</status>
       <taskId>[Task ID]</taskId>
       <type>[Task type]</type>
     </task>
     <vdi>[Use of VDI coordination]</vdi>
     <vdiConnectInfo>[VDI management server connection information]</vdiConnectInfo>
     <vdiPool>[VDI pool]</vdiPool>
     <vdiUser>[VDI user name]</vdiUser>
   </lserver>
</GetLServerConfigurationResponse>
```
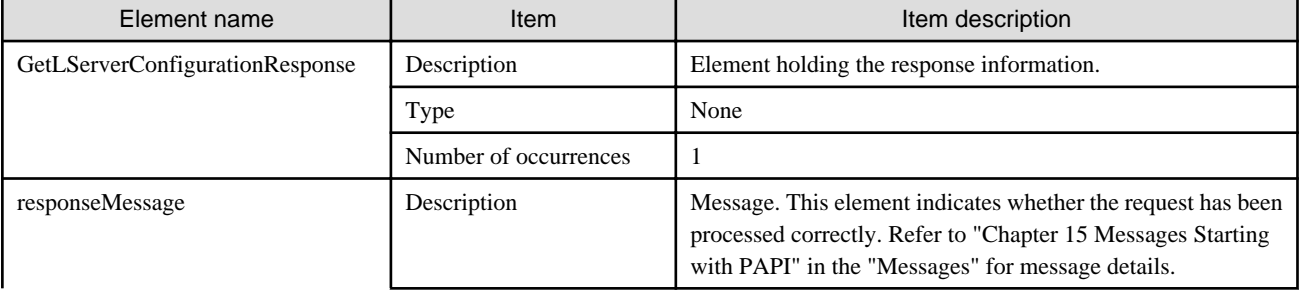

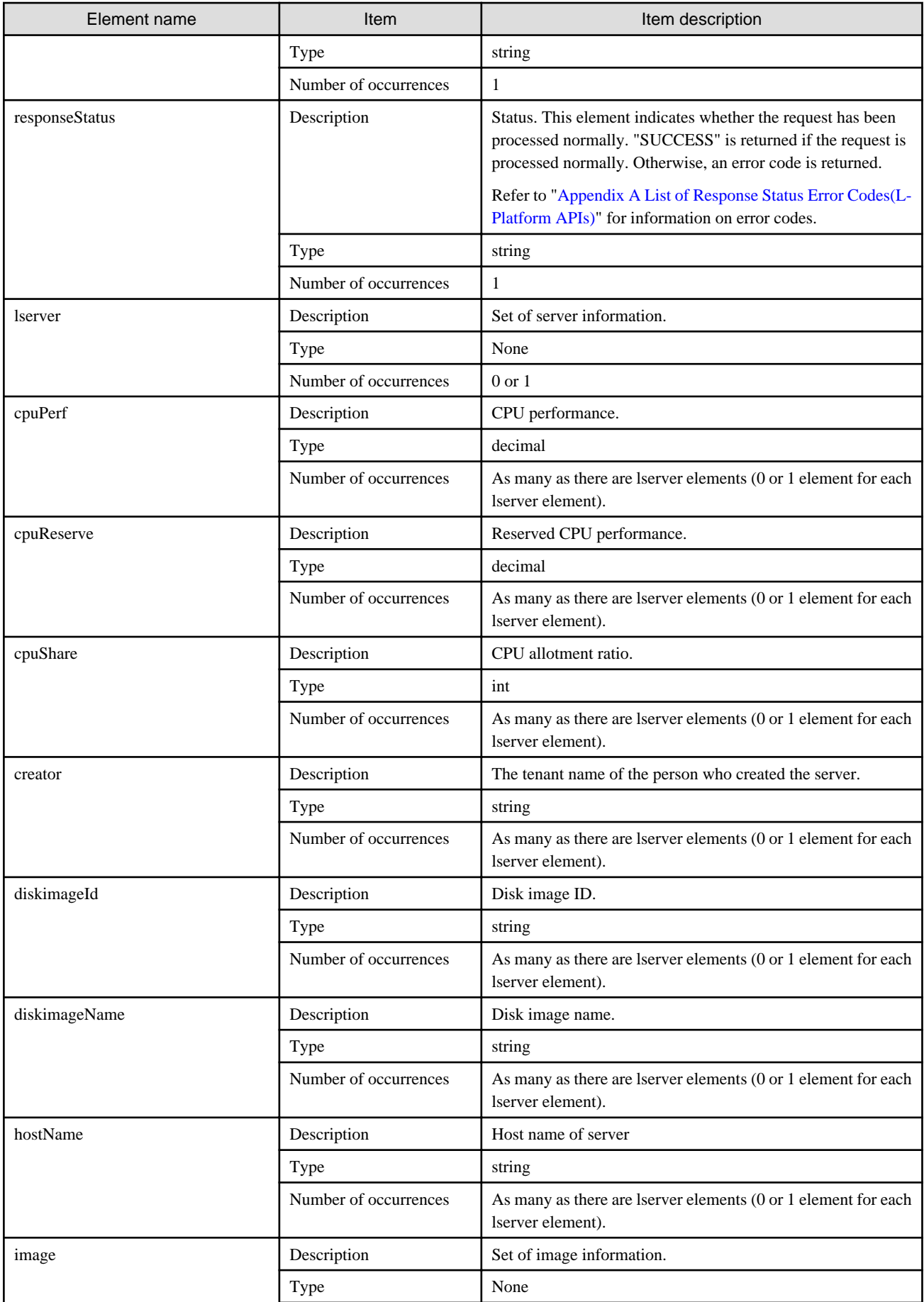

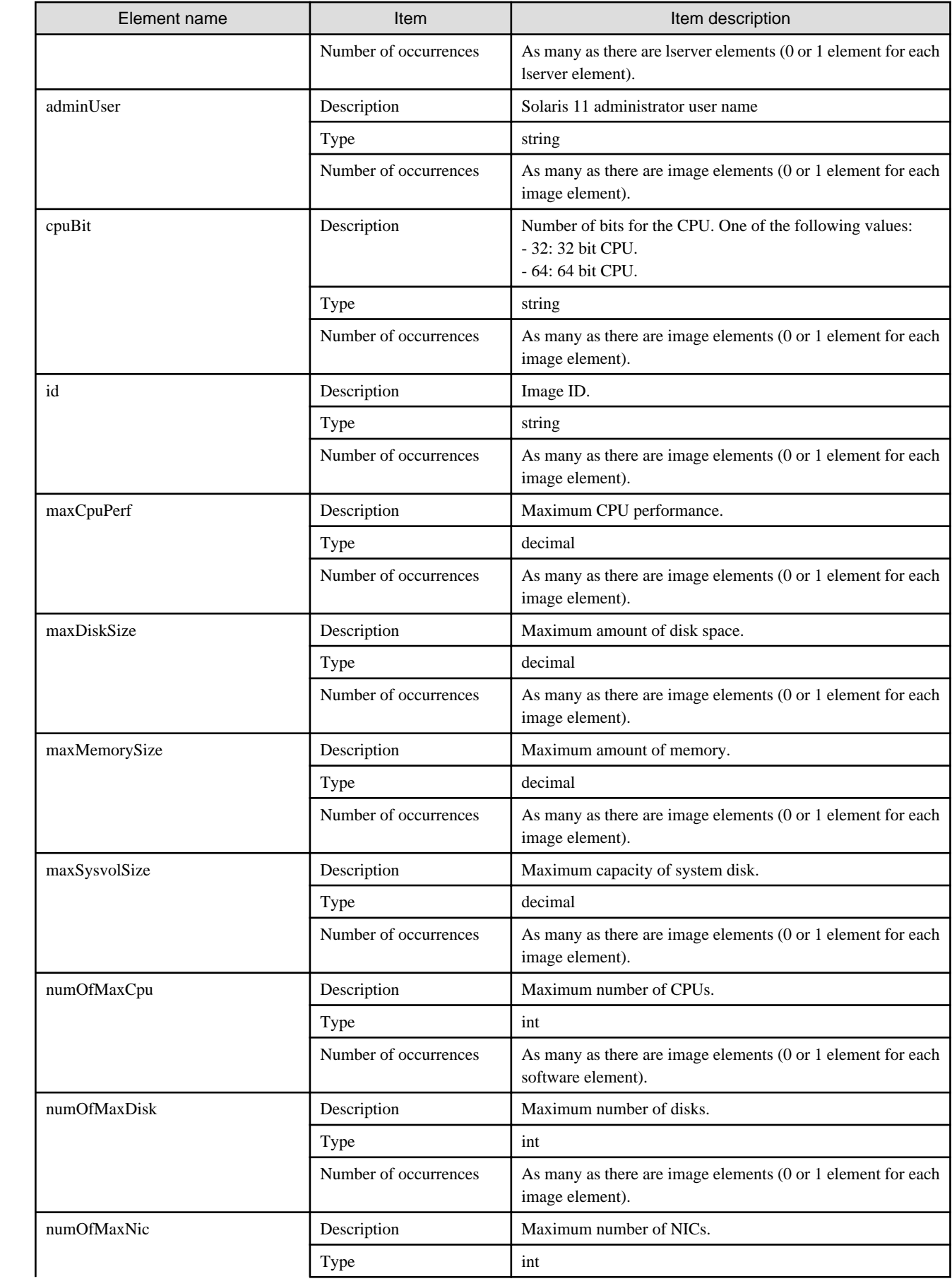

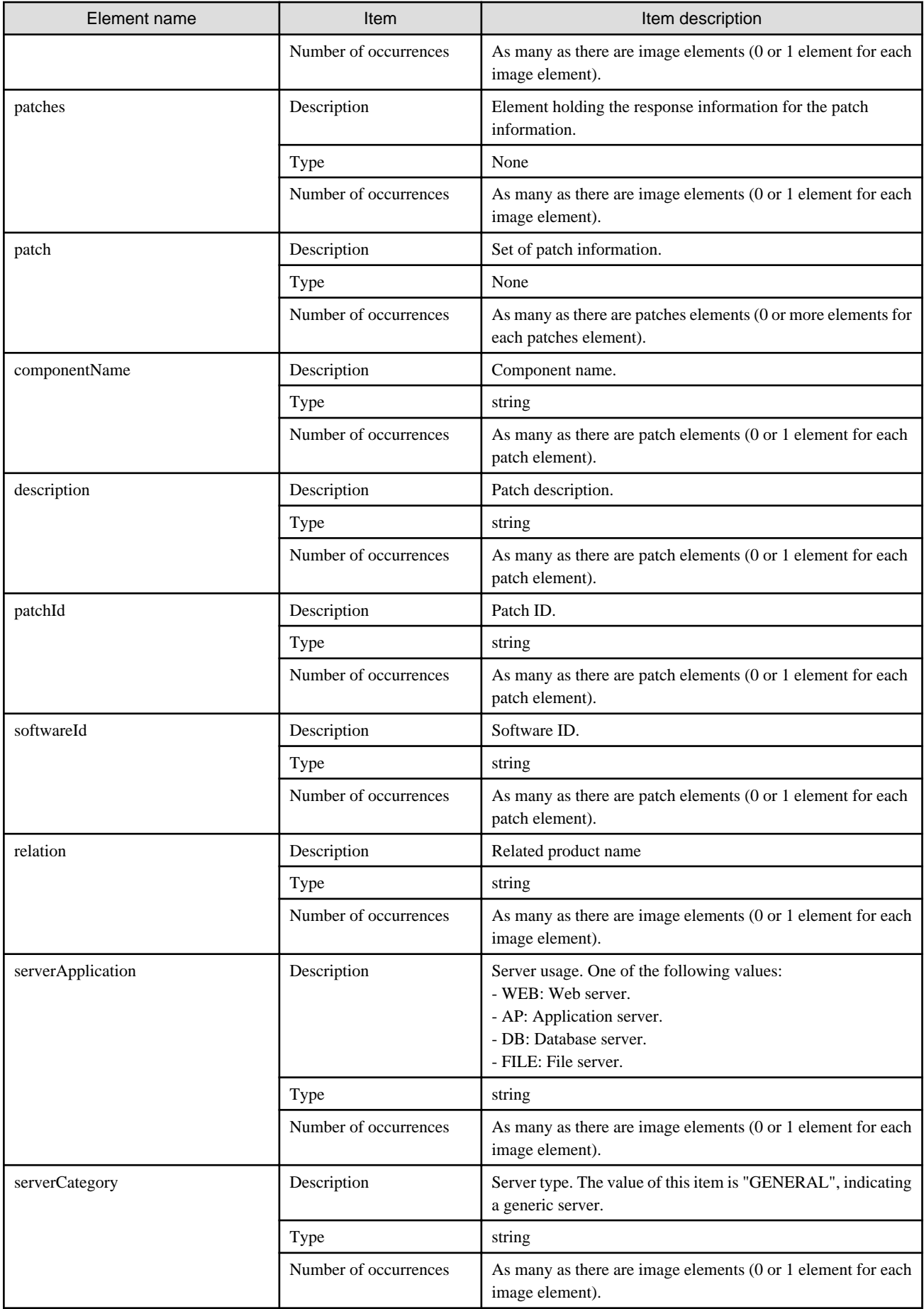

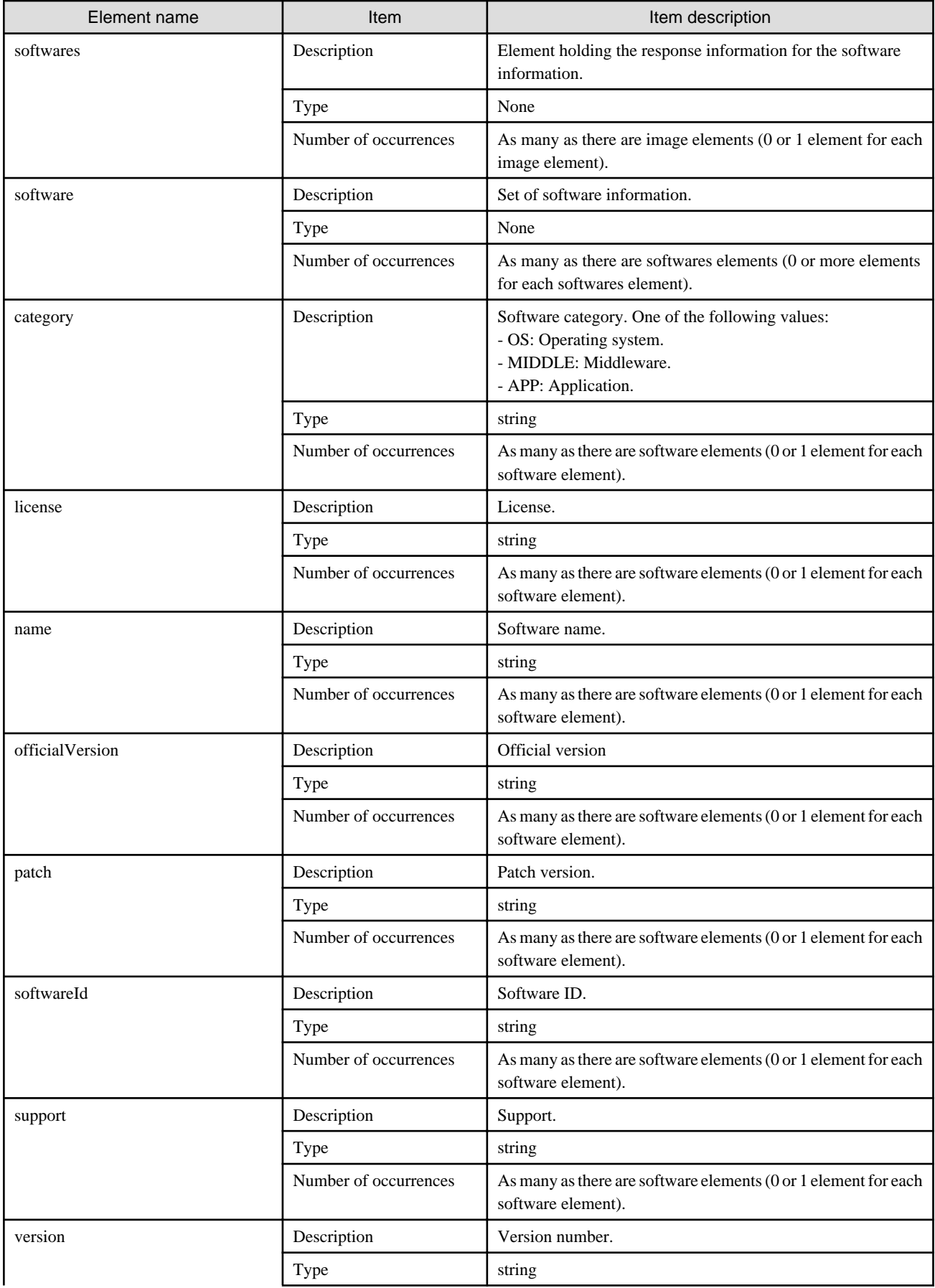

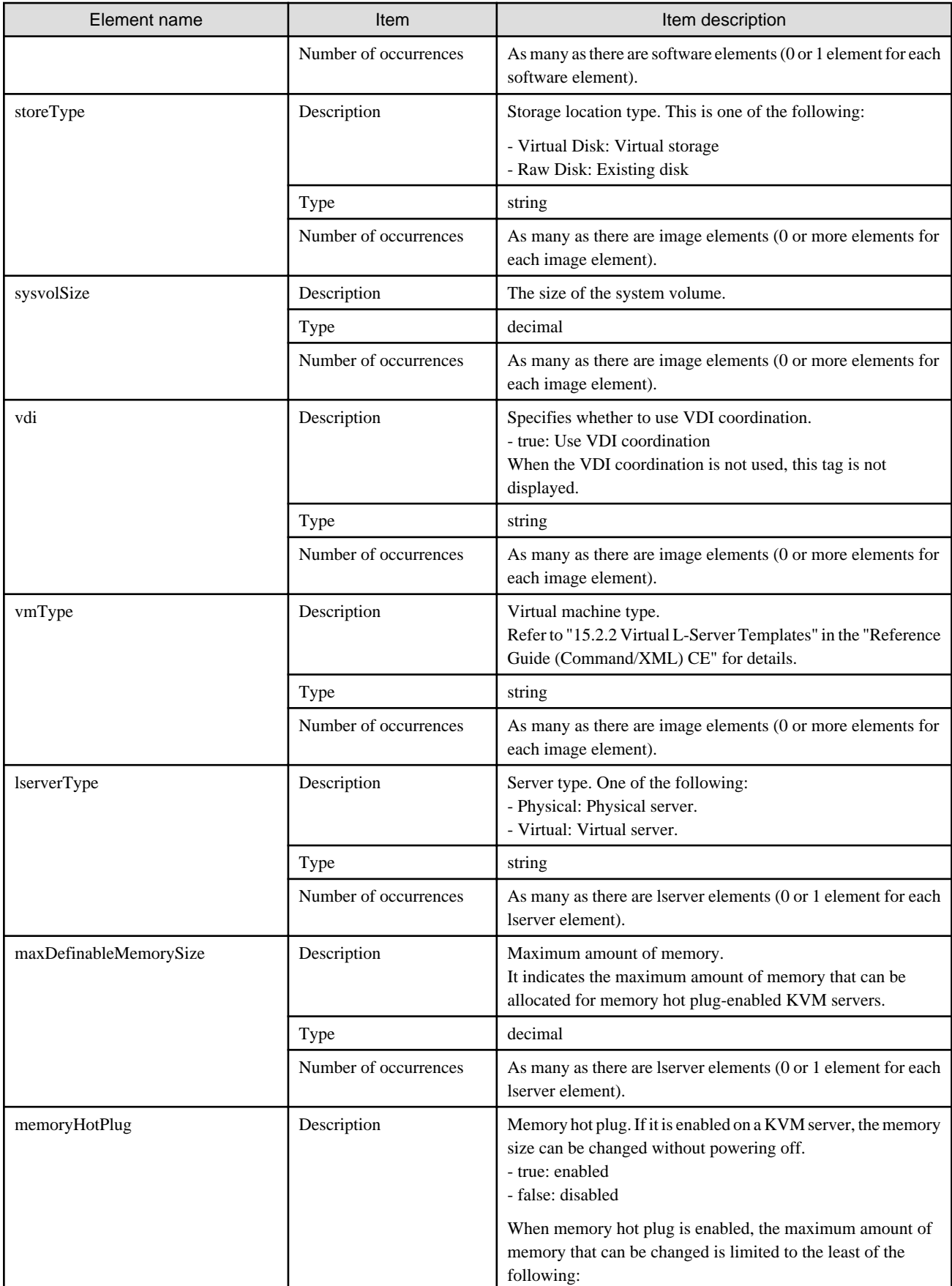

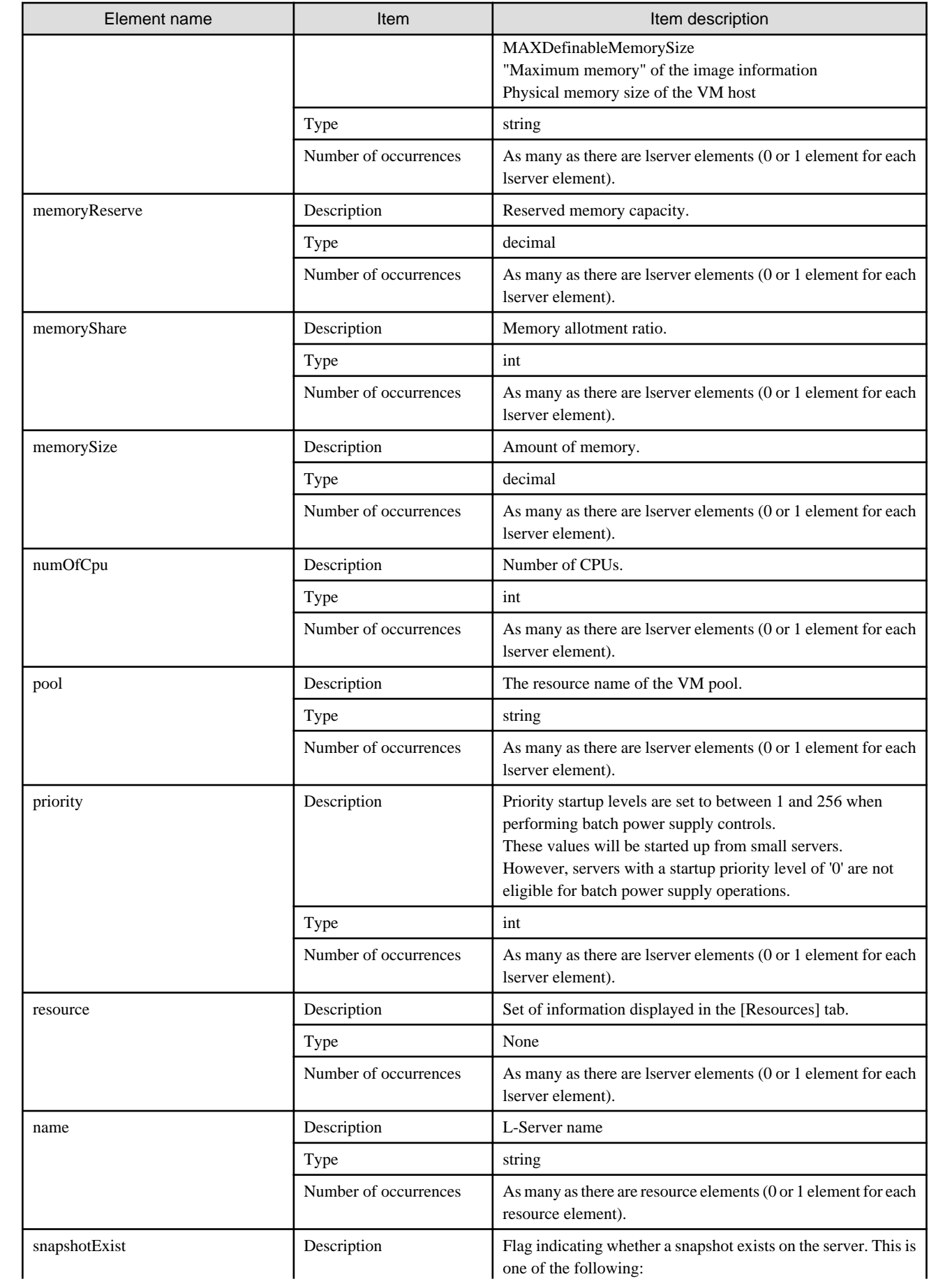

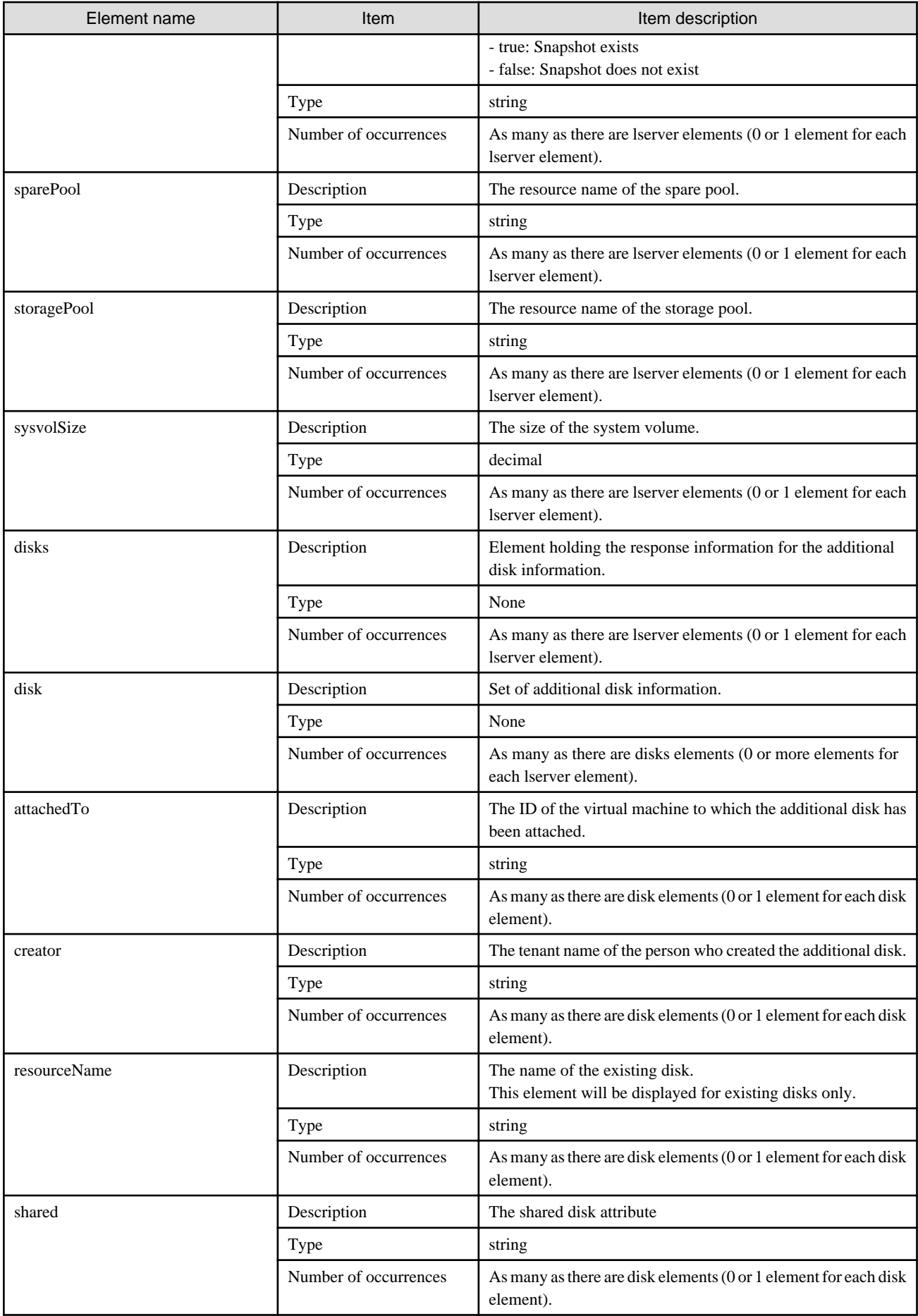

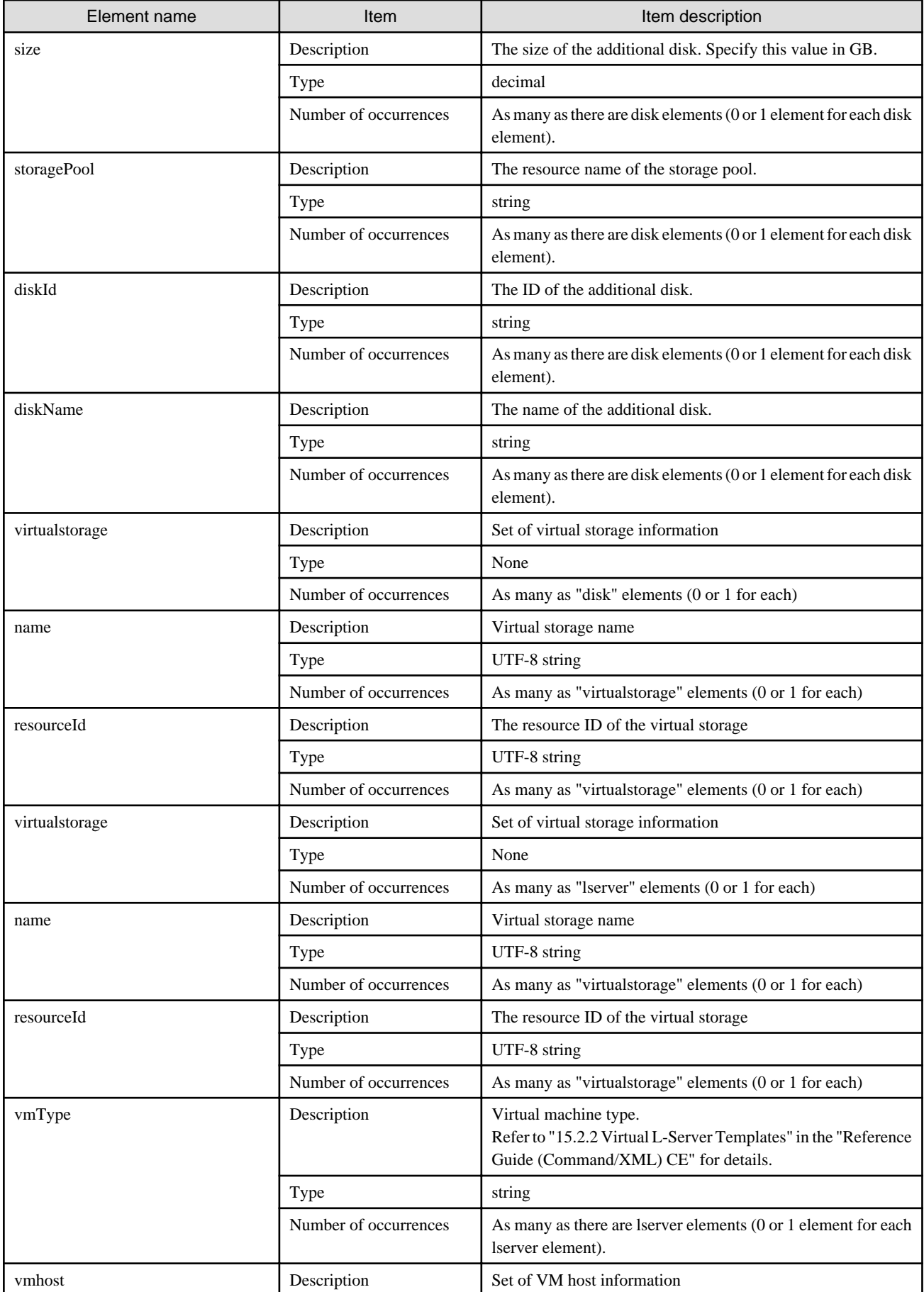

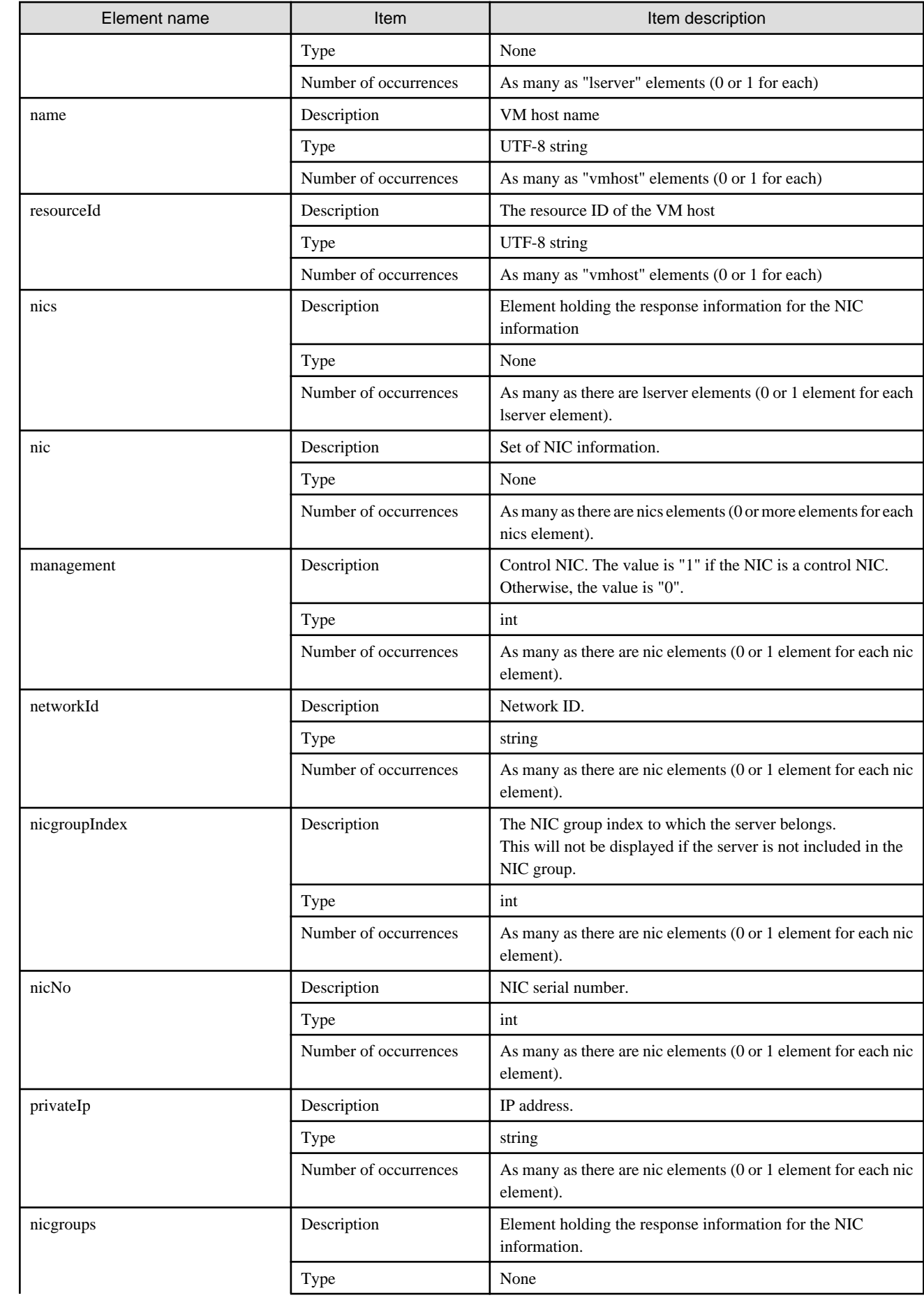

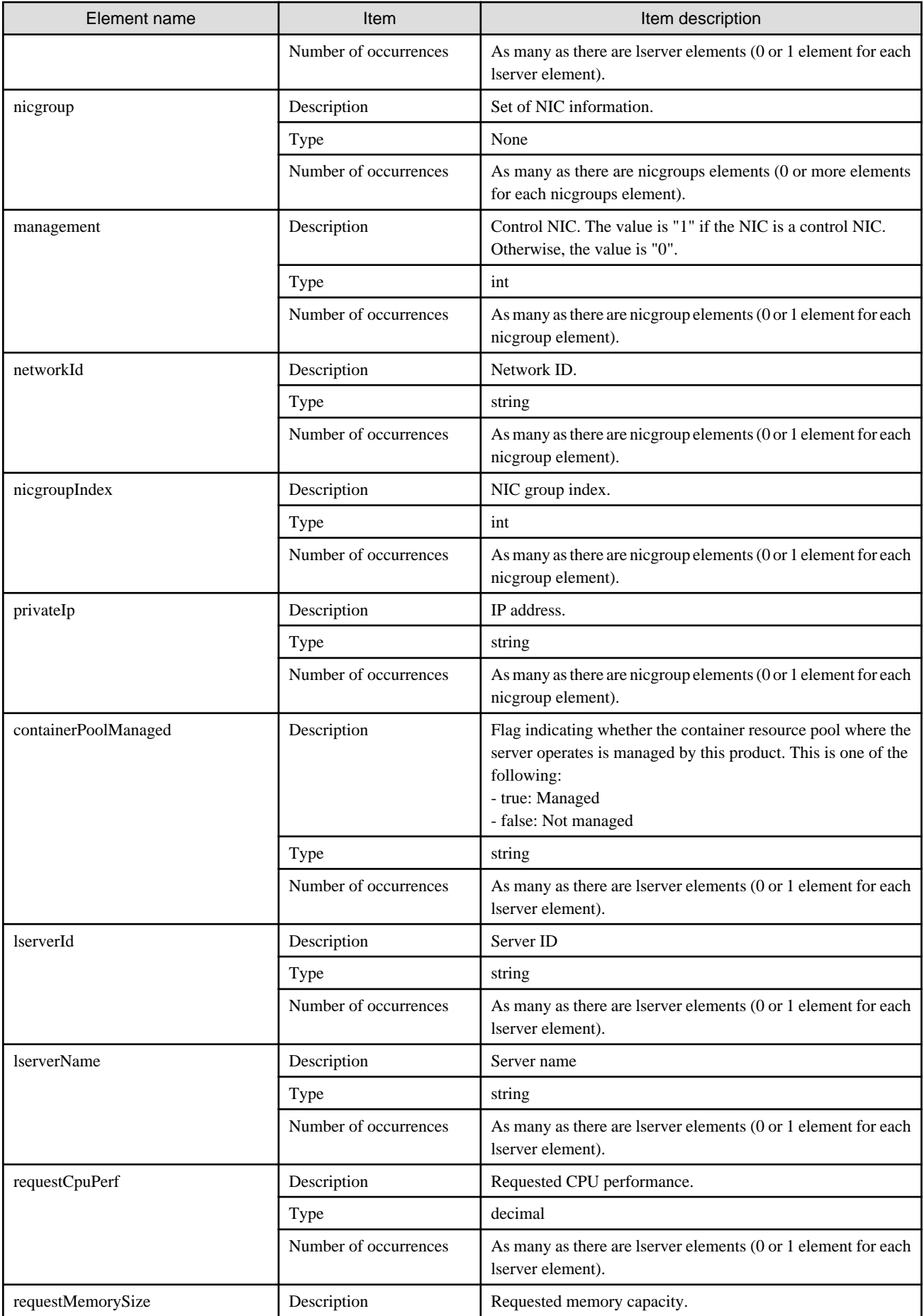

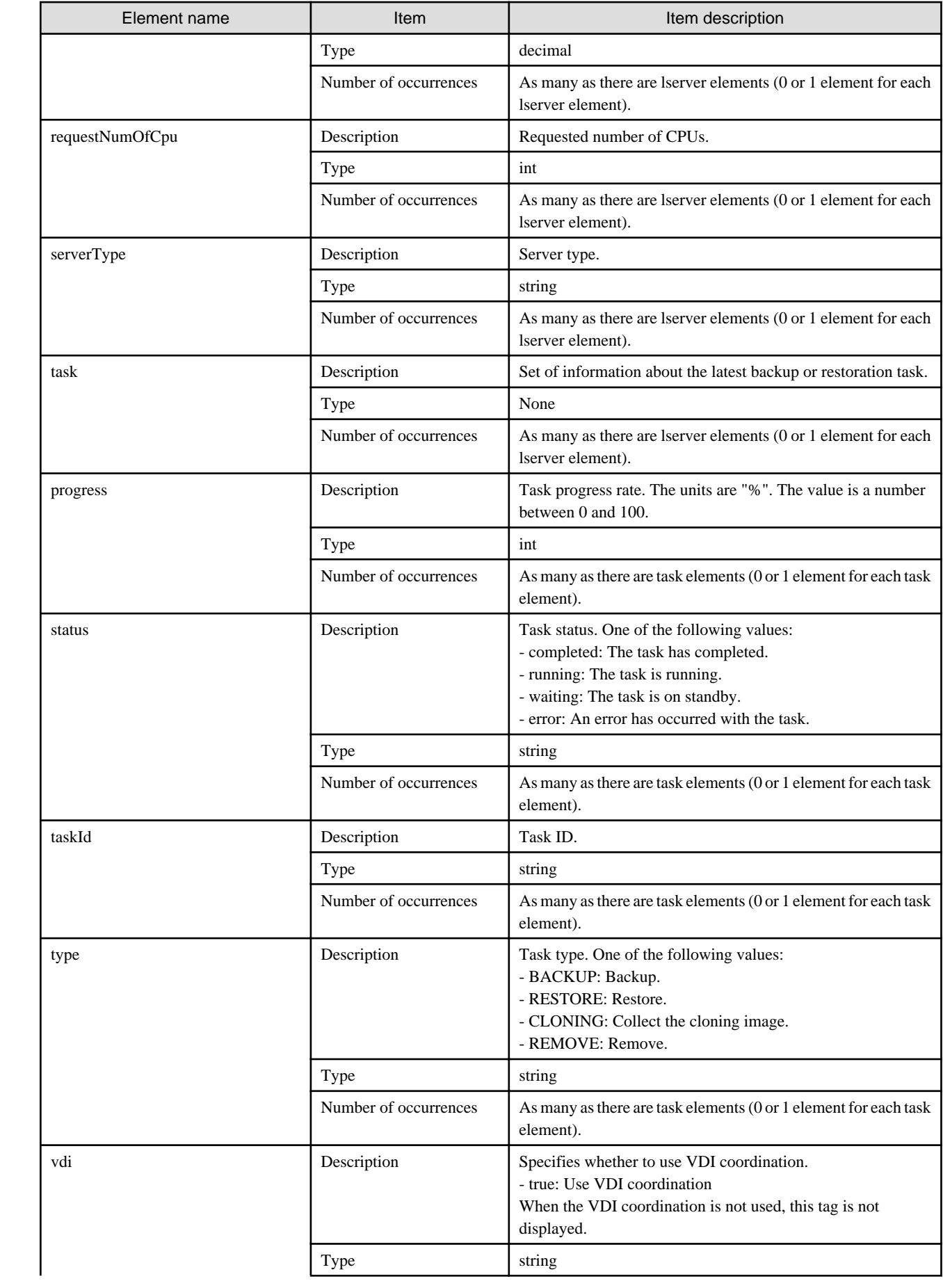

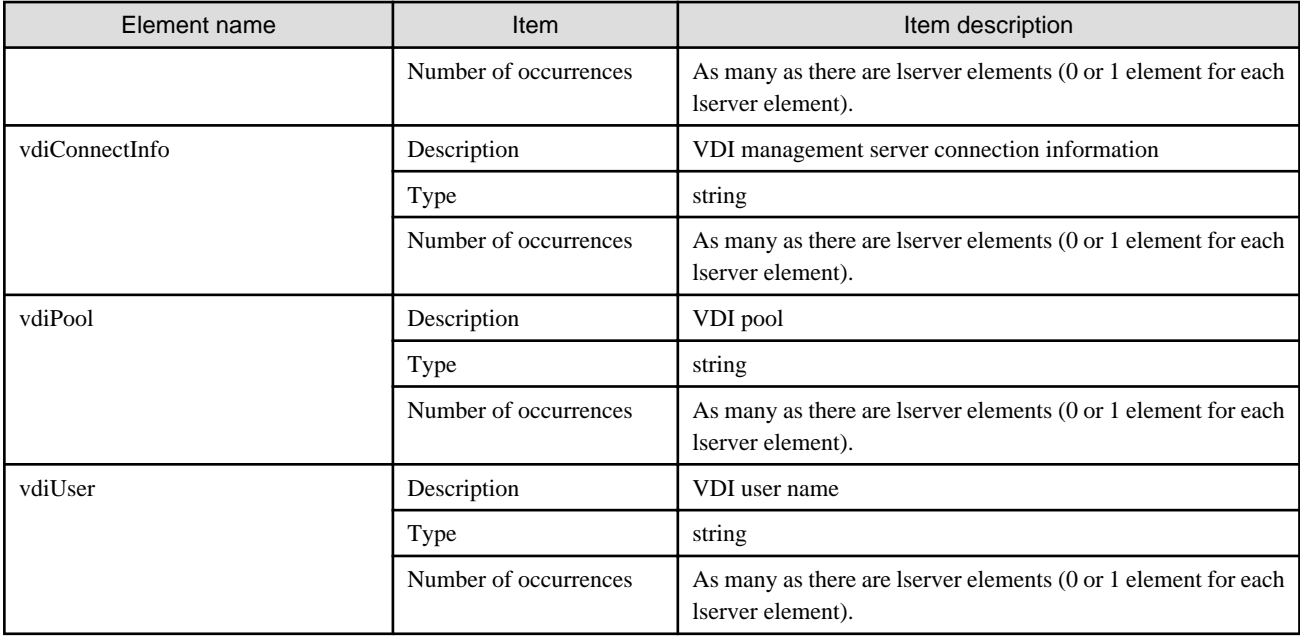

```
<?xml version="1.0" encoding="UTF-8"?>
<GetLServerConfigurationResponse xmlns="http://cfmg.systemwalker.jp.fujitsu.com">
  <responseMessage>PAPI00000 Processing was completed.</responseMessage>
  <responseStatus>SUCCESS</responseStatus>
  <lserver>
    <cpuPerf>1.4</cpuPerf>
     <cpuReserve>0.8</cpuReserve>
     <cpuShare>800</cpuShare>
     <creator>tenantD</creator>
     <diskimageId>image-13f2b6162a3</diskimageId>
     <diskimageName>g-vm-0002</diskimageName>
     <hostName>VHY43YHSWA0001</hostName>
     <image>
       <cpuBit>64</cpuBit>
       <id>image-13f2b6162a3</id>
       <maxCpuPerf>1.4</maxCpuPerf>
       <maxDiskSize>500.0</maxDiskSize>
       <maxMemorySize>2.0</maxMemorySize>
       <maxSysvolSize>70.0</maxSysvolSize>
       <numOfMaxCpu>1</numOfMaxCpu>
       <numOfMaxDisk>5</numOfMaxDisk>
       <numOfMaxNic>1</numOfMaxNic>
       <serverApplication>WEB</serverApplication>
       <serverCategory>GENERAL</serverCategory>
       <softwares>
         <software>
           <category>OS</category>
           <license/>
           <name>Windows Server 2008 R2 Enterprise</name>
           <officialVersion/>
           <patch/>
           <softwareId>SW00000007</softwareId>
           <support/>
           <version>6.1</version>
         </software>
       </softwares>
       <sysvolSize>70.0</sysvolSize>
```

```
 <vmType>VMware</vmType>
    </image>
    <lserverType>Virtual</lserverType>
    <memoryReserve>1.0</memoryReserve>
    <memoryShare>2000</memoryShare>
    <memorySize>2.0</memorySize>
    <numOfCpu>1</numOfCpu>
    <pool>/VMPool</pool>
    <priority>128</priority>
    <resource>
       <name>tenantD-HY43YHSWA-S-0001</name>
    </resource>
    <snapshotExist>false</snapshotExist>
    <storagePool>/StoragePool</storagePool>
    <sysvolSize>70.0</sysvolSize>
    <disks>
       <disk>
         <attachedTo>tenantD-HY43YHSWA-S-0001</attachedTo>
         <creator>tenantD</creator>
         <size>400.0</size>
         <storagePool>/StoragePool</storagePool>
        <diskId>tenantD-HY43YHSWA-D-0001</diskId>
         <diskName>DISK0</diskName>
         <virtualstorage>
           <name>datastore1</name>
           <resourceId>mngsrv_21243</resourceId>
         </virtualstorage>
       </disk>
       <disk>
         <attachedTo>tenantD-HY43YHSWA-S-0001</attachedTo>
         <creator>tenantD</creator>
         <size>500.0</size>
         <storagePool>/StoragePool</storagePool>
         <diskId>tenantD-HY43YHSWA-D-0002</diskId>
         <diskName>DISK1</diskName>
         <virtualstorage>
           <name>datastore1</name>
           <resourceId>mngsrv_21243</resourceId>
         </virtualstorage>
       </disk>
    </disks>
    <virtualstorage>
       <name>datastore1</name>
       <resourceId>mngsrv_21243</resourceId>
    </virtualstorage>
    <vmType>VMware</vmType>
    <vmhost>
      <name>esxi5</name>
      <resourceId>mngsrv_11252</resourceId>
    </vmhost>
    <nics>
      <nic>
         <management>1</management>
        <networkId>HY43YHSWA-N-360r#FWS#</networkId>
        <nicNo>1</nicNo>
        <privateIp>192.168.21.60</privateIp>
      \langlenic>
    </nics>
    <lserverId>tenantD-HY43YHSWA-S-0001</lserverId>
    <lserverName>AP1</lserverName>
    <serverType>over_commit</serverType>
  </lserver>
</GetLServerConfigurationResponse>
```
# **2.3.15 GetLServerInitialPassword (Gets the Password for the Initial Administrator for the Operating System of a Server)**

This API gets the initial password for the administrator for the operating system of a server.

#### **Request parameters**

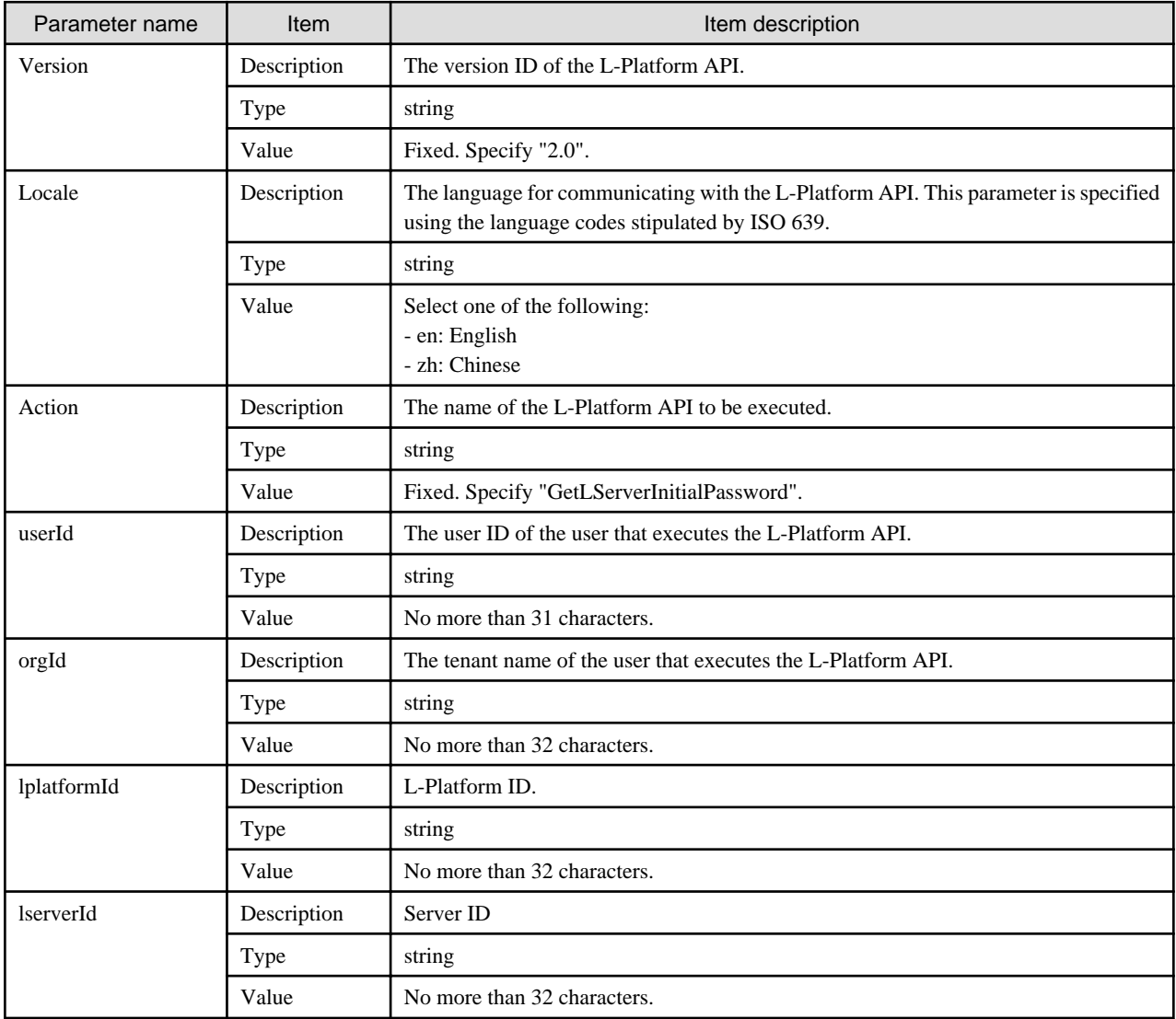

#### **Response**

<Status code>

The API returns "200 OK" if it terminates normally.

```
<XML>
```

```
<?xml version="1.0" encoding="UTF-8"?>
```
<GetLServerInitialPasswordResponse xmlns="http://cfmg.systemwalker.jp.fujitsu.com">

 <initialPassword>[the initial password for the administrator for the operating system of a server]</ initialPassword>

```
 <responseMessage>[Message]</responseMessage>
```

```
<responseStatus>[Status]</responseStatus>
```
<rootRolePassword>[Root role password]</rootRolePassword>

```
</GetLServerInitialPasswordResponse>
```
### <Elements>

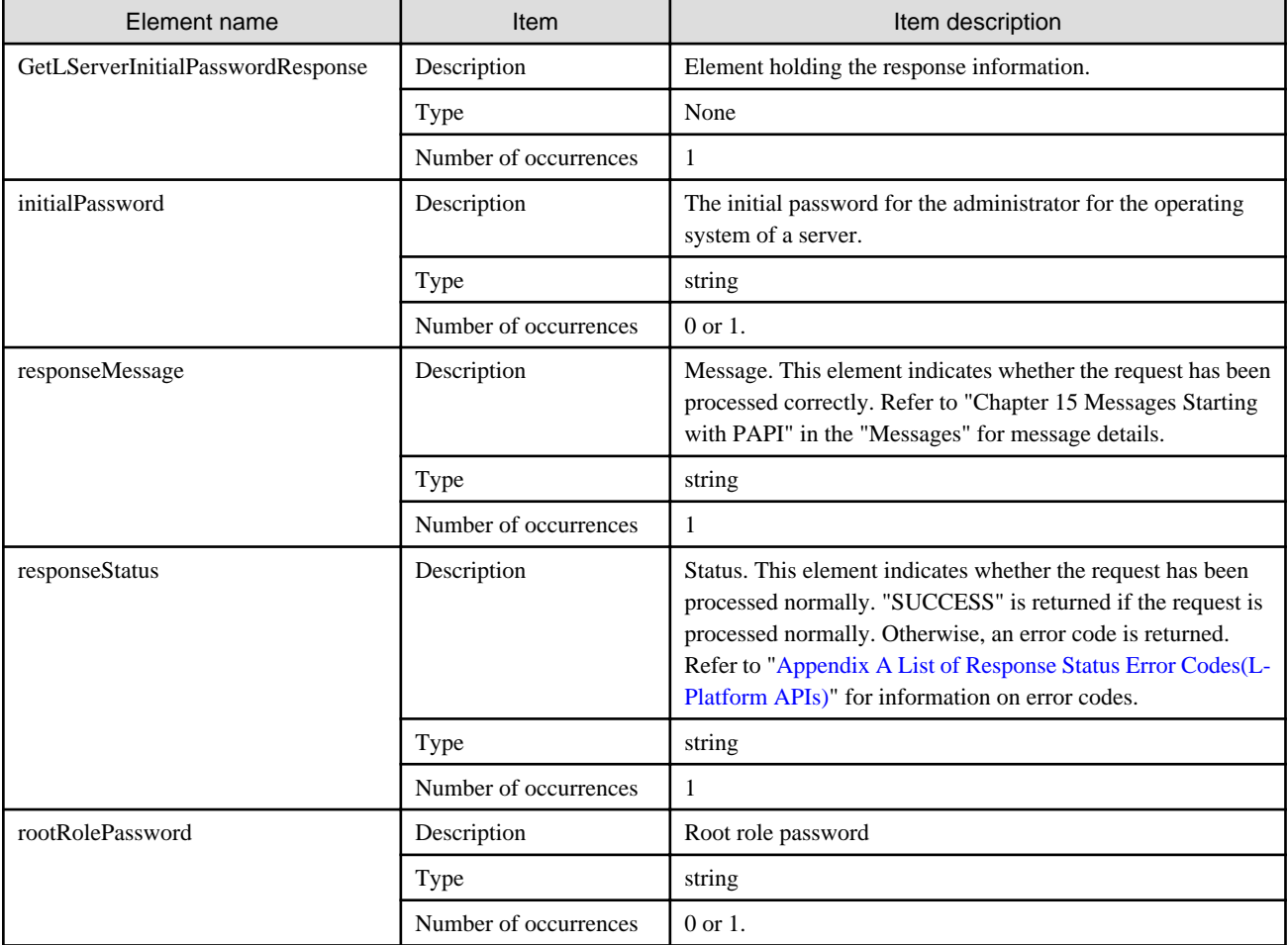

## **Sample response**

```
<?xml version="1.0" encoding="UTF-8"?>
<GetLServerInitialPasswordResponse xmlns="http://cfmg.systemwalker.jp.fujitsu.com">
  <initialPassword>init_pass</initialPassword>
  <responseMessage>PAPI00000 Processing was completed.</responseMessage>
  <responseStatus>SUCCESS</responseStatus>
</GetLServerInitialPasswordResponse>
```
# **2.3.16 GetLServerStatus (Gets the Status of a Server)**

This API gets status information for a server.

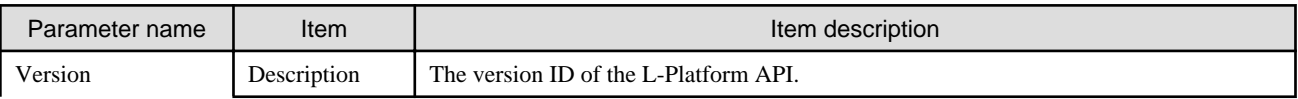

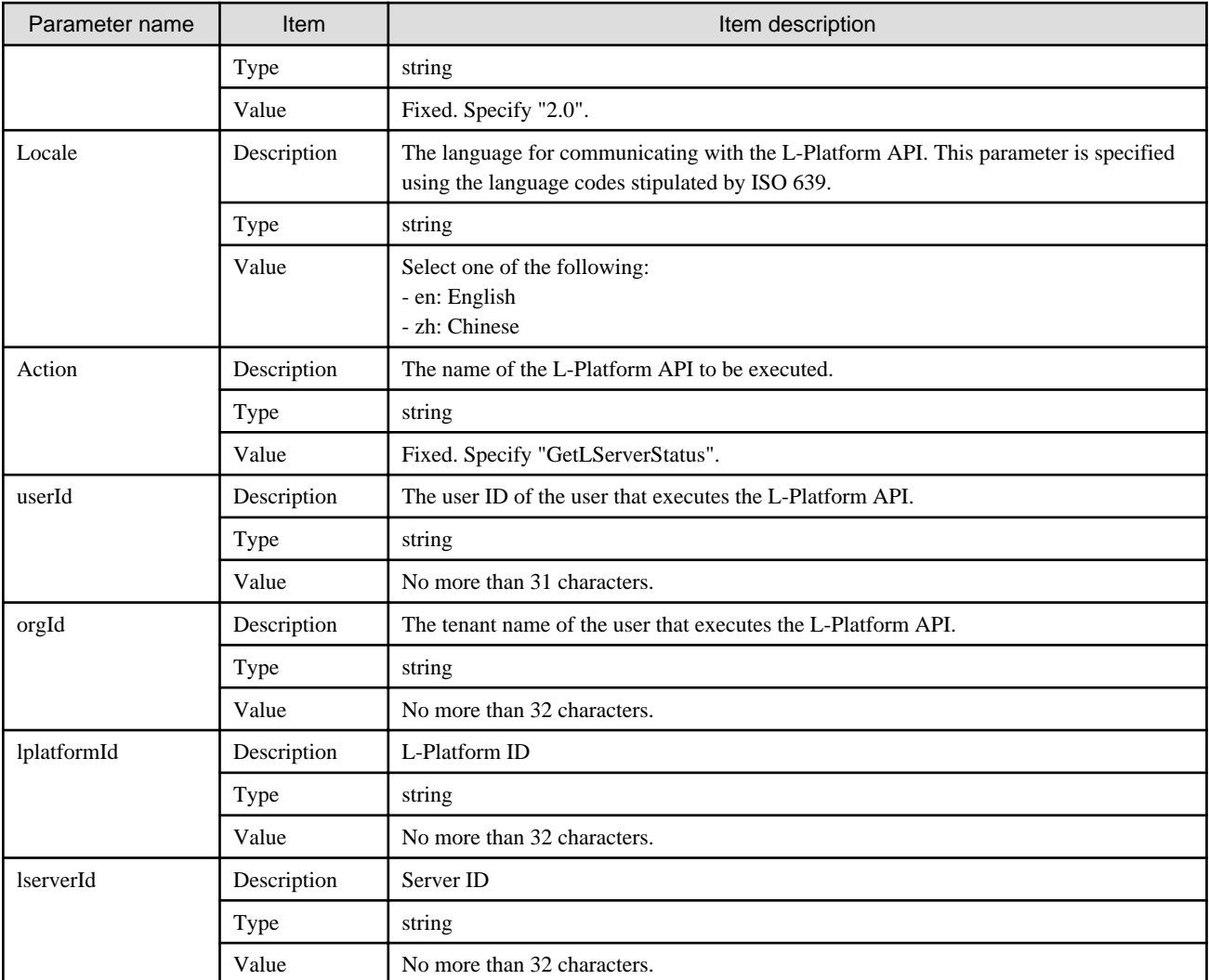

<Status code>

The API returns "200 OK" if it terminates normally.

#### <XML>

```
<?xml version="1.0" encoding="UTF-8"?>
```
<GetLServerStatusResponse xmlns="http://cfmg.systemwalker.jp.fujitsu.com">

<responseMessage>[Message]</responseMessage>

<responseStatus>[Status]</responseStatus>

<lserverStatus>[Server status]</lserverStatus>

</GetLServerStatusResponse>

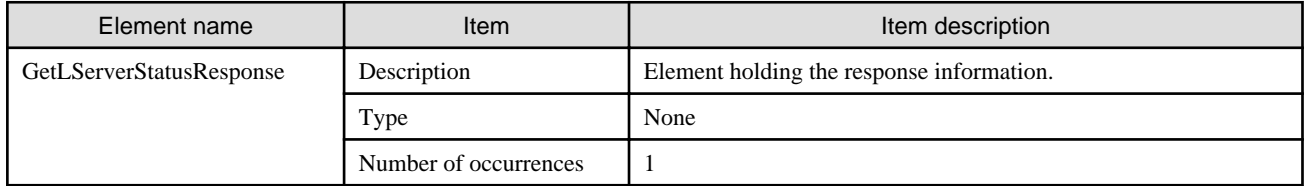

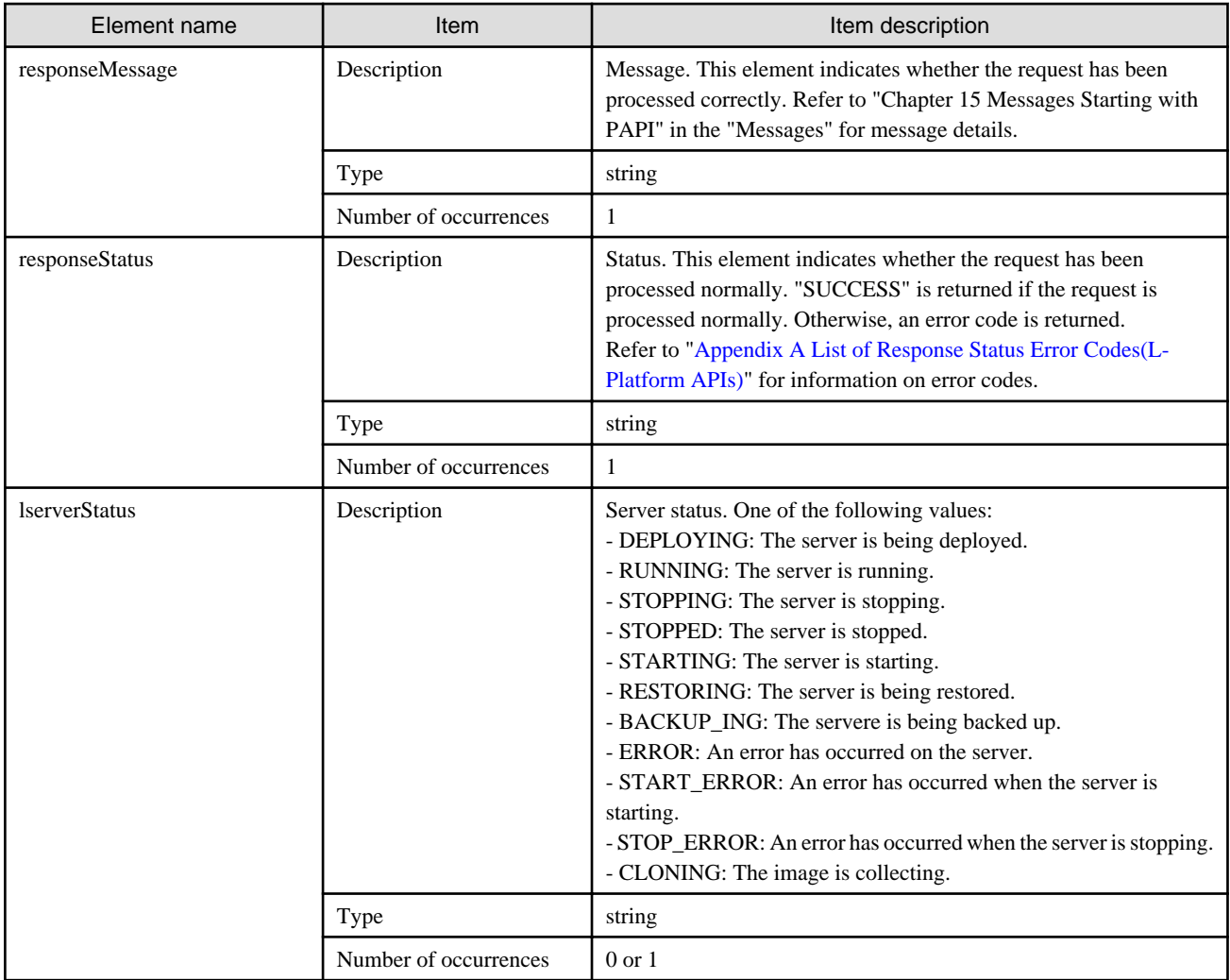

```
<?xml version="1.0" encoding="UTF-8"?>
<GetLServerStatusResponse xmlns="http://cfmg.systemwalker.jp.fujitsu.com">
  <responseMessage>PAPI00000 Processing was completed.</responseMessage>
   <responseStatus>SUCCESS</responseStatus>
   <lserverStatus>RUNNING</lserverStatus>
</GetLServerStatusResponse>
```
# **2.3.17 GetSnapshotHistory (Gets a History of Snapshots and Restorations)**

This API gets a history of snapshots and restorations.

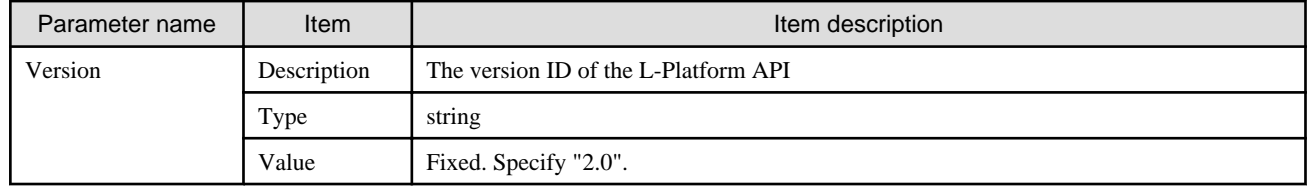

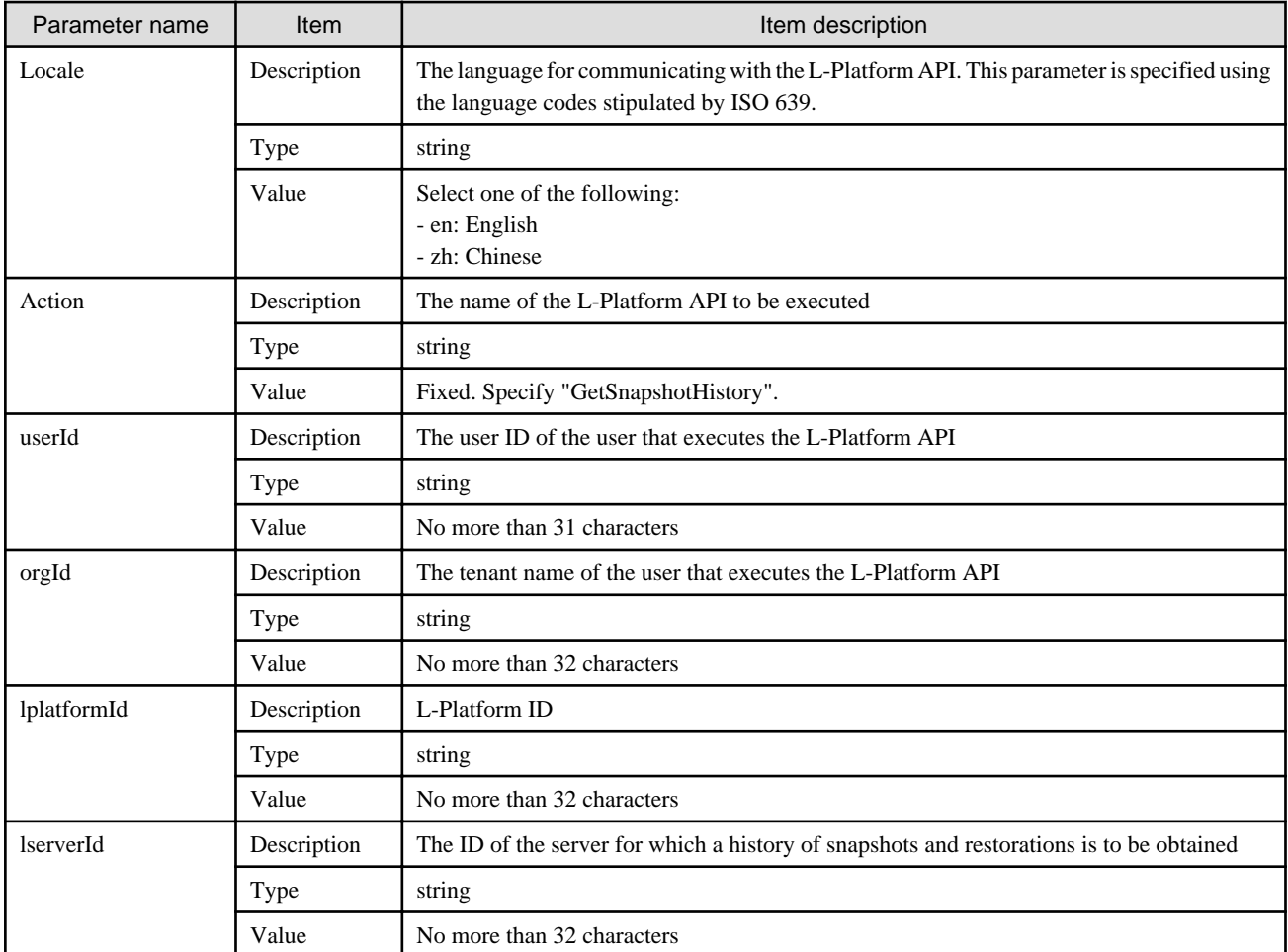

<Status code>

The API returns "200 OK" if it terminates normally.

#### $\langle$ XML $\rangle$

```
<?xml version="1.0" encoding="UTF-8"?>
<GetSnapshotHistoryResponse xmlns="http://cfmg.systemwalker.jp.fujitsu.com">
  <responseMessage>[Message]</responseMessage>
  <responseStatus>[Status]</responseStatus>
  <histories>
    <history>
      <action>[Action performed]</action>
      <endTime>[The time when the snapshot or restoration completed]</endTime>
      <progress>[Progress of the snapshot or restoration]</progress>
      <snapshotId>[Snapshot ID]</snapshotId>
      <startTime>[The time when the snapshot or restoration started]</startTime>
       <status>[Status of the snapshot or restoration]</status>
     </history>
  </histories>
</GetSnapshotHistoryResponse>
```
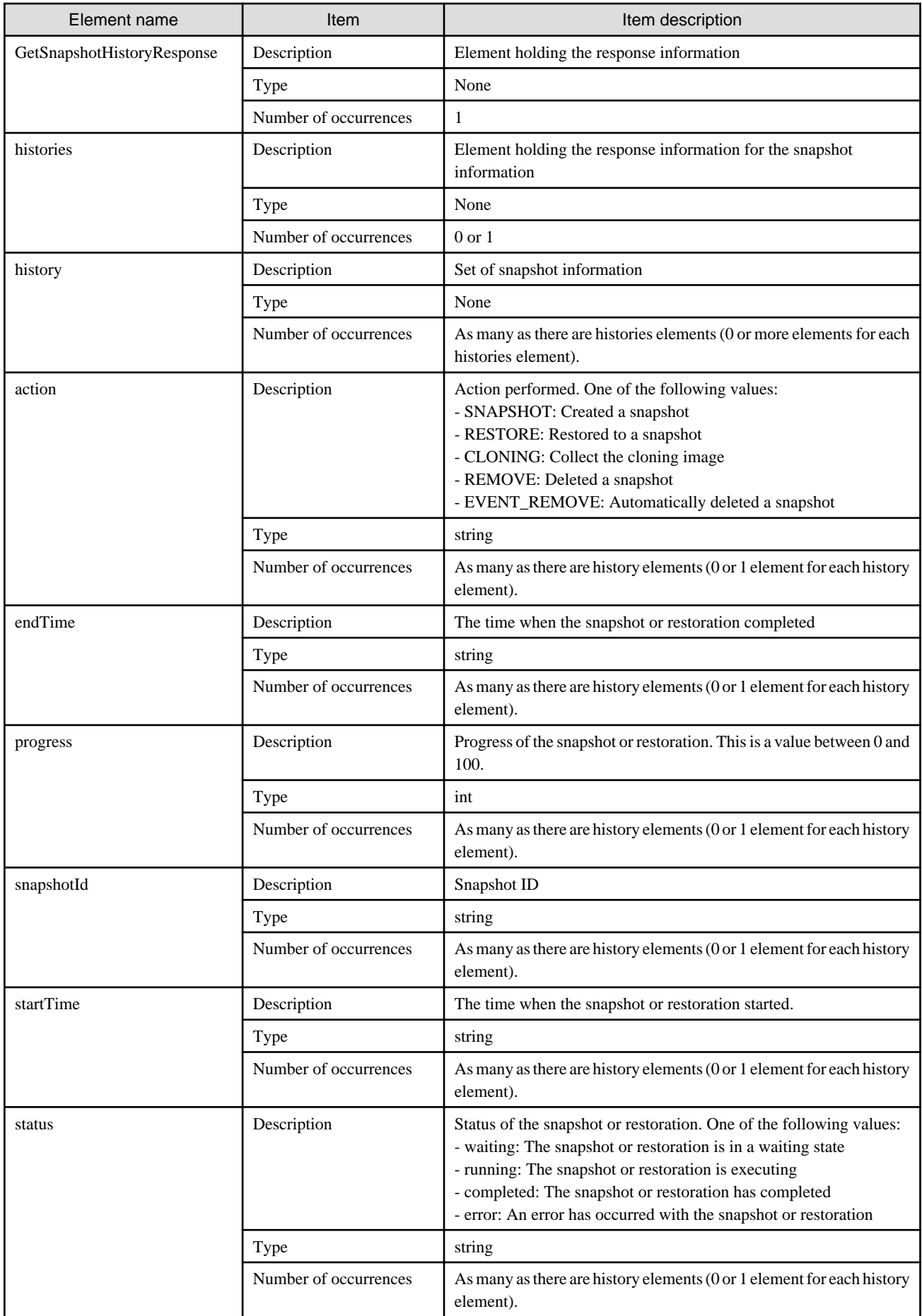

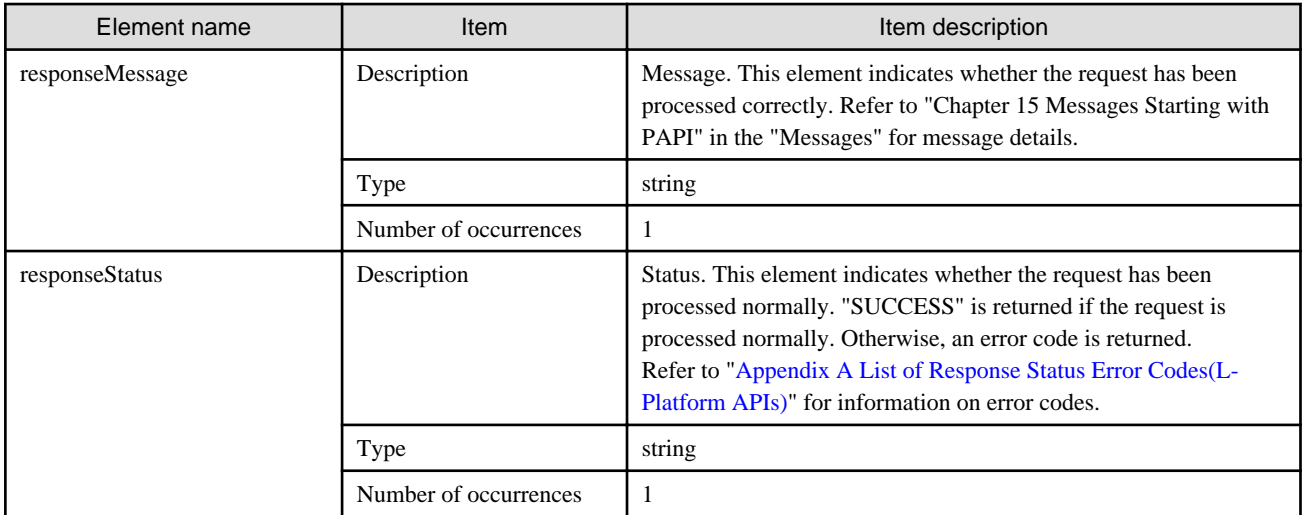

```
<?xml version="1.0" encoding="UTF-8"?>
<GetSnapshotHistoryResponse xmlns="http://cfmg.systemwalker.jp.fujitsu.com">
  <histories>
    <history>
      <action>SNAPSHOT</action>
      <endTime>2013/10/19 19:47:09</endTime>
      <progress>100</progress>
      <snapshotId>rorv3-66_1752</snapshotId>
      <startTime>2013/10/19 19:46:32</startTime>
      <status>completed</status>
    </history>
    <history>
      <action>RESTORE</action>
       <endTime>2013/10/19 19:48:14</endTime>
       <progress>100</progress>
       <snapshotId>rorv3-66_1752</snapshotId>
       <startTime>2013/10/19 19:47:38</startTime>
      <status>completed</status>
     </history>
  </histories>
  <responseMessage>PAPI00000 Processing was completed.</responseMessage>
  <responseStatus>SUCCESS</responseStatus>
</GetSnapshotHistoryResponse>
```
# **2.3.18 ListLServer (Gets a List of Servers in an L-Platform)**

This API gets a list of server IDs within an L-Platform.

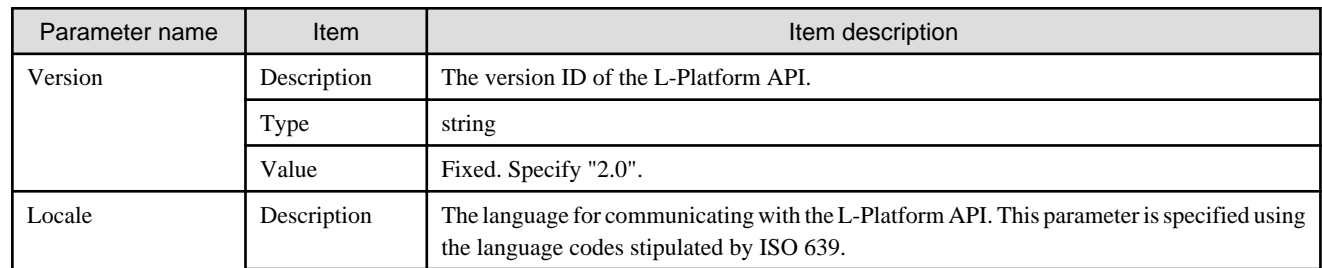

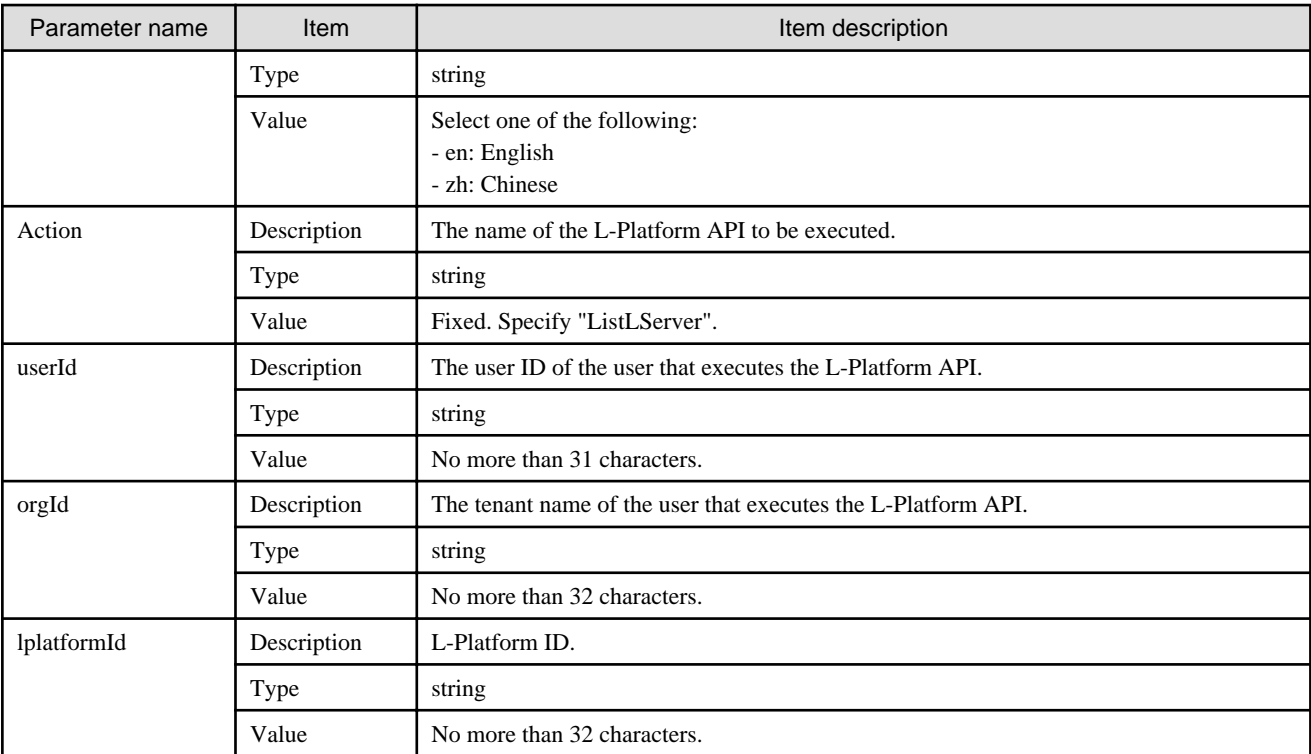

<Status code>

The API returns "200 OK" if it terminates normally.

```
<XML>
```

```
<?xml version="1.0" encoding="UTF-8"?>
<ListLServerResponse xmlns="http://cfmg.systemwalker.jp.fujitsu.com">
  <responseMessage>[Message]</responseMessage>
  <responseStatus>[Status]</responseStatus>
  <lservers>
     <lserver>
       <creator>[Tenant name of the person who created the server]</creator>
       <diskimageId>[Disk image ID]</diskimageId>
       <diskimageName>[Disk image name]</diskimageName>
      <lserverType>[Server type]</lserverType>
      <resource>
         <name>[L-Server name]</name>
       </resource>
       <snapshotExist>[Flag to indicate whether a snapshot is on the server]</snapshotExist>
       <disks>
         <disk>
           <attachedTo>[ID of the virtual machine to which the additional disk has been attached]</
attachedTo>
           <creator>[Tenant name of the person who created the additional disk]</creator>
           <resourceName>[Name of the Existing disk]</resourceName>
           <size>[Size of the additional disk]</size>
           <diskId>[ID of the additional disk]</diskId>
           <diskName>[Name of the additional disk]</diskName>
         </disk>
       </disks>
       <containerPoolManaged>[Flag to indicate whether it is managed by this product]</
containerPoolManaged>
```

```
 <lserverId>[Server ID]</lserverId>
      <lserverName>[Server name]</lserverName>
      <serverType>[Server type]</serverType> 
     </lserver>
  </lservers>
</ListLServerResponse>
```
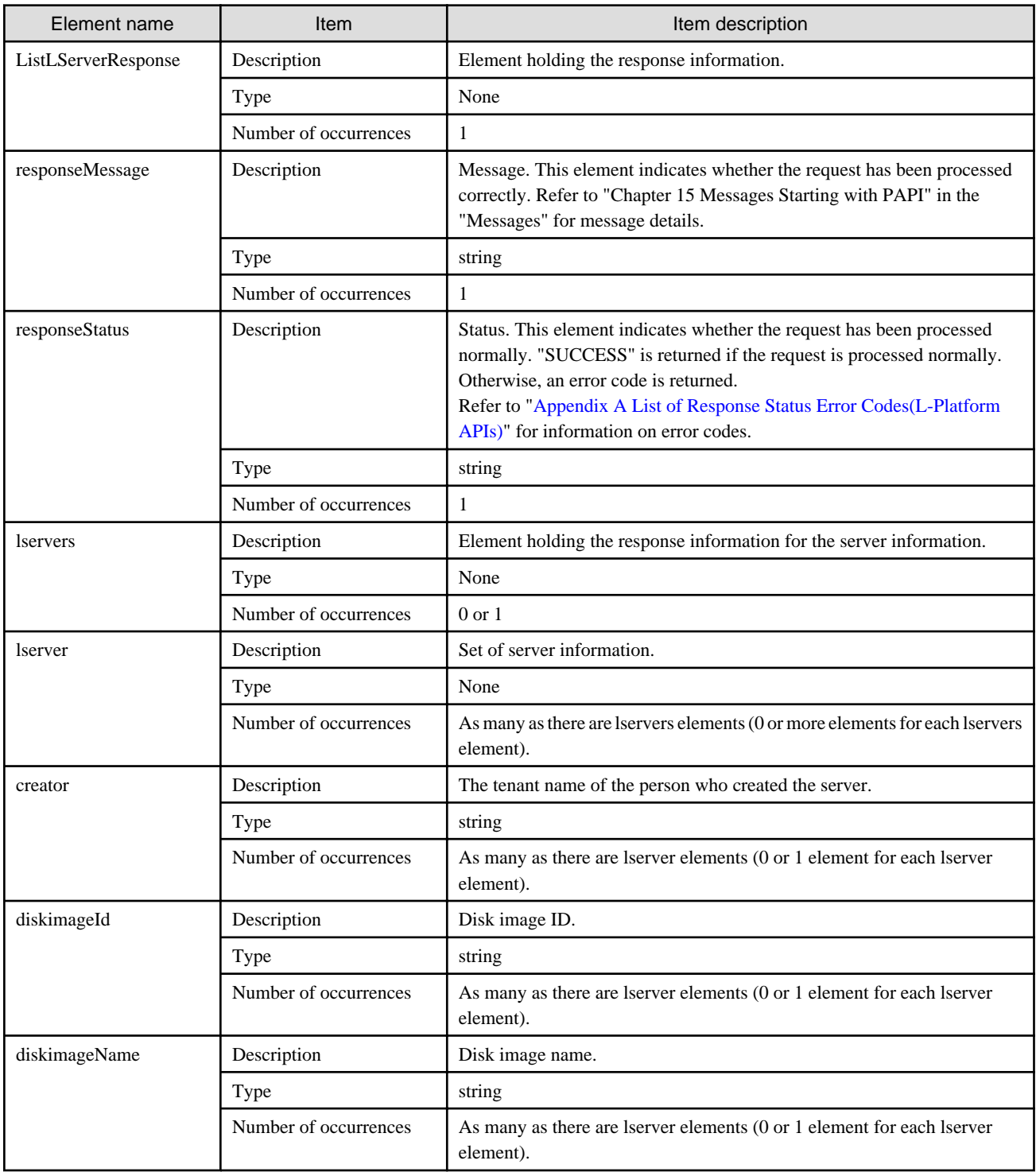

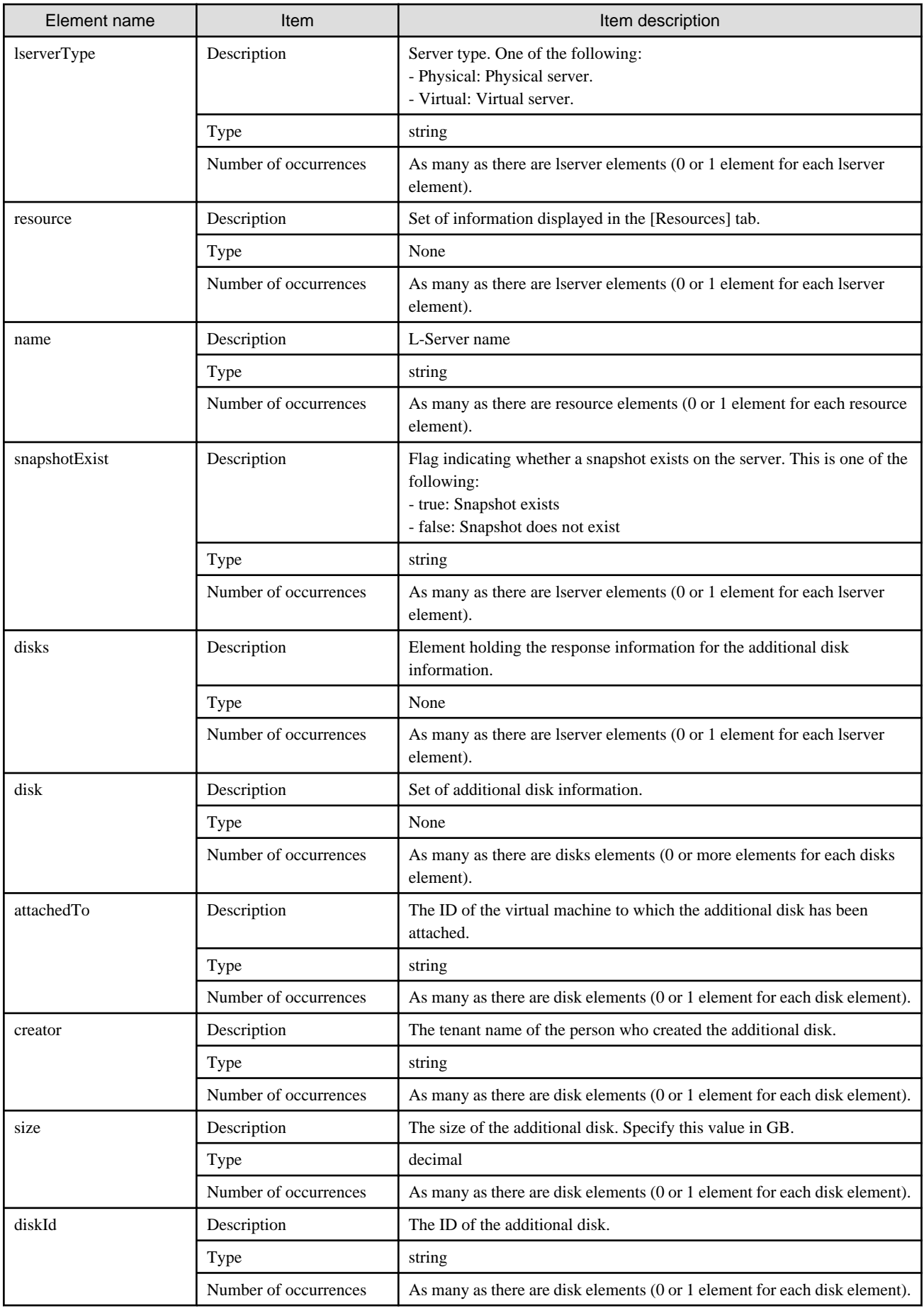

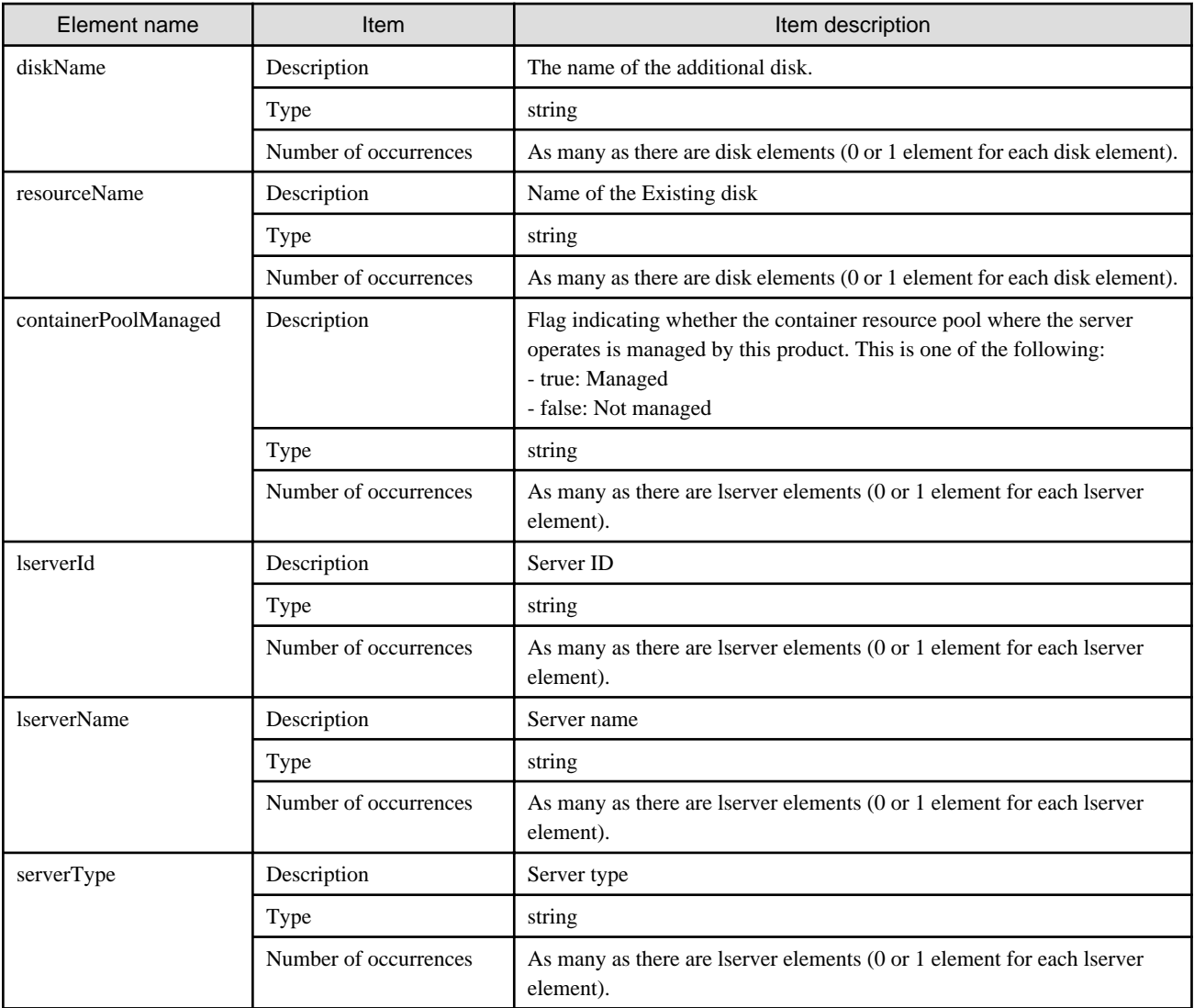

```
<?xml version="1.0" encoding="UTF-8"?>
<ListLServerResponse xmlns="http://cfmg.systemwalker.jp.fujitsu.com">
  <responseMessage>PAPI00000 Processing was completed.</responseMessage>
  <responseStatus>SUCCESS</responseStatus>
  <lservers>
     <lserver>
       <creator>tenantD</creator>
       <diskimageId>image-13f2b6162a3</diskimageId>
       <diskimageName>g-vm-0002</diskimageName>
       <lserverType>Virtual</lserverType>
       <resource>
         <name>tenantD-HY43YHSWA-S-0001</name>
       </resource>
       <snapshotExist>false</snapshotExist>
       <disks>
         <disk>
           <attachedTo>tenantD-HY43YHSWA-S-0001</attachedTo>
           <creator>tenantD</creator>
           <size>400.0</size>
           <diskId>tenantD-HY43YHSWA-D-0001</diskId>
           <diskName>DISK0</diskName>
```

```
 </disk>
        <disk>
           <attachedTo>tenantD-HY43YHSWA-S-0001</attachedTo>
           <creator>tenantD</creator>
          <size>500.0</size>
          <diskId>tenantD-HY43YHSWA-D-0002</diskId>
          <diskName>DISK1</diskName>
        </disk>
      </disks>
      <lserverId>tenantD-HY43YHSWA-S-0001</lserverId>
      <lserverName>AP1</lserverName>
      <serverType>over_commit</serverType>
    </lserver>
    <lserver>
      <creator>tenantD</creator>
      <diskimageId>image-13bb0a794a0</diskimageId>
      <diskimageName>g-vm-0001</diskimageName>
      <lserverType>Virtual</lserverType>
       <resource>
         <name>tenantD-HY43YHSWA-S-0002</name>
      </resource>
      <snapshotExist>false</snapshotExist>
      <disks/>
      <lserverId>tenantD-HY43YHSWA-S-0002</lserverId>
      <lserverName>AP2</lserverName>
      <serverType>over_commit_large</serverType>
    </lserver>
    <lserver>
      <creator>tenantD</creator>
      <diskimageId>image-142128952ad</diskimageId>
      <diskimageName>g-physical-0002</diskimageName>
      <lserverType>Physical</lserverType>
      <resource>
        <name>tenantD-HY43YHSWA-S-0003</name>
      </resource>
      <snapshotExist>false</snapshotExist>
      <disks/>
      <lserverId>tenantD-HY43YHSWA-S-0003</lserverId>
      <lserverName>Physical-more-nic</lserverName>
      <serverType>Middle_Spec</serverType>
    </lserver>
  </lservers>
</ListLServerResponse>
```
# **2.3.19 ListSnapshot (Gets a List of Snapshots)**

This API gets a list of snapshots.

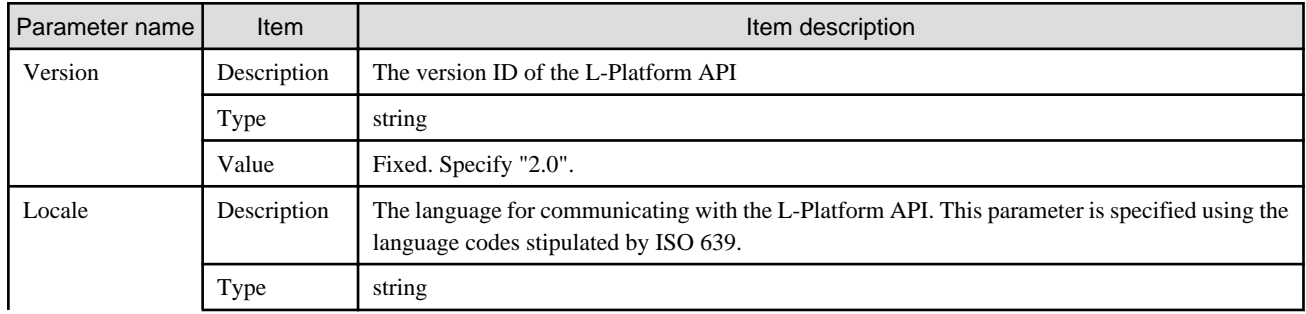

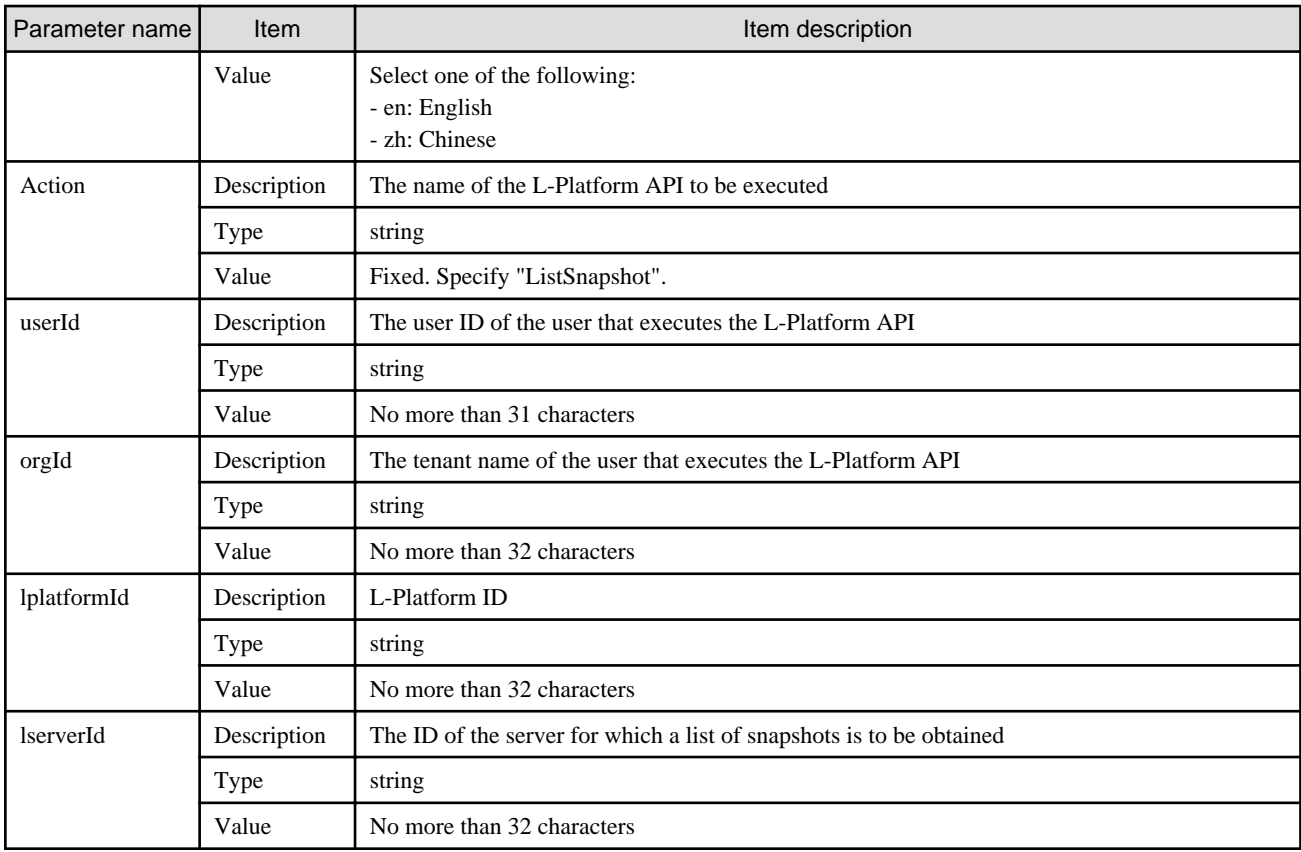

<Status code>

The API returns "200 OK" if it terminates normally.

```
<XML>
```

```
<?xml version="1.0" encoding="UTF-8"?>
<ListSnapshotResponse xmlns="http://cfmg.systemwalker.jp.fujitsu.com">
  <responseMessage>[Message]</responseMessage>
  <responseStatus>[Status]</responseStatus>
  <snapshots>
     <snapshot>
       <comment>[Snapshot comment]</comment>
      <snapshotId>[Snapshot ID]</snapshotId>
       <snapshotTime>[Date and time when a snapshot was created]</snapshotTime>
     </snapshot>
  </snapshots>
</ListSnapshotResponse>
```
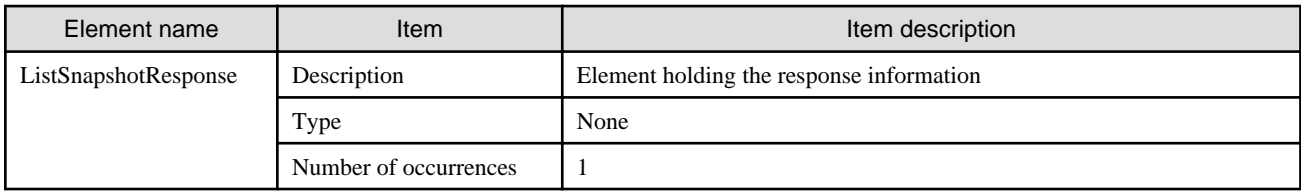

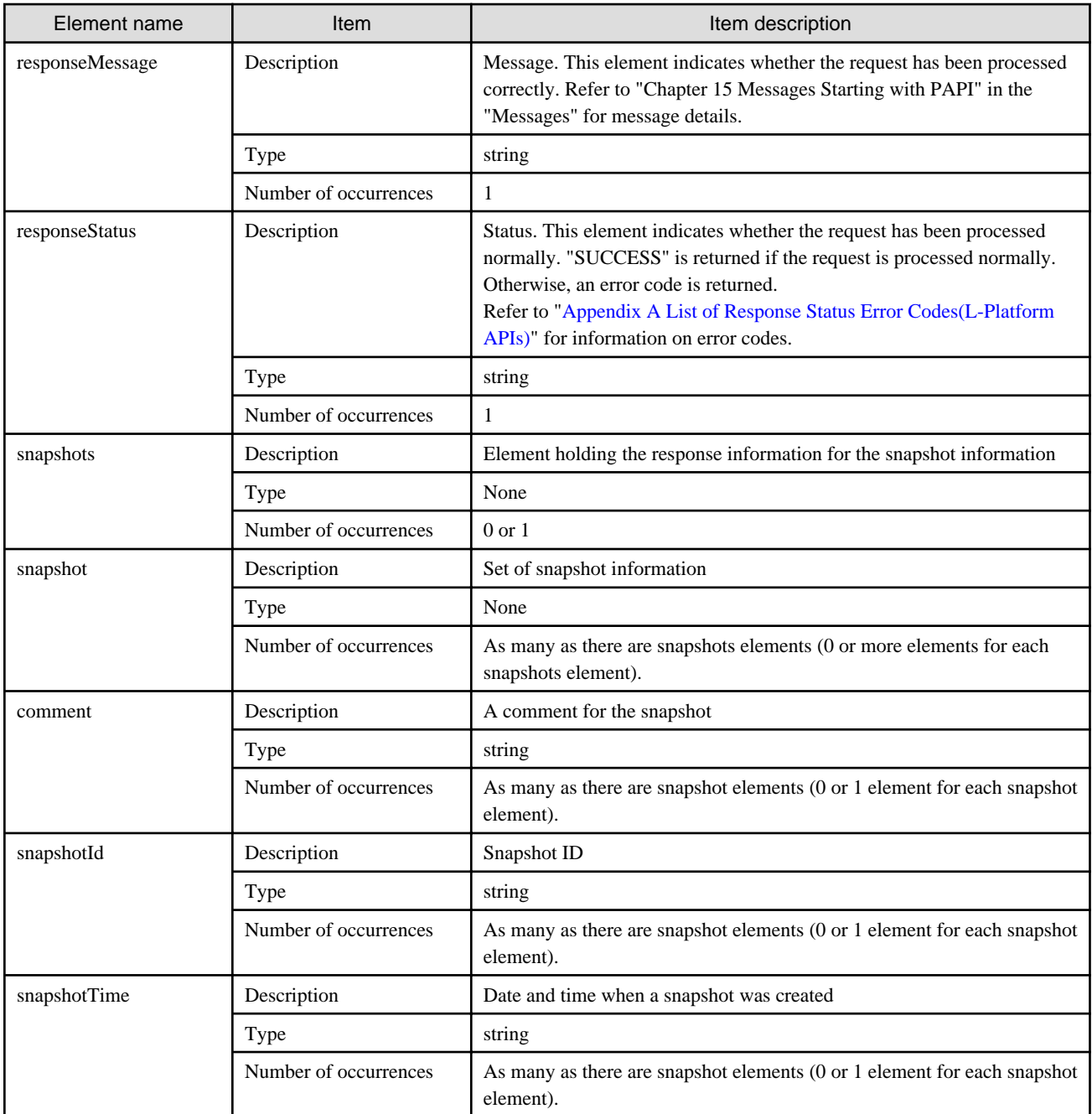

```
<?xml version="1.0" encoding="UTF-8"?>
<ListSnapshotResponse xmlns="http://cfmg.systemwalker.jp.fujitsu.com">
  <responseMessage>PAPI00000 Processing was completed.</responseMessage>
  <responseStatus>SUCCESS</responseStatus>
  <snapshots>
    <snapshot>
       <comment>Comment</comment>
       <snapshotId>image000001</snapshotId>
       <snapshotTime>Nov 12, 2010 10:00:11 AM</snapshotTime>
     </snapshot>
     <snapshot>
      <comment>Comment</comment>
       <snapshotId>image000002</snapshotId>
```

```
 <snapshotTime> Nov 12, 2010 10:00:11 AM</snapshotTime>
     </snapshot>
  </snapshots>
</ListSnapshotResponse>
```
# **2.3.20 RestoreLServer (Restores a Server from a Snapshot)**

This API restores a server to the status of a snapshot.

## **Request parameters**

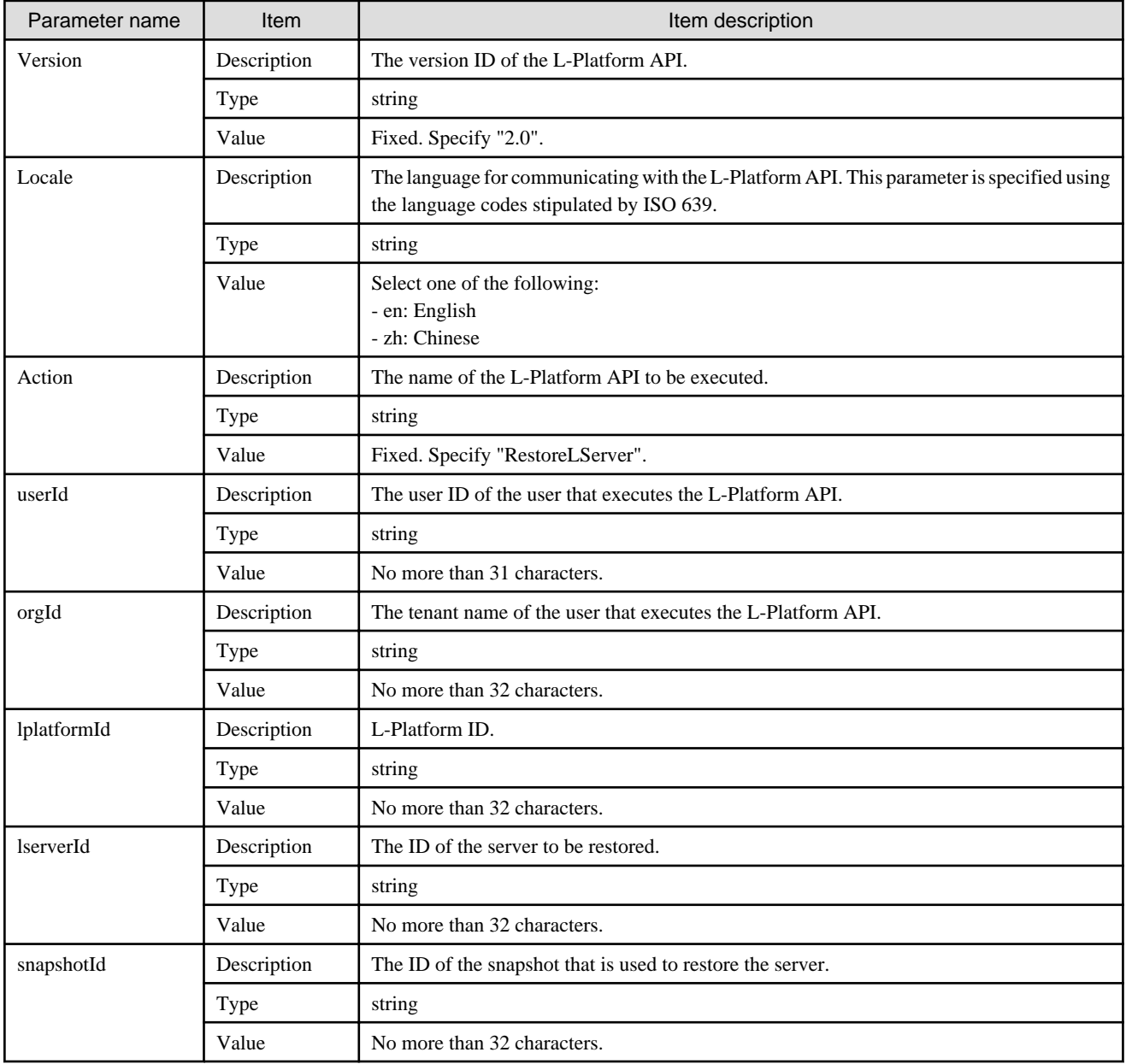

## **Response**

<Status code>

The API returns "200 OK" if it terminates normally.

<XML>

```
<?xml version="1.0" encoding="UTF-8"?>
<RestoreLServerResponse xmlns="http://cfmg.systemwalker.jp.fujitsu.com">
  <responseMessage>[Message]</responseMessage>
  <responseStatus>[Status]</responseStatus>
</RestoreLServerResponse>
```
<Elements>

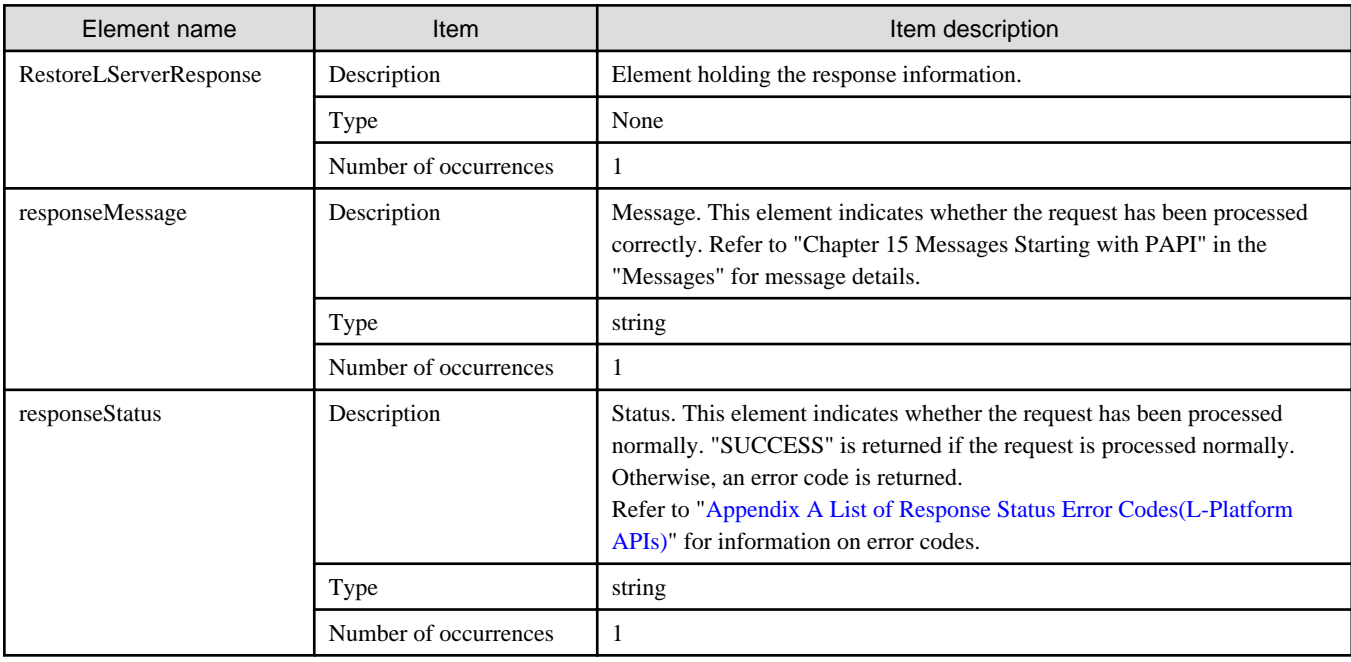

### **Sample response**

```
<?xml version="1.0" encoding="UTF-8"?>
<RestoreLServerResponse xmlns="http://cfmg.systemwalker.jp.fujitsu.com">
  <responseMessage>PAPI00000 Processing was completed.</responseMessage>
  <responseStatus>SUCCESS</responseStatus>
</RestoreLServerResponse>
```
# **2.3.21 StartLServer (Starts a Server)**

This API starts the operating system in a server.

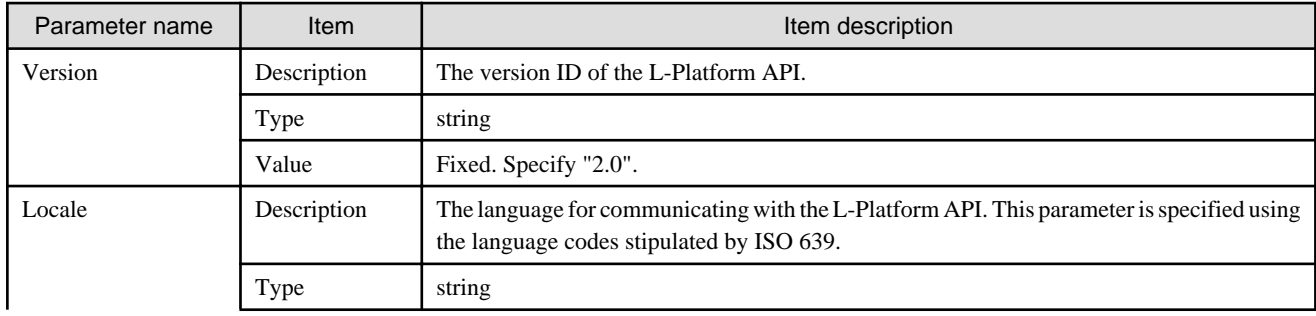

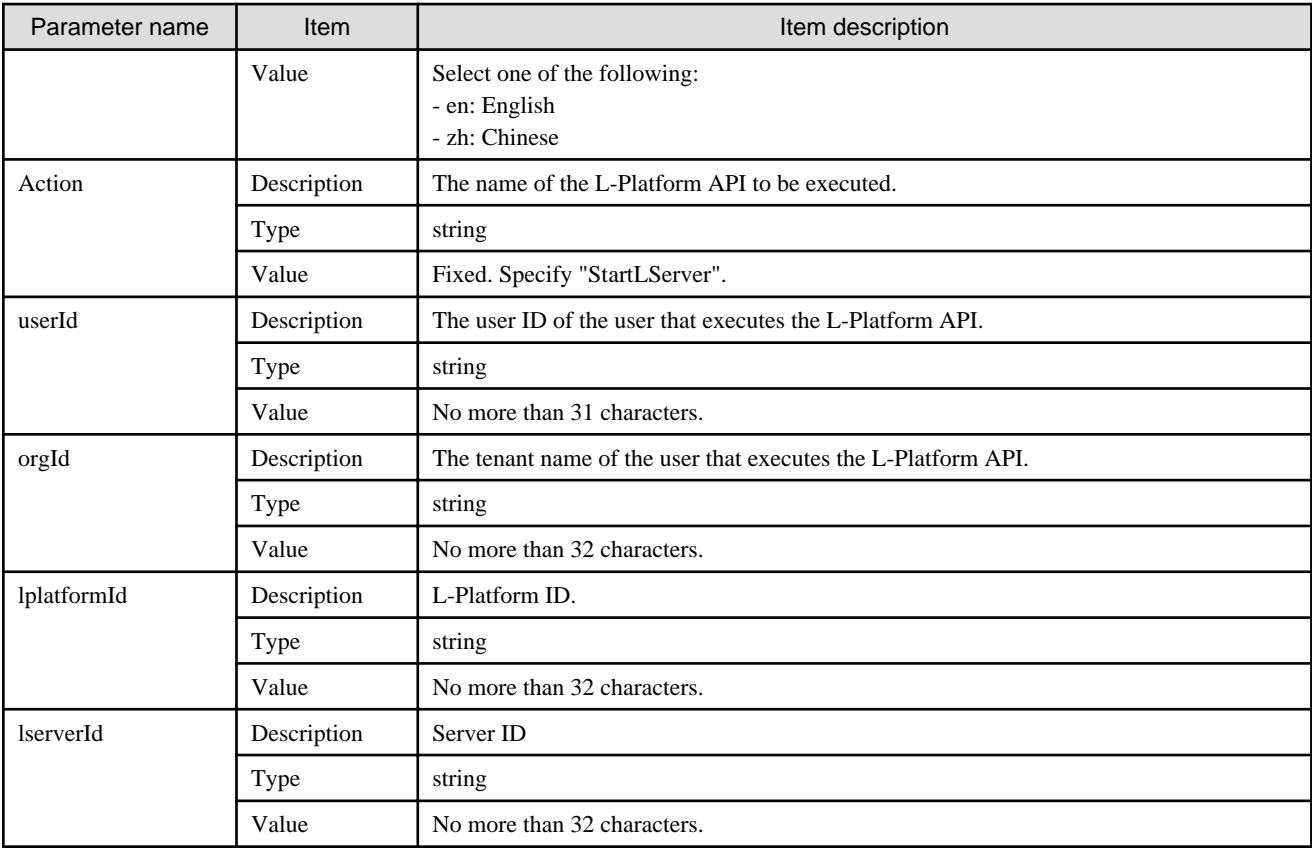

<Status code>

The API returns "200 OK" if it terminates normally.

#### <XML>

```
<?xml version="1.0" encoding="UTF-8"?>
<StartLServerResponse xmlns="http://cfmg.systemwalker.jp.fujitsu.com">
  <responseMessage>[Message]</responseMessage>
  <responseStatus>[Status]</responseStatus>
</StartLServerResponse>
```
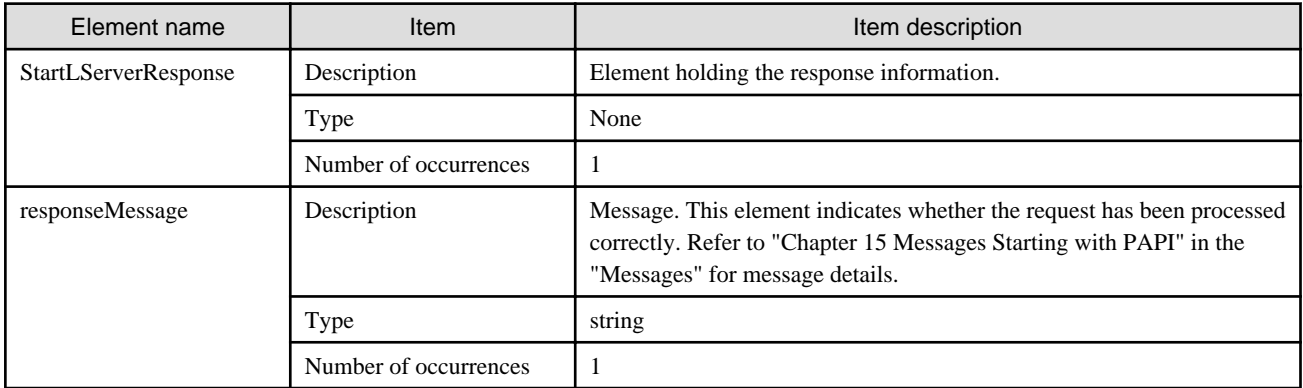

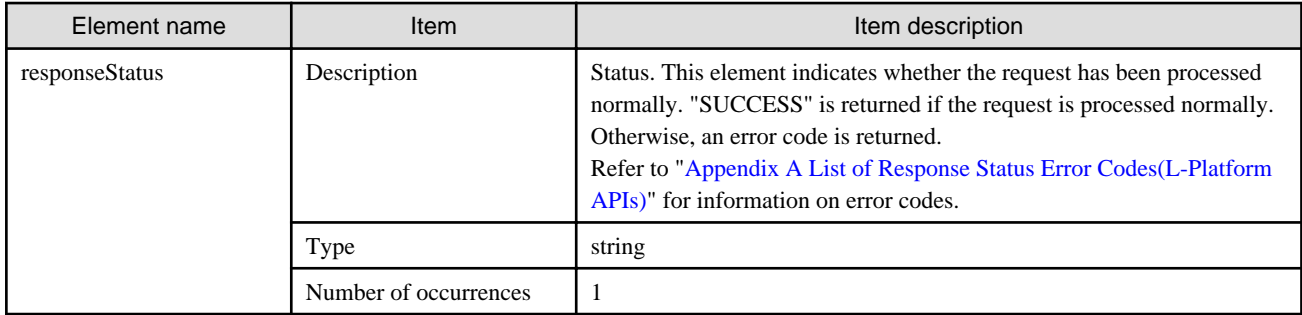

```
<?xml version="1.0" encoding="UTF-8"?>
<StartLServerResponse xmlns="http://cfmg.systemwalker.jp.fujitsu.com">
  <responseMessage>PAPI00000 Processing was completed.</responseMessage>
  <responseStatus>SUCCESS</responseStatus>
</StartLServerResponse>
```
# **2.3.22 StopLServer (Stops a Server)**

This API stops the operating system in a server.

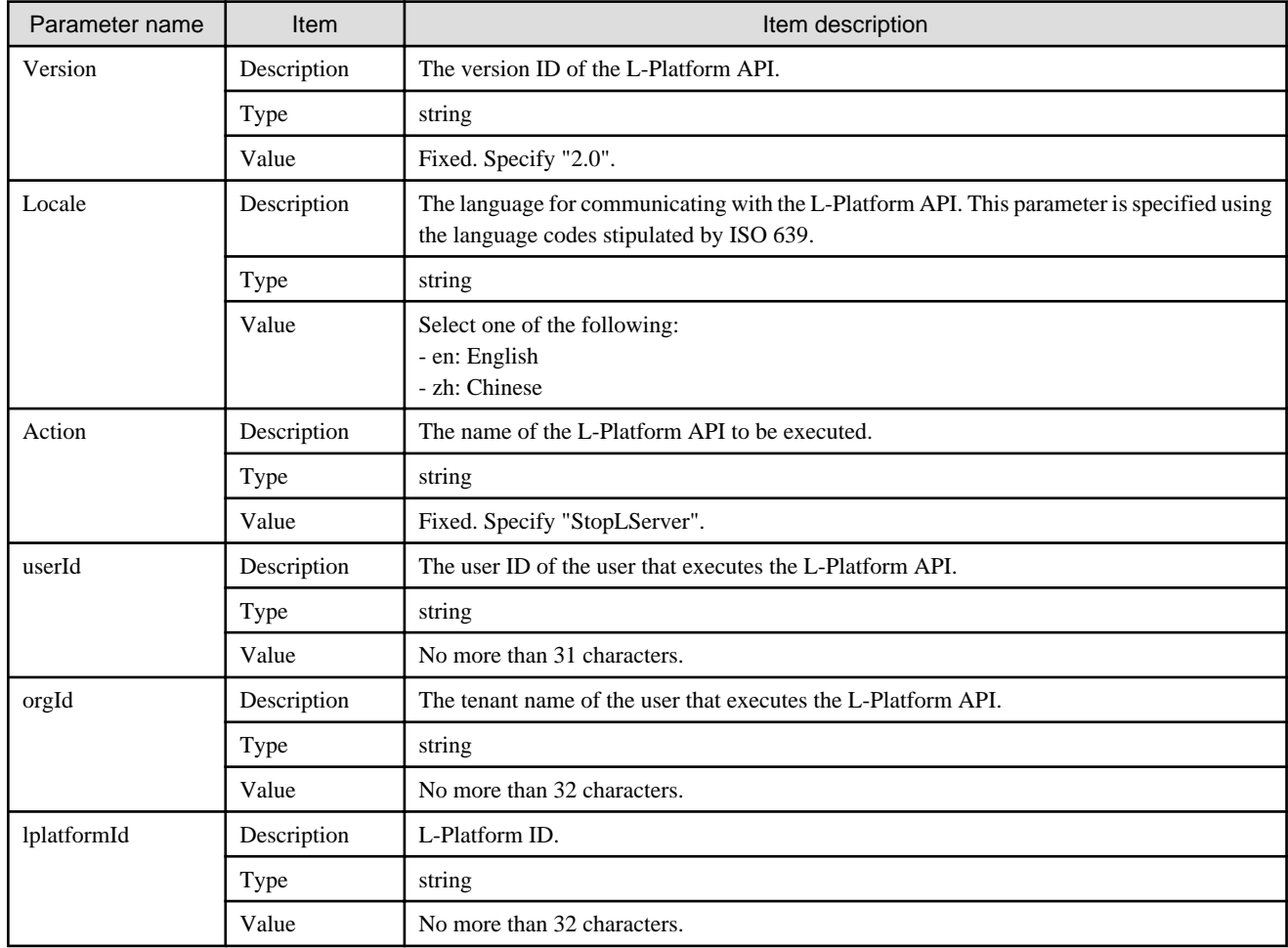

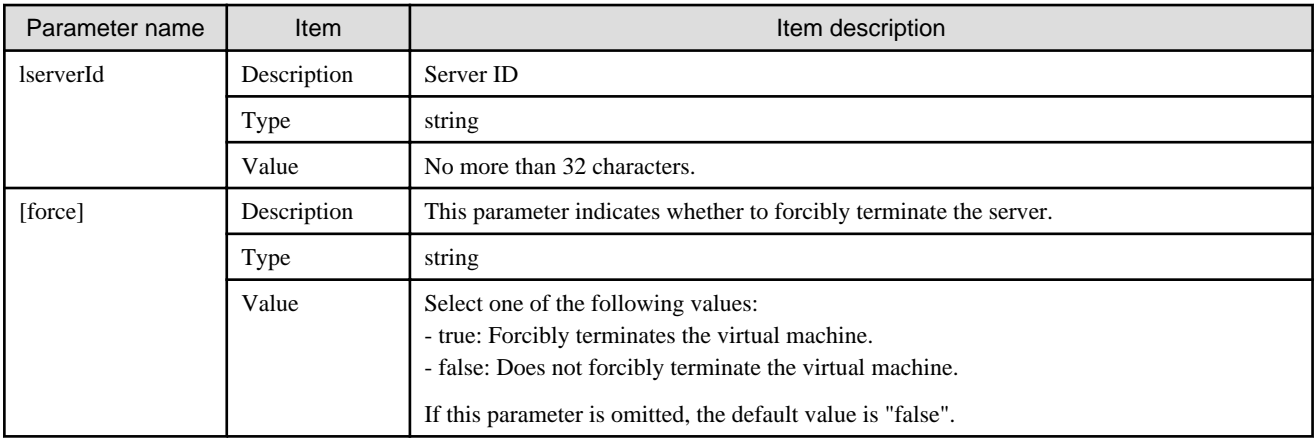

<Status code>

The API returns "200 OK" if it terminates normally.

<XML>

```
<?xml version="1.0" encoding="UTF-8"?>
<StopLServerResponse xmlns="http://cfmg.systemwalker.jp.fujitsu.com">
  <responseMessage>[Message]</responseMessage>
  <responseStatus>[Status]</responseStatus>
</StopLServerResponse>
```
#### <Elements>

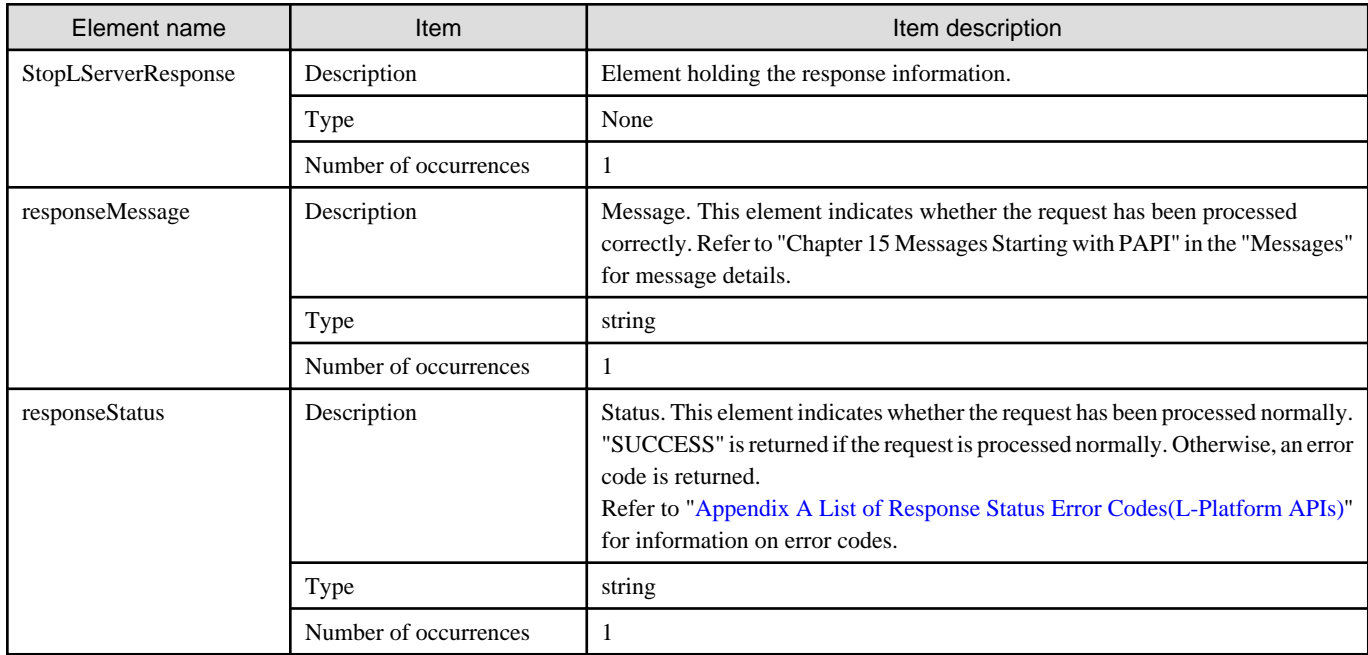

## **Sample response**

<?xml version="1.0" encoding="UTF-8"?>

<StopLServerResponse xmlns="http://cfmg.systemwalker.jp.fujitsu.com">

# **2.3.23 UpdateIPAddress (Updates a Server IP Address)**

This API updates the IP address allocated to the server.

This API is executed asynchronously. After the API is successfully executed, the status of the L-Platform changes to Reconfiguring (RECONFIG\_ING) during the execution of the operation, and changes back to Operating Normally (NORMAL) when the operation is completed. When the status of an L-Platform is Reconfiguring, the L-Platform cannot be operated. Use [GetLPlatformStatus](#page-128-0) to check the status of the L-Platform, and execute subsequent operations after waiting for the status to change to Operating Normally.

It cannot be used in the following cases:

- The target server is a server for which modification configurations or deletion cannot be performed. For the servers for which configuration modification and deletion cannot be performed, refer to "8.3.18 L-Platform Reconfiguration" in the "User's Guide for Tenant Administrators CE".
- The target server is a physical server.
- The target NIC is the distribution target of an SLB.

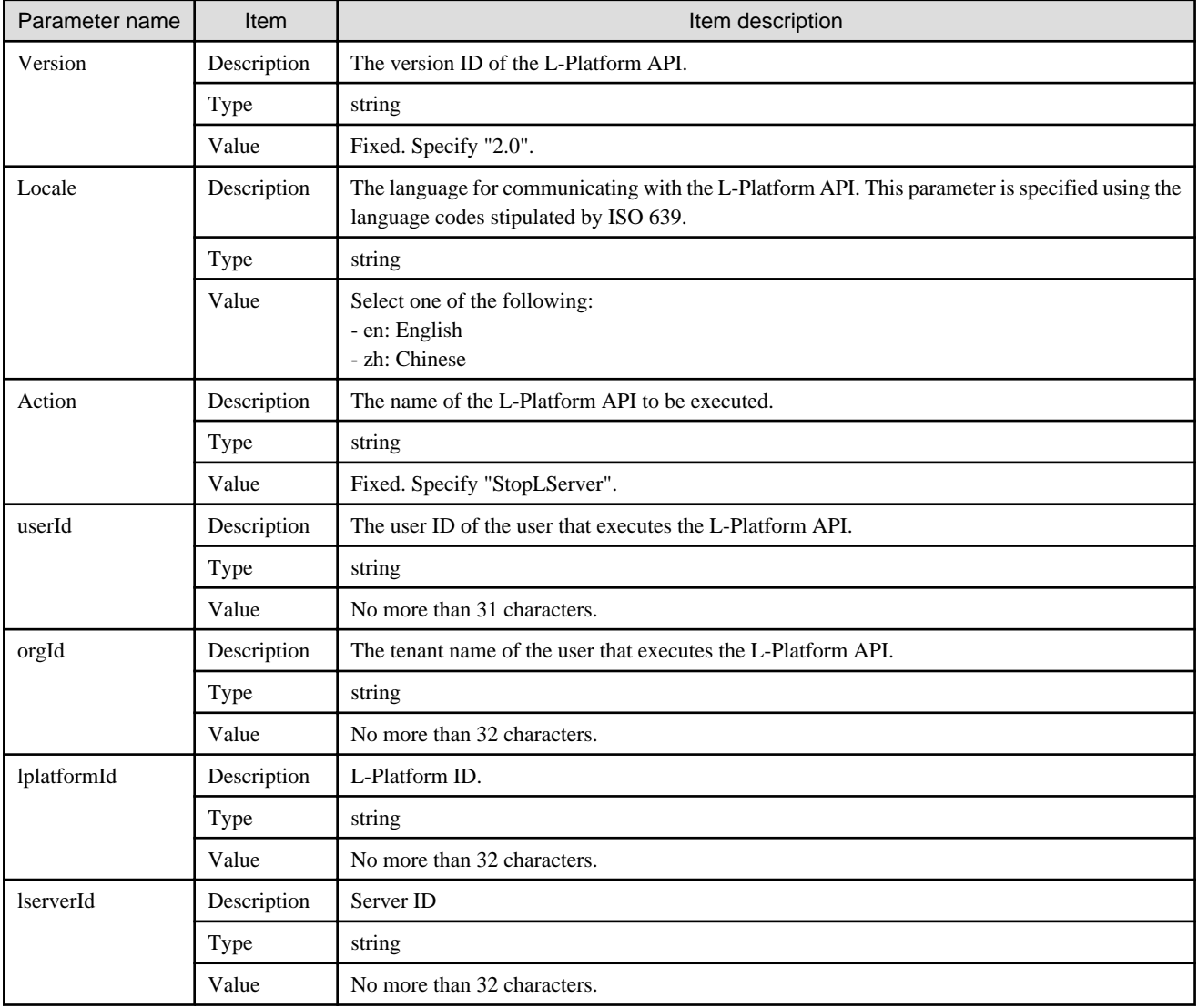

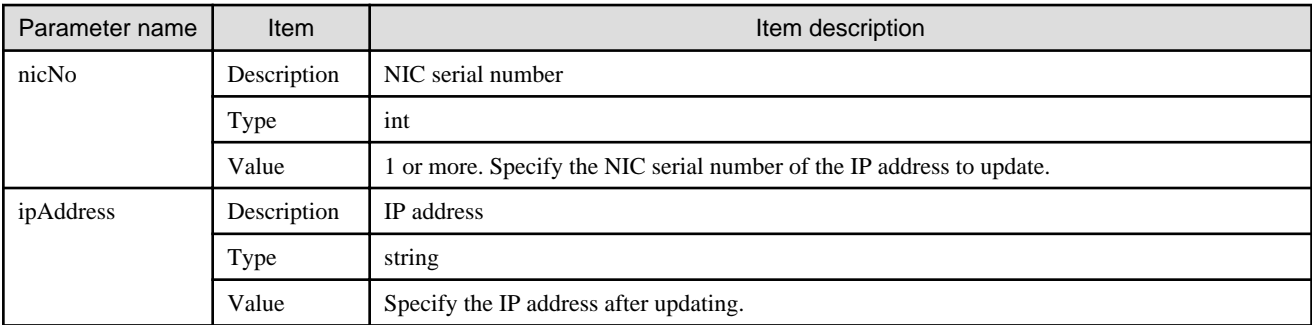

<Status code>

The API returns "200 OK" if it terminates normally.

<XML>

```
<?xml version="1.0" encoding="UTF-8"?>
<UpdateIPAddressResponse xmlns="http://cfmg.systemwalker.jp.fujitsu.com">
  <responseMessage>[Message]</responseMessage>
 <responseStatus>[Status]</responseStatus>
</UpdateIPAddressResponse>
```
<Elements>

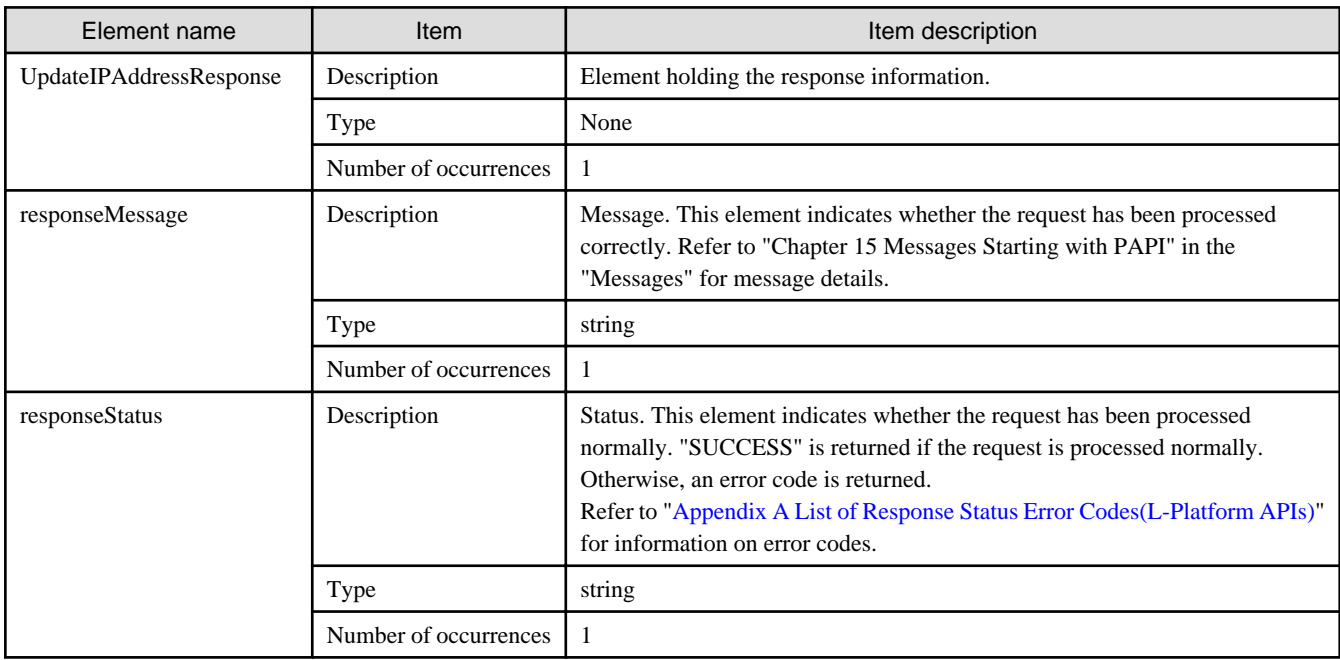

## **Sample response**

```
<?xml version="1.0" encoding="UTF-8"?>
```
<UpdateIPAddressResponse xmlns="http://cfmg.systemwalker.jp.fujitsu.com">

```
 <responseMessage>PAPI00000 Processing was completed.</responseMessage>
```

```
 <responseStatus>SUCCESS</responseStatus>
```

```
</UpdateIPAddressResponse>
```
## **2.3.24 UpdateLServerAttributes (Updates the Attributes of a Server)**

This API updates the attributes of a server.

The attributes that can be updated are the server name and the host name. Either the server name or the host name must be specified. When "host-name-method=2(server name)", if only the server name is specified the host name will be changed to the same name as the server name. When the host name is specified, it will be changed to the specified name.

This API is executed asynchronously. After the API is successfully executed, the status of the L-Platform changes to Reconfiguring (RECONFIG\_ING) during the execution of the operation, and changes back to Operating Normally (NORMAL) when the operation is completed. When the status of an L-Platform is Reconfiguring, the L-Platform cannot be operated. Use [GetLPlatformStatus](#page-128-0) to check the status of the L-Platform, and execute subsequent operations after waiting for the status to change to Operating Normally.

It cannot be used in the following cases:

- The target server is a server for which modification configurations or deletion cannot be performed.
- For the servers for which configuration modification and deletion cannot be performed, refer to "8.3.18 L-Platform Reconfiguration" in the "User's Guide for Tenant Administrators CE".

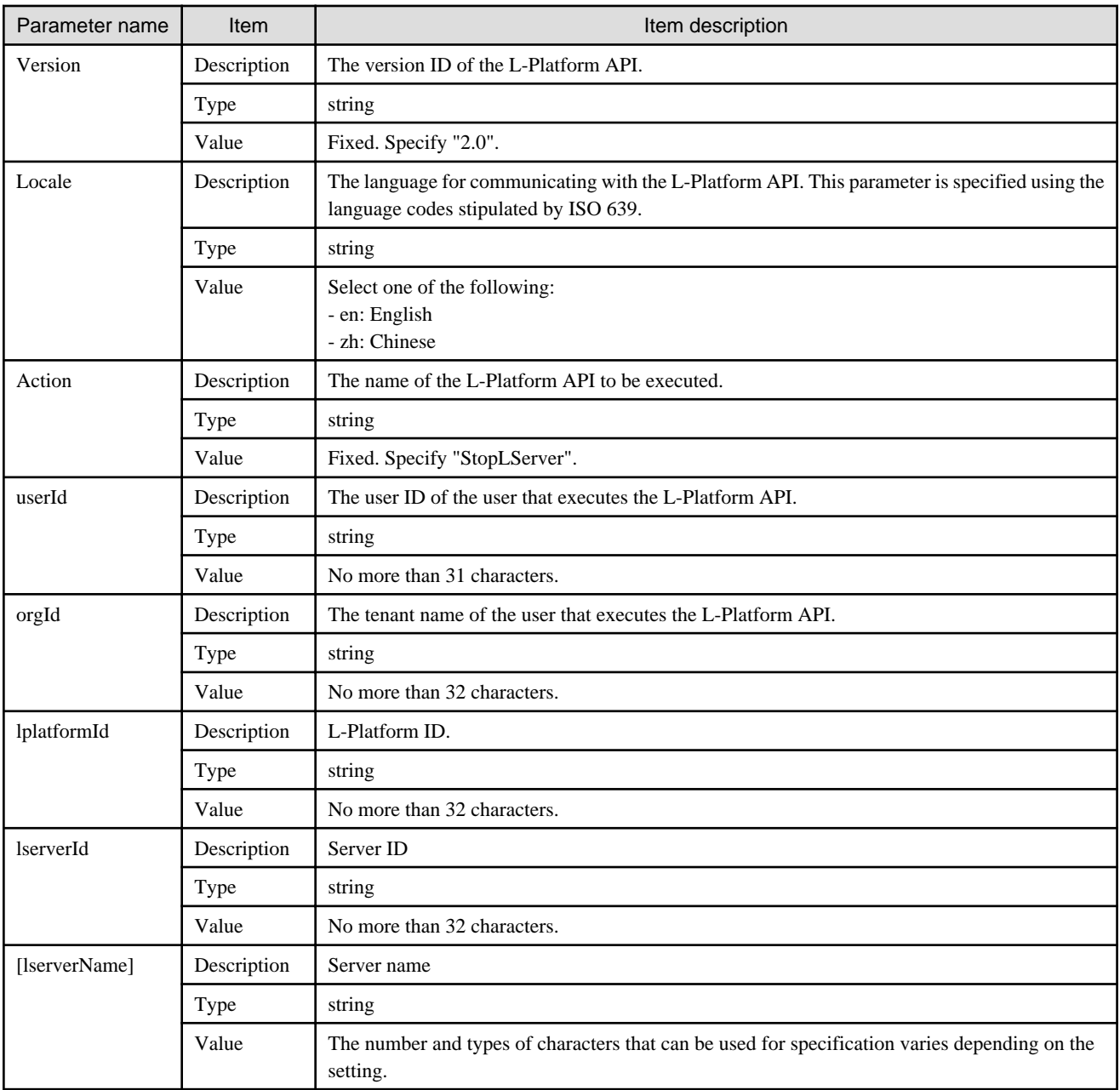

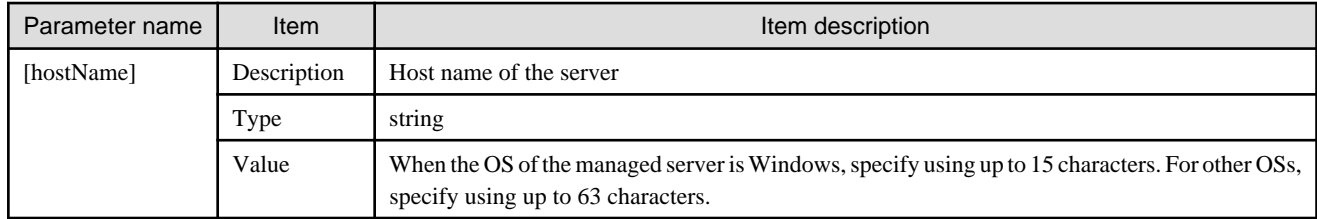

<Status code>

The API returns "200 OK" if it terminates normally.

#### <XML>

```
<?xml version="1.0" encoding="UTF-8"?>
<UpdateLServerAttributesResponse xmlns="http://cfmg.systemwalker.jp.fujitsu.com">
  <responseMessage>[Message]</responseMessage>
 <responseStatus>[Status]</responseStatus>
</UpdateLServerAttributesResponse>
```
<Elements>

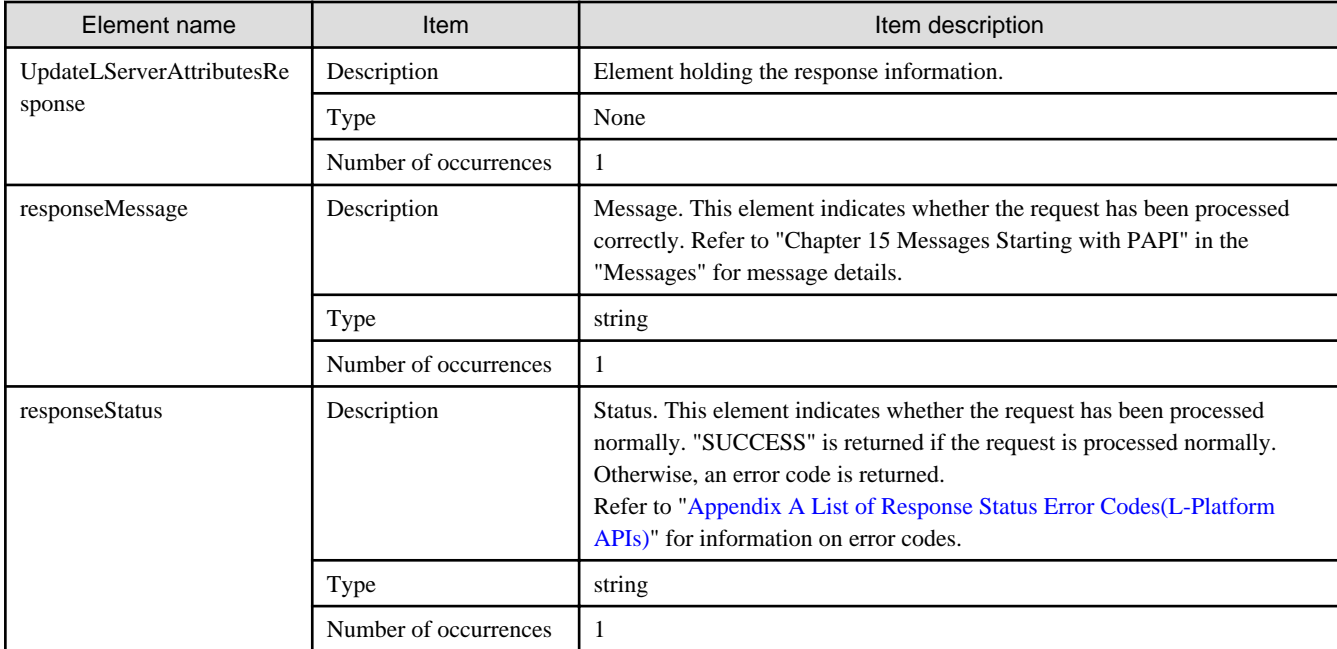

#### **Sample response**

```
<?xml version="1.0" encoding="UTF-8"?>
<UpdateLServerAttributesResponse xmlns="http://cfmg.systemwalker.jp.fujitsu.com">
  <responseMessage>PAPI00000 Processing was completed.</responseMessage>
   <responseStatus>SUCCESS</responseStatus>
</UpdateLServerAttributesResponse>
```
### **2.3.25 UpdateLServerConfiguration (Changes the Performance of a Server)**

This API changes the performance of a virtual server.

This API cannot be executed for a physical server. Always specify any one of the following:

- cpuPerf
- numOfCpu
- cpuReserve
- cpuShare
- memorySize
- memoryReserve
- memoryShare
- serverType
- priority

This API is executed asynchronously. After the API is successfully executed, the status of the L-Platform changes to Reconfiguring (RECONFIG\_ING) during the execution of the operation, and changes back to Operating Normally (NORMAL) when the operation is completed. When the status of an L-Platform is Reconfiguring, the L-Platform cannot be operated. Use [GetLPlatformStatus](#page-128-0) to check the status of the L-Platform, and execute subsequent operations after waiting for the status to change to Operating Normally.

It cannot be used in the following cases:

- The target server is a server for which modification configurations or deletion cannot be performed. For the servers for which configuration modification and deletion cannot be performed, refer to "8.3.18 L-Platform Reconfiguration" in the "User's Guide for Tenant Administrators CE".

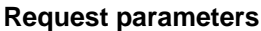

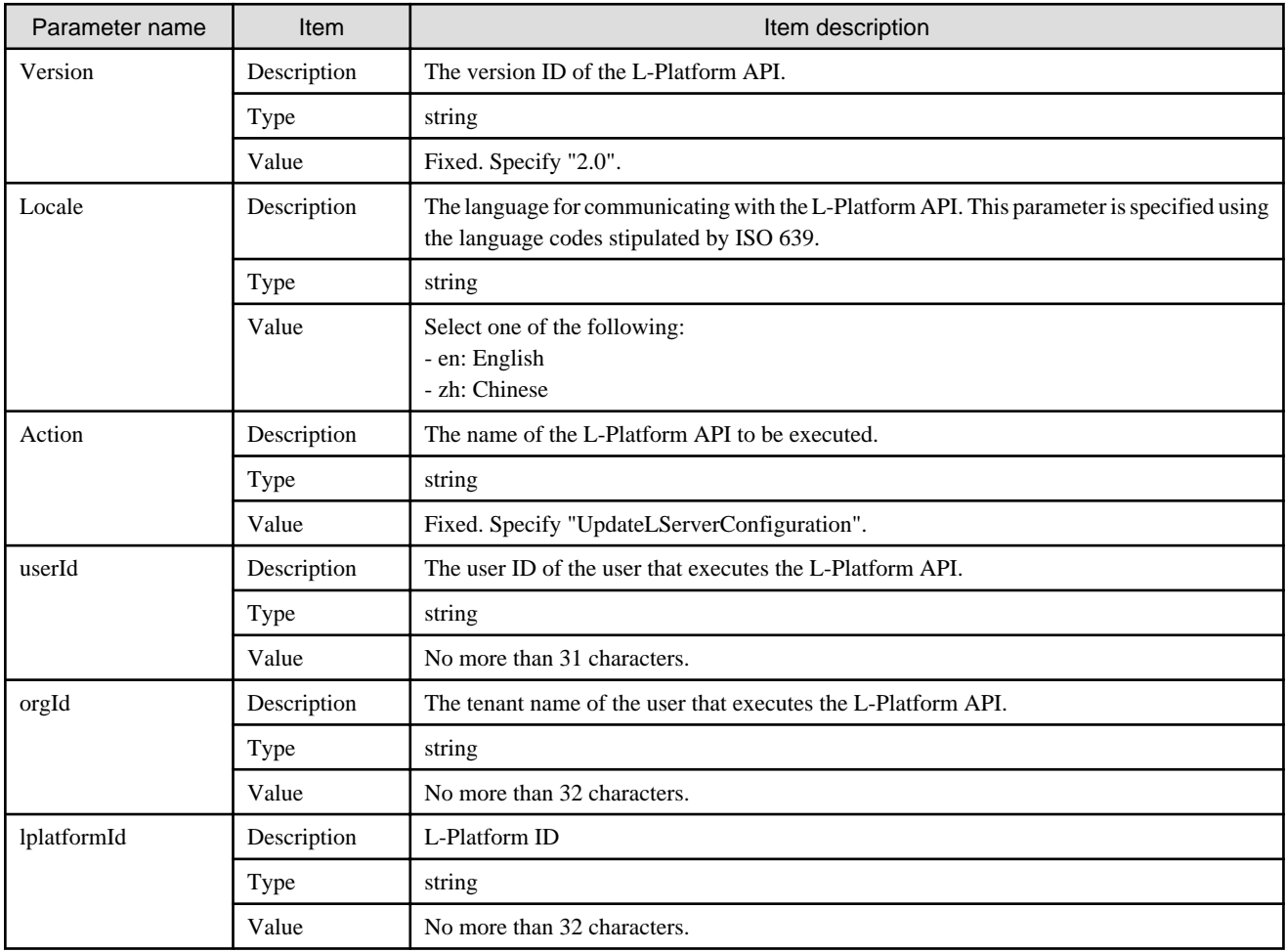

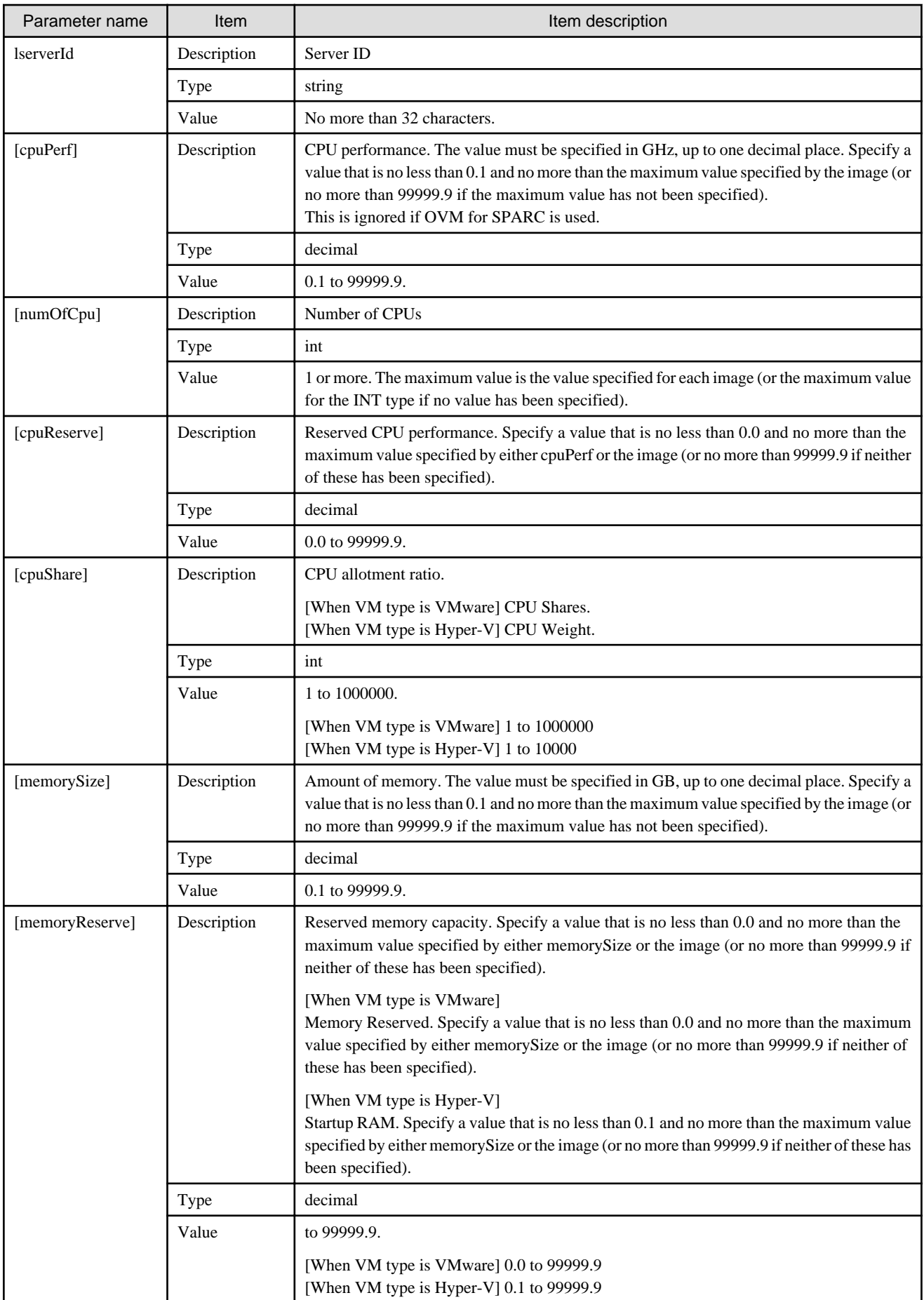

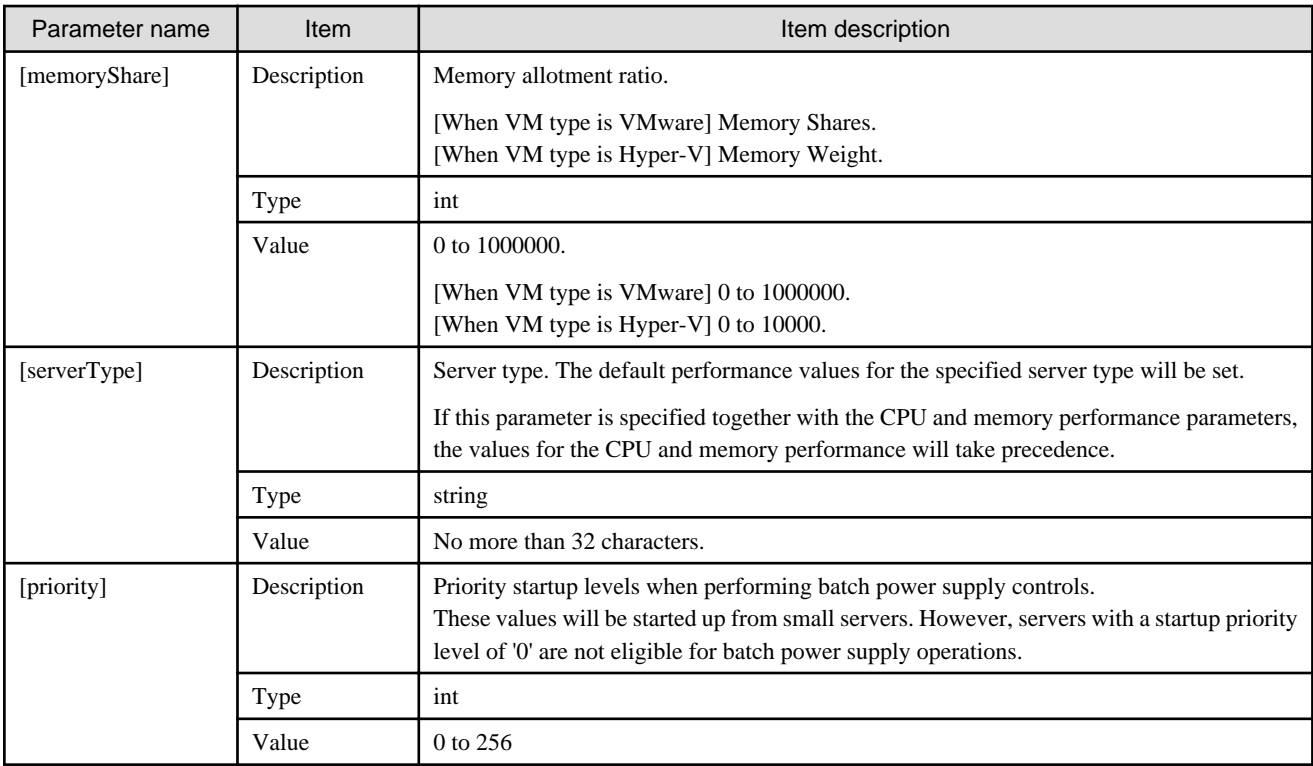

<Status code>

The API returns "200 OK" if it terminates normally.

#### <XML>

```
<?xml version="1.0" encoding="UTF-8"?>
<UpdateLServerConfigurationResponse xmlns="http://cfmg.systemwalker.jp.fujitsu.com">
  <responseMessage>[Message] </responseMessage>
  <responseStatus>[Status]</responseStatus>
</UpdateLServerConfigurationResponse>
```
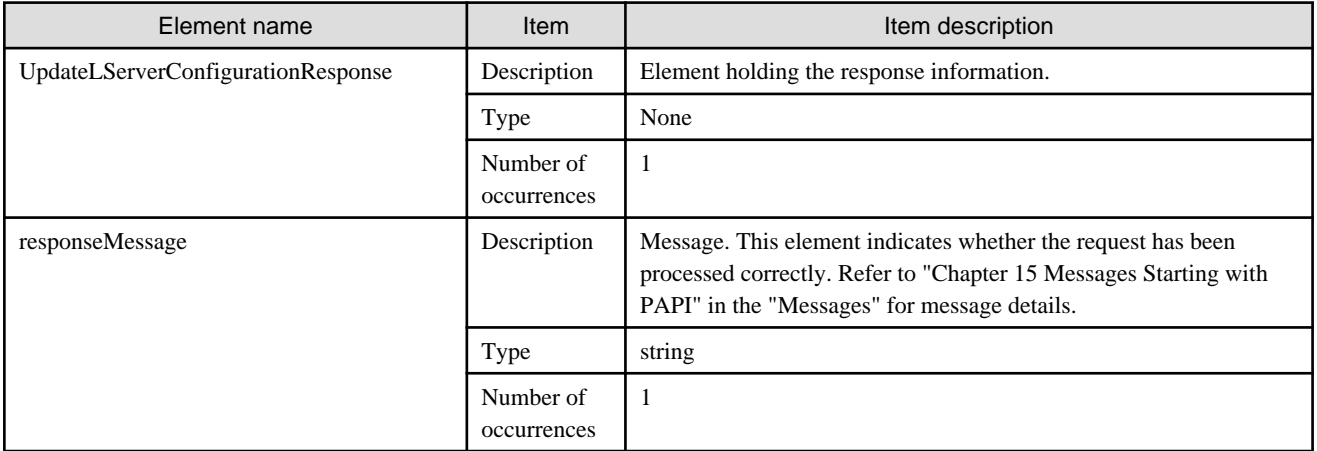

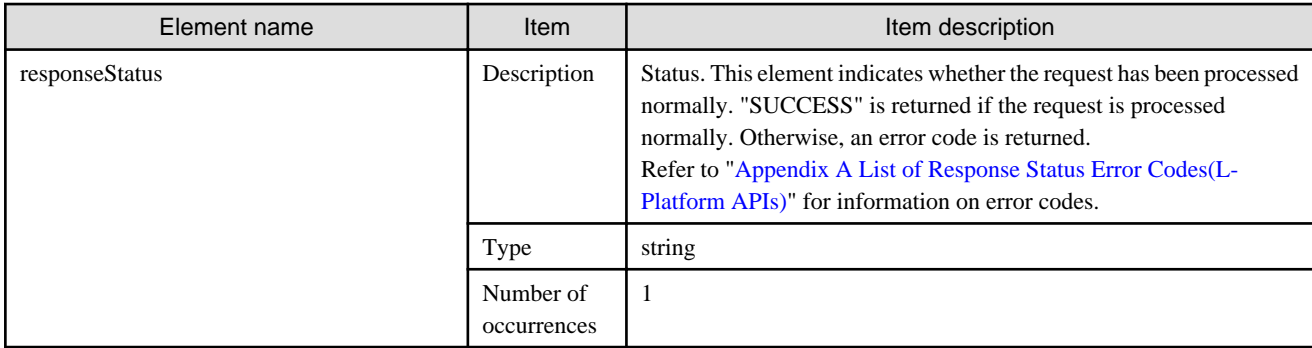

```
<?xml version="1.0" encoding="UTF-8"?>
```

```
<UpdateLServerConfigurationResponse xmlns="http://cfmg.systemwalker.jp.fujitsu.com">
```
<responseMessage>PAPI00000 Processing was completed.</responseMessage>

<responseStatus>SUCCESS</responseStatus>

```
</UpdateLServerConfigurationResponse>
```
# **2.4 Operations on Additional Disks**

This section explains the L-Platform APIs relating to operations on additional disks.

### **2.4.1 AttachDisk (Attaches an Existing Disk)**

This API attaches an existing extension disk to a server.

in the "User's Guide for Tenant Administrators CE".

Use ListDisk to get a list of existing disks to attach.

This API can only be executed on physical servers, and on servers with RHEL-KVM or OVM for SPARC server virtualization software.

This API is executed asynchronously. After the API is successfully executed, the status of the L-Platform changes to Reconfiguring (RECONFIG\_ING) during the execution of the operation, and changes back to Operating Normally (NORMAL) when the operation is completed. When the status of an L-Platform is Reconfiguring, the L-Platform cannot be operated. Use [GetLPlatformStatus](#page-128-0) to check the status of the L-Platform, and execute subsequent operations after waiting for the status to change to Operating Normally.

It cannot be used in the following cases:

- The target server is a server for which modification configurations or deletion cannot be performed. For the servers for which configuration modification and deletion cannot be performed, refer to "8.3.18 L-Platform Reconfiguration"

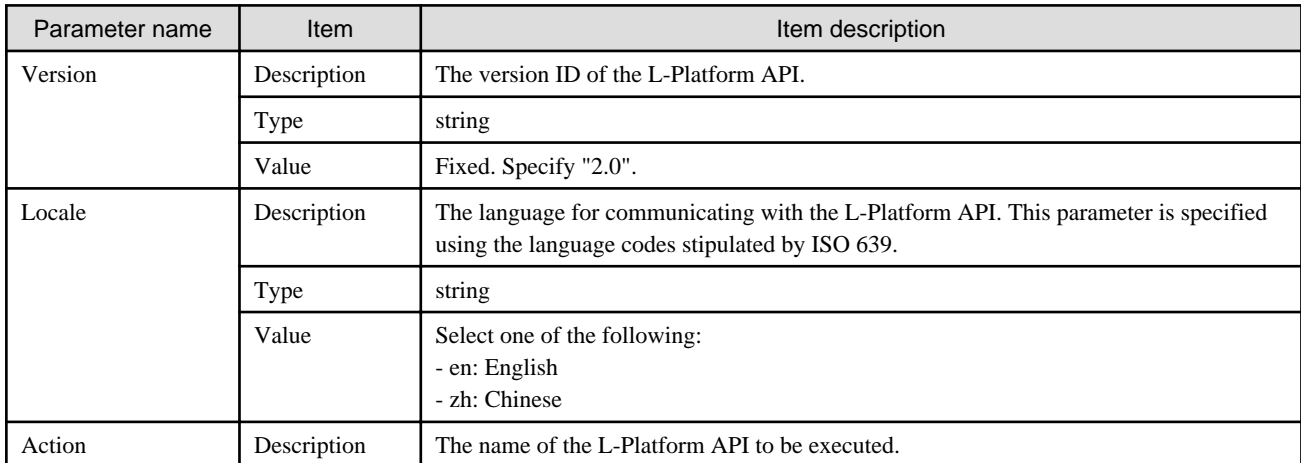

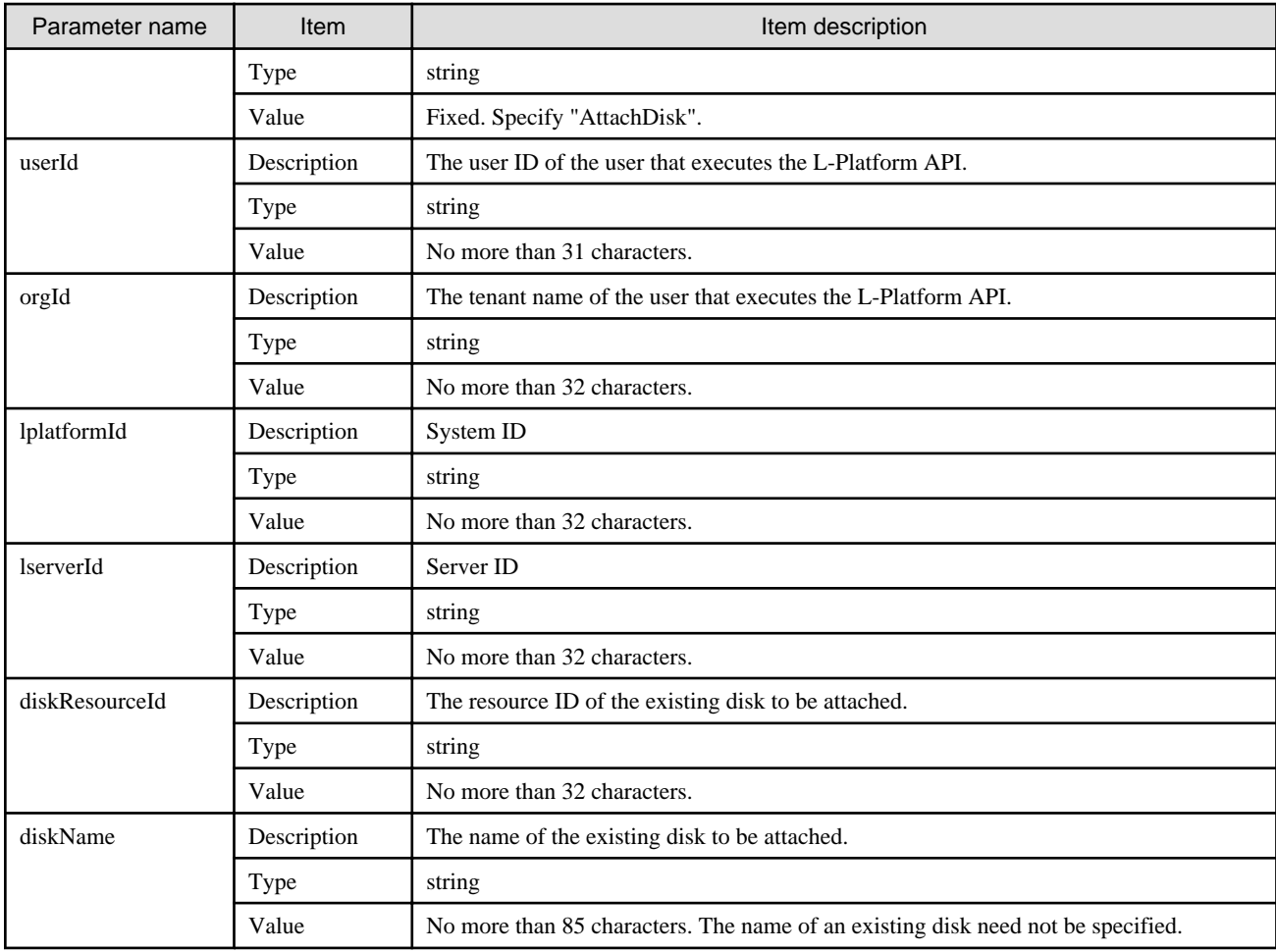

<Status code>

The API returns "200 OK" if it terminates normally.

<XML>

```
<?xml version="1.0" encoding="UTF-8"?>
<AttachDiskResponse xmlns="http://cfmg.systemwalker.jp.fujitsu.com">
  <diskId>[Created disk ID]</diskId>
  <responseMessage>[Message]</responseMessage>
 <responseStatus>[Status]</responseStatus>
</AttachDiskResponse>
```
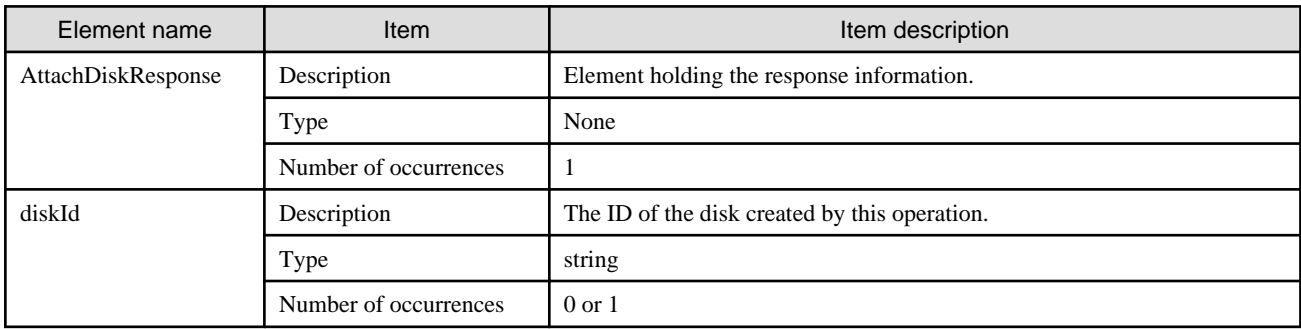

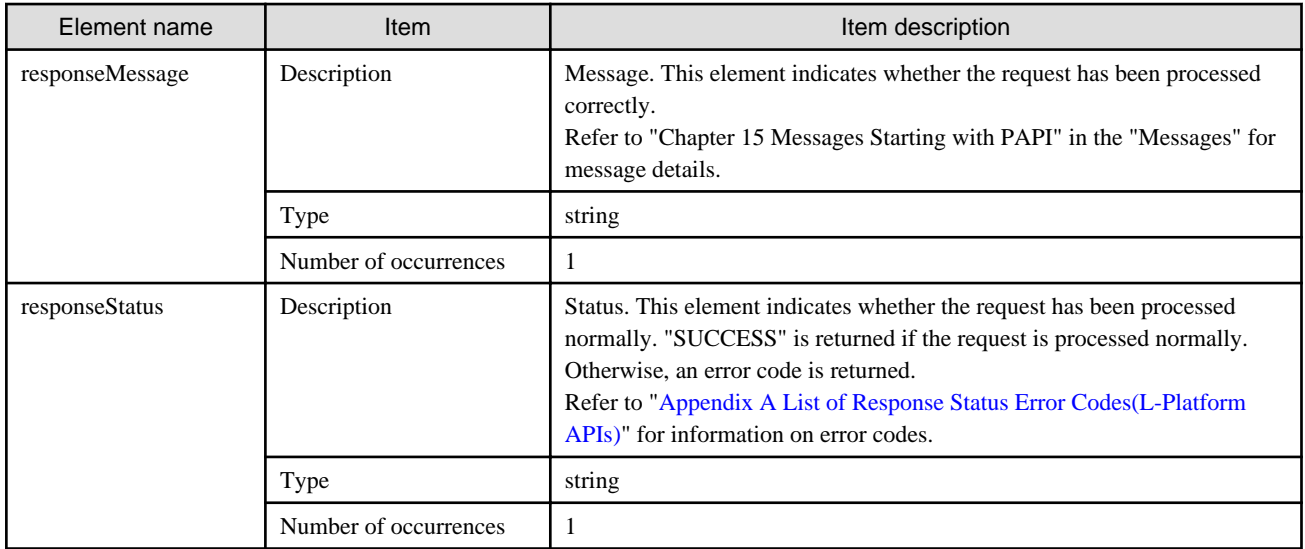

```
<?xml version="1.0" encoding="UTF-8"?>
<AttachDiskResponse xmlns="http://cfmg.systemwalker.jp.fujitsu.com">
  <diskId>tenantD-HY43YHSWA-D-0003</diskId>
  <responseMessage>PAPI00000 Processing was completed.</responseMessage>
  <responseStatus>SUCCESS</responseStatus>
```

```
</AttachDiskResponse>
```
## **2.4.2 CreateDisk (Adds Additional Disks)**

This API attaches a new extension disk to a server.

This API is executed asynchronously. After the API is successfully executed, the status of the L-Platform changes to Reconfiguring (RECONFIG\_ING) during the execution of the operation, and changes back to Operating Normally (NORMAL) when the operation is completed. When the status of an L-Platform is Reconfiguring, the L-Platform cannot be operated. Use [GetLPlatformStatus](#page-128-0) to check the status of the L-Platform, and execute subsequent operations after waiting for the status to change to Operating Normally.

It cannot be used in the following cases:

- The target server is a server for which modification configurations or deletion cannot be performed. For the servers for which configuration modification and deletion cannot be performed, refer to "8.3.18 L-Platform Reconfiguration" in the "User's Guide for Tenant Administrators CE".

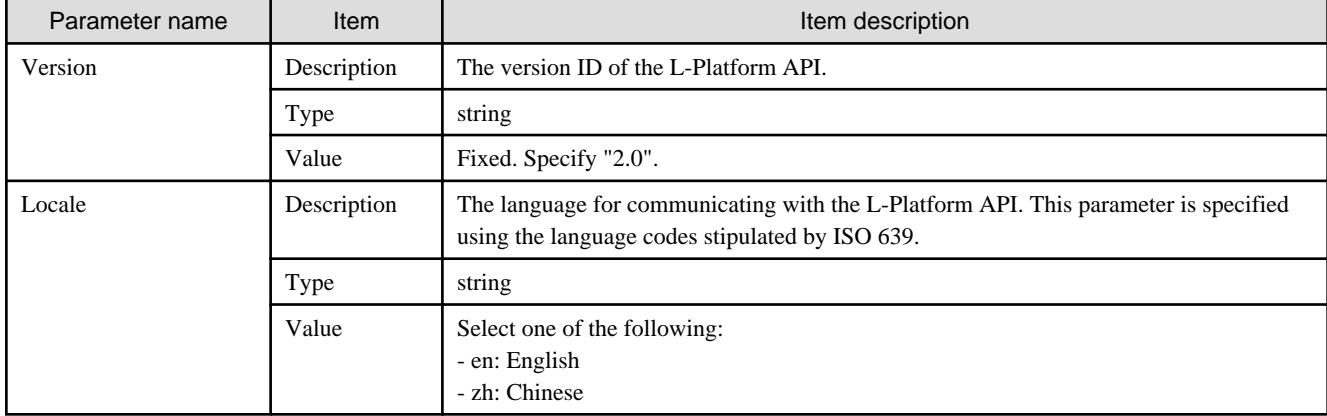

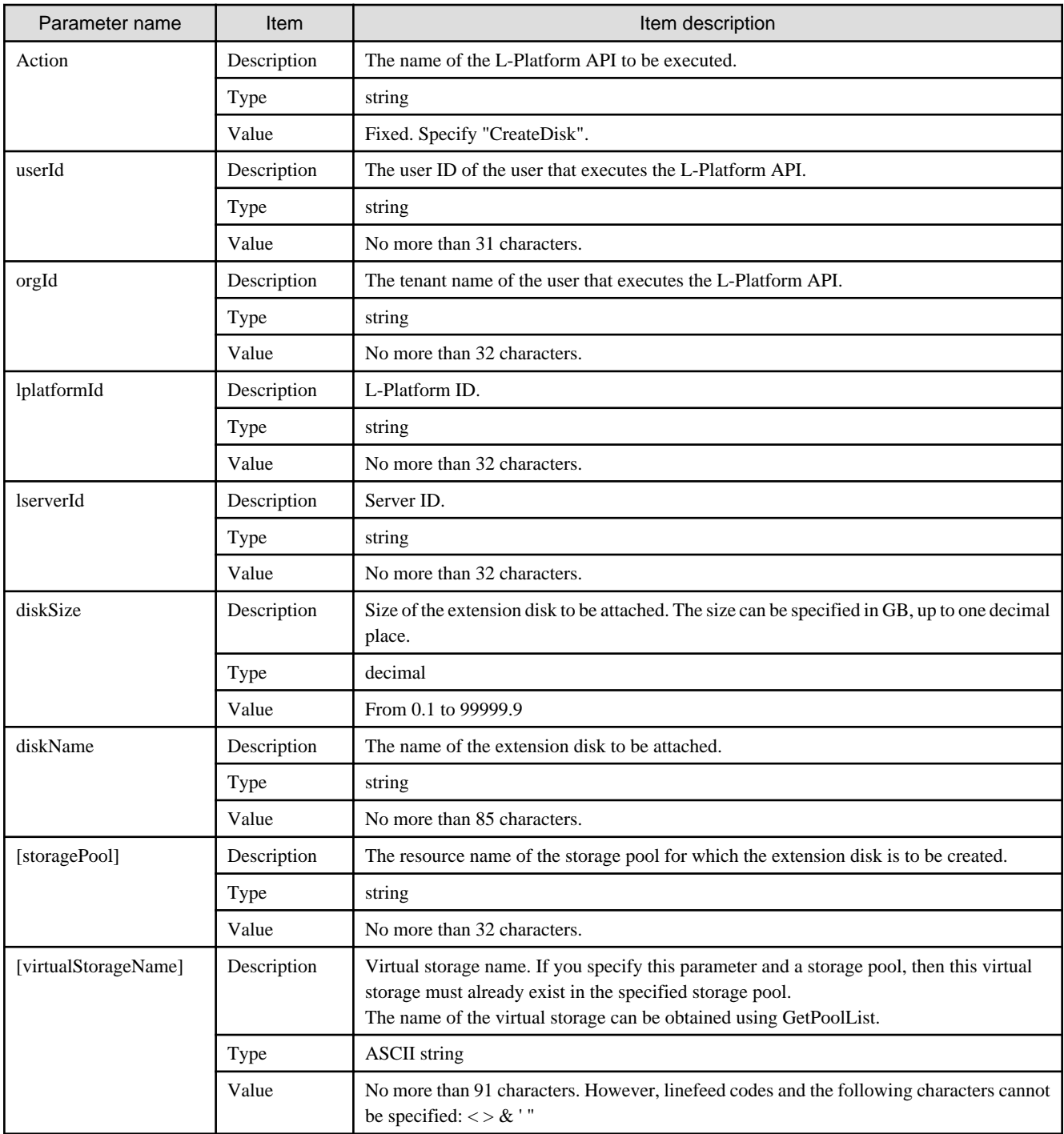

<Status code>

The API returns "200 OK" if it terminates normally.

<XML>

<?xml version="1.0" encoding="UTF-8"?>

<CreateDiskResponse xmlns="http://cfmg.systemwalker.jp.fujitsu.com"> <diskId>[ID of the disk created]</diskId>

<responseMessage>[Message]</responseMessage>

#### <Elements>

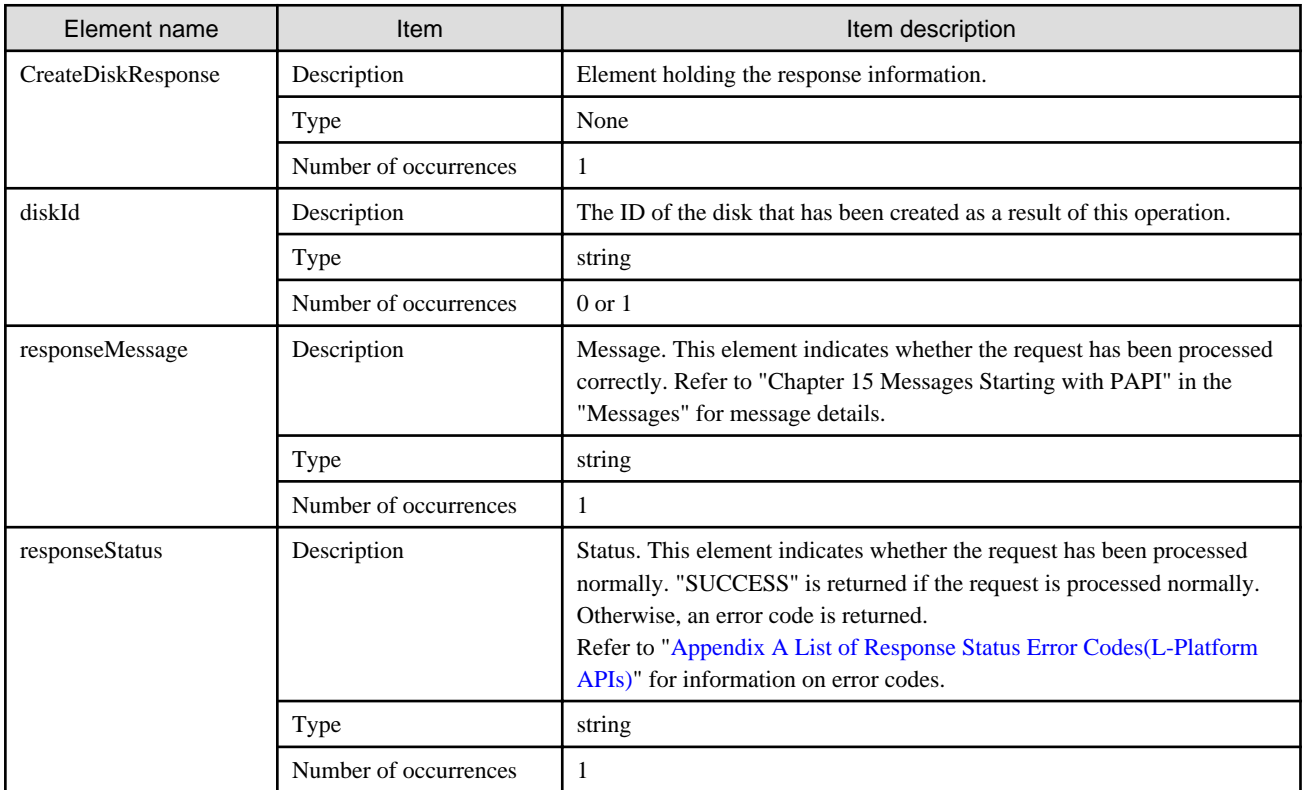

#### **Sample response**

```
<?xml version="1.0" encoding="UTF-8"?>
<CreateDiskResponse xmlns="http://cfmg.systemwalker.jp.fujitsu.com">
  <diskId>VDISK000001</diskId>
  <responseMessage>PAPI00000 Processing was completed.</responseMessage>
  <responseStatus>SUCCESS</responseStatus>
</CreateDiskResponse>
```
### **2.4.3 DestroyDisk (Deletes Additional Disks)**

This API removes an extension disk from a server.

This API is executed asynchronously. After the API is successfully executed, the status of the L-Platform changes to Reconfiguring (RECONFIG\_ING) during the execution of the operation, and changes back to Operating Normally (NORMAL) when the operation is completed.

When the status of an L-Platform is Reconfiguring, the L-Platform cannot be operated. Use [GetLPlatformStatus](#page-128-0) to check the status of the L-Platform, and execute subsequent operations after waiting for the status to change to Operating Normally.

It cannot be used in the following cases:

- The target server is a Solaris Zones (Solaris11).
- The target server is a server for which modification configurations or deletion cannot be performed. For the servers for which configuration modification and deletion cannot be performed, refer to "8.3.18 L-Platform Reconfiguration" in the "User's Guide for Tenant Administrators CE".

#### **Request parameters**

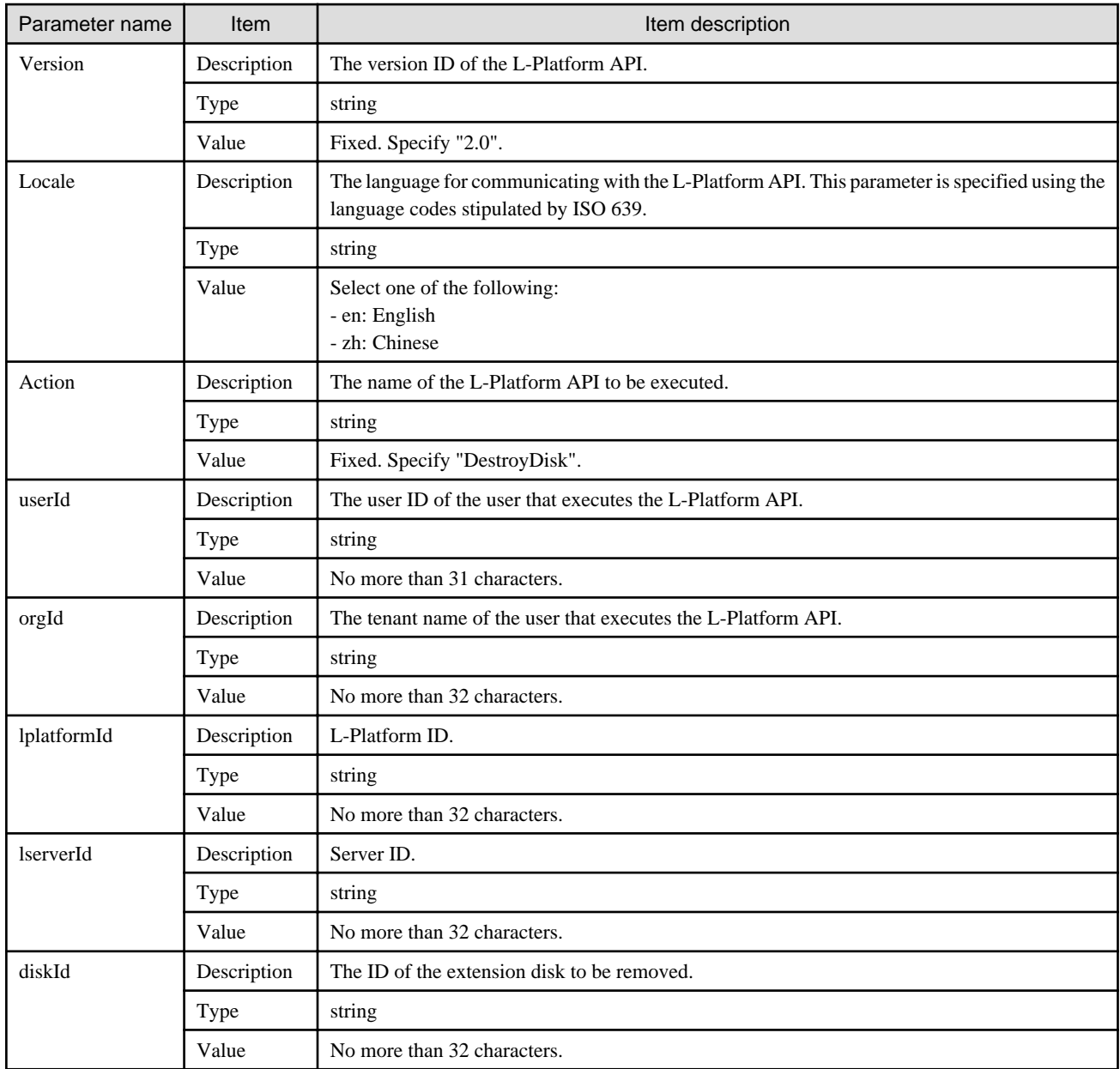

#### **Response**

<Status code>

The API returns "200 OK" if it terminates normally.

```
<XML>
```

```
<?xml version="1.0" encoding="UTF-8"?>
<DestroyDiskResponse xmlns="http://cfmg.systemwalker.jp.fujitsu.com">
  <responseMessage>[Message]</responseMessage>
  <responseStatus>[Status]</responseStatus>
</DestroyDiskResponse>
```
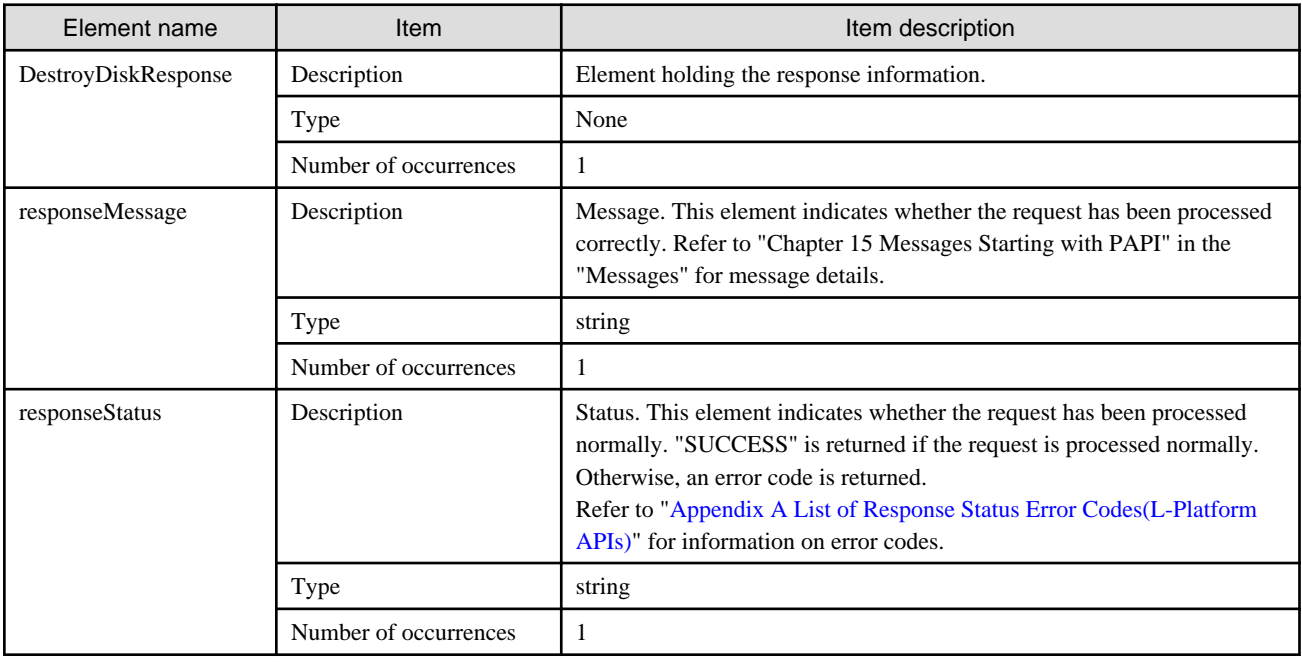

```
<?xml version="1.0" encoding="UTF-8"?>
<DetachDiskResponse xmlns="http://cfmg.systemwalker.jp.fujitsu.com">
  <responseMessage>PAPI00000 Processing was completed.</responseMessage>
  <responseStatus>SUCCESS</responseStatus>
</DetachDiskResponse>
```
### **2.4.4 DetachDisk (Detaches an Existing Disk)**

This API detaches an extension disk that has been attached to a server.

This API is executed asynchronously. After the API is successfully executed, the status of the L-Platform changes to Reconfiguring (RECONFIG\_ING) during the execution of the operation, and changes back to Operating Normally (NORMAL) when the operation is completed. When the status of an L-Platform is Reconfiguring, the L-Platform cannot be operated. Use [GetLPlatformStatus](#page-128-0) to check the status of the L-Platform, and execute subsequent operations after waiting for the status to change to Operating Normally.

It cannot be used in the following cases:

- The target server is a server for which modification configurations or deletion cannot be performed. For the servers for which configuration modification and deletion cannot be performed, refer to "8.3.18 L-Platform Reconfiguration" in the "User's Guide for Tenant Administrators CE".

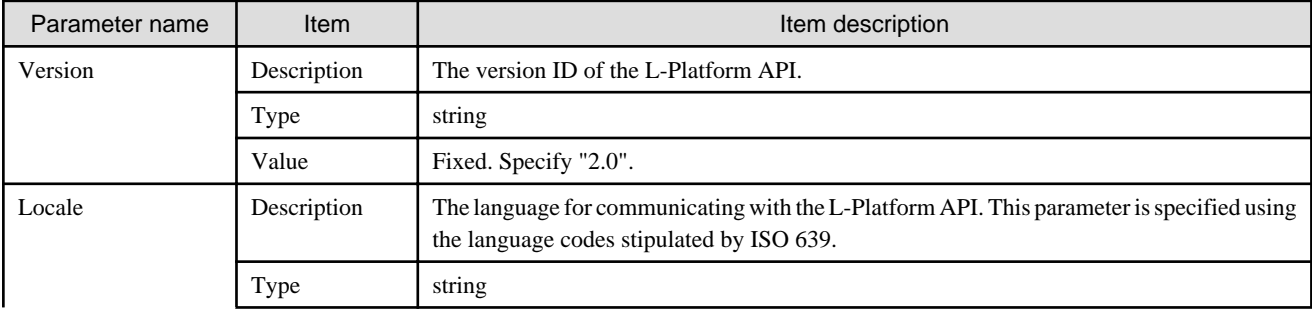

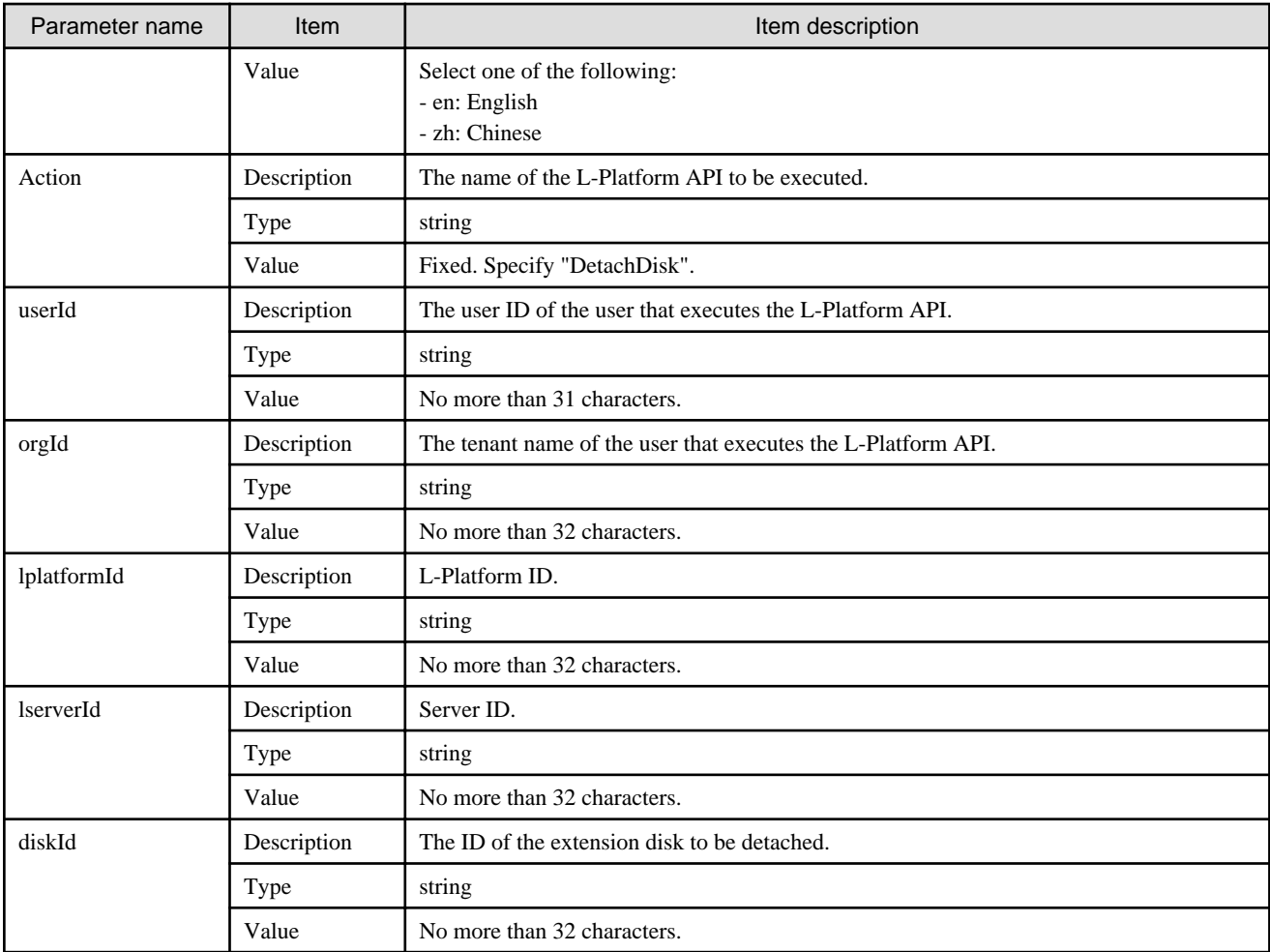

<Status code>

The API returns "200 OK" if it terminates normally.

<XML>

```
<?xml version="1.0" encoding="UTF-8"?>
<DetachDiskResponse xmlns="http://cfmg.systemwalker.jp.fujitsu.com">
  <responseMessage>[Message]</responseMessage>
  <responseStatus>[Status]</responseStatus>
</DetachDiskResponse>
```
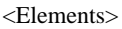

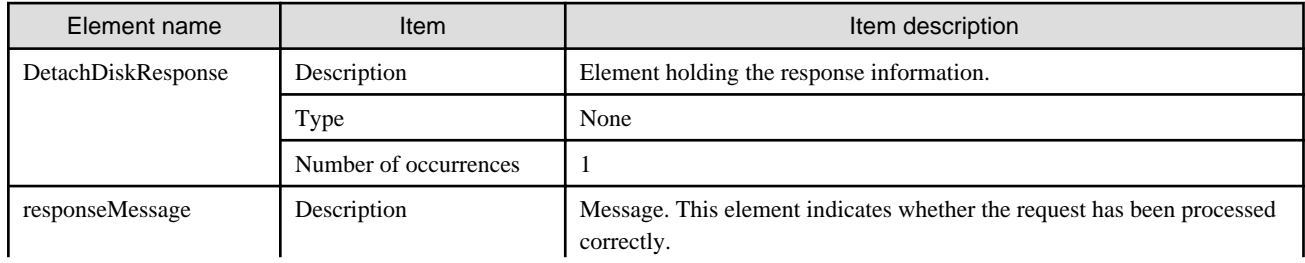

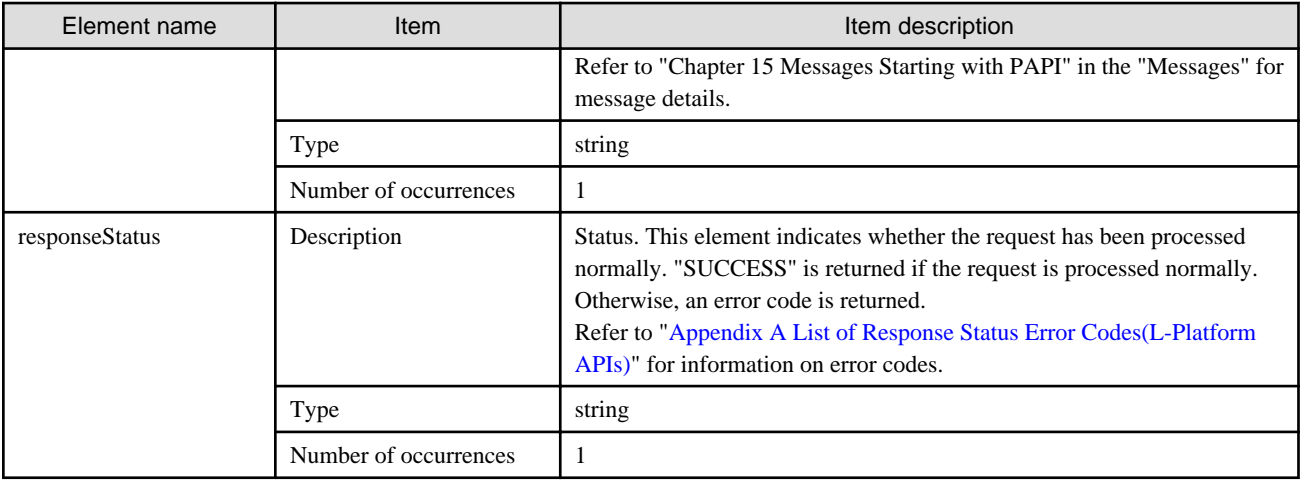

```
<?xml version="1.0" encoding="UTF-8"?>
<DetachDiskResponse xmlns="http://cfmg.systemwalker.jp.fujitsu.com">
  <responseMessage>PAPI00000 Processing was completed.</responseMessage>
  <responseStatus>SUCCESS</responseStatus>
</DetachDiskResponse>
```
## **2.4.5 ListDisk (Gets a List of Existing Disks)**

This API gets a list of existing disks.

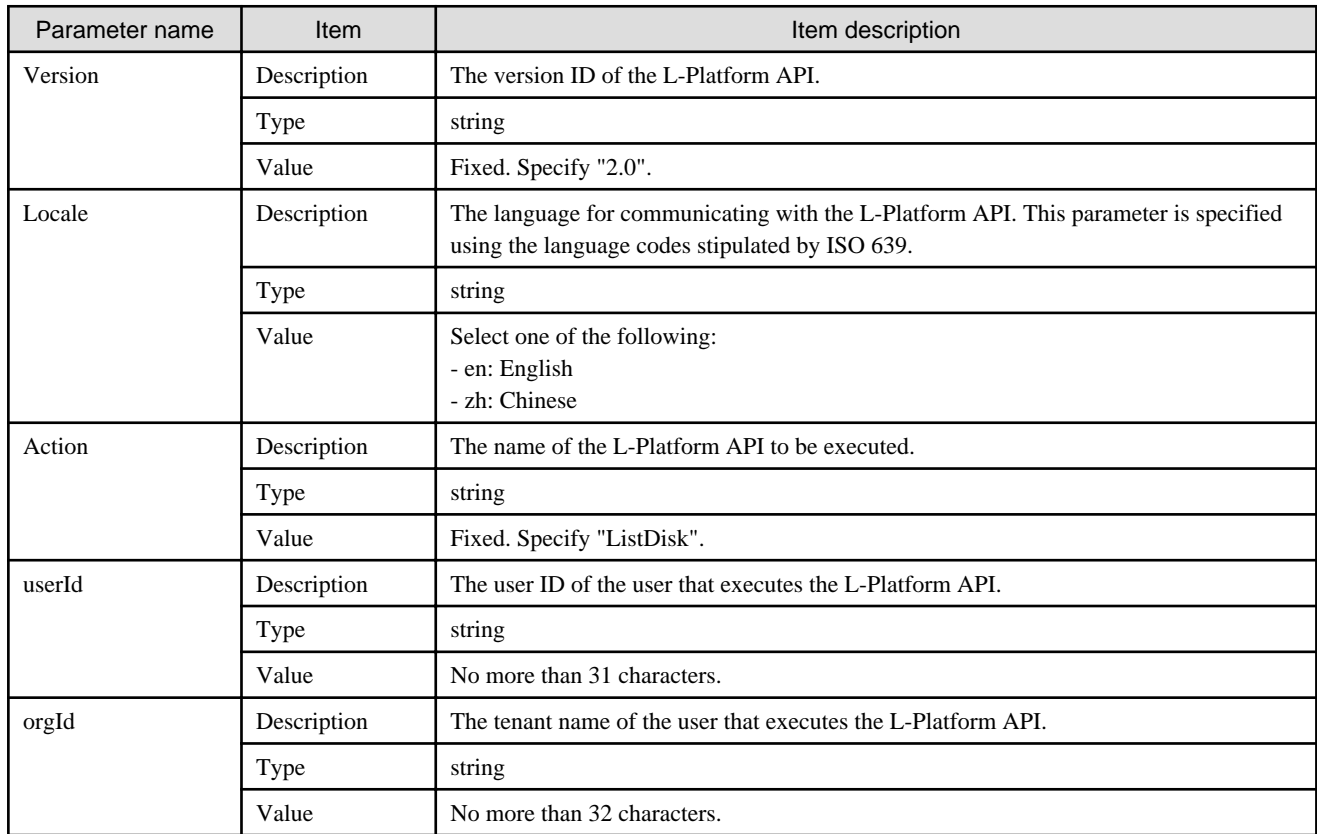

<Status code>

The API returns "200 OK" if it terminates normally.

<XML>

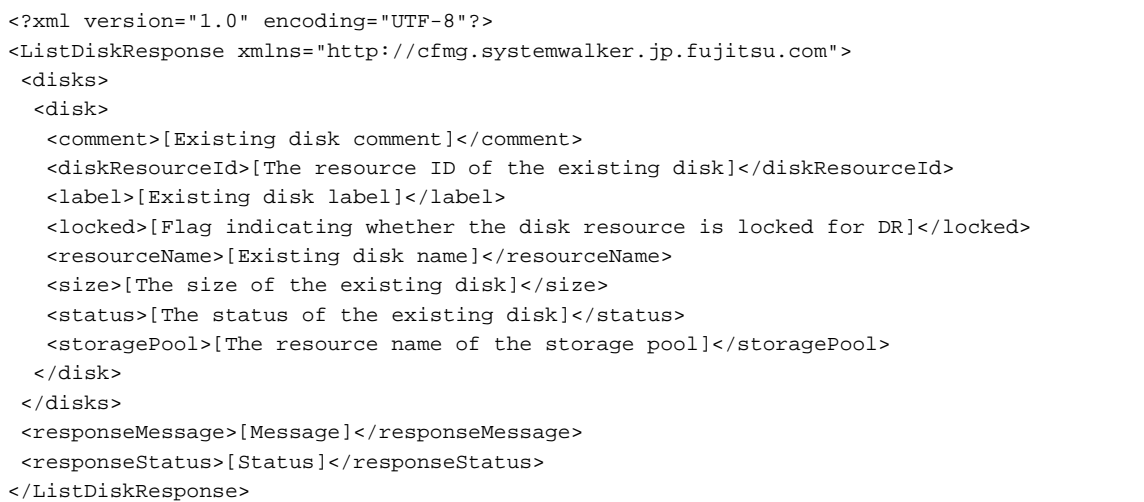

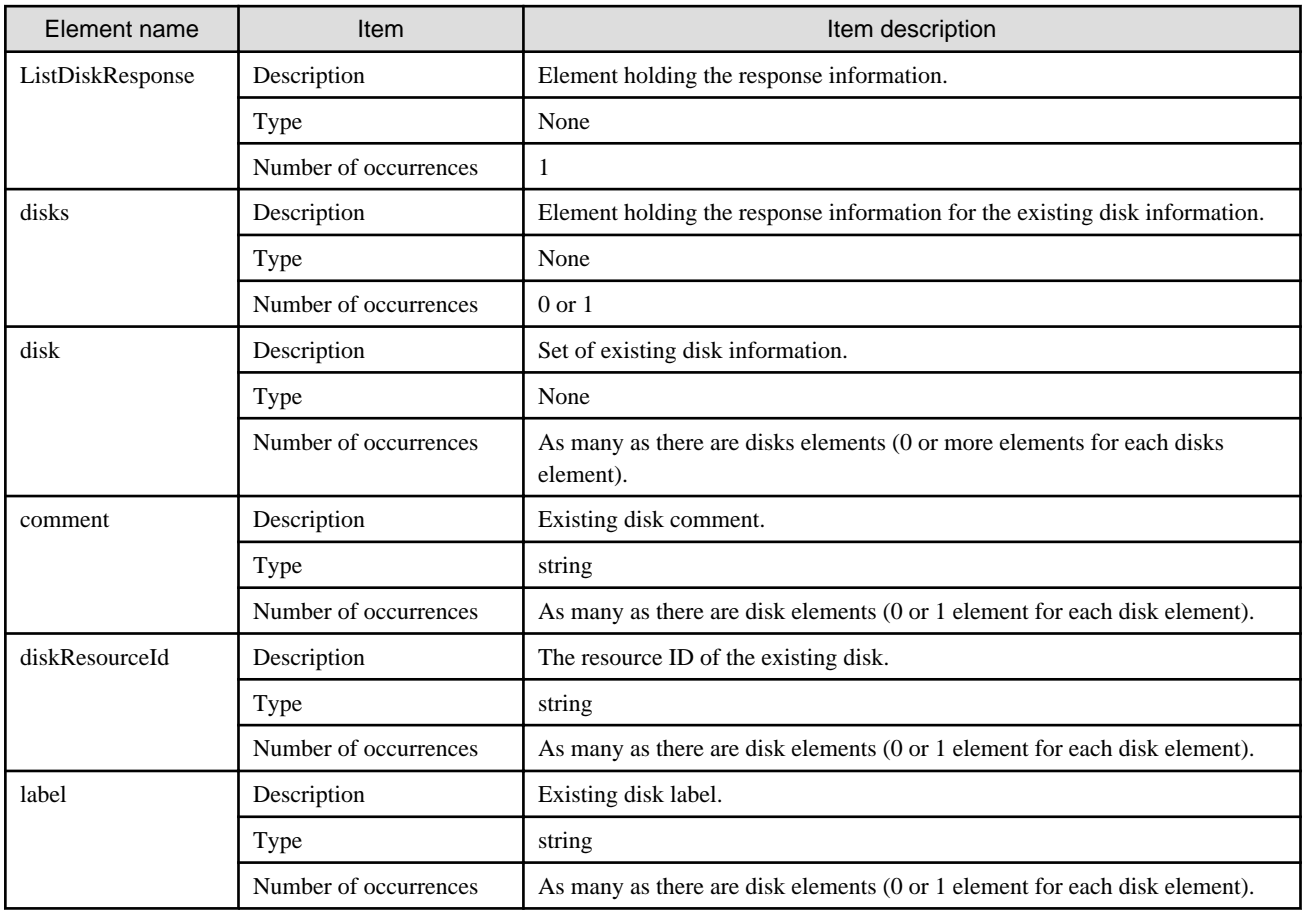

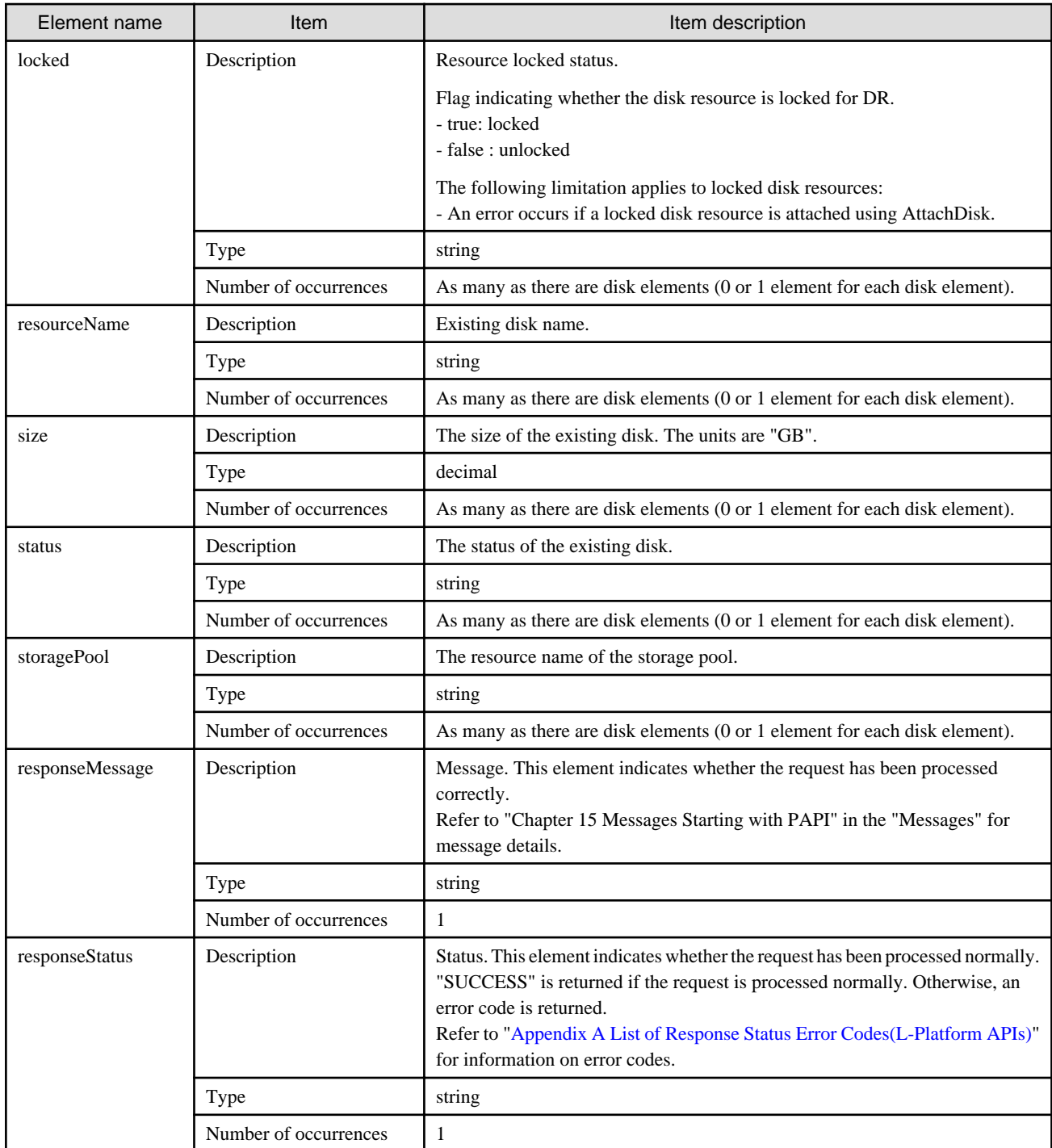

```
<?xml version="1.0" encoding="UTF-8"?>
<ListDiskResponse xmlns="http://cfmg.systemwalker.jp.fujitsu.com" >
  <disks>
     <disk>
      <comment>comment</comment>
      <diskResourceId>disk-1241</diskResourceId>
      <label>label</label>
      <locked>true</locked>
       <resourceName>small-disk</resourceName>
       <size>31.3</size>
```

```
 <status>normal</status>
      <storagePool>/StoragePool</storagePool>
    </disk>
  </disks>
  <responseMessage>PAPI00000 Processing was completed.</responseMessage>
  <responseStatus>SUCCESS</responseStatus>
</ListDiskResponse>
```
# **Chapter 3 Accounting API Reference**

This chapter explains references relating to the accounting API.

# **3.1 Resource Usage Operations**

This section explains the accounting API as it relates to resource usage operations.

## **3.1.1 GetResourceUsage (Get Resource Usage)**

Get the resource usage.

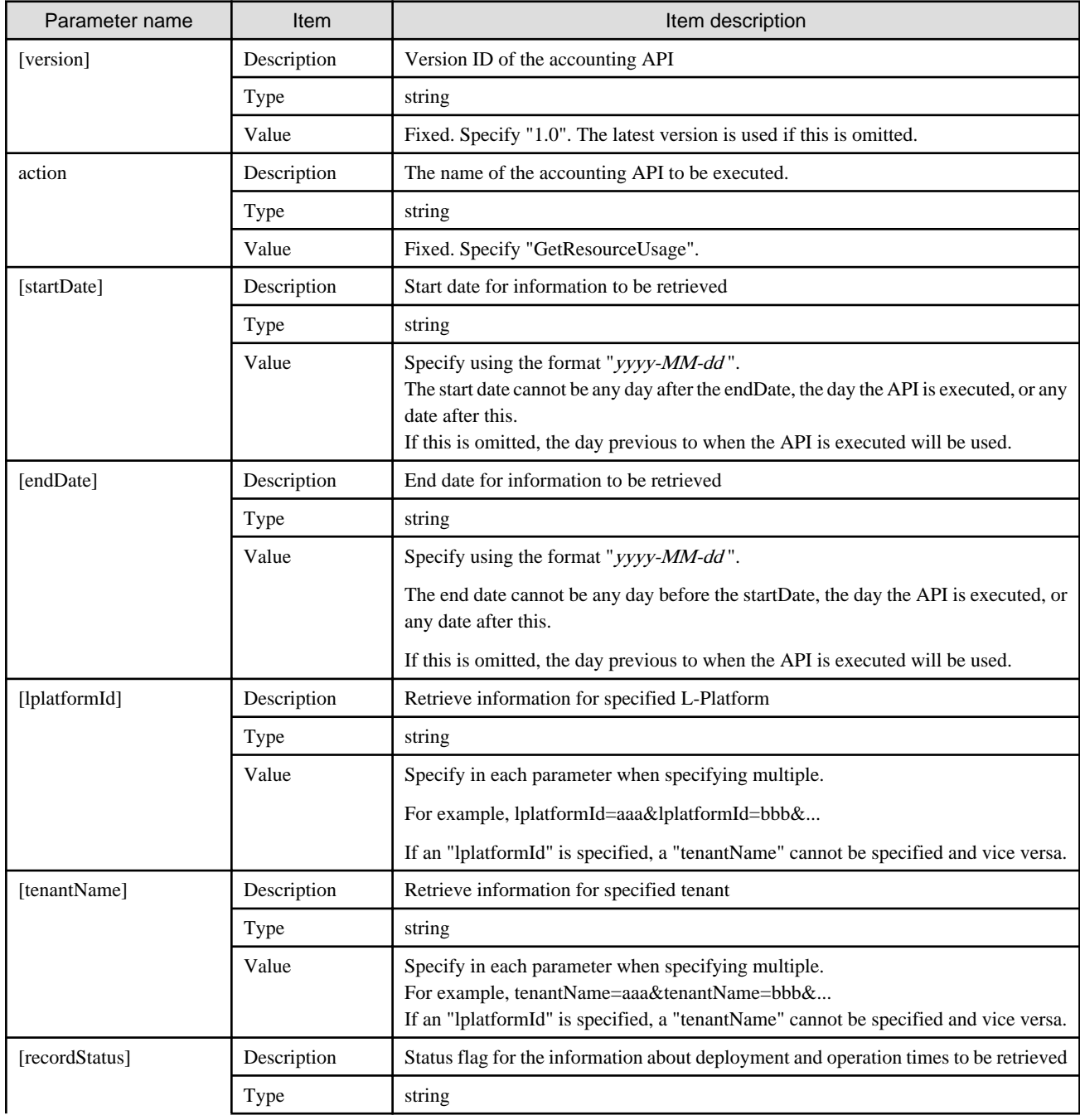

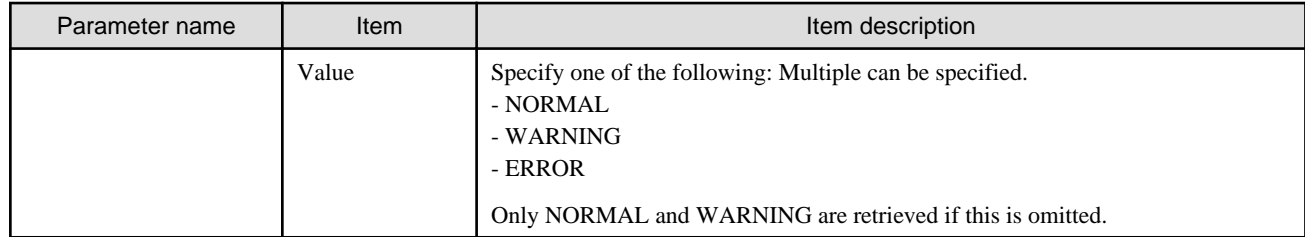

<Status code>

The API returns "200 OK" if it terminates normally.

 $\angle$ XML $>$ 

```
<?xml version="1.0" encoding="UTF-8"?>
<GetResourceUsageResponse>
 <responseMessage>[Message]</responseMessage>
 <responseStatus>[Status]</responseStatus>
 <version>[Version]</version>
 <systems date="[Date of the data to be retrieved]">
  <system id="[L-Platform ID]" name="[L-Platform name]" tenantName="[Tenant name]" 
tenantDeleteDate="[Date when tenant was deleted]">
   <accountingItems>
     <accountingItem>
      <products>
       <product id="[Product ID]" category="[Category code]" resource="[Resource ID]" 
usageUnit="[Accounting unit]" unitPrice="[Unit price]" unitNum="[Unit number]">
        <deploymentRecords>
         <record startTime="[Start time]" startEvent="[Start event]" endTime="[End time]" 
endEvent="[End event]" recordStatus="[Status flag]"/>
        </deploymentRecords>
       </product>
      </products>
     </accountingItem>
    </accountingItems>
    <servers>
     <server id="[L-Server ID]" name="[L-Server name]">
      <disks>
       <disk id="[Disk ID]" name="[Disk name]">
       </disk>
      </disks>
      <images type="[Image information type]">
      <image id="[Image resource ID]">
       </image>
      </images>
      <networks type="[Network information type]">
       <network id="[L-Server ID] + -N- + [NIC index]">
         <accountingItems>
           <accountingItem>
             <products>
               <product id="[Product ID]" category="[Category code]" resource="[Resource ID]" 
usageUnit="[Accounting unit]" unitPrice="[Unit price]" unitNum="[Unit number]">
                 <deploymentRecords>
                   <record startTime="[Start time]" startEvent="[Start event]" endTime="[End time]" 
endEvent="[End event]" recordStatus="[Status flag]"/>
                 </deploymentRecords>
               </product>
             </products>
           </accountingItem>
```

```
 </accountingItems>
      </network>
     </networks>
     </server>
   </servers>
  </system>
 </systems>
</GetResourceUsageResponse>
```
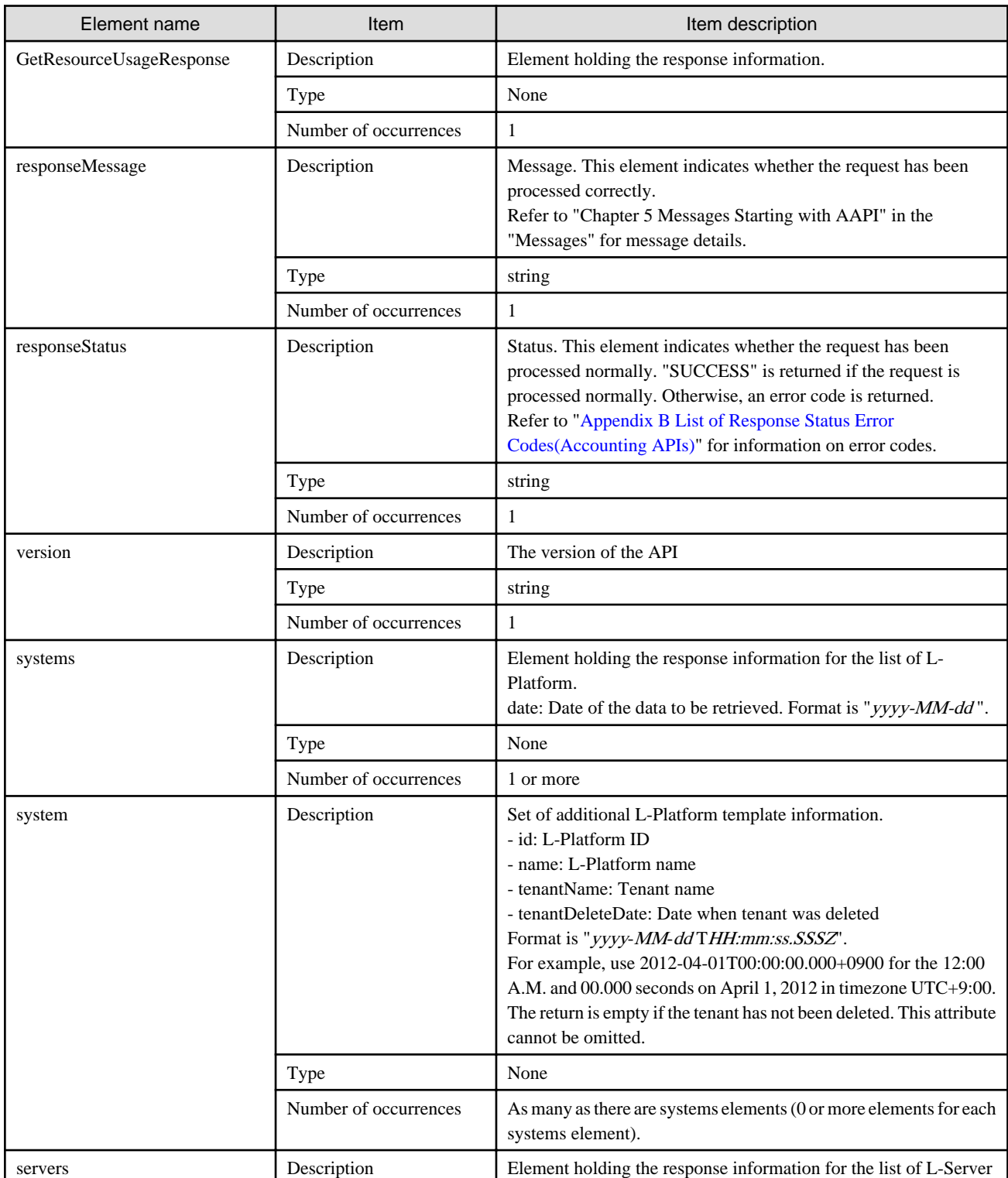

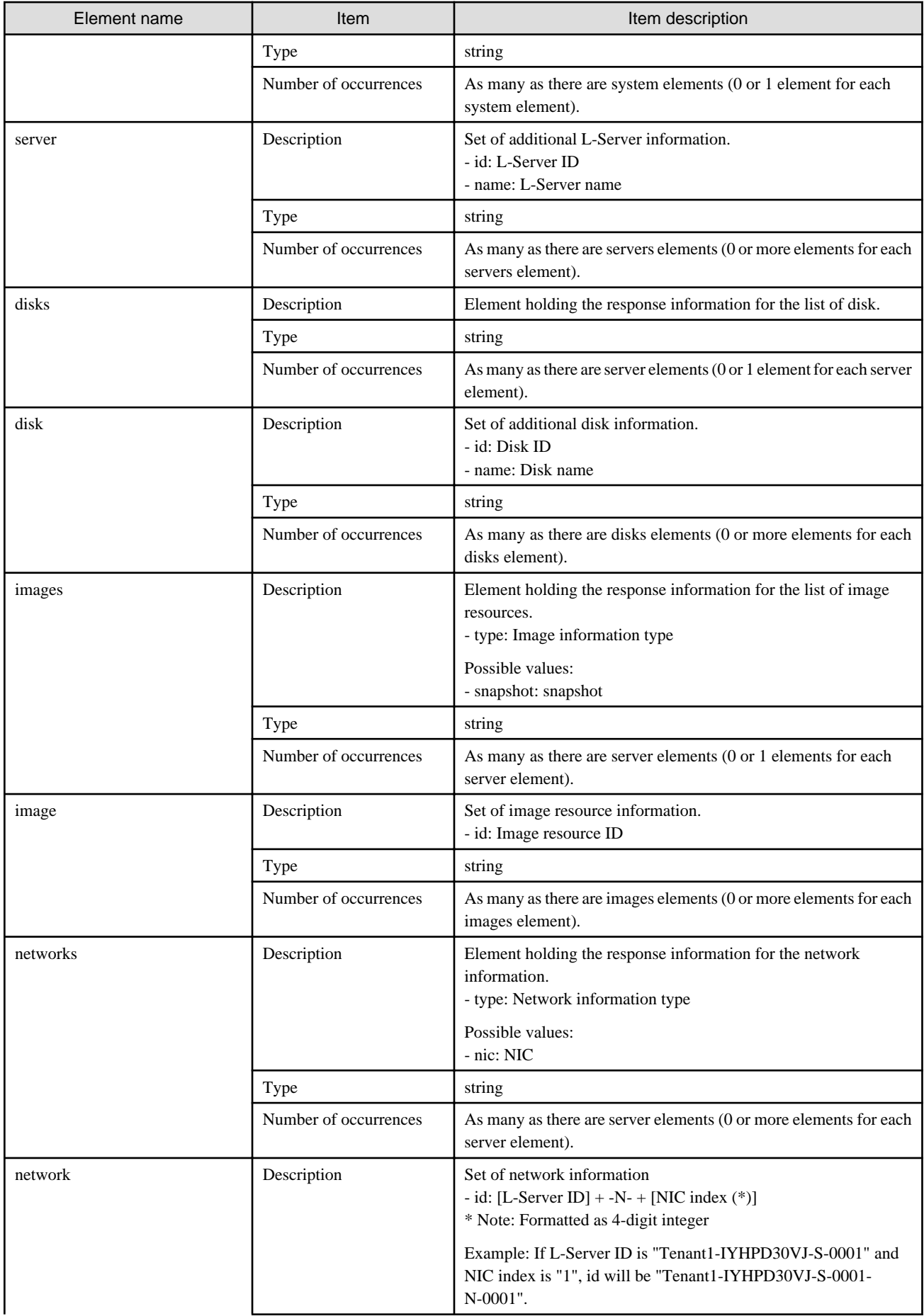

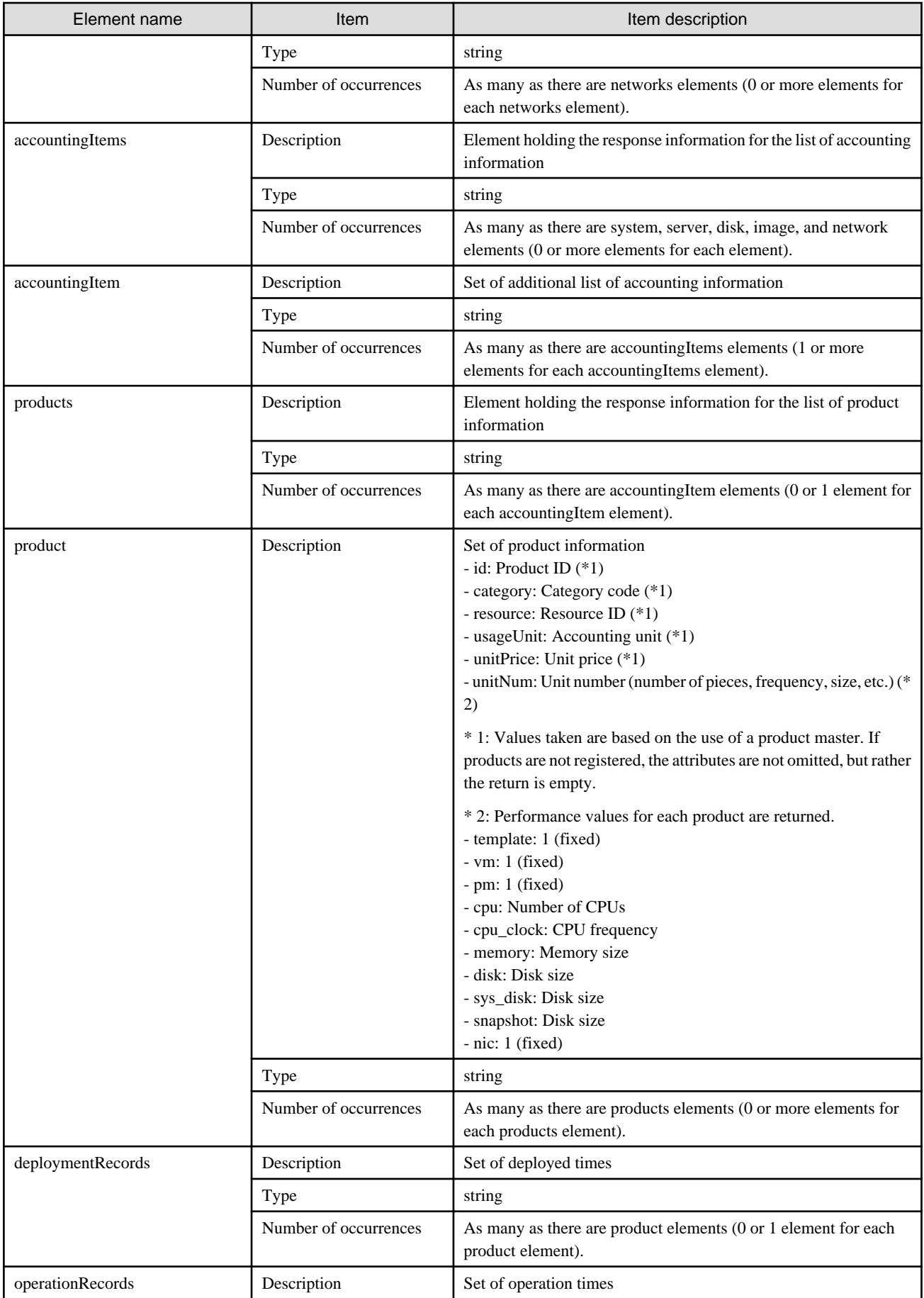

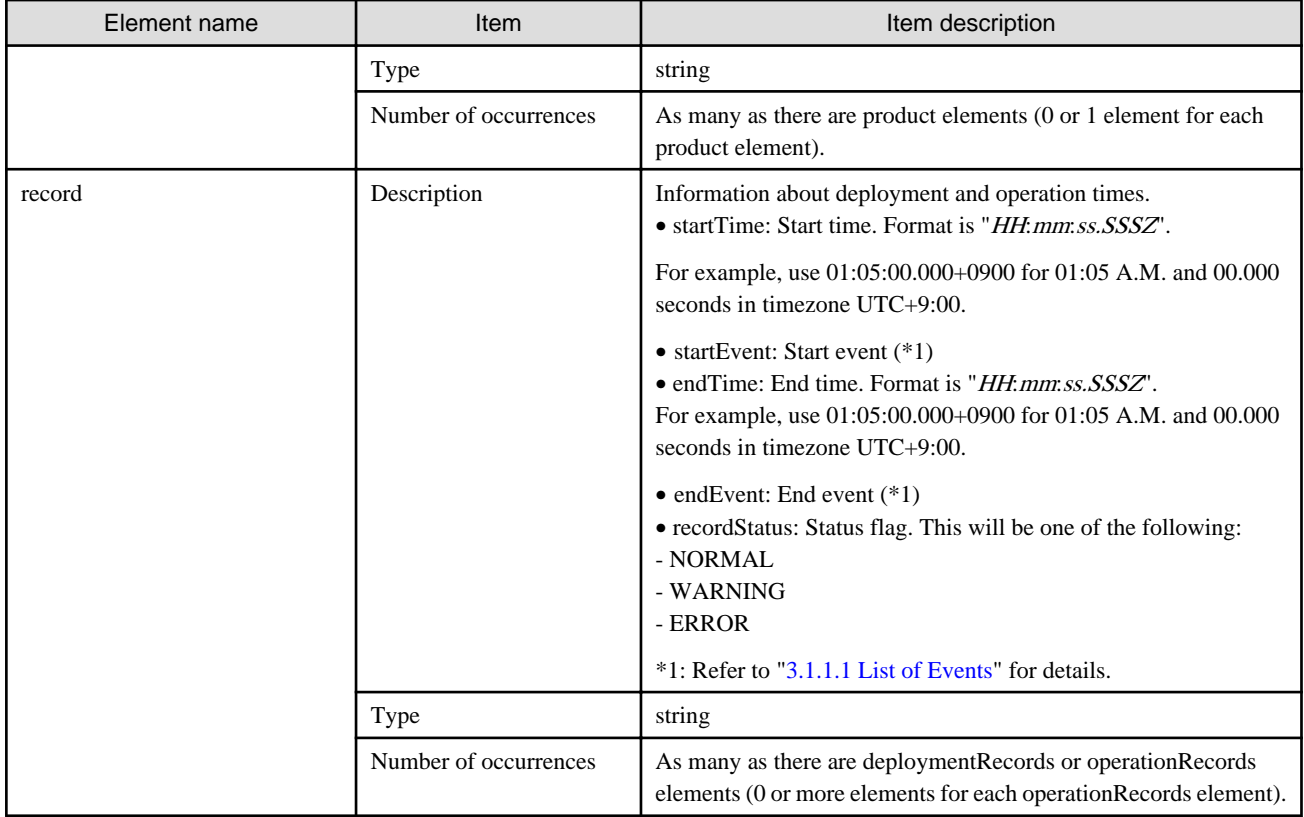

```
<?xml version="1.0" encoding="UTF-8"?>
<GetResourceUsageResponse>
 <responseMessage>PAPI00000 Process completed..</responseMessage>
 <responseStatus>SUCCESS</responseStatus>
 <version>1.0</version>
 <systems date="2012-01-01">
  <system id="Tenant1-IYHPD30VJ" name="lplatform001" tenantName="Tenant1" tenantDeleteDate="" 
ownerUserId="tenant_user_001">
    <accountingItems>
     <accountingItem>
      <products>
      <product id="PID-TMP-001" category="template" resource="template-135562b98d2" usageUnit="month" 
unitPrice="1000.000" unitNum="1">
       <deploymentRecords>
         <record startTime="00:00:00.000+0900" startEvent="PERIOD" endTime="23:59:59.999+0900" 
endEvent="END" recordStatus="NORMAL"/>
       </deploymentRecords>
       </product>
      </products>
     </accountingItem>
    </accountingItems>
    <servers>
     <server id="Tenant1-IYHPD30VJ-S-0001" name="server01">
      <accountingItems>
       <accountingItem>
        <products>
         <product id="PID-VIM-001" category="vm" resource="/VMHostPool" usageUnit="month" 
unitPrice="800.000" unitNum="1">
          <deploymentRecords>
           <record startTime="00:00:00.000+0900" startEvent="PERIOD" endTime="23:59:59.999+0900" 
endEvent="END" recordStatus="NORMAL"/>
          </deploymentRecords>
```

```
 </product>
        </products>
       </accountingItem>
       <accountingItem>
        <products>
         <product id="PID-CPU-001" category="cpu" resource="/VMHostPool" usageUnit="hour" 
unitPrice="0.150" unitNum="2">
          <deploymentRecords>
           <record startTime="00:00:00.000+0900" startEvent="PERIOD" endTime="23:59:59.999+0900" 
endEvent="END" recordStatus="NORMAL"/>
          </deploymentRecords>
          <operationRecords>
           <record startTime="00:00:00.000+0900" startEvent="PERIOD_RUNNING" 
endTime="10:29:59.999+0900" endEvent="STOP" recordStatus="NORMAL"/>
          </operationRecords>
         </product>
         <product id="PID-CLK-001" category="cpu_clock" resource="/VMHostPool" usageUnit="hour" 
unitPrice="0.100" unitNum="10">
          <deploymentRecords>
           <record startTime="00:00:00.000+0900" startEvent="PERIOD" endTime="23:59:59.999+0900" 
endEvent="END" recordStatus="NORMAL"/>
          </deploymentRecords>
          <operationRecords>
           <record startTime="00:00:00.000+0900" startEvent="PERIOD_RUNNING" 
endTime="10:29:59.999+0900" endEvent="STOP" recordStatus="NORMAL"/>
          </operationRecords>
         </product>
        </products>
       </accountingItem>
       <accountingItem>
        <products>
         <product id="PID-MEM-001" category="memory" resource="/VMHostPool" usageUnit="hour" 
unitPrice="0.100" unitNum="40">
         <deploymentRecords>
           <record startTime="00:00:00.000+0900" startEvent="PERIOD" endTime="23:59:59.999+0900" 
endEvent="END" recordStatus="NORMAL"/>
          </deploymentRecords>
          <operationRecords>
           <record startTime="00:00:00.000+0900" startEvent="PERIOD_RUNNING" 
endTime="02:29:59.999+0900" endEvent="CHANGE_PRICE" recordStatus="NORMAL"/>
          </operationRecords>
         </product>
        </products>
       </accountingItem>
       <accountingItem>
        <products>
         <product id="PID-MEM-001" category="memory" resource="/VMHostPool" usageUnit="hour" 
unitPrice="0.150" unitNum="40">
          <deploymentRecords>
           <record startTime="00:00:00.000+0900" startEvent="PERIOD" endTime="23:59:59.999+0900" 
endEvent="END" recordStatus="NORMAL"/>
          </deploymentRecords>
          <operationRecords>
          <record startTime="02:30:00.000+0900" startEvent="CHANGE_PRICE" endTime="10:29:59.999+0900" 
endEvent="STOP" recordStatus="NORMAL"/>
          </operationRecords>
         </product>
        </products>
       </accountingItem>
       <accountingItem>
        <products>
         <product id="PID-SYS-001" category="sys_disk" resource="/StoragePool" usageUnit="month" 
unitPrice="1.000" unitNum="200">
```

```
 <deploymentRecords>
           <record startTime="00:00:00.000+0900" startEvent="PERIOD" endTime="23:59:59.999+0900" 
endEvent="END" recordStatus="NORMAL"/>
          </deploymentRecords>
         </product>
        </products>
       </accountingItem>
      </accountingItems>
      <disks>
       <disk id="Tenant1-IYHPD30VJ-D-0002" name="DISK01">
        <accountingItems>
         <accountingItem>
          <products>
           <product id="PID-DSK-001" category="disk" resource="VMStoragePool" usageUnit="month" 
unitPrice="1.000" unitNum="200">
            <deploymentRecords>
             <record startTime="00:00:00.000+0900" startEvent="PERIOD" endTime="23:59:59.999+0900" 
endEvent="END" recordStatus="NORMAL"/>
            </deploymentRecords>
           </product>
          </products>
         </accountingItem>
        </accountingItems>
       </disk>
       <disk id="Tenant1-IYHPD30VJ-D-0002" name="DISK02">
        <accountingItems>
         <accountingItem>
          <products>
           <product id="PID-DSK-002" category="disk" resource="VMStoragePool" usageUnit="month" 
unitPrice="1.000" unitNum="300">
            <deploymentRecords>
             <record startTime="00:00:00.000+0900" startEvent="PERIOD" endTime="23:59:59.999+0900" 
endEvent="END" recordStatus="NORMAL"/>
            </deploymentRecords>
           </product>
          </products>
         </accountingItem>
        </accountingItems>
       </disk>
      </disks>
      <images type="snapshot">
       <image id="Tenant1-IYHPD30VJ-SS-0001">
        <accountingItems>
         <accountingItem>
          <products>
           <product id="PID-SS-001" category="snapshot" resource="VMStoragePool" usageUnit="month" 
unitPrice="1.000" unitNum="300">
            <deploymentRecords>
             <record startTime="00:00:00.000+0900" startEvent="PERIOD" endTime="23:59:59.999+0900" 
endEvent="END" recordStatus="NORMAL"/>
            </deploymentRecords>
           </product>
          </products>
         </accountingItem>
        </accountingItems>
       </image>
      </images>
      <networks type="nic">
       <network id="Tenant1-IYHPD30VJ-S-0001-N-0001">
        <accountingItems>
         <accountingItem>
          <products>
           <product id="PID-NIC-001" category="nic" resource="network_resource_1" usageUnit="month"
```

```
unitPrice="1.000" unitNum="1">
            <deploymentRecords>
             <record startTime="00:00:00.000+0900" startEvent="PERIOD" endTime="23:59:59.999+0900" 
endEvent="END" recordStatus="NORMAL"/>
           </deploymentRecords>
           </product>
          </products>
         </accountingItem>
        </accountingItems>
       </network>
       <network id=" Tenant1-IYHPD30VJ-S-0001-N-0002">
        <accountingItems>
         <accountingItem>
          <products>
           <product id="PID-NIC-001" category="nic" resource="network_resource_1" usageUnit="month" 
unitPrice="1.000" unitNum="1">
            <deploymentRecords>
             <record startTime="00:00:00.000+0900" startEvent="PERIOD" endTime="23:59:59.999+0900" 
endEvent="END" recordStatus="NORMAL"/>
            </deploymentRecords>
           </product>
          </products>
         </accountingItem>
        </accountingItems>
       </network>
      </networks>
     </server>
    </servers>
   </system>
  </systems>
</GetResourceUsageResponse>
```
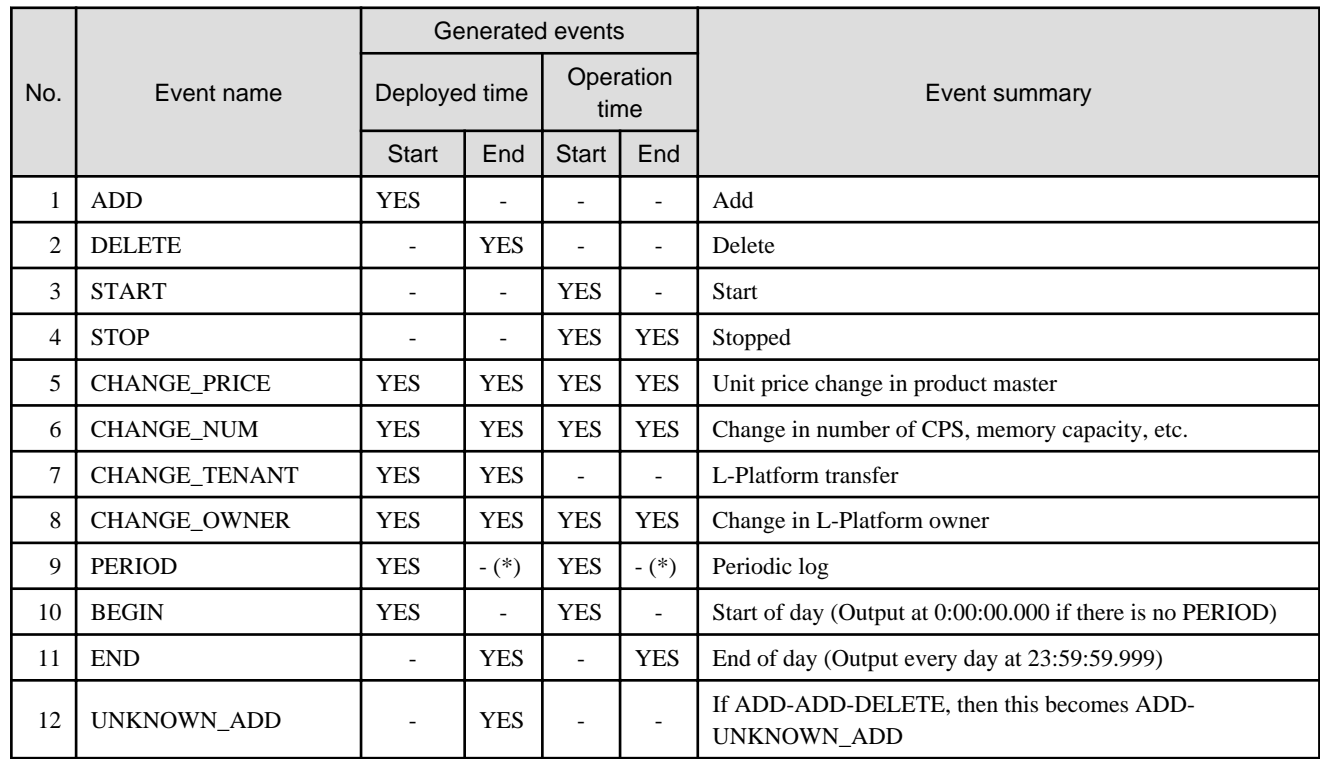

### 3.1.1.1 List of Events

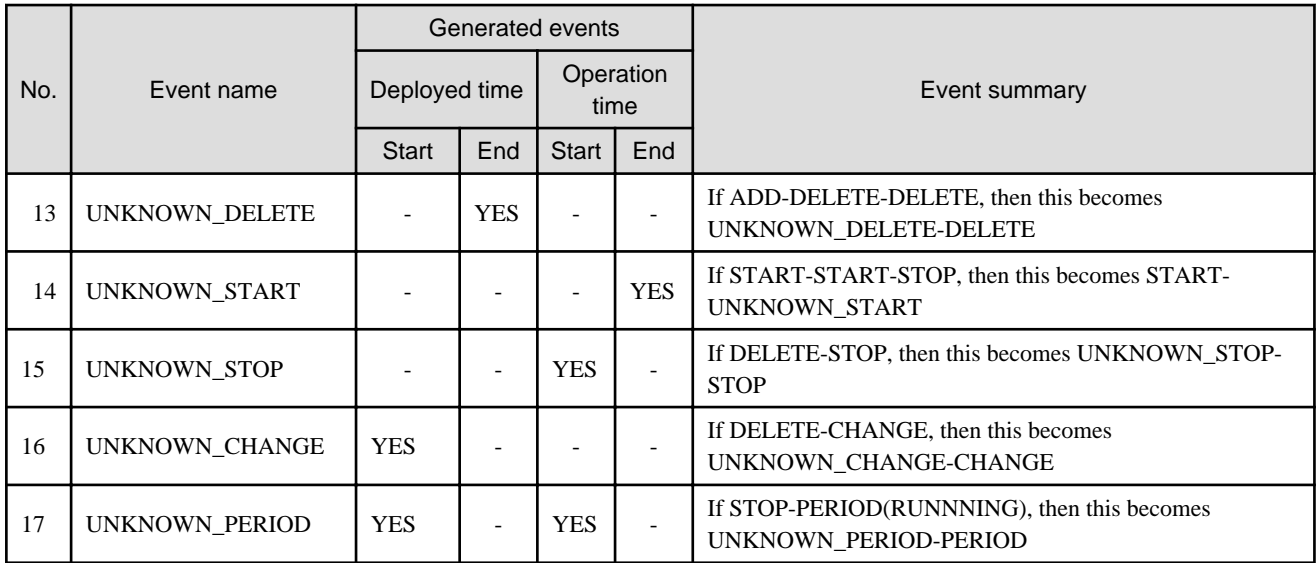

\* Note: This value is "YES" when combineRecord=false

# **3.2 Usage Point Operations**

This section explains the accounting API as it relates to usage point operations.

# **3.2.1 GetUsagePoint (Get Usage Point)**

Get the usage point.

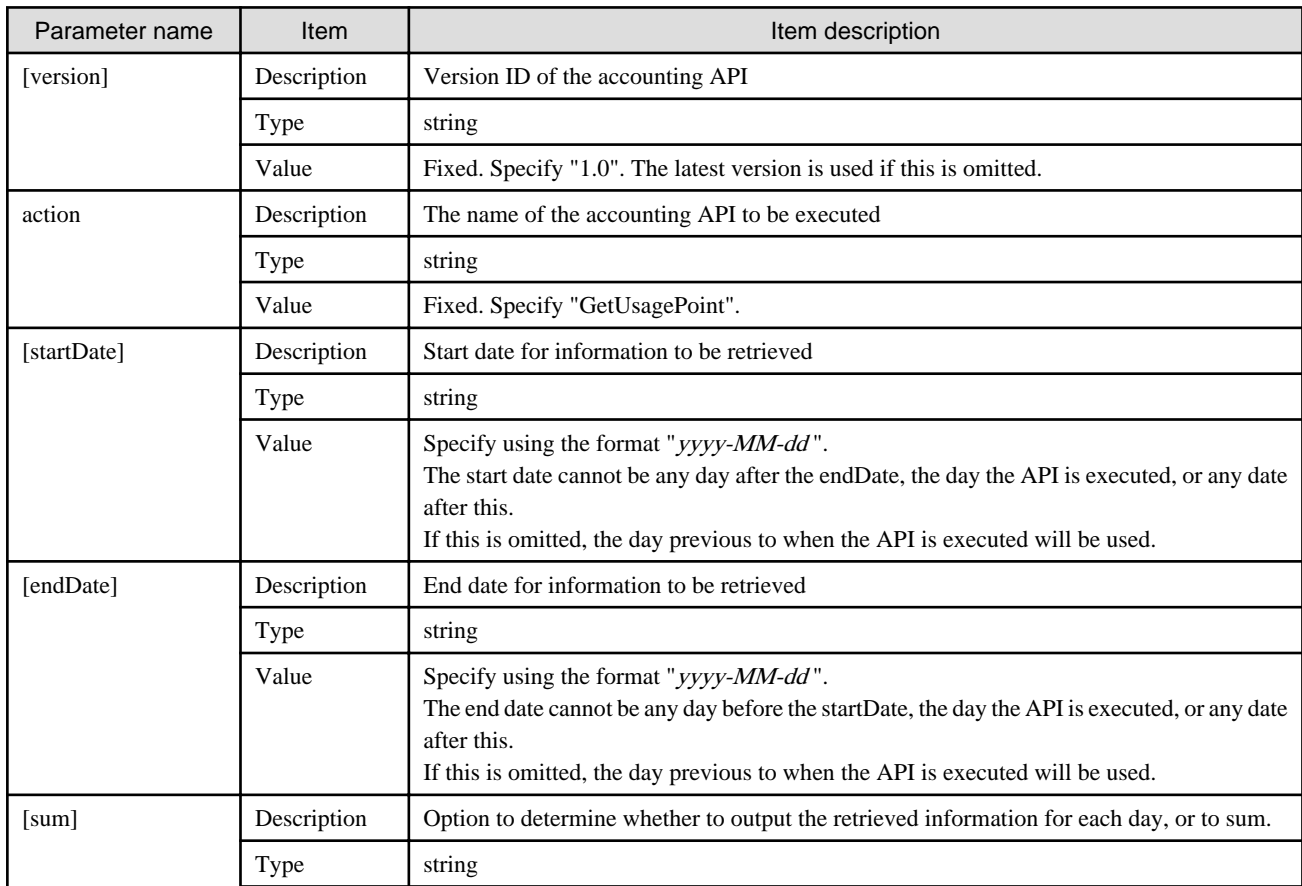

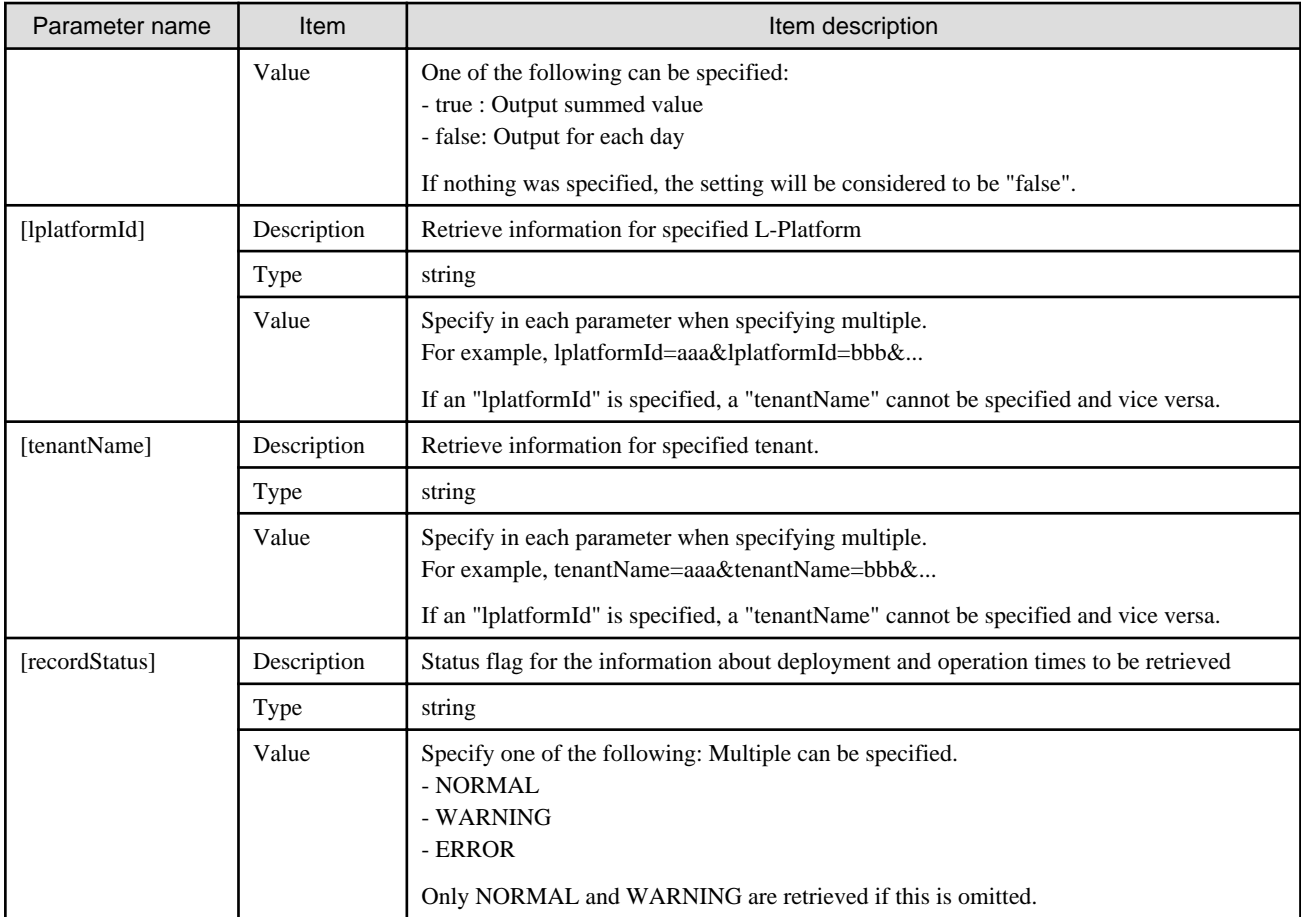

<Status code>

The API returns "200 OK" if it terminates normally.

```
<XML>
```

```
<?xml version="1.0" encoding="UTF-8"?>
<GetUsagePointResponse>
 <responseMessage>[Message]</responseMessage>
<responseStatus>[Status]</responseStatus>
 <version>[Version]</version>
<startDate>[Start date for reference information]</startDate>
 <endDate>[End date for reference information]</endDate>
 <systems date="[Date of the data to be retrieved]">
  <system id="[L-Platform ID]" name="[L-Platform name]" tenantName="[Tenant name]" 
tenantDeleteDate="[Date when tenant was deleted]">
   <accountingItems>
     <accountingItem>
      <products>
       <product id="[Product ID]" category="[Category code]" resource="[Resource ID]" 
usageUnit="[Accounting unit]" unitPrice="[Unit price]" unitNum="[Unit number]">
       <usagePoint>[Usage point]</usagePoint>
        <usagePointUnit>[Unit of usage point]</usagePointUnit>
      </product>
      </products>
     </accountingItem>
    </accountingItems>
    <servers>
```

```
 <server id="[L-Server ID]" name="[L-Server name]">
      <disks>
      <disk id="[Disk ID]" name="[Disk name]">
      </disk>
      </disks>
      <images type="[Image information type]">
      <image id="[Image resource ID]">
      </image>
      </images>
      <networks type="[Network information type]">
       <network>
        <accountingItems>
         <accountingItem>
          <products>
           <product id="[Product ID]" category="[Category code]" resource="[Resource ID]" 
usageUnit="[Accounting unit]" unitPrice="[Unit price]" unitNum="[Unit number]">
            <usagePoint>[Usage point]</usagePoint>
            <usagePointUnit>[Unit of usage point]</usagePointUnit>
           </product>
          </products>
         </accountingItem>
        </accountingItems>
       </network>
      </networks>
     </server>
   </servers>
  </system>
 </systems>
</GetUsagePointResponse>
```

```
<Elements>
```
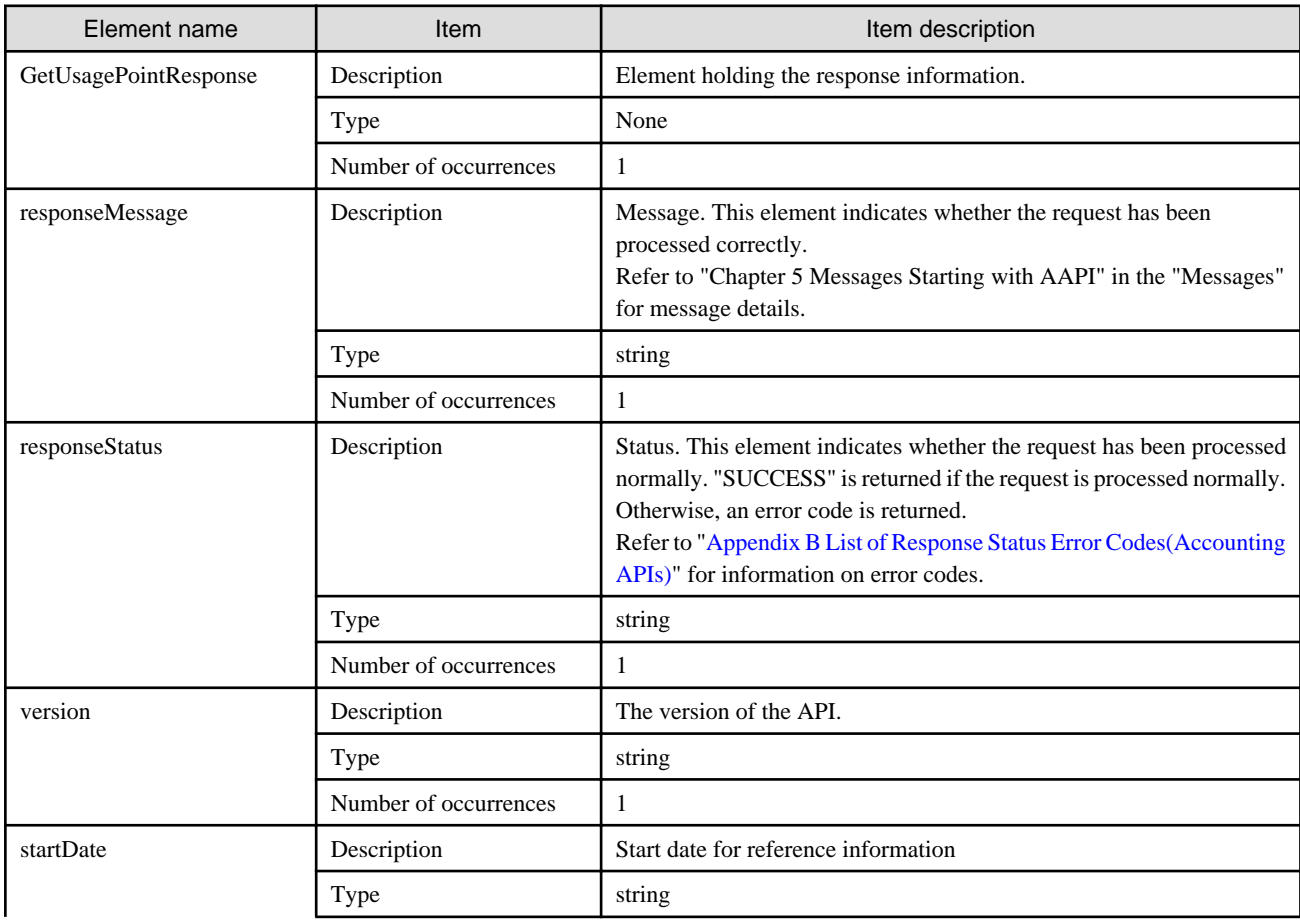

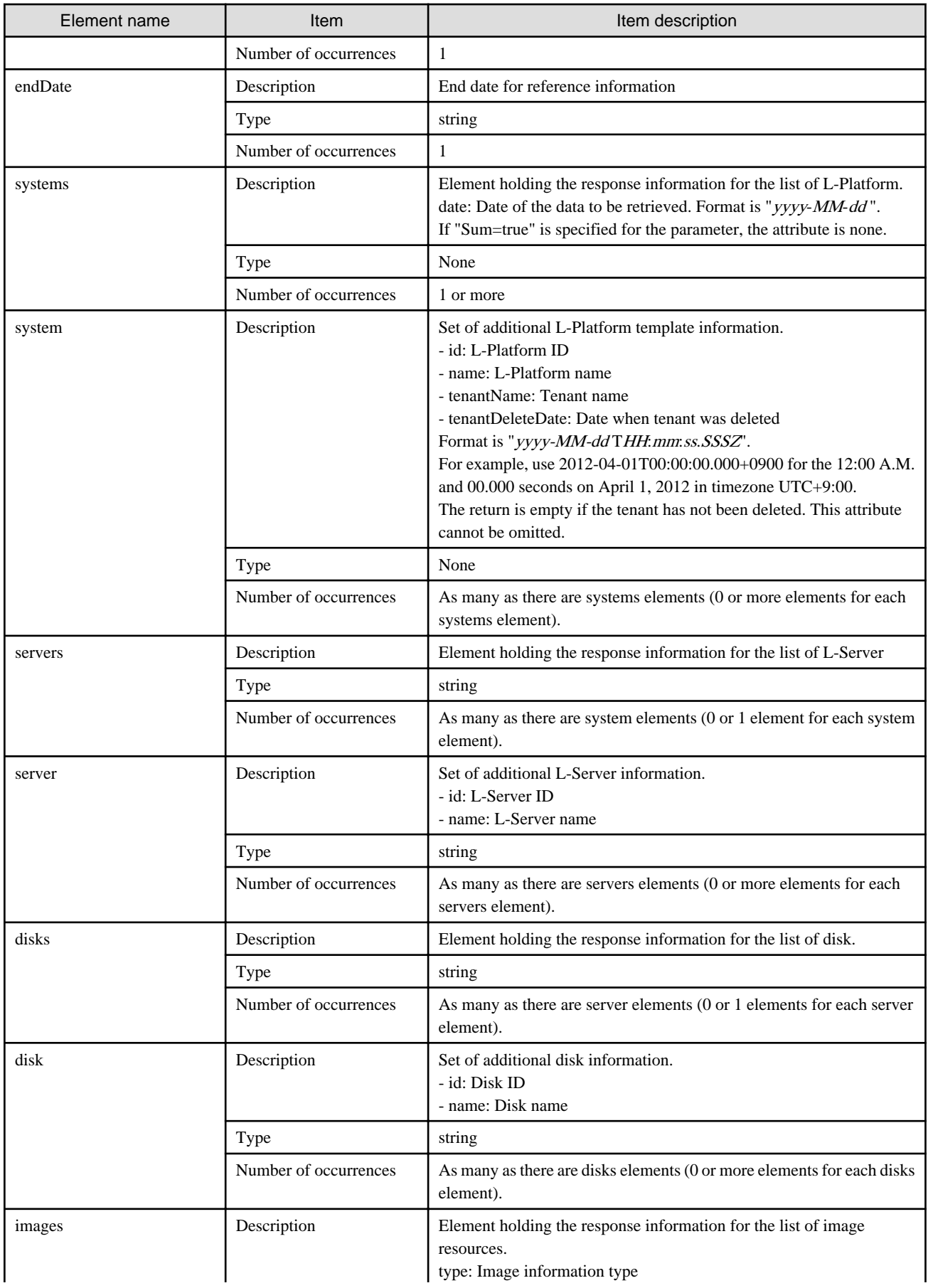

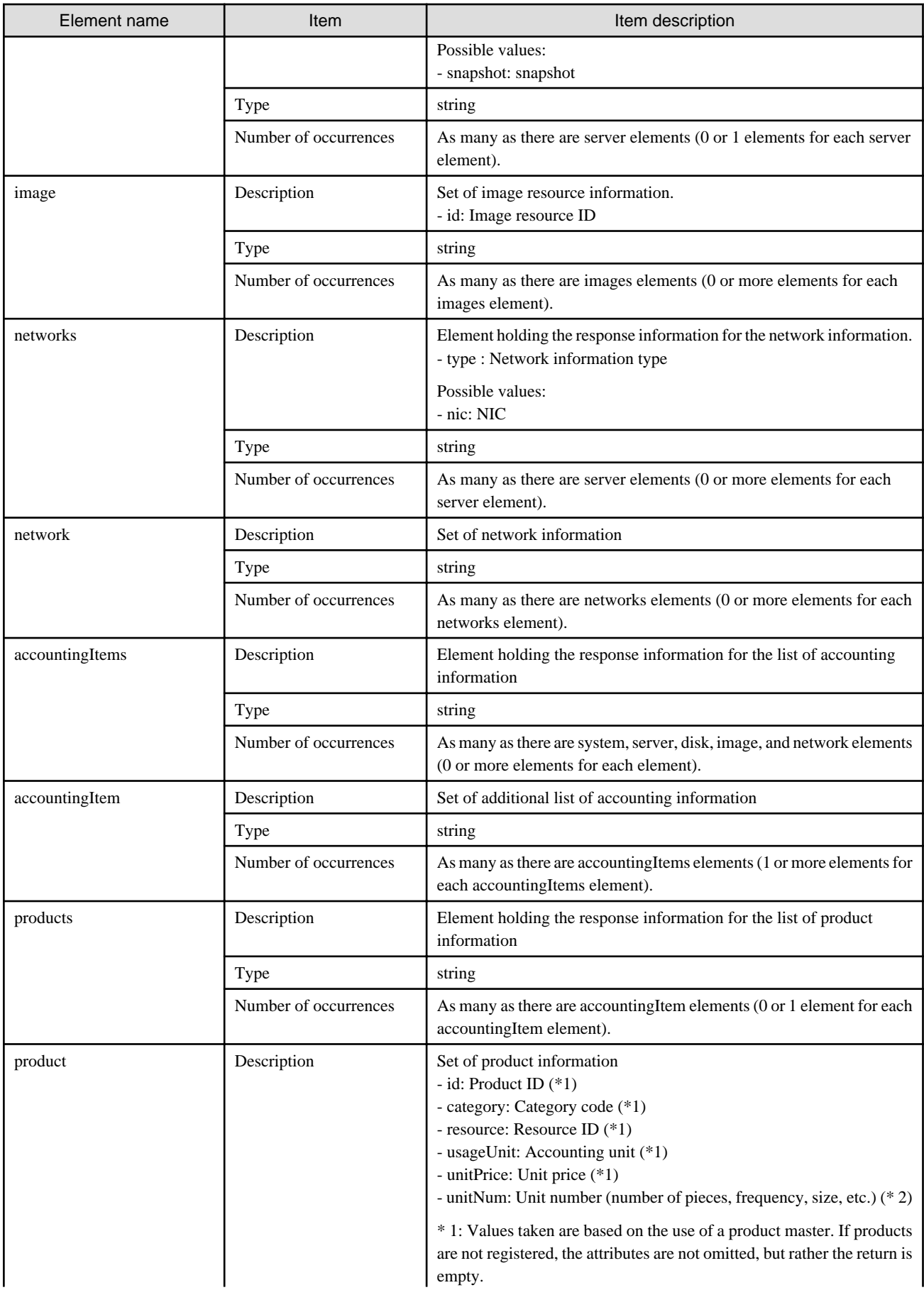

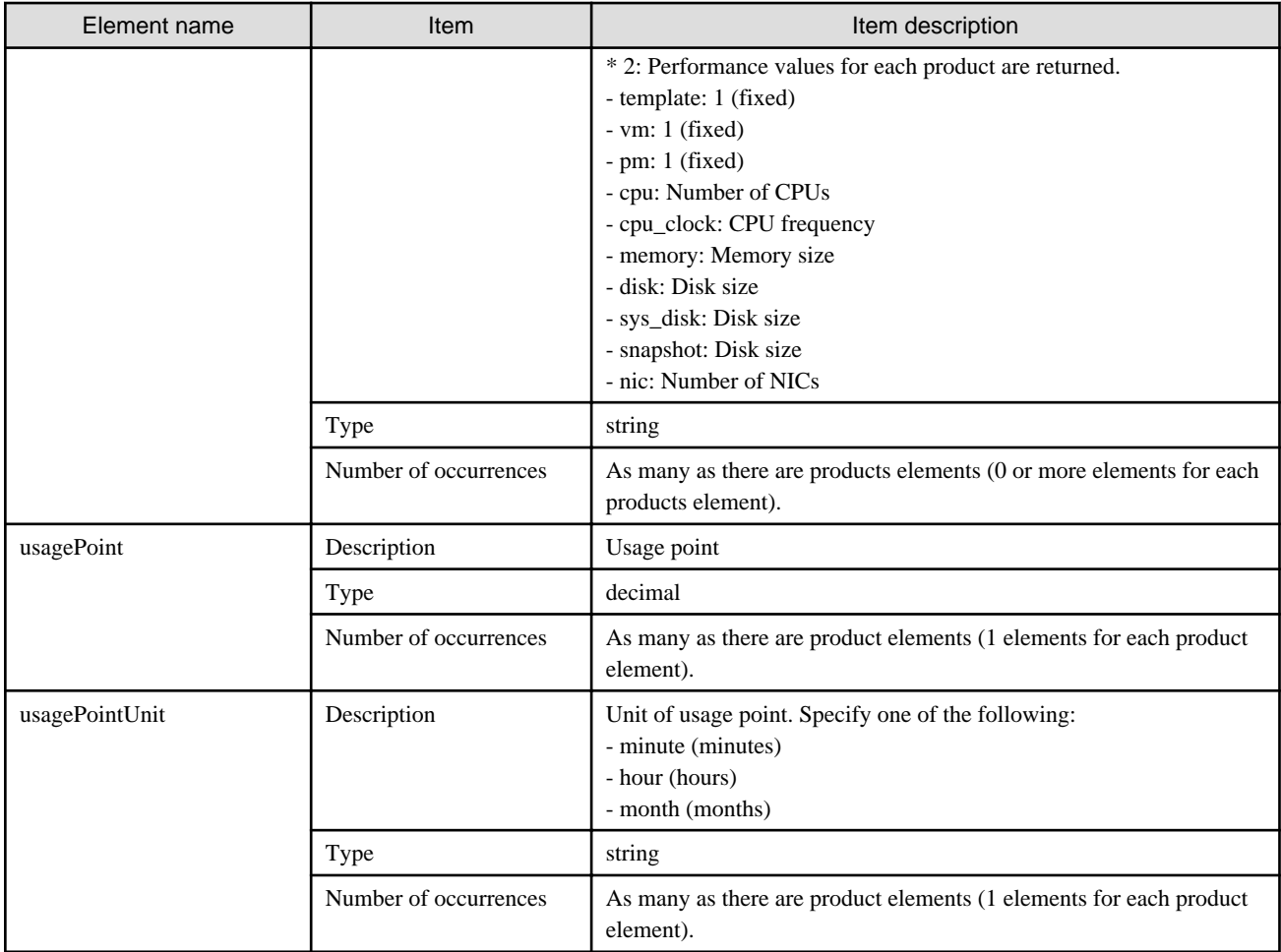

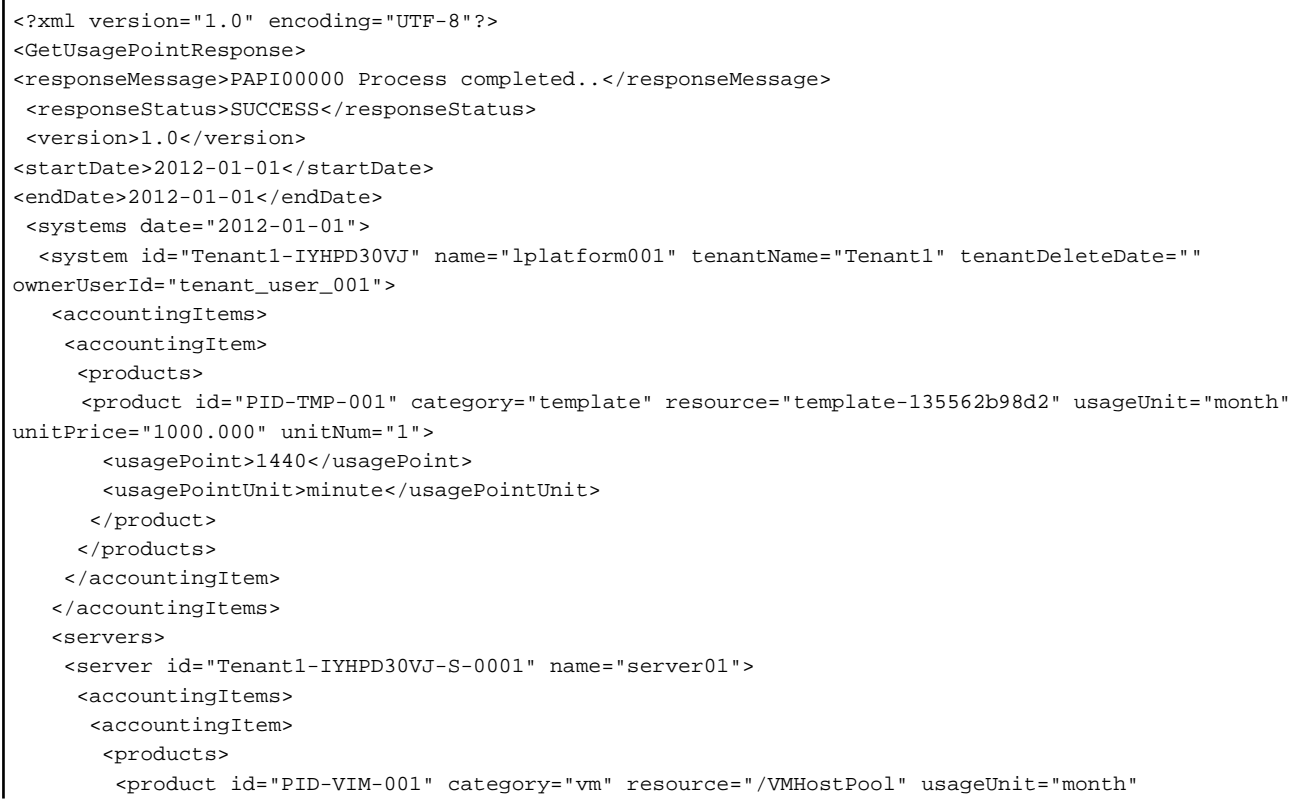

```
unitPrice="800.000" unitNum="1">
          <usagePoint>1440</usagePoint>
          <usagePointUnit>minute</usagePointUnit>
         </product>
        </products>
       </accountingItem>
       <accountingItem>
        <products>
         <product id="PID-CPU-001" category="cpu" resource="/VMHostPool" usageUnit="hour" 
unitPrice="0.150" unitNum="2">
          <usagePoint>630</usagePoint>
          <usagePointUnit>minute</usagePointUnit>
         </product>
         <product id="PID-CLK-001" category="cpu_clock" resource="/VMHostPool" usageUnit="hour" 
unitPrice="0.100" unitNum="10">
          <usagePoint>630</usagePoint>
          <usagePointUnit>minute</usagePointUnit>
         </product>
        </products>
       </accountingItem>
       <accountingItem>
        <products>
         <product id="PID-MEM-001" category="memory" resource="/VMHostPool" usageUnit="hour" 
unitPrice="0.100" unitNum="40">
          <usagePoint>150</usagePoint>
          <usagePointUnit>minute</usagePointUnit>
         </product>
        </products>
       </accountingItem>
       <accountingItem>
        <products>
         <product id="PID-MEM-001" category="memory" resource="/VMHostPool" usageUnit="hour" 
unitPrice="0.150" unitNum="40">
          <usagePoint>480</usagePoint>
          <usagePointUnit>minute</usagePointUnit>
         </product>
        </products>
       </accountingItem>
       <accountingItem>
        <products>
         <product id="PID-SYS-001" category="sys_disk" resource="/StoragePool" usageUnit="month" 
unitPrice="10.000" unitNum="200">
          <usagePoint>1440</usagePoint>
          <usagePointUnit>minute</usagePointUnit>
         </product>
        </products>
       </accountingItem>
      </accountingItems>
      <disks>
       <disk id="Tenant1-IYHPD30VJ-D-0002" name="DISK01">
        <accountingItems>
         <accountingItem>
          <products>
           <product id="PID-DSK-001" category="disk" resource="VMStoragePool" usageUnit="month" 
unitPrice="1.000" unitNum="200">
            <usagePoint>1440</usagePoint>
            <usagePointUnit>minute</usagePointUnit>
           </product>
          </products>
         </accountingItem>
        </accountingItems>
       </disk>
       <disk id="Tenant1-IYHPD30VJ-D-0002" name="DISK02">
```

```
 <accountingItems>
         <accountingItem>
          <products>
           <product id="PID-DSK-002" category="disk" resource="VMStoragePool" usageUnit="month" 
unitPrice="1.000" unitNum="300">
            <usagePoint>1440</usagePoint>
            <usagePointUnit>minute</usagePointUnit>
           </product>
          </products>
         </accountingItem>
        </accountingItems>
       </disk>
      </disks>
      <images type="snapshot">
       <image id="Tenant1-IYHPD30VJ-SS-0001">
        <accountingItems>
         <accountingItem>
          <products>
           <product id="PID-SS-001" category="snapshot" resource="VMStoragePool" usageUnit="month" 
unitPrice="1.000" unitNum="300">
            <usagePoint>1440</usagePoint>
            <usagePointUnit>minute</usagePointUnit>
           </product>
          </products>
         </accountingItem>
        </accountingItems>
       </image>
      </images>
      <networks type="nic">
       <network>
        <accountingItems>
         <accountingItem>
          <products>
           <product id="PID-NIC-001" category="nic" resource="network_resource_1" usageUnit="month" 
unitPrice="1.000" unitNum="2">
            <usagePoint>1</usagePoint>
            <usagePointUnit>month</usagePointUnit>
           </product>
          </products>
         </accountingItem>
        </accountingItems>
       </network>
      </networks>
     </server>
    </servers>
   </system>
  </systems>
</GetUsagePointResponse>
```
### **3.2.2 RegisterUsagePoint (Register Usage Point)**

Register the usage point.

### **Request body**

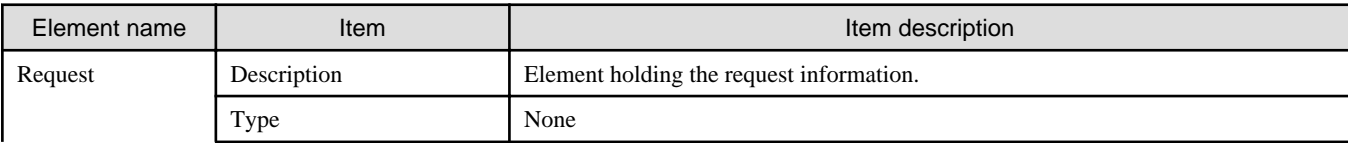

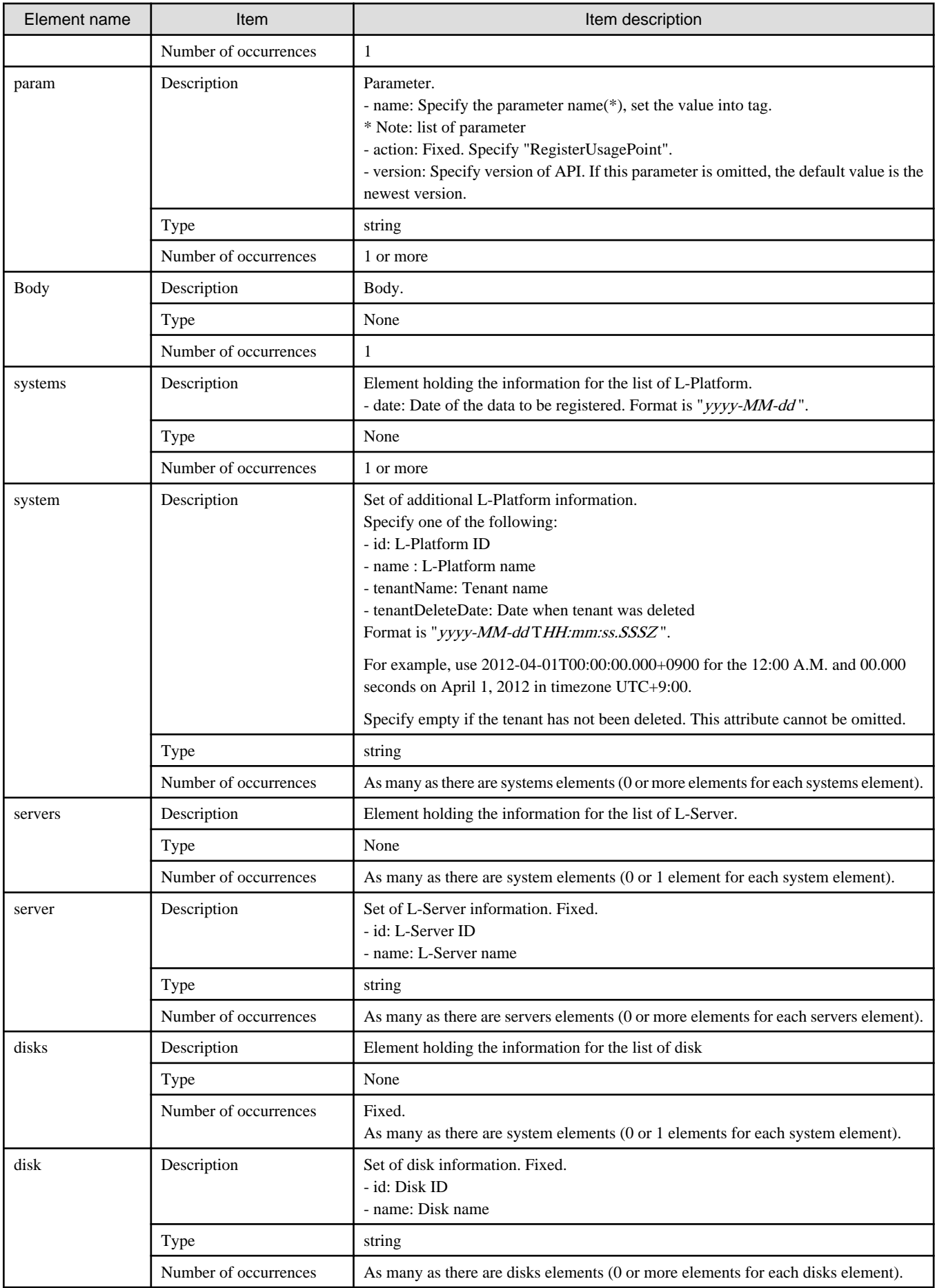

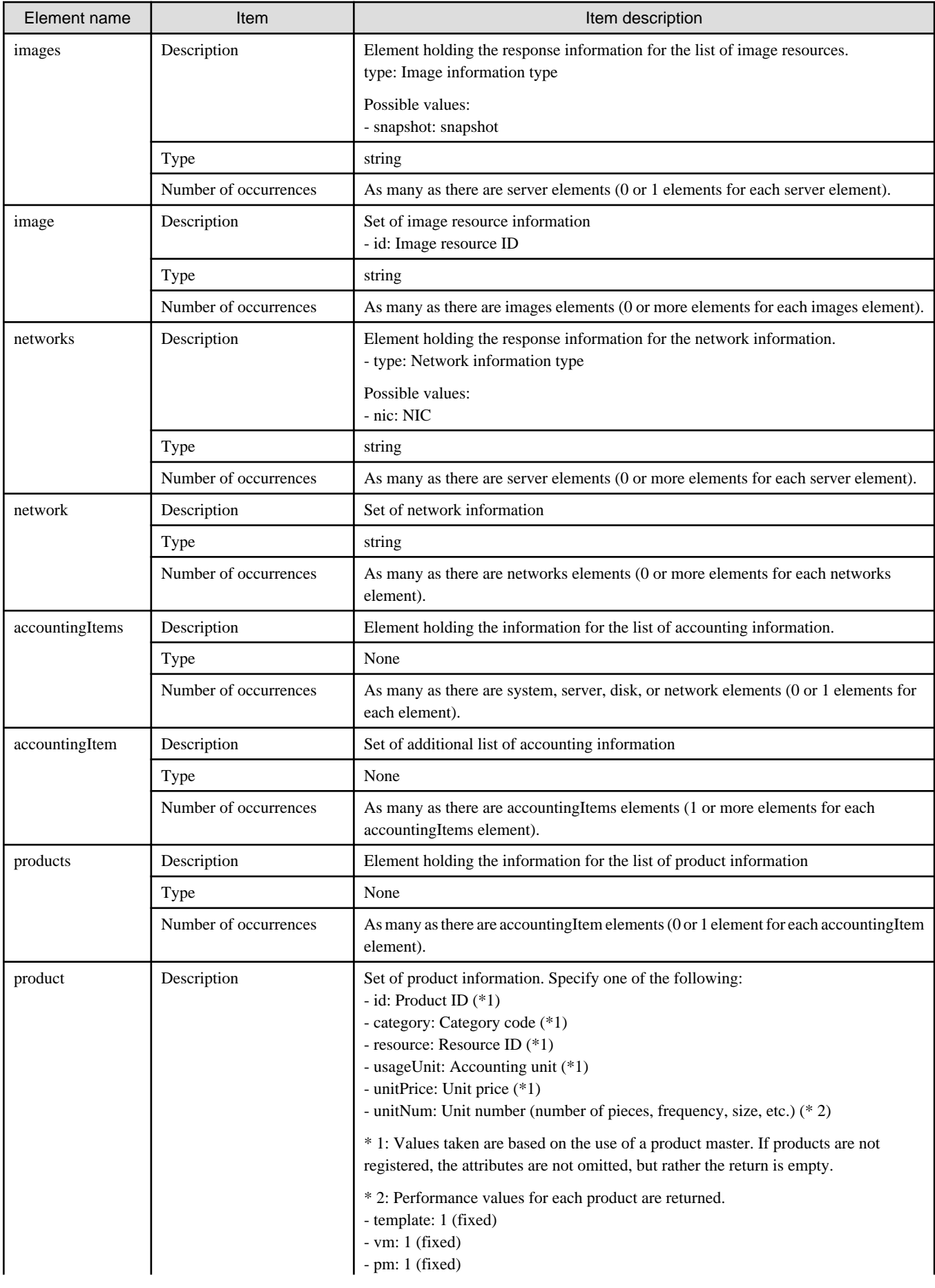
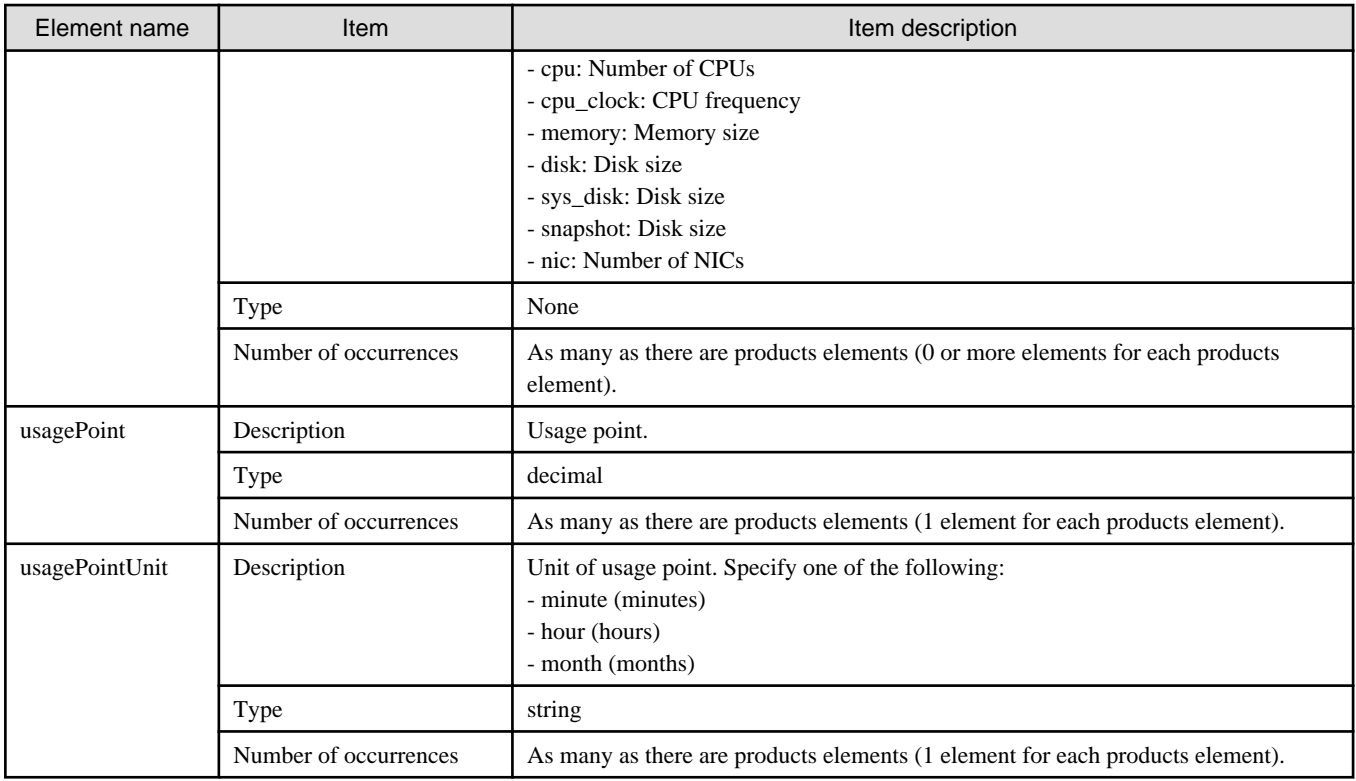

### **Sample request body**

```
<?xml version="1.0" encoding="UTF-8"?>
<Request>
<param name="action">RegisterUsagePoint</param>
<Body>
<systems date="2012-01-01">
  <system id="Tenant1-IYHPD30VJ" name="lplatform001" tenantName="Tenant1" tenantDeleteDate="" 
ownerUserId="tenant_user_001">
    <accountingItems>
     <accountingItem>
      <products>
      <product id="PID-TMP-001" category="template" resource="template-135562b98d2" usageUnit="month" 
unitPrice="1000.000" unitNum="1">
        <usagePoint>1440</usagePoint>
        <usagePointUnit>minute</usagePointUnit>
       </product>
      </products>
     </accountingItem>
    </accountingItems>
    <servers>
     <server id="Tenant1-IYHPD30VJ-S-0001" name="server01">
      <accountingItems>
       <accountingItem>
        <products>
         <product id="PID-VIM-001" category="vm" resource="/VMHostPool" usageUnit="month" 
unitPrice="800.000" unitNum="1">
          <usagePoint>1440</usagePoint>
          <usagePointUnit>minute</usagePointUnit>
         </product>
        </products>
       </accountingItem>
       <accountingItem>
        <products>
         <product id="PID-CPU-001" category="cpu" resource="/VMHostPool" usageUnit="hour"
```

```
unitPrice="0.150" unitNum="2">
          <usagePoint>630</usagePoint>
          <usagePointUnit>minute</usagePointUnit>
         </product>
         <product id="PID-CLK-001" category="cpu_clock" resource="/VMHostPool" usageUnit="hour" 
unitPrice="0.100" unitNum="10">
          <usagePoint>630</usagePoint>
          <usagePointUnit>minute</usagePointUnit>
         </product>
        </products>
       </accountingItem>
       <accountingItem>
        <products>
         <product id="PID-MEM-001" category="memory" resource="/VMHostPool" usageUnit="hour" 
unitPrice="0.100" unitNum="40">
          <usagePoint>150</usagePoint>
          <usagePointUnit>minute</usagePointUnit>
         </product>
        </products>
       </accountingItem>
       <accountingItem>
        <products>
         <product id="PID-MEM-001" category="memory" resource="/VMHostPool" usageUnit="hour" 
unitPrice="0.150" unitNum="40">
          <usagePoint>480</usagePoint>
          <usagePointUnit>minute</usagePointUnit>
         </product>
        </products>
       </accountingItem>
       <accountingItem>
        <products>
         <product id="PID-SYS-001" category="sys_disk" resource="/StoragePool" usageUnit="month" 
unitPrice="10.000" unitNum="200">
          <usagePoint>1440</usagePoint>
          <usagePointUnit>minute</usagePointUnit>
         </product>
        </products>
       </accountingItem>
      </accountingItems>
      <disks>
       <disk id="Tenant1-IYHPD30VJ-D-0002" name="DISK01">
        <accountingItems>
         <accountingItem>
          <products>
           <product id="PID-DSK-001" category="disk" resource="VMStoragePool" usageUnit="month" 
unitPrice="1.000" unitNum="200">
            <usagePoint>1440</usagePoint>
            <usagePointUnit>minute</usagePointUnit>
           </product>
          </products>
         </accountingItem>
        </accountingItems>
       </disk>
       <disk id="Tenant1-IYHPD30VJ-D-0002" name="DISK02">
        <accountingItems>
         <accountingItem>
          <products>
           <product id="PID-DSK-002" category="disk" resource="VMStoragePool" usageUnit="month" 
unitPrice="1.000" unitNum="300">
            <usagePoint>1440</usagePoint>
            <usagePointUnit>minute</usagePointUnit>
           </product>
          </products>
```

```
 </accountingItem>
        </accountingItems>
       </disk>
      </disks>
      <images type="snapshot">
       <image id="Tenant1-IYHPD30VJ-SS-0001">
        <accountingItems>
         <accountingItem>
          <products>
           <product id="PID-SS-001" category="snapshot" resource="VMStoragePool" usageUnit="month" 
unitPrice="1.000" unitNum="300">
            <usagePoint>1440</usagePoint>
            <usagePointUnit>minute</usagePointUnit>
           </product>
          </products>
         </accountingItem>
        </accountingItems>
       </image>
      </images>
      <networks type="nic">
       <network>
        <accountingItems>
         <accountingItem>
          <products>
           <product id="PID-NIC-001" category="nic" resource="network_resource_1" usageUnit="month" 
unitPrice="1.000" unitNum="2">
            <usagePoint>1</usagePoint>
            <usagePointUnit>month</usagePointUnit>
           </product>
          </products>
         </accountingItem>
        </accountingItems>
       </network>
      </networks>
     </server>
    </servers>
   </system>
  </systems>
</Body>
</Request>
```
<Status code>

The API returns "200 OK" if it terminates normally.

#### <XML>

```
<?xml version="1.0" encoding="UTF-8"?>
<RegisterUsagePointResponse>
 <responseMessage>[Message]</responseMessage>
<responseStatus>[Status]</responseStatus>
 <version>[Version]</version>
</RegisterUsagePointResponse>
```
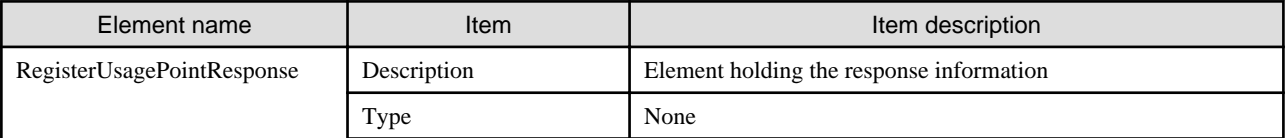

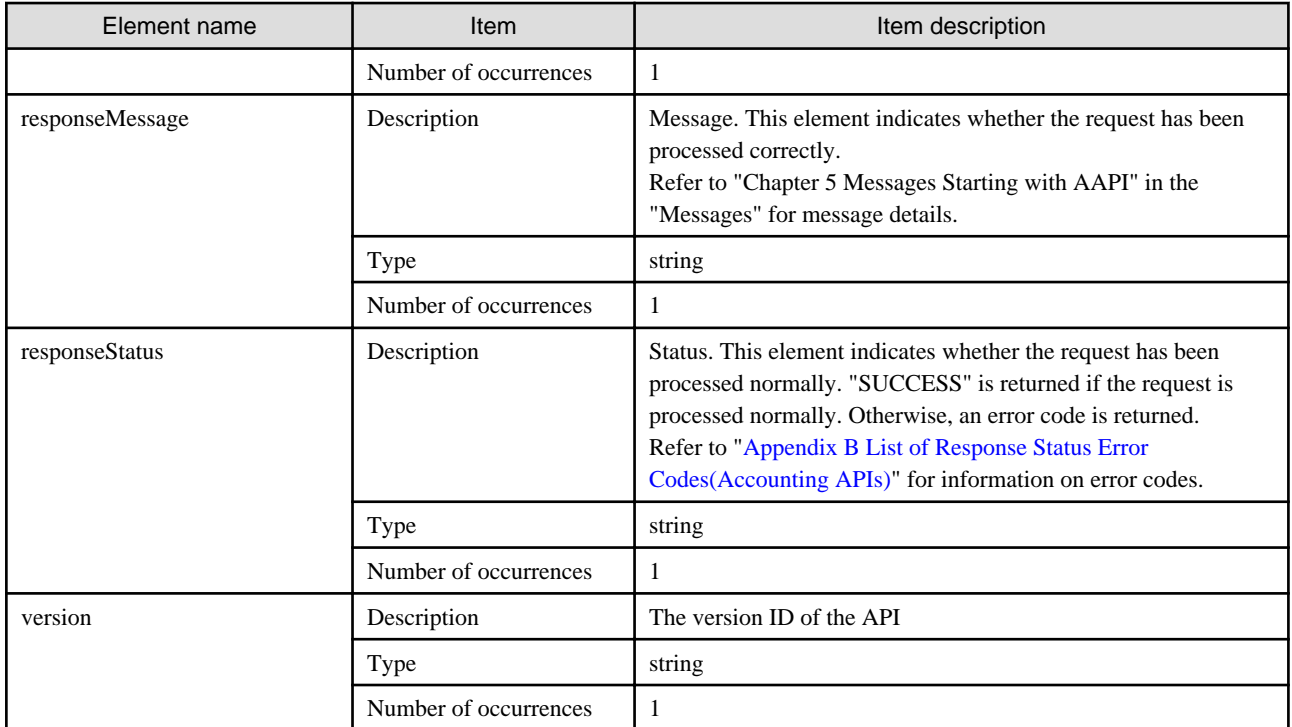

# **Sample response**

```
<?xml version="1.0" encoding="UTF-8"?>
<RegisterUsagePointResponse>
 <responseMessage>PAPI00000 Process completed.</responseMessage>
 <responseStatus>SUCCESS</responseStatus>
 <version>1.0</version>
```
</RegisterUsagePointResponse>

# **3.3 Daily Usage Charge Operations**

This section explains the accounting API as it relates to daily usage charge operations.

# **3.3.1 GetDailyCharge (Get Daily Usage Charges)**

Get the daily usage charges.

## **Request parameters**

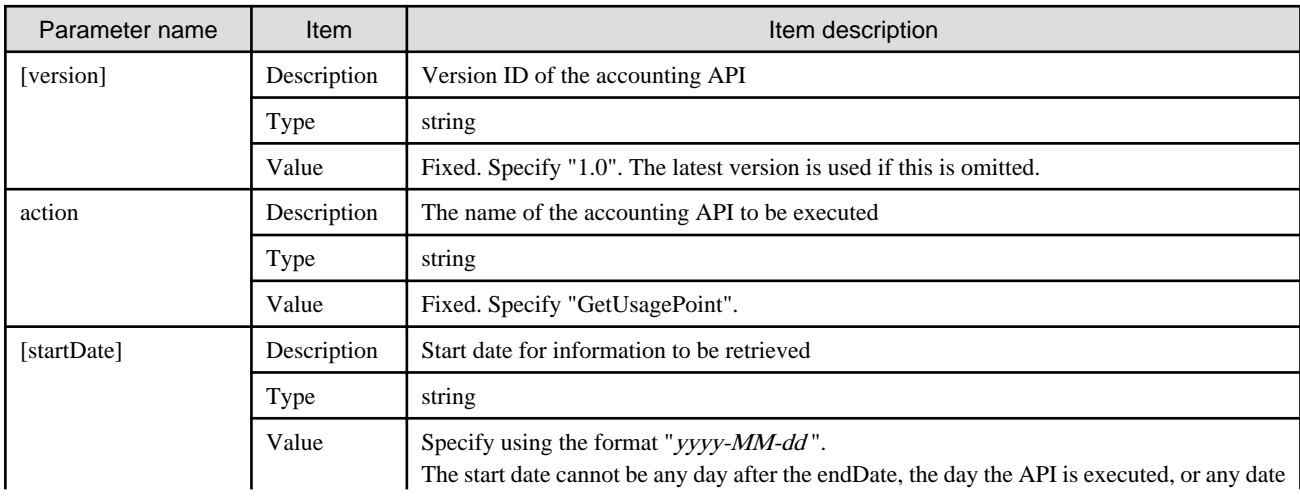

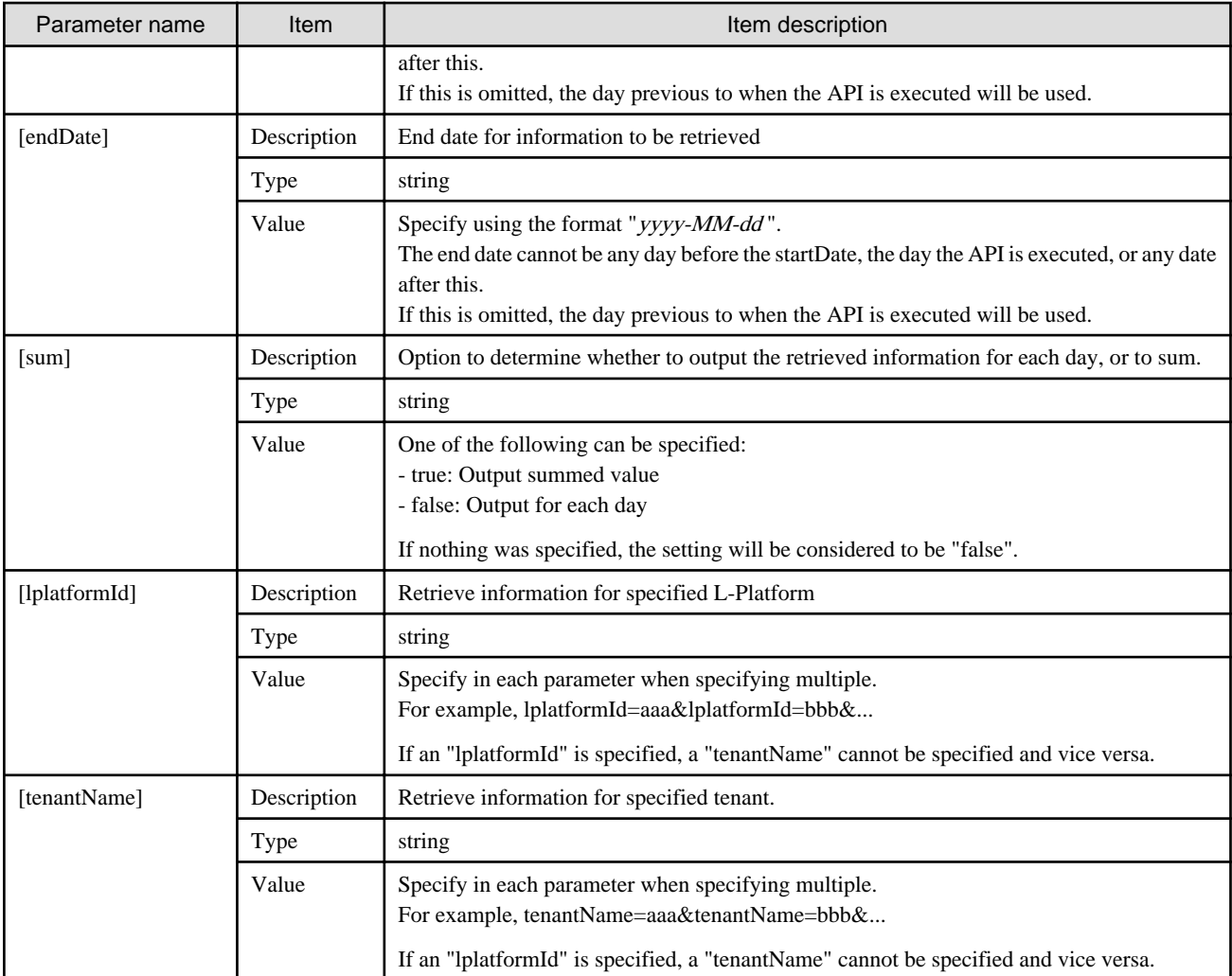

<Status code>

The API returns "200 OK" if it terminates normally.

<XML>

```
<?xml version="1.0" encoding="UTF-8"?>
<GetDailyChargeResponse>
 <responseMessage>[Message]</responseMessage>
<responseStatus>[Status]</responseStatus>
 <version>[Version]</version>
 <startDate>[Start date for reference information]</startDate>
 <endDate>[End date for reference information]</endDate>
 <systems date="[Date when get the data]">
  <system id="[L-Platform ID]" name="[L-Platform name]" tenantName="[Tenant name]" 
tenantDeleteDate="[Date when tenant was deleted]">
   <accountingItems>
     <accountingItem>
     <subtotalCharge>[Subtotal of daily usage charges]</subtotalCharge>
     <products>
      <product id="[Product ID]" category="[Category code]" resource="[Resource ID]" 
usageUnit="[Accounting unit]" unitPrice="[Unit price]" unitNum="[Unitnumber]">
        <usagePoint>[Usage point]</usagePoint>
        <usagePointUnit>[Unit of usage point]</usagePointUnit>
```

```
 <usageCharge>[Daily usage charges]</usageCharge>
       </product>
      </products>
     </accountingItem>
    </accountingItems>
    <servers>
     <server id="[L-Server ID]" name="[L-Server name]">
      <disks>
       <disk id="[Disk ID]" name="[Disk name]">
      </disk>
      </disks>
      <images type="[Image information type]">
       <image id="[Image resource ID]">
      </image>
      </images>
      <networks type="[Network information type]">
       <network>
        <accountingItems>
         <accountingItem>
          <subtotalCharge>[Subtotal of daily usage charges]</subtotalCharge>
          <products>
           <product id="[Product ID]" category="[Category code]" resource="[Resource ID]" 
usageUnit="[Accounting unit]" unitPrice="[Unit price]" unitNum="[Unitnumber]">
            <usagePoint>[Usage point]</usagePoint>
            <usagePointUnit>[Unit of usage point]</usagePointUnit>
            <usageCharge>[Daily usage charges]</usageCharge>
           </product>
          </products>
         </accountingItem>
        </accountingItems>
       </network>
      </networks>
     </server>
    </servers>
  </system>
  </systems>
</GetDailyChargeResponse>
```

```
<Elements>
```
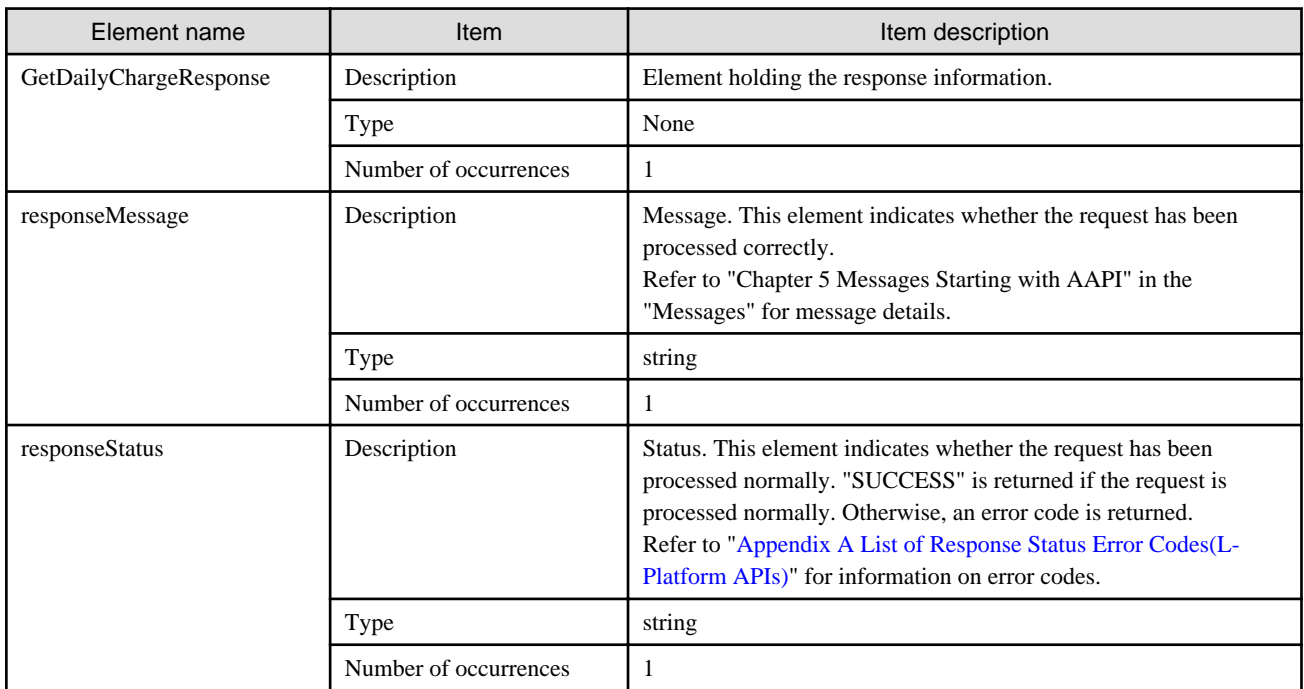

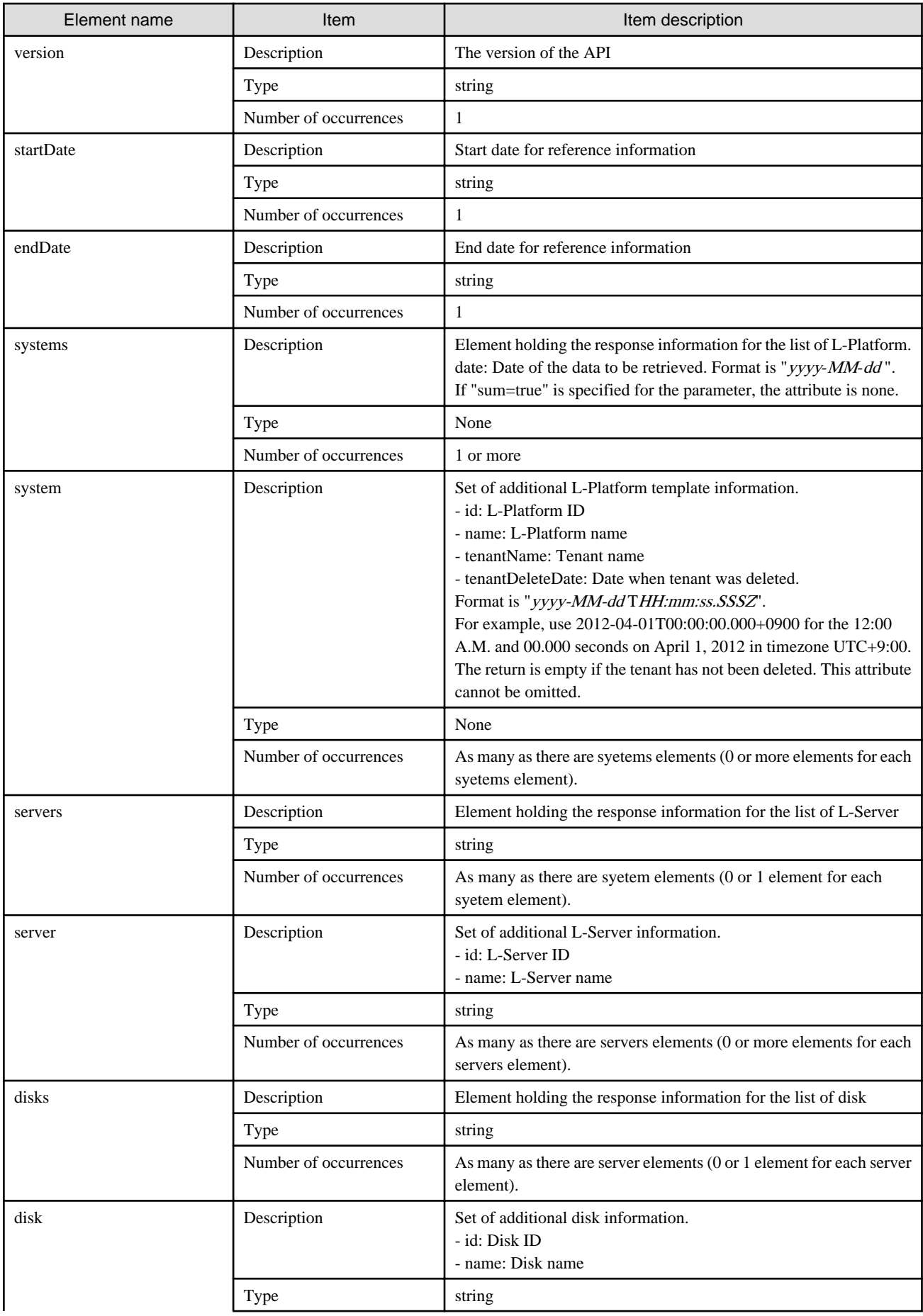

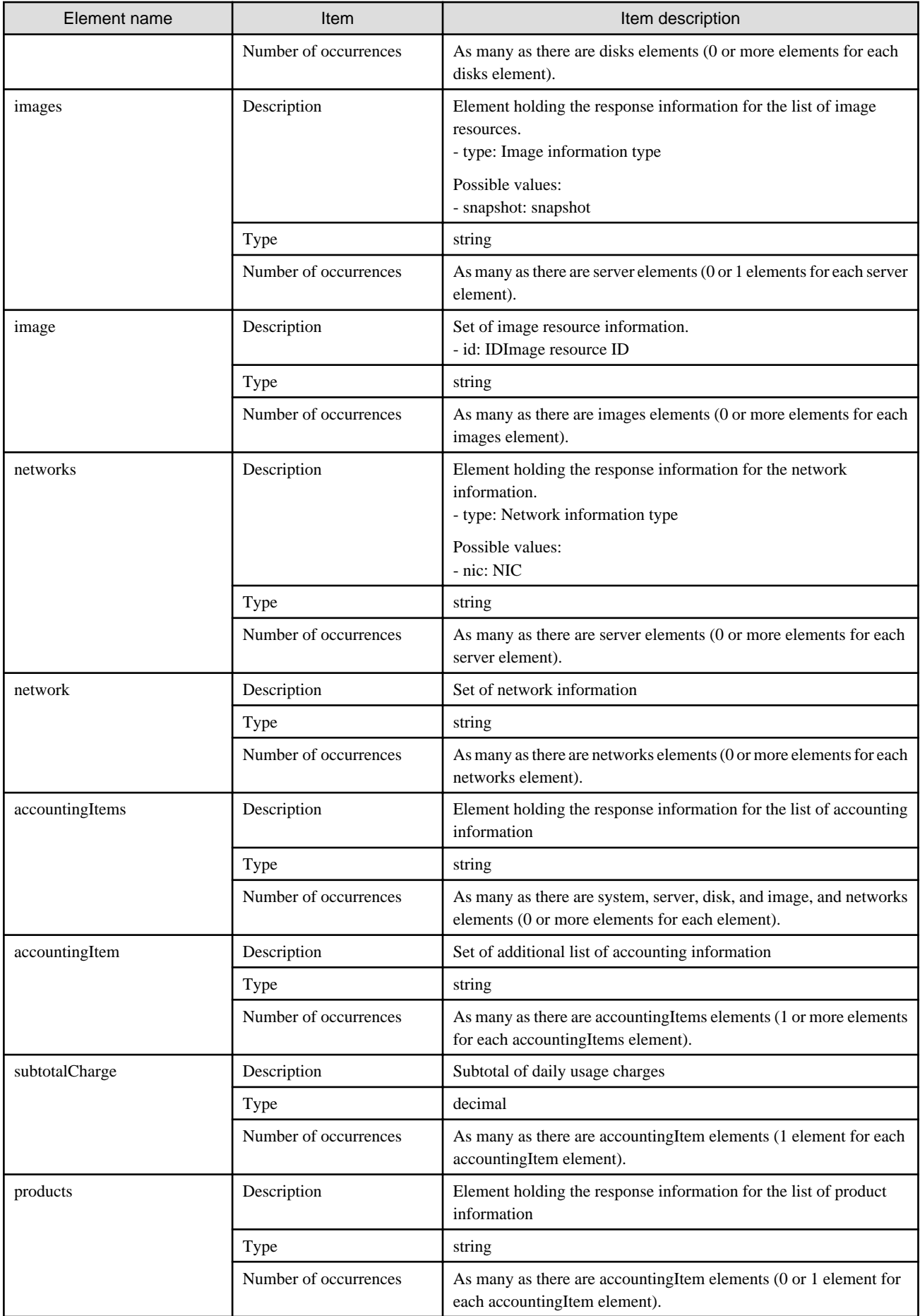

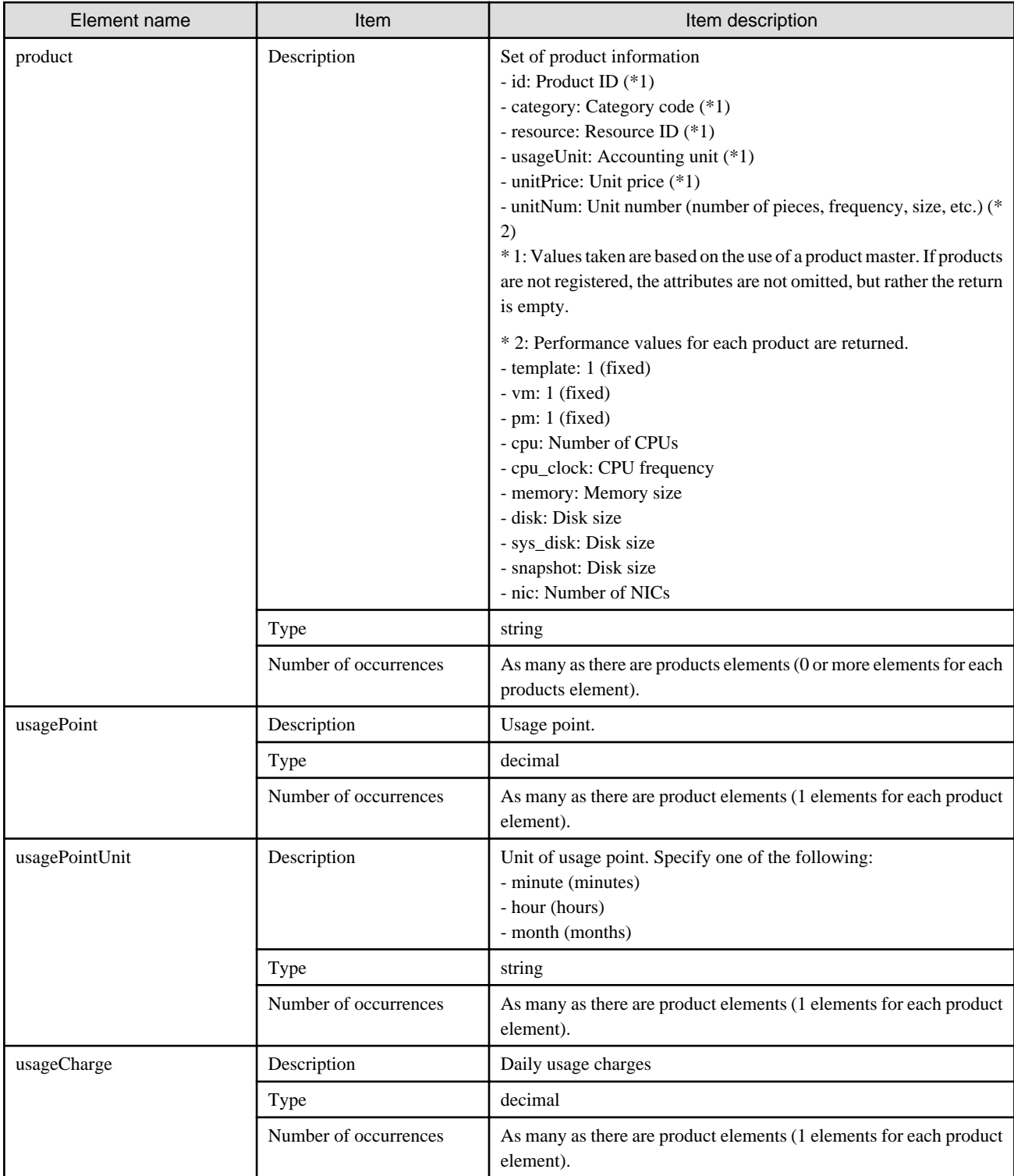

### **P** Point  $\ddot{\phantom{a}}$

### The contents of the usageCharge element which parent product elements have the attribute category with values cpu or cpu\_clock

When using default accounting calculation and do not have the data which are registered by Accounting API, the contents of the usageCharge element whose parent product elements have the attribute category with values cpu or cpu\_clock will be 0. The usage charge for the CPU can be obtained from the subtotalCharge element whose parent accountingItem element contains product elements with attribute category values cpu and cpu\_clock.

Refer to "15.4.4 Resource Usage Amounts and Times" in the "Operation Guide CE" for information on the calculation formula of CPU usage charges. . . . . . . . . . . . . 

### **Sample response**

```
<?xml version="1.0" encoding="UTF-8"?>
<GetDailyChargeResponse>
<responseMessage>PAPI00000 Process completed..</responseMessage>
 <responseStatus>SUCCESS</responseStatus>
  <version>1.0</version>
<startDate>2012-01-01</startDate>
<endDate>2012-01-01</endDate>
  <systems date="2012-01-01">
   <system id="Tenant1-IYHPD30VJ" name="lplatform001" tenantName="Tenant1" tenantDeleteDate="" 
ownerUserId="tenant_user_001">
    <accountingItems>
     <accountingItem>
      <subtotalCharge>1000.000</subtotalCharge>
      <products>
      <product id="PID-TMP-001" category="template" resource="template-135562b98d2" usageUnit="month" 
unitPrice="1000.000" unitNum="1">
        <usagePoint>1440</usagePoint>
        <usagePointUnit>minute</usagePointUnit>
        <usageCharge>1000.000</usageCharge>
       </product>
      </products>
     </accountingItem>
    </accountingItems>
    <servers>
     <server id="Tenant1-IYHPD30VJ-S-0001" name="server01">
      <accountingItems>
       <accountingItem>
        <subtotalCharge>800.000</subtotalCharge>
        <products>
         <product id="PID-VIM-001" category="vm" resource="/VMHostPool" usageUnit="month" 
unitPrice="800.000" unitNum="1">
          <usagePoint>1440</usagePoint>
          <usagePointUnit>minute</usagePointUnit>
          <usageCharge>800.000</usageCharge>
         </product>
        </products>
       </accountingItem>
       <accountingItem>
        <subtotalCharge>24.150</subtotalCharge>
        <products>
         <product id="PID-CPU-001" category="cpu" resource="/VMHostPool" usageUnit="hour" 
unitPrice="0.150" unitNum="2">
          <usagePoint>630</usagePoint>
          <usagePointUnit>minute</usagePointUnit>
          <usageCharge>3.15</usageCharge>
         </product>
         <product id="PID-CLK-001" category="cpu_clock" resource="/VMHostPool" usageUnit="hour" 
unitPrice="0.100" unitNum="10">
          <usagePoint>630</usagePoint>
          <usagePointUnit>minute</usagePointUnit>
          <usageCharge>21.000</usageCharge>
         </product>
        </products>
       </accountingItem>
       <accountingItem>
        <subtotalCharge>10.000</subtotalCharge>
```

```
 <products>
         <product id="PID-MEM-001" category="memory" resource="/VMHostPool" usageUnit="hour" 
unitPrice="0.100" unitNum="40">
          <usagePoint>150</usagePoint>
          <usagePointUnit>minute</usagePointUnit>
          <usageCharge>10.000</usageCharge>
         </product>
        </products>
       </accountingItem>
       <accountingItem>
        <subtotalCharge>48.000</subtotalCharge>
        <products>
         <product id="PID-MEM-001" category="memory" resource="/VMHostPool" usageUnit="hour" 
unitPrice="0.150" unitNum="40">
          <usagePoint>480</usagePoint>
          <usagePointUnit>minute</usagePointUnit>
          <usageCharge>48.000</usageCharge>
         </product>
        </products>
       </accountingItem>
       <accountingItem>
        <subtotalCharge>2000.000</subtotalCharge>
        <products>
         <product id="PID-SYS-001" category="sys_disk" resource="/StoragePool" usageUnit="month" 
unitPrice="10.000" unitNum="200">
          <usagePoint>1440</usagePoint>
          <usagePointUnit>minute</usagePointUnit>
          <usageCharge>200.000</usageCharge>
         </product>
        </products>
       </accountingItem>
      </accountingItems>
      <disks>
       <disk id="Tenant1-IYHPD30VJ-D-0002" name="DISK01">
        <accountingItems>
         <accountingItem>
          <subtotalCharge>200</subtotalCharge>
          <products>
           <product id="PID-DSK-001" category="disk" resource="VMStoragePool" usageUnit="month" 
unitPrice="1.000" unitNum="200">
            <usagePoint>1440</usagePoint>
            <usagePointUnit>minute</usagePointUnit>
            <usageCharge>200.000</usageCharge>
           </product>
          </products>
         </accountingItem>
        </accountingItems>
       </disk>
       <disk id="Tenant1-IYHPD30VJ-D-0002" name="DISK02">
        <accountingItems>
         <accountingItem>
          <subtotalCharge>300</subtotalCharge>
          <products>
           <product id="PID-DSK-002" category="disk" resource="VMStoragePool" usageUnit="month" 
unitPrice="1.000" unitNum="300">
            <usagePoint>1440</usagePoint>
            <usagePointUnit>minute</usagePointUnit>
            <usageCharge>300.000</usageCharge>
           </product>
          </products>
         </accountingItem>
        </accountingItems>
       </disk>
```

```
 </disks>
      <images type="snapshot">
       <image id="Tenant1-IYHPD30VJ-SS-0001">
        <accountingItems>
         <accountingItem>
          <subtotalCharge>300</subtotalCharge>
          <products>
           <product id="PID-SS-001" category="snapshot" resource="VMStoragePool" usageUnit="month" 
unitPrice="1.000" unitNum="300">
            <usagePoint>1440</usagePoint>
            <usagePointUnit>minute</usagePointUnit>
            <usageCharge>300.000</usageCharge>
           </product>
          </products>
         </accountingItem>
        </accountingItems>
       </image>
      </images>
      <networks type="nic">
       <network>
        <accountingItems>
         <accountingItem>
          <products>
           <product id="PID-NIC-001" category="nic" resource="network_resource_1" usageUnit="month" 
unitPrice="1.000" unitNum="2">
           <usagePoint>1</usagePoint>
           <usagePointUnit>month</usagePointUnit>
           </product>
          </products>
         </accountingItem>
        </accountingItems>
       </network>
      </networks>
     </server>
    </servers>
   </system>
  </systems>
</GetDailyChargeResponse>
```
# **3.3.2 RegisterDailyCharge (Register Daily Usage Charges)**

Register the daily usage charges.

## **Request body**

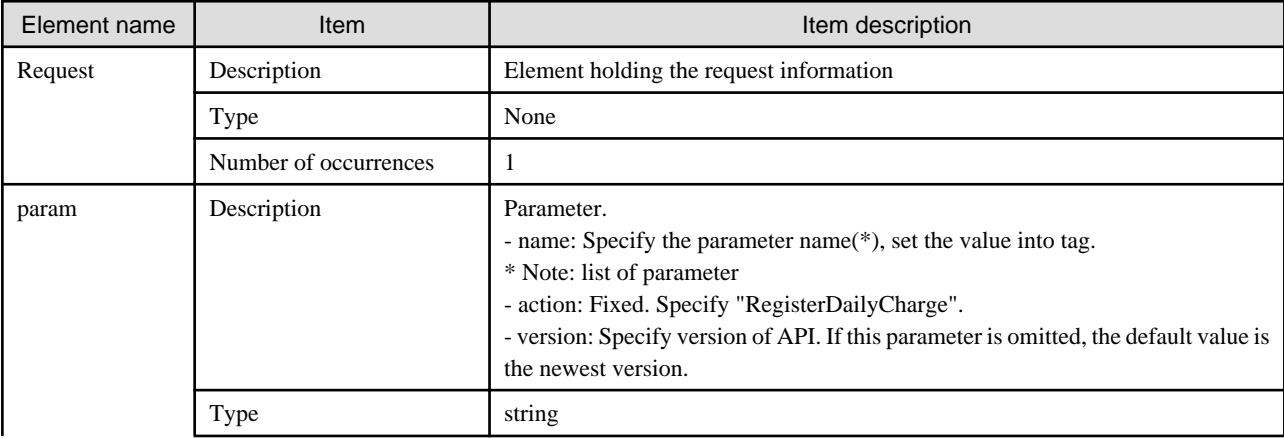

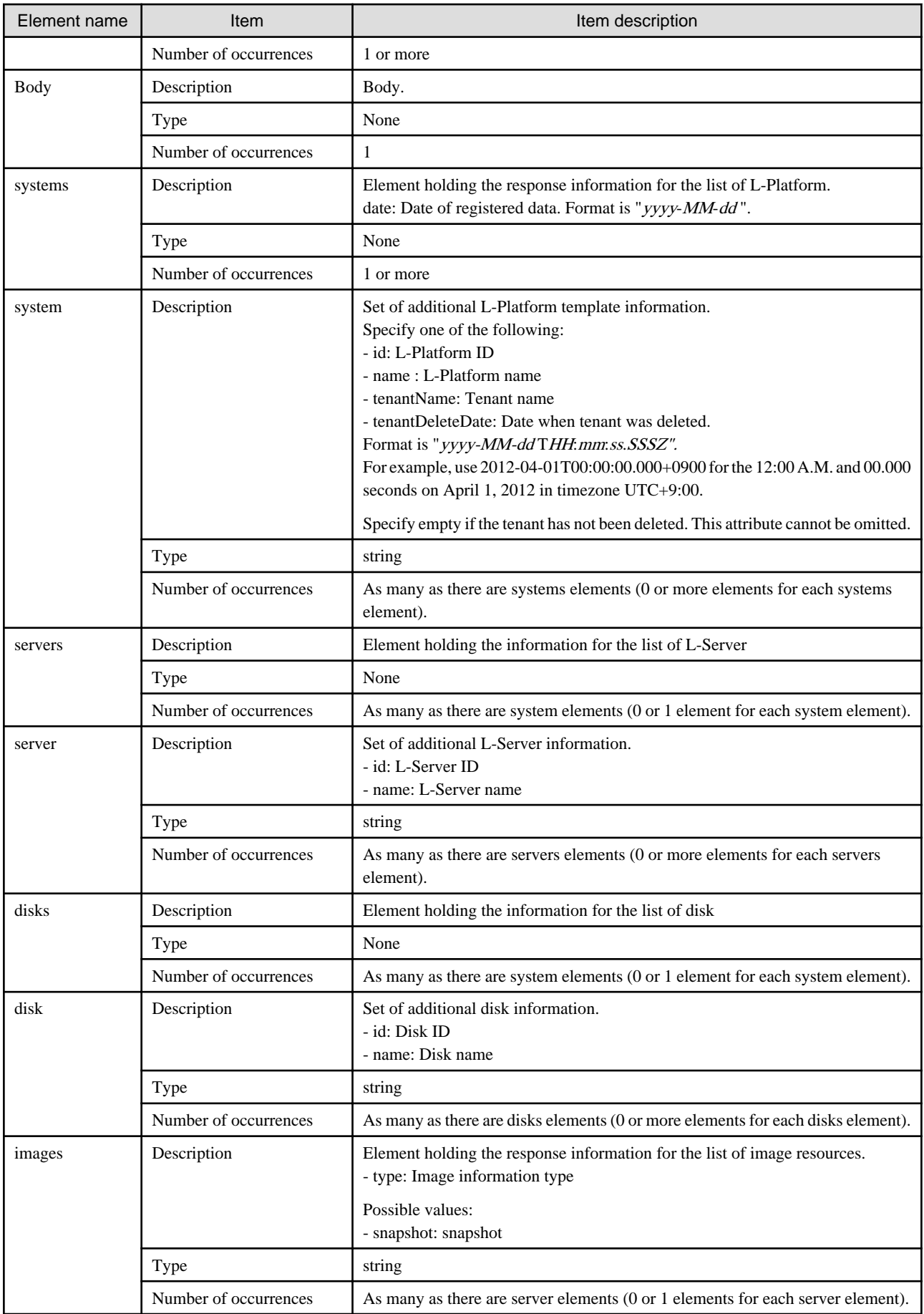

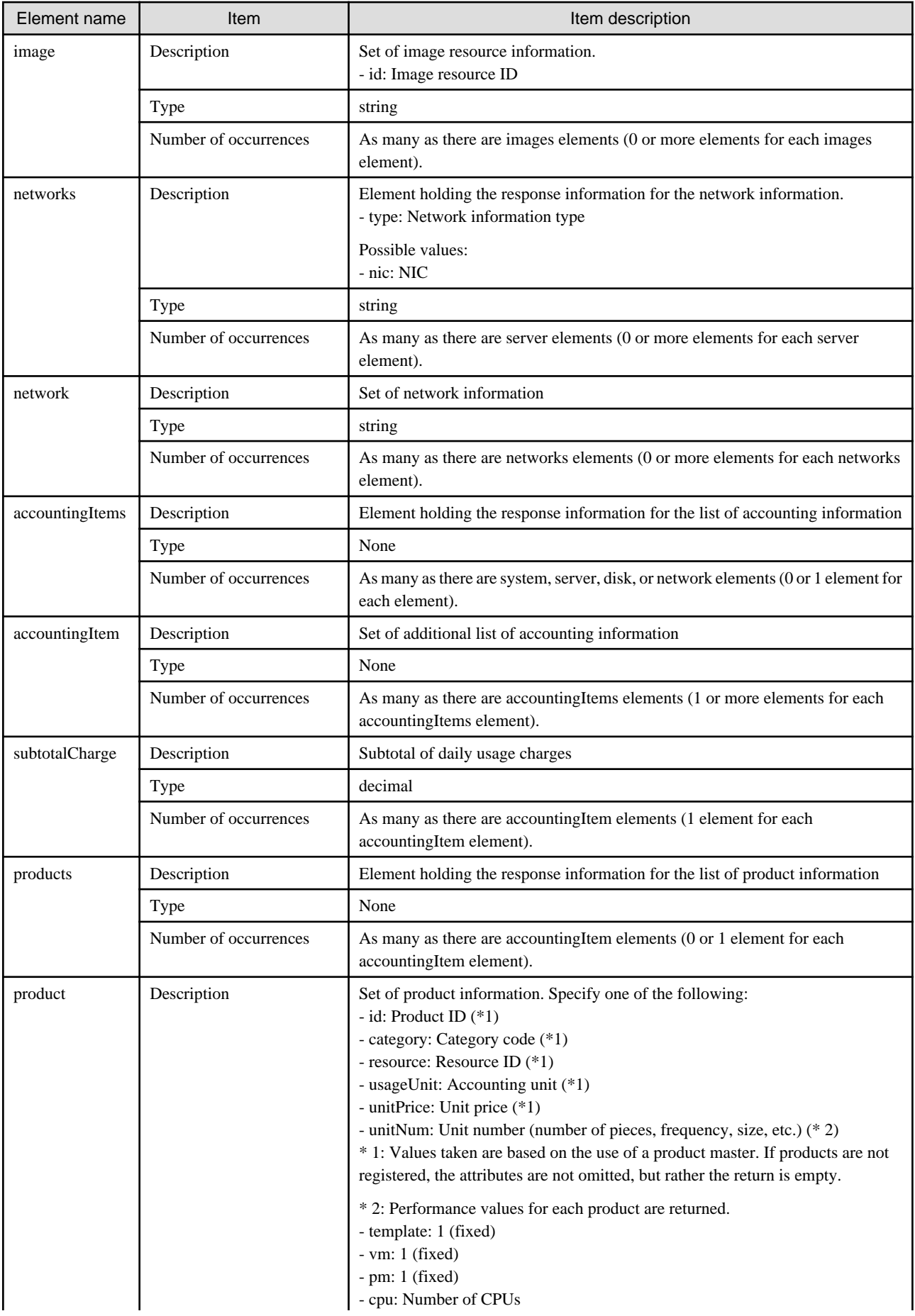

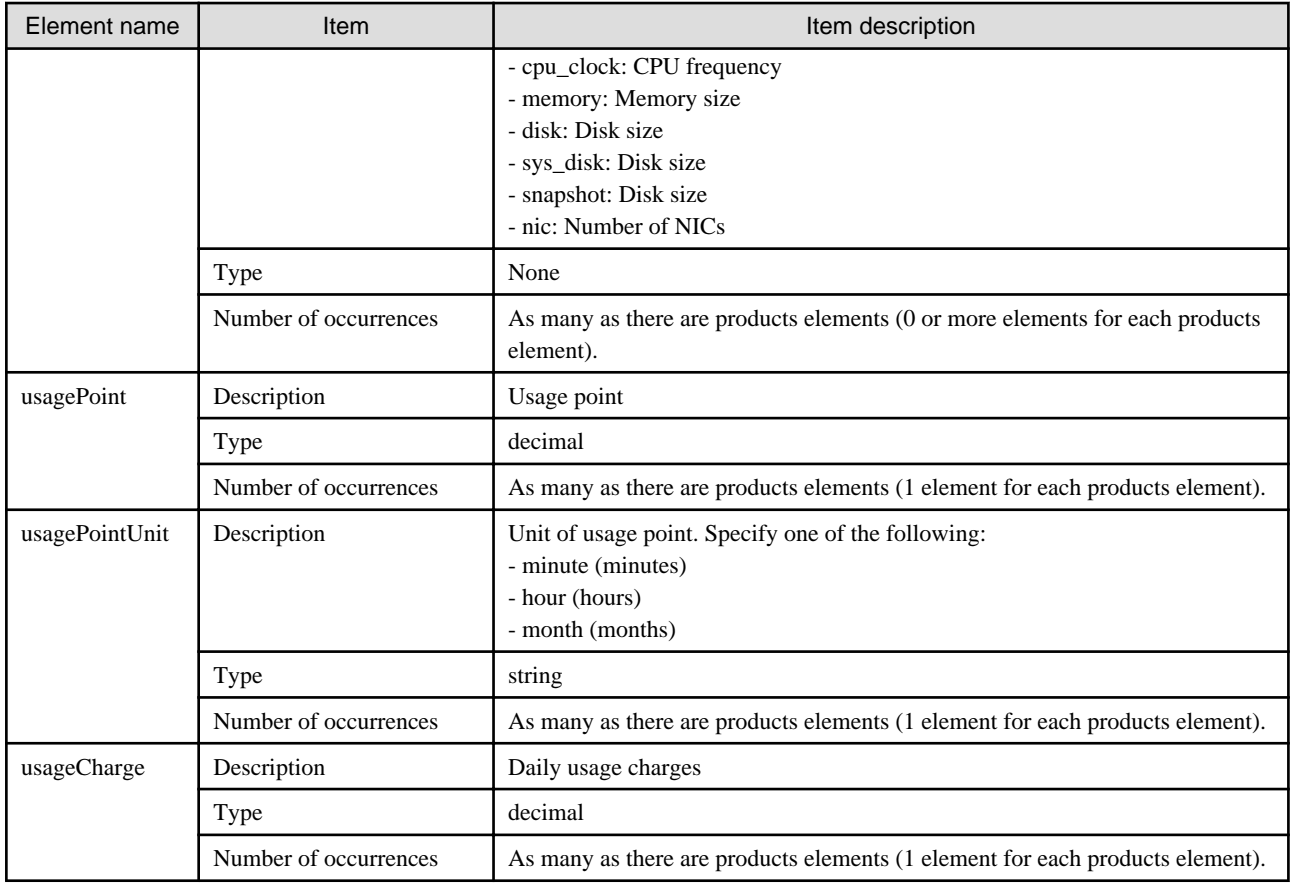

### **Sample request body**

```
<?xml version="1.0" encoding="UTF-8"?>
<Request>
<param name="action">RegisterUsagePoint</param>
<Body>
 <systems date="2012-01-01">
  <system id="Tenant1-IYHPD30VJ" name="lplatform001" tenantName="Tenant1" tenantDeleteDate="" 
ownerUserId="tenant_user_001">
   <accountingItems>
     <accountingItem>
      <subtotalCharge>1000.000</subtotalCharge>
      <usageCharge>1000.000</usageCharge>
      <products>
      <product id="PID-TMP-001" category="template" resource="template-135562b98d2" usageUnit="month" 
unitPrice="1000.000" unitNum="1">
       <usagePoint>1440</usagePoint>
       <usagePointUnit>minute</usagePointUnit>
       </product>
      </products>
     </accountingItem>
    </accountingItems>
    <servers>
     <server id="Tenant1-IYHPD30VJ-S-0001" name="server01">
      <accountingItems>
       <accountingItem>
        <subtotalCharge>800.000</subtotalCharge>
        <products>
         <product id="PID-VIM-001" category="vm" resource="/VMHostPool" usageUnit="month" 
unitPrice="800.000" unitNum="1">
          <usagePoint>1440</usagePoint>
          <usagePointUnit>minute</usagePointUnit>
```

```
 <usageCharge>800.000</usageCharge>
         </product>
        </products>
       </accountingItem>
       <accountingItem>
        <subtotalCharge>24.150</subtotalCharge>
        <products>
         <product id="PID-CPU-001" category="cpu" resource="/VMHostPool" usageUnit="hour" 
unitPrice="0.150" unitNum="2">
          <usagePoint>630</usagePoint>
          <usagePointUnit>minute</usagePointUnit>
          <usageCharge>3.150</usageCharge>
         </product>
         <product id="PID-CLK-001" category="cpu_clock" resource="/VMHostPool" usageUnit="hour" 
unitPrice="0.100" unitNum="10">
          <usagePoint>630</usagePoint>
          <usagePointUnit>minute</usagePointUnit>
          <usageCharge>21.000</usageCharge>
         </product>
        </products>
       </accountingItem>
       <accountingItem>
        <subtotalCharge>10.000</subtotalCharge>
        <products>
         <product id="PID-MEM-001" category="memory" resource="/VMHostPool" usageUnit="hour" 
unitPrice="0.100" unitNum="40">
          <usagePoint>150</usagePoint>
          <usagePointUnit>minute</usagePointUnit>
          <usageCharge>10.000</usageCharge>
         </product>
        </products>
       </accountingItem>
       <accountingItem>
        <subtotalCharge>48.000</subtotalCharge>
        <products>
         <product id="PID-MEM-001" category="memory" resource="/VMHostPool" usageUnit="hour" 
unitPrice="0.150" unitNum="40">
          <usagePoint>480</usagePoint>
          <usagePointUnit>minute</usagePointUnit>
          <usageCharge>48.000</usageCharge>
         </product>
        </products>
       </accountingItem>
       <accountingItem>
        <subtotalCharge>200.000</subtotalCharge>
        <products>
         <product id="PID-SYS-001" category="sys_disk" resource="/StoragePool" usageUnit="month" 
unitPrice="10.000" unitNum="200">
          <usagePoint>1440</usagePoint>
          <usagePointUnit>minute</usagePointUnit>
          <usageCharge>2000.000</usageCharge>
         </product>
        </products>
       </accountingItem>
      </accountingItems>
      <disks>
       <disk id="Tenant1-IYHPD30VJ-D-0002" name="DISK01">
        <accountingItems>
         <accountingItem>
          <subtotalCharge>200</subtotalCharge>
          <products>
           <product id="PID-DSK-001" category="disk" resource="VMStoragePool" usageUnit="month" 
unitPrice="1.000" unitNum="200">
```

```
 <usagePoint>1440</usagePoint>
            <usagePointUnit>minute</usagePointUnit>
            <usageCharge>200.000</usageCharge>
           </product>
          </products>
         </accountingItem>
        </accountingItems>
       </disk>
       <disk id="Tenant1-IYHPD30VJ-D-0002" name="DISK02">
        <accountingItems>
         <accountingItem>
          <subtotalCharge>300</subtotalCharge>
          <products>
           <product id="PID-DSK-002" category="disk" resource="VMStoragePool" usageUnit="month" 
unitPrice="1.000" unitNum="300">
            <usagePoint>1440</usagePoint>
            <usagePointUnit>minute</usagePointUnit>
            <usageCharge>300.000</usageCharge>
           </product>
          </products>
         </accountingItem>
        </accountingItems>
       </disk>
      </disks>
      <images type="snapshot">
       <image id="Tenant1-IYHPD30VJ-SS-0001">
        <accountingItems>
         <accountingItem>
          <subtotalCharge>300</subtotalCharge>
          <products>
           <product id="PID-SS-001" category="snapshot" resource="VMStoragePool" usageUnit="month" 
unitPrice="1.000" unitNum="300">
            <usagePoint>1440</usagePoint>
            <usagePointUnit>minute</usagePointUnit>
            <usageCharge>300.000</usageCharge>
           </product>
          </products>
         </accountingItem>
        </accountingItems>
       </image>
      </images>
      <networks type="nic">
       <network>
        <accountingItems>
         <accountingItem>
          <products>
           <product id="PID-NIC-001" category="nic" resource="network_resource_1" usageUnit="month" 
unitPrice="1.000" unitNum="2">
            <usagePoint>1</usagePoint>
            <usagePointUnit>month</usagePointUnit>
           </product>
          </products>
         </accountingItem>
        </accountingItems>
       </network>
      </networks>
     </server>
    </servers>
   </system>
  </systems>
</Body>
</Request>
```
<Status code>

The API returns "200 OK" if it terminates normally.

#### <XML>

```
<?xml version="1.0" encoding="UTF-8"?>
<RegisterDailyChargeResponse>
 <responseMessage>[Message]</responseMessage>
<responseStatus>[Status]</responseStatus>
 <version>[Version]</version>
</RegisterDailyChargeResponse>
```
#### <Elements>

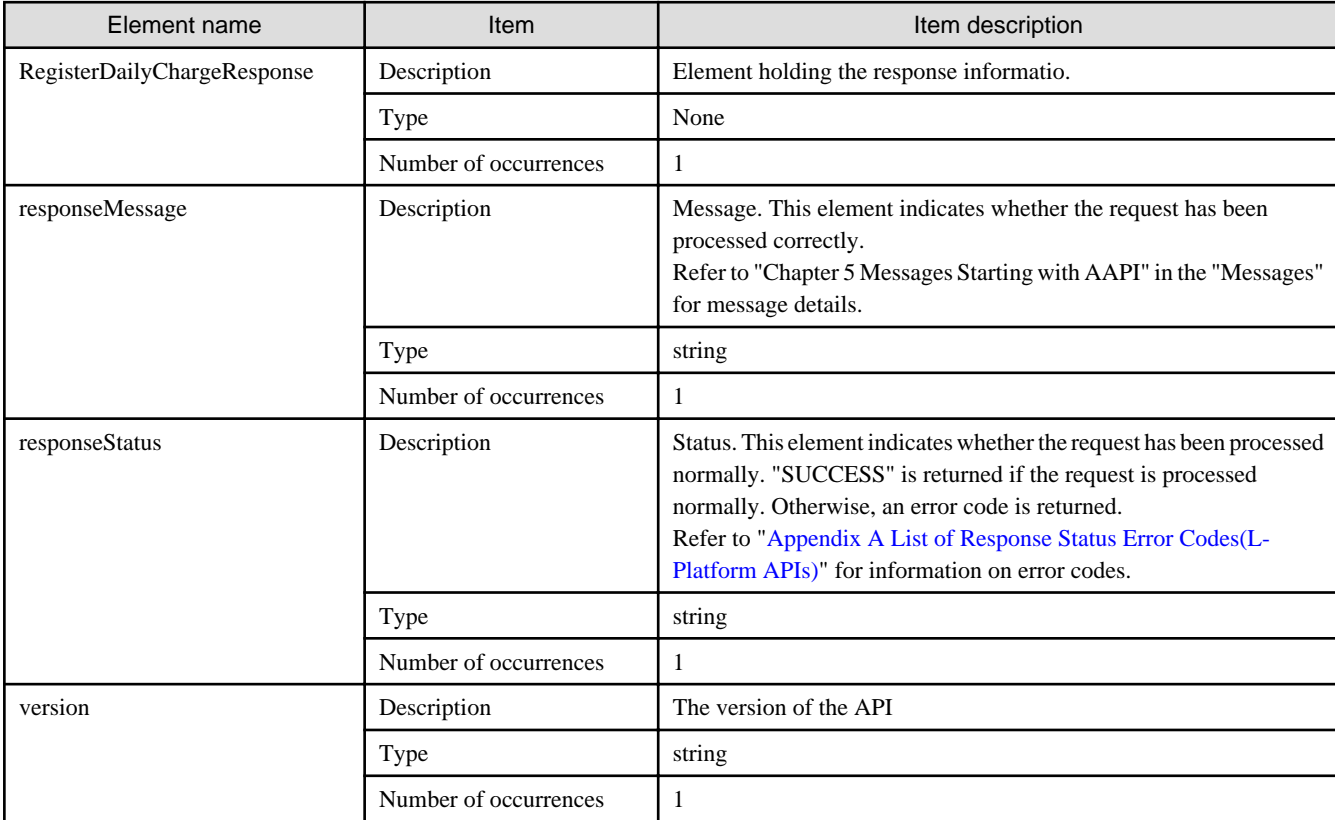

### **Sample response**

```
<?xml version="1.0" encoding="UTF-8"?>
```
<RegisterDailyChargeResponse>

```
 <responseMessage>PAPI00000 Process completed.</responseMessage>
```
<responseStatus>SUCCESS</responseStatus>

```
 <version>1.0</version>
```

```
</RegisterDailyChargeResponse>
```
# **3.4 Monthly Usage Charge Operations**

This section explains the accounting API as it relates to monthly usage Charge operations.

# **3.4.1 GetMonthlyCharge (Get Monthly Usage Charges)**

Get the monthly usage charges.

# **Request parameters**

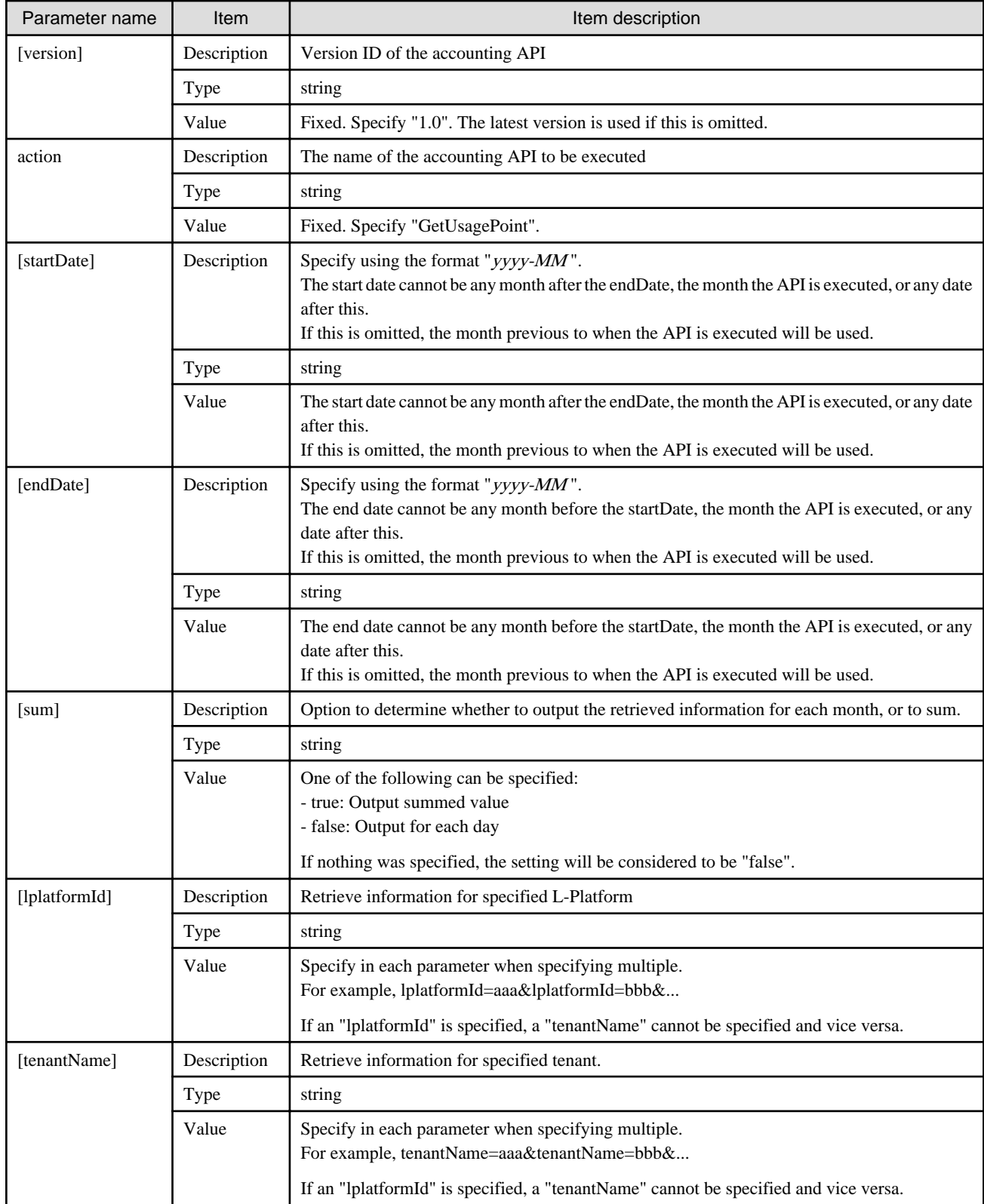

<Status code>

The API returns "200 OK" if it terminates normally.

 $\langle$ XML $\rangle$ 

```
<?xml version="1.0" encoding="UTF-8"?>
<GetMonthlyChargeResponse>
 <responseMessage>[Message]</responseMessage>
<responseStatus>[Status]</responseStatus>
 <version>[Version]</version>
 <startDate>[Start date for reference information]</startDate>
 <endDate>[End date for reference information]</endDate>
 <systems date="2012-01">
  <system id="[L-Platform ID]" name="[L-Platform name]" tenantName="[Tenant name]" 
tenantDeleteDate="[Date when tenant was deleted]">
   <totalCharge>[Total of monthly usage charges.]</totalCharge>
   <accountingItems>
    <accountingItem>
      <subtotalCharge>[Subtotal of daily usage charges]</subtotalCharge>
      <products>
       <product id="[Product ID]" category="[Category code]" resource="[Resource ID]" 
usageUnit="[Accounting unit]" unitPrice="[Unit price]" unitNum="[Unit number]">
        <usagePoint>[Usage point]</usagePoint>
        <usagePointUnit>[Unit of usage point]</usagePointUnit>
        <usageCharge>[Monthly usage charges]</usageCharge>
       </product>
      </products>
     </accountingItem>
    </accountingItems>
    <servers>
     <server id="[L-Server ID]" name="[L-Server name]">
      <disks>
       <disk id="[Disk ID]" name="[Disk name]">
       </disk>
      </disks>
      <images type="[Image information type]">
      <image id="[Image resource ID]">
      </image>
      </images>
      <networks type="[Network information type]">
       <network>
        <accountingItems>
         <accountingItem>
          <subtotalCharge>[Subtotal of daily usage charges]</subtotalCharge>
          <products>
           <product id="[Product ID]" category="[Category code]" resource="[Resource ID]" 
usageUnit="[Accounting unit]" unitPrice="[Unit price]" unitNum="[Unit number]">
            <usagePoint>[Usage point]</usagePoint>
            <usagePointUnit>[Unit of usage point]</usagePointUnit>
            <usageCharge>[Monthly usage charges]</usageCharge>
           </product>
          </products>
         </accountingItem>
        </accountingItems>
       </network>
      </networks>
     </server>
    </servers>
   </system>
```
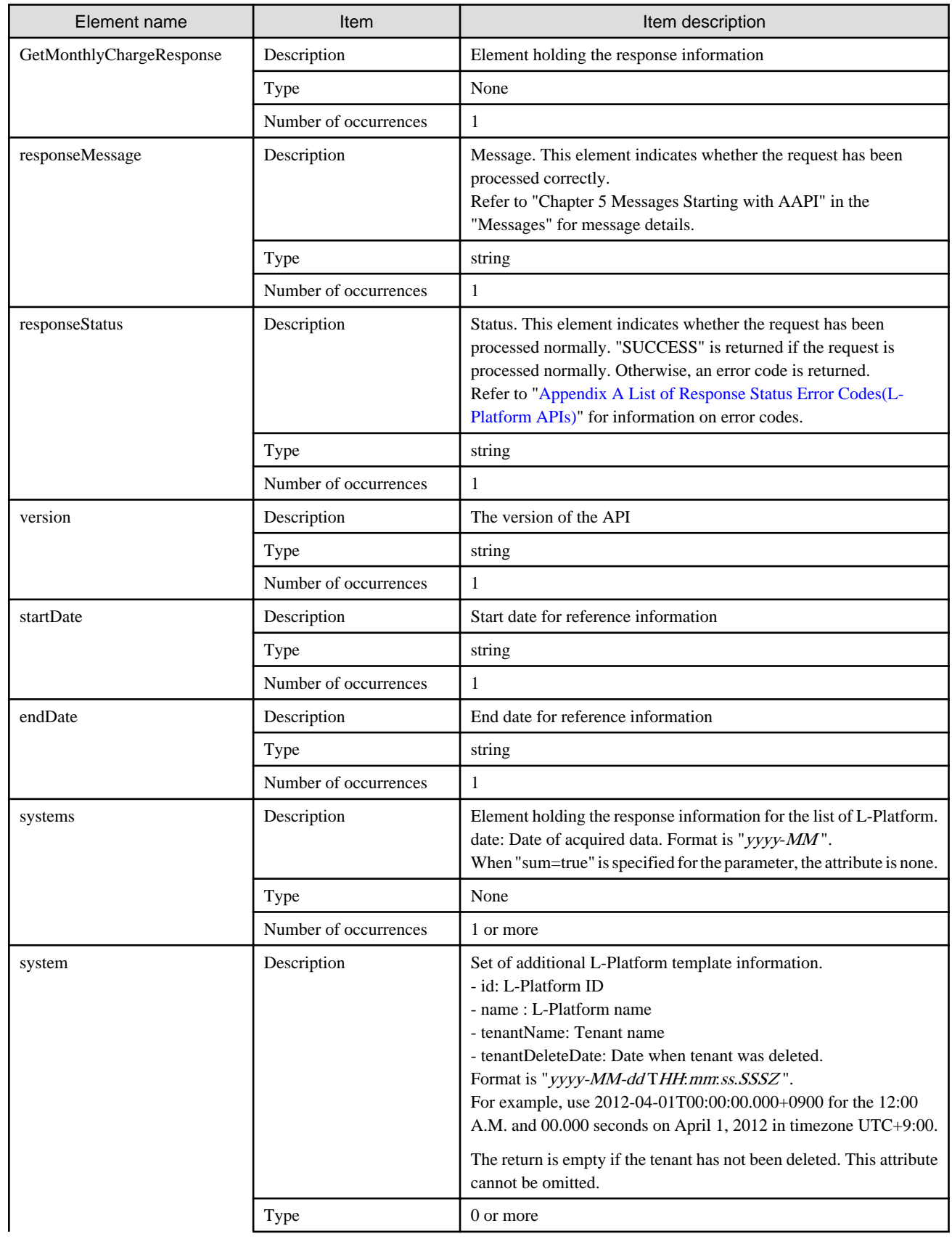

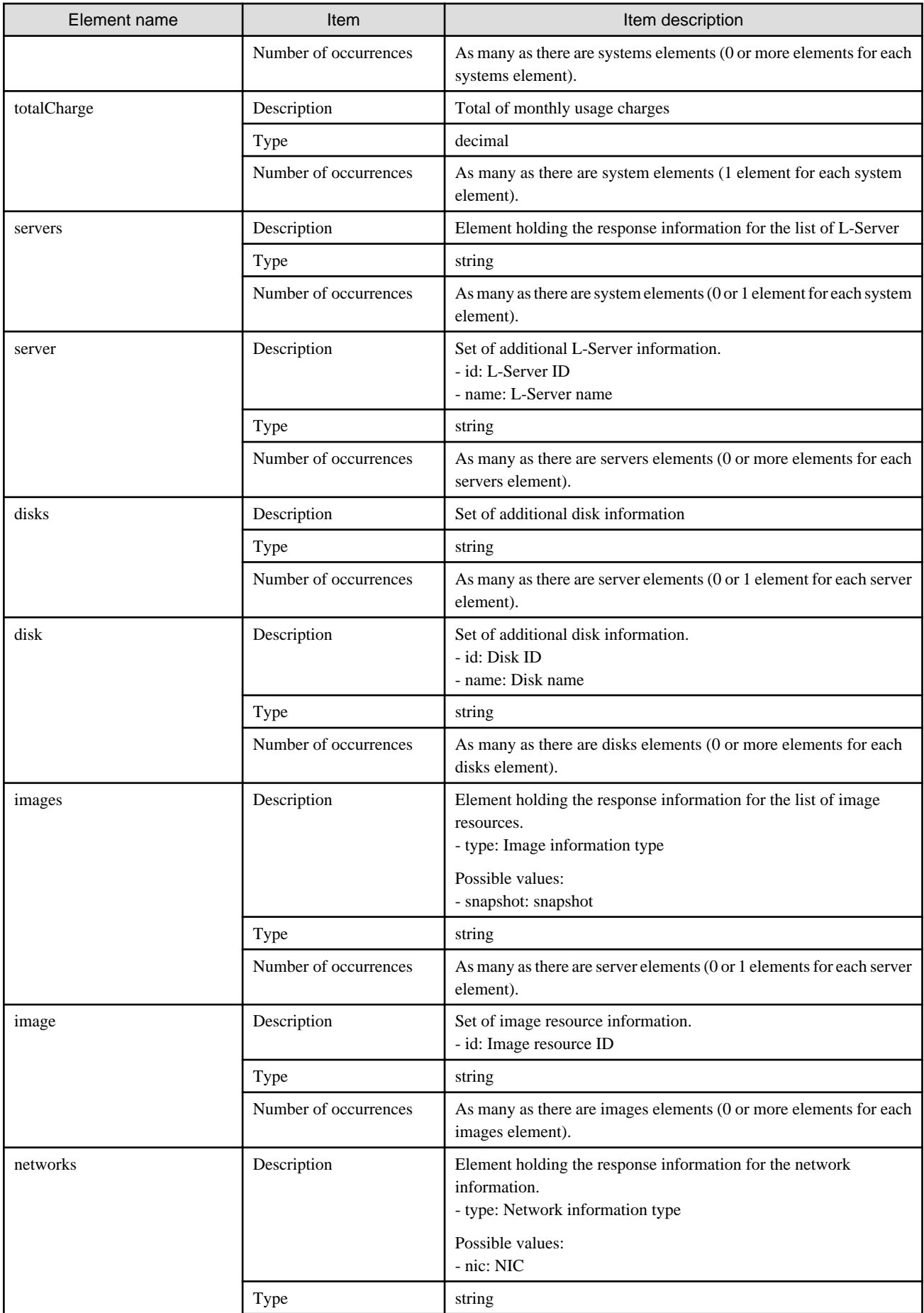

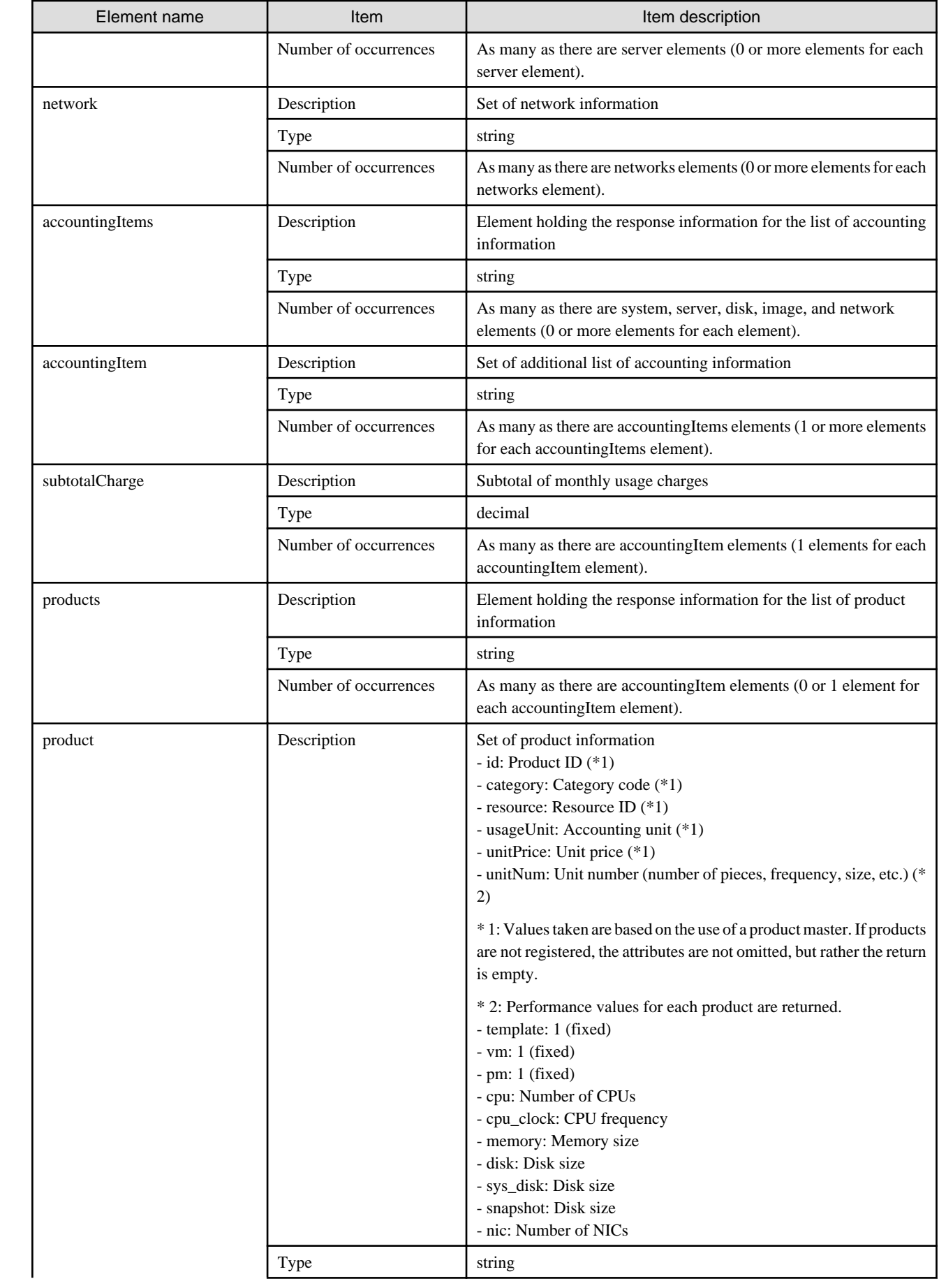

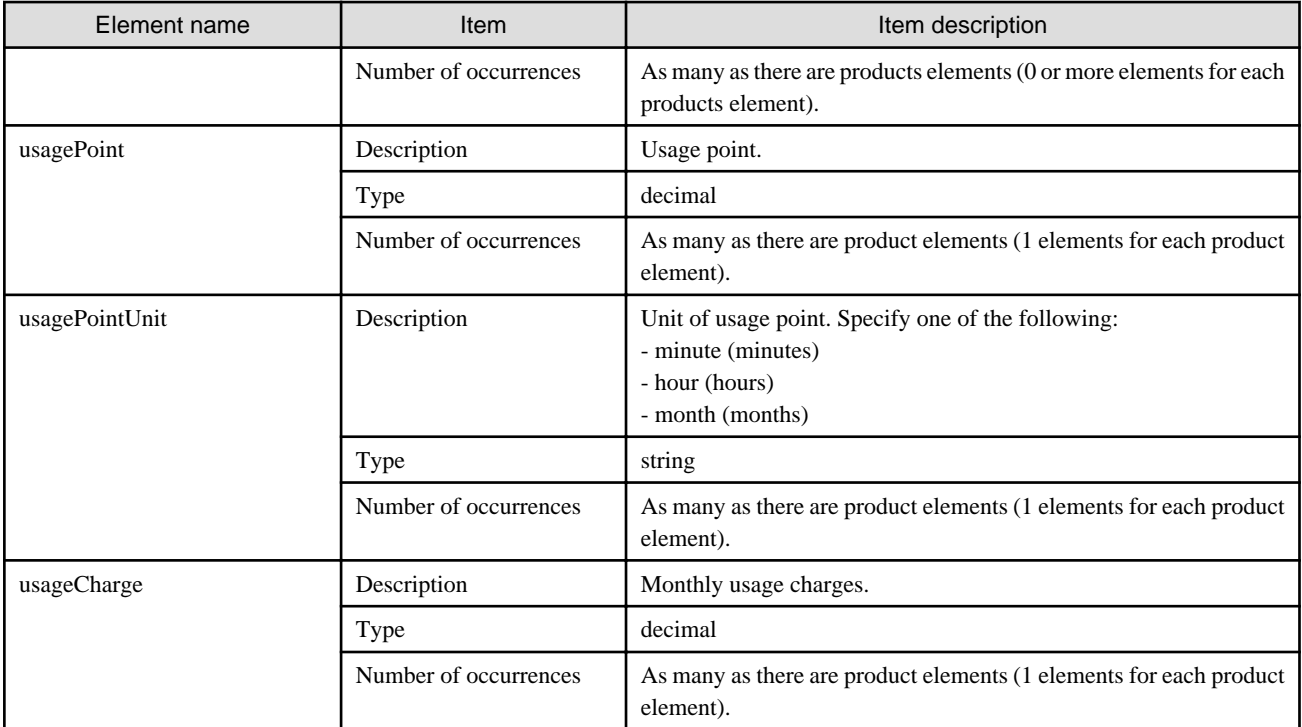

# **P** Point

## The contents of the usageCharge element which parent product elements have the attribute category with values cpu or cpu\_clock

When using default accounting calculation and do not have the data which are registered by Accounting API, the contents of the usageCharge element whose parent product elements have the attribute category with values cpu or cpu\_clock will be 0. The usage charge for the CPU can be obtained from the subtotalCharge element whose parent accountingItem element contains product elements with attribute category values cpu and cpu\_clock.

Refer to "15.4.4 Resource Usage Amounts and Times" in the "Operation Guide CE" for information on the calculation formula of CPU usage charges.

### **Sample response**

г

. . . . . . . . . . . .

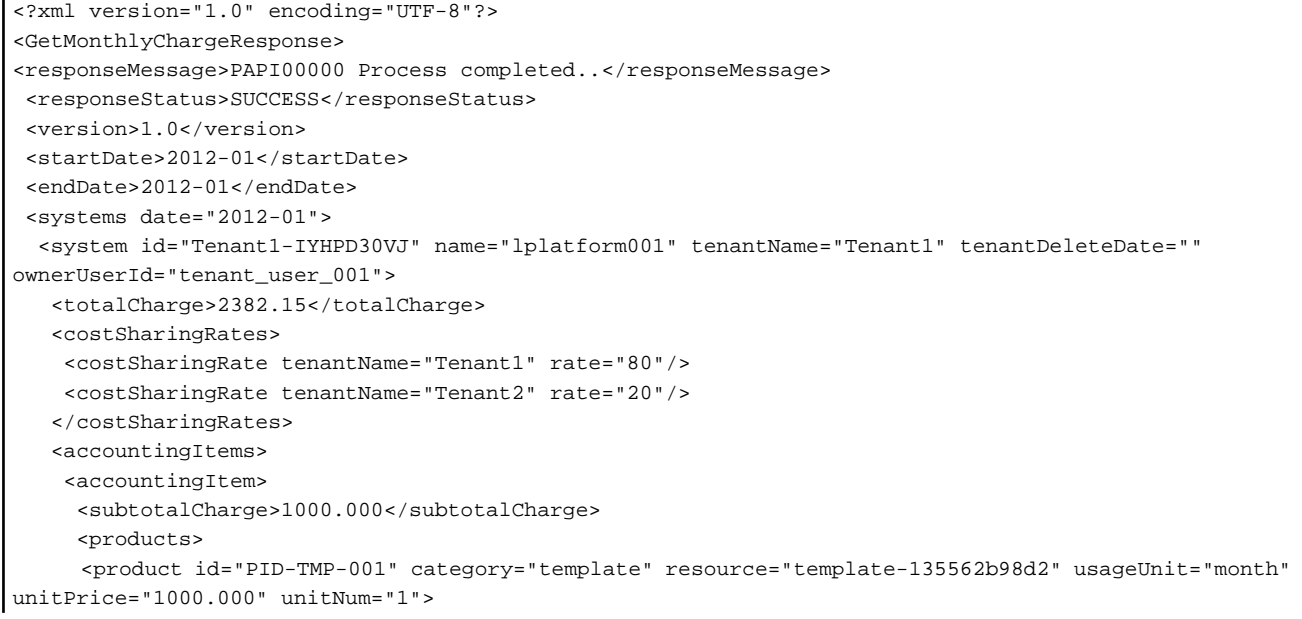

```
 <usagePoint>1440</usagePoint>
        <usagePointUnit>minute</usagePointUnit>
        <usageCharge>1000.000</usageCharge>
       </product>
      </products>
     </accountingItem>
    </accountingItems>
    <servers>
     <server id="Tenant1-IYHPD30VJ-S-0001" name="server01">
      <accountingItems>
       <accountingItem>
        <subtotalCharge>800.000</subtotalCharge>
        <products>
         <product id="PID-VIM-001" category="vm" resource="/VMHostPool" usageUnit="month" 
unitPrice="800.000" unitNum="1">
          <usagePoint>1440</usagePoint>
          <usagePointUnit>minute</usagePointUnit>
          <usageCharge>800.000</usageCharge>
         </product>
        </products>
       </accountingItem>
       <accountingItem>
        <subtotalCharge>24.150</subtotalCharge>
        <products>
         <product id="PID-CPU-001" category="cpu" resource="/VMHostPool" usageUnit="hour" 
unitPrice="0.150" unitNum="2">
          <usagePoint>630</usagePoint>
          <usagePointUnit>minute</usagePointUnit>
          <usageCharge>3.150</usageCharge>
         </product>
         <product id="PID-CLK-001" category="cpu_clock" resource="/VMHostPool" usageUnit="hour" 
unitPrice="0.100" unitNum="10">
          <usagePoint>630</usagePoint>
          <usagePointUnit>minute</usagePointUnit>
          <usageCharge>21.000</usageCharge>
         </product>
        </products>
       </accountingItem>
       <accountingItem>
        <subtotalCharge>10.000</subtotalCharge>
        <products>
         <product id="PID-MEM-001" category="memory" resource="/VMHostPool" usageUnit="hour" 
unitPrice="0.100" unitNum="40">
          <usagePoint>150</usagePoint>
          <usagePointUnit>minute</usagePointUnit>
          <usageCharge>10.000</usageCharge>
         </product>
        </products>
       </accountingItem>
       <accountingItem>
        <subtotalCharge>48.000</subtotalCharge>
        <products>
         <product id="PID-MEM-001" category="memory" resource="/VMHostPool" usageUnit="hour" 
unitPrice="0.150" unitNum="40">
          <usagePoint>480</usagePoint>
          <usagePointUnit>minute</usagePointUnit>
          <usageCharge>48.000</usageCharge>
         </product>
        </products>
       </accountingItem>
       <accountingItem>
        <subtotalCharge>2000.000</subtotalCharge>
        <products>
```

```
 <product id="PID-SYS-001" category="sys_disk" resource="/StoragePool" usageUnit="month" 
unitPrice="2000.000" unitNum="1">
          <usagePoint>1440</usagePoint>
          <usagePointUnit>minute</usagePointUnit>
          <usageCharge>2000.000</usageCharge>
         </product>
        </products>
       </accountingItem>
      </accountingItems>
      <disks>
       <disk id="Tenant1-IYHPD30VJ-D-0002" name="DISK01">
        <accountingItems>
         <accountingItem>
          <subtotalCharge>200</subtotalCharge>
          <products>
           <product id="PID-DSK-001" category="disk" resource="VMStoragePool" usageUnit="month" 
unitPrice="1.000" unitNum="200">
            <usagePoint>1440</usagePoint>
            <usagePointUnit>minute</usagePointUnit>
            <usageCharge>200.000</usageCharge>
           </product>
          </products>
         </accountingItem>
        </accountingItems>
       </disk>
       <disk id="Tenant1-IYHPD30VJ-D-0002" name="DISK02">
        <accountingItems>
         <accountingItem>
          <subtotalCharge>300</subtotalCharge>
          <products>
           <product id="PID-DSK-002" category="disk" resource="VMStoragePool" usageUnit="month" 
unitPrice="1.000" unitNum="300">
            <usagePoint>1440</usagePoint>
            <usagePointUnit>minute</usagePointUnit>
            <usageCharge>300.000</usageCharge>
           </product>
          </products>
         </accountingItem>
        </accountingItems>
       </disk>
      </disks>
      <images type="snapshot">
       <image id="Tenant1-IYHPD30VJ-SS-0001">
        <accountingItems>
         <accountingItem>
          <subtotalCharge>200</subtotalCharge>
          <products>
           <product id="PID-SS-001" category="snapshot" resource="VMStoragePool" usageUnit="month" 
unitPrice="1.000" unitNum="200">
            <usagePoint>1440</usagePoint>
            <usagePointUnit>minute</usagePointUnit>
            <usageCharge>200.000</usageCharge>
           </product>
          </products>
         </accountingItem>
        </accountingItems>
       </image>
      </images>
      <networks type="nic">
       <network>
        <accountingItems>
         <accountingItem>
          <products>
```

```
 <product id="PID-NIC-001" category="nic" resource="network_resource_1" usageUnit="month" 
unitPrice="1.000" unitNum="2">
           <usagePoint>1</usagePoint>
            <usagePointUnit>month</usagePointUnit>
            <usageCharge>2.000</usageCharge>
           </product>
          </products>
         </accountingItem>
        </accountingItems>
       </network>
      </networks>
     </server>
   </servers>
  </system>
 </systems>
</GetMonthlyChargeResponse>
```
# **3.4.2 RegisterMonthlyCharge (Register Monthly Usage Charges)**

Register the monthly usage charges.

### **Request body**

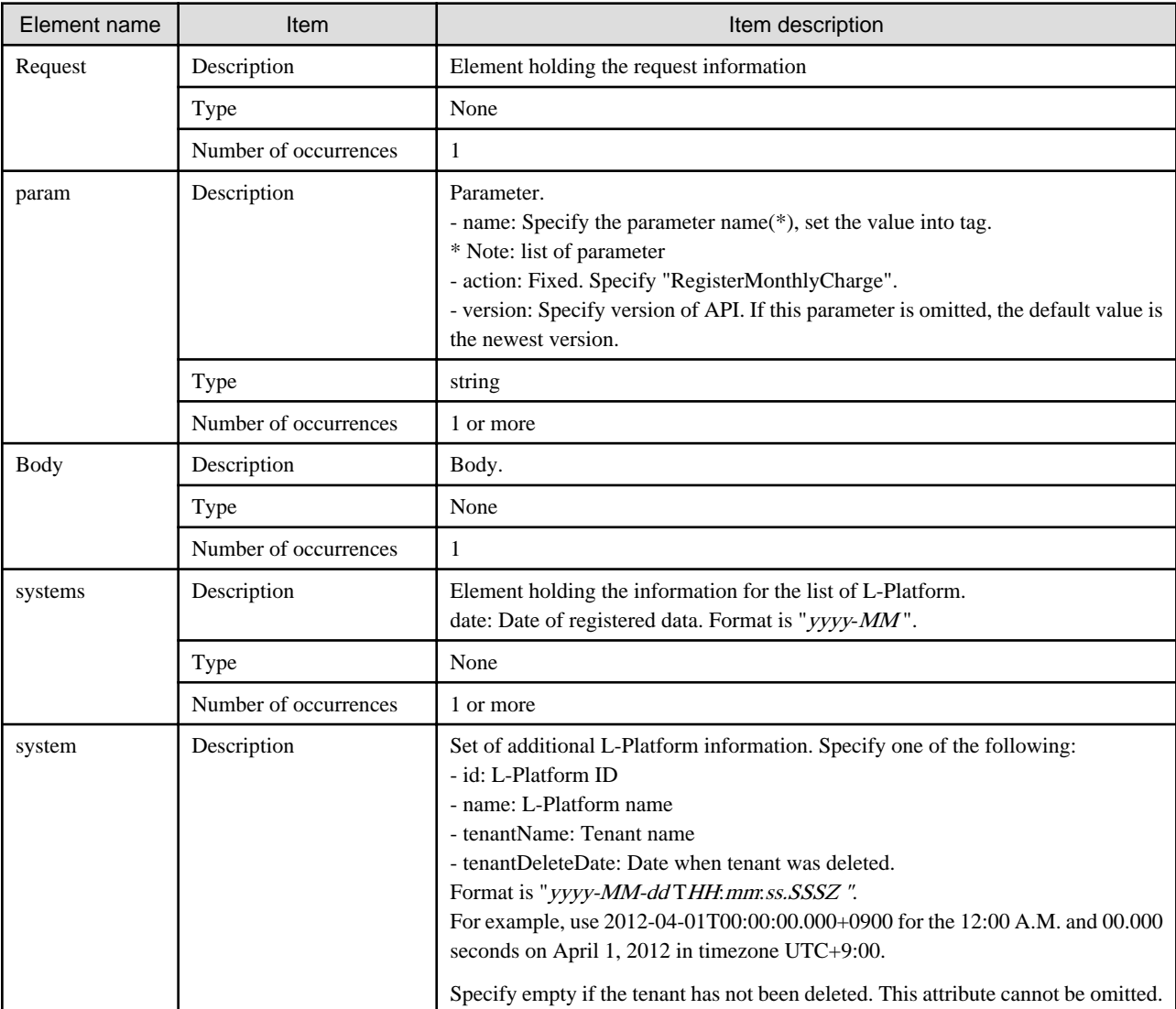

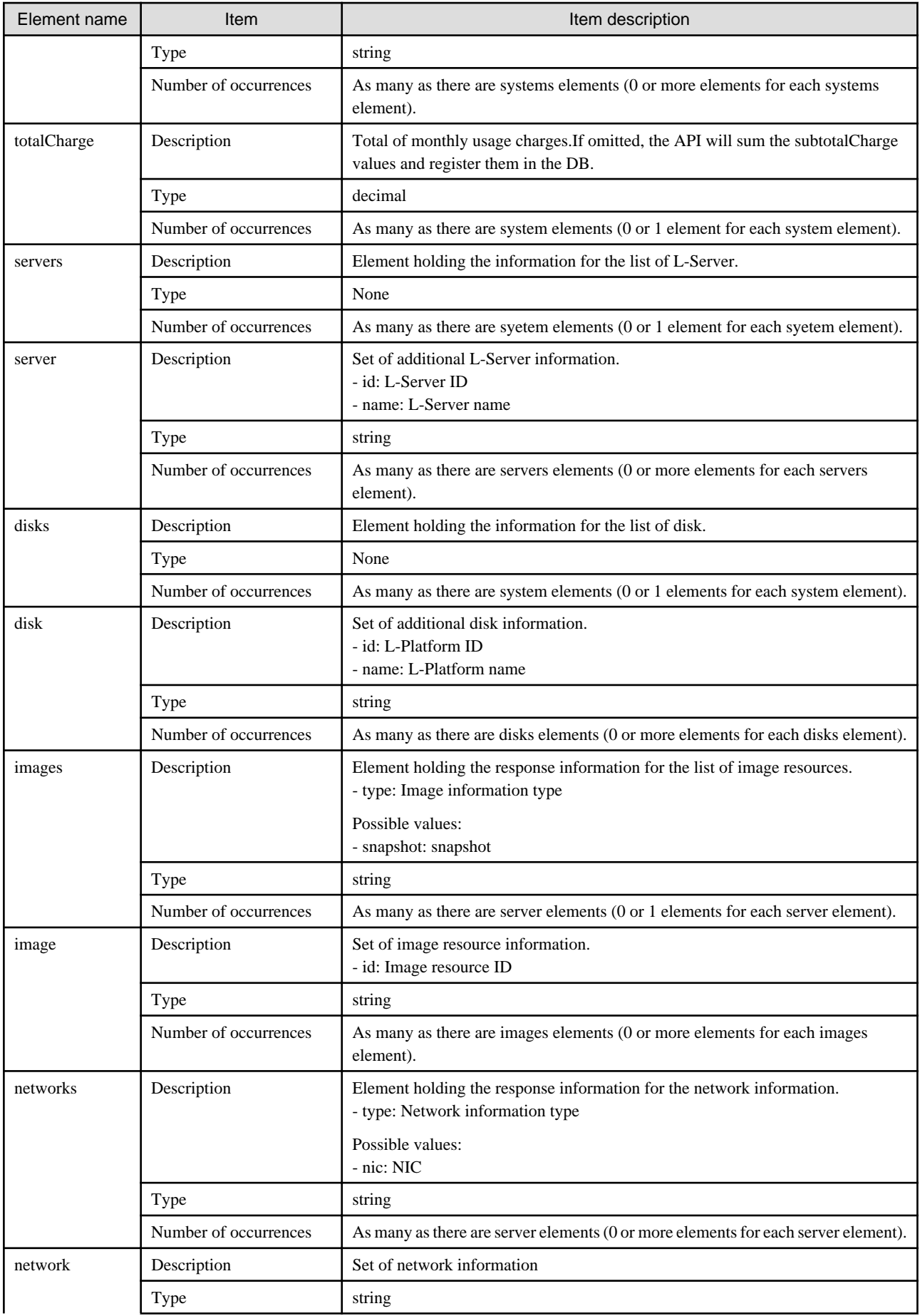

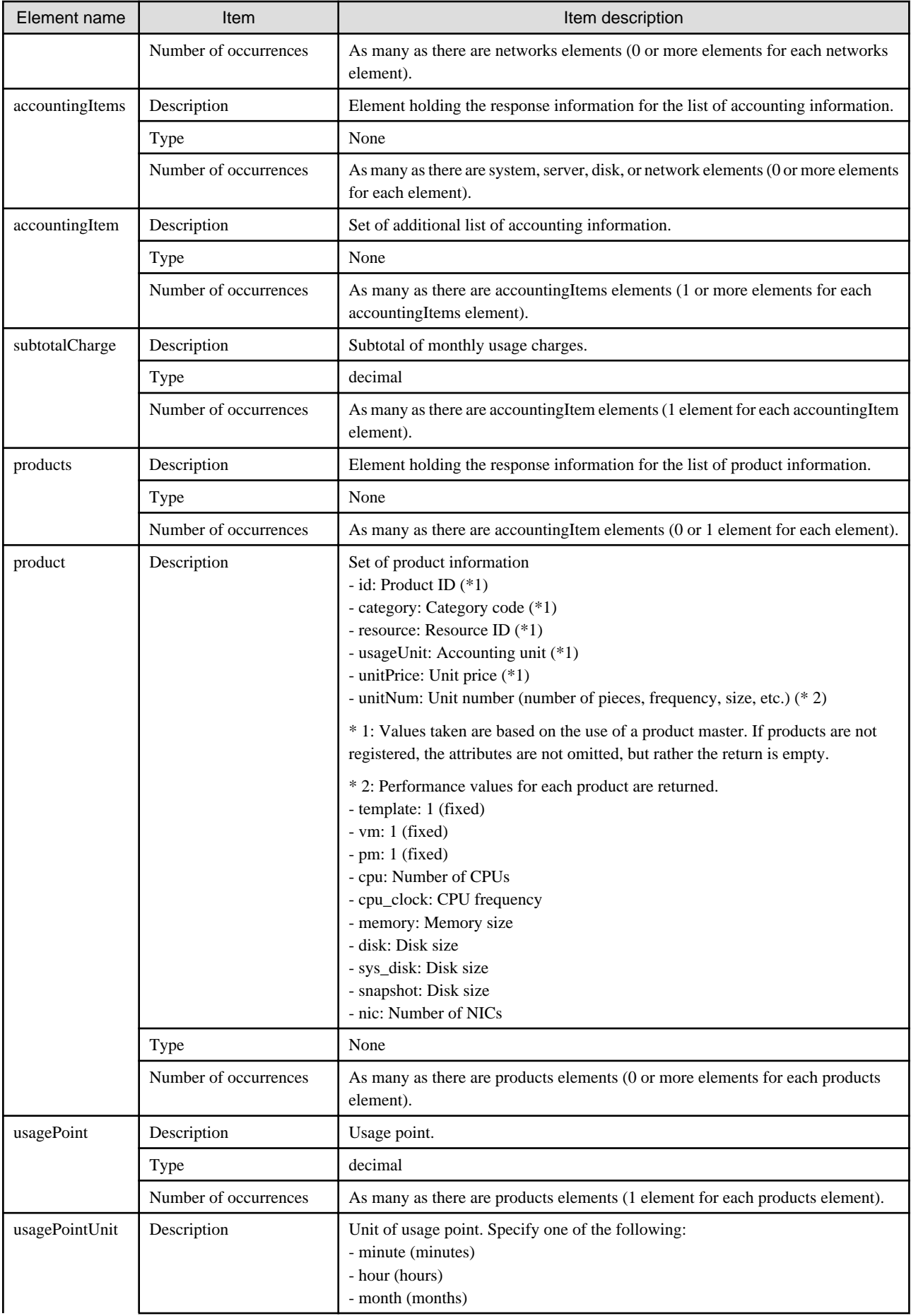

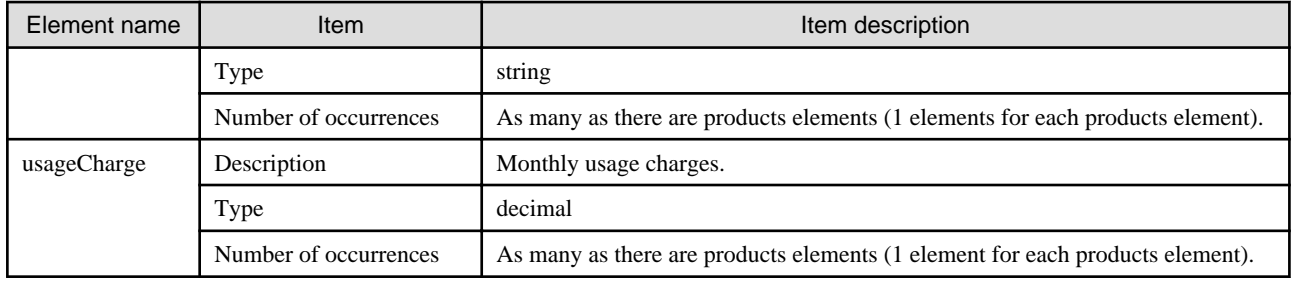

### **Sample request body**

```
<?xml version="1.0" encoding="UTF-8"?>
<Request>
<param name="action">RegisterUsagePoint</param>
<Body>
<systems date="2012-01">
  <system id="Tenant1-IYHPD30VJ" name="lplatform001" tenantName="Tenant1" tenantDeleteDate="" 
ownerUserId="tenant_user_001">
   <totalCharge>2382.15</totalCharge>
   <accountingItems>
     <accountingItem>
      <subtotalCharge>1000.000</subtotalCharge>
      <products>
      <product id="PID-TMP-001" category="template" resource="template-135562b98d2" usageUnit="month" 
unitPrice="1000.000" unitNum="1">
        <usagePoint>1440</usagePoint>
        <usagePointUnit>minute</usagePointUnit>
        <usageCharge>1000.000</usageCharge>
       </product>
      </products>
     </accountingItem>
    </accountingItems>
    <servers>
     <server id="Tenant1-IYHPD30VJ-S-0001" name="server01">
      <accountingItems>
       <accountingItem>
        <subtotalCharge>800.000</subtotalCharge>
        <products>
         <product id="PID-VIM-001" category="vm" resource="/VMHostPool" usageUnit="month" 
unitPrice="800.000" unitNum="1">
          <usagePoint>1440</usagePoint>
          <usagePointUnit>minute</usagePointUnit>
          <usageCharge>800.000</usageCharge>
         </product>
        </products>
       </accountingItem>
       <accountingItem>
        <subtotalCharge>24.150</subtotalCharge>
        <products>
         <product id="PID-CPU-001" category="cpu" resource="/VMHostPool" usageUnit="hour" 
unitPrice="0.150" unitNum="2">
          <usagePoint>630</usagePoint>
          <usagePointUnit>minute</usagePointUnit>
          <usageCharge>3.150</usageCharge>
         </product>
         <product id="PID-CLK-001" category="cpu_clock" resource="/VMHostPool" usageUnit="hour" 
unitPrice="0.100" unitNum="10">
          <usagePoint>630</usagePoint>
          <usagePointUnit>minute</usagePointUnit>
          <usageCharge>21.000</usageCharge>
         </product>
```

```
 </products>
       </accountingItem>
       <accountingItem>
        <subtotalCharge>10.000</subtotalCharge>
        <products>
         <product id="PID-MEM-001" category="memory" resource="/VMHostPool" usageUnit="hour" 
unitPrice="0.100" unitNum="40">
          <usagePoint>150</usagePoint>
          <usagePointUnit>minute</usagePointUnit>
          <usageCharge>10.000</usageCharge>
         </product>
        </products>
       </accountingItem>
       <accountingItem>
        <subtotalCharge>48.000</subtotalCharge>
        <products>
         <product id="PID-MEM-001" category="memory" resource="/VMHostPool" usageUnit="hour" 
unitPrice="0.150" unitNum="40">
          <usagePoint>480</usagePoint>
          <usagePointUnit>minute</usagePointUnit>
          <usageCharge>48.000</usageCharge>
         </product>
        </products>
       </accountingItem>
       <accountingItem>
        <subtotalCharge>2000.000</subtotalCharge>
        <products>
         <product id="PID-SYS-001" category="sys_disk" resource="/StoragePool" usageUnit="month" 
unitPrice="10.000" unitNum="200">
          <usagePoint>1440</usagePoint>
          <usagePointUnit>minute</usagePointUnit>
          <usageCharge>2000.000</usageCharge>
         </product>
        </products>
       </accountingItem>
      </accountingItems>
      <disks>
       <disk id="Tenant1-IYHPD30VJ-D-0002" name="DISK01">
        <accountingItems>
         <accountingItem>
          <subtotalCharge>200</subtotalCharge>
          <products>
           <product id="PID-DSK-001" category="disk" resource="VMStoragePool" usageUnit="month" 
unitPrice="1.000" unitNum="200">
            <usagePoint>1440</usagePoint>
            <usagePointUnit>minute</usagePointUnit>
            <usageCharge>200.000</usageCharge>
           </product>
          </products>
         </accountingItem>
        </accountingItems>
       </disk>
       <disk id="Tenant1-IYHPD30VJ-D-0002" name="DISK02">
        <accountingItems>
         <accountingItem>
          <subtotalCharge>300</subtotalCharge>
          <products>
           <product id="PID-DSK-002" category="disk" resource="VMStoragePool" usageUnit="month" 
unitPrice="1.000" unitNum="300">
            <usagePoint>1440</usagePoint>
            <usagePointUnit>minute</usagePointUnit>
            <usageCharge>300.000</usageCharge>
           </product>
```

```
 </products>
         </accountingItem>
        </accountingItems>
       </disk>
      </disks>
      <images type="snapshot">
       <image id="Tenant1-IYHPD30VJ-SS-0001">
        <accountingItems>
         <accountingItem>
          <subtotalCharge>200</subtotalCharge>
          <products>
           <product id="PID-SS-001" category="snapshot" resource="VMStoragePool" usageUnit="month" 
unitPrice="1.000" unitNum="200">
            <usagePoint>1440</usagePoint>
            <usagePointUnit>minute</usagePointUnit>
            <usageCharge>200.000</usageCharge>
           </product>
          </products>
         </accountingItem>
        </accountingItems>
       </image>
      </images>
      <networks type="nic">
       <network>
        <accountingItems>
         <accountingItem>
          <products>
           <product id="PID-NIC-001" category="nic" resource="network_resource_1" usageUnit="month" 
unitPrice="1.000" unitNum="2">
            <usagePoint>1</usagePoint>
            <usagePointUnit>month</usagePointUnit>
            <usageCharge>2.000</usageCharge>
           </product>
          </products>
         </accountingItem>
        </accountingItems>
       </network>
      </networks>
     </server>
    </servers>
   </system>
  </systems>
  </Body>
</Request>
```
<Status code>

The API returns "200 OK" if it terminates normally.

```
\langleXML\rangle
```

```
<?xml version="1.0" encoding="UTF-8"?>
<RegisterMonthlyChargeResponse>
 <responseMessage>[Message]</responseMessage>
 <responseStatus>[Status]</responseStatus>
 <version>[Version]</version>
</RegisterMonthlyChargeResponse>
```
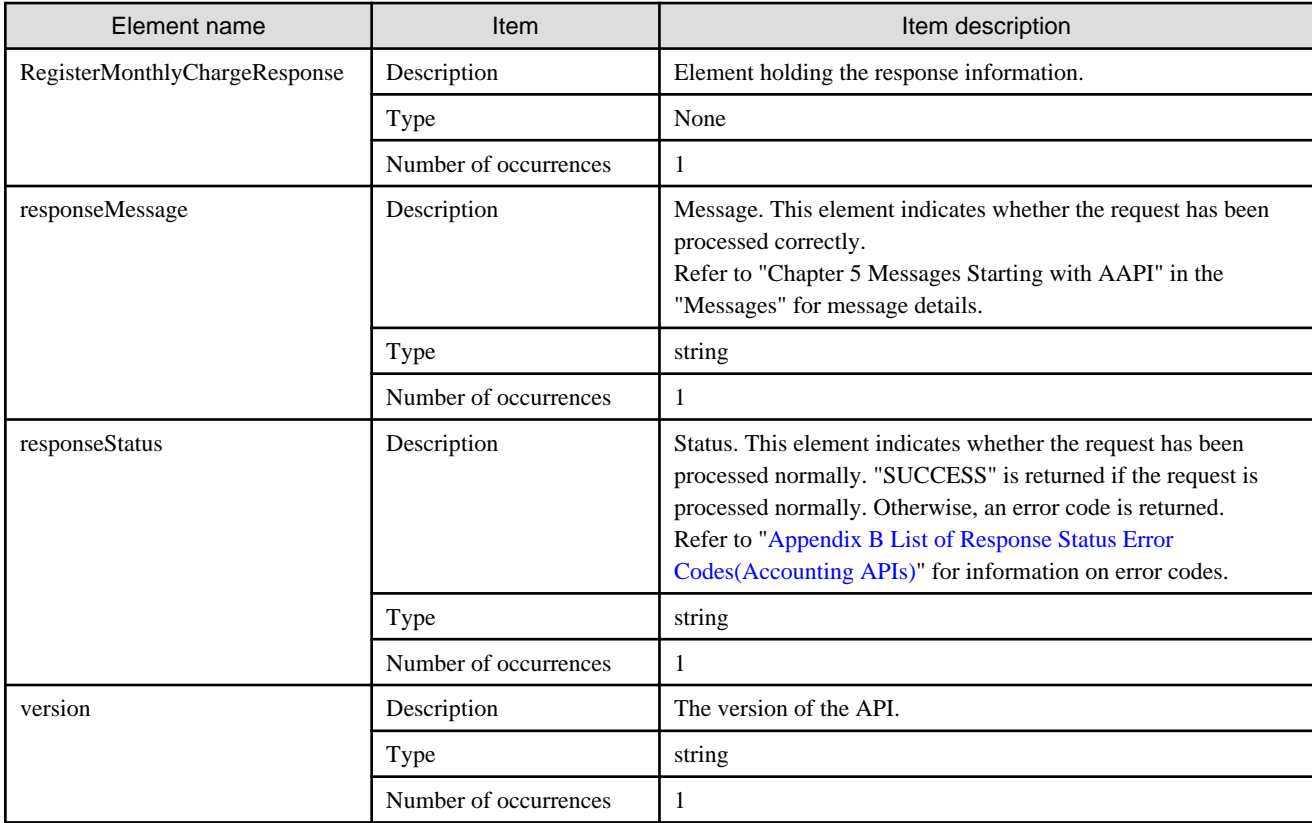

## **Sample response**

```
<?xml version="1.0" encoding="UTF-8"?>
```

```
<RegisterMonthlyChargeResponse>
```

```
 <responseMessage>PAPI00000 Process completed.</responseMessage>
```

```
 <responseStatus>SUCCESS</responseStatus>
```
<version>1.0</version>

```
</RegisterMonthlyChargeResponse>
```
# **3.5 Tenant Operations**

This section explains the accounting API as it relates to tenant operations.

# **3.5.1 GetTenants (Get a List of Tenant Information)**

Get a list of tenant information.

## **Request parameters**

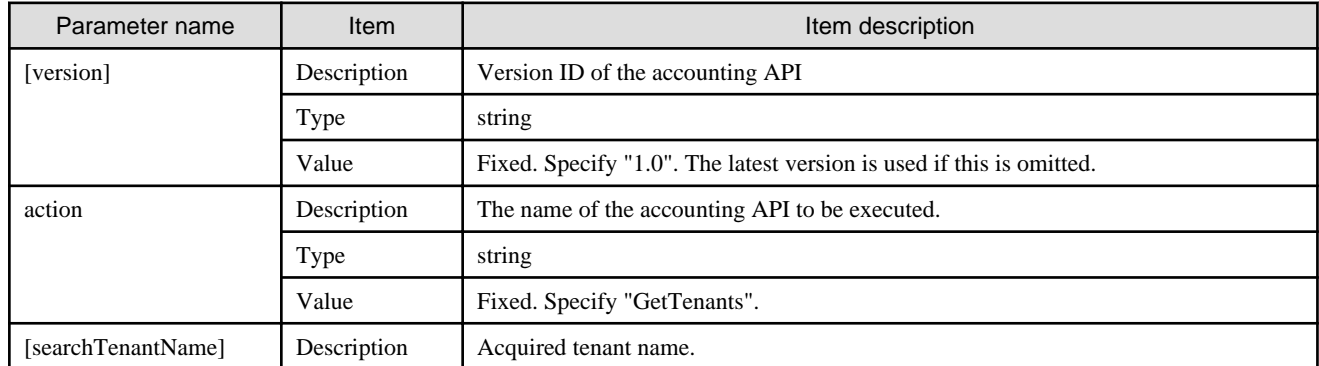

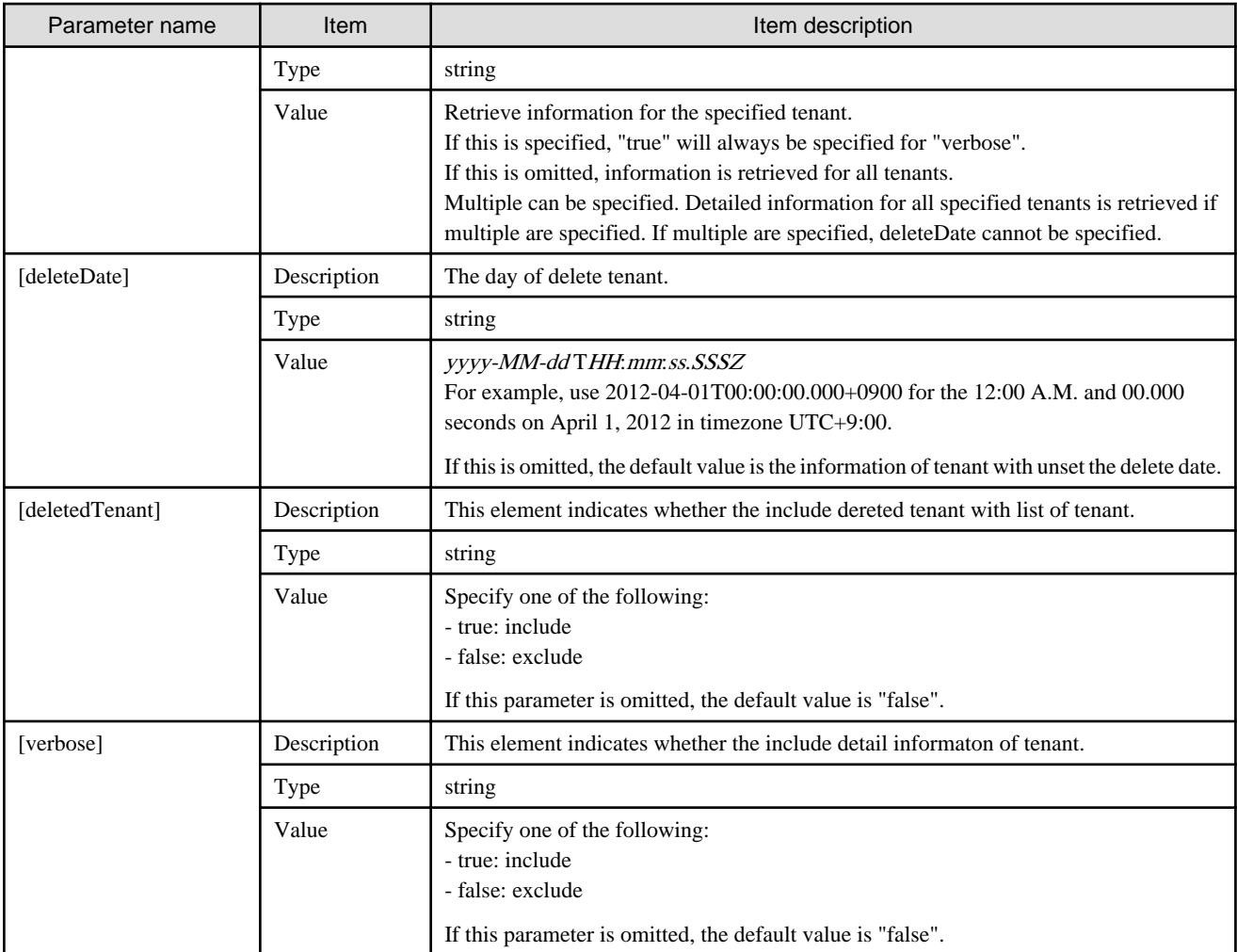

<Status code>

The API returns "200 OK" if it terminates normally.

### <XML>

```
<?xml version="1.0" encoding="UTF-8"?>
<GetTenantsResponse>
 <responseMessage>[Message]</responseMessage>
 <responseStatus>[Status]</responseStatus>
 <version>[Version]</version>
 <tenants>
  <tenant>
   <tenantName>[Tenant name]</tenantName>
   <displayName>[Display name]</displayName>
   <cutOffDate>[Cut-off date]</cutOffDate>
   <postCutOffDate>[Next cut-off date]</postCutOffDate>
   <latestCutOffDate>[Latest cut-off date]</latestCutOffDate>
   <accountingMailAddress>[Email address to send the usage accounts]</accountingMailAddress>
   <registerDate>[The time and date of register the tenant]</registerDate>
   <deleteDate>[The time and date of delete the tenant]</deleteDate>
  </tenant>
 </tenants>
</GetTenantsResponse>
```
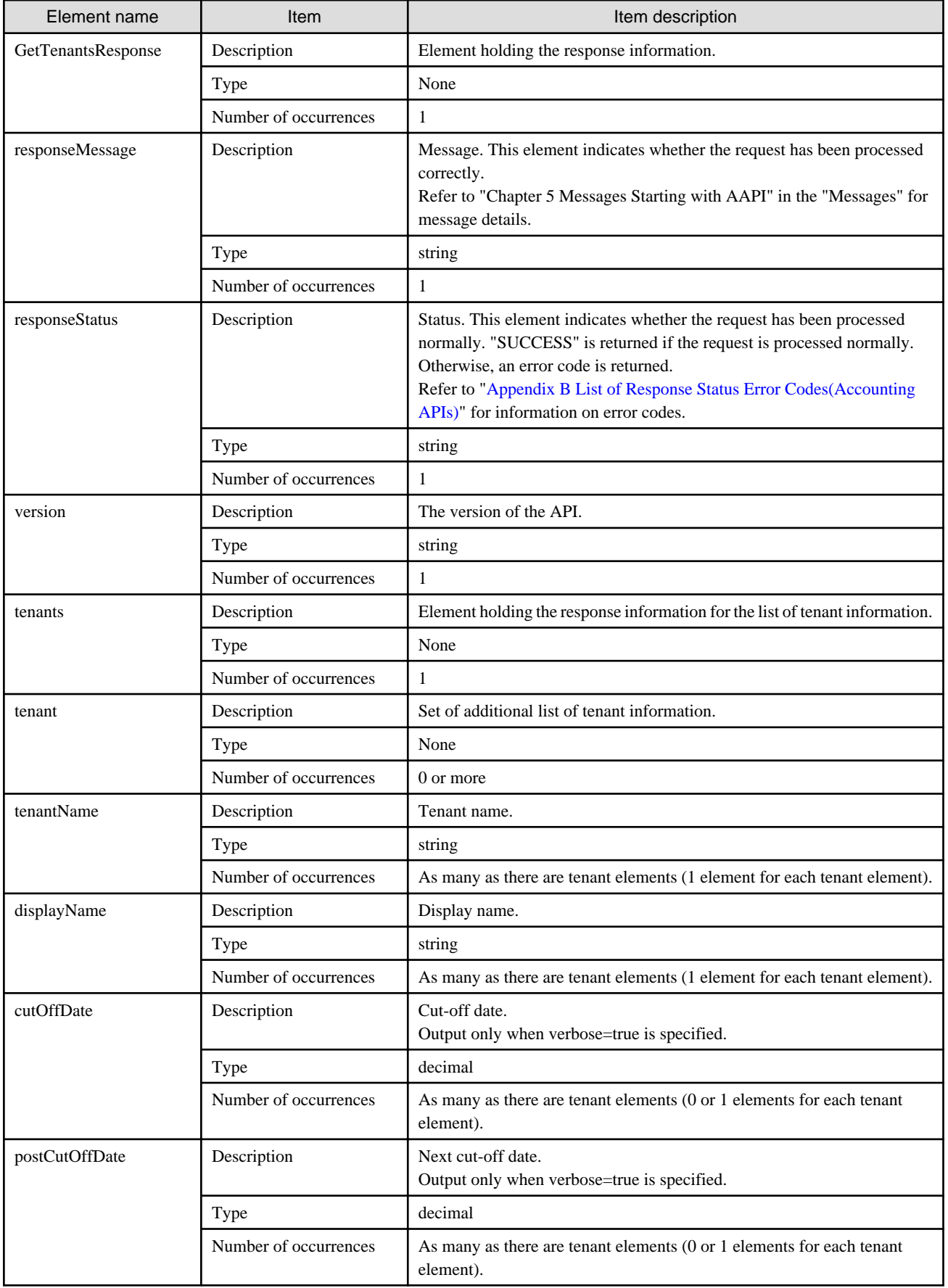

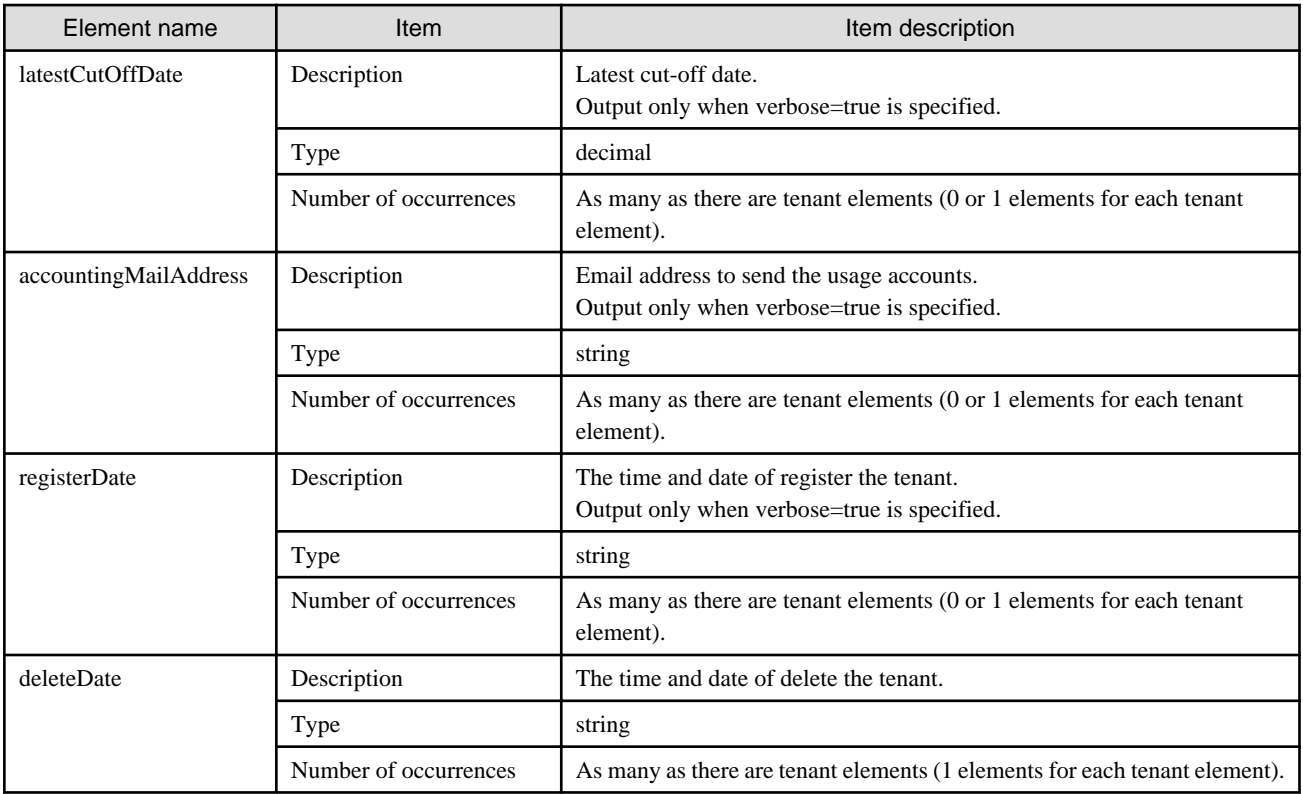

# **Sample response**

![](_page_323_Picture_187.jpeg)
## **Appendix A List of Response Status Error Codes(L-Platform APIs)**

This appendix explains the response status error codes for the L-Platform APIs.

The following table lists the error codes displayed in the <responseStatus> tags in the responses to L-Platform API requests:

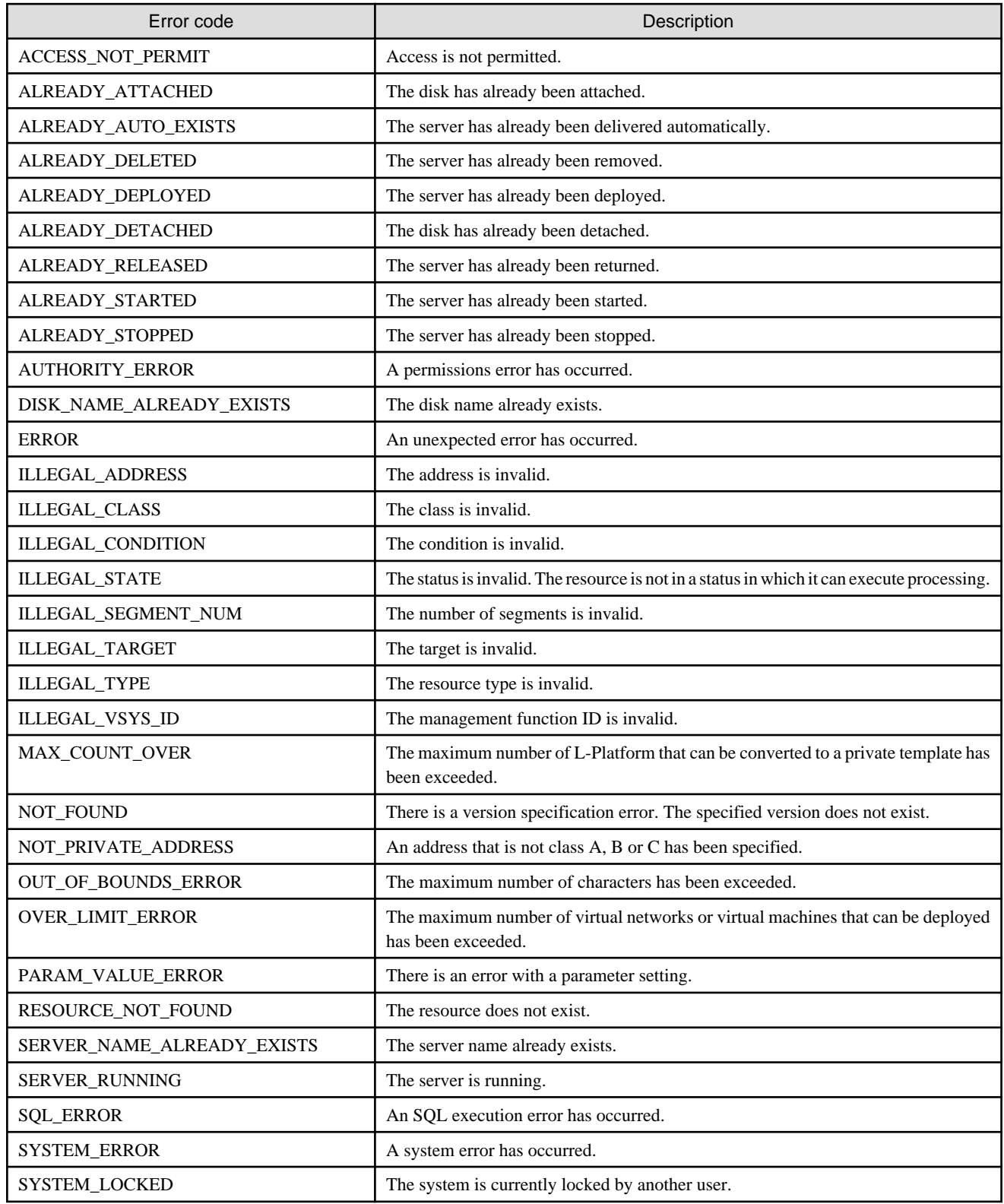

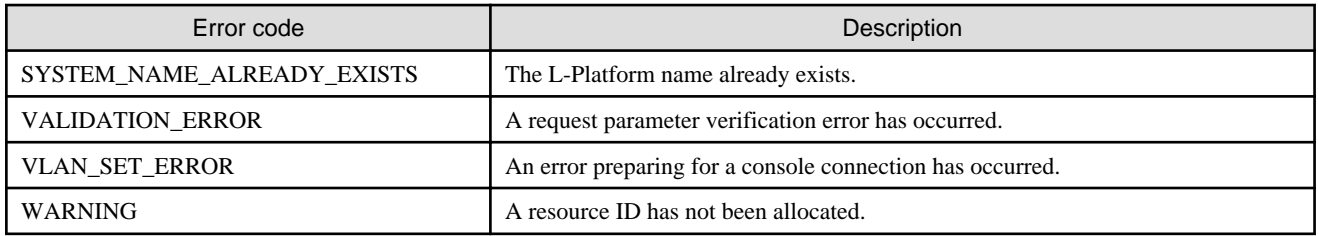

## **Appendix B List of Response Status Error Codes(Accounting APIs)**

This appendix explains the response status error codes for the accounting APIs.

The following table lists the error codes displayed in the <responseStatus> tags in the responses to accounting API requests:

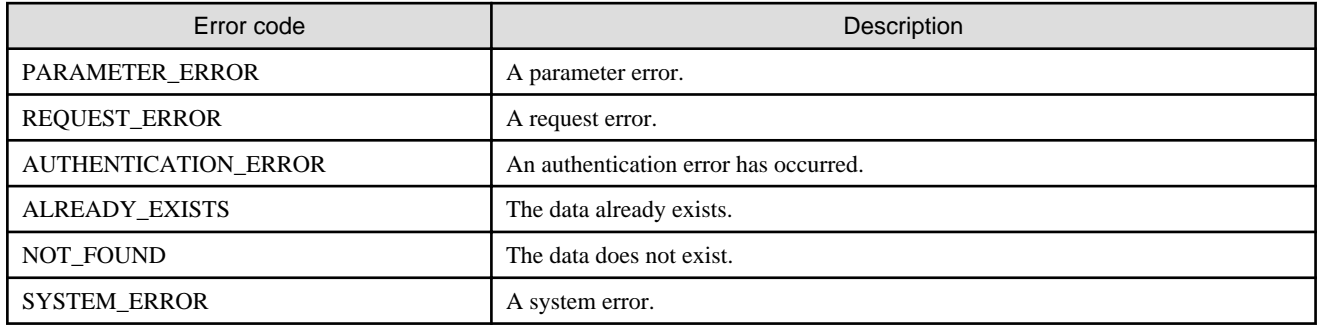